IBM Networking OS

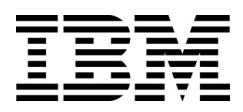

# ISCLI–Industry Standard CLI Command Reference

for the IBM Flex System Fabric EN4093 10Gb Scalable Switch

IBM Networking OS

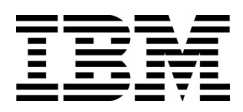

# ISCLI–Industry Standard CLI Command Reference

for the IBM Flex System Fabric EN4093 10Gb Scalable Switch

**Note:** Before using this information and the product it supports, read the general information in the *Safety information and Environmental Notices and User Guide* documents on the IBM *Documentation* CD and the *Warranty Information* document that comes with the product.

**First Edition (April 2012)**

**© Copyright IBM Corporation 2012** US Government Users Restricted Rights – Use, duplication or disclosure restricted by GSA ADP Schedule Contract with IBM Corp.

# **Contents**

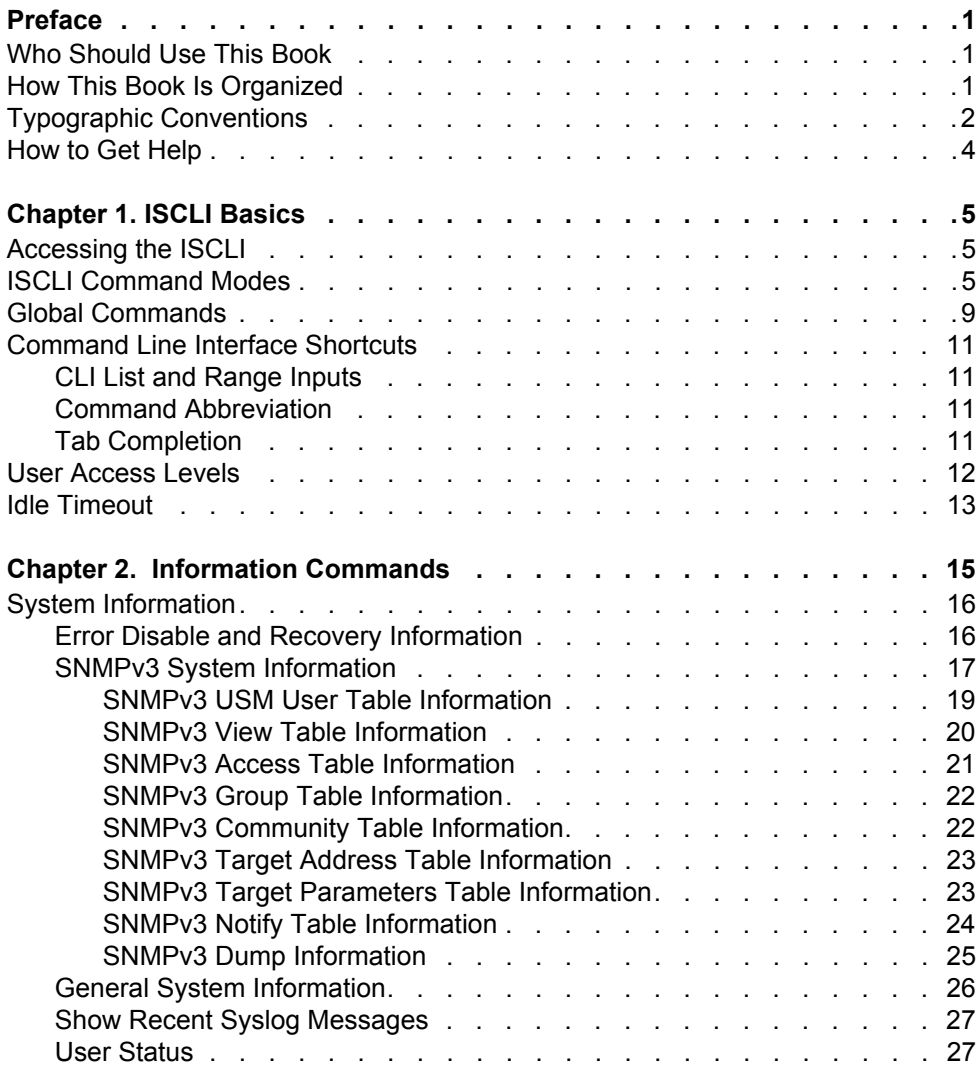

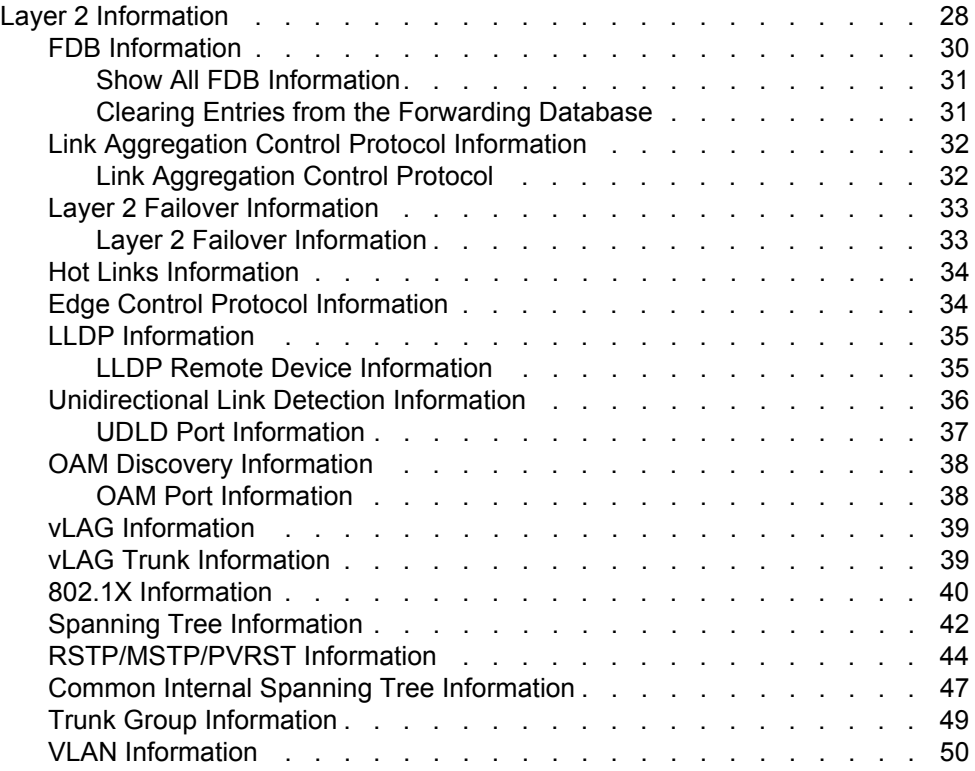

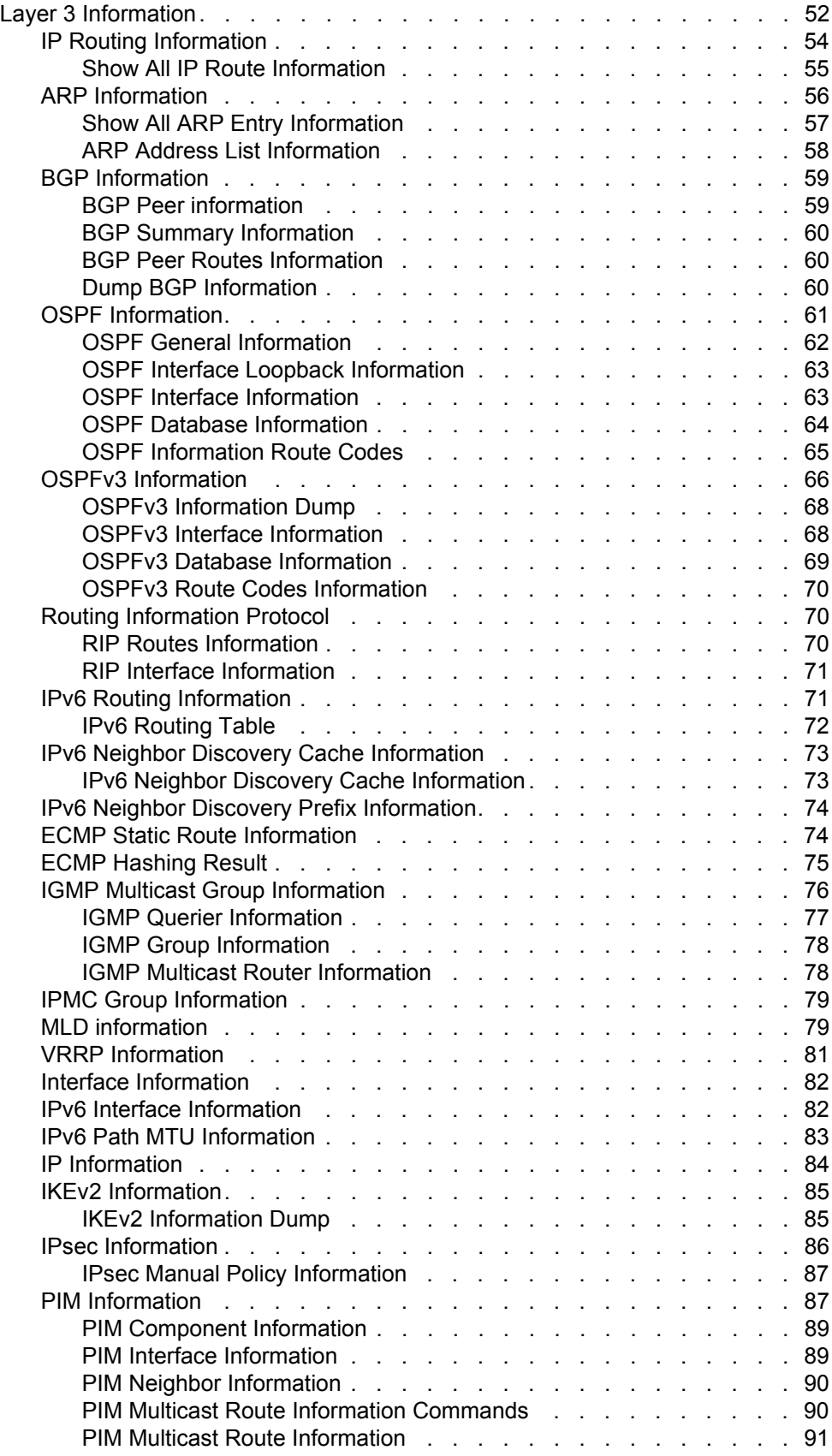

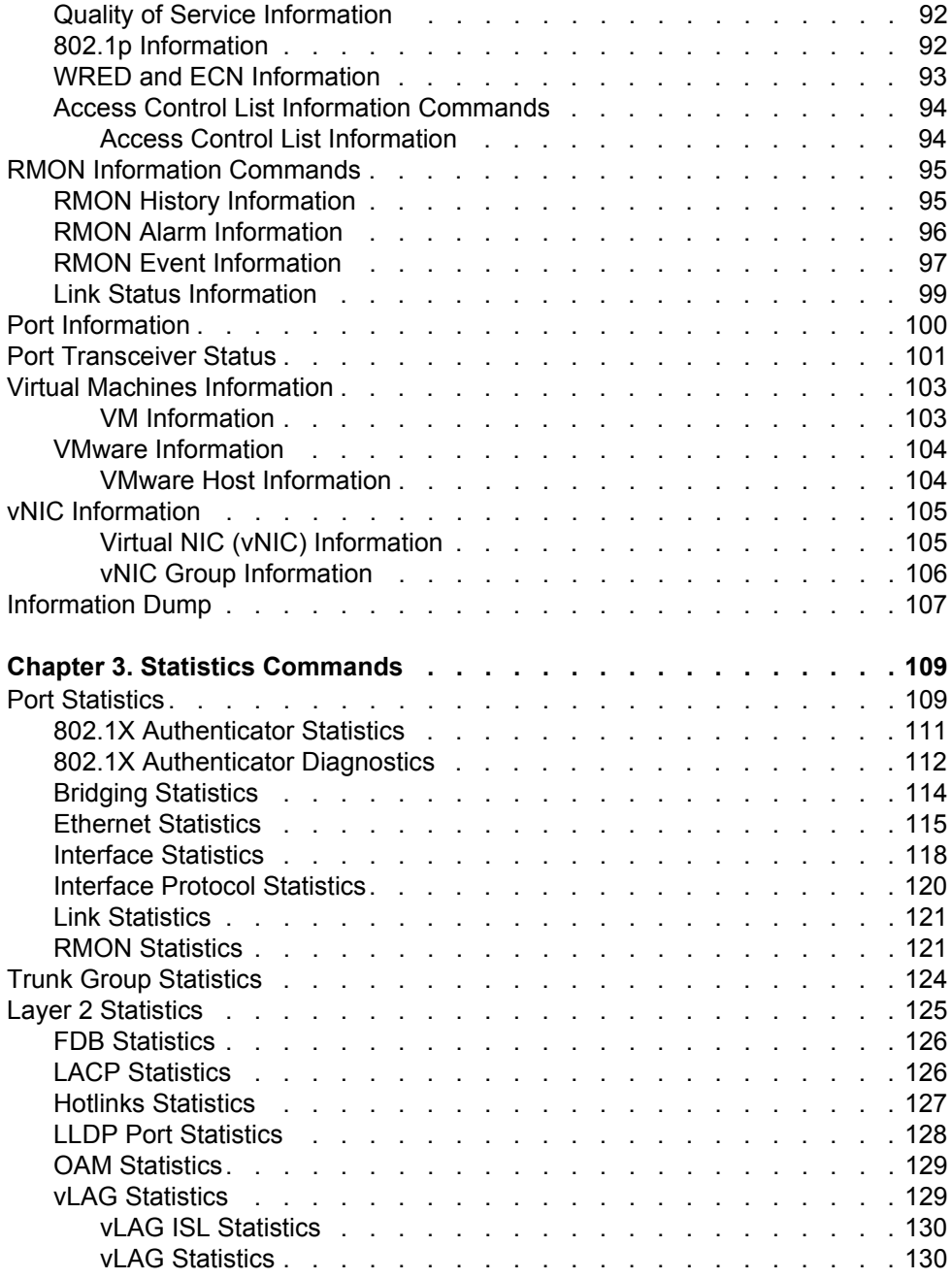

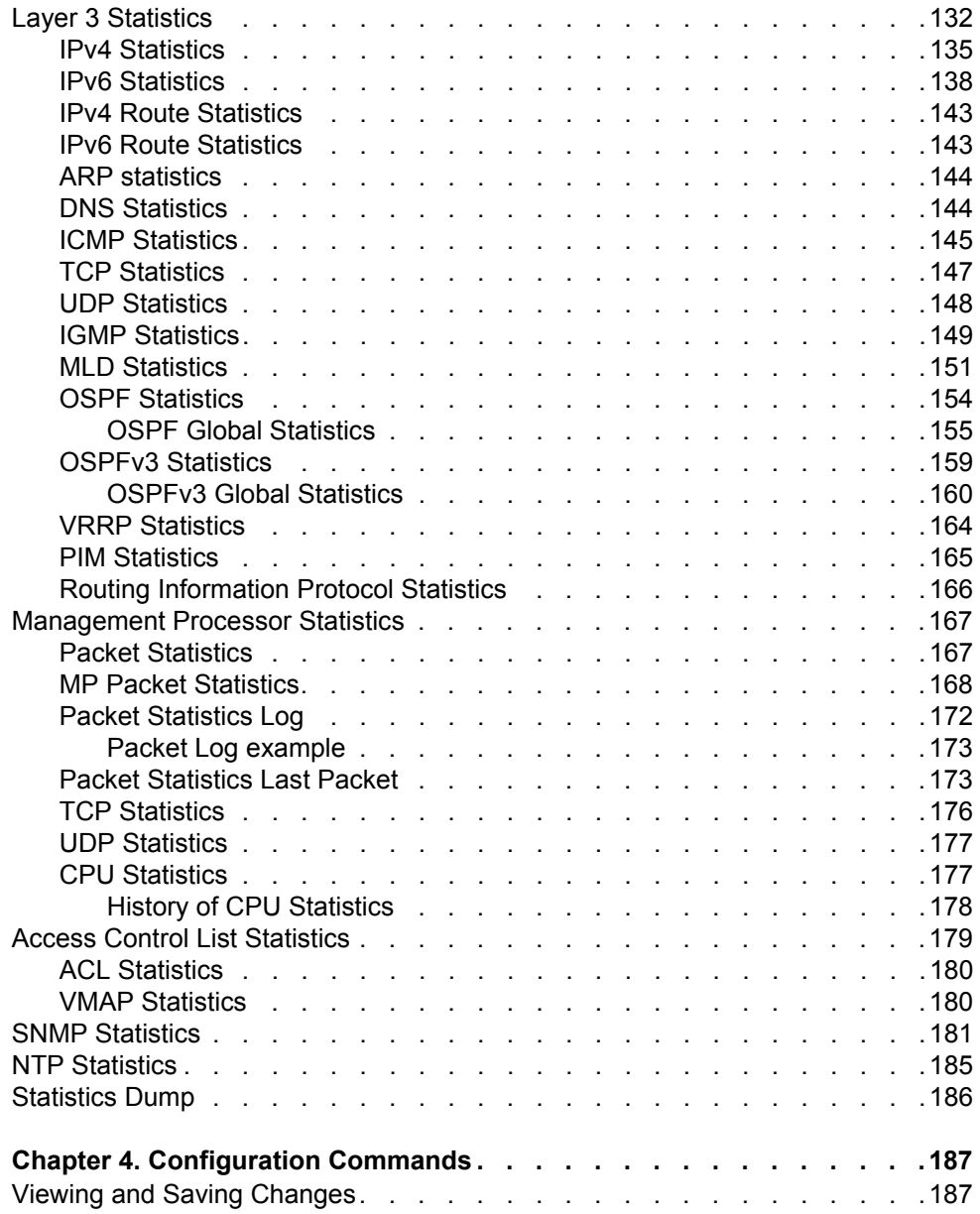

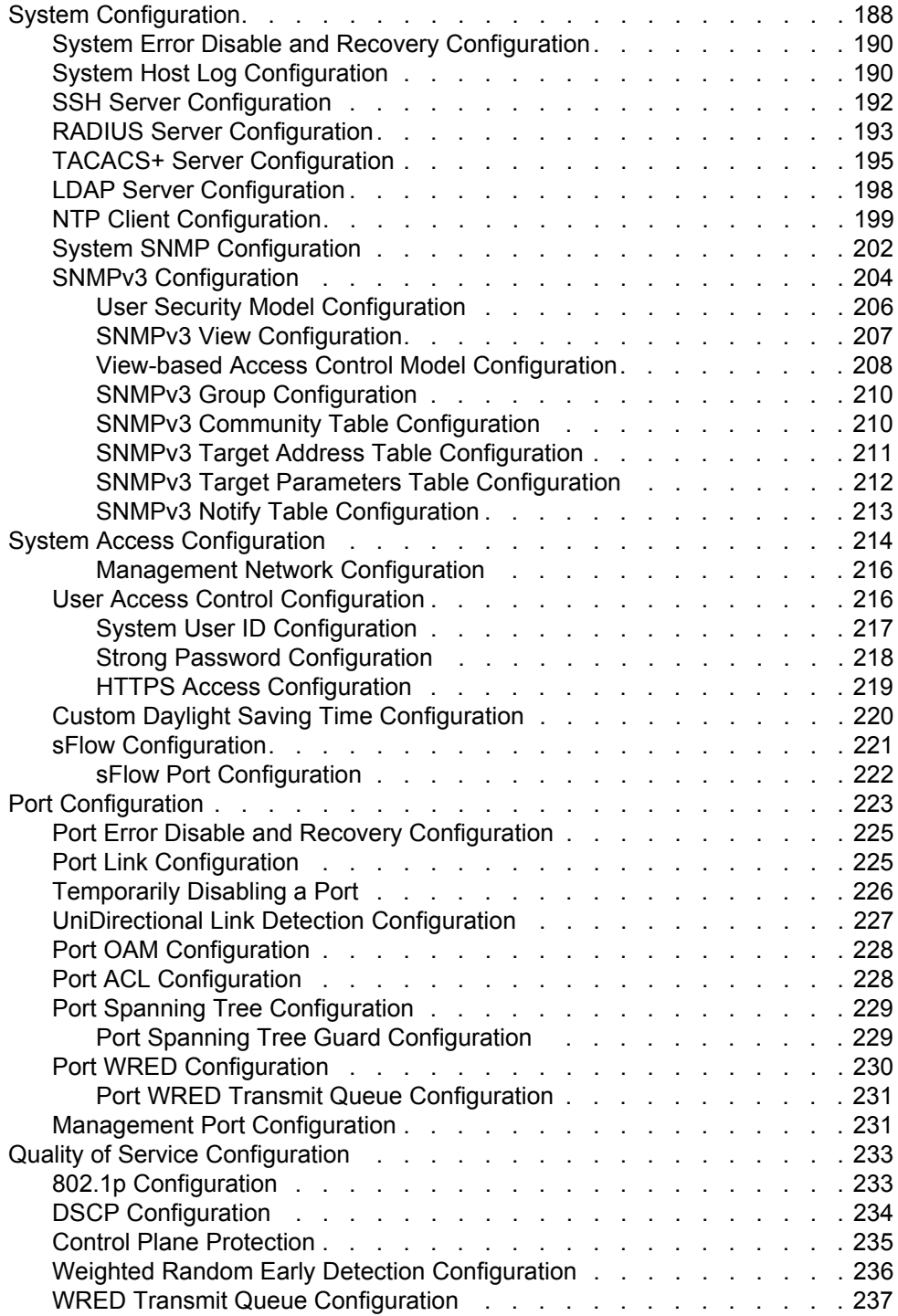

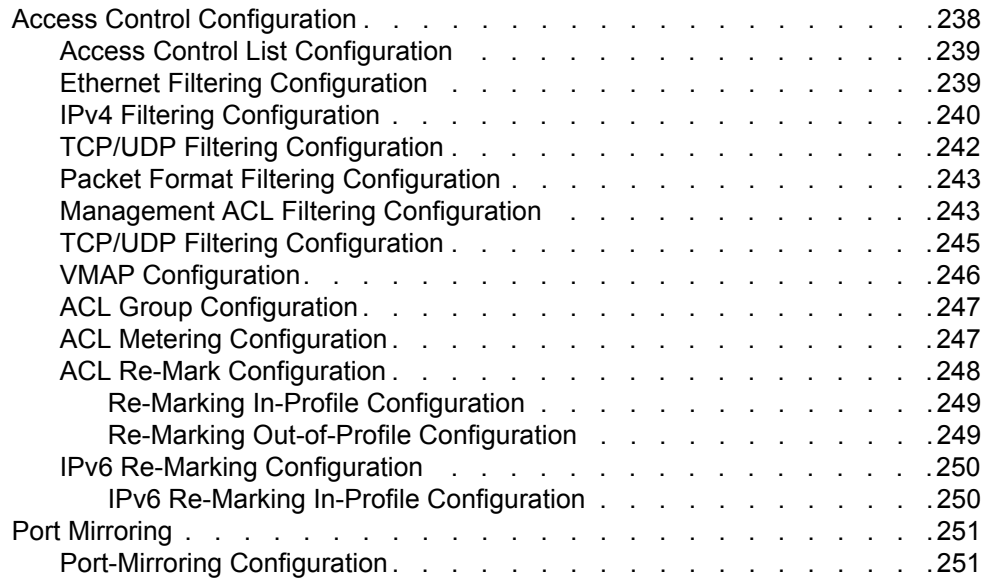

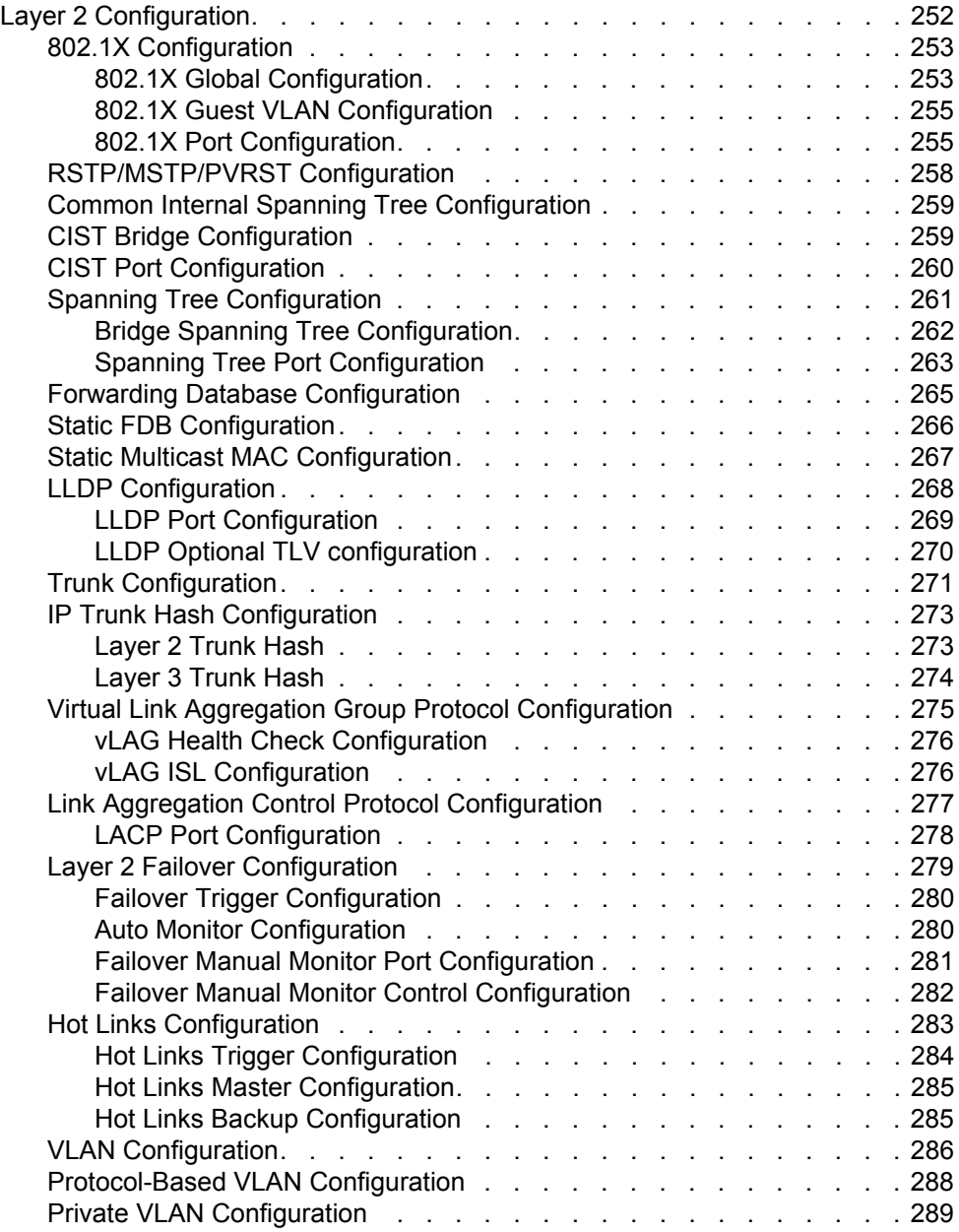

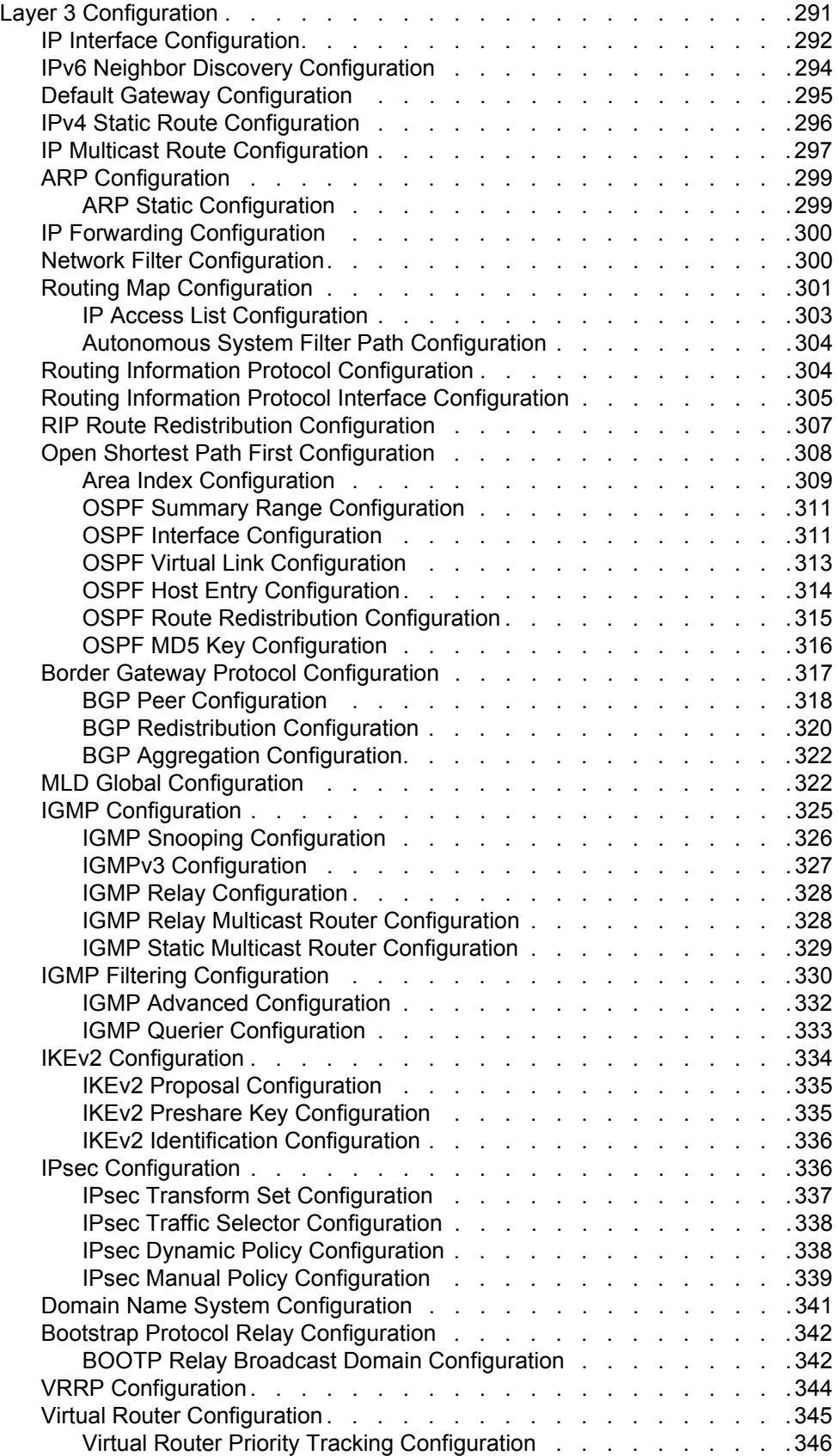

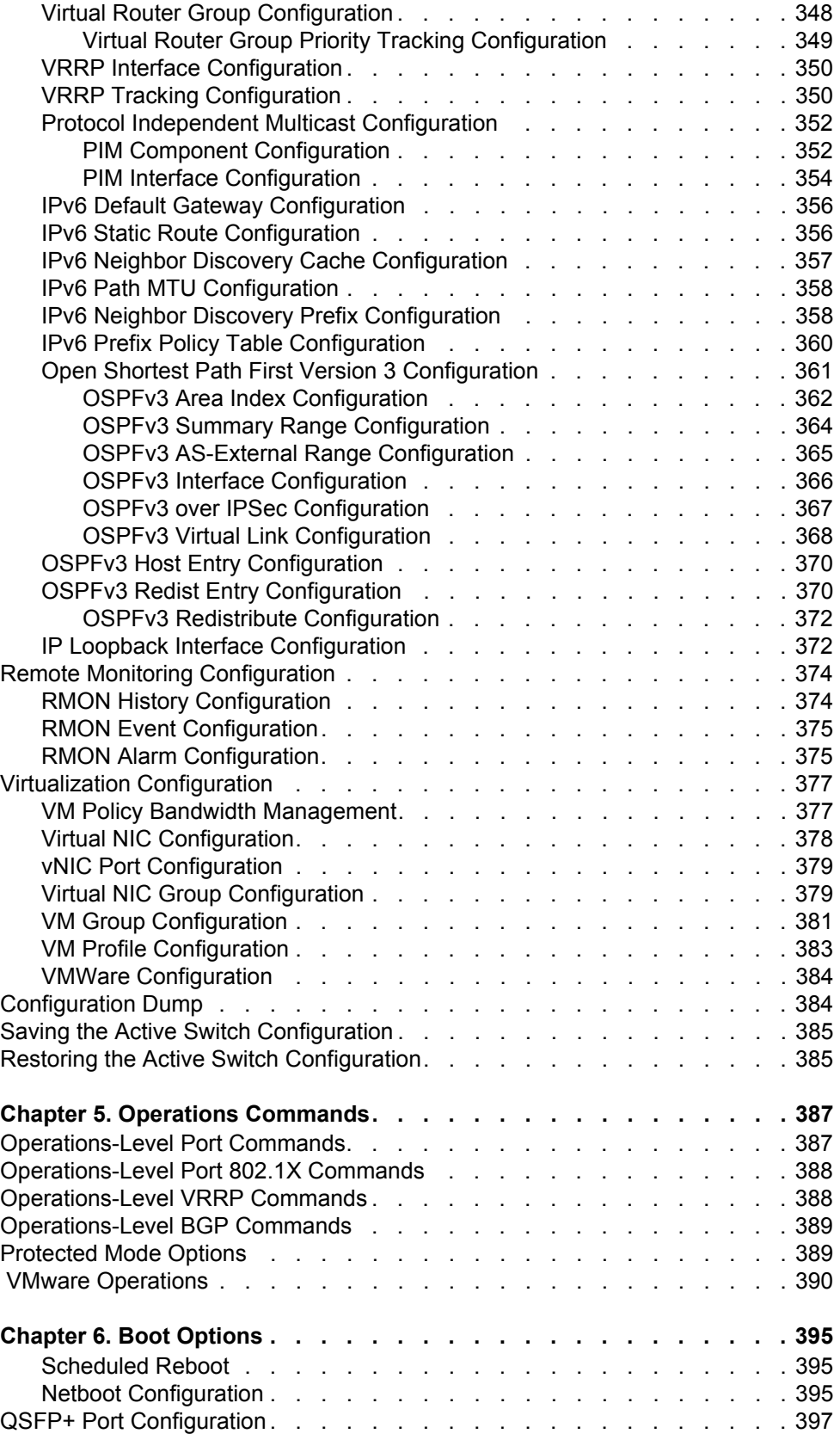

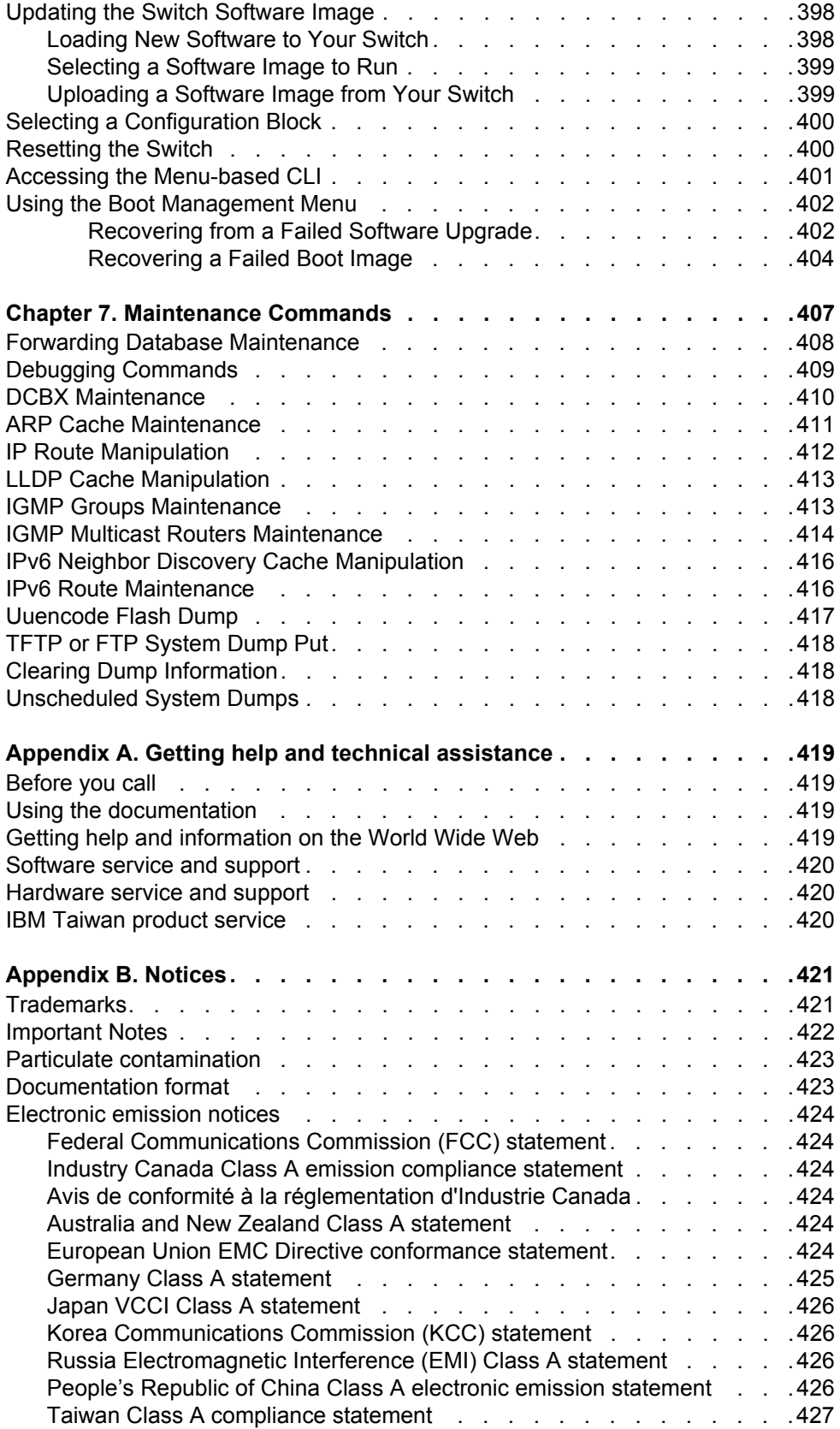

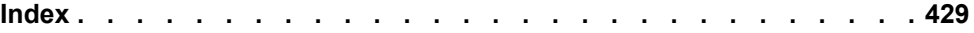

## <span id="page-16-0"></span>**Preface**

This *ISCLI Command Reference* describes how to configure and use the IBM Networking OS 7.2 software with your IBM Flex System Fabric EN4093 10Gb Scalable Switch. This guide lists each command, together with the complete syntax and a functional description, from the IS Command Line Interface (ISCLI).

For documentation on installing the switches physically, see the *Installation Guide* for your EN4093. For details about the configuration and operation of the EN4093, see the *IBM Networking OS Application Guide*.

#### <span id="page-16-1"></span>**Who Should Use This Book**

This book is intended for network installers and system administrators engaged in configuring and maintaining a network. The administrator should be familiar with Ethernet concepts, IP addressing, the IEEE 802.1D Spanning Tree Protocol, and SNMP configuration parameters.

#### <span id="page-16-2"></span>**How This Book Is Organized**

**[Chapter 1, "ISCLI Basics,](#page-20-3)"** describes how to connect to the switch and access the information and configuration commands. This chapter provides an overview of the command syntax, including command modes, global commands, and shortcuts.

**[Chapter 2, "Information Commands](#page-30-1),"** shows how to view switch configuration parameters.

**[Chapter 3, "Statistics Commands,](#page-124-2)"** shows how to view switch performance statistics.

**[Chapter 4, "Configuration Commands](#page-202-2),"** shows how to configure switch system parameters, ports, VLANs, Spanning Tree Protocol, SNMP, Port Mirroring, IP Routing, Port Trunking, and more.

**[Chapter 5, "Operations Commands](#page-402-2),"** shows how to use commands which affect switch performance immediately, but do not alter permanent switch configurations (such as temporarily disabling ports). The commands describe how to activate or deactivate optional software features.

**[Chapter 6, "Boot Options](#page-410-3),"** describes the use of the primary and alternate switch images, how to load a new software image, and how to reset the software to factory defaults.

**[Chapter 7, "Maintenance Commands](#page-422-1),"** shows how to generate and access a dump of critical switch state information, how to clear it, and how to clear part or all of the forwarding database.

**["Index](#page-444-1)"** includes pointers to the description of the key words used throughout the book.

## <span id="page-17-0"></span>**Typographic Conventions**

The following table describes the typographic styles used in this book.

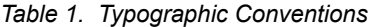

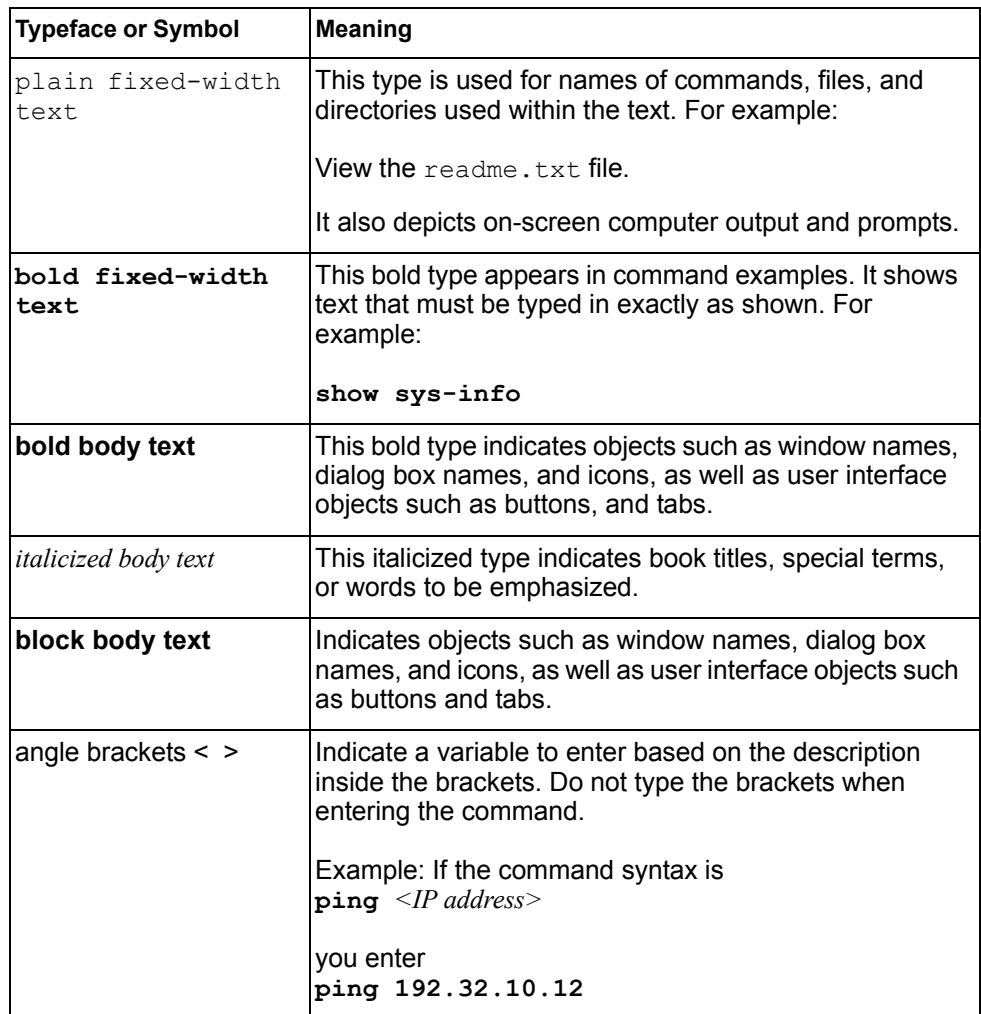

#### *Table 1. Typographic Conventions*

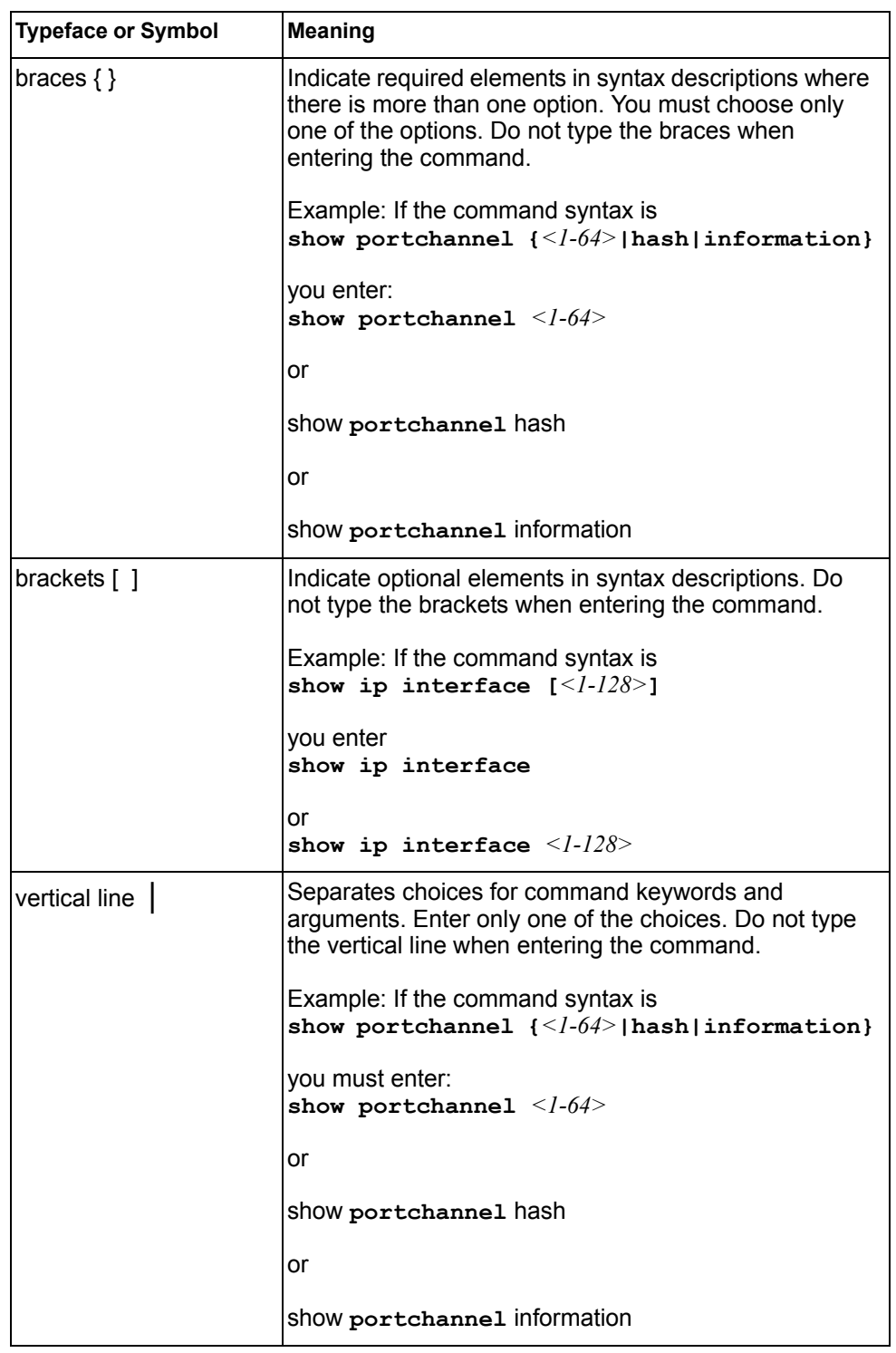

## <span id="page-19-0"></span>**How to Get Help**

If you need help, service, or technical assistance, see the "Getting help and technical assistance" appendix in the *IBM Flex System Fabric EN4093 10Gb Scalable Switch User Guide*.

## <span id="page-20-0"></span>**Chapter 1. ISCLI Basics**

<span id="page-20-3"></span>Your EN4093 10Gb Scalable Switch (EN4093) is ready to perform basic switching functions right out of the box. Some of the more advanced features, however, require some administrative configuration before they can be used effectively.

This guide describes the individual ISCLI commands available for the EN4093.

The ISCLI provides a direct method for collecting switch information and performing switch configuration. Using a basic terminal, the ISCLI allows you to view information and statistics about the switch, and to perform any necessary configuration.

This chapter explains how to access the IS Command Line Interface (ISCLI) for the switch.

#### <span id="page-20-1"></span>**Accessing the ISCLI**

The first time you start the EN4093, it boots into IBM Networking OS CLI. To access the ISCLI, enter the following command and reset the EN4093:

Main# **boot/mode iscli**

To access the menu-based CLI, enter the following command from the ISCLI and reload the EN4093:

Router (config)# **boot cli-mode ibmnos-cli**

The switch retains your CLI selection, even when you reset the configuration to factory defaults. The CLI boot mode is not part of the configuration settings.

If you downgrade the switch software to an earlier release, it will boot into menu-based CLI. However, the switch retains the CLI boot mode, and will restore your CLI choice.

#### <span id="page-20-2"></span>**ISCLI Command Modes**

The ISCLI has three major command modes listed in order of increasing privileges, as follows:

• **User EXEC mode**

This is the initial mode of access. By default, password checking is disabled for this mode, on console.

• **Privileged EXEC mode**

This mode is accessed from User EXEC mode. This mode can be accessed using the following command: **enable**

• **Global Configuration mode**

This mode allows you to make changes to the running configuration. If you save the configuration, the settings survive a reload of the EN4093. Several sub-modes can be accessed from the Global Configuration mode. For more details, see [Table 2](#page-21-0).

Each mode provides a specific set of commands. The command set of a higher-privilege mode is a superset of a lower-privilege mode—all lower-privilege mode commands are accessible when using a higher-privilege mode.

[Table 2](#page-21-0) lists the ISCLI command modes.

#### <span id="page-21-0"></span>*Table 2. ISCLI Command Modes*

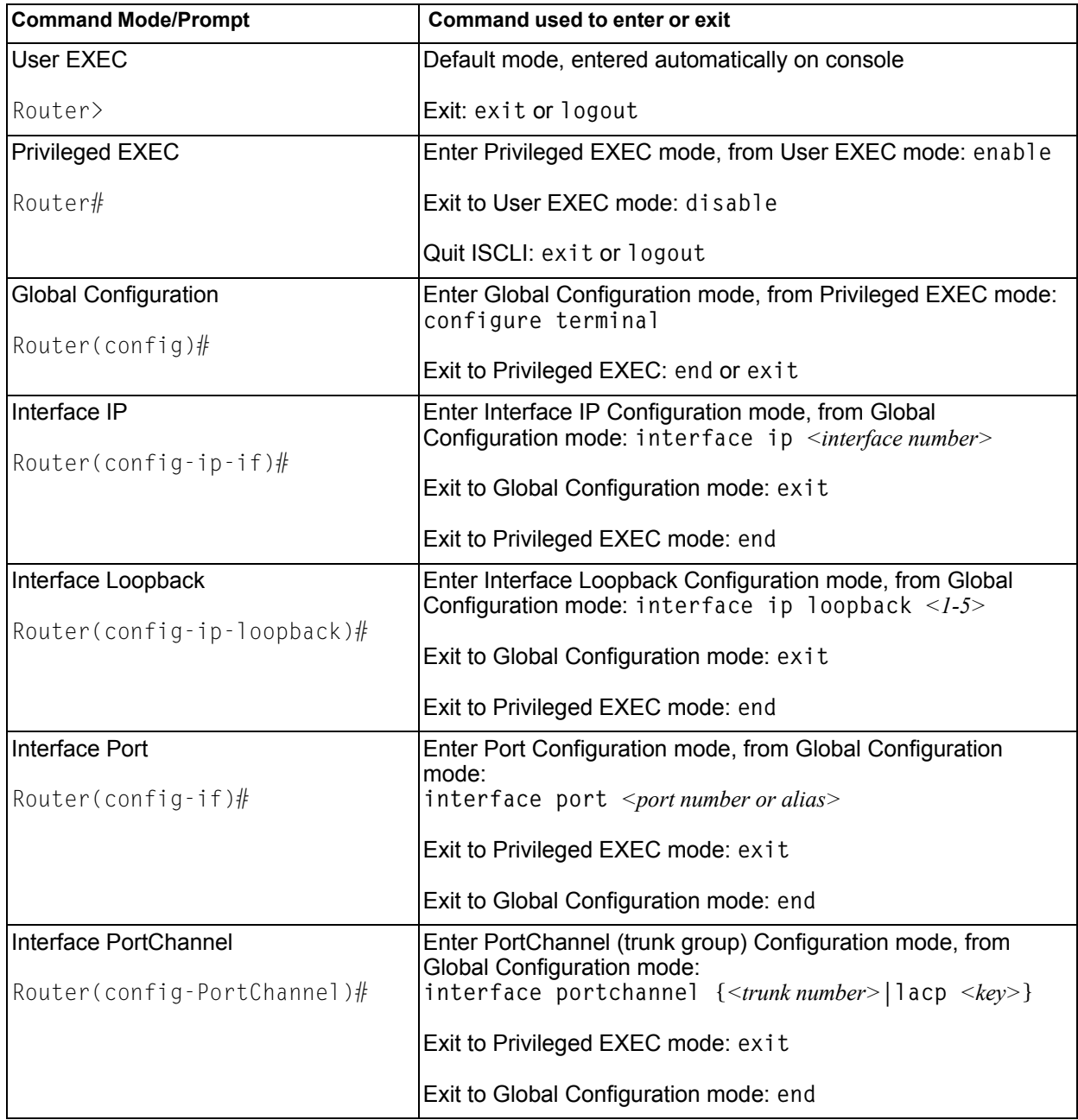

*Table 2. ISCLI Command Modes (continued)*

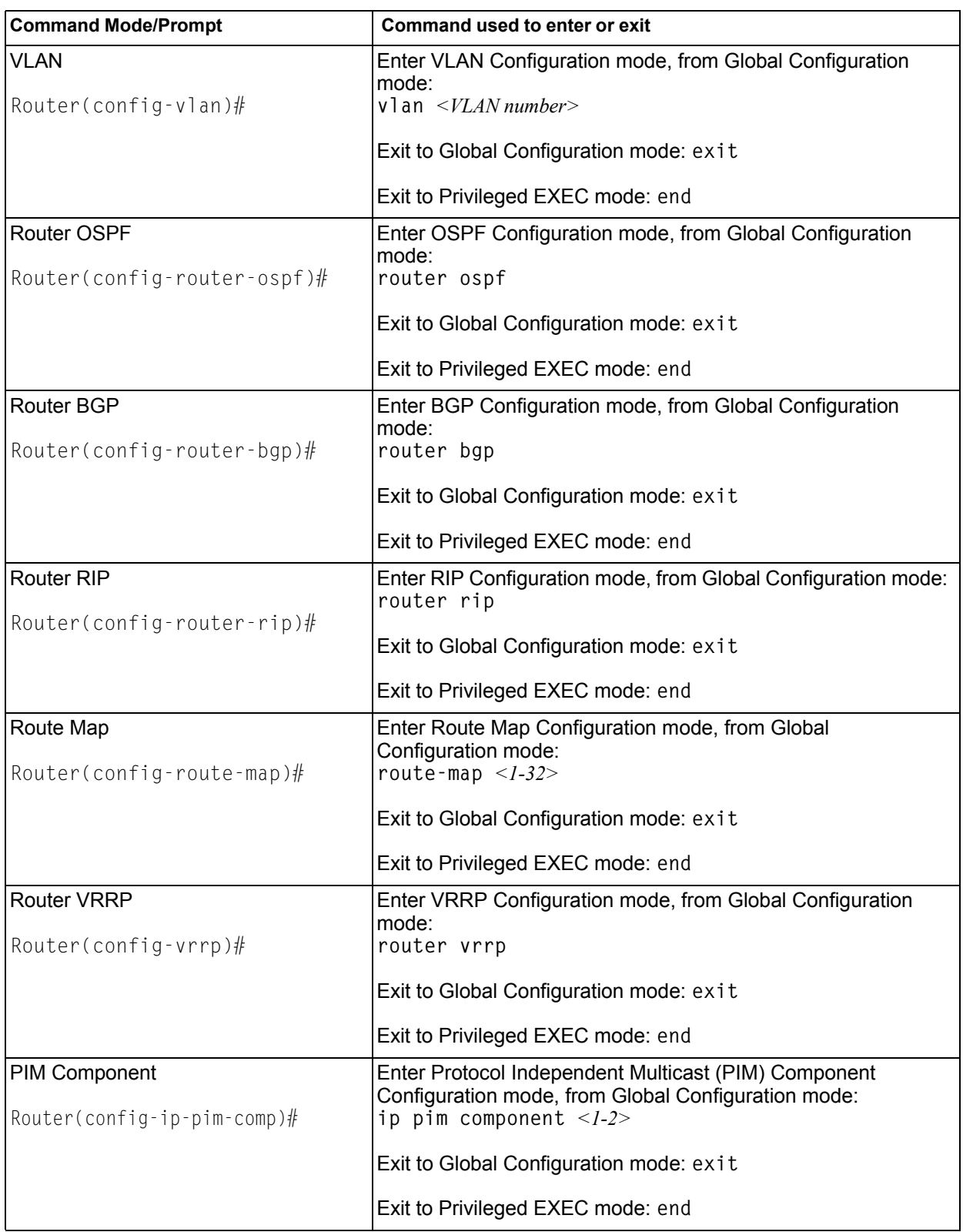

*Table 2. ISCLI Command Modes (continued)*

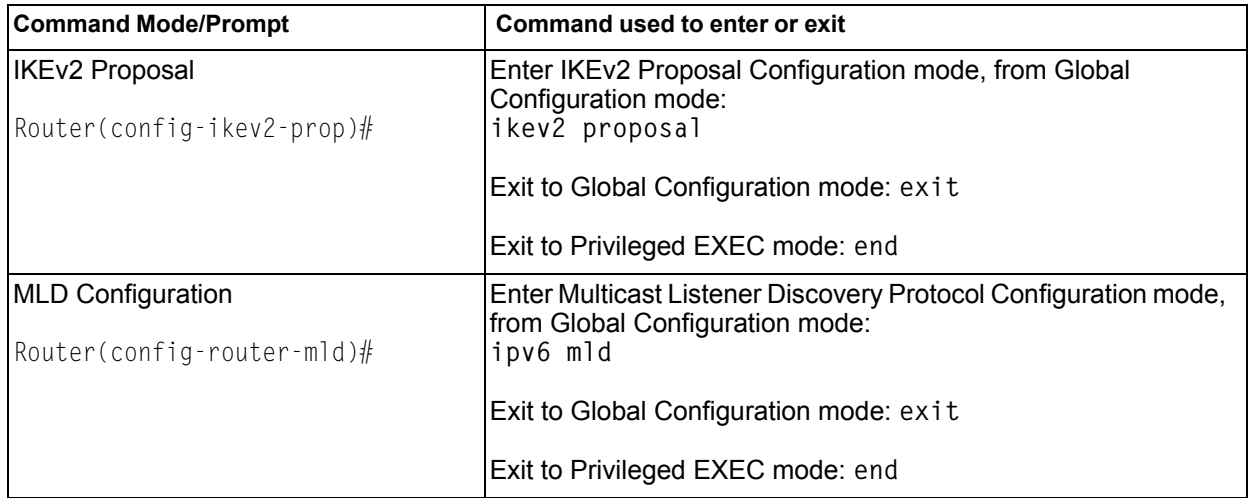

#### <span id="page-24-0"></span>**Global Commands**

Some basic commands are recognized throughout the ISCLI command modes. These commands are useful for obtaining online help, navigating through the interface, and for saving configuration changes.

For help on a specific command, type the command, followed by help.

*Table 3. Description of Global Commands*

| Command                            | <b>Action</b>                                                                                                    |  |  |  |
|------------------------------------|----------------------------------------------------------------------------------------------------|--|--|--|
| ?                                  | Provides more information about a specific command or lists<br>commands available at the current level.                                                                                                    |  |  |  |
| list                               | Lists the commands available at the current level.                                                                                                    |  |  |  |
| exit                               | Go up one level in the command mode structure. If already at<br>the top level, exit from the command line interface and log out.                                                                                                    |  |  |  |
| copy running-config startup-config |                                                                                                    |  |  |  |
|                                    | Write configuration changes to non-volatile flash memory.                                                                                                    |  |  |  |
| logout                             | Exit from the command line interface and log out.                                                                                                    |  |  |  |
| ping                               | Use this command to verify station-to-station connectivity<br>across the network. The format is as follows:                                                                                                    |  |  |  |
|                                    | ping <host name=""><math> \langle IP \text{ address} \rangle</math> [-n <tries<br><math>(0-4294967295)</math> [ -w <msec <math="" delay="">(0-4294967295) [ - ]<br/><math>\leq</math>length (0/32-65500/2080)&gt;] [-s <math>\leq</math>IP source&gt;] [-v <math>\leq</math>tos<br/><math>(0-255)</math> [-f] [-t]</msec></tries<br></host> |  |  |  |
|                                    | Where:                                                                                                    |  |  |  |
|                                    | - - n: Sets the number of attempts (optional).<br>- - w: Sets the number of milliseconds between attempts<br>(optional).                                                                                                    |  |  |  |
|                                    | - -1: Sets the ping request payload size (optional).<br>$-$ -s: Sets the IP source address for the IP packet<br>(optional).                                                                                                    |  |  |  |
|                                    | $ \cdot$ v: Sets the Type Of Service bits in the IP header.<br>- - f: Sets the don't fragment bit in the IP header (only<br>for IPv4 addresses).                                                                                                    |  |  |  |
|                                    | $-$ -t: Pings continuously (same as -n 0).                                                                                                    |  |  |  |
|                                    | Where the IP address or hostname specify the target device.<br>Use of a hostname requires DNS parameters to be configured<br>on the switch.                                                                                                    |  |  |  |
|                                    | Tries (optional) is the number of attempts (1-32), and <i>msec</i><br>delay (optional) is the number of milliseconds between<br>attempts.                                                                                                    |  |  |  |

| Command      | <b>Action</b>                                                                                                    |  |  |
|--------------|----------------------------------------------------------------------------------------------------|--|--|
| traceroute   | Use this command to identify the route used for<br>station-to-station connectivity across the network. The format<br>is as follows:                                                                                                    |  |  |
|              | traceroute { <hostname>   <ip address="">} [<max-hops <math="">(1-32)&gt;<br/><math>\vert</math> <msec delay="">]]</msec></max-hops></ip></hostname>                                                                                                    |  |  |
|              | traceroute <hostname>   <ip address=""> [<max-hops (1-32)=""><br/><math>[msec-delay (1-4294967295)&gt;]]</math></max-hops></ip></hostname>                                                                                                    |  |  |
|              | Where <i>hostname/IP address</i> is the hostname or IP address of<br>the target station, max-hops (optional) is the maximum distance<br>to trace (1-32 devices), and <i>msec-delay</i> (optional) is the<br>number of milliseconds to wait for the response. |  |  |
|              | As with ping, the DNS parameters must be configured if<br>specifying hostnames.                                                                                                    |  |  |
| telnet       | This command is used to form a Telnet session between the<br>switch and another network device. The format is as follows:                                                                                                    |  |  |
|              | telnet $\{\leq hostname \geq  \leq IP\text{ address}\geq\}$ [ $\leq port \geq$ ]                                                                                                    |  |  |
|              | Where <i>IP address</i> or <i>hostname</i> specifies the target station. Use<br>of a hostname requires DNS parameters to be configured on<br>the switch.                                                                                                    |  |  |
|              | Port is the logical Telnet port or service number.                                                                                                    |  |  |
| show history | This command displays the last ten issued commands.                                                                                                    |  |  |
| show who     | Displays a list of users who are currently logged in.                                                                                                    |  |  |

*Table 3. Description of Global Commands (continued)*

#### <span id="page-26-0"></span>**Command Line Interface Shortcuts**

The following shortcuts allow you to enter commands quickly and easily.

### <span id="page-26-1"></span>**CLI List and Range Inputs**

For VLAN and port commands that allow an individual item to be selected from within a numeric range, lists and ranges of items can now be specified. For example, the  $v \,$ l an command permits the following options:

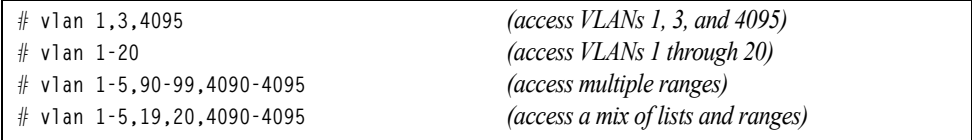

The numbers in a range must be separated by a dash: *<start of range>*-*<end of range>*

Multiple ranges or list items are permitted using a comma: *<range or item 1>*,*<range or item 2>*

Do not use spaces within list and range specifications.

Ranges can also be used to apply the same command option to multiple items. For example, to access multiple ports with one command:

# **interface port 1-4** *(Access ports 1 though 4)*

#### <span id="page-26-2"></span>**Command Abbreviation**

Most commands can be abbreviated by entering the first characters which distinguish the command from the others in the same mode. For example, consider the following full command and a valid abbreviation:

```
Router(config)# spanning-tree stp 2 bridge hello 2
    or
Router(config)# sp stp 2 br h 2
```
#### <span id="page-26-3"></span>**Tab Completion**

By entering the first letter of a command at any prompt and pressing <Tab>, the ISCLI displays all available commands or options that begin with that letter. Entering additional letters further refines the list of commands or options displayed. If only one command fits the input text when <Tab> is pressed, that command is supplied on the command line, waiting to be entered.

#### <span id="page-27-0"></span>**User Access Levels**

To enable better switch management and user accountability, three levels or *classes* of user access have been implemented on the EN4093. Levels of access to CLI, Web management functions, and screens increase as needed to perform various switch management tasks. Conceptually, access classes are defined as follows:

• **user**

Interaction with the switch is completely passive—nothing can be changed on the EN4093. Users may display information that has no security or privacy implications, such as switch statistics and current operational state information.

• **oper**

Operators can make temporary changes on the EN4093. These changes are lost when the switch is rebooted/reset. Operators have access to the switch management features used for daily switch operations. Because any changes an operator makes are undone by a reset of the switch, operators cannot severely impact switch operation.

• **admin**

Administrators are the only ones that may make permanent changes to the switch configuration—changes that are persistent across a reboot/reset of the switch. Administrators can access switch functions to configure and troubleshoot problems on the EN4093. Because administrators can also make temporary (operator-level) changes as well, they must be aware of the interactions between temporary and permanent changes.

Access to switch functions is controlled through the use of unique surnames and passwords. Once you are connected to the switch via local Telnet, remote Telnet, or SSH, you are prompted to enter a password. The default user names/password for each access level are listed in the following table.

**Note:** It is recommended that you change default switch passwords after initial configuration and as regularly as required under your network security policies.

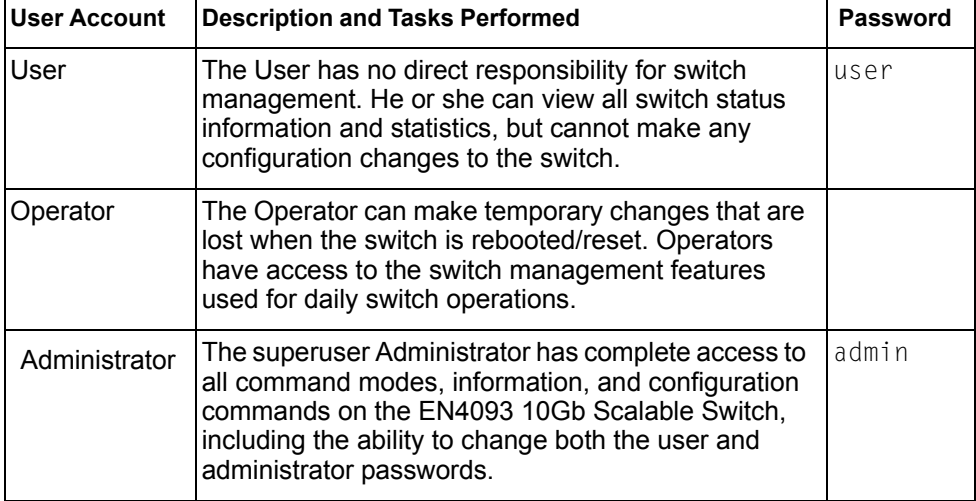

*Table 4. User Access Levels*

**Note:** With the exception of the "admin" user, access to each user level can be disabled by setting the password to an empty value.

### <span id="page-28-0"></span>**Idle Timeout**

By default, the switch will disconnect your Telnet session after ten minutes of inactivity. This function is controlled by the following command, which can be set from 1 to 60 minutes:

**system idle** *<1-60>*

**Command mode**: Global Configuration

## <span id="page-30-0"></span>**Chapter 2. Information Commands**

<span id="page-30-1"></span>You can view configuration information for the switch in both the user and administrator command modes. This chapter discusses how to use the command line interface to display switch information.

*Table 5. Information Commands*

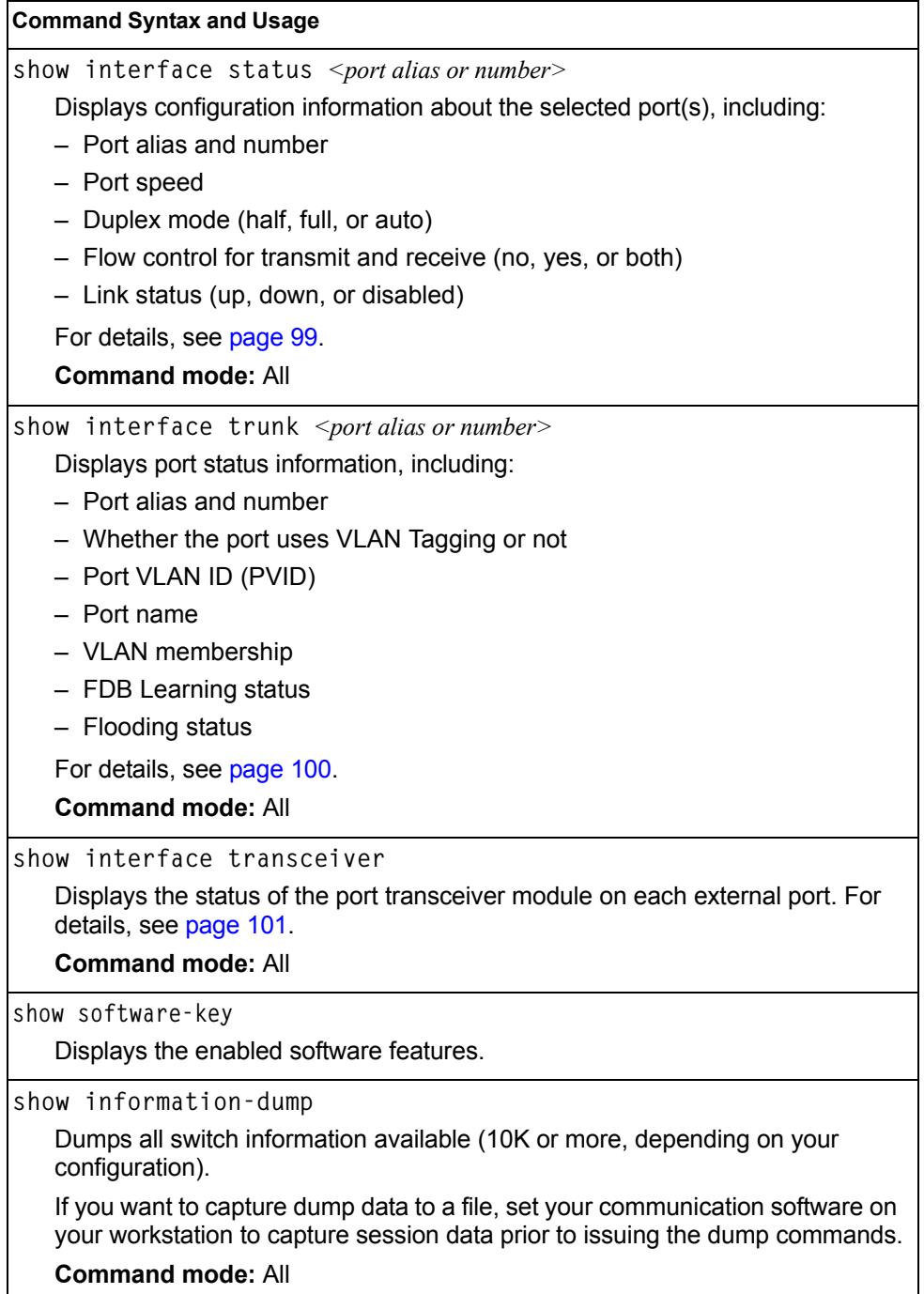

#### <span id="page-31-0"></span>**System Information**

The information provided by each command option is briefly described in Table 6 on [page 16,](#page-31-2) with pointers to where detailed information can be found.

<span id="page-31-2"></span>*Table 6. System Information Commands*

|  | show sys-info                                                                  |  |  |  |
|--|--------------------------------------------------------------------------------|--|--|--|
|  | Displays system information, including:                                        |  |  |  |
|  | - System date and time                                                         |  |  |  |
|  | - Switch model name and number                                                 |  |  |  |
|  | - Switch name and location                                                     |  |  |  |
|  | - Time of last boot                                                            |  |  |  |
|  | - MAC address of the switch management processor                               |  |  |  |
|  | - IP address of management interface                                           |  |  |  |
|  | - Hardware version and part number<br>- Software image file and version number |  |  |  |
|  |                                                                                |  |  |  |
|  | - Configuration name                                                           |  |  |  |
|  | - Log-in banner, if one is configured                                          |  |  |  |
|  | For details, see page 26.                                                      |  |  |  |
|  | <b>Command mode: All</b>                                                       |  |  |  |
|  | show logging                                                                   |  |  |  |
|  | Displays most recent syslog messages. For details, see page 27.                |  |  |  |
|  | <b>Command mode: All</b>                                                       |  |  |  |
|  | show access user                                                               |  |  |  |
|  | Displays configured user names and their status.                               |  |  |  |
|  | <b>Command mode: Privileged EXEC</b>                                           |  |  |  |

#### <span id="page-31-1"></span>**Error Disable and Recovery Information**

These commands allow you to display information about the Error Disable and Recovery feature for interface ports.

*Table 7. Error Disable Information Commands*

**Command Syntax and Usage**

**show errdisable recovery**

Displays a list ports with their Error Recovery status.

**Command mode:** All

*Table 7. Error Disable Information Commands*

**Command Syntax and Usage**

**show errdisable timers**

Displays a list of active recovery timers, if applicable.

**Command mode:** All

**show errdisable information** 

Displays all Error Disable and Recovery information.

**Command mode:** All

#### <span id="page-32-0"></span>**SNMPv3 System Information**

SNMP version 3 (SNMPv3) is an extensible SNMP Framework that supplements the SNMPv2 framework by supporting the following:

- a new SNMP message format
- security for messages
- access control
- remote configuration of SNMP parameters

For more details on the SNMPv3 architecture please refer to RFC2271 to RFC2276.

*Table 8. SNMPv3 Commands*

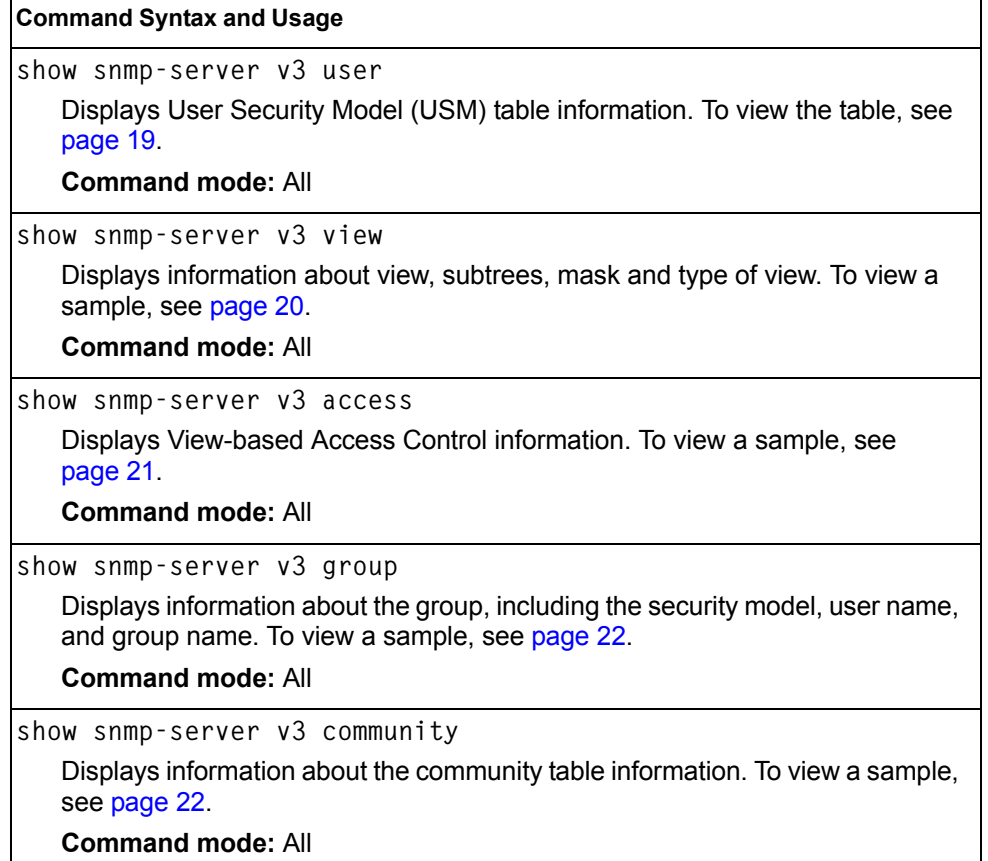

*Table 8. SNMPv3 Commands (continued)*

| <b>Command Syntax and Usage</b>                                                                                     |  |  |  |  |
|----------------------------------------------------------------------------------------------------|--|--|--|--|
| show snmp-server v3 target-address<br>Displays the Target Address table information. To view a sample, see page 23. |  |  |  |  |
| <b>Command mode: All</b>                                                                                            |  |  |  |  |
| show snmp-server v3 target-parameters                                                                               |  |  |  |  |
| Displays the Target parameters table information. To view a sample, see<br>page 23.                                 |  |  |  |  |
| <b>Command mode: All</b>                                                                                            |  |  |  |  |
| show snmp–server v3 notify                                                                                          |  |  |  |  |
| Displays the Notify table information. To view a sample, see page 24.                                               |  |  |  |  |
| <b>Command mode: All</b>                                                                                            |  |  |  |  |
| show snmp-server v3                                                                                                 |  |  |  |  |
| Displays all the SNMPv3 information. To view a sample, see page 25.                                                 |  |  |  |  |
| <b>Command mode: All</b>                                                                                            |  |  |  |  |

### <span id="page-34-0"></span>**SNMPv3 USM User Table Information**

The User-based Security Model (USM) in SNMPv3 provides security services such as authentication and privacy of messages. This security model makes use of a defined set of user identities displayed in the USM user table. The following command displays SNMPv3 user information:

**show snmp-server v3 user**

#### **Command mode:** All

The USM user table contains the following information:

- the user name
- a security name in the form of a string whose format is independent of the Security Model
- an authentication protocol, which is an indication that the messages sent on behalf of the user can be authenticated
- the privacy protocol

| usmUser Table:<br>User Name | Protocol              |
|-----------------------------|-----------------------|
| adminmd5                    | HMAC MD5, DES PRIVACY |
| adminsha                    | HMAC SHA. DES PRIVACY |
| vlv2only                    | NO AUTH, NO PRIVACY   |

*Table 9. USM User Table Information Parameters*

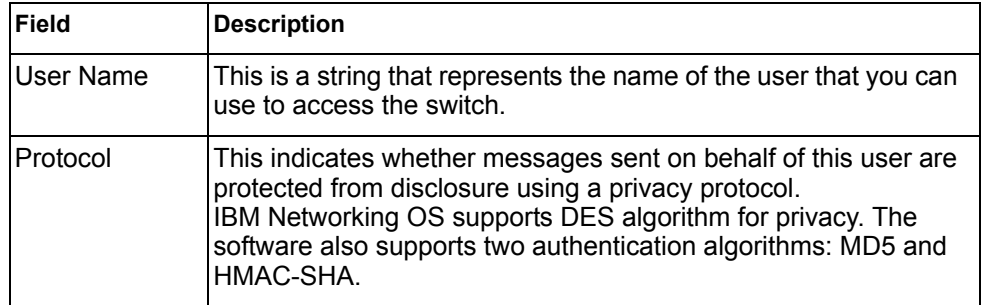

## <span id="page-35-0"></span>**SNMPv3 View Table Information**

The user can control and restrict the access allowed to a group to only a subset of the management information in the management domain that the group can access within each context by specifying the group's rights in terms of a particular MIB view for security reasons.

The following command displays the SNMPv3 View Table:

**show snmp-server v3 view**

#### **Command mode:** All

| View Name | Subtree        | Mask | Type     |
|-----------|----------------|------|----------|
| iso       | 1.3            |      | included |
| v1v2only  | 1.3            |      | included |
| vlv2only  | 1.3.6.1.6.3.15 |      | excluded |
| v1v2only  | 1.3.6.1.6.3.16 |      | excluded |
| vlv2only  | 1.3.6.1.6.3.18 |      | excluded |

*Table 10. SNMPv3 View Table Information Parameters*

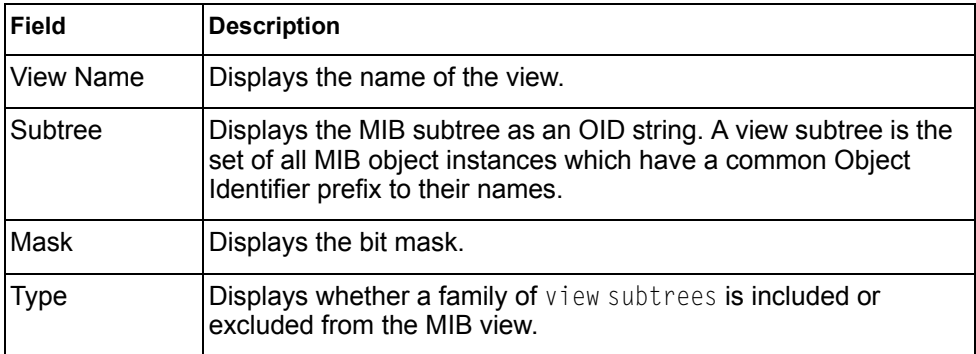
## **SNMPv3 Access Table Information**

The access control sub system provides authorization services.

The vacmAccessTable maps a group name, security information, a context, and a message type, which could be the read or write type of operation or notification into a MIB view.

The View-based Access Control Model defines a set of services that an application can use for checking access rights of a group. This group's access rights are determined by a read-view, a write-view and a notify-view. The read-view represents the set of object instances authorized for the group while reading the objects. The write-view represents the set of object instances authorized for the group when writing objects. The notify-view represents the set of object instances authorized for the group when sending a notification.

The following command displays SNMPv3 access information:

**show snmp-server v3 access**

### **Command mode:** All

*Table 11. SNMPv3 Access Table Information*

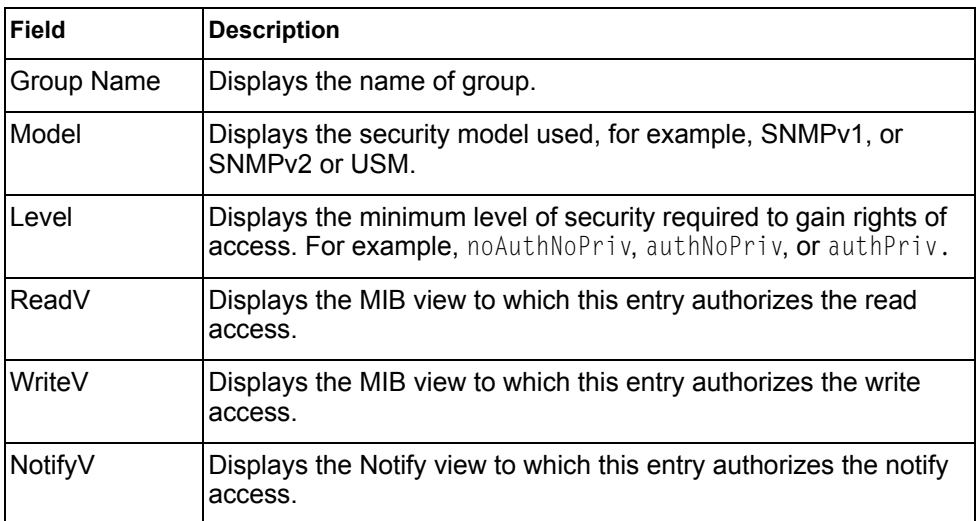

## **SNMPv3 Group Table Information**

A group is a combination of security model and security name that defines the access rights assigned to all the security names belonging to that group. The group is identified by a group name.

The following command displays SNMPv3 group information:

**show snmp-server v3 group**

### **Command mode:** All

| Sec Model | User Name | Group Name |
|-----------|-----------|------------|
| snmpv1    | v1v2only  | v1v2grp    |
| usm       | adminmd5  | admingrp   |
| usm       | adminsha  | admingrp   |

*Table 12. SNMPv3 Group Table Information Parameters*

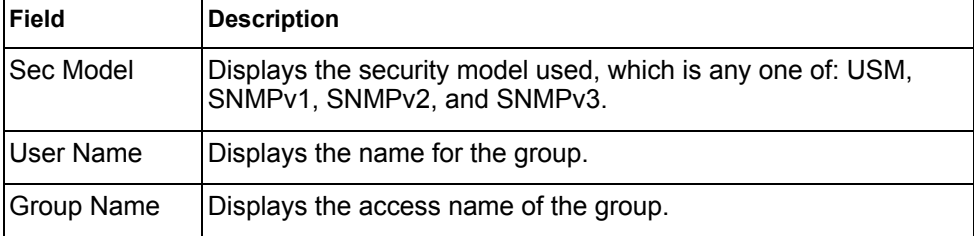

## **SNMPv3 Community Table Information**

This command displays the community table information stored in the SNMP engine.

The following command displays SNMPv3 community information:

**show snmp-server v3 community**

### **Command mode:** All

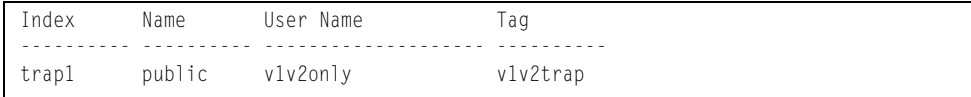

#### *Table 13. SNMPv3 Community Table Information Parameters*

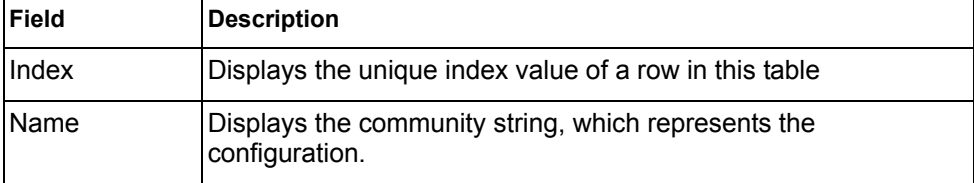

| <b>Field</b> | <b>Description</b>                                                                                                    |
|--------------|----------------------------------------------------------------------------------------------------|
| User Name    | Displays the User Security Model (USM) user name.                                                                                                    |
| Tag          | Displays the community tag. This tag specifies a set of transport<br>endpoints from which a command responder application accepts<br>management requests and to which a command responder<br>application sends an SNMP trap. |

*Table 13. SNMPv3 Community Table Information Parameters (continued)*

## **SNMPv3 Target Address Table Information**

The following command displays SNMPv3 target address information:

**show snmp-server v3 target-address**

### **Command mode:** All

This command displays the SNMPv3 target address table information, which is stored in the SNMP engine.

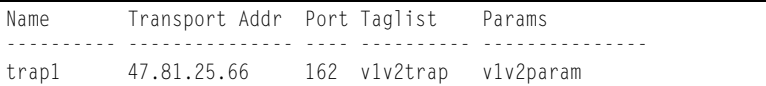

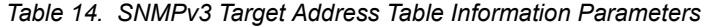

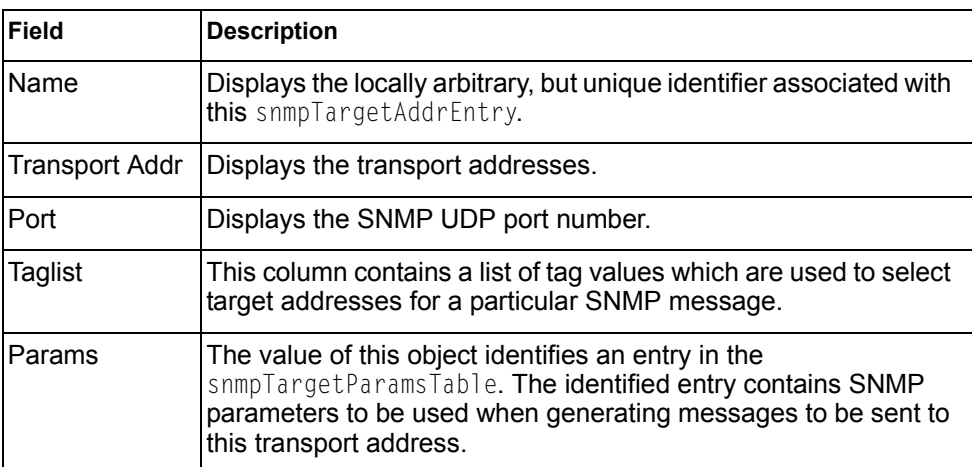

## **SNMPv3 Target Parameters Table Information**

The following command displays SNMPv3 target parameters information:

**show snmp-server v3 target-parameters**

#### **Command mode:** All

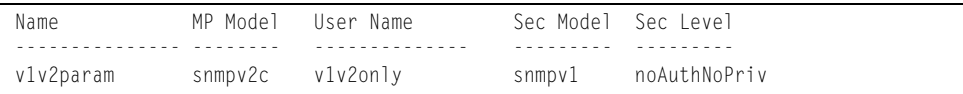

*Table 15. SNMPv3 Target Parameters Table Information*

| Field           | <b>Description</b>                                                                                                    |
|-----------------|----------------------------------------------------------------------------------------------------|
| Name            | Displays the locally arbitrary, but unique identifier associated with<br>this snmpTargeParamsEntry.                                                                                                    |
| <b>MP</b> Model | Displays the Message Processing Model used when generating<br>SNMP messages using this entry.                                                                                                    |
| User Name       | Displays the security Name, which identifies the entry on whose<br>behalf SNMP messages will be generated using this entry.                                                                                                    |
| Sec Model       | Displays the security model used when generating SNMP<br>messages using this entry. The system may choose to return an<br>inconsistentValue error if an attempt is made to set this<br>variable to a value for a security model which the system does<br>not support. |
| Sec Level       | Displays the level of security used when generating SNMP<br>messages using this entry.                                                                                                    |

## **SNMPv3 Notify Table Information**

The following command displays the SNMPv3 Notify Table:

```
show snmp-server v3 notify
```
#### Command mode: All

Name Tag -------------------- ------------------- v1v2trap v1v2trap

*Table 16. SNMPv3 Notify Table Information*

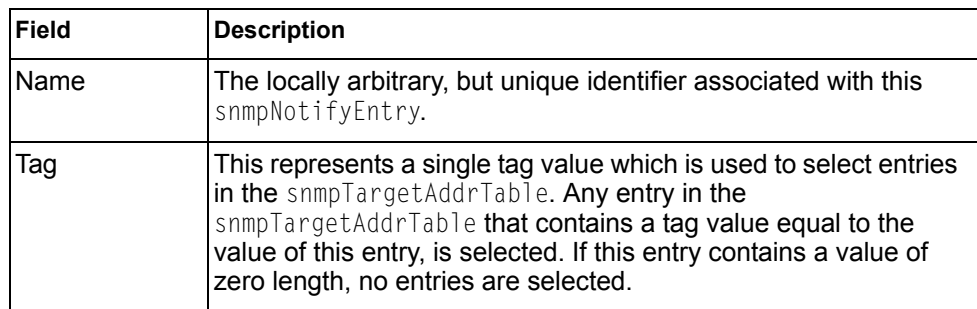

## **SNMPv3 Dump Information**

The following command displays SNMPv3 information:

```
show snmp-server v3
```
### **Command mode:** All

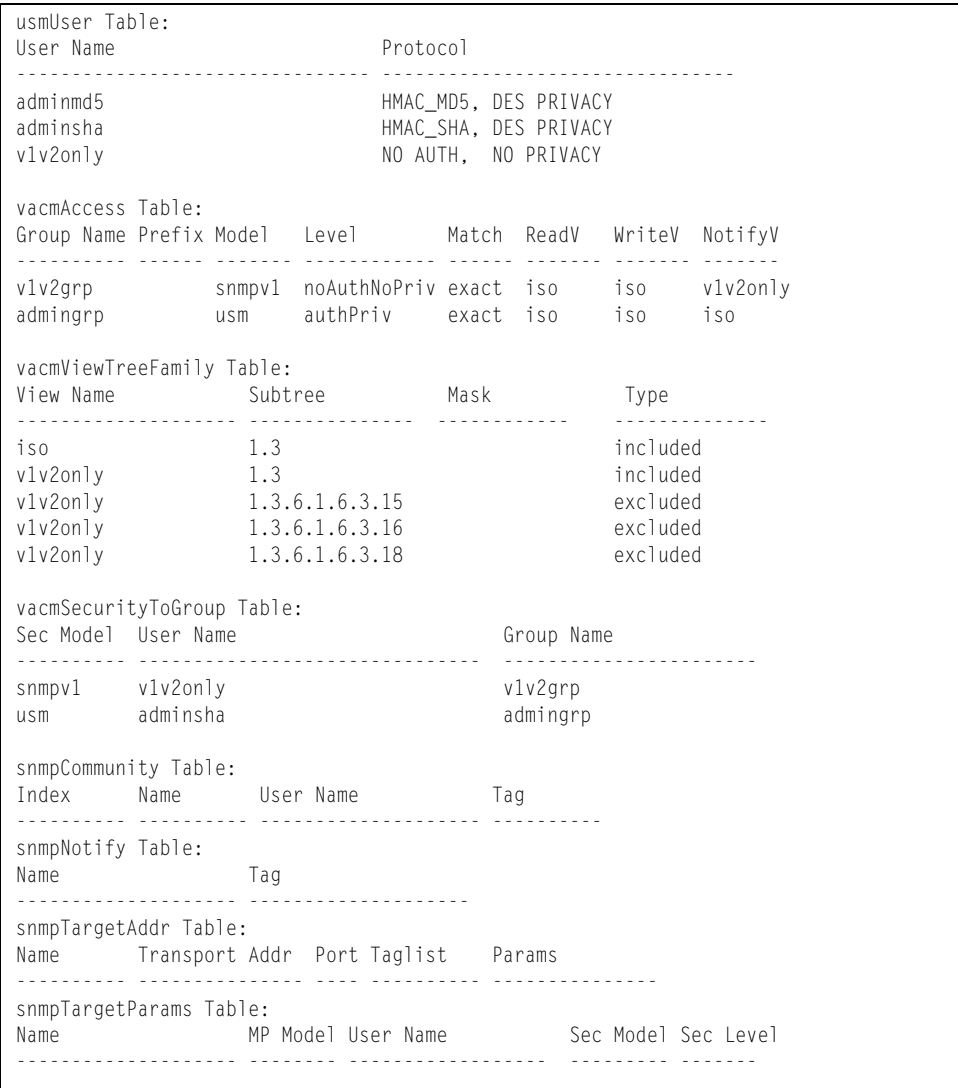

### **General System Information**

The following command displays system information:

**show sys-info**

#### **Command mode:** All

```
System Information at 0:16:42 Wed Jan 3, 2012
Time zone: America/US/Pacific
Daylight Savings Time Status: Disabled
IBM Flex System Fabric EN4093 10Gb Scalable Switch
Switch has been up 5 days, 2 hours, 16 minutes and 42 seconds.
Last boot: 0:00:47 Wed Jan 3, 2012 (reset from console)
MAC address: 00:17:ef:4a:9f:00 IP (If 1) address: 0.0.0.0
Internal Management Port MAC Address: 00:00:00:00:00:ef
Internal Management Port IP Address (if 128): 9.43.95.121
External Management Port MAC Address: 00:00:00:00:00:fe
External Management Port IP Address (if 127):
Software Version 7.2.0 (FLASH image2), active configuration.
Hardware Part Number : 49Y4272
Hardware Revision: 05
Serial Number: PROTO2C04E
Manufacturing Date: 43/08
PCBA Part Number: BAC-00072-00
Manutacturing<br>
PCBA Part Number: BAO<br>
PCBA Revision: 0<br>
PCBA Number: 00
PCBA Number:
Board Revision: 05
PLD Firmware Version: 1.3
Temperature Warning: 26 C (Warn at 60 C/Recover at 55 C)
Temperature Shutdown: 27 C (Shutdown at 65 C/Recover at 60 C)
Temperature Inlet: 23 C
Temperature Exhaust: 26 C
Power Consumption: 42.570 W (12.000 V, 3.543 A)
Switch is in I/O Module Bay 1
```
**Note:** The display of temperature will come up only if the temperature of any of the sensors exceeds the temperature threshold. There will be a warning from the software if any of the sensors exceeds this temperature threshold. The switch will shut down if the power supply overheats.

System information includes:

- System date and time
- Switch model
- Switch name and location
- Time of last boot
- MAC address of the switch management processor
- Software image file and version number, and configuration name.
- IP address of the management interface
- Hardware version and part number
- Log-in banner, if one is configured

### **Show Recent Syslog Messages**

The following command displays system log messages:

**show logging messages**

#### **Command mode:** All

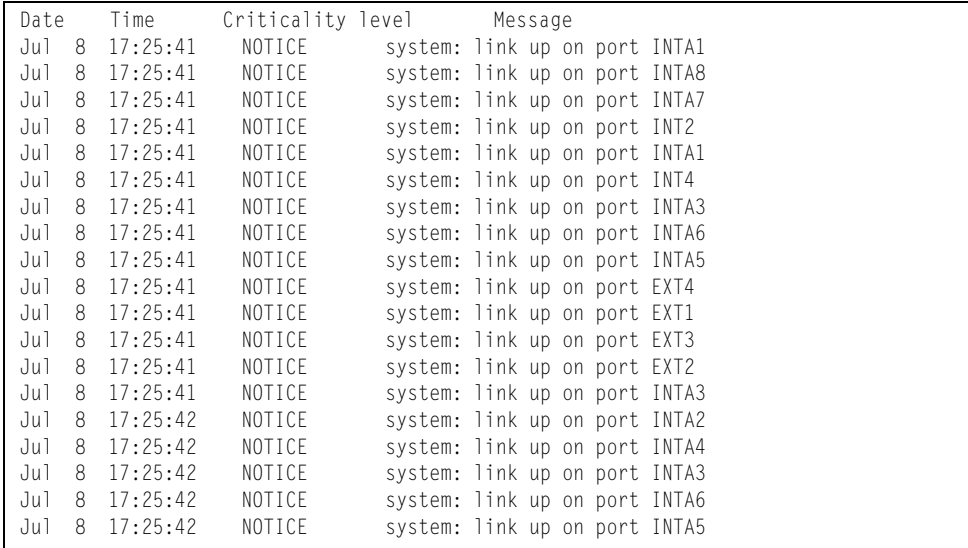

Each syslog message has a criticality level associated with it, included in text form as a prefix to the log message. One of eight different prefixes is used, depending on the condition that the administrator is being notified of, as shown below.

- $-$  EMERG Indicates the system is unusable
- ALERT Indicates action should be taken immediately
- $-$  CRIT Indicates critical conditions
- ERR Indicates error conditions or errored operations
- WARNING Indicates warning conditions
- NOTICE Indicates a normal but significant condition
- INFO Indicates an information message
- DEBUG Indicates a debug-level message

### **User Status**

The following command displays user status information:

**show access user**

**Command mode:** All except User EXEC

```
Usernames:
  user - enabled - offline
  oper - disabled - offline
  admin - Always Enabled - online 1 session
Current User ID table:
  1: name paul , dis, cos user , password valid, offline
Current strong password settings:
   strong password status: disabled
```
This command displays the status of the configured usernames.

# **Layer 2 Information**

The following commands display Layer 2 information.

```
Table 17. Layer 2 Information Commands
```
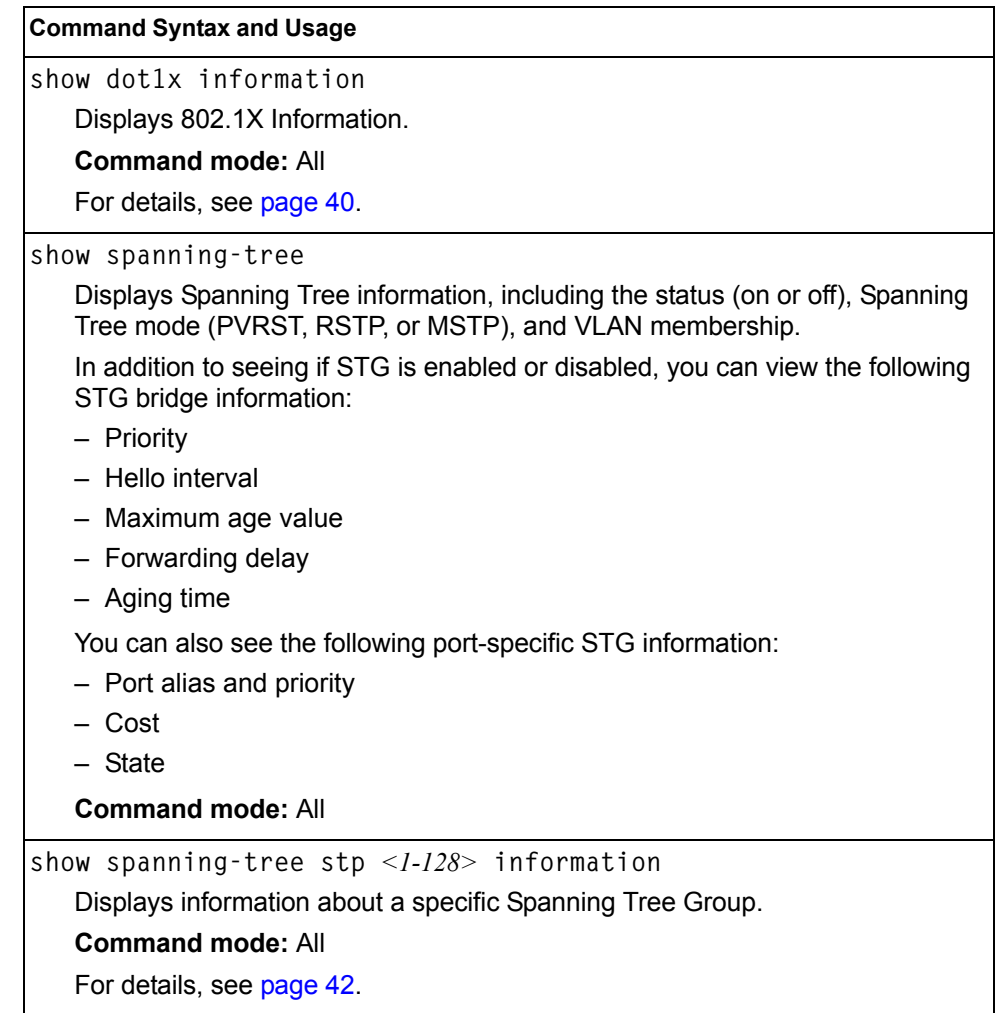

*Table 17. Layer 2 Information Commands (continued)*

| <b>Command Syntax and Usage</b>                                                                              |
|----------------------------------------------------------------------------------------------------|
| show spanning-tree mstp cist information                                                                     |
| Displays Common Internal Spanning Tree (CIST) information, including the<br>MSTP digest and VLAN membership. |
| CIST bridge information includes:                                                                            |
| - Priority                                                                                                   |
| - Hello interval                                                                                             |
| - Maximum age value                                                                                          |
| - Forwarding delay                                                                                           |
| - Root bridge information (priority, MAC address, path cost, root port)                                      |
| CIST port information includes:                                                                              |
| - Port number and priority                                                                                   |
| – Cost                                                                                                    |
| - State                                                                                                    |
| For details, see page 47.                                                                                    |
| <b>Command mode: All</b>                                                                                     |
| show portchannel information                                                                                 |
| Displays the state of each port in the various static or LACP trunk groups. For<br>details, see page 49.     |
| <b>Command mode: All</b>                                                                                     |
| show vlan                                                                                                    |
| Displays VLAN configuration information for all configured VLANs, including:                                 |
| - VLAN Number                                                                                                |
| - VLAN Name                                                                                                  |
| - Status                                                                                                    |
| - Port membership of the VLAN                                                                                |
| For details, see page 50.                                                                                    |
| <b>Command mode: All</b>                                                                                     |
| show failover trigger <trigger number=""></trigger>                                                          |
| Displays Layer 2 Failover information. For details, see page 33.                                             |
| <b>Command mode: All</b>                                                                                     |

*Table 17. Layer 2 Information Commands (continued)*

**show hotlinks information** Displays Hot Links information. For details, see [page 34.](#page-49-0) **Command mode:** All **show layer2 information** Dumps all Layer 2 switch information available (10K or more, depending on your configuration). If you want to capture dump data to a file, set your communication software on your workstation to capture session data prior to issuing the dump commands. **Command Syntax and Usage**

**Command mode:** All

## **FDB Information**

The forwarding database (FDB) contains information that maps the media access control (MAC) address of each known device to the switch port where the device address was learned. The FDB also shows which other ports have seen frames destined for a particular MAC address.

**Note:** The master forwarding database supports up to K MAC address entries on the MP per switch.

*Table 18. FDB Information Commands*

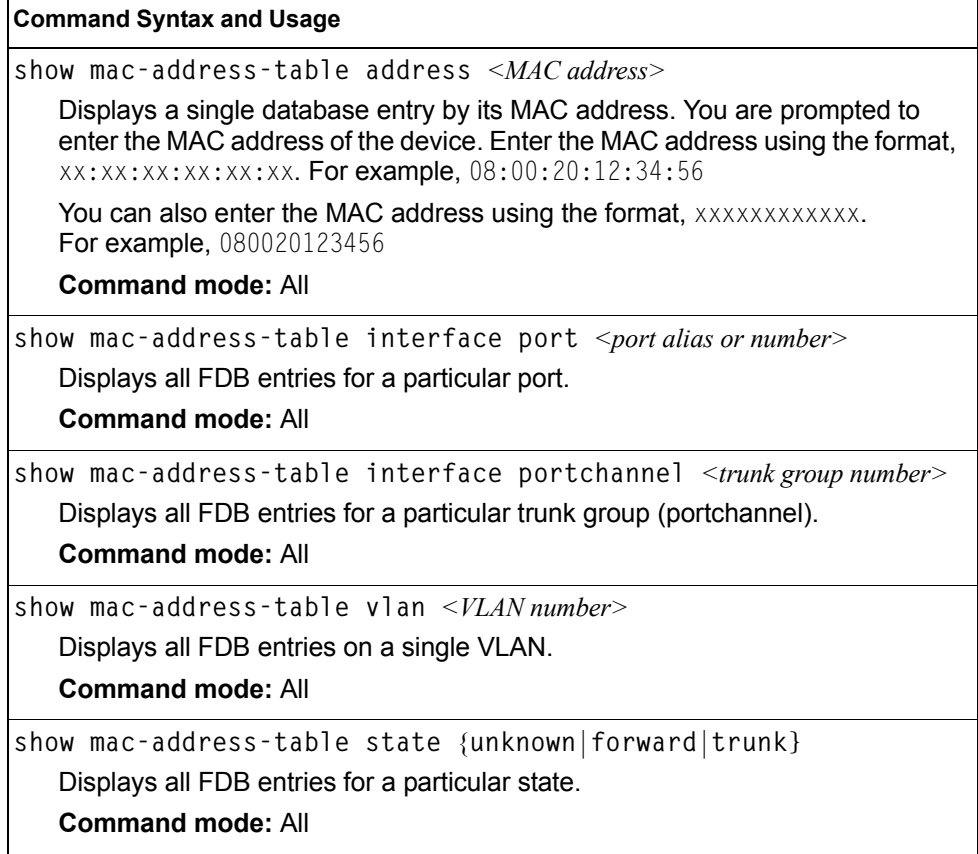

*Table 18. FDB Information Commands (continued)*

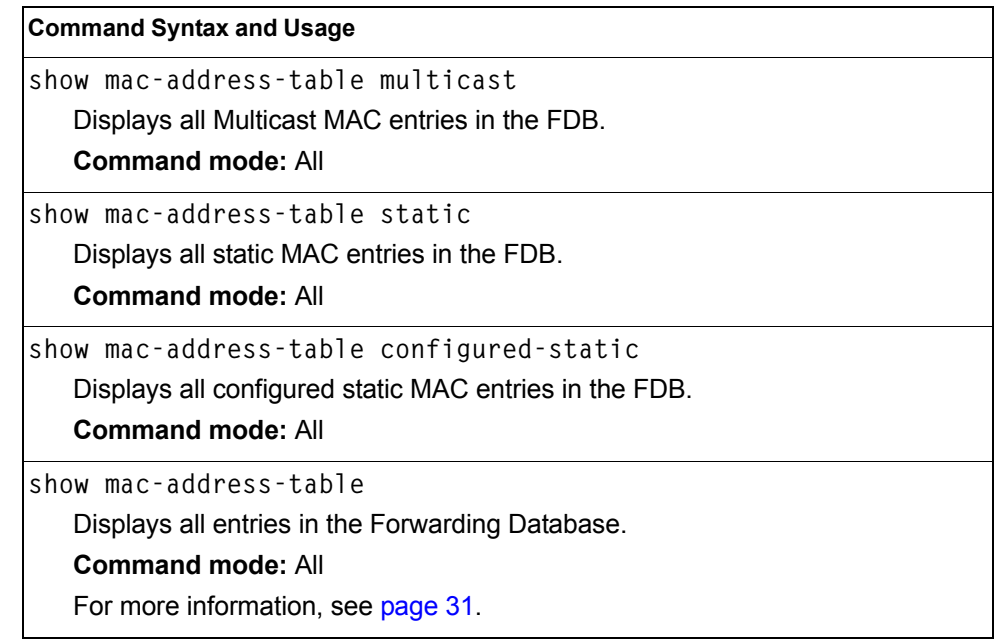

## <span id="page-46-0"></span>**Show All FDB Information**

The following command displays Forwarding Database information:

```
show mac-address-table
```
**Command mode:** All

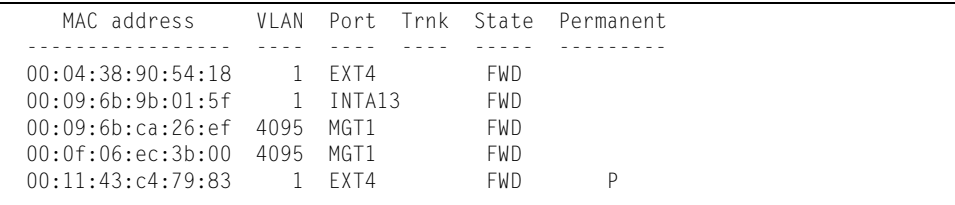

An address that is in the forwarding (FWD) state, means that it has been learned by the switch. When in the trunking (TRK) state, the port field represents the trunk group number. If the state for the port is listed as unknown (UNK), the MAC address has not yet been learned by the switch, but has only been seen as a destination address.

When an address is in the unknown state, no outbound port is indicated, although ports which reference the address as a destination will be listed under "Reference ports."

## **Clearing Entries from the Forwarding Database**

To clear the entire FDB, refer to ["Forwarding Database Maintenance" on page 408](#page-423-0).

## **Link Aggregation Control Protocol Information**

Use these commands to display LACP status information about each port on the EN4093.

*Table 19. LACP Information Commands*

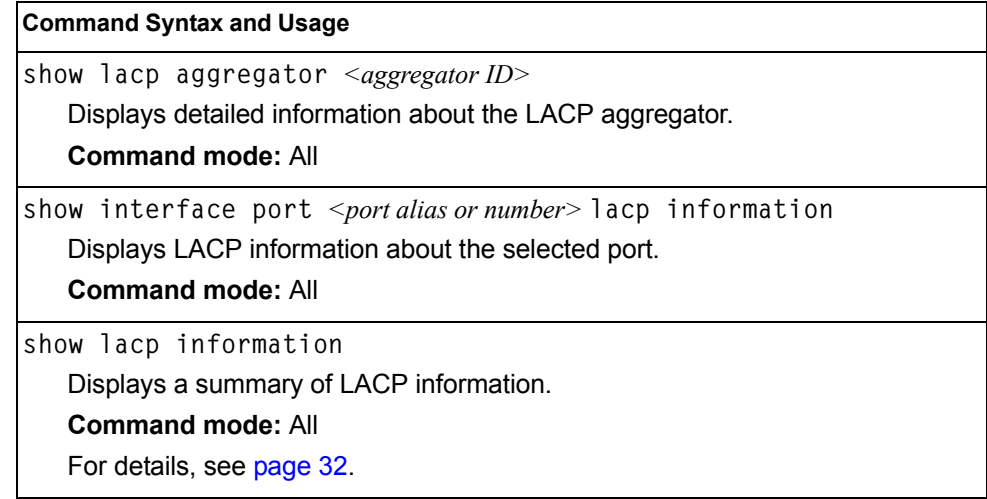

## <span id="page-47-0"></span>**Link Aggregation Control Protocol**

The following command displays LACP information:

**show lacp information**

### **Command mode:** All

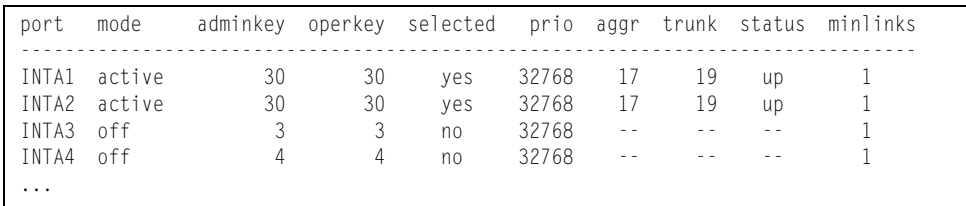

LACP dump includes the following information for each external port in the EN4093:

- mode Displays the port's LACP mode (active, passive, or off).
- adminkey Displays the value of the port's *adminkey*.
- operkey Shows the value of the port's operational key.
- selected Indicates whether the port has been selected to be part of a Link Aggregation Group.
- prio **Shows the value of the port priority.**
- aggr **Displays the aggregator associated with each port.**
- trunk This value represents the LACP trunk group number.
- status **Displays the status of LACP on the port (up or down).**
- minlinks Displays the minimum number of links required to establish a trunk.

### <span id="page-48-0"></span>**Layer 2 Failover Information**

*Table 20. Layer 2 Failover Information Commands*

**Command Syntax and Usage**

**show failover trigger** *<trigger number>*

Displays detailed information about the selected Layer 2 Failover trigger.

**Command mode:** All

**show failover trigger**

Displays a summary of Layer 2 Failover information. For details, see [page 33](#page-48-1). **Command mode:** All

## <span id="page-48-1"></span>**Layer 2 Failover Information**

The following command displays Layer 2 Failover information:

**show failover trigger**

### **Command mode:** All

```
Trigger 1 Auto Monitor: Enabled
Trigger 1 limit: 0
Monitor State: Up
Member Status
--------- -----------
trunk 1
 EXT2 Operational
 EXT3 Operational
Control State: Auto Disabled
Member Status
 --------- -----------
 INTA1 Operational
 INTA2 Operational
 INTA3 Operational
 INTA4 Operational
...
```
A monitor port's Failover status is Operational only if all the following conditions hold true:

- Port link is up.
- If Spanning-Tree is enabled, the port is in the Forwarding state.
- If the port is a member of an LACP trunk group, the port is aggregated.

If any of the above conditions are not true, the monitor port is considered to be failed.

A control port is considered to be operational if the monitor trigger state is Up. Even if a port's link status is Down, Spanning-Tree status is Blocking, and the LACP status is Not Aggregated, from a teaming perspective the port status is Operational, since the trigger is Up.

A control port's status is displayed as Failed only if the monitor trigger state is Down.

## <span id="page-49-0"></span>**Hot Links Information**

The following command displays Hot Links information:

```
show hotlinks information
```
### **Command mode:** All

```
Hot Links Info: Trigger
Current global Hot Links setting: ON
bpdu disabled
sndfdb disabled
Current Trigger 1 setting: enabled
name "Trigger 1", preempt enabled, fdelay 1 sec
Active state: None
Master settings:
port EXT1
Backup settings:
port EXT2
```
Hot Links information includes the following:

- Hot Links status (on or off)
- Status of BPDU flood option
- Status of FDB send option
- Status and configuration of each Hot Links trigger

## **Edge Control Protocol Information**

*Table 21. ECP Information Options*

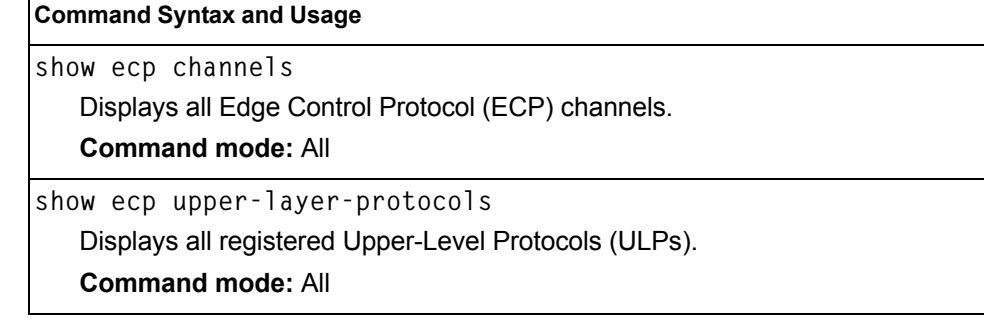

## **LLDP Information**

The following commands display LLDP information.

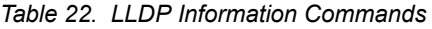

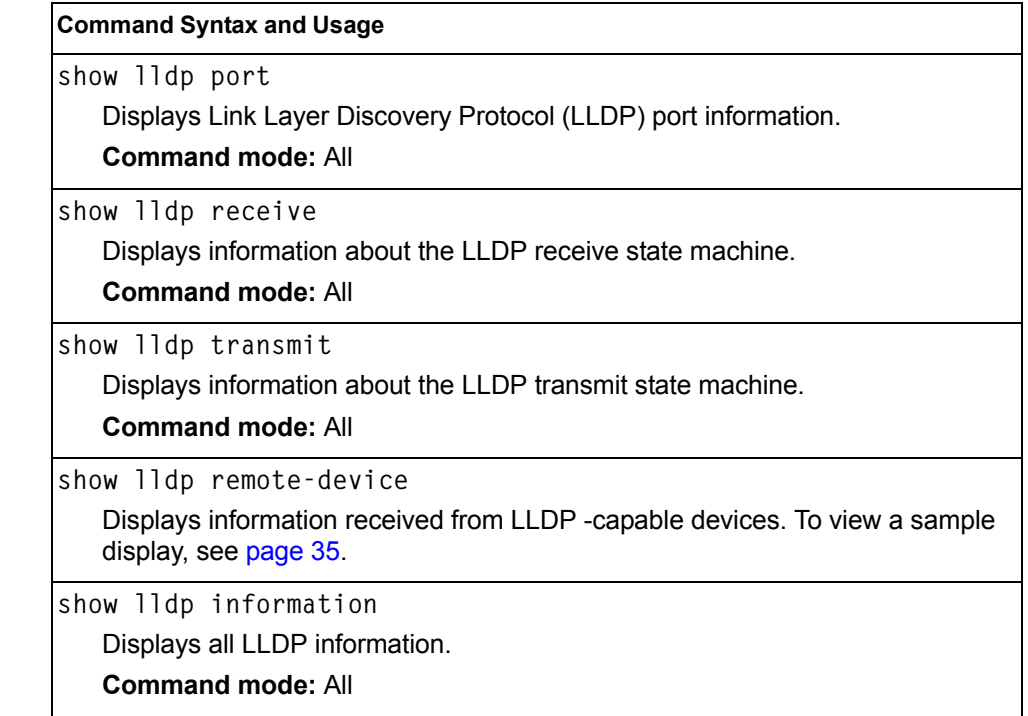

## <span id="page-50-0"></span>**LLDP Remote Device Information**

The following command displays LLDP remote device information:

**show lldp remote-device**

Command mode: All

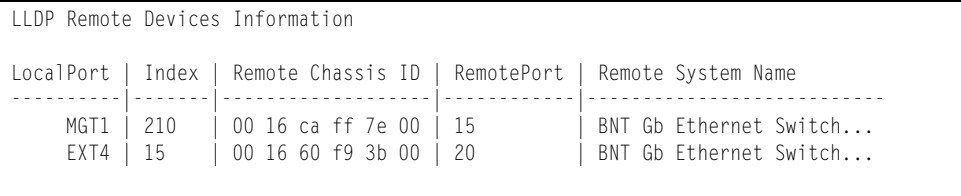

LLDP remote device information provides a summary of information about remote devices connected to the switch. To view detailed information about a device, as shown below, follow the command with the index number of the remote device.

```
Local Port Alias: EXT1
      Remote Device Index : 15
      Remote Device TTL : 99
       Remote Device RxChanges : false
 Chassis Type : Mac Address
 Chassis Id : 00-18-b1-33-1d-00
 Port Type : Locally Assigned
      Chassis Id
(1908) : 00<br>
Port Iype
: Loc<br>
Port Id
: 23
      Port Description : EXT1
       System Name :
       System Description : 
       System Capabilities Supported : bridge, router
      System Capabilities Enabled : bridge, router
       Remote Management Address:
 Subtype : IPv4
 Address : 10.100.120.181
              Interface Subtype : ifIndex
             Interface Number : 128
              Object Identifier :
```
## **Unidirectional Link Detection Information**

The following commands show unidirectional link detection information.

*Table 23. UDLD Information Commands*

| <b>Command Syntax and Usage</b>                                 |  |  |
|-----------------------------------------------------------------|--|--|
| show interface port <port alias="" number="" or=""> udld</port> |  |  |
| Displays UDLD information about the selected port.              |  |  |
| <b>Command mode: All</b>                                        |  |  |
| show udld                                                       |  |  |
| Displays all UDLD information.                                  |  |  |
| <b>Command mode: All</b>                                        |  |  |

## **UDLD Port Information**

The following command displays UDLD information for the selected port:

```
show interface port <port alias or number> udld
```
Command mode: All

```
UDLD information on port EXT1
Port enable administrative configuration setting: Enabled
Port administrative mode: normal
Port enable operational state: link up
Port operational state: advertisement
Port bidirectional status: bidirectional
Message interval: 15
Time out interval: 5
Neighbor cache: 1 neighbor detected
    Entry #1
    Expiration time: 31 seconds
    Device Name:
    Device ID: 00:da:c0:00:04:00
    Port ID: EXT1
```
UDLD information includes the following:

- Status (enabled or disabled)
- Mode (normal or aggressive)
- Port state (link up or link down)
- Bi-directional status (unknown, unidirectional, bidirectional, TX-RX loop, neighbor mismatch)

## **OAM Discovery Information**

*Table 24. OAM Discovery Information Commands*

**Command Syntax and Usage**

**show interface port** *<port alias or number>* **oam**

Displays OAM information about the selected port.

**Command mode:** All

**show oam**

Displays all OAM information.

**Command mode:** All

### **OAM Port Information**

The following command displays OAM information for the selected port:

**show interface port** *<port alias or number>* **oam**

### Command mode: All

```
OAM information on port EXT1
State enabled
Mode active
Link up
Satisfied Yes
Evaluating No
Remote port information:
Mode active
MAC address 00:da:c0:00:04:00
Stable Yes
State valid Yes
Evaluating No
```
OAM port display shows information about the selected port and the peer to which the link is connected.

## **vLAG Information**

The following table lists the information commands for Virtual Link Aggregation Group (vLAG) protocol.

*Table 25. vLAG Information Options*

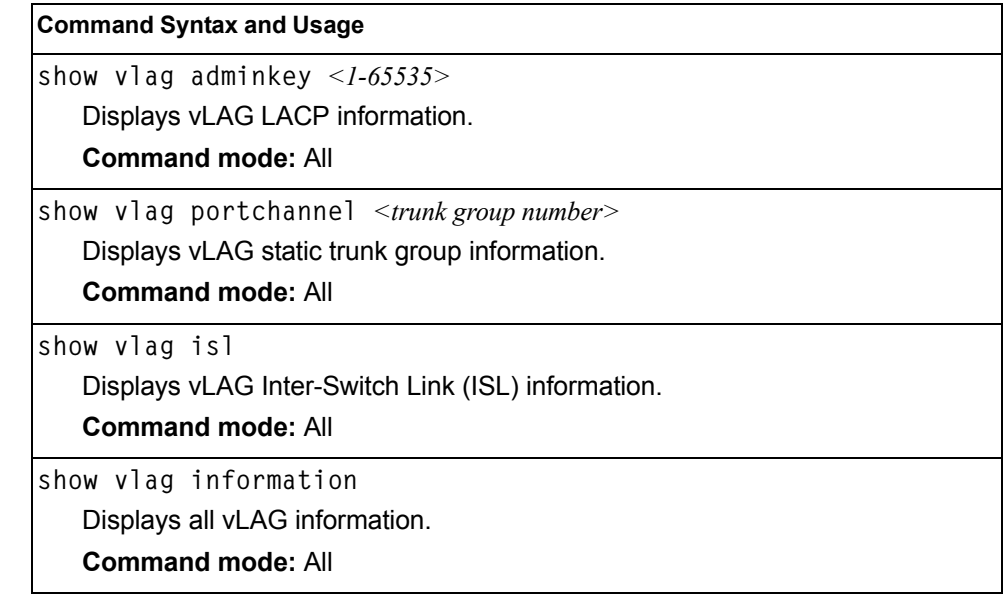

## **vLAG Trunk Information**

The following command displays vLAG information for the trunk group:

**show vlag portchannel** *<trunk group number>*

### **Command mode:** All

```
vLAG is enabled on trunk 3
Protocol - Static
Current settings: enabled
   ports: 60
Current L2 trunk hash settings: 
    smac 
Current L3 trunk hash settings: 
    sip dip 
Current ingress port hash: disabled
Current L4 port hash: disabled
```
## <span id="page-55-0"></span>**802.1X Information**

The following command displays 802.1X information:

**show dot1x information**

#### **Command mode:** All

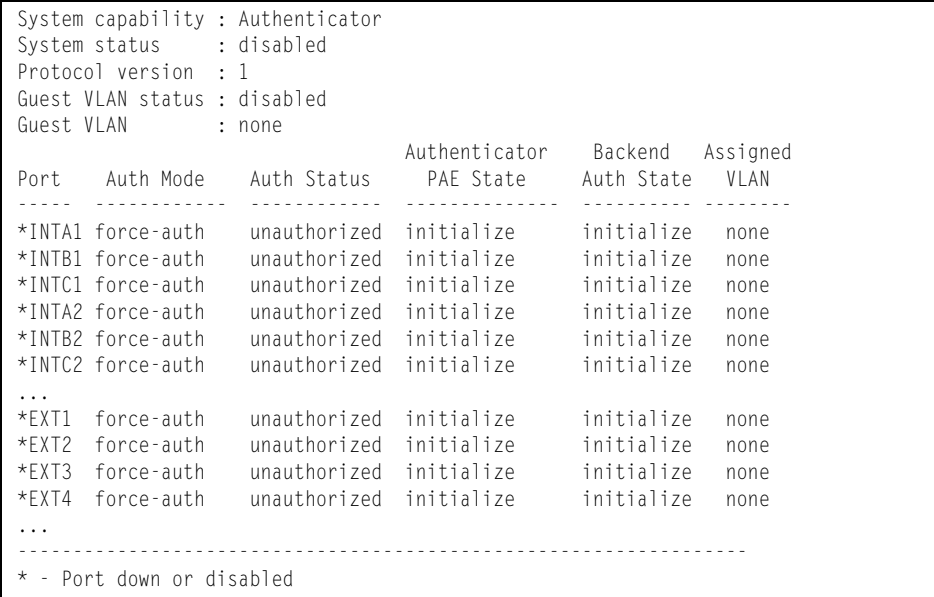

**Note:** The sample screens that appear in this document might differ slightly from the screens displayed by your system. Screen content varies based on the type of Flex System unit that you are using and the firmware versions and options that are installed.

The following table describes the IEEE 802.1X parameters.

| <b>Parameter</b>   | <b>Description</b>                                                                                                    |
|--------------------|----------------------------------------------------------------------------------------------------|
| Port               | Displays each port's alias.                                                                                                    |
| Auth Mode          | Displays the Access Control authorization mode for the port. The Autho-<br>rization mode can be one of the following:<br>$-$ force-unauth<br>- auto<br>- force-auth |
| <b>Auth Status</b> | Displays the current authorization status of the port, either<br>authorized or unauthorized.                                                                        |

*Table 26. 802.1X Parameter Descriptions*

| <b>Parameter</b>                  | <b>Description</b>                                                                                                    |
|-----------------------------------|----------------------------------------------------------------------------------------------------|
| Authenticator<br><b>PAE State</b> | Displays the Authenticator Port Access Entity State. The<br>PAE state can be one of the following:<br>- initialize<br>- disconnected<br>- connecting<br>- authenticating<br>- authenticated<br>- aborting<br>- held<br>- forceAuth |
| <b>Backend Auth</b><br>State      | Displays the Backend Authorization State. The Backend<br>Authorization state can be one of the following:<br>- initialize<br>– request<br>- response<br>- success<br>- fail<br>- timeout<br>- idle                                 |

*Table 26. 802.1X Parameter Descriptions (continued)*

### <span id="page-57-0"></span>**Spanning Tree Information**

The following command displays Spanning Tree information:

**show spanning-tree stp** *<1-128>* **information**

#### **Command mode:** All

------------------------------------------------------------------ Pvst+ compatibility mode enabled ------------------------------------------------------------------ Spanning Tree Group 1: On (PVRST) VLANs: 1 Current Root: Path-Cost Port Hello MaxAge FwdDel ffff 00:13:0a:4f:7d:d0 0 EXT2 2 20 15 Parameters: Priority Hello MaxAge FwdDel Aging Topology Change Counts 65535 2 20 15 300 0 Port Prio Cost State Role Designated Bridge Des Port Type ----- ---- --------- ----- ---- ---------------------- -------- ---- INTA1 128 2000! FWD ROOT 8000-00:22:00:ee:cc:00 8001 P2P INTA2 128 2000! DISC ALTN 8000-00:22:00:ee:cc:00 8002 P2P INTA3 128 2000! DISC ALTN 8000-00:22:00:ee:cc:00 8003 P2P ... EXT1 128 2000! DISC DESG 8001-00:22:00:7d:5f:00 800a P2P EXT2 128 2000! DISC DESG 8001-00:22:00:7d:5f:00 800b P2P ... ! = Automatic path cost. ------------------------------------------------------------------ Spanning Tree Group 128: Off (PVRST), FDB aging timer 300 VLANs: 4095 Port Prio Cost State Role Designated Bridge Des Port Type ----- ---- --------- ----- ---- ---------------------- -------- ---- EXTM 0 0 FWD \* MGT1 0 0 FWD \*  $*$  = STP turned off for this port.

**Note:** The sample screens that appear in this document might differ slightly from the screens displayed by your system. Screen content varies based on the type of Flex System chassis that you are using and the firmware versions and options that are installed.

The switch software uses the Per VLAN Rapid Spanning Tree Protocol (PVRST) Spanning Tree mode, with IEEE 802.1w Rapid Spanning Tree Protocol (RSTP) or IEEE 802.1s Multiple Spanning Tree Protocol (MSTP), as alternatives. For details, see ["RSTP/MSTP/PVRST Information" on page 44.](#page-59-0)

When STP is enabled, in addition to seeing if STG is enabled or disabled, you can view the following STG bridge information:

| <b>Parameter</b>  | <b>Description</b>                                                                                                    |
|-------------------|----------------------------------------------------------------------------------------------------|
| Current Root      | The Current Root shows information about the root bridge for<br>the Spanning Tree. Information includes the priority (in<br>hexadecimal notation) and the MAC address of the root.                                      |
| Priority (bridge) | The Bridge Priority parameter controls which bridge on the<br>network will become the STG root bridge.                                                                                                    |
| Hello             | The Hello Time parameter specifies, in seconds, how often<br>the root bridge transmits a configuration bridge protocol data<br>unit (BPDU). Any bridge that is not the root bridge uses the<br>root bridge hello value. |
| MaxAge            | The Maximum Age parameter specifies, in seconds, the<br>maximum time the bridge waits without receiving a<br>configuration bridge protocol data unit before it reconfigure<br>the STG network.                          |
| FwdDel            | The Forward Delay parameter specifies, in seconds, the<br>amount of time that a bridge port has to wait before it changes<br>from listening to learning and from learning state to forwarding<br>state.                 |
| Aging             | The Aging Time parameter specifies, in seconds, the amount<br>of time the bridge waits without receiving a packet from a<br>station before removing the station from the Forwarding<br>Database.                        |

*Table 27. Spanning Tree Bridge Parameter Descriptions*

The following port-specific information is also displayed:

*Table 28. Spanning Tree Port Parameter Descriptions*

| <b>Parameter</b> | <b>Description</b>                                                                                                    |
|------------------|----------------------------------------------------------------------------------------------------|
| Priority (port)  | The Port Priority parameter helps determine which bridge port<br>becomes the designated port. In a network topology that has<br>multiple bridge ports connected to a single segment, the port<br>with the lowest port priority becomes the designated port for<br>the segment.                       |
| Cost             | The Port Path cost parameter is used to help determine the<br>designated port for a segment. Generally speaking, the faster<br>the port, the lower the path cost. A setting of 0 indicates that<br>the cost will be set to the appropriate default after the link<br>speed has been auto negotiated. |
| State            | The State field shows the current state of the port. The state<br>field can be FWD (Forwarding), DISC (Discarding) or LRN<br>(Learning).                                                                                                    |
| Role             | The role field shows the current role of the port : DESG<br>(Designated), R00T (Root Port), ALTN (Alternate) or BKUP<br>Backup).                                                                                                    |

| <b>Parameter</b>            | <b>Description</b>                                                                                                    |
|-----------------------------|----------------------------------------------------------------------------------------------------|
| Designated<br><b>Bridge</b> | The Designated Bridge shows information about the bridge<br>connected to each port, if applicable. Information includes the<br>priority (in hexadecimal notation) and MAC address of the<br>Designated Bridge. |
| <b>Designated Port</b>      | The Designated Port field shows the port on the Designated<br>Bridge to which this port is connected.                                                                                                    |

*Table 28. Spanning Tree Port Parameter Descriptions (continued)*

### <span id="page-59-0"></span>**RSTP/MSTP/PVRST Information**

The following command displays RSTP/MSTP/PVRST information:

**show spanning-tree stp** *<1-128>* **information**

### **Command mode:** All

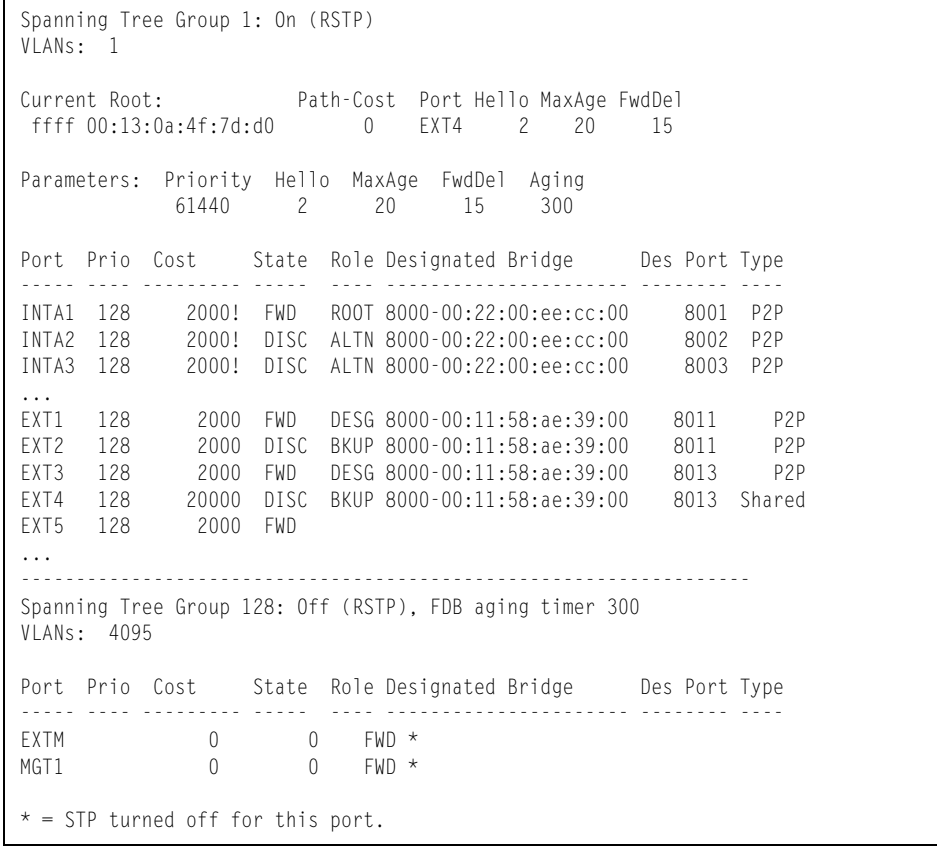

**Note:** The sample screens that appear in this document might differ slightly from the screens displayed by your system. Screen content varies based on the type of Flex System chassis that you are using and the firmware versions and options that are installed.

You can configure the switch software to use the IEEE 802.1w Rapid Spanning Tree Protocol (RSTP), the IEEE 802.1s Multiple Spanning Tree Protocol (MSTP), or Per VLAN Rapid Spanning Tree Protocol (PVRST).

If RSTP/MSTP/PVRST is turned on, you can view the following bridge information for the Spanning Tree Group:.

| <b>Parameter</b>    | <b>Description</b>                                                                                                    |
|---------------------|----------------------------------------------------------------------------------------------------|
| <b>Current Root</b> | The Current Root shows information about the root bridge for<br>the Spanning Tree. Information includes the priority (in<br>hexadecimal notation) and the MAC address of the root.                                      |
| Priority (bridge)   | The Bridge Priority parameter controls which bridge on the<br>network will become the STP root bridge.                                                                                                    |
| Hello               | The Hello Time parameter specifies, in seconds, how often<br>the root bridge transmits a configuration bridge protocol data<br>unit (BPDU). Any bridge that is not the root bridge uses the<br>root bridge hello value. |
| MaxAge              | The Maximum Age parameter specifies, in seconds, the<br>maximum time the bridge waits without receiving a<br>configuration bridge protocol data unit before it reconfigures<br>the STP network.                         |
| FwdDel              | The Forward Delay parameter specifies, in seconds, the<br>amount of time that a bridge port has to wait before it changes<br>from listening to learning and from learning state to forwarding<br>state.                 |
| Aging               | The Aging Time parameter specifies, in seconds, the amount<br>of time the bridge waits without receiving a packet from a<br>station before removing the station from the Forwarding<br>Database.                        |

*Table 29. RSTP/MSTP/PVRST Bridge Parameter Descriptions*

The following port-specific information is also displayed:

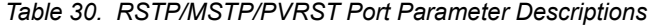

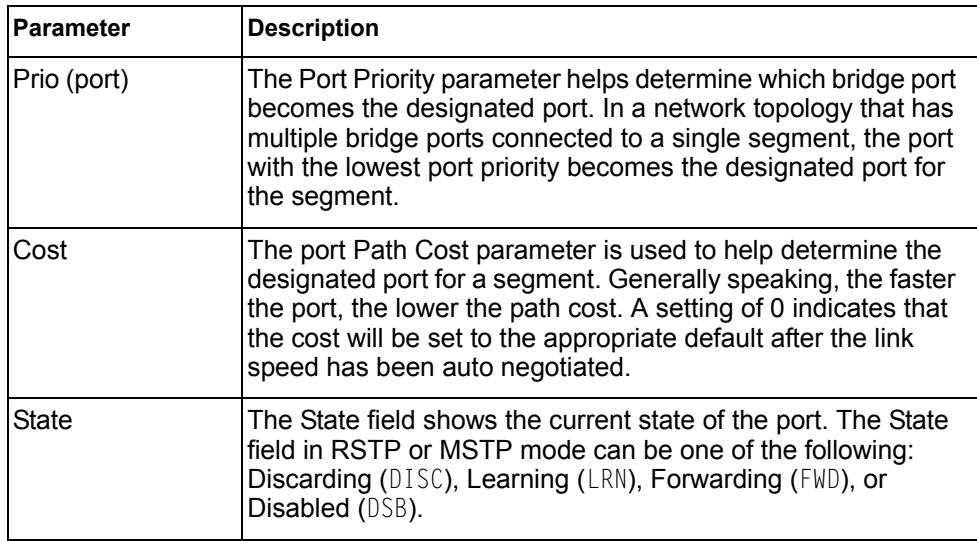

| <b>Parameter</b>            | <b>Description</b>                                                                                                    |
|-----------------------------|----------------------------------------------------------------------------------------------------|
| Role                        | The Role field shows the current role of this port in the<br>Spanning Tree. The port role can be one of the following:<br>Designated (DESG), Root (R00T), Alternate (ALTN), Backup<br>(BKUP), Disabled (DSB), Master (MAST). |
| Designated<br><b>Bridge</b> | The Designated Bridge shows information about the bridge<br>connected to each port, if applicable. Information includes the<br>priority (in hexadecimal notation) and MAC address of the<br>Designated Bridge.               |
| Designated Port             | The port ID of the port on the Designated Bridge to which this<br>port is connected.                                                                                                    |
| <b>Type</b>                 | Type of link connected to the port, and whether the port is an<br>edge port. Link type values are AUTO, P2P, or SHARED.                                                                                                    |

*Table 30. RSTP/MSTP/PVRST Port Parameter Descriptions (continued)*

## <span id="page-62-0"></span>**Common Internal Spanning Tree Information**

The following command displays Common Internal Spanning Tree (CIST) information:

**show spanning-tree mstp cist information**

### **Command mode:** All

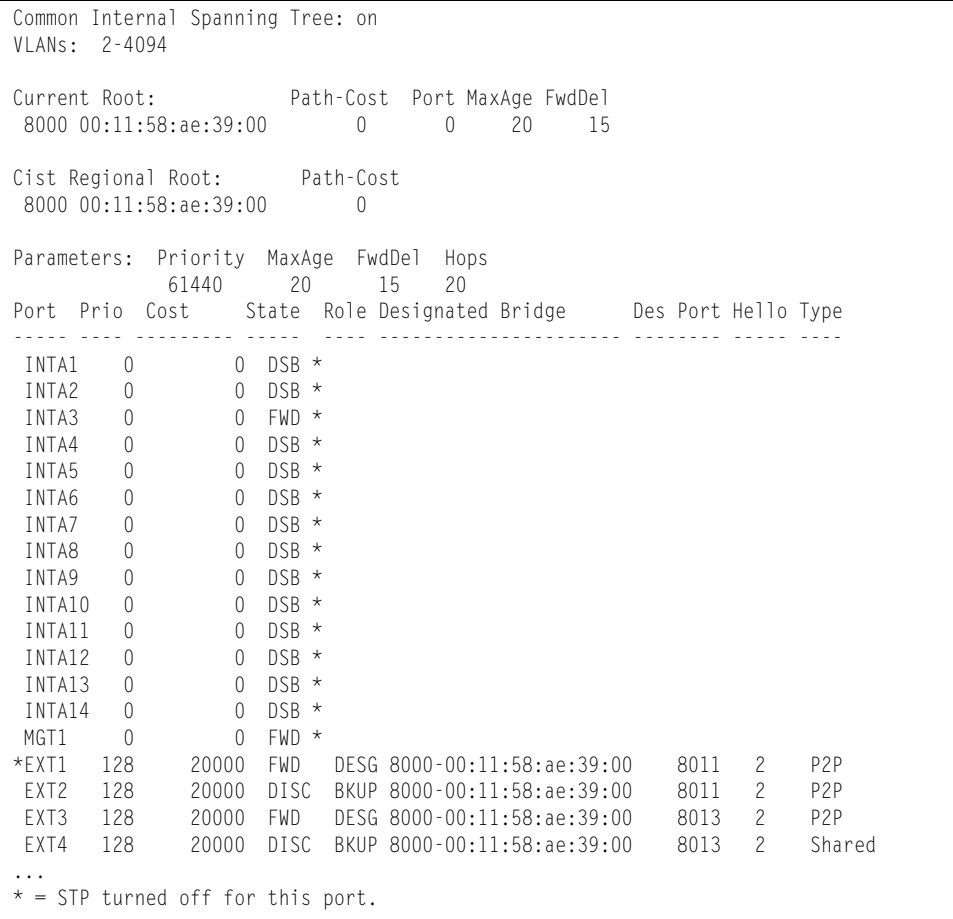

**Note:** The sample screens that appear in this document might differ slightly from the screens displayed by your system. Screen content varies based on the type of Flex System chassis that you are using and the firmware versions and options that are installed.

In addition to seeing if Common Internal Spanning Tree (CIST) is enabled or disabled, you can view the following CIST bridge information:

*Table 31. CIST Parameter Descriptions*

| <b>Parameter</b>             | <b>Description</b>                                                                                                    |
|------------------------------|----------------------------------------------------------------------------------------------------|
| <b>CIST Root</b>             | The CIST Root shows information about the root bridge for<br>the Common Internal Spanning Tree (CIST). Values on this<br>row of information refer to the CIST root.                                                     |
| <b>CIST Regional</b><br>Root | The CIST Regional Root shows information about the root<br>bridge for this MSTP region. Values on this row of information<br>refer to the regional root.                                                                |
| Priority (bridge)            | The bridge priority parameter controls which bridge on the<br>network will become the STP root bridge.                                                                                                    |
| Hello                        | The hello time parameter specifies, in seconds, how often the<br>root bridge transmits a configuration bridge protocol data unit<br>(BPDU). Any bridge that is not the root bridge uses the root<br>bridge hello value. |
| MaxAge                       | The maximum age parameter specifies, in seconds, the<br>maximum time the bridge waits without receiving a<br>configuration bridge protocol data unit before it reconfigure<br>the STP network.                          |
| FwdDel                       | The forward delay parameter specifies, in seconds, the<br>amount of time that a bridge port has to wait before it changes<br>from learning state to forwarding state.                                                   |
| Hops                         | The maximum number of bridge hops a packet can traverse<br>before it is dropped. The default value is 20.                                                                                                    |

The following port-specific CIST information is also displayed:

*Table 32. CIST Parameter Descriptions*

| Parameter    | <b>Description</b>                                                                                                    |
|--------------|----------------------------------------------------------------------------------------------------|
| Prio (port)  | The port priority parameter helps determine which bridge port<br>becomes the designated port. In a network topology that has<br>multiple bridge ports connected to a single segment, the port<br>with the lowest port priority becomes the designated port for<br>the segment.                       |
| Cost         | The port path cost parameter is used to help determine the<br>designated port for a segment. Generally speaking, the faster<br>the port, the lower the path cost. A setting of 0 indicates that<br>the cost will be set to the appropriate default after the link<br>speed has been auto negotiated. |
| <b>State</b> | The state field shows the current state of the port. The state<br>field can be either Discarding (DISC), Learning (LRN), or<br>Forwarding (FWD).                                                                                                    |

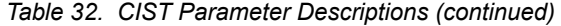

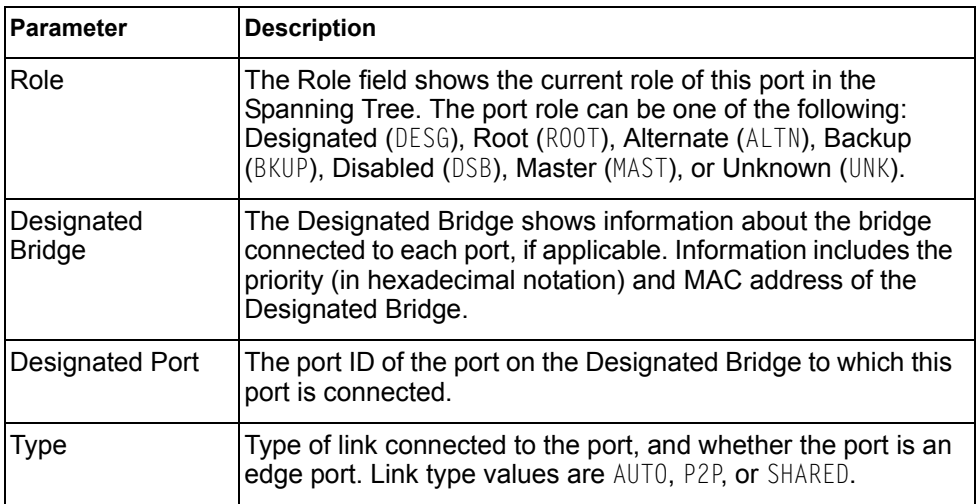

## <span id="page-64-0"></span>**Trunk Group Information**

The following command displays Trunk Group information:

**show portchannel information**

### **Command mode:** All

```
Trunk group 1: Enabled
Protocol - Static 
Port state:
  EXT1: STG 1 forwarding
  EXT2: STG 1 forwarding
```
When trunk groups are configured, you can view the state of each port in the various trunk groups.

**Note:** If Spanning Tree Protocol on any port in the trunk group is set to forwarding, the remaining ports in the trunk group will also be set to forwarding.

## <span id="page-65-0"></span>**VLAN Information**

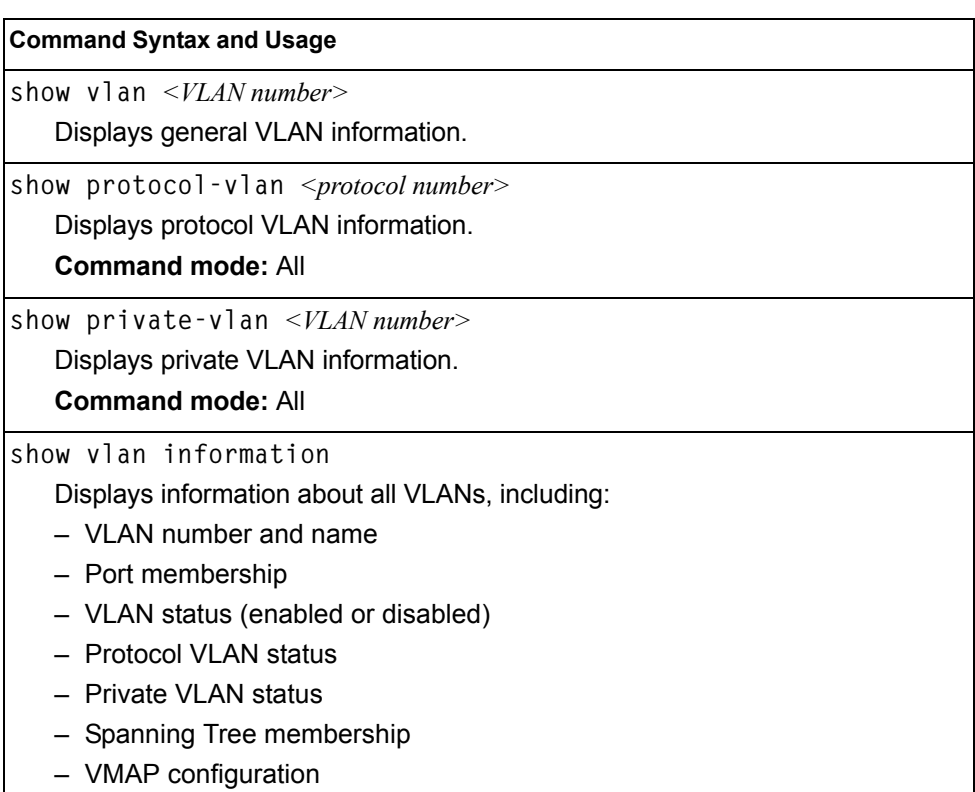

*Table 33. VLAN Information Commands*

The following command displays VLAN information:

**show vlan** 

**Command mode:** All

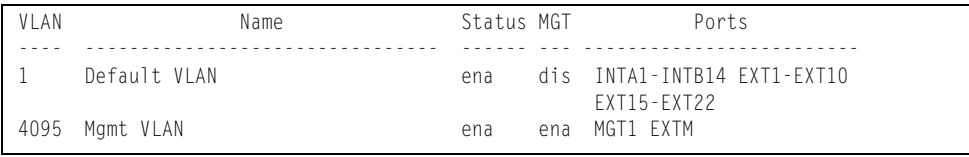

**Note:** The sample screens that appear in this document might differ slightly from the screens displayed by your system. Screen content varies based on the type of Flex System chassis that you are using and the firmware versions and options that are installed.

This information display includes all configured VLANs and all member ports that have an active link state. Port membership is represented in slot/port format.

VLAN information includes:

- VLAN Number
- VLAN Type
- Status
- Management status of the VLAN
- Port membership of the VLAN
- Protocol-based VLAN information
- Private VLAN configuration

# **Layer 3 Information**

*Table 34. Layer 3 Information Commands*

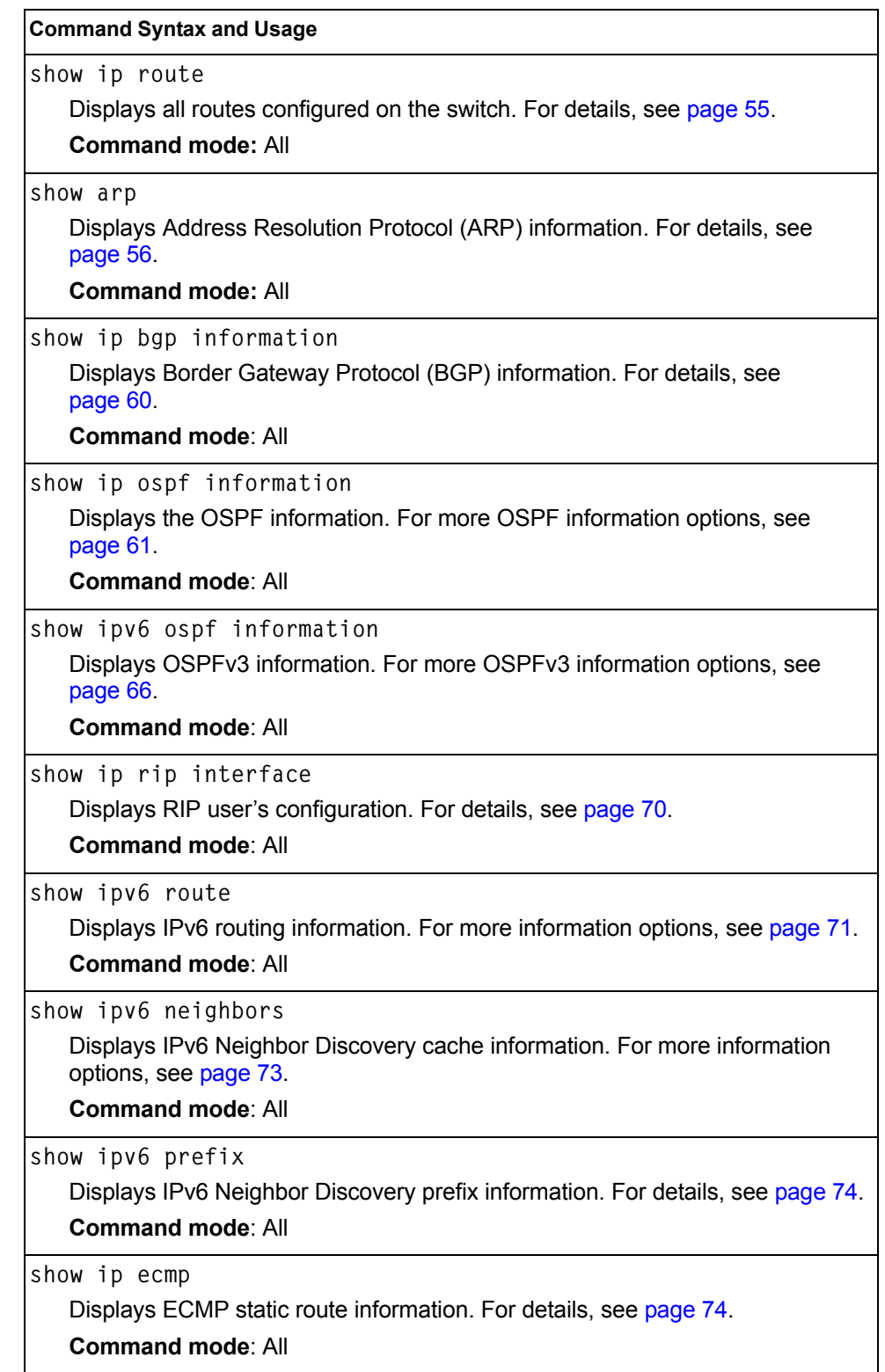

*Table 34. Layer 3 Information Commands (continued)*

| <b>Command Syntax and Usage</b>                                                                                                    |
|----------------------------------------------------------------------------------------------------|
| show ip igmp groups<br>Displays IGMP Information. For more IGMP information options, see page 76.<br><b>Command mode: All</b>                                                                                                    |
| show ipv6 mld groups<br>Displays Multicast Listener Discovery (MLD) information. For more MLD<br>information options, see page 79.<br><b>Command mode: All</b>                                                                                                    |
| show ip vrrp information<br>Displays VRRP information. For details, see page 81.<br><b>Command mode: All</b>                                                                                                    |
| show interface ip<br>Displays IPv4 interface information. For details, see page 82.<br><b>Command mode: All</b>                                                                                                    |
| show ipv6 interface <interface number=""><br/>Displays IPv6 interface information. For details, see page 82.<br/><b>Command mode: All</b></interface>                                                                                                    |
| show ipv6 pmtu [ <destination address="" ipv6="">]<br/>Displays IPv6 Path MTU information. For details, see page 83.<br/><b>Command mode: All</b></destination>                                                                                                    |
| show ip interface brief<br>Displays IP Information. For details, see page 84.<br>IP information, includes:<br>- IP interface information: Interface number, IP address, subnet mask, VLAN<br>number, and operational status.<br>- Default gateway information: Metric for selecting which configured<br>gateway to use, gateway number, IP address, and health status<br>- IP forwarding settings, network filter settings, route map settings<br><b>Command mode: All</b> |
| show ikev2<br>Displays IKEv2 information. For more information options, see page 85.<br><b>Command mode: All</b>                                                                                                    |
| show ipsec manual-policy<br>Displays information about manual key management policy for IP security. For<br>more information options, see page 86.<br><b>Command mode: All</b>                                                                                                    |

*Table 34. Layer 3 Information Commands (continued)*

**Command Syntax and Usage**

**show ip pim component [***<1-2>***]**

Displays Protocol Independent Multicast (PIM) component information. For more PIM information options, see [page 87](#page-102-0).

**Command mode:** All

**show layer3**

Dumps all Layer 3 switch information available (10K or more, depending on your configuration).

If you want to capture dump data to a file, set your communication software on your workstation to capture session data prior to issuing the dump commands.

**Command mode:** All

### **IP Routing Information**

Using the commands listed below, you can display all or a portion of the IP routes currently held in the switch.

*Table 35. Route Information Commands*

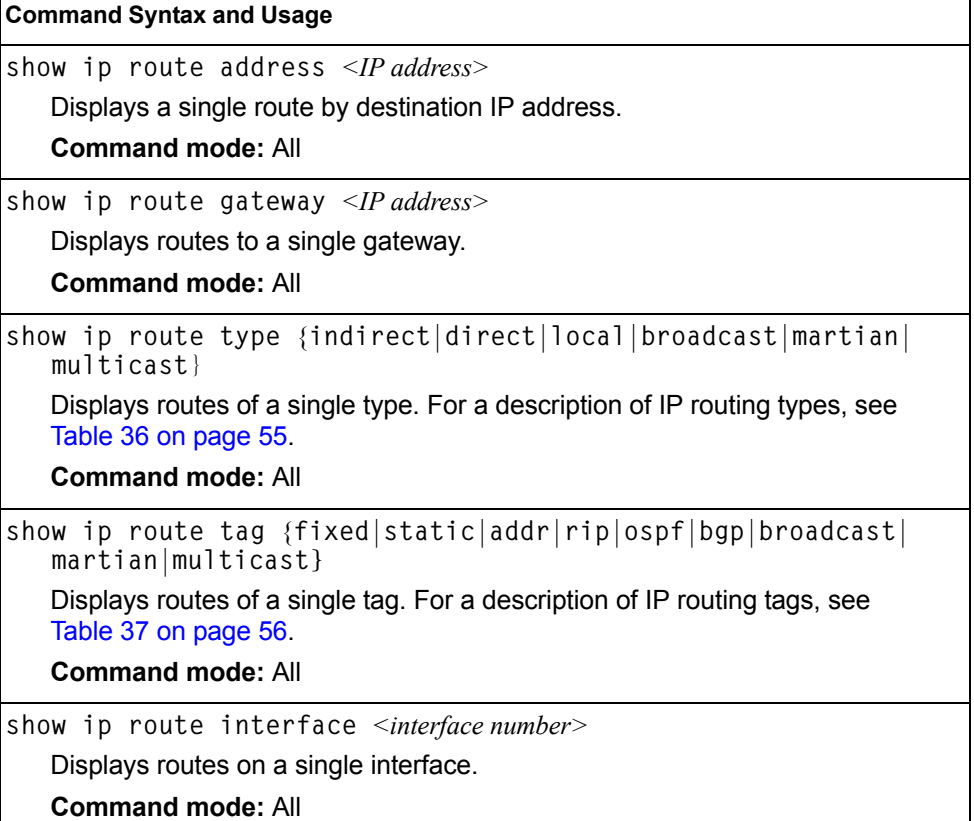

*Table 35. Route Information Commands (continued)*

**Command Syntax and Usage**

**show ip route static** 

Displays static routes configured on the switch.

**Command mode:** All

**show ip route**

Displays all routes configured in the switch.

**Command mode:** All

For more information, see [page 55.](#page-70-0)

## <span id="page-70-0"></span>**Show All IP Route Information**

The following command displays IP route information:

**show ip route**

#### **Command mode:** All

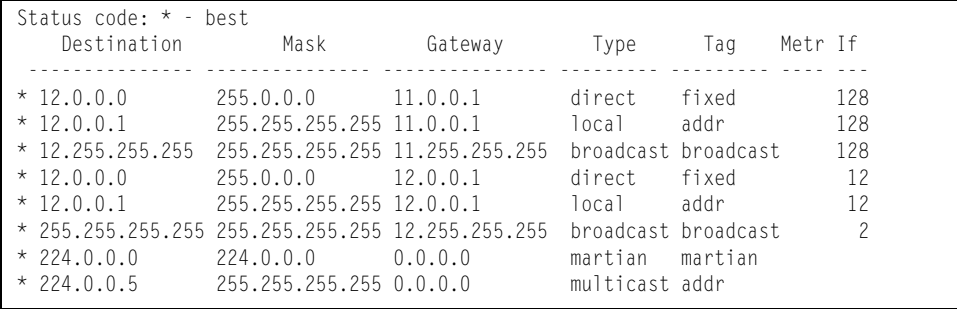

The following table describes the Type parameters.

<span id="page-70-1"></span>*Table 36. IP Routing Type Parameters*

| <b>Parameter</b> | <b>Description</b>                                                                                               |
|------------------|----------------------------------------------------------------------------------------------------|
| lindirect        | The next hop to the host or subnet destination will be forwarded<br>through a router at the Gateway address.     |
| direct           | Packets will be delivered to a destination host or subnet attached<br>to the switch.                             |
| local            | Indicates a route to one of the switch's IP interfaces.                                                          |
| broadcast        | Indicates a broadcast route.                                                                                     |
| martian          | The destination belongs to a host or subnet which is filtered out.<br>Packets to this destination are discarded. |
| multicast        | Indicates a multicast route.                                                                                     |

The following table describes the Tag parameters.

<span id="page-71-1"></span>*Table 37. IP Routing Tag Parameters*

| <b>Parameter</b> | <b>Description</b>                                                                             |
|------------------|------------------------------------------------------------------------------------------------|
| fixed            | The address belongs to a host or subnet attached to the switch.                                |
| static           | The address is a static route which has been configured on the<br>EN4093 10Gb Scalable Switch. |
| addr             | The address belongs to one of the switch's IP interfaces.                                      |
| rip              | The address was learned by the Routing Information Protocol<br>$(RIP)$ .                       |
| ospf             | The address was learned by Open Shortest Path First (OSPF).                                    |
| bgp              | The address was learned via Border Gateway Protocol (BGP)                                      |
| broadcast        | Indicates a broadcast address.                                                                 |
| martian          | The address belongs to a filtered group.                                                       |
| multicast        | Indicates a multicast address.                                                                 |

## <span id="page-71-0"></span>**ARP Information**

The ARP information includes IP address and MAC address of each entry, address status flags (see [Table 39 on page 57](#page-72-0)), VLAN and port for the address, and port referencing information.

*Table 38. ARP Information Commands*

| <b>Command Syntax and Usage</b>                                |
|----------------------------------------------------------------|
| show arp find $\langle IP \text{ address} \rangle$             |
| Displays a single ARP entry by IP address.                     |
| <b>Command mode: All</b>                                       |
| show arp interface port <port alias="" number="" or=""></port> |
| Displays the ARP entries on a single port.                     |
| <b>Command mode: All</b>                                       |
| show arp vlan $\langle VLAN$ <i>number</i>                     |
| Displays the ARP entries on a single VLAN.                     |
| <b>Command mode: All</b>                                       |
*Table 38. ARP Information Commands (continued)*

**Command Syntax and Usage**

**show arp**

Displays all ARP entries. including:

- IP address and MAC address of each entry
- Address status flag (see below)
- The VLAN and port to which the address belongs
- The ports which have referenced the address (empty if no port has routed traffic to the IP address shown)

For more information, see [page 57.](#page-72-0)

**Command mode:** All

```
show arp reply
```
Displays the ARP address list: IP address, IP mask, MAC address, and VLAN flags.

**Command mode:** All

## <span id="page-72-0"></span>**Show All ARP Entry Information**

The following command displays ARP information:

**show arp**

**Command mode:** All

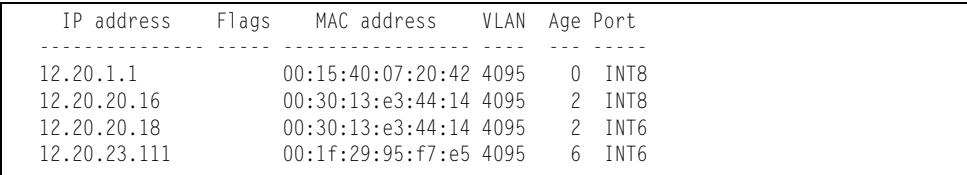

The Port field shows the target port of the ARP entry.

The Flags field is interpreted as follows:

*Table 39. ARP Dump Flag Parameters*

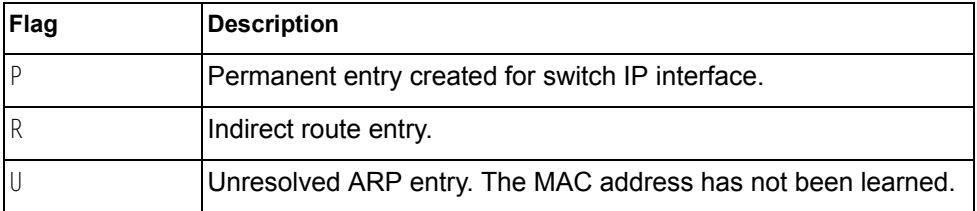

## **ARP Address List Information**

The following command displays owned ARP address list information:

**show arp reply**

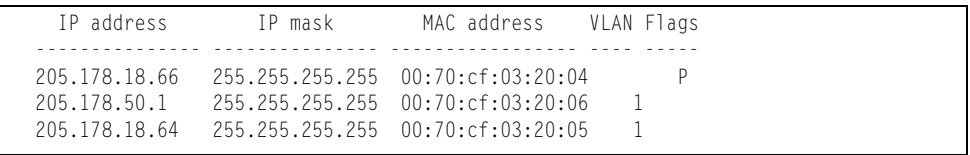

## **BGP Information**

*Table 40. BGP Peer Information Commands*

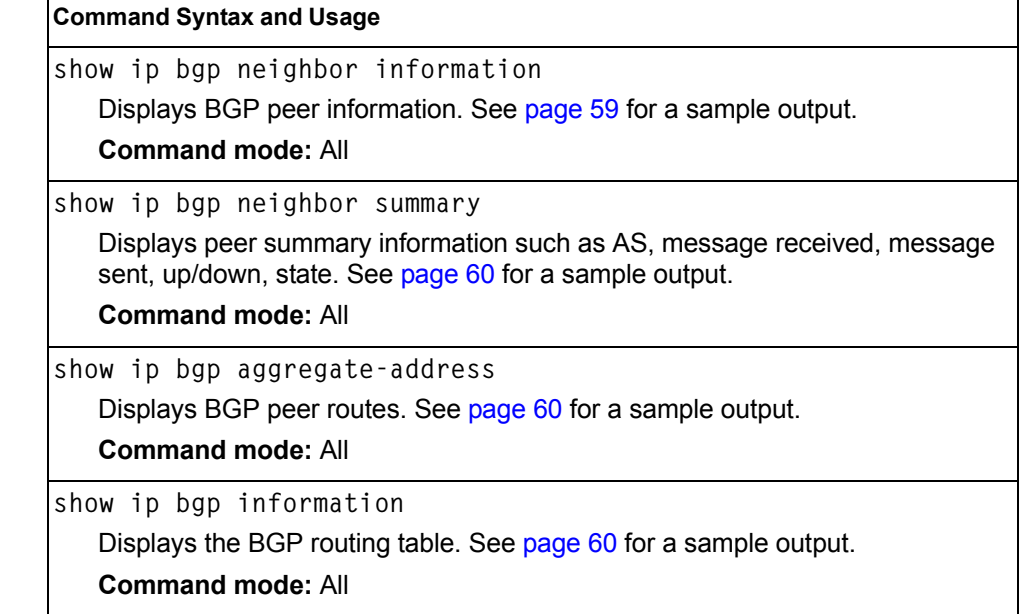

## <span id="page-74-0"></span>**BGP Peer information**

Following is an example of the information provided by the following command:

**show ip bgp neighbor information**

```
BGP Peer Information:
  3: 2.1.1.1 , version 4, TTL 225
 Remote AS: 100, Local AS: 100, Link type: IBGP
 Remote router ID: 3.3.3.3, Local router ID: 1.1.201.5
    BGP status: idle, Old status: idle
    Total received packets: 0, Total sent packets: 0
    Received updates: 0, Sent updates: 0
    Keepalive: 60, Holdtime: 180, MinAdvTime: 60
    LastErrorCode: unknown(0), LastErrorSubcode: unspecified(0)
    Established state transitions: 1
  4: 2.1.1.4 , version 4, TTL 225
    Remote AS: 100, Local AS: 100, Link type: IBGP
    Remote router ID: 4.4.4.4, Local router ID: 1.1.201.5
    BGP status: idle, Old status: idle
    Total received packets: 0, Total sent packets: 0
    Received updates: 0, Sent updates: 0
    Keepalive: 60, Holdtime: 180, MinAdvTime: 60
    LastErrorCode: unknown(0), LastErrorSubcode: unspecified(0)
    Established state transitions: 1
```
## <span id="page-75-1"></span>**BGP Summary Information**

Following is an example of the information provided by the following command:

**show ip bgp neighbor summary**

#### **Command mode:** All

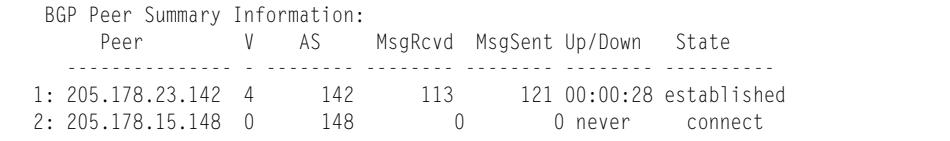

## <span id="page-75-0"></span>**BGP Peer Routes Information**

Following is an example of the information provided by the following command:

```
show ip bgp aggregate-address
```
#### **Command mode:** All

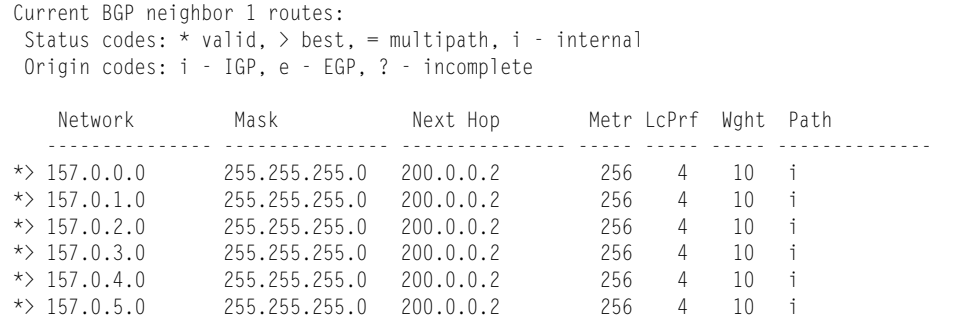

## <span id="page-75-2"></span>**Dump BGP Information**

Following is an example of the information provided by the following command:

**show ip bgp information**

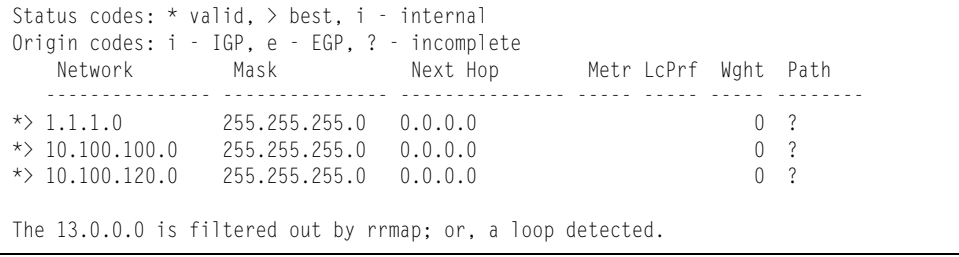

# **OSPF Information**

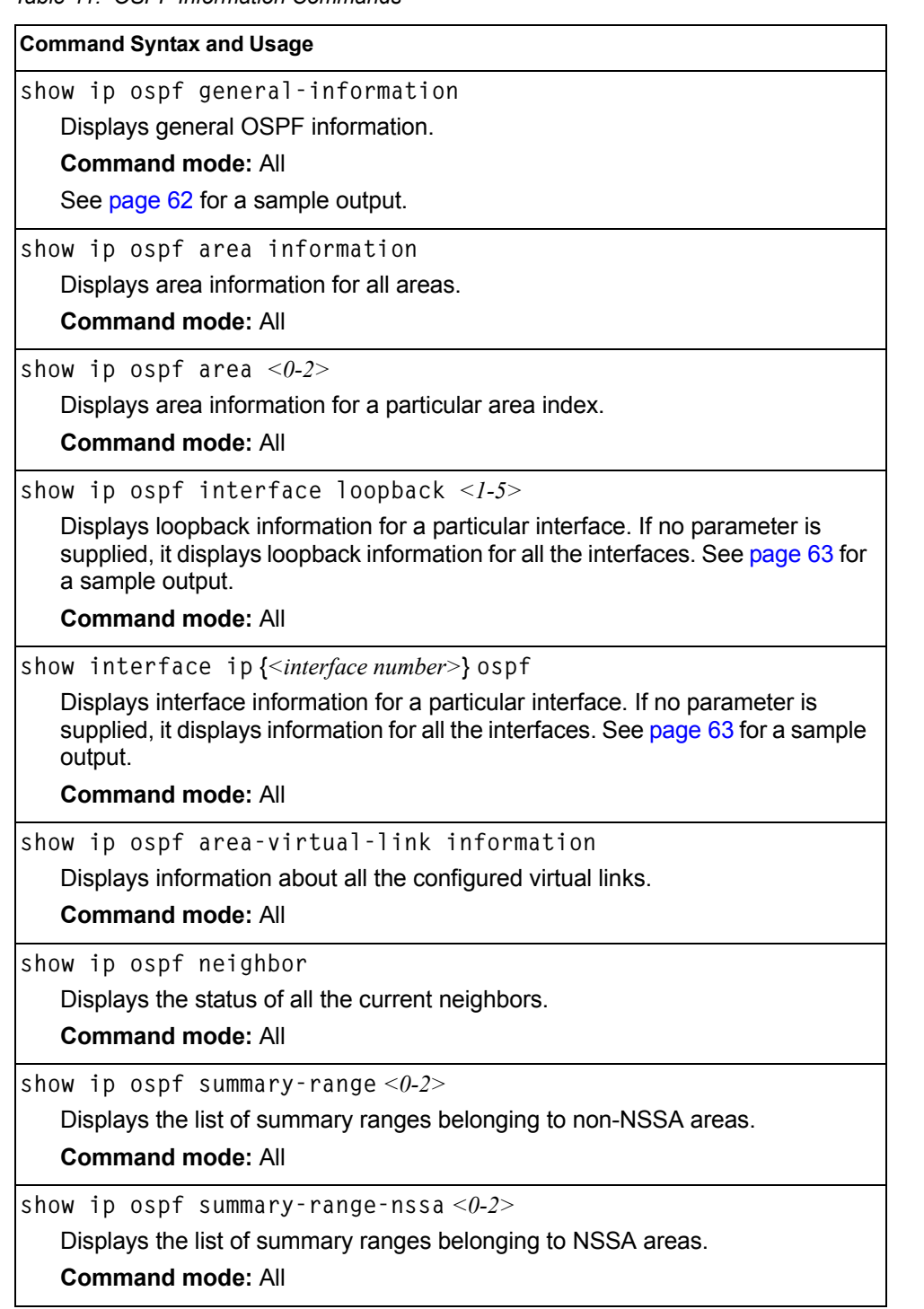

*Table 41. OSPF Information Commands*

*Table 41. OSPF Information Commands (continued)*

**Command Syntax and Usage**

**show ip ospf routes**

Displays OSPF routing table. See [page 65](#page-80-0) for a sample output.

**Command mode:** All

**show ip ospf information**

Displays the OSPF information.

**Command mode:** All

### **OSPF General Information**

The following command displays general OSPF information:

<span id="page-77-0"></span>**show ip ospf general-information**

```
OSPF Version 2
Router ID: 10.10.10.1
Started at 1663 and the process uptime is 4626
Area Border Router: yes, AS Boundary Router: no
LS types supported are 6
External LSA count 0
External LSA checksum sum 0x0
Number of interfaces in this router is 2
Number of virtual links in this router is 1
16 new lsa received and 34 lsa originated from this router
Total number of entries in the LSDB 10
Database checksum sum 0x0
Total neighbors are 1, of which
                                   2 are >=INIT state,
                                   2 are >=EXCH state,
                                   2 are =FULL state
Number of areas is 2, of which 3-transit 0-nssa
        Area Id : 0.0.0.0
        Authentication : none
         Import ASExtern : yes
        Number of times SPF ran : 8
        Area Border Router count : 2
        AS Boundary Router count : 0
         LSA count : 5
         LSA Checksum sum : 0x2237B
         Summary : noSummary
```
## **OSPF Interface Loopback Information**

The following command displays OSPF interface loopback information:

**show ip ospf interface loopback** *<interface number>*

#### <span id="page-78-1"></span>**Command mode:** All

```
Ip Address 123.123.123.1, Area 0.0.0.0, Passive interface, Admin Status UP
 Router ID 1.1.1.1, State Loopback, Priority 1
 Designated Router (ID) 0.0.0.0, Ip Address 0.0.0.0
   Backup Designated Router (ID) 0.0.0.0, Ip Address 0.0.0.0
   Timer intervals, Hello 10, Dead 40, Wait 40, Retransmit 5, Transit delay 1
   Neighbor count is 0 If Events 1, Authentication type none
```
## <span id="page-78-0"></span>**OSPF Interface Information**

The following command displays OSPF interface information:

**show ip ospf interface** *<interface number>*

```
Ip Address 10.10.12.1, Area 0.0.0.1, Admin Status UP
    Router ID 10.10.10.1, State DR, Priority 1
   Designated Router (ID) 10.10.10.1, Ip Address 10.10.12.1
   Backup Designated Router (ID) 10.10.14.1, Ip Address 10.10.12.2
   Timer intervals, Hello 10, Dead 40, Wait 1663, Retransmit 5,
   Neighbor count is 1 If Events 4, Authentication type none
```
## **OSPF Database Information**

```
Table 42. OSPF Database Information Commands
```
**Command Syntax and Usage show ip ospf database advertising-router** *<router ID>* Takes advertising router as a parameter. Displays all the Link State Advertisements (LSAs) in the LS database that have the advertising router with the specified router ID, for example: 20.1.1.1. **Command mode:** All **show ip ospf database asbr-summary** [**advertising router** *<router ID>*|**link-state-id** *<A.B.C.D>*|**self**] Displays ASBR summary LSAs. The usage of this command is as follows: a. asbr-summary advertising-router 20.1.1.1 displays ASBR summary LSAs having the advertising router 20.1.1.1. b. asbr-summary link-state-id 10.1.1.1 displays ASBR summary LSAs having the link state ID 10.1.1.1. c. asbr-summary self displays the self advertised ASBR summary LSAs. d. asbr-summary with no parameters displays all the ASBR summary LSAs. **Command mode:** All **show ip ospf database database-summary** Displays the following information about the LS database in a table format: a. Number of LSAs of each type in each area. b. Total number of LSAs for each area. c. Total number of LSAs for each LSA type for all areas combined. d. Total number of LSAs for all LSA types for all areas combined. No parameters are required. **Command mode:** All **show ip ospf database external** [**advertising-router** *<router ID>*|  **link-state-id** *<A.B.C.D>*|**self**] Displays the AS-external (type 5) LSAs with detailed information of each field of the LSAs. **Command mode:** All **show ip ospf database network** [**advertising-router** *<router ID>*|  **link-state-id** *<A.B.C.D>*|**self**] Displays the network (type 2) LSAs with detailed information of each field of the LSA.network LS database. **Command mode:** All **show ip ospf database nssa** Displays the NSSA (type 7) LSAs with detailed information of each field of the LSAs. **Command mode:** All

*Table 42. OSPF Database Information Commands (continued)*

show ip ospf database router [advertising-router  $\le$ router *ID*>|  **link-state-id** *<A.B.C.D>***|self]** Displays the router (type 1) LSAs with detailed information of each field of the LSAs. **Command mode:** All **show ip ospf database self** Displays all the self-advertised LSAs. No parameters are required. **Command mode:** All **show ip ospf database summary** [**advertising-router**   *<router ID>*|**link-state-id** *<A.B.C.D>*|**self**] Displays the network summary (type 3) LSAs with detailed information of each field of the LSAs. **Command mode:** All **show ip ospf database** Displays all the LSAs. **Command mode:** All **Command Syntax and Usage**

### <span id="page-80-0"></span>**OSPF Information Route Codes**

The following command displays OSPF route information:

**show ip ospf routes**

```
Codes: IA - OSPF inter area,
       N1 - OSPF NSSA external type 1, N2 - OSPF NSSA external type 2
       E1 - OSPF external type 1, E2 - OSPF external type 2
 IA 10.10.0.0/16 via 200.1.1.2
 IA 40.1.1.0/28 via 20.1.1.2
 IA 80.1.1.0/24 via 200.1.1.2
 IA 100.1.1.0/24 via 20.1.1.2
 IA 140.1.1.0/27 via 20.1.1.2
 IA 150.1.1.0/28 via 200.1.1.2
 E2 172.18.1.1/32 via 30.1.1.2
 E2 172.18.1.2/32 via 30.1.1.2
 E2 172.18.1.3/32 via 30.1.1.2
 E2 172.18.1.4/32 via 30.1.1.2
 E2 172.18.1.5/32 via 30.1.1.2
 E2 172.18.1.6/32 via 30.1.1.2
 E2 172.18.1.7/32 via 30.1.1.2
 E2 172.18.1.8/32 via 30.1.1.2
```
# **OSPFv3 Information**

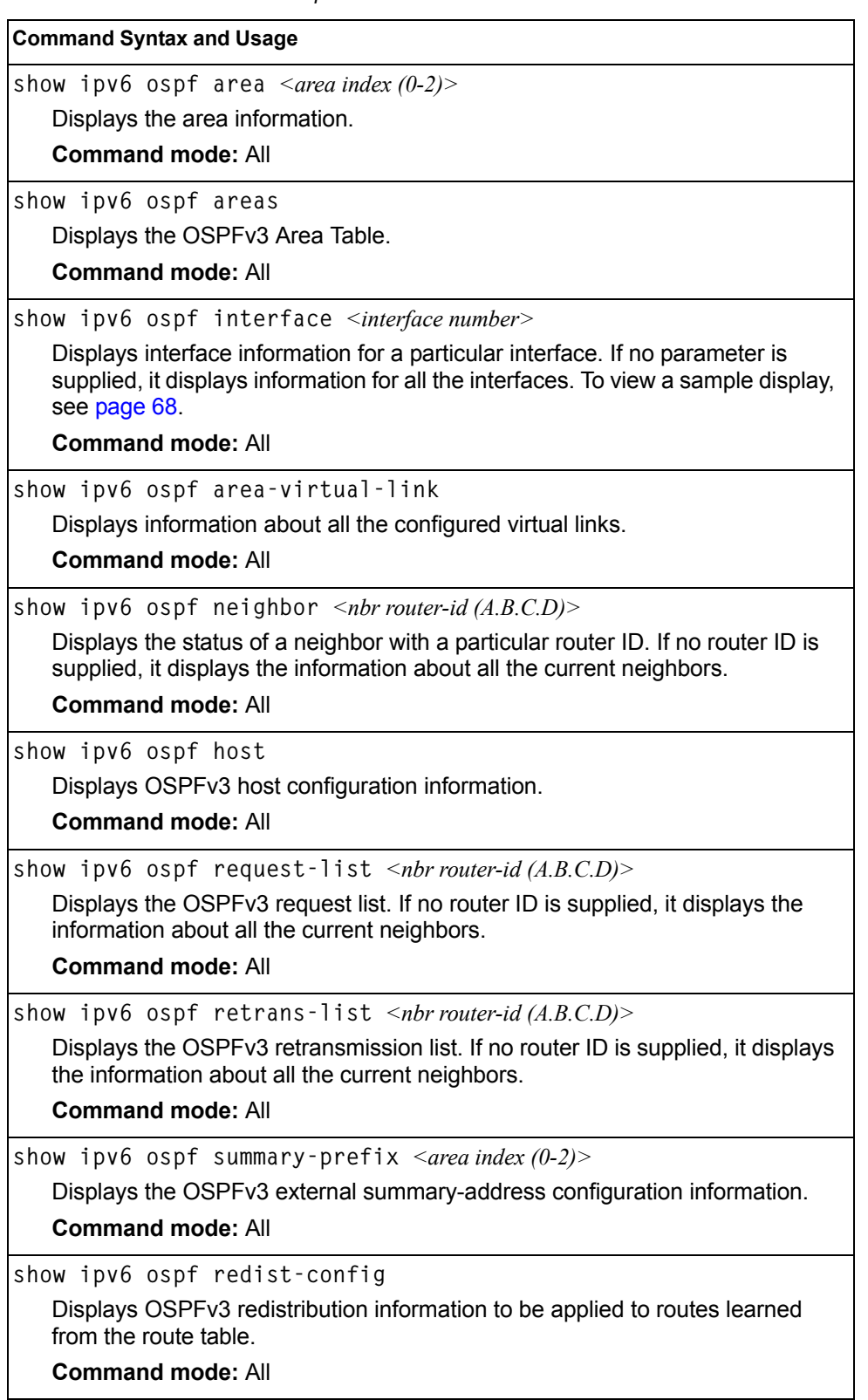

*Table 43. OSPFv3 Information Options* 

*Table 43. OSPFv3 Information Options* 

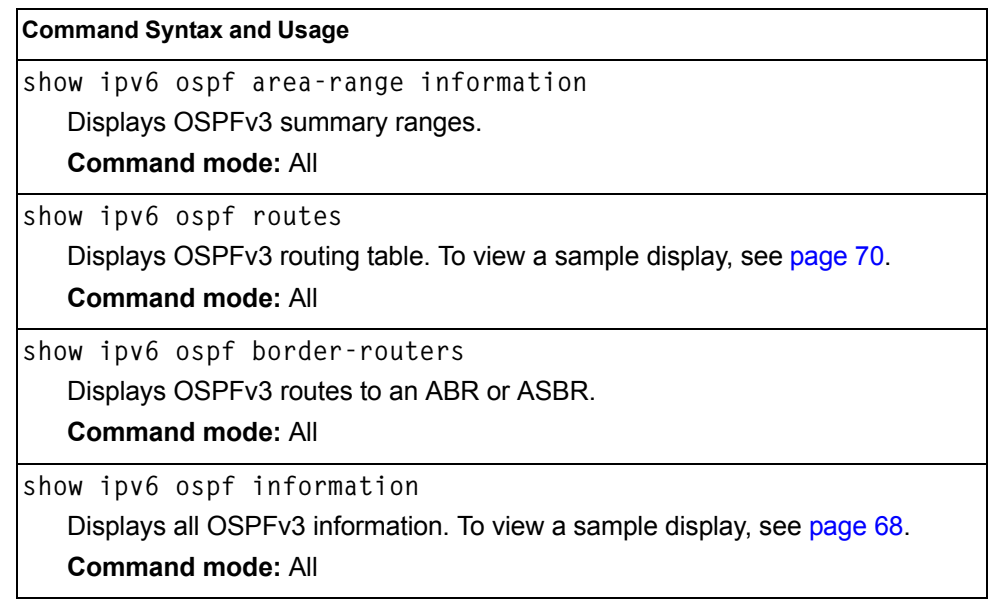

## <span id="page-83-1"></span>**OSPFv3 Information Dump**

Router Id: 1.0.0.1 ABR Type: Standard ABR SPF schedule delay: 5 secs Hold time between two SPFs: 10 secs Exit Overflow Interval: 0 Ref BW: 100000 Ext Lsdb Limit: none Trace Value: 0x00008000 As Scope Lsa: 2 Checksum Sum: 0xfe16 Passive Interface: Disable Nssa Asbr Default Route Translation: Disable Autonomous System Boundary Router Redistributing External Routes from connected, metric 10, metric type asExtType1, no tag set Number of Areas in this router 1 Area 0.0.0.0 Number of interfaces in this area is 1 Number of Area Scope Lsa: 7 Checksum Sum: 0x28512 Number of Indication Lsa: 0 SPF algorithm executed: 2 times

## <span id="page-83-0"></span>**OSPFv3 Interface Information**

The following command displays OSPFv3 interface information:

**show ipv6 ospf interface**

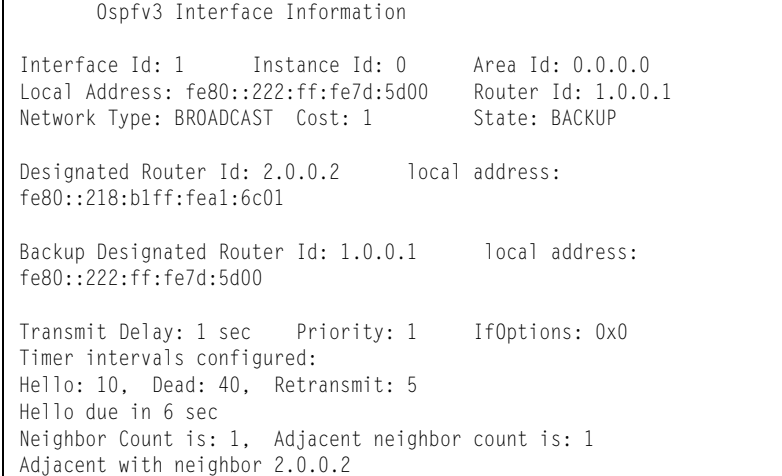

# **OSPFv3 Database Information**

*Table 44. OSPFv3 Database Information Options* 

| <b>Command Syntax and Usage</b>                                                                                                    |
|----------------------------------------------------------------------------------------------------|
| show ipv6 ospf database as-external [detail hex]                                                                                                 |
| Displays AS-External LSAs database information. If no parameter is supplied,<br>it displays condensed information.                               |
| <b>Command mode: All</b>                                                                                                    |
| show ipv6 ospf database inter-prefix [detail hex]                                                                                                |
| Displays Inter-Area Prefix LSAs database information. If no parameter is<br>supplied, it displays condensed information.                         |
| <b>Command mode: All</b>                                                                                                    |
| show ipv6 ospf database inter-router [detail hex]                                                                                                |
| Displays Inter-Area router LSAs database information. If no parameter is<br>supplied, it displays condensed information.                         |
| <b>Command mode: All</b>                                                                                                    |
| show ipv6 ospf database intra-prefix [detail hex]                                                                                                |
| Displays Intra-Area Prefix LSAs database information. If no parameter is<br>supplied, it displays condensed information.                         |
| <b>Command mode: All</b>                                                                                                    |
| show ipv6 ospf database link [detail hex]                                                                                                    |
| Displays Link LSAs database information. If no parameter is supplied, it<br>displays condensed information.                                      |
| <b>Command mode: All</b>                                                                                                    |
| show ipv6 ospf database network [detail hex]                                                                                                    |
| Displays Network LSAs database information. If no parameter is supplied, it<br>displays condensed information.                                   |
| <b>Command mode: All</b>                                                                                                    |
| show ipv6 ospf database router [detail hex]                                                                                                    |
| Displays the Router LSAs with detailed information of each field of the LSAs. If<br>no parameter is supplied, it displays condensed information. |
| <b>Command mode: All</b>                                                                                                    |
| show ipv6 ospf database nssa [detail hex]                                                                                                    |
| Displays Type-7 (NSSA) LSA database information. If no parameter is<br>supplied, it displays condensed information.                              |
| <b>Command mode: All</b>                                                                                                    |
| show ipv6 ospf database [detail hex]<br>Displays all the LSAs.                                                                                   |
| <b>Command mode: All</b>                                                                                                    |
|                                                                                                    |

### <span id="page-85-0"></span>**OSPFv3 Route Codes Information**

The following command displays OSPFv3 route information:

**show ipv6 ospf database routes**

#### **Command mode:** All

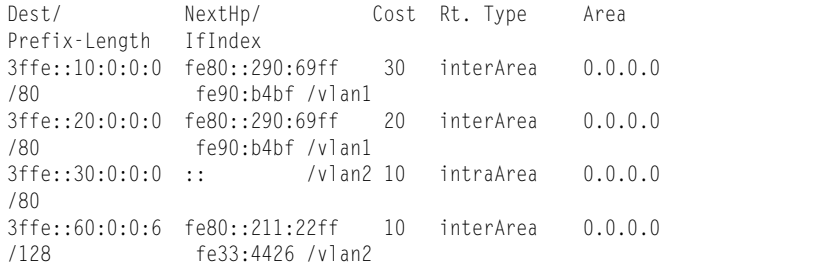

## **Routing Information Protocol**

*Table 45. Routing Information Protocol Commands*

| <b>Command Syntax and Usage</b>                         |  |
|---------------------------------------------------------|--|
| show ip rip routes                                      |  |
| Displays RIP routes.                                    |  |
| <b>Command mode: All</b>                                |  |
| For more information, see page 70.                      |  |
| show ip rip interface <interface number=""></interface> |  |
| Displays RIP user's configuration.                      |  |
| <b>Command mode: All</b>                                |  |
| For more information, see page 71.                      |  |
|                                                         |  |

### <span id="page-85-1"></span>**RIP Routes Information**

The following command displays RIP route information:

```
show ip rip routes
```
#### **Command mode:** All

```
>> IP Routing#
30.1.1.0/24 directly connected
3.0.0.0/8 via 30.1.1.11 metric 4
4.0.0.0/16 via 30.1.1.11 metric 16
10.0.0.0/8 via 30.1.1.2 metric 3
20.0.0.0/8 via 30.1.1.2 metric 2
```
This table contains all dynamic routes learned through RIP, including the routes that are undergoing garbage collection with metric = 16. This table does not contain locally configured static routes.

## <span id="page-86-0"></span>**RIP Interface Information**

The following command displays RIP user information:

**show ip rip interface** *<interface number>*

#### **Command mode:** All

```
RIP USER CONFIGURATION :
        RIP ON update 30
       RIP on Interface 1 : 10.4.4.2, enabled
        version 2, listen enabled, supply enabled, default none
        poison disabled, split horizon enabled, trigg enabled, 
        mcast enabled, metric 1
        auth none,key none
```
# **IPv6 Routing Information**

[Table 46](#page-86-1) describes the IPv6 Routing information options.

<span id="page-86-1"></span>*Table 46. IPv6 Routing Information Commands*

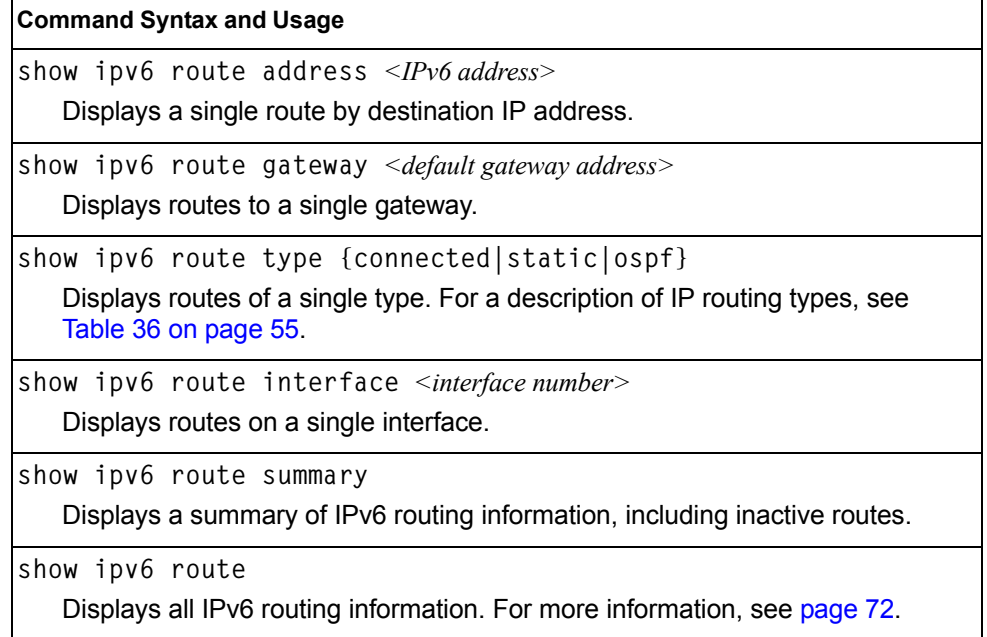

## <span id="page-87-0"></span>**IPv6 Routing Table**

The following command displays IPv6 routing information:

```
show ipv6 route
```
**Command mode:** All

```
IPv6 Routing Table - 3 entries
Codes : C - Connected, S - Static
 O - OSPF
        M - Management Gateway, E - Ext-Management Gateway
S ::/0 [1/20]
        via 2001:2:3:4::1, Interface 2
C 2001:2:3:4::/64 [1/1]
        via ::, Interface 2
C fe80::20f:6aff:feec:f701/128 [1/1]
        via ::, Interface 2
```
**Note:** The first number inside the brackets represents the metric and the second number represents the preference for the route.

# **IPv6 Neighbor Discovery Cache Information**

*Table 47. IPv6 Neighbor Discovery Cache Information Commands*

| <b>Command Syntax and Usage</b>                                                        |
|----------------------------------------------------------------------------------------|
| show ipv6 neighbors find $\leq$ IPv6 address>                                          |
| Shows a single IPv6 Neighbor Discovery cache entry by IP address.                      |
| <b>Command mode: All</b>                                                               |
| show ipv6 neighbors interface port <port dias="" number="" or=""></port>               |
| Shows IPv6 Neighbor Discovery cache entries on a single port.                          |
| <b>Command mode: All</b>                                                               |
| show ipv6 neighbors vlan $\langle VLAN$ number>                                        |
| Shows IPv6 Neighbor Discovery cache entries on a single VLAN.                          |
| <b>Command mode: All</b>                                                               |
| show ipv6 neighbors static                                                             |
| Displays static IPv6 Neighbor Discovery cache entries.                                 |
| <b>Command mode: All</b>                                                               |
| show ipv6 neighbors                                                                    |
| Shows all IPv6 Neighbor Discovery cache entries. For more information, see<br>page 73. |
| <b>Command mode: All</b>                                                               |

# <span id="page-88-0"></span>**IPv6 Neighbor Discovery Cache Information**

The following command displays a summary of IPv6 Neighbor Discovery cache information:

**show ipv6 neighbors**

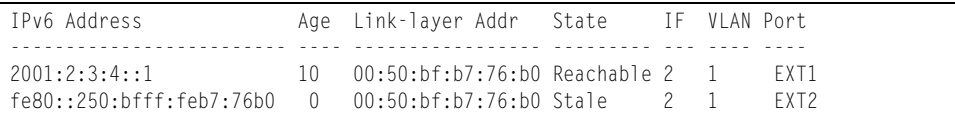

## **IPv6 Neighbor Discovery Prefix Information**

The following command displays a summary of IPv6 Neighbor Discovery prefix information:

**show ipv6 prefix**

**Command mode:** All

```
Codes: A - Address , P - Prefix-Advertisement
       D - Default , N - Not Advertised
      [L] - On-link Flag is set
      [A] - Autonomous Flag is set
AD 10:: 64 [LA] Valid lifetime 2592000 , Preferred lifetime 604800
P 20:: 64 [LA] Valid lifetime 200 , Preferred lifetime 100
```
Neighbor Discovery prefix information includes information about all configured prefixes.

The following command displays IPv6 Neighbor Discovery prefix information for an interface:

**show ipv6 prefix interface** *<interface number>*

#### **Command mode:** All

### **ECMP Static Route Information**

The following command displays Equal Cost Multi-Path (ECMP) route information:

**show ip ecmp**

#### **Command mode:** All

Current ecmp static routes: Destination Mask Gateway If GW Status --------------- --------------- --------------- ---- ----------- 10.10.1.1 255.255.255.255 100.10.1.1 1 up 200.20.2.2 1 down 10.20.2.2 255.255.255.255 10.233.3.3 1 up 10.20.2.2 255.255.255.255 10.234.4.4 1 up 10.20.2.2 255.255.255.255 10.235.5.5 1 up ECMP health-check ping interval: 1 ECMP health-check retries number: 3 ECMP Hash Mechanism: dipsip

ECMP route information shows the status of each ECMP route configured on the switch.

# **ECMP Hashing Result**

The following command displays the status of ECMP hashing on each switch:

**show ip route ecmp hash**

**Command mode:** All

Enter SIP address: 10.0.0.1 Enter DIP address (0 for SIP only): 10.0.0.2 Enter number of ECMP paths: 3 Source 10.0.0.1 will go through route number 3

# **IGMP Multicast Group Information**

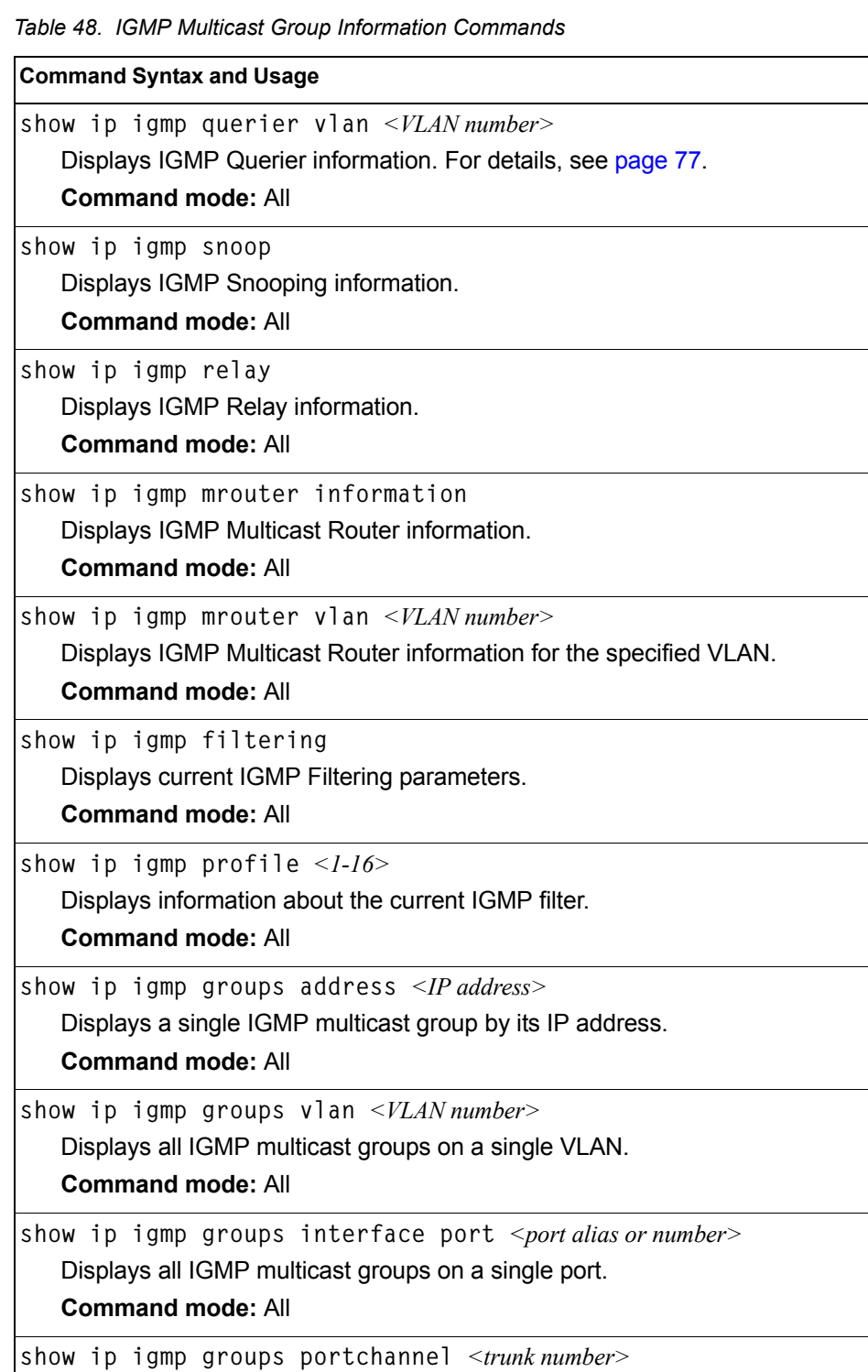

Displays all IGMP multicast groups on a single trunk group.

*Table 48. IGMP Multicast Group Information Commands (continued)*

**Command Syntax and Usage**

```
show ip igmp groups detail <IP address>
```
Displays details about an IGMP multicast group, including source and timer information.

**Command mode:** All

**show ip igmp groups**

Displays information for all multicast groups.

**Command mode:** All

### <span id="page-92-0"></span>**IGMP Querier Information**

The following command displays IGMP Querier information:

**show ip igmp querier vlan** *<VLAN number>*

#### **Command mode**: All

```
Current IGMP Querier information:
  IGMP Querier information for vlan 1:
 Other IGMP querier - none
 Switch-querier enabled, current state: Querier
 Switch-querier type: Ipv4, address 0.0.0.0,
 Switch-querier general query interval: 125 secs,
 Switch-querier max-response interval: 100 'tenths of secs',
 Switch-querier startup interval: 31 secs, count: 2
 Switch-querier robustness: 2
 IGMP configured version is v3
  IGMP Operating version is v3
```
IGMP Querier information includes:

- VLAN number
- Querier status
	- Other IGMP querier—none
	- IGMP querier present, address: (IP or MAC address)
	- Other IGMP querier present, interval (minutes:seconds)
- Querier election type (IPv4 or MAC) and address
- Query interval
- Querier startup interval
- Maximum query response interval
- Querier robustness value
- IGMP version number

## **IGMP Group Information**

The following command displays IGMP Group information:

**show ip igmp groups**

#### **Command mode:** All

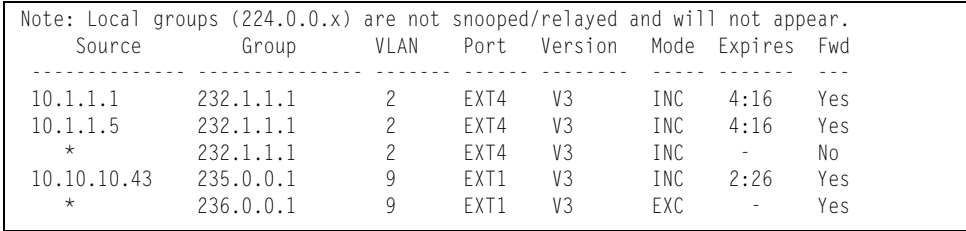

IGMP Group information includes:

- IGMP source address
- IGMP Group address
- VLAN and port
- IGMP version
- IGMPv3 filter mode
- Expiration timer value
- IGMP multicast forwarding state

### **IGMP Multicast Router Information**

The following command displays Mrouter information:

**show ip igmp mrouter information**

#### **Command mode:** All

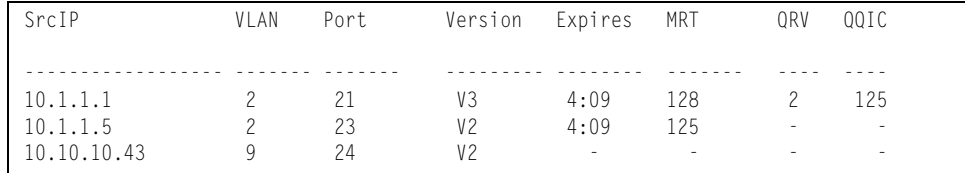

IGMP Mrouter information includes:

- Source IP address
- VLAN and port where the Mrouter is connected
- IGMP version
- Mrouter expiration
- Maximum query response time
- Querier's Robustness Variable (QRV)
- Querier's Query Interval Code (QQIC)

## **IPMC Group Information**

The following command displays IPMC group information:

**show ip igmp ipmcgrp** 

#### **Command mode:** All

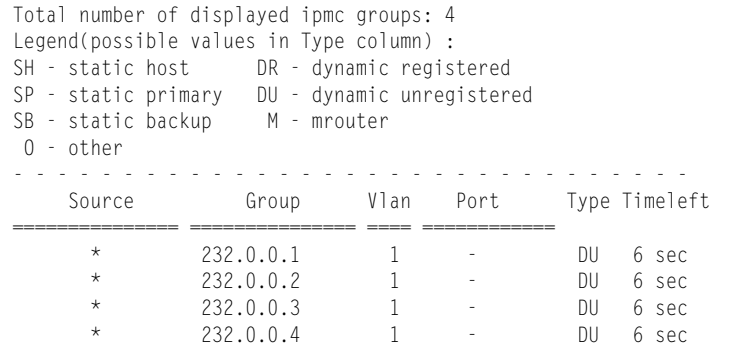

IGMP IPMC Group information includes:

- IGMP source address
- IGMP Group address
- VLAN and port
- Type of IPMC group
- Expiration timer value

## **MLD information**

[Table 49](#page-94-0) describes the commands used to view Multicast Listener Discovery (MLD) information.

<span id="page-94-0"></span>*Table 49. MLD Information Commands*

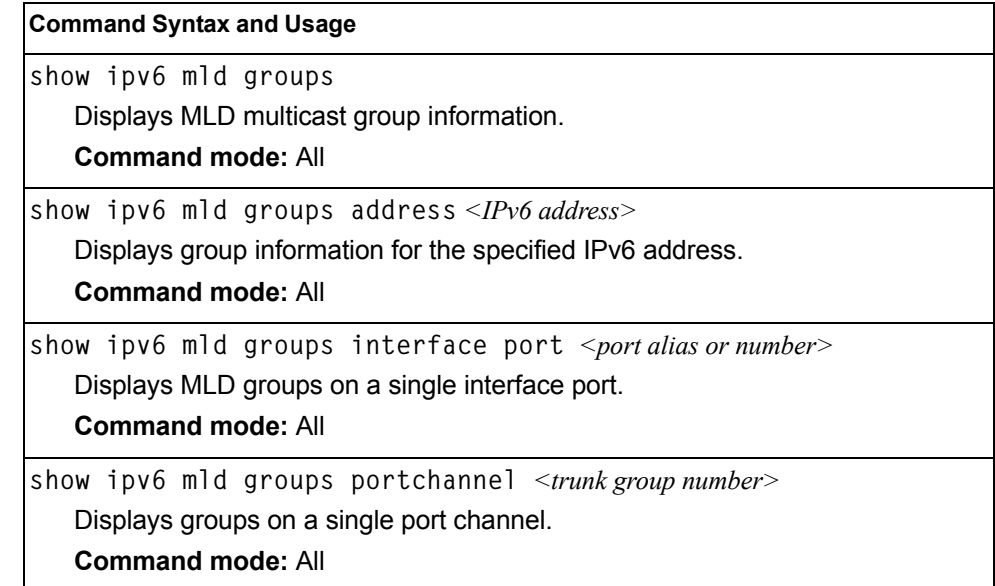

*Table 49. MLD Information Commands*

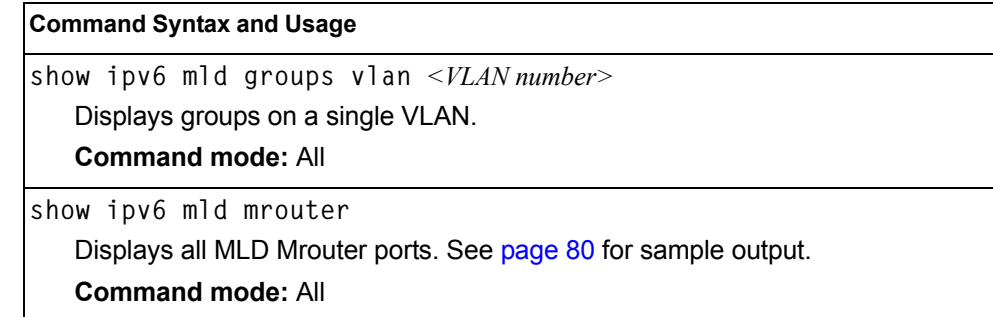

### <span id="page-95-0"></span>**MLD Mrouter Information**

The following command displays MLD Mrouter information:

**show ipv6 mld mrouter**

#### **Command mode:** All

```
Source: fe80:0:0:0:200:14ff:fea8:40c9 
Port/Vlan: 26/4 
Interface: 3 
QRV: 2 QQIC:125 
Maximum Response Delay: 1000 
Version: MLDv2 Expires:1:02
```
The following table describes the MLD Mrouter information displayed in the output.

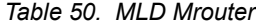

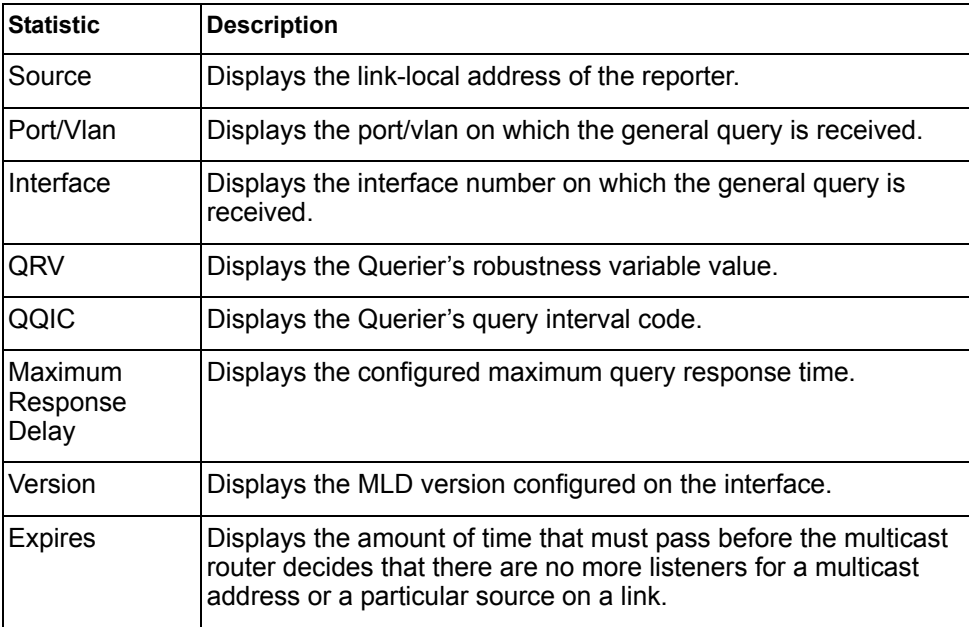

### **VRRP Information**

Virtual Router Redundancy Protocol (VRRP) support on EN4093 10Gb Scalable Switch provides redundancy between routers in a LAN. This is accomplished by configuring the same virtual router IP address and ID number on each participating VRRP-capable routing device. One of the virtual routers is then elected as the master, based on a number of priority criteria, and assumes control of the shared virtual router IP address. If the master fails, one of the backup virtual routers will assume routing authority and take control of the virtual router IP address.

The following command displays VRRP information:

**show ip vrrp information**

#### **Command mode:** All

```
VRRP information:
 1: vrid 2, 205.178.18.210, if 1, renter, prio 100, master
 2: vrid 1, 205.178.18.202, if 1, renter, prio 100, backup
 3: vrid 3, 205.178.18.204, if 1, renter, prio 100, master
```
When virtual routers are configured, you can view the status of each virtual router using this command. VRRP information includes:

- Virtual router number
- Virtual router ID and IP address
- Interface number
- Ownership status
	- owner identifies the preferred master virtual router. A virtual router is the owner when the IP address of the virtual router and its IP interface are the same.
	- renter identifies virtual routers which are not owned by this device.
- Priority value. During the election process, the virtual router with the highest priority becomes master.
- Activity status
	- master identifies the elected master virtual router.
	- backup identifies that the virtual router is in backup mode.
	- init identifies that the virtual router is waiting for a startup event. For example, once it receives a startup event, it transitions to master if its priority is 255, (the IP address owner), or transitions to backup if it is not the IP address owner.

### **Interface Information**

The following command displays interface information:

```
show interface ip
```
**Command mode:** All

```
Interface information:
126: IP6 0:0:0:0:0:0:0:0/0 , vlan 4095, up
       fe80::a17:f4ff:fe0a:1ef
127: IP4 10.43.98.33 255.255.255.0 9.43.98.255, vlan 4095, up
128: IP4 10.43.95.162 255.255.255.0 9.43.95.255, vlan 4095, up
```
For each interface, the following information is displayed:

- IPv4 interface address and subnet mask
- IPv6 address and prefix
- VLAN assignment
- Status (up, down, disabled)

### **IPv6 Interface Information**

The following command displays IPv6 interface information:

**show ipv6 interface** *<interface number>*

#### **Command mode:** All

```
Interface information:
  2: IP6 2001:0:0:0:225:3ff:febb:bb15/64 , vlan 1, up
         fe80::225:3ff:febb:bb15
    Link local address:
        fe80::225:3ff:febb:bb15
    Global unicast address(es):
        2001::225:3ff:febb:bb15/64
     Anycast address(es):
        Not Configured.
     Joined group address(es):
        ff02::1
         ff02::2
         ff02::1:ffbb:bb15
    MTU is 1500
     ICMP redirects are enabled
     ND DAD is enabled, Number of DAD attempts: 1
     ND router advertisement is disabled
```
For each interface, the following information is displayed:

- IPv6 interface address and prefix
- VLAN assignment
- Status (up, down, disabled)
- Path MTU size
- Status of ICMP redirects
- Status of Neighbor Discovery (ND) Duplicate Address Detection (DAD)
- Status of Neighbor Discovery router advertisements

## **IPv6 Path MTU Information**

The following command displays IPv6 Path MTU information:

**show ipv6 pmtu [***<destination IPv6 address>***]**

#### **Command mode:** All

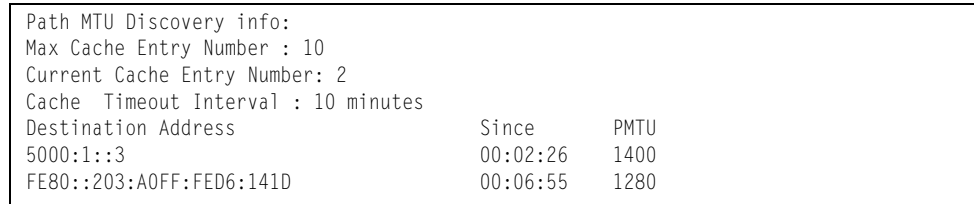

Path MTU Discovery information provides information about entries in the Path MTU cache. The PMTU field indicates the maximum packet size in octets that can successfully traverse the path from the switch to the destination node. It is equal to the minimum link MTU of all the links in the path to the destination node.

## **IP Information**

The following command displays Layer 3 information:

```
show ip interface brief
```
#### **Command mode:** All

```
IP information:
  AS number 0
Interface information:
126: IP6 0:0:0:0:0:0:0:0/0 , vlan 4095, up
        fe80::200:ff:fe00:ef
128: IP4 9.43.95.121 255.255.255.0 9.43.95.255, vlan 4095, up
Loopback interface information:
Default gateway information: metric strict
  4: 9.43.95.254, FAILED
Default IP6 gateway information:
Current BOOTP relay settings: OFF
Global servers:
-------------------------
Server 1 address 0.0.0.0
Server 2 address 0.0.0.0
Server 3 address 0.0.0.0
Server 4 address 0.0.0.0
Server 5 address 0.0.0.0
Current IP forwarding settings: ON, dirbr disabled, icmprd disabled
Current network filter settings:
  none
Current route map settings:
RIP is disabled.
OSPF is disabled.
OSPFv3 is disabled.
BGP is disabled.
```
IP information includes:

- IP interface information: Interface number, IP address, subnet mask, broadcast address, VLAN number, and operational status.
- Default gateway information: Metric for selecting which configured gateway to use, gateway number, IP address, and health status
- BootP relay settings
- IP forwarding settings, including the forwarding status of directed broadcasts, and the status of ICMP re-directs
- Network filter settings, if applicable
- Route map settings, if applicable

## **IKEv2 Information**

The following table lists commands that display information about IKEv2.

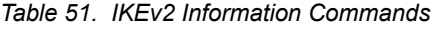

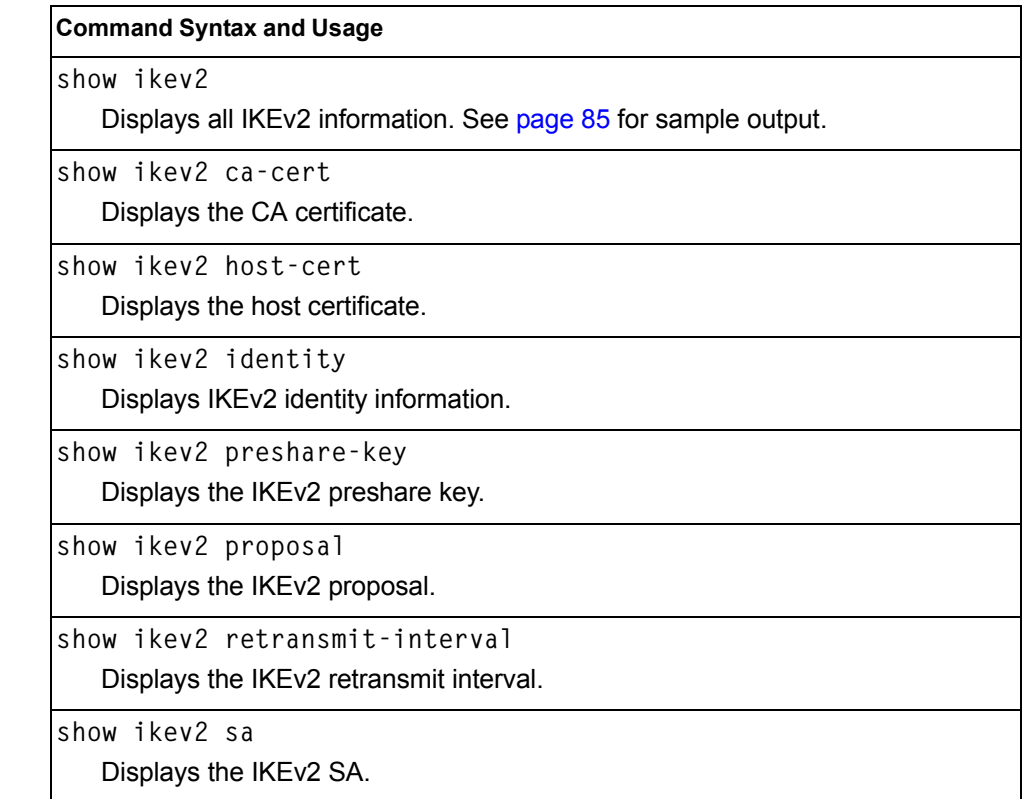

# <span id="page-100-0"></span>**IKEv2 Information Dump**

The following command displays IKEv2 information:

```
show ikev2
```
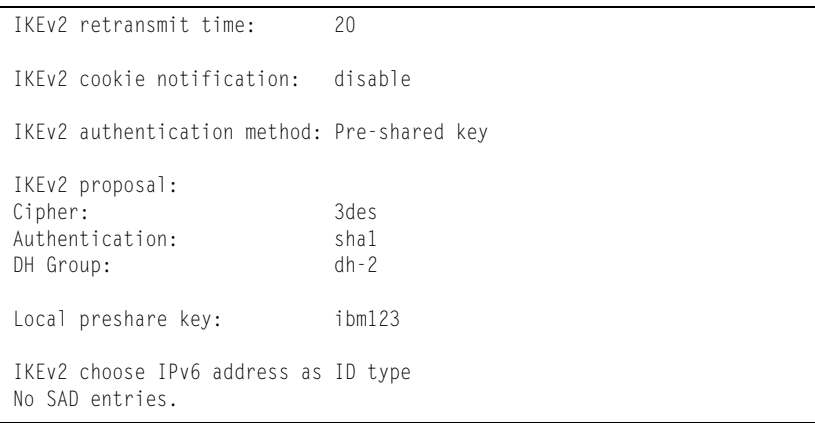

IKEv2 information includes:

- IKEv2 retransmit time, in seconds.
- Whether IKEv2 cookie notification is enabled.
- The IKEv2 proposal in force. This includes the encryption algorithm (cipher), the authentication algorithm type, and the Diffie-Hellman (DH) group, which determines the strength of the key used in the key exchange process. Higher DH group numbers are more secure but require additional time to compute the key.
- The local preshare key.
- Whether IKEv2 is using IPv4 or IPv6 addresses as the ID type.
- Security Association Database (SAD) entries, if applicable.

### **IPsec Information**

The following table describes the commands used to display information about IPsec.

*Table 52. IPsec Information Commands*

| <b>Command Syntax and Usage</b>                                                                                       |
|----------------------------------------------------------------------------------------------------|
| show ipsec sa<br>Displays all security association information.                                                       |
| show ipsec spd<br>Displays all security policy information.                                                           |
| show ipsec dynamic-policy $\langle -110 \rangle$<br>Displays dynamic policy information.                              |
| show ipsec manual-policy $\langle -110 \rangle$<br>Displays manual policy information. See page 87 for sample output. |
| show ipsec transform-set $\langle -110 \rangle$<br>Displays IPsec transform set information.                          |
| show ipsec traffic-selector $\langle 1-I0 \rangle$<br>Displays IPsec traffic selector information.                    |

## <span id="page-102-0"></span>**IPsec Manual Policy Information**

The following command displays IPsec manual key management policy information:

```
show ipsec manual-policy
```
#### **Command mode:** All

```
IPsec manual policy 1 ---------------------------------
IP Address: 2002:0:0:0:0:0:0:151
Associated transform ID: 1
Associated traffic selector ID: 1
IN-ESP SPI: 9900
IN-ESP encryption KEY: 3456789abcdef012
IN-ESP authentication KEY: 23456789abcdef0123456789abcdef0123456789
OUT-ESP SPI: 7700
OUT-ESP encryption KEY: 6789abcdef012345
OUT-ESP authentication KEY: 56789abcdef0123456789abcdef0123456789abc
Applied on interface:
interface 1
```
IPsec manual policy information includes:

- The IP address of the remote peer
- The transform set ID associated with this policy
- Traffic selector ID associated with this policy
- ESP inbound SPI
- ESP inbound encryption key
- ESP inbound authentication key
- ESP outbound SPI
- ESP outbound encryption key
- ESP outbound authentication key
- The interface to which this manual policy has been applied

### **PIM Information**

*Table 53. PIM Information Options*

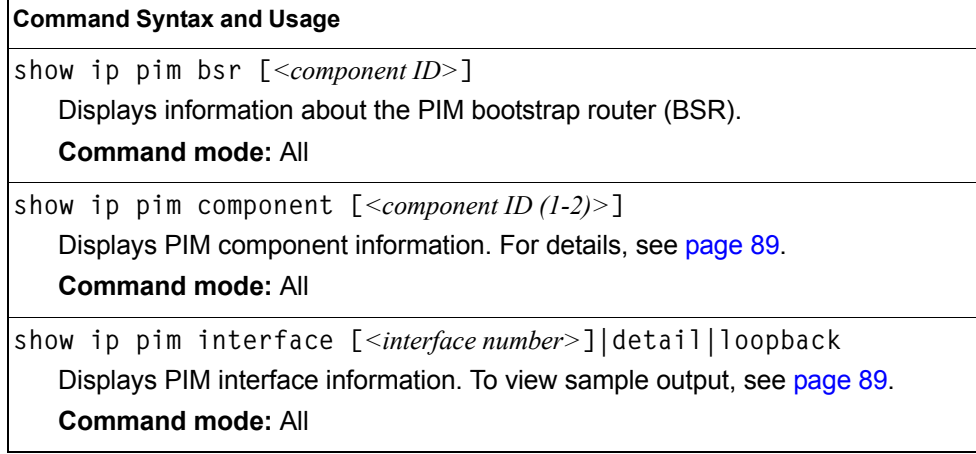

*Table 53. PIM Information Options (continued)*

| <b>Command Syntax and Usage</b>                                                                                                    |
|----------------------------------------------------------------------------------------------------|
| show ip pim neighbor [ <interface number="">]</interface>                                                                                                    |
| Displays PIM neighbor information. To view sample output, see page 90.                                                                                                    |
| <b>Command mode: All</b>                                                                                                    |
|                                                                                                    |
| show ip pim neighbor-filters                                                                                                    |
| Displays information about PIM neighbor filters.                                                                                                    |
| <b>Command mode: All</b>                                                                                                    |
| show ip pim mroute [ <component id="">] count   flags  <br/>group <multicast address="" group=""> interface <interface number=""> <br/>source <multicast address="" source=""></multicast></interface></multicast></component> |
| Displays information about PIM multicast routes. For more information about<br>displaying PIM multicast route information, see page 90.                                                                                        |
| <b>Command mode: All</b>                                                                                                    |
| show ip pim rp-candidate [ <component id="">]</component>                                                                                                    |
| Displays a list of the candidate Rendezvous Points configured.                                                                                                    |
| <b>Command mode: All</b>                                                                                                    |
| show ip pim rp-set [ <rp address="" ip="">]</rp>                                                                                                    |
| Displays a list of the Rendezvous Points learned.                                                                                                    |
| <b>Command mode: All</b>                                                                                                    |
| show ip pim rp-static [ <component id="">]</component>                                                                                                    |
| Displays a list of the static Rendezvous Points configured.                                                                                                    |
| <b>Command mode: All</b>                                                                                                    |
| show ip pim elected-rp [group < multicast group address>]                                                                                                    |
| Displays a list of the elected Rendezvous Points.                                                                                                    |
| <b>Command mode: All</b>                                                                                                    |

## <span id="page-104-0"></span>**PIM Component Information**

The following command displays Protocol Independent Multicast (PIM) component information:

**show ip pim component [***<component ID>***]**

**Command mode:** All

```
PIM Component Information
---------------------------
Component-Id: 1
  PIM Mode: sparse, PIM Version: 2
   Elected BSR: 0.0.0.0
   Candidate RP Holdtime: 0
```
PIM component information includes the following:

- Component ID
- Mode (sparse, dense)
- PIM Version
- Elected Bootstrap Router (BSR) address
- Candidate Rendezvous Point (RP) hold time, in seconds

## <span id="page-104-1"></span>**PIM Interface Information**

The following command displays information about PIM interfaces:

**show ip pim interface** 

#### **Command mode:** All

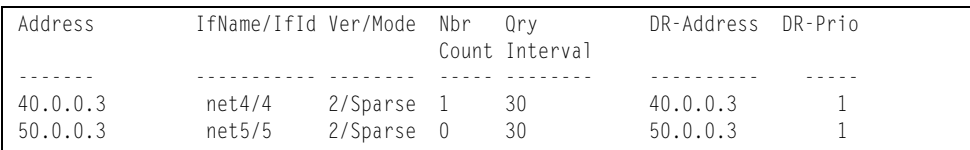

PIM interface information includes the following for each PIM interface:

- IP address
- Name and ID
- Version and mode
- Neighbor count
- Query interval
- Designated Router address
- Designated Router priority value

## <span id="page-105-0"></span>**PIM Neighbor Information**

The following command displays PIM neighbor information:

**show ip pim neighbor**

#### **Command mode:** All

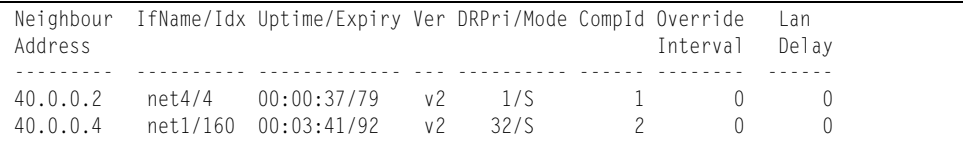

PIM neighbor information includes the following:

- Neighbor IP address, interface name, and interface ID
- Name and ID of interface used to reach the PIM neighbor
- Up time (the time since this neighbor became the neighbor of the local router)
- Expiry Time (the minimum time remaining before this PIM neighbor expires)
- Version number
- Designated Router priority and mode
- Component ID
- Override interval
- LAN delay interval

## <span id="page-105-1"></span>**PIM Multicast Route Information Commands**

*Table 54. PIM Multicast Route Information Options*

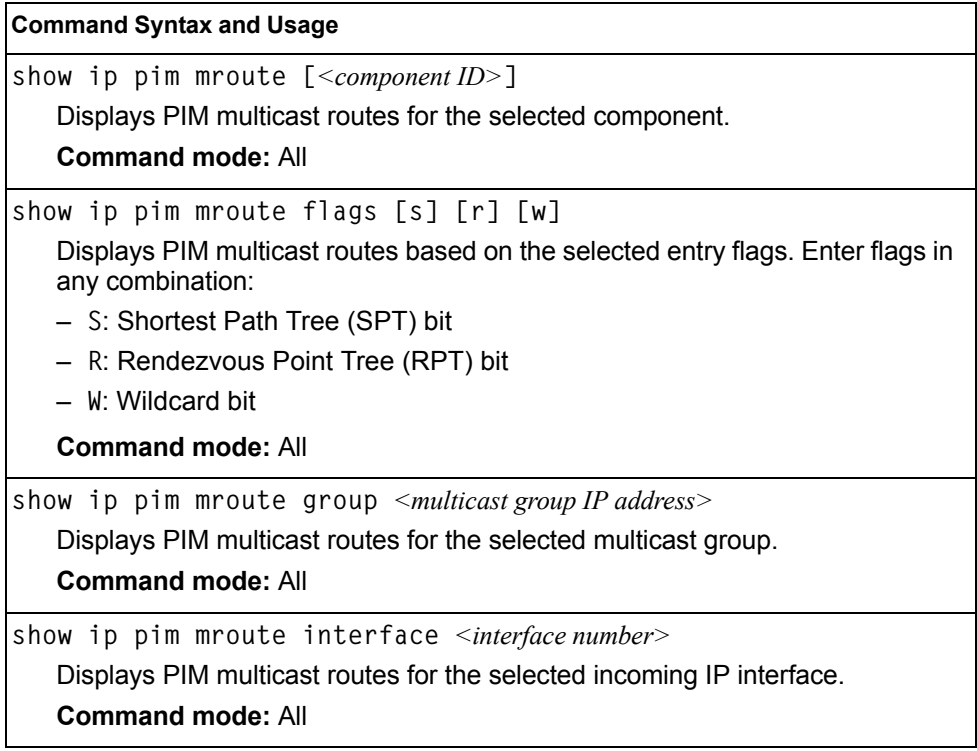

*Table 54. PIM Multicast Route Information Options (continued)*

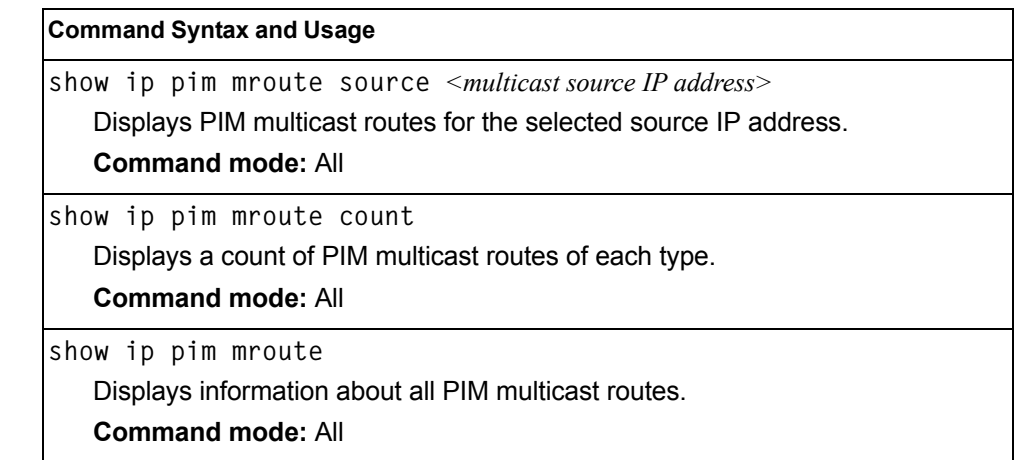

## **PIM Multicast Route Information**

The following command displays PIM multicast route information:

**show ip pim mroute**

```
IP Multicast Routing Table
--------------------------
Route Flags S: SPT Bit W: Wild Card Bit R: RPT Bit
Timers: Uptime/Expires
(8.8.8.111, 224.2.2.100) ,00:42:03/00:01:11
 Incoming Interface : net44 ,RPF nbr : 44.44.44.1 ,Route Flags : S
  Outgoing InterfaceList :
    net17, Forwarding/Sparse ,00:42:03/---
(*, 224.2.2.100) ,00:45:15/--- ,RP : 88.88.88.2
 Incoming Interface : net5 ,RPF nbr : 5.5.5.2 ,Route Flags : WR
  Outgoing InterfaceList :
    net17, Forwarding/Sparse ,00:45:15/--- 
Total number of (*,G) entries : 1 
Total number of (S,G) entries : 1
```
# **Quality of Service Information**

*Table 55. QoS Information Options*

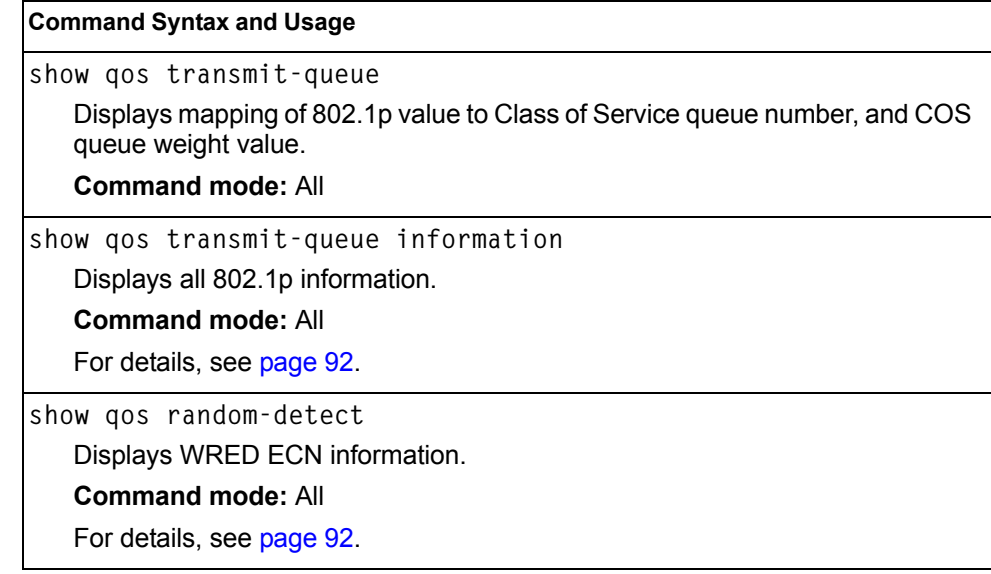

# <span id="page-107-0"></span>**802.1p Information**

The following command displays 802.1p information:

**show qos transmit-queue information**

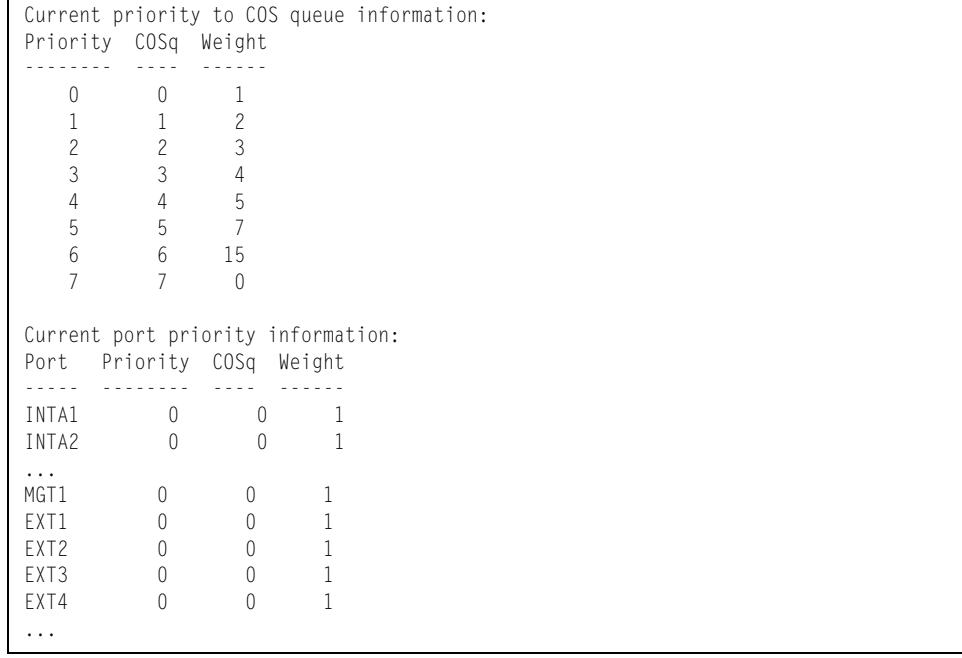
The following table describes the IEEE 802.1p priority-to-COS queue information.

*Table 56. 802.1p Priority-to-COS Queue Parameter Descriptions*

| lParameter  | <b>Description</b>                               |
|-------------|--------------------------------------------------|
| Priority    | Displays the 802.1p Priority level.              |
| <b>COSq</b> | Displays the Class of Service queue.             |
| Weight      | Displays the scheduling weight of the COS queue. |

The following table describes the IEEE 802.1p port priority information.

*Table 57. 802.1p Port Priority Parameter Descriptions*

| <b>IParameter</b> | <b>Description</b>                   |
|-------------------|--------------------------------------|
| Port              | Displays the port alias.             |
| Priority          | Displays the 802.1p Priority level.  |
| COSq              | Displays the Class of Service queue. |
| Weight            | Displays the scheduling weight.      |

### **WRED and ECN Information**

The following command displays WRED and ECN information:

**show qos random-detect**

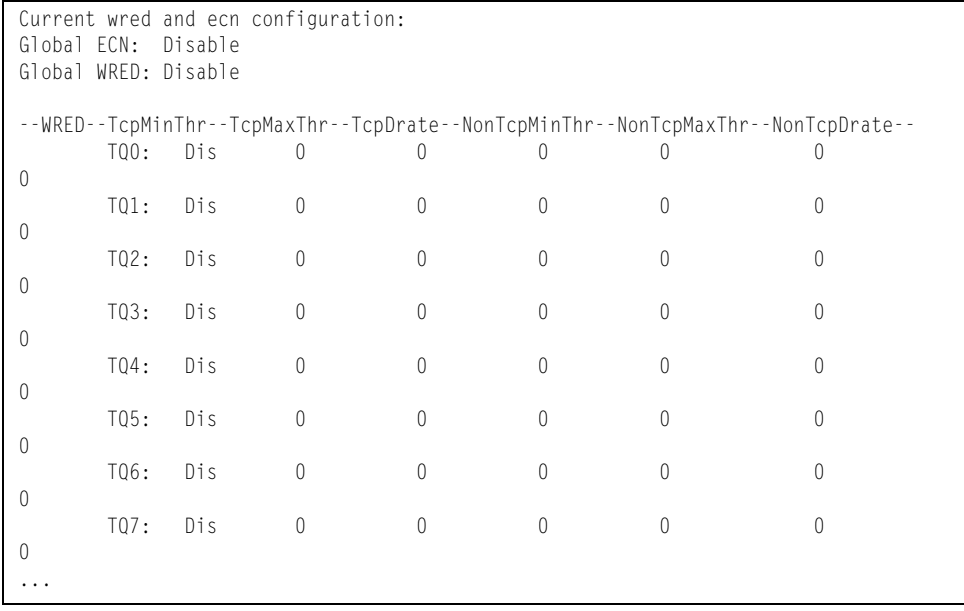

## **Access Control List Information Commands**

*Table 58. ACL Information Options*

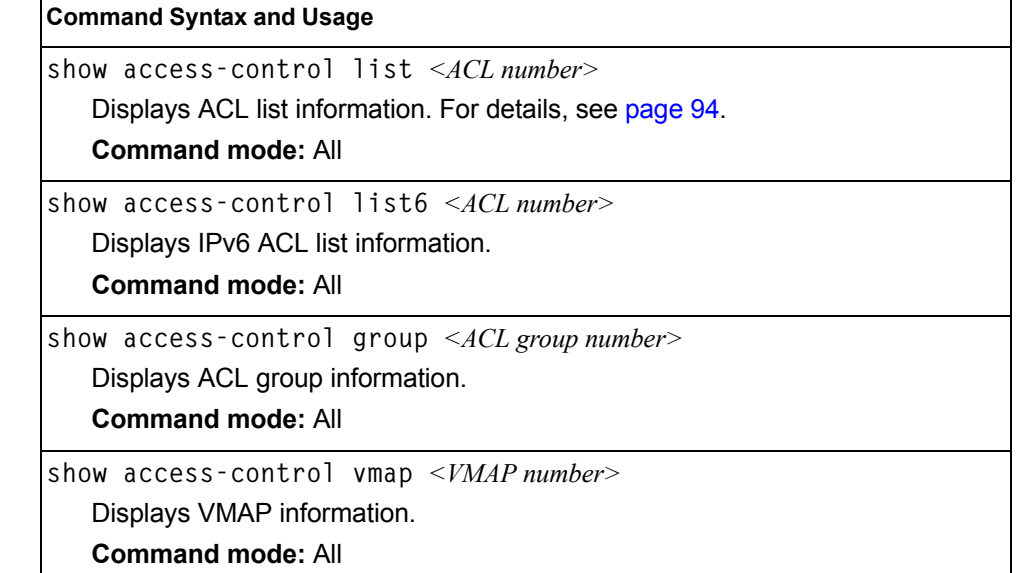

## <span id="page-109-0"></span>**Access Control List Information**

The following command displays Access Control List (ACL) information:

```
show access-control list <ACL number>
```
### **Command mode:** All

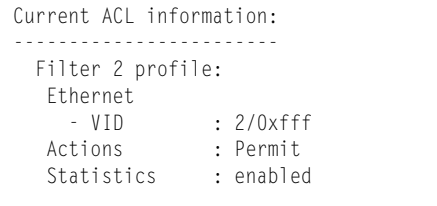

Access Control List (ACL) information includes configuration settings for each ACL and ACL Group.

*Table 59. ACL Parameter Descriptions*

| <b>Parameter</b>   | <b>Description</b>                                                            |
|--------------------|-------------------------------------------------------------------------------|
| Filter $x$ profile | Indicates the ACL number.                                                     |
| Actions            | Displays the configured action for the ACL.                                   |
| <b>Statistics</b>  | Displays the status of ACL statistics configuration (enabled or<br>disabled). |

### **RMON Information Commands**

The following table describes the Remote Monitoring (RMON) Information commands.

*Table 60. RMON Information commands*

**show rmon history**

Displays RMON History information. For details, see [page 95](#page-110-0).

**Command mode:** All

**show rmon alarm**

Displays RMON Alarm information. For details, see [page 96](#page-111-0).

### **Command mode:** All

**show rmon event**

Displays RMON Event information. For details, see [page 97.](#page-112-0)

**Command mode:** All

**show rmon**

Displays all RMON information.

**Command mode:** All

## <span id="page-110-0"></span>**RMON History Information**

The following command displays RMON History information:

**show rmon history**

### **Command mode:** All

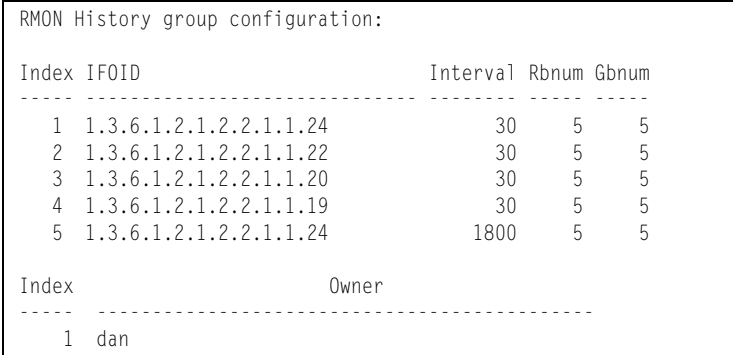

The following table describes the RMON History Information parameters.

*Table 61. RMON History Parameter Descriptions*

| <b>Parameter</b> | <b>Description</b>                                               |
|------------------|------------------------------------------------------------------|
| Index            | Displays the index number that identifies each history instance. |
| <b>IFOID</b>     | Displays the MIB Object Identifier.                              |

| <b>Parameter</b> | <b>Description</b>                                                                                             |
|------------------|----------------------------------------------------------------------------------------------------|
| Interval         | Displays the time interval for each sampling bucket.                                                           |
| Rbnum            | Displays the number of requested buckets, which is the<br>number of data slots into which data is to be saved. |
| Gbnum            | Displays the number of granted buckets that may hold sampled<br>data.                                          |
| Owner            | Displays the owner of the history instance.                                                                    |

*Table 61. RMON History Parameter Descriptions (continued)*

## <span id="page-111-0"></span>**RMON Alarm Information**

The following command displays RMON Alarm information:

**show rmon alarm**

#### **Command mode:** All

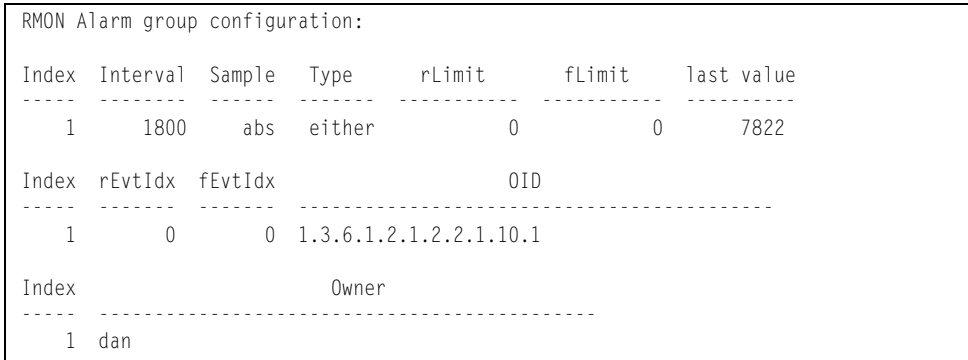

The following table describes the RMON Alarm Information parameters.

*Table 62. RMON Alarm Parameter Descriptions*

| <b>Parameter</b> | <b>Description</b>                                                                                                    |  |
|------------------|----------------------------------------------------------------------------------------------------|--|
| Index            | Displays the index number that identifies each alarm instance.                                                                                                    |  |
| Interval         | Displays the time interval over which data is sampled and<br>compared with the rising and falling thresholds.                                                             |  |
| Sample           | Displays the method of sampling the selected variable and<br>calculating the value to be compared against the thresholds, as<br>follows:                                  |  |
|                  | $-$ abs-absolute value, the value of the selected variable<br>is compared directly with the thresholds at the end of<br>the sampling interval.                            |  |
|                  | $-$ delta-delta value, the value of the selected variable at<br>the last sample is subtracted from the current value,<br>and the difference compared with the thresholds. |  |

| <b>Parameter</b> | <b>Description</b>                                                                                                    |  |
|------------------|----------------------------------------------------------------------------------------------------|--|
| <b>Type</b>      | Displays the type of alarm, as follows:<br>- falling-alarm is triggered when a falling threshold is<br>crossed.<br>- rising-alarm is triggered when a rising threshold is<br>crossed. |  |
|                  | - either-alarm is triggered when either a rising or falling<br>threshold is crossed.                                                                                                  |  |
| rLimit           | Displays the rising threshold for the sampled statistic.                                                                                                    |  |
| fLimit           | Displays the falling threshold for the sampled statistic.                                                                                                    |  |
| Last value       | Displays the last sampled value.                                                                                                    |  |
| rEvtIdx          | Displays the rising alarm event index that is triggered when a<br>rising threshold is crossed.                                                                                        |  |
| fEvtIdx          | Displays the falling alarm event index that is triggered when a<br>falling threshold is crossed.                                                                                      |  |
| OID              | Displays the MIB Object Identifier for each alarm index.                                                                                                    |  |
| Owner            | Displays the owner of the alarm instance.                                                                                                    |  |

*Table 62. RMON Alarm Parameter Descriptions (continued)*

## <span id="page-112-0"></span>**RMON Event Information**

The following command displays RMON Alarm information:

**show rmon event**

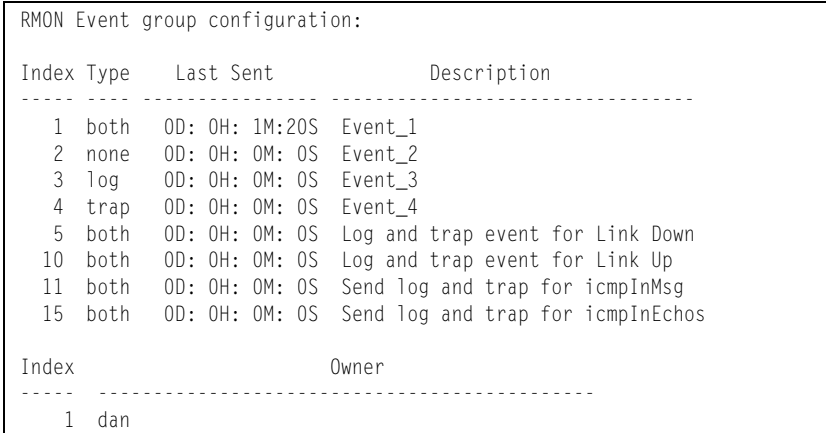

The following table describes the RMON Event Information parameters.

*Table 63. RMON Event Parameter Descriptions*

| <b>Parameter</b> | <b>Description</b>                                                                                                    |
|------------------|----------------------------------------------------------------------------------------------------|
| Index            | Displays the index number that identifies each event instance.                                                                                             |
| <b>Type</b>      | Displays the type of notification provided for this event, as<br>follows: none, log, trap, both.                                                           |
| Last sent        | Displays the time that passed since the last switch reboot,<br>when the most recent event was triggered. This value is<br>cleared when the switch reboots. |
| Description      | Displays a text description of the event.                                                                                                    |
| Owner            | Displays the owner of the alarm instance.                                                                                                    |

### **Link Status Information**

The following command displays link information:

show interface status [ < port alias or number > ]

### **Command mode:** All

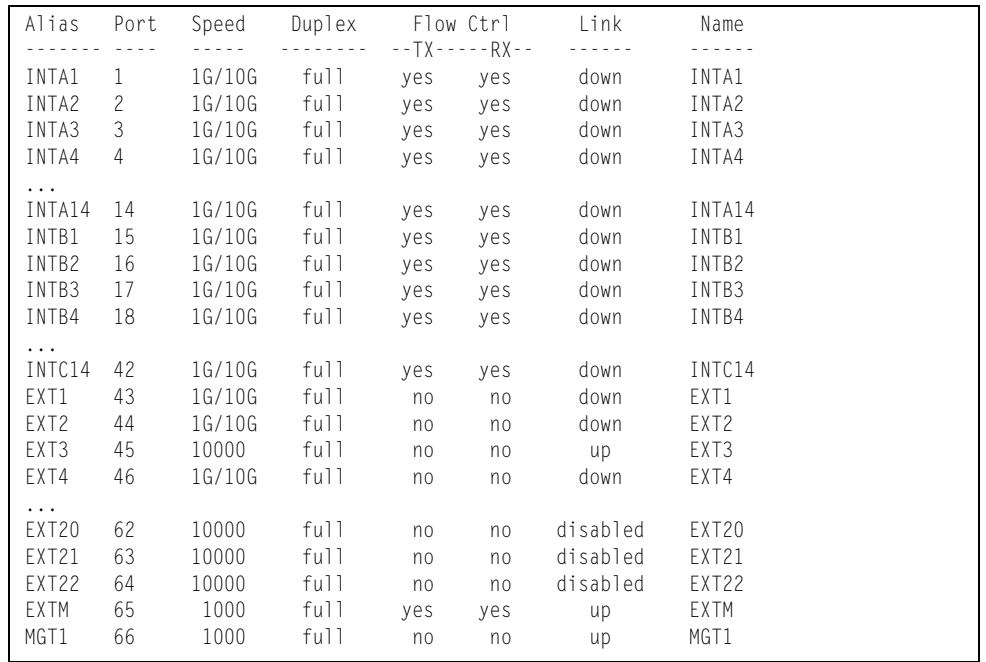

**Note:** The sample screens that appear in this document might differ slightly from the screens displayed by your system. Screen content varies based on the type of Flex system chassis that you are using and the firmware versions and options that are installed.

Use this command to display link status information about each port on the EN4093, including:

- Port alias and port number
- Port speed and Duplex mode (half, full, any)
- Flow control for transmit and receive (no, yes, or both)
- Link status (up, down, or disabled)
- Port name

### **Port Information**

The following command displays port information:

**show interface information**

#### **Command mode:** All

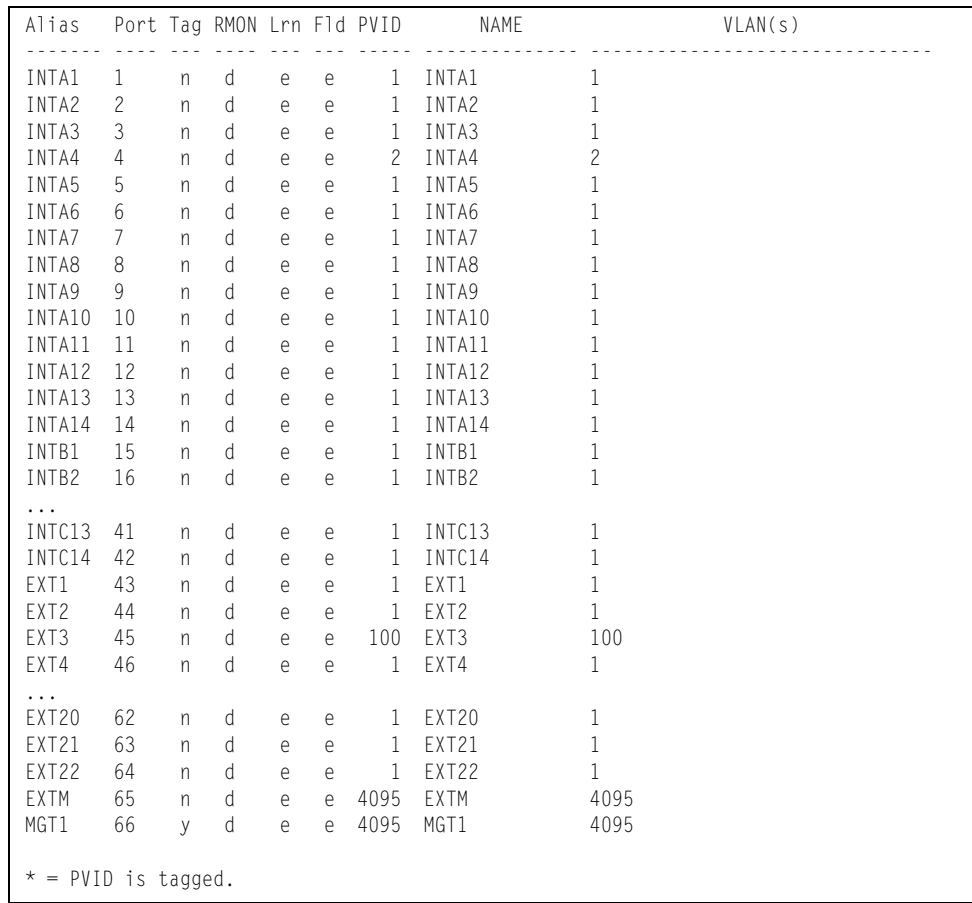

**Note:** The sample screens that appear in this document might differ slightly from the screens displayed by your system. Screen content varies based on the type of Flex System chassis that you are using and the firmware versions and options that are installed.

Port information includes:

- Port alias and number
- Whether the port uses VLAN tagging or not  $(y \text{ or } n)$
- Type of port (Internal, External, or Management)
- Whether the port has Remote Monitoring (RMON) enabled
- Whether the port has FDB Learning enabled (**Lrn**)
- Whether the port has Port Flooding enabled (**Fld**)
- Port VLAN ID (PVID)
- Port name
- VLAN membership

### **Port Transceiver Status**

The following command displays the status of the transceiver module on each external port:

**show interface transceiver**

#### **Command mode:** All

Name TX RXLos TXFlt Volts DegsC TXuW RXuW Media Laser Approval ---------------- --- ----- ----- ----- ----- ----- ----- ------- ------ -------- 44 SFP+ 2 < NO Device Installed > 45 SFP+ 3 Ena LINK no 3.29 29.5 556.9 580.5 SR SFP+ 850nm Approved Blade Network Part:BN-CKM-SP-SR Date:110329 S/N:AA1113AG1B1 46 SFP+ 4 < NO Device Installed > 47 SFP+ 5 N/A LINK -N/A- -.-- --.- ---.- ---.- CU SFP -N/A- Approved Blade Network Part:BN-CKM-S-T Date:080710 S/N:BNT0828075 48 SFP+ 6 < NO Device Installed > 49 SFP+ 7 N/A Down -N/A- -.-- --.- ---.- ---.- CU SFP -N/A- Approved Blade Network Part:BN-CKM-S-T 50 SFP+ 8 < NO Device Installed > 51 SFP+ 9 N/A Down -N/A- -.-- --.- ---.- ---.- CU SFP -N/A- Approved Blade Network Part:BN-CKM-S-T Date:100717 S/N:BNT10288NM 52 SFP+ 10 < NO Device Installed > ... 57 Q10G 15.1 < NO Device Installed > 58 Q10G 15.2 < NO Device Installed > 59 Q10G 15.3 < NO Device Installed > 60 Q10G 15.4 < NO Device Installed > 61 Q10G 16.1 N/A Down -N/A- -.-- --.- ---.- ---.- 3m QDAC -N/A- Accepted BLADE NETWORK Part:BN-QS-QS-CBL-3M Date:110422 S/N:3549Y350VT14K0HN 62 Q10G 16.2 N/A Down -N/A- -.-- --.- ---.- ---.- 3m QDAC -N/A- Accepted BLADE NETWORK Part:BN-QS-QS-CBL-3M Date:110422 S/N:3549Y350VT14K0HN 63 Q10G 16.3 N/A Down -N/A- -.-- --.- ---.- ---.- 3m QDAC -N/A- Accepted BLADE NETWORK Part:BN-QS-QS-CBL-3M Date:110422 S/N:3549Y350VT14K0HN 64 Q10G 16.4 N/A Down -N/A- -.-- --.- ---.- ---.- 3m QDAC -N/A- Accepted BLADE NETWORK Part:BN-QS-QS-CBL-3M Date:110422 S/N:3549Y350VT14K0HN

This command displays information about the transceiver module on each port, as follows:

- Port number and media type
- TX: Transmission status
- RXlos: Receive Loss of Signal indicator
- TXflt: Transmission fault indicator
- Volts: Power usage, in volts
- DegsC: Temperature, in degrees centigrade
- TXuW: Transmit power, in micro-watts
- RXuW: Receive power, in micro-watts
- Media type (LX, LR, SX, SR)
- Laser wavelength, in nano-meters
- Approval status

The optical power levels shown for transmit and receive functions for the transceiver should fall within the expected range defined in the IEEE 802-3-2008 specification for each transceiver type. For convenience, the expected range values are summarized in the following table.

| <b>Transceiver Type</b> | <b>Tx Minimum</b> | <b>Tx Maximum</b> | <b>Rx Minimum</b> | <b>Rx Maximum</b> |
|-------------------------|-------------------|-------------------|-------------------|-------------------|
| <b>SFP SX</b>           | $112 \mu W$       | $1000\mu$ W       | $20\mu W$         | 1000µW            |
| <b>SFPLX</b>            | 70.8µW            | $501 \mu W$       | $12.6 \mu W$      | $501 \mu W$       |
| SFP+ SR                 | 186µW             | 794µW             | 102µW             | 794µW             |
| SFP+LR                  | $151 \mu W$       | $891 \mu W$       | $27.5 \mu W$      | $891 \mu W$       |

*Table 64. Expected Transceiver Optical Power Levels*

**Note:** Power level values in the IEEE specification are shown in dBm, but have been converted to mW in this table to match the unit of measure shown in the display output.

### **Virtual Machines Information**

The following command display information about Virtual Machines (VMs).

```
Table 65. Virtual Machines Information Options
```
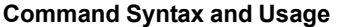

show virt port *<port alias or number>* 

Displays Virtual Machine information for the selected port.

**Command mode:** All

```
show virt vm
```
Displays all Virtual Machine information.

**Command mode:** All

### **VM Information**

The following command displays VM information:

```
show virt vm
```
### **Command mode:** All

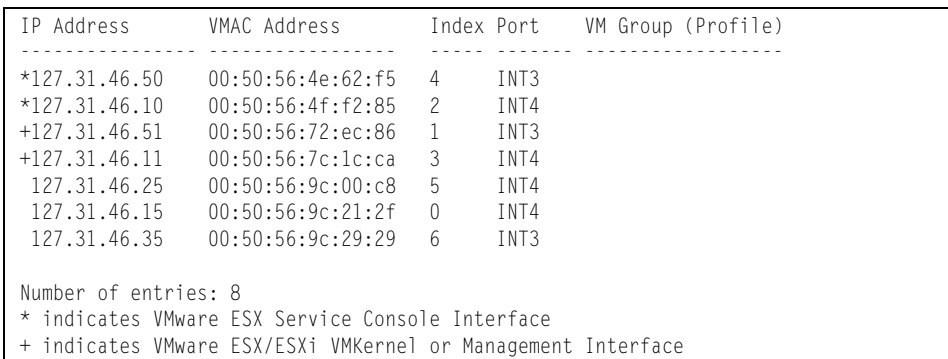

VM information includes the following for each Virtual Machine (VM):

- IP address
- MAC address
- Index number assigned to the VM
- Internal port on which the VM was detected
- VM group that contains the VM, if applicable

### **VMware Information**

Use these commands to display information about Virtual Machines (VMs) and VMware hosts in the data center. These commands require the presence of a configured Virtual Center.

*Table 66. VMware Information Options* 

| <b>Command Syntax and Usage</b>                                                                               |
|----------------------------------------------------------------------------------------------------|
| show virt vmware hosts                                                                                        |
| Displays a list of VMware hosts.                                                                              |
| <b>Command mode: All</b>                                                                                      |
| show virt vmware showhost <host uuid="">   <host address="" ip="">   <host name=""></host></host></host>      |
| Displays detailed information about a specific VM ware host.                                                  |
| <b>Command mode: All</b>                                                                                      |
| show virt vmware showvm $\langle VM~UUID \rangle$ $ \langle VM~IP~address \rangle$ $ \langle VM~name \rangle$ |
| Displays detailed information about a specific Virtual Machine (VM).                                          |
| <b>Command mode: All</b>                                                                                      |
| show virt vmware vms                                                                                          |
| Displays a list of VMs.                                                                                       |
| <b>Command mode: All</b>                                                                                      |

### **VMware Host Information**

The following command displays VM host information:

**show virt vmware hosts**

### **Command mode:** All

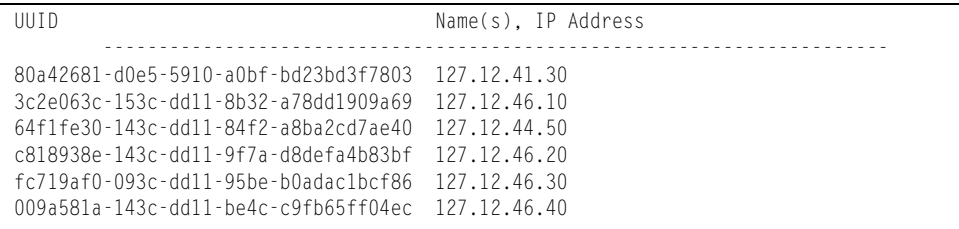

VM host information includes the following:

- UUID associated with the VMware host.
- Name or IP address of the VMware host.

### **vNIC Information**

The following commands display information about Virtual NICs (vNICs).

*Table 67. vNIC Information Options* 

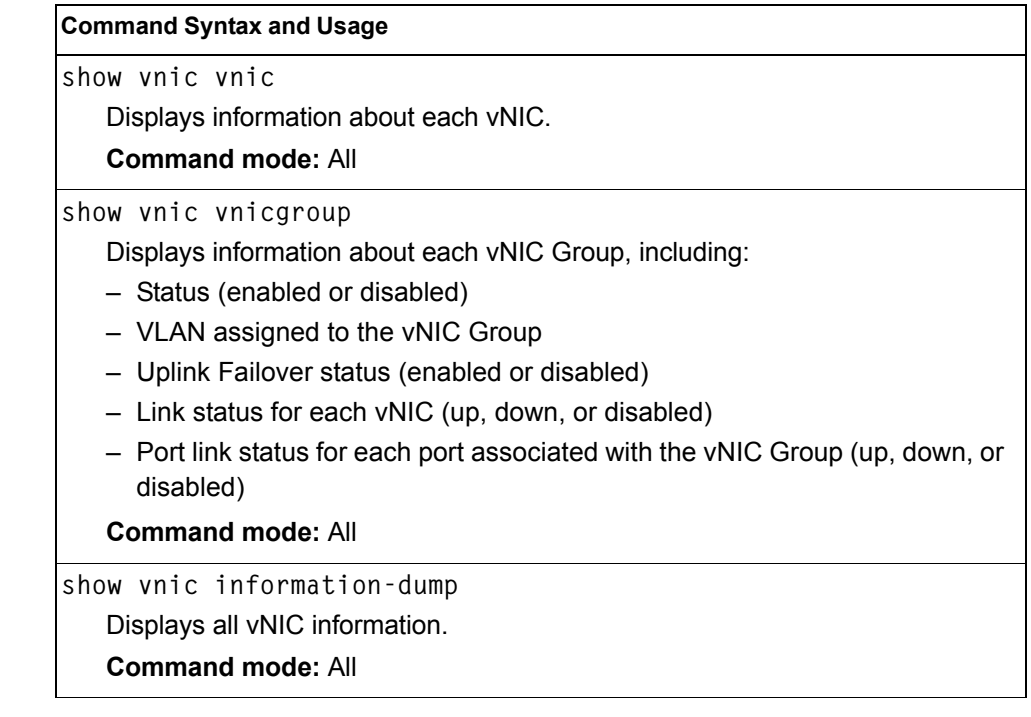

## **Virtual NIC (vNIC) Information**

The following command displays Virtual NIC (vNIC) information:

**show vnic vnic**

**Command mode**: All

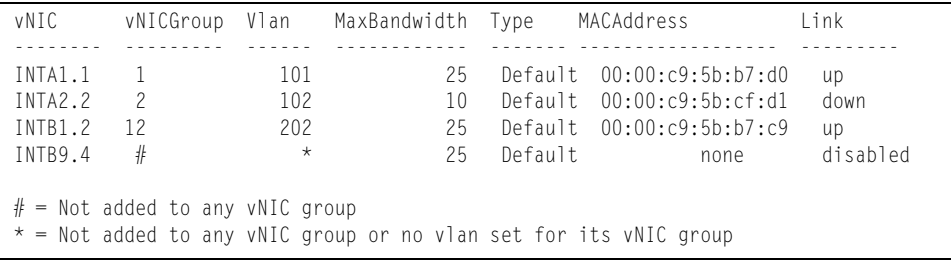

vNIC information includes the following for each vNIC:

- vNIC ID
- vNIC Group that contains the vNIC
- VLAN assigned to the vNIC Group
- Maximum bandwidth allocated to the vNIC
- MAC address of the vNIC, if applicable
- Link status (up, down, or disabled)

## **vNIC Group Information**

The following command displays vNIC Group information:

**show vnic vnicgroup**

### **Command mode**: All

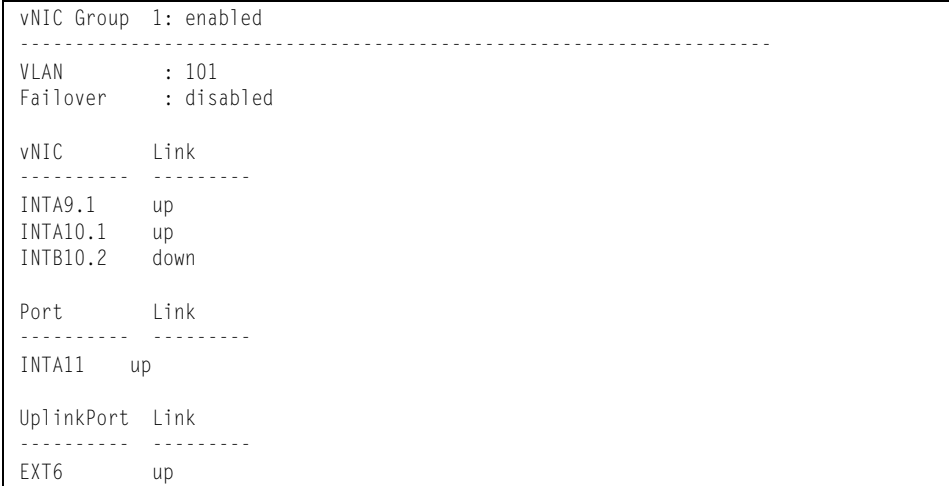

vNIC Group information includes the following for each vNIC Group:

- Status (enabled or disabled)
- VLAN assigned to the vNIC Group
- Uplink Failover status (enabled or disabled)
- Link status for each vNIC (up, down, or disabled)
- Port link status for each port associated with the vNIC Group (up, down, or disabled)

## **Information Dump**

The following command dumps switch information:

**show information-dump**

### **Command mode:** All

Use the dump command to dump all switch information available (10K or more, depending on your configuration). This data is useful for tuning and debugging switch performance.

If you want to capture dump data to a file, set your communication software on your workstation to capture session data prior to issuing the dump commands.

# **Chapter 3. Statistics Commands**

You can use the Statistics Commands to view switch performance statistics in both the user and administrator command modes. This chapter discusses how to use the command line interface to display switch statistics.

*Table 68. Statistics Commands*

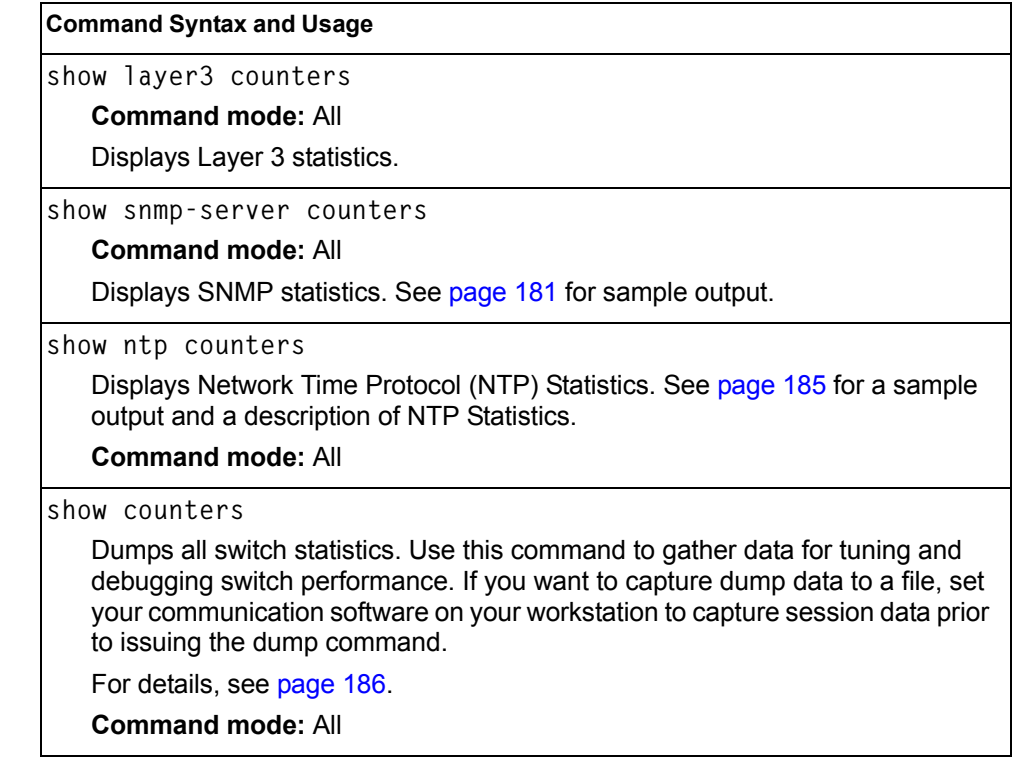

## **Port Statistics**

These commands display traffic statistics on a port-by-port basis. Traffic statistics include SNMP Management Information Base (MIB) objects.

*Table 69. Port Statistics Commands*

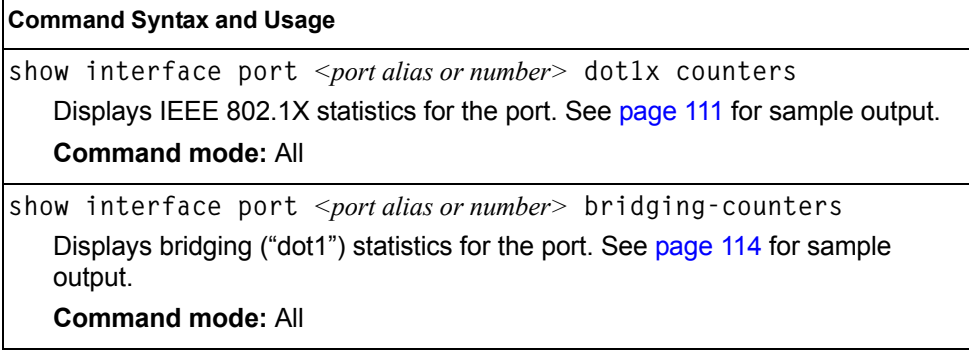

*Table 69. Port Statistics Commands*

| <b>Command Syntax and Usage</b>                                                                                                    |
|----------------------------------------------------------------------------------------------------|
| show interface port <port alias="" number="" or=""> ethernet-counters<br/>Displays Ethernet ("dot3") statistics for the port. See page 115 for sample<br/>output.<br/><b>Command mode: All</b></port>    |
| show interface port <port alias="" number="" or=""> interface-counters<br/>Displays interface statistics for the port. See page 118 for sample output.<br/><b>Command mode: All</b></port>               |
| show interface port <port alias="" number="" or=""> ip-counters<br/>Displays IP statistics for the port. See page 120 for sample output.<br/><b>Command mode: All</b></port>                             |
| show interface port <port alias="" number="" or=""> link-counters<br/>Displays link statistics for the port. See page 121 for sample output.<br/><b>Command mode: All</b></port>                         |
| show interface port <port alias="" number="" or=""> rmon-counters<br/>Displays Remote Monitoring (RMON) statistics for the port. See page 121 for<br/>sample output.<br/><b>Command mode: All</b></port> |
| show interface port <port alias="" number="" or=""> oam counters<br/>Displays Operation, Administrative, and Maintenance (OAM) protocol statistics<br/>for the port.<br/><b>Command mode: All</b></port> |
| clear interface port <port alias="" number="" or=""> counters<br/>Clears all statistics for the port.<br/><b>Command mode: All except User EXEC</b></port>                                               |
| clear counters<br>Clears statistics for all ports.<br><b>Command mode: All except User EXEC</b>                                                                                                    |

## <span id="page-126-0"></span>**802.1X Authenticator Statistics**

Use the following command to display the 802.1X authenticator statistics of the selected port:

show interface port <port alias or number> dot1x counters

| Authenticator Statistics:                  |       |          |
|--------------------------------------------|-------|----------|
| eapolFramesRx                              |       | $= 925$  |
| eapolFramesTx                              |       | $= 3201$ |
| eapolStartFramesRx                         | $= 2$ |          |
| eapolLogoffFramesRx                        | $= 0$ |          |
| eapolRespIdFramesRx                        |       | $= 463$  |
| eapolRespFramesRx                          |       | $= 460$  |
| eapolRegIdFramesTx                         |       | $= 1820$ |
| eapolRegFramesTx                           |       | $= 1381$ |
| invalidEapolFramesRx                       | $= 0$ |          |
| eapLengthErrorFramesRx = $0$               |       |          |
| lastEapolFrameVersion = 1                  |       |          |
| $lastEapolFrameSource = 00:01:02:45:ac:51$ |       |          |
|                                            |       |          |

*Table 70. 802.1X Authenticator Statistics of a Port*

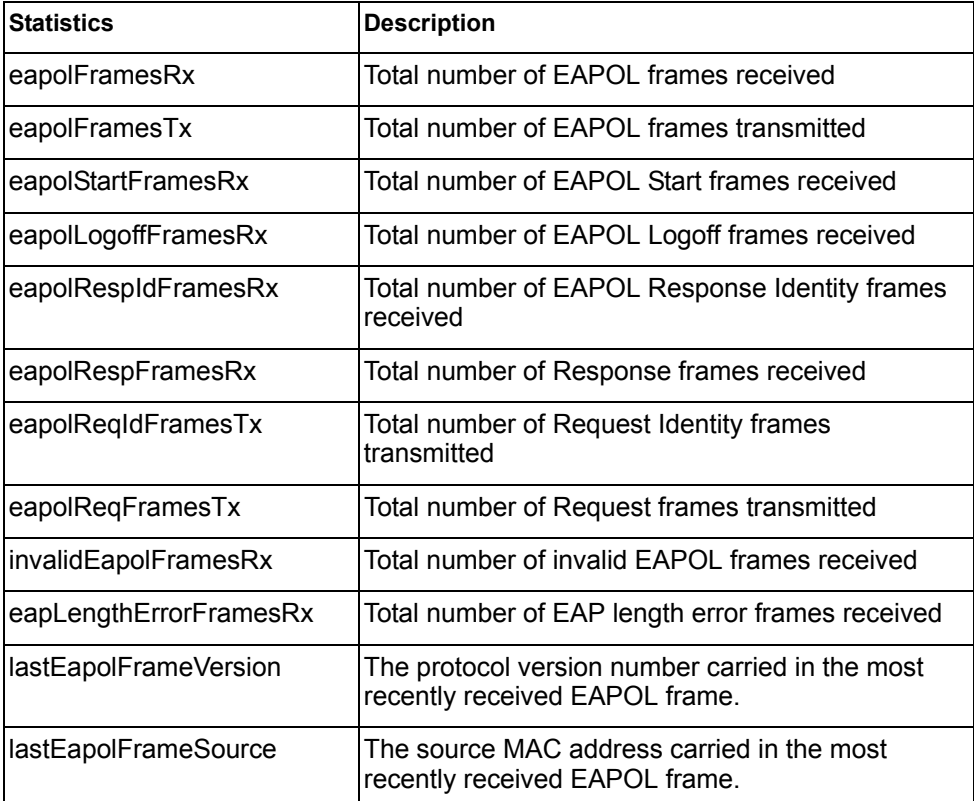

## **802.1X Authenticator Diagnostics**

Use the following command to display the 802.1X authenticator diagnostics of the selected port:

show interface port <port alias or number> dot1x counters

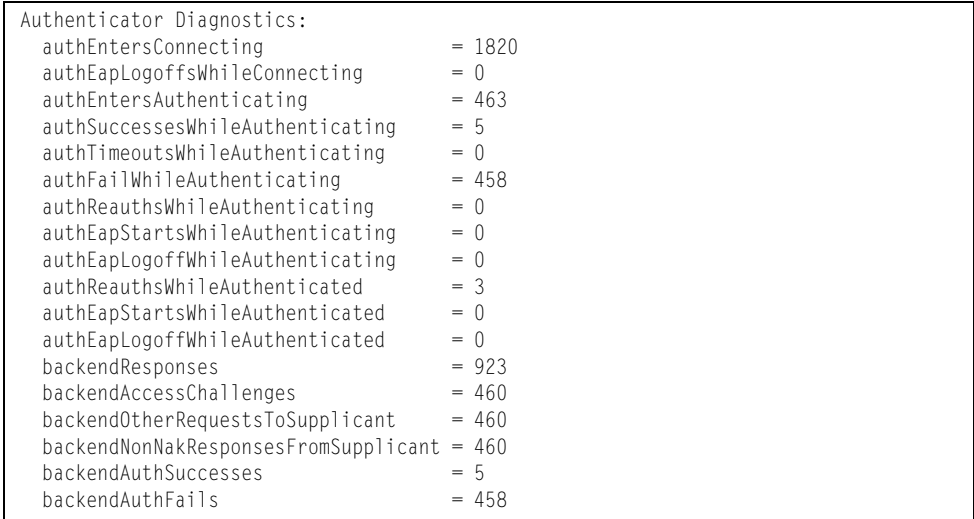

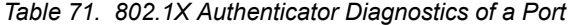

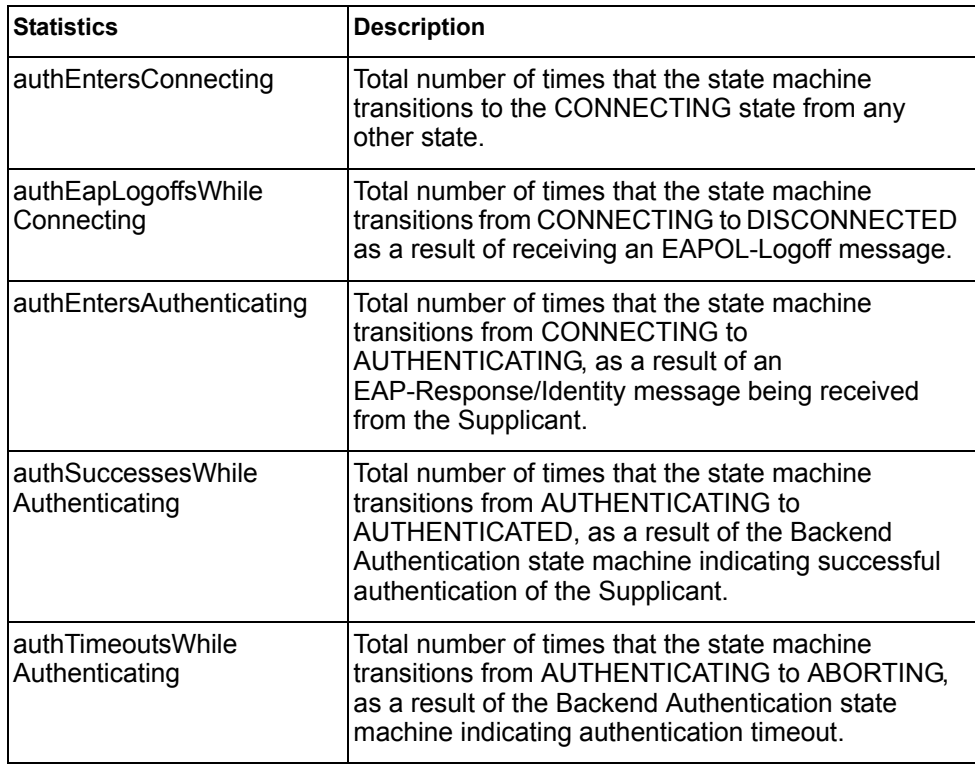

| <b>Statistics</b>                    | <b>Description</b>                                                                                                    |
|--------------------------------------|----------------------------------------------------------------------------------------------------|
| authFailWhile<br>Authenticating      | Total number of times that the state machine<br>transitions from AUTHENTICATING to HELD, as a<br>result of the Backend Authentication state machine<br>indicating authentication failure.                                         |
| authReauthsWhile<br>Authenticating   | Total number of times that the state machine<br>transitions from AUTHENTICATING to ABORTING,<br>as a result of a re-authentication request                                                                                        |
| authEapStartsWhile<br>Authenticating | Total number of times that the state machine<br>transitions from AUTHENTICATING to ABORTING,<br>as a result of an EAPOL-Start message being<br>received from the Supplicant.                                                      |
| authEapLogoffWhile<br>Authenticating | Total number of times that the state machine<br>transitions from AUTHENTICATING to ABORTING,<br>as a result of an EAPOL-Logoff message being<br>received from the Supplicant.                                                     |
| authReauthsWhile<br>Authenticated    | Total number of times that the state machine<br>transitions from AUTHENTICATED to<br>CONNECTING, as a result of a re-authentication<br>request.                                                                                   |
| authEapStartsWhile<br>Authenticated  | Total number of times that the state machine<br>transitions from AUTHENTICATED to<br>CONNECTING, as a result of an EAPOL-Start<br>message being received from the Supplicant.                                                     |
| authEapLogoffWhile<br>Authenticated  | Total number of times that the state machine<br>transitions from AUTHENTICATED to<br>DISCONNECTED, as a result of an EAPOL-Logoff<br>message being received from the Supplicant.                                                  |
| backendResponses                     | Total number of times that the state machine sends<br>an initial Access-Request packet to the<br>Authentication server. Indicates that the<br>Authenticator attempted communication with the<br><b>Authentication Server.</b>     |
| backendAccessChallenges              | Total number of times that the state machine<br>receives an initial Access-Challenge packet from the<br>Authentication server. Indicates that the<br>Authentication Server has communication with the<br>Authenticator.           |
| backendOtherRequests<br>ToSupplicant | Total number of times that the state machine sends<br>an EAP-Request packet (other than an Identity,<br>Notification, Failure, or Success message) to the<br>Supplicant. Indicates that the Authenticator chose<br>an EAP-method. |

*Table 71. 802.1X Authenticator Diagnostics of a Port*

| <b>Statistics</b>                        | <b>Description</b>                                                                                                    |
|------------------------------------------|----------------------------------------------------------------------------------------------------|
| backendNonNak<br>ResponsesFromSupplicant | Total number of times that the state machine<br>receives a response from the Supplicant to an initial<br>EAP-Request, and the response is something other<br>than EAP-NAK. Indicates that the Supplicant can<br>respond to the Authenticator.s chosen EAP-method. |
| backendAuthSuccesses                     | Total number of times that the state machine<br>receives an Accept message from the<br>Authentication Server. Indicates that the Supplicant<br>has successfully authenticated to the Authentication<br>Server.                                                    |
| backendAuthFails                         | Total number of times that the state machine<br>receives a Reject message from the Authentication<br>Server. Indicates that the Supplicant has not<br>authenticated to the Authentication Server.                                                                 |

*Table 71. 802.1X Authenticator Diagnostics of a Port*

# <span id="page-129-0"></span>**Bridging Statistics**

Use the following command to display the bridging statistics of the selected port:

**show interface port** *<port alias or number>* **bridging-counters**

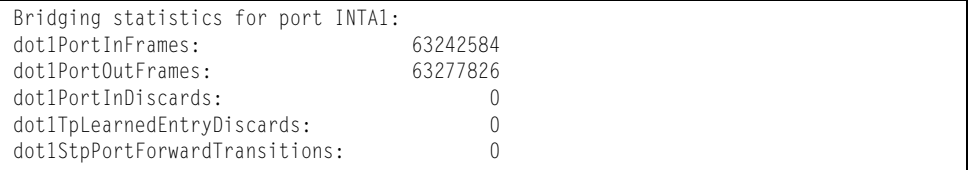

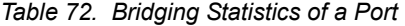

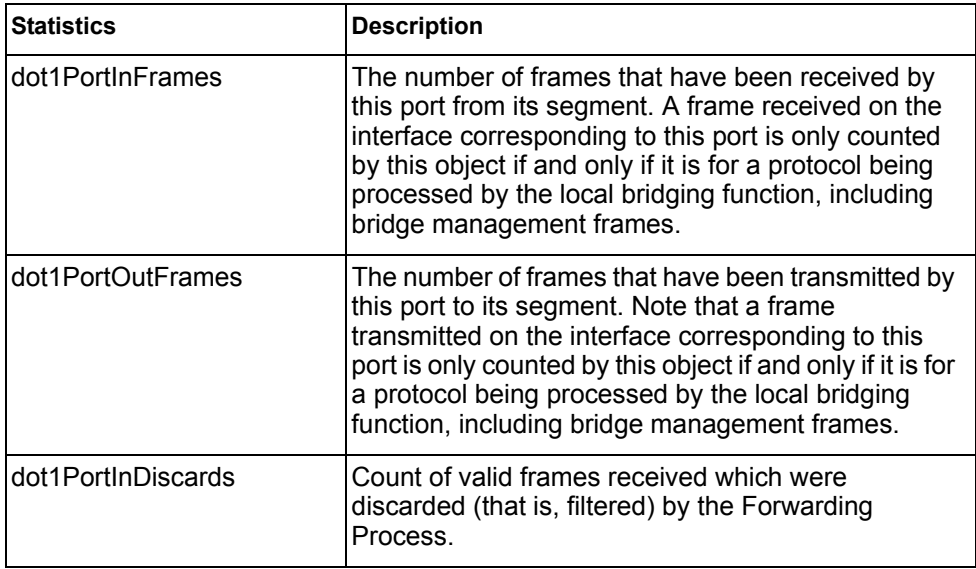

*Table 72. Bridging Statistics of a Port*

| <b>Statistics</b>                        | <b>Description</b>                                                                                                    |
|------------------------------------------|----------------------------------------------------------------------------------------------------|
| dot1TpLearnedEntry<br><b>Discards</b>    | The total number of Forwarding Database entries,<br>which have been or would have been learnt, but<br>have been discarded due to a lack of space to store<br>them in the Forwarding Database. If this counter is<br>increasing, it indicates that the Forwarding Database<br>is regularly becoming full (a condition which has<br>unpleasant performance effects on the subnetwork).<br>If this counter has a significant value but is not<br>presently increasing, it indicates that the problem<br>has been occurring but is not persistent. |
| dot1StpPortForward<br><b>Transitions</b> | The number of times this port has transitioned from<br>the Learning state to the Forwarding state.                                                                                                    |

## <span id="page-130-0"></span>**Ethernet Statistics**

Use the following command to display the ethernet statistics of the selected port:

**show interface port** *<port alias or number>* **ethernet-counters**

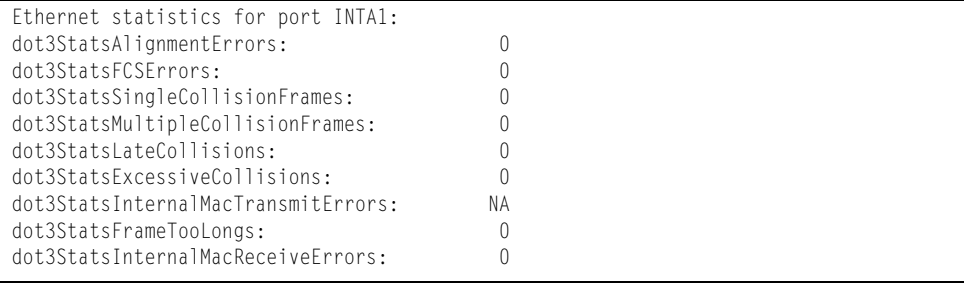

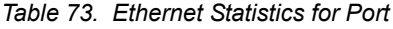

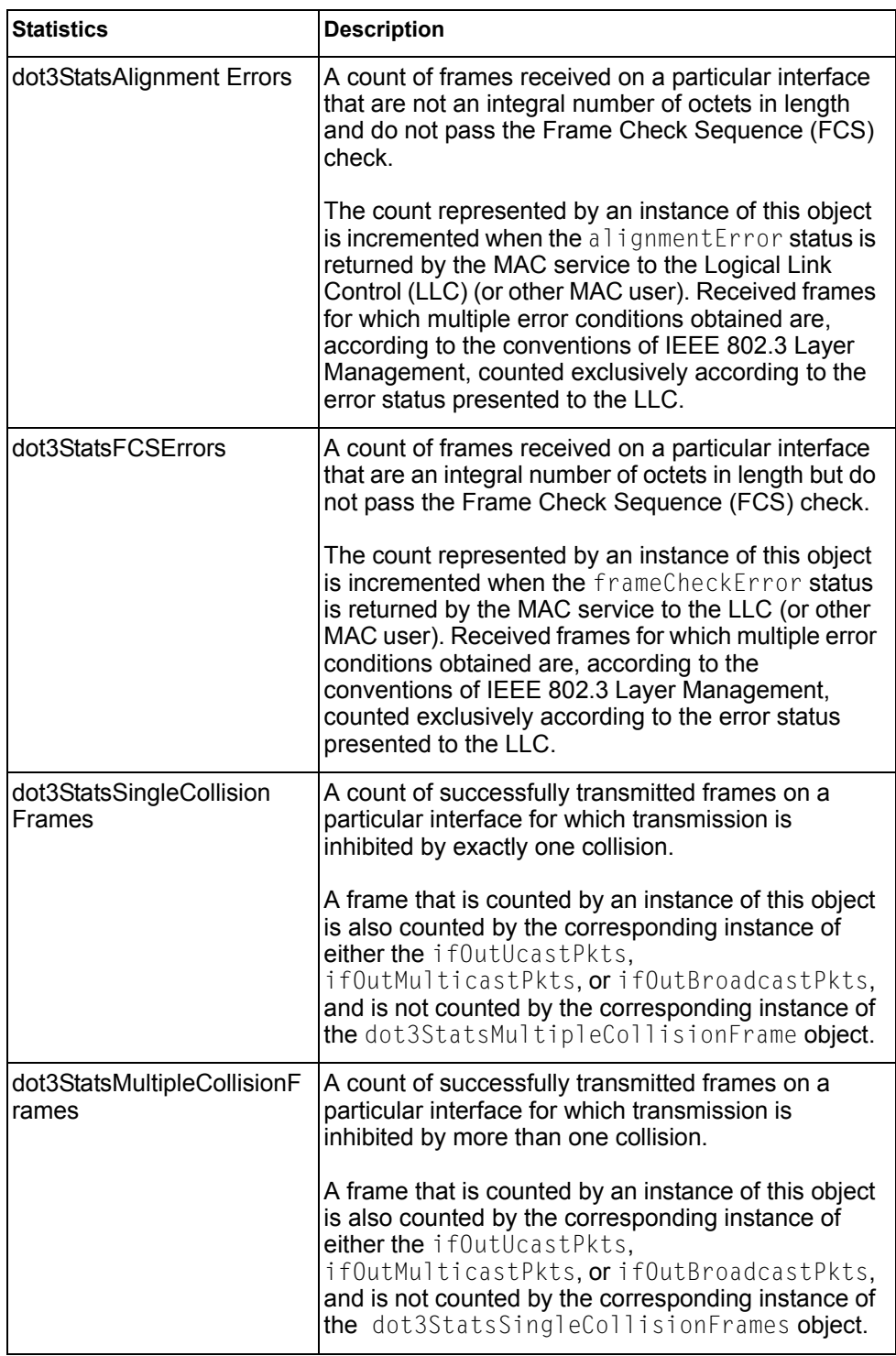

| <b>Statistics</b>                             | <b>Description</b>                                                                                                    |
|-----------------------------------------------|----------------------------------------------------------------------------------------------------|
| dot3StatsLateCollisions                       | The number of times that a collision is detected on a<br>particular interface later than 512 bit-times into the<br>transmission of a packet.                                                                                                    |
|                                               | Five hundred and twelve bit-times corresponds to<br>51.2 microseconds on a 10 Mbit/s system. A (late)<br>collision included in a count represented by an<br>instance of this object is also considered as a<br>(generic) collision for purposes of other<br>collision-related statistics.                                                                                                    |
| dot3StatsExcessive<br>Collisions              | A count of frames for which transmission on a<br>particular interface fails due to excessive collisions.                                                                                                    |
| dot3StatsInternalMac<br><b>TransmitErrors</b> | A count of frames for which transmission on a<br>particular interface fails due to an internal MAC sub<br>layer transmit error. A frame is only counted by an<br>instance of this object if it is not counted by the<br>corresponding instance of either the<br>dot3StatsLateCollisions object, the<br>dot3StatsExcessiveCollisions object, or the<br>dot3StatsCarrierSenseErrors object.<br>The precise meaning of the count represented by an<br>instance of this object is implementation-specific. In |
|                                               | particular, an instance of this object may represent a<br>count of transmission errors on a particular interface<br>that are not otherwise counted.                                                                                                    |
| dot3StatsFrameTooLongs                        | A count of frames received on a particular interface<br>that exceed the maximum permitted frame size.<br>The count represented by an instance of this object<br>is incremented when the frameTooLong status is                                                                                                    |
|                                               | returned by the MAC service to the LLC (or other<br>MAC user). Received frames for which multiple error<br>conditions obtained are, according to the<br>conventions of IEEE 802.3 Layer Management,<br>counted exclusively according to the error status<br>presented to the LLC.                                                                                                    |
| dot3StatsInternalMac<br><b>ReceiveErrors</b>  | A count of frames for which reception on a particular<br>interface fails due to an internal MAC sub layer<br>receive error. A frame is only counted by an instance<br>of this object if it is not counted by the corresponding<br>instance of either the dot3StatsFrameTooLongs<br>object, the dot3StatsAlignmentErrors object, or<br>the dot3StatsFCSErrors object.                                                                                                    |
|                                               | The precise meaning of the count represented by an<br>instance of this object is implementation-specific. In<br>particular, an instance of this object may represent a<br>count of received errors on a particular interface that<br>are not otherwise counted.                                                                                                    |

*Table 73. Ethernet Statistics for Port (continued)*

## <span id="page-133-0"></span>**Interface Statistics**

Use the following command to display the interface statistics of the selected port:

**show interface port** *<port alias or number>* **interface-counters**

#### **Command mode:** All

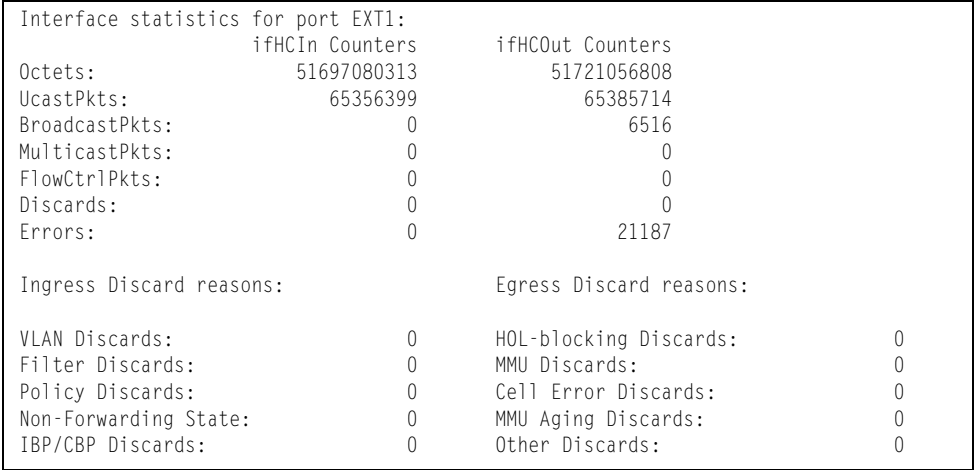

### *Table 74. Interface Statistics for Port*

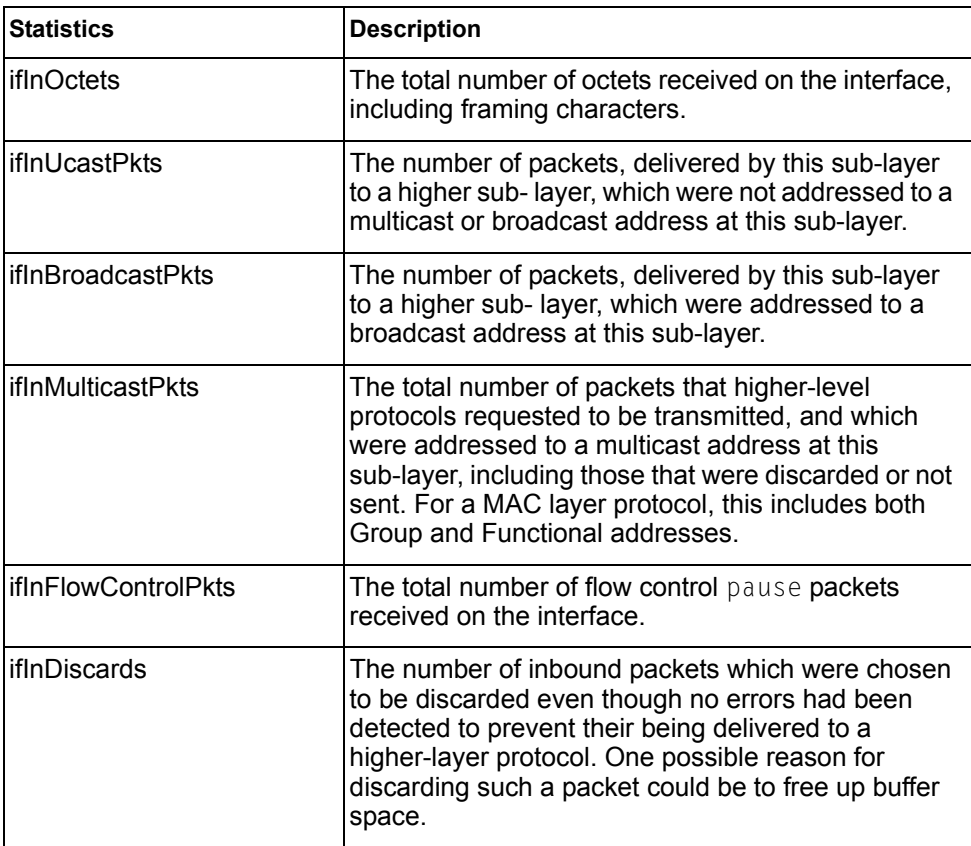

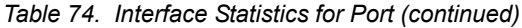

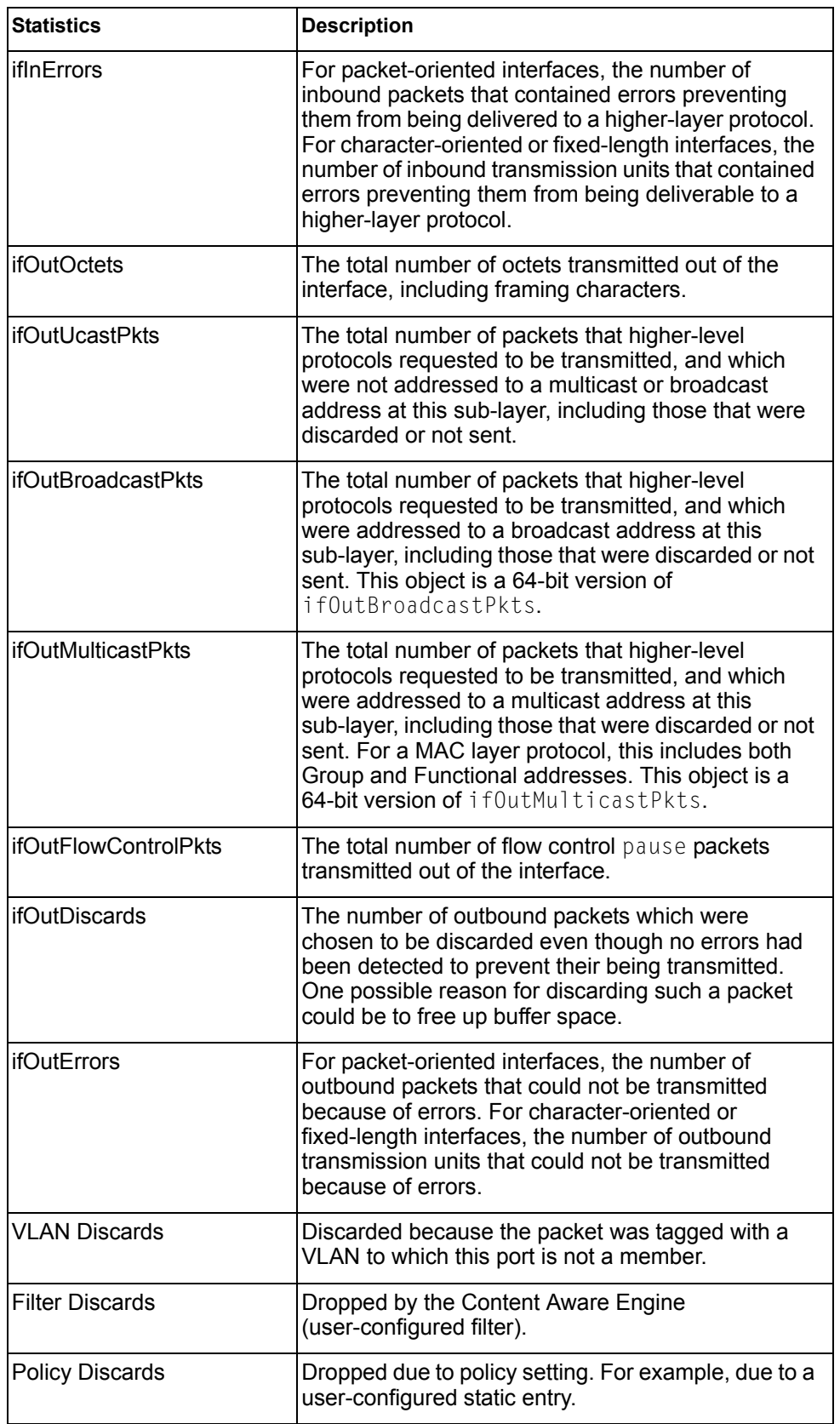

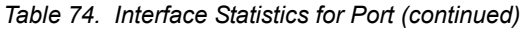

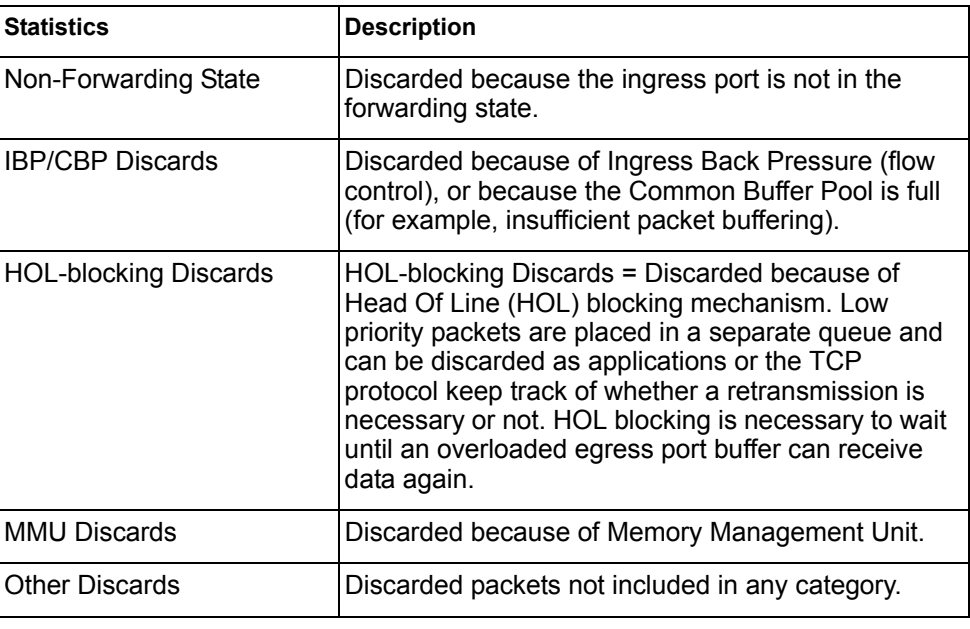

## <span id="page-135-0"></span>**Interface Protocol Statistics**

Use the following command to display the interface protocol statistics of the selected port:

show interface port <port alias or number> ip-counters

| ipInReceives :<br>ipInHeaderError:<br>ipInDiscards : | GEA IP statistics for port INTA1: |  |  |
|------------------------------------------------------|-----------------------------------|--|--|
|                                                      |                                   |  |  |
|                                                      |                                   |  |  |
|                                                      |                                   |  |  |

*Table 75. Interface Protocol Statistics*

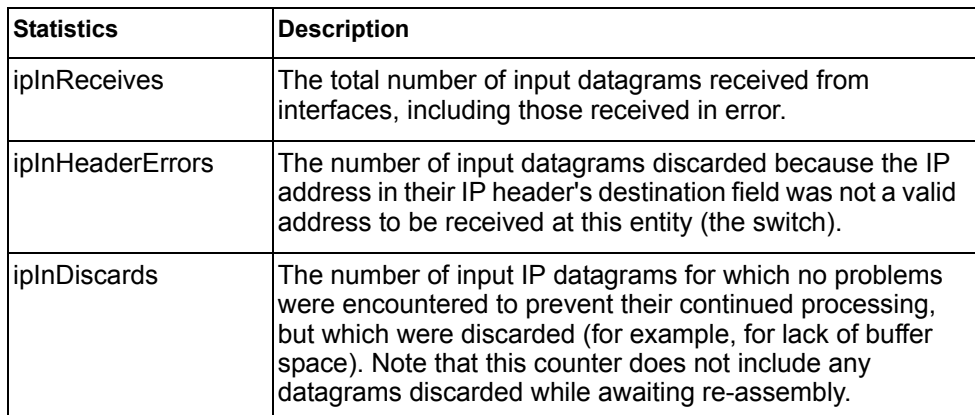

### <span id="page-136-1"></span>**Link Statistics**

Use the following command to display the link statistics of the selected port:

**show interface port** *<port alias or number>* **link-counters**

#### **Command mode:** All

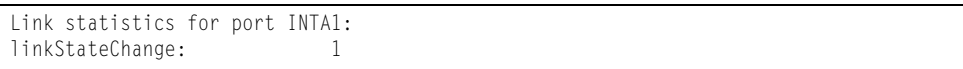

*Table 76. Link Statistics*

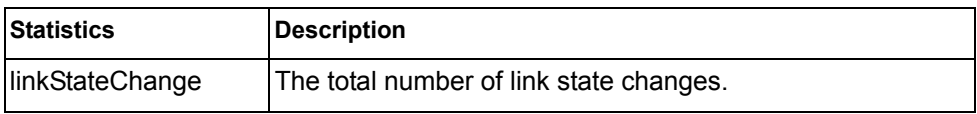

### <span id="page-136-0"></span>**RMON Statistics**

Use the following command to display the Remote Monitoring (RMON) statistics of the selected port:

**show interface port** *<port alias or number>* **rmon-counters**

| RMON statistics for port EXT2:  |    |  |
|---------------------------------|----|--|
| etherStatsDropEvents:           | NА |  |
| etherStatsOctets:               |    |  |
| etherStatsPkts:                 |    |  |
| etherStatsBroadcastPkts:        |    |  |
| etherStatsMulticastPkts:        |    |  |
| etherStatsCRCAlignErrors:       |    |  |
| etherStatsUndersizePkts:        |    |  |
| etherStatsOversizePkts:         |    |  |
| etherStatsFragments:            | NА |  |
| etherStatsJabbers:              |    |  |
| etherStatsCollisions:           |    |  |
| etherStatsPkts640ctets:         |    |  |
| etherStatsPkts65to1270ctets:    |    |  |
| etherStatsPkts128to2550ctets:   |    |  |
| etherStatsPkts256to5110ctets:   |    |  |
| etherStatsPkts512to10230ctets:  |    |  |
| etherStatsPkts1024to15180ctets: |    |  |

*Table 77. RMON Statistics of a Port*

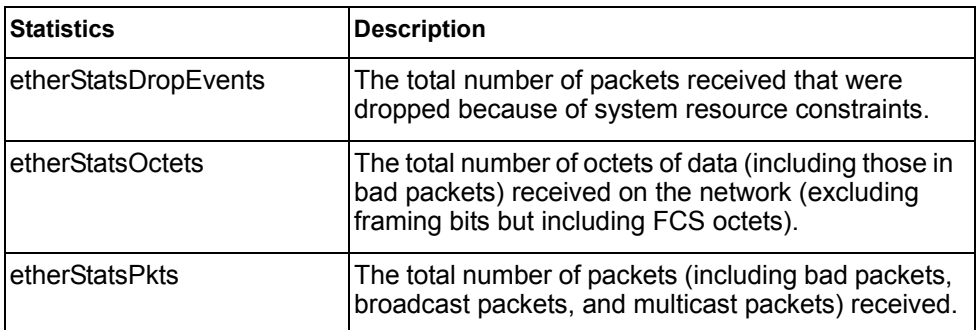

| <b>Statistics</b>                | <b>Description</b>                                                                                                    |
|----------------------------------|----------------------------------------------------------------------------------------------------|
| etherStatsBroadcastPkts          | The total number of good packets received that<br>were directed to the broadcast address.                                                                                                    |
| etherStatsMulticastPkts          | The total number of good packets received that<br>were directed to a multicast address.                                                                                                    |
| etherStatsCRCAlignErrors         | The total number of packets received that had a<br>length (excluding framing bits, but including FCS<br>octets) of between 64 and 1518 octets, inclusive, but<br>had either a bad Frame Check Sequence (FCS)<br>with an integral number of octets (FCS Error) or a<br>bad FCS with a non-integral number of octets<br>(Alignment Error).                                                                                                    |
| etherStatsUndersizePkts          | The total number of packets received that were less<br>than 64 octets long (excluding framing bits but<br>including FCS octets) and were otherwise well<br>formed.                                                                                                    |
| etherStatsOversizePkts           | The total number of packets received that were<br>longer than 1518 octets (excluding framing bits but<br>including FCS octets) and were otherwise well<br>formed.                                                                                                    |
| etherStatsFragments              | The total number of packets received that were less<br>than 64 octets in length (excluding framing bits but<br>including FCS octets) and had either a bad Frame<br>Check Sequence (FCS) with an integral number of<br>octets (FCS Error) or a bad FCS with a non-integral<br>number of octets (Alignment Error).                                                                                                    |
| etherStatsJabbers                | The total number of packets received that were<br>longer than 1518 octets (excluding framing bits, but<br>including FCS octets), and had either a bad Frame<br>Check Sequence (FCS) with an integral number of<br>octets (FCS Error) or a bad FCS with a non-integral<br>number of octets (Alignment Error). Jabber is<br>defined as the condition where any packet exceeds<br>20 ms. The allowed range to detect jabber is<br>between 20 ms and 150 ms. |
| etherStatsCollisions             | The best estimate of the total number of collisions<br>on this Ethernet segment.                                                                                                    |
| etherStatsPkts64Octets           | The total number of packets (including bad packets)<br>received that were less than or equal to 64 octets in<br>length (excluding framing bits but including FCS<br>octets).                                                                                                    |
| etherStatsPkts65to127<br>Octets  | The total number of packets (including bad packets)<br>received that were greater than 64 octets in length<br>(excluding framing bits but including FCS octets).                                                                                                    |
| etherStatsPkts128to255<br>Octets | The total number of packets (including bad packets)<br>received that were greater than 127 octets in length<br>(excluding framing bits but including FCS octets).                                                                                                    |

*Table 77. RMON Statistics of a Port (continued)*

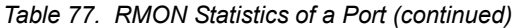

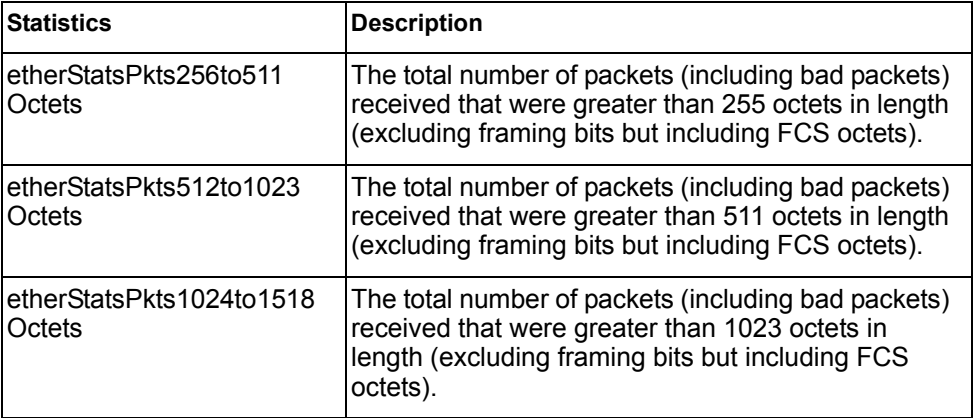

## **Trunk Group Statistics**

*Table 78. Trunk Group Statistics Commands*

**Command Syntax and Usage**

show interface portchannel <trunk group number> interface counters Displays interface statistics for the trunk group.

**Command mode:** All

**clear interface portchannel** *<trunk group number>* **counter** Clears all the statistics on the selected trunk group.

**Command mode:** All except User EXEC

# **Layer 2 Statistics**

*Table 79. Layer 2 Statistics Commands*

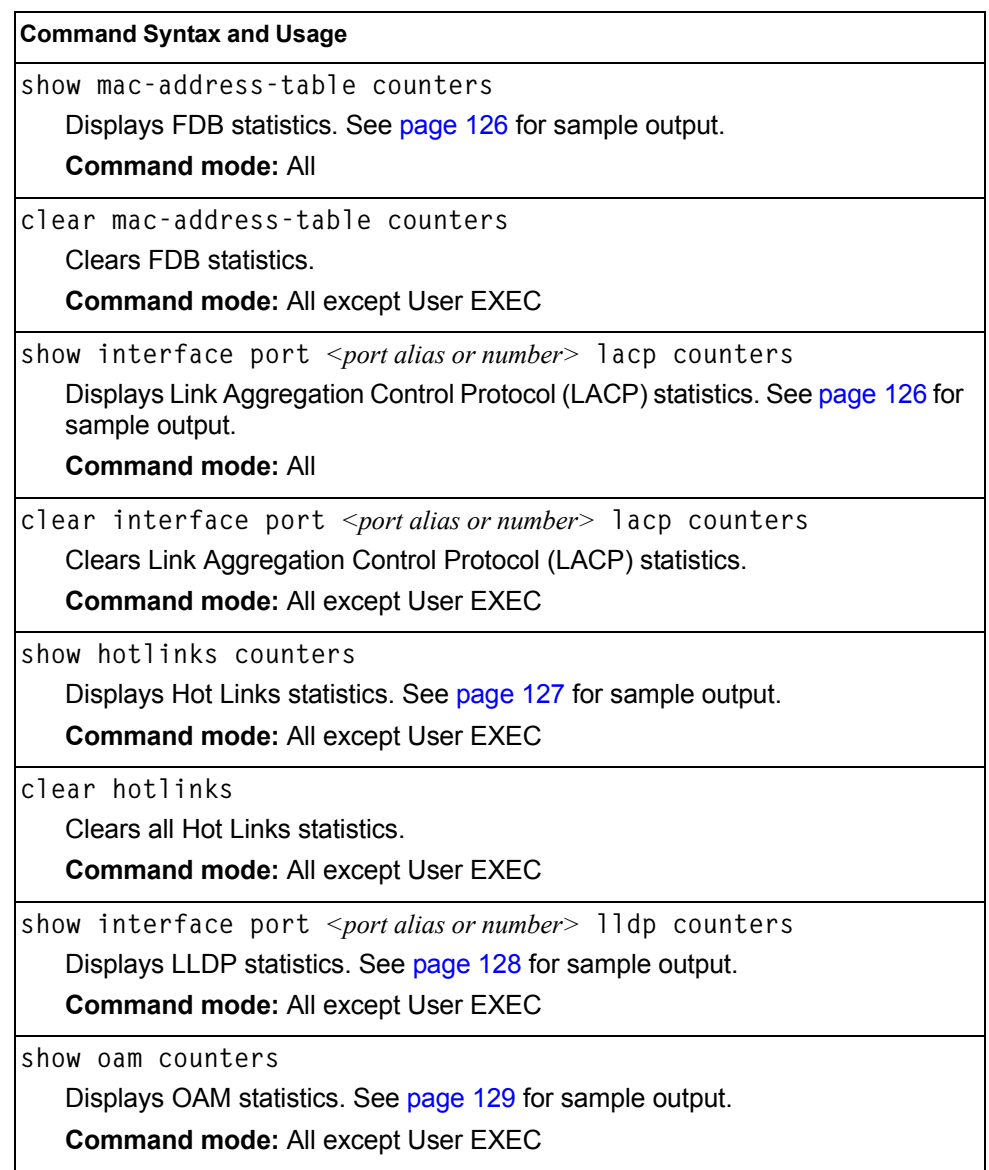

### <span id="page-141-0"></span>**FDB Statistics**

Use the following command to display statistics regarding the use of the forwarding database, including the number of new entries, finds, and unsuccessful searches:

**show mac-address-table counters**

#### **Command mode:** All

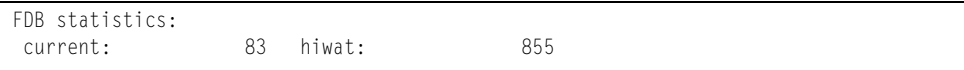

FDB statistics are described in the following table:

*Table 80. Forwarding Database Statistics* 

| Statistic | <b>Description</b>                                                                  |
|-----------|-------------------------------------------------------------------------------------|
| current   | Current number of entries in the Forwarding Database.                               |
| hiwat     | Highest number of entries recorded at any given time in the<br>Forwarding Database. |

### <span id="page-141-1"></span>**LACP Statistics**

Use the following command to display Link Aggregation Control Protocol (LACP) statistics:

**show interface port** *<port alias or number>* **lacp counters**

### Command mode: All

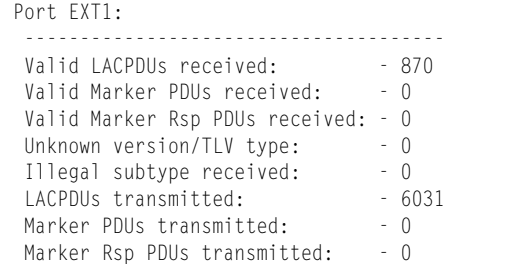

Link Aggregation Control Protocol (LACP) statistics are described in the following table:

*Table 81. LACP Statistics*

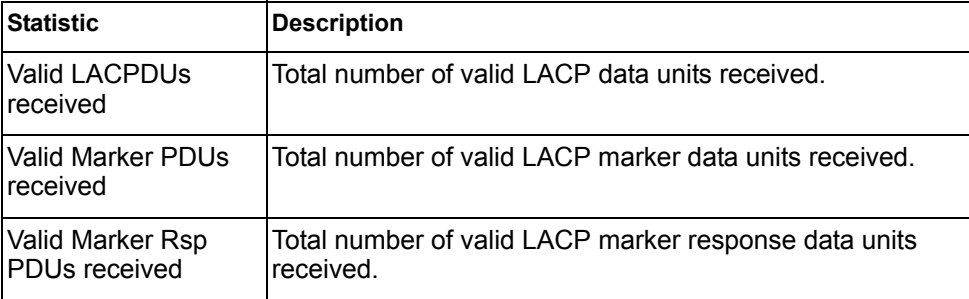

*Table 81. LACP Statistics (continued)*

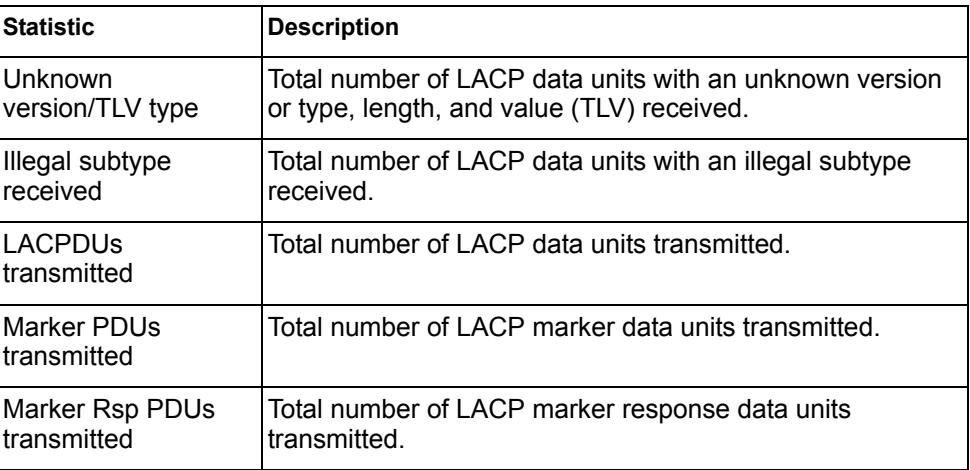

## <span id="page-142-0"></span>**Hotlinks Statistics**

Use the following command to display Hot Links statistics:

**show hotlinks counters**

### **Command mode**: All

```
Hot Links Trigger Stats:
Trigger 1 statistics:
     Trigger Name: Trigger 1
    Master active: 0
   Backup active: 0<br>FDB update: 0 faile
                       0 failed: 0
```
The following table describes the Hotlinks statistics:

#### *Table 82. Hotlinks Statistics*

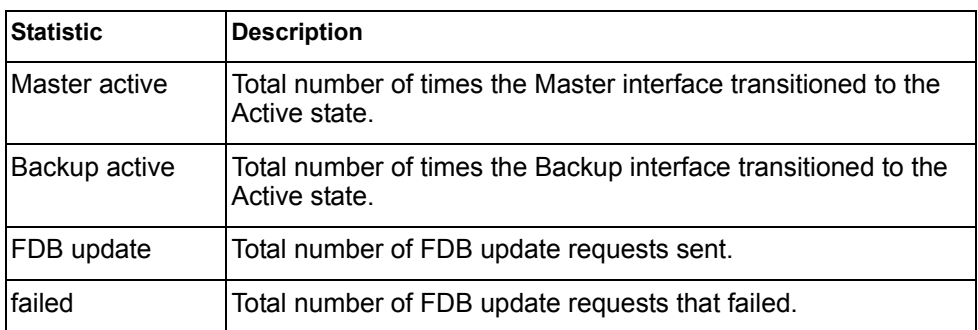

## <span id="page-143-0"></span>**LLDP Port Statistics**

Use the following command to display LLDP statistics:

show interface port *<port alias or number>* lldp counters

### **Command mode**: All

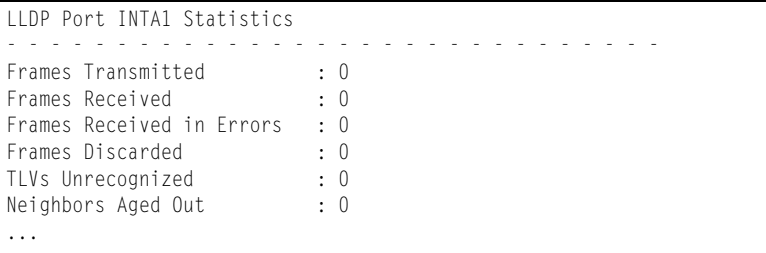

The following table describes the LLDP port statistics:

*Table 83. LLDP Port Statistics*

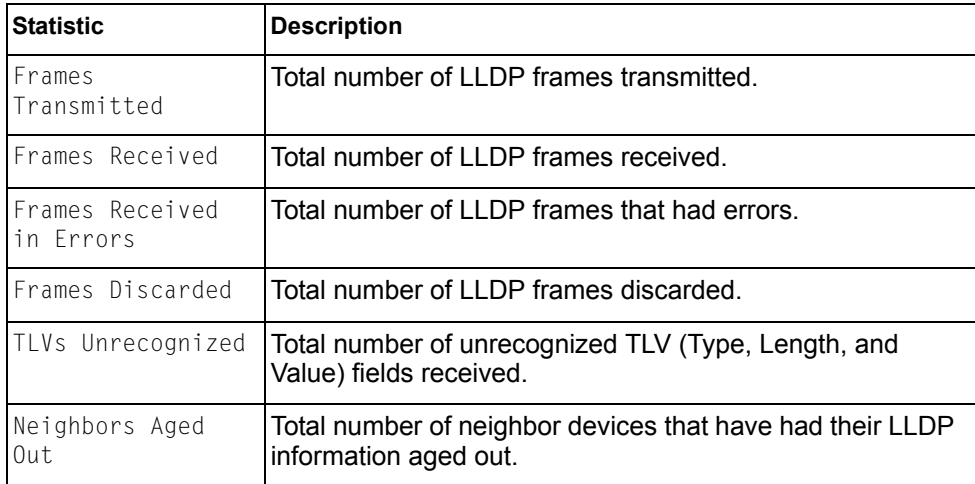
### **OAM Statistics**

Use the following command to display OAM statistics:

**show oam counters**

#### **Command mode**: All

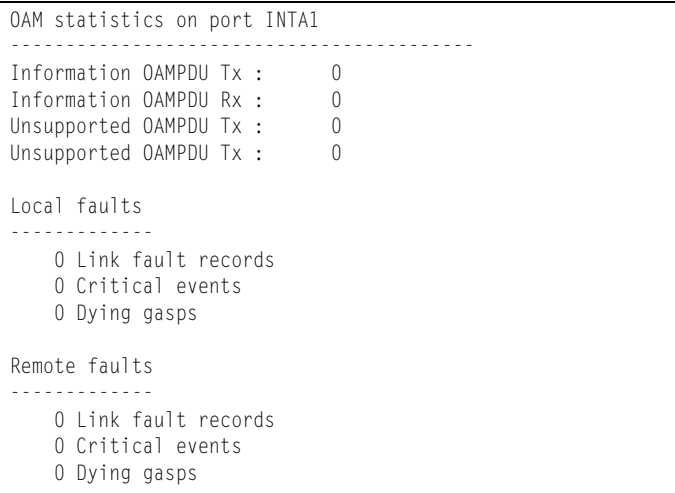

OAM statistics include the following:

- Total number of OAM Protocol Data Units (OAMPDU) transmitted and received.
- Total number of unsupported OAM Protocol Data Units (OAMPDU) transmitted and received.
- Local faults detected
- Remote faults detected

### **vLAG Statistics**

The following table describes the vLAG statistics commands:

*Table 84. vLAG Statistics Options*

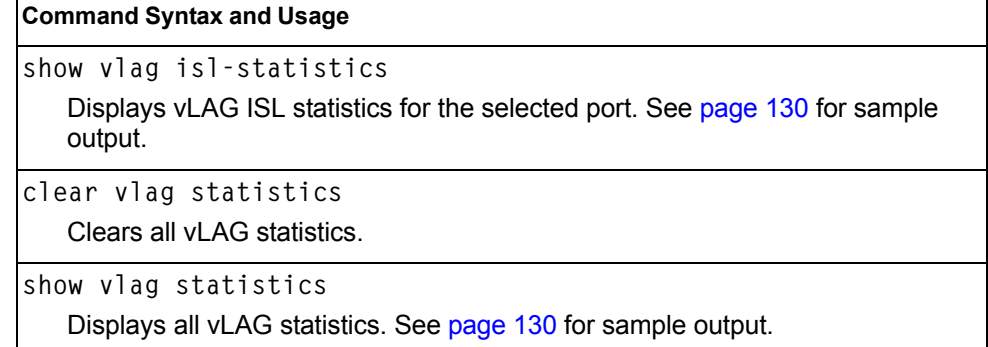

# <span id="page-145-0"></span>**vLAG ISL Statistics**

Use the following command to display vLAG statistics:

```
show vlag isl-statistics
```
#### **Command mode**: All

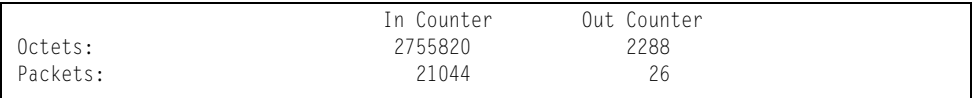

ISL statistics include the total number of octets received/transmitted, and the total number of packets received/transmitted over the Inter-Switch Link (ISL).

# <span id="page-145-1"></span>**vLAG Statistics**

Use the following command to display vLAG statistics:

```
show vlag statistics
```
#### **Command mode**: All

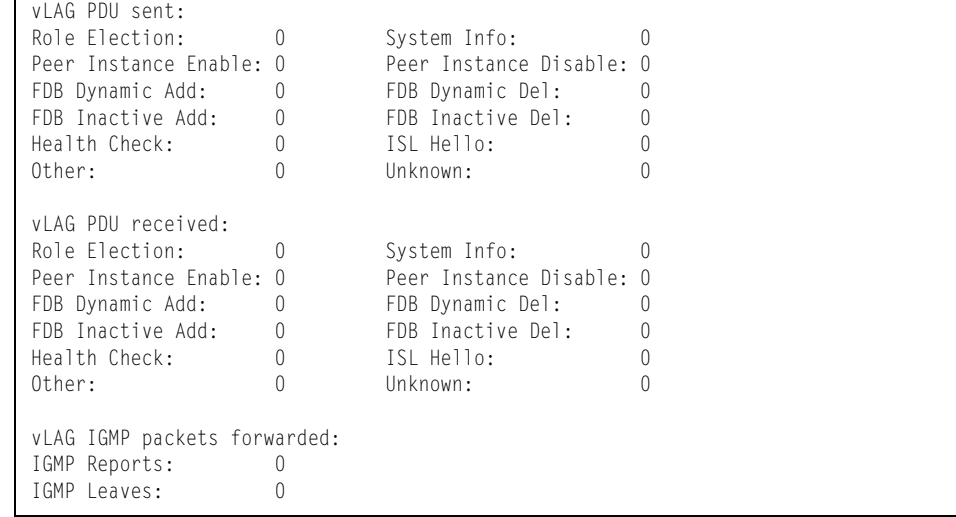

The following table describes the vLAG statistics:

#### *Table 85. vLAG Statistics*

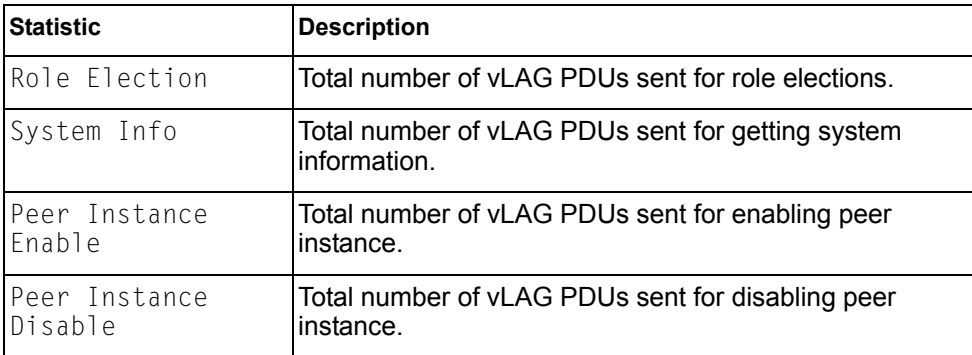

*Table 85. vLAG Statistics (continued)*

| <b>Statistic</b>    | <b>Description</b>                                                    |
|---------------------|-----------------------------------------------------------------------|
| FDB Dynamic Add     | Total number of vLAG PDUs sent for addition of FDB<br>dynamic entry.  |
| Dynamic Del<br>FDB. | Total number of vLAG PDUs sent for deletion of FDB<br>dynamic entry.  |
| FDB Inactive Add    | Total number of vLAG PDUs sent for addition of FDB<br>inactive entry. |
| FDB Inactive Del    | Total number of vLAG PDUs sent for deletion of FDB<br>inactive entry. |
| Health Check        | Total number of vLAG PDUs sent for health checks.                     |
| ISL Hello           | Total number of yLAG PDUs sent for ISL hello.                         |
| Other               | Total number of vLAG PDUs sent for other reasons.                     |
| Unknown             | Total number of vLAG PDUs sent for unknown<br>operations.             |
|                     | vLAG IGMP packets forwarded                                           |
| IGMP Reports        | Total number of IGMP Reports forwarded over vLAG.                     |
| IGMP Leaves         | Total number of IGMP Leave messages forwarded over<br>vLAG.           |

# **Layer 3 Statistics**

```
Table 86. Layer 3 Statistics Commands
```
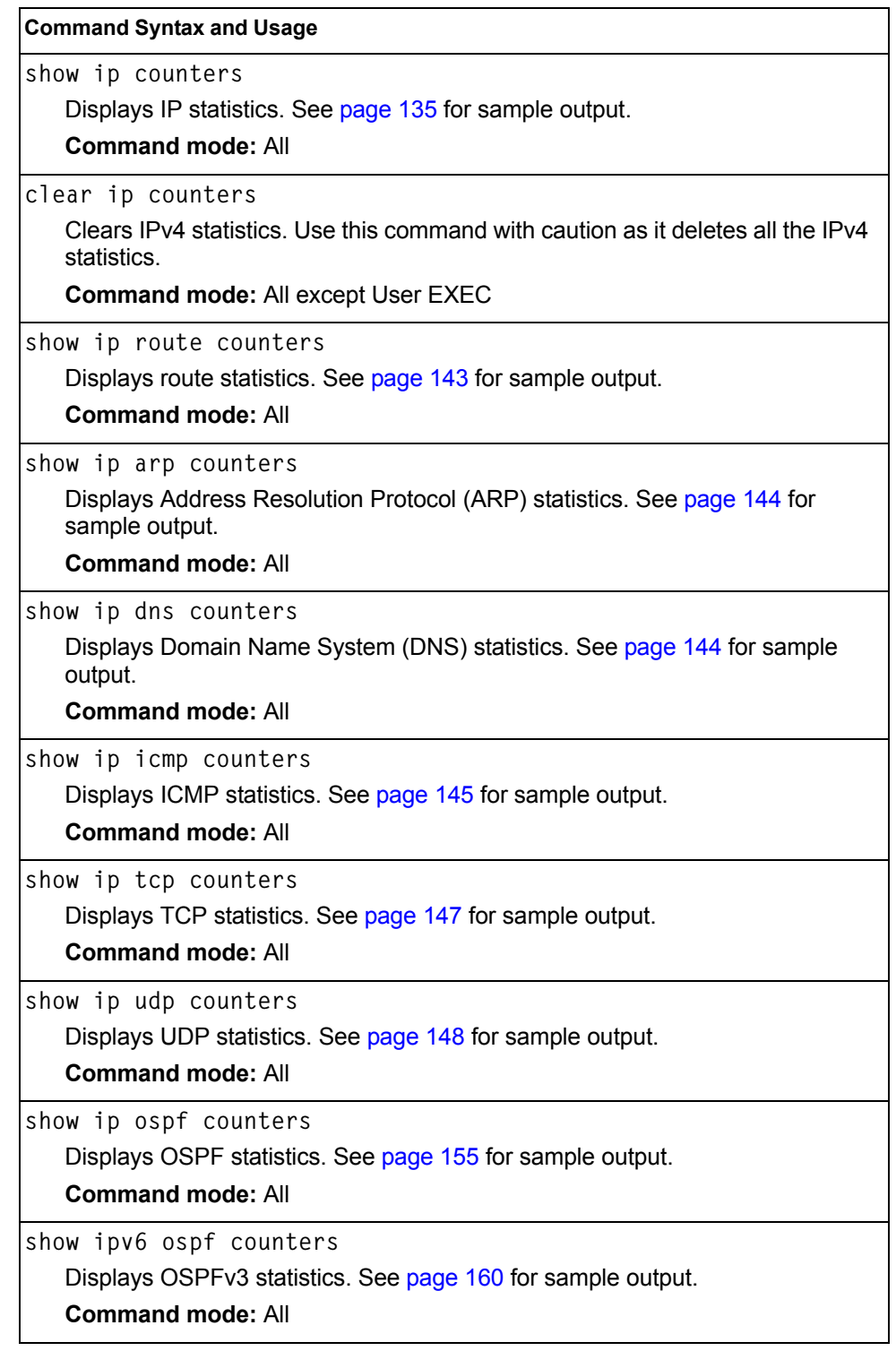

*Table 86. Layer 3 Statistics Commands (continued)*

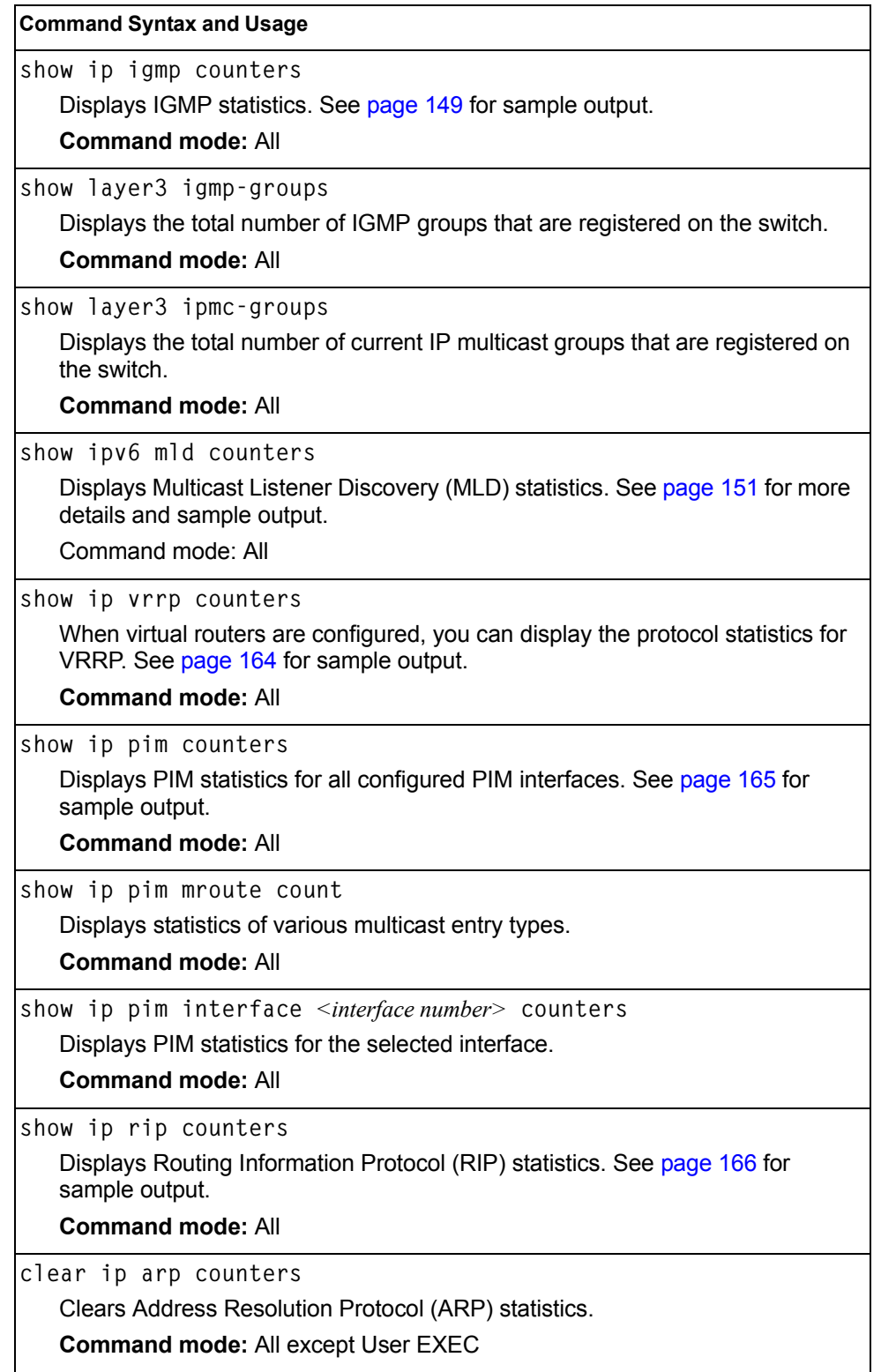

| <b>Command Syntax and Usage</b>                                                                 |
|-------------------------------------------------------------------------------------------------|
| clear ip dns counters                                                                           |
| Clears Domain Name System (DNS) statistics.                                                     |
| Command mode: All except User EXEC                                                              |
| clear ip icmp counters                                                                          |
| Clears Internet Control Message Protocol (ICMP) statistics.                                     |
| Command mode: All except User EXEC                                                              |
| clear ip tcp counters                                                                           |
| Clears Transmission Control Protocol (TCP) statistics.                                          |
| Command mode: All except User EXEC                                                              |
| clear ip udp counters                                                                           |
| Clears User Datagram Protocol (UDP) statistics.                                                 |
| Command mode: All except User EXEC                                                              |
| clear ip igmp [ <vlan number="">] counters</vlan>                                               |
| Clears IGMP statistics.                                                                         |
| <b>Command mode: All</b>                                                                        |
| clear ip vrrp counters                                                                          |
| Clears VRRP statistics.                                                                         |
| <b>Command mode: All</b>                                                                        |
| clear ip pim counters                                                                           |
| Clears PIM statistics for all interfaces.                                                       |
| <b>Command mode: Privileged EXEC</b>                                                            |
| clear ip pim interface <interface number=""> counters</interface>                               |
| Clears PIM statistics on the selected interface.                                                |
| <b>Command mode: Privileged EXEC</b>                                                            |
| clear ip counters                                                                               |
| Clears IP statistics. Use this command with caution as it will delete all the IP<br>statistics. |
| <b>Command mode: All</b>                                                                        |
| clear ip rip counters                                                                           |
| Clears Routing Information Protocol (RIP) statistics.                                           |
| Command mode: All except User EXEC                                                              |

*Table 86. Layer 3 Statistics Commands (continued)*

*Table 86. Layer 3 Statistics Commands (continued)*

**Command Syntax and Usage**

**clear ip ospf counters**

Clears Open Shortest Path First (OSPF) statistics.

**Command mode:** All except User EXEC

**show layer3 counters**

Dumps all Layer 3 statistics. Use this command to gather data for tuning and debugging switch performance. If you want to capture dump data to a file, set your communication software on your workstation to capture session data prior to issuing the dump command.

**Command mode:** All

### <span id="page-150-0"></span>**IPv4 Statistics**

The following command displays IPv4 statistics:

**show ip counters**

#### **Command mode:** All

Use the following command to clear IPv4 statistics:

```
clear ip counters
```

| IP statistics:     |         |                  |         |
|--------------------|---------|------------------|---------|
| ipInReceives:      | 3115873 | ipInHdrErrors:   |         |
| ipInAddrErrors:    | 35447   | ipForwDatagrams: |         |
| ipInUnknownProtos: | 500504  | ipInDiscards:    |         |
| ipInDelivers:      | 2334166 | ipOutRequests:   | 1010542 |
| ipOutDiscards:     | 4       | ipOutNoRoutes:   | 4       |
| ipReasmRegds:      | 0       | ipReasmOKs:      |         |
| ipReasmFails:      | 0       | ipFragOKs:       |         |
| ipFragFails:       | 0       | ipFragCreates:   |         |
| ipRoutingDiscards: | 0       | ipDefaultTTL:    | 255     |
| ipReasmTimeout:    | 5       |                  |         |

*Table 87. IP Statistics*

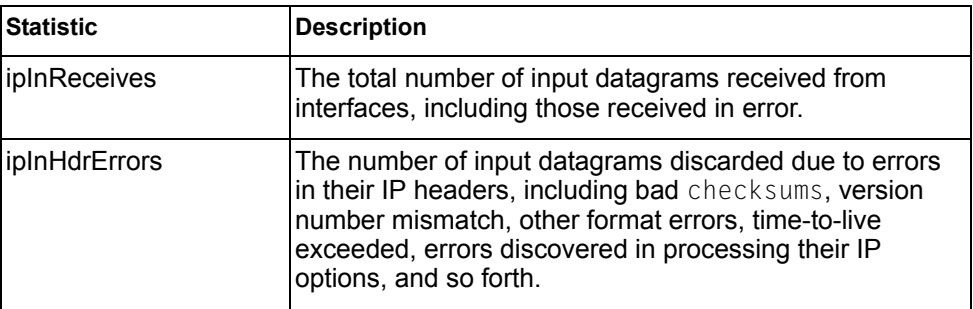

*Table 87. IP Statistics (continued)*

| <b>Statistic</b>  | <b>Description</b>                                                                                                    |
|-------------------|----------------------------------------------------------------------------------------------------|
| ipInAddrErrors    | The number of input datagrams discarded because the<br>IP address in their IP header's destination field was not a<br>valid address to be received at this entity (the switch).<br>This count includes invalid addresses (for example,<br>0.0.0.0) and addresses of unsupported Classes (for<br>example, Class E). For entities which are not IP<br>Gateways and therefore do not forward datagrams, this<br>counter includes datagrams discarded because the<br>destination address was not a local address. |
| ipForwDatagrams   | The number of input datagrams for which this entity (the<br>switch) was not their final IP destination, as a result of<br>which an attempt was made to find a route to forward<br>them to that final destination. In entities which do not act<br>as IP Gateways, this counter will include only those<br>packets, which were Source-Routed via this entity (the<br>switch), and the Source- Route option processing was<br>successful.                                                                       |
| ipInUnknownProtos | The number of locally addressed datagrams received<br>successfully but discarded because of an unknown or<br>unsupported protocol.                                                                                                    |
| ipInDiscards      | The number of input IP datagrams for which no problems<br>were encountered to prevent their continued processing,<br>but which were discarded (for example, for lack of buffer<br>space). Note that this counter does not include any<br>datagrams discarded while awaiting re-assembly.                                                                                                    |
| ipInDelivers      | The total number of input datagrams successfully<br>delivered to IP user-protocols (including ICMP).                                                                                                    |
| ipOutRequests     | The total number of IP datagrams which local IP<br>user-protocols (including ICMP) supplied to IP in<br>requests for transmission. Note that this counter does not<br>include any datagrams counted in ipForwDatagrams.                                                                                                    |
| ipOutDiscards     | The number of output IP datagrams for which no problem<br>was encountered to prevent their transmission to their<br>destination, but which were discarded (for example, for<br>lack of buffer space). Note that this counter would include<br>datagrams counted in ipForwDatagrams if any such<br>packets met this (discretionary) discard criterion.                                                                                                    |
| ipOutNoRoutes     | The number of IP datagrams discarded because no route<br>could be found to transmit them to their destination. Note<br>that this counter includes any packets counted in<br>ipForwDatagrams, which meet this no-route criterion.<br>Note that this includes any datagrams which a host<br>cannot route because all of its default gateways are<br>down.                                                                                                    |
| ipReasmReqds      | The number of IP fragments received which needed to<br>be reassembled at this entity (the switch).                                                                                                    |
| ipReasmOKs        | The number of IP datagrams successfully re-assembled.                                                                                                    |

*Table 87. IP Statistics (continued)*

| <b>Statistic</b>  | <b>Description</b>                                                                                                    |
|-------------------|----------------------------------------------------------------------------------------------------|
| ipReasmFails      | The number of failures detected by the IP re- assembly<br>algorithm (for whatever reason: timed out, errors, and so<br>forth). Note that this is not necessarily a count of<br>discarded IP fragments since some algorithms (notably<br>the algorithm in RFC 815) can lose track of the number of<br>fragments by combining them as they are received. |
| ipFragOKs         | The number of IP datagrams that have been successfully<br>fragmented at this entity (the switch).                                                                                                    |
| ipFragFails       | The number of IP datagrams that have been discarded<br>because they needed to be fragmented at this entity (the<br>switch) but could not be, for example, because their<br>Don't Fragment flag was set.                                                                                                    |
| ipFragCreates     | The number of IP datagram fragments that have been<br>generated as a result of fragmentation at this entity (the<br>switch).                                                                                                    |
| ipRoutingDiscards | The number of routing entries, which were chosen to be<br>discarded even though they are valid. One possible<br>reason for discarding such an entry could be to free-up<br>buffer space for other routing entries.                                                                                                    |
| ipDefaultTTL      | The default value inserted into the $Time$ -To-Live (TTL)<br>field of the IP header of datagrams originated at this<br>entity (the switch), whenever a TTL value is not supplied<br>by the transport layer protocol.                                                                                                    |
| ipReasmTimeout    | The maximum number of seconds, which received<br>fragments are held while they are awaiting reassembly at<br>this entity (the switch).                                                                                                    |

### **IPv6 Statistics**

The following command displays IPv6 statistics:

**show ipv6 counters**

**Command mode:** All

Use the following command to clear IPv6 statistics:

**clear ipv6 counters**

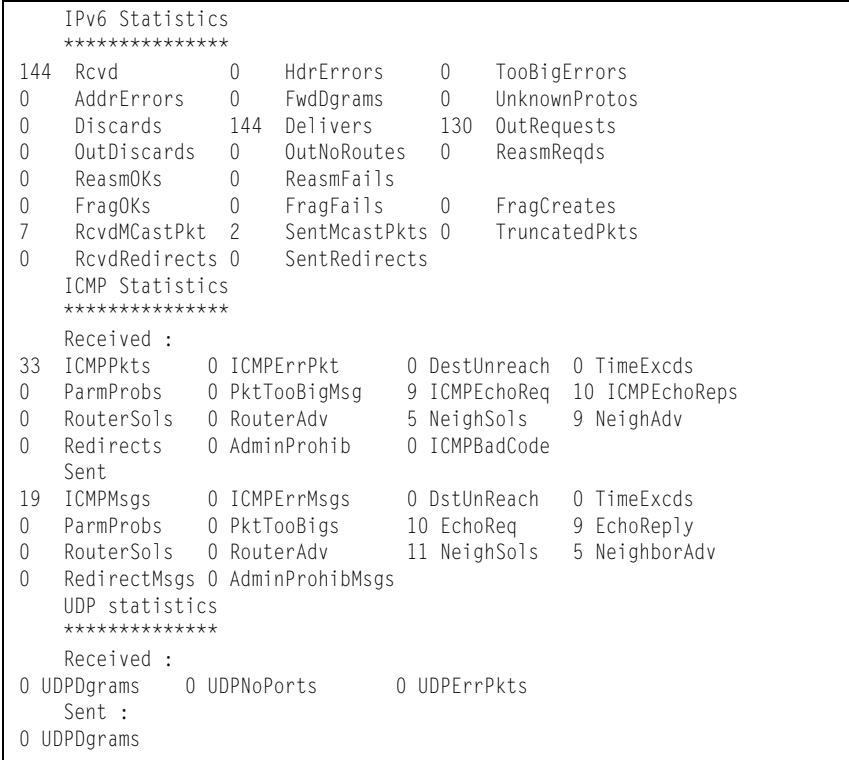

[Table 88](#page-154-0) describes the IPv6 statistics.

<span id="page-154-0"></span>*Table 88. IPv6 Statistics*

| <b>Statistic</b>   | <b>Description</b>                                                                                                    |
|--------------------|----------------------------------------------------------------------------------------------------|
| Rcvd               | Number of datagrams received from interfaces, including<br>those received in error.                                                                                                    |
| HdrErrors          | Number of datagrams discarded due to errors in their IP<br>headers, including bad checksums, version number<br>mismatch, other format errors, time-to-live exceeded,<br>errors discovered in processing their IP options, and so<br>forth.                                                                                                    |
| TooBigErrors       | The number of input datagrams that could not be<br>forwarded because their size exceeded the link MTU of<br>outgoing interface.                                                                                                    |
| AddrErrors         | Number of datagrams discarded because the IP address<br>in their IP header's destination field was not a valid<br>address to be received at this entity (the switch). This<br>count includes invalid addresses. For entities which are<br>not IP Gateways and therefore do not forward datagrams,<br>this counter includes datagrams discarded because the<br>destination address was not a local address.                          |
| FwdDgrams          | Number of input datagrams for which this entity (the<br>switch) was not their final IP destination, as a result of<br>which an attempt was made to find a route to forward<br>them to that final destination. In entities which do not act<br>as IP Gateways, this counter will include only those<br>packets, which were Source-Routed via this entity (the<br>switch), and the Source- Route option processing was<br>successful. |
| UnknownProtos      | Number of locally addressed datagrams received<br>successfully but discarded because of an unknown or<br>unsupported protocol.                                                                                                    |
| Discards           | Number of IP datagrams for which no problems were<br>encountered to prevent their continued processing, but<br>which were discarded (for example, for lack of buffer<br>space). Note that this counter does not include any<br>datagrams discarded while awaiting re-assembly.                                                                                                    |
| Delivers           | Number of datagrams successfully delivered to IP<br>user-protocols (including ICMP).                                                                                                    |
| OutRequests        | Number of IP datagrams which local IP user-protocols<br>(including ICMP) supplied to IP in requests for<br>transmission.                                                                                                    |
| OutDiscards        | Number of output IP datagrams for which no problem was<br>encountered to prevent their transmission to their<br>destination, but which were discarded (for example, for<br>lack of buffer space).                                                                                                    |
| <b>OutNoRoutes</b> | Number of IP datagrams discarded because no route<br>could be found to transmit them to their destination. Note<br>that this includes any datagrams which a host cannot<br>route because all of its default gateways are down.                                                                                                    |

*Table 88. IPv6 Statistics (continued)*

| <b>Statistic</b>     | <b>Description</b>                                                                                                    |
|----------------------|----------------------------------------------------------------------------------------------------|
| ReasmRegds           | Number of IP fragments received which needed to be<br>reassembled at this entity (the switch).                                                                                                    |
| ReasmOKs             | Number of IP datagrams successfully re- assembled.                                                                                                    |
| <b>ReasmFails</b>    | Number of failures detected by the IP re-assembly<br>algorithm (for whatever reason: timed out, errors, and so<br>forth). Note that this is not necessarily a count of<br>discarded IP fragments since some algorithms (notably<br>the algorithm in RFC 815) can lose track of the number of<br>fragments by combining them as they are received. |
| FragOKs              | Number of IP datagrams that have been successfully<br>fragmented at this entity (the switch).                                                                                                    |
| FragFails            | Number of IP datagrams that have been discarded<br>because they needed to be fragmented at this entity (the<br>switch) but could not be, for example, because their<br>Don't Fragment flag was set.                                                                                                    |
| FragCreates          | Number of IP datagram fragments that have been<br>generated as a result of fragmentation at this entity (the<br>switch).                                                                                                    |
| <b>RcvdMCastPkt</b>  | The number of multicast packets received by the<br>interface.                                                                                                    |
| <b>SentMcastPkts</b> | The number of multicast packets transmitted by the<br>interface.                                                                                                    |
| <b>TruncatedPkts</b> | The number of input datagrams discarded because<br>datagram frame didn't carry enough data.                                                                                                    |
| <b>RcvdRedirects</b> | The number of Redirect messages received by the<br>interface.                                                                                                    |
| <b>SentRedirects</b> | The number of Redirect messages sent.                                                                                                    |

The following table describes the IPv6 ICMP statistics.

*Table 89. ICMP Statistics*

| <b>Statistic</b>    | <b>Description</b>                                                                                                    |
|---------------------|----------------------------------------------------------------------------------------------------|
| Received            |                                                                                                    |
| <b>ICMPPkts</b>     | Number of ICMP messages which the entity (the switch)<br>received.                                                                                                    |
| <b>ICMPErrPkt</b>   | Number of ICMP messages which the entity (the switch)<br>received but determined as having ICMP-specific errors<br>(bad ICMP checksums, bad length, and so forth).                                                                                                    |
| DestUnreach         | Number of ICMP Destination Unreachable messages<br>received.                                                                                                    |
| TimeExcds           | Number of ICMP Time Exceeded messages received.                                                                                                    |
| ParmProbs           | Number of ICMP Parameter Problem messages received.                                                                                                    |
| PktTooBigMsg        | The number of ICMP Packet Too Big messages received<br>by the interface.                                                                                                    |
| <b>ICMPEchoReq</b>  | Number of ICMP Echo (request) messages received.                                                                                                    |
| <b>ICMPEchoReps</b> | Number of ICMP Echo Reply messages received.                                                                                                    |
| RouterSols          | Number of Router Solicitation messages received by the<br>switch.                                                                                                    |
| RouterAdv           | Number of Router Advertisements received by the switch.                                                                                                    |
| NeighSols           | Number of Neighbor Solicitations received by the switch.                                                                                                    |
| NeighAdv            | Number of Neighbor Advertisements received by the<br>switch.                                                                                                    |
| Redirects           | Number of ICMP Redirect messages received.                                                                                                    |
| AdminProhib         | The number of ICMP destination<br>unreachable/communication administratively prohibited<br>messages received by the interface.                                                                                                    |
| <b>ICMPBadCode</b>  | The number of ICMP Parameter Problem messages<br>received by the interface.                                                                                                    |
| Sent                |                                                                                                    |
| <b>ICMPMsgs</b>     | Number of ICMP messages which this entity (the switch)<br>attempted to send.                                                                                                    |
| <b>ICMPErrMsgs</b>  | Number of ICMP messages which this entity (the switch)<br>did not send due to problems discovered within ICMP<br>such as a lack of buffer. This value should not include<br>errors discovered outside the ICMP layer such as the<br>inability of IP to route the resultant datagram. In some<br>implementations there may be no types of errors that<br>contribute to this counter's value. |
| <b>DstUnReach</b>   | Number of ICMP Destination Unreachable messages<br>sent.                                                                                                    |
| TimeExcds           | Number of ICMP Time Exceeded messages sent.                                                                                                    |

*Table 89. ICMP Statistics (continued)*

| <b>Statistic</b>  | <b>Description</b>                                                                                                    |
|-------------------|----------------------------------------------------------------------------------------------------|
| ParmProbs         | Number of ICMP Parameter Problem messages sent.                                                                              |
| <b>PktTooBigs</b> | The number of ICMP Packet Too Big messages sent by<br>the interface.                                                         |
| EchoReg           | Number of ICMP Echo (request) messages sent.                                                                                 |
| EchoReply         | Number of ICMP Echo Reply messages sent.                                                                                     |
| RouterSols        | Number of Router Solicitation messages sent by the<br>switch.                                                                |
| RouterAdv         | Number of Router Advertisements sent by the switch.                                                                          |
| NeighSols         | Number of Neighbor Solicitations sent by the switch.                                                                         |
| NeighAdv          | Number of Neighbor Advertisements sent by the switch.                                                                        |
| RedirectMsgs      | Number of ICMP Redirect messages sent. For a host, this<br>object will always be zero, since hosts do not send<br>redirects. |
| AdminProhibMsgs   | Number of ICMP destination unreachable/communication<br>administratively prohibited messages sent.                           |

[Table 90](#page-157-0) describes the UDP statistics.

<span id="page-157-0"></span>*Table 90. UDP Statistics*

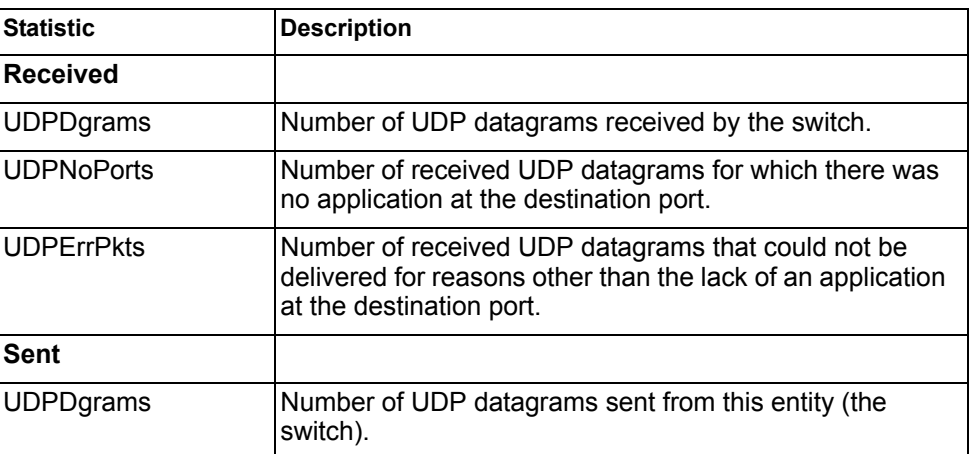

### <span id="page-158-0"></span>**IPv4 Route Statistics**

The following command displays IPv4 route statistics:

```
show ip route counters
```
#### **Command mode:** All

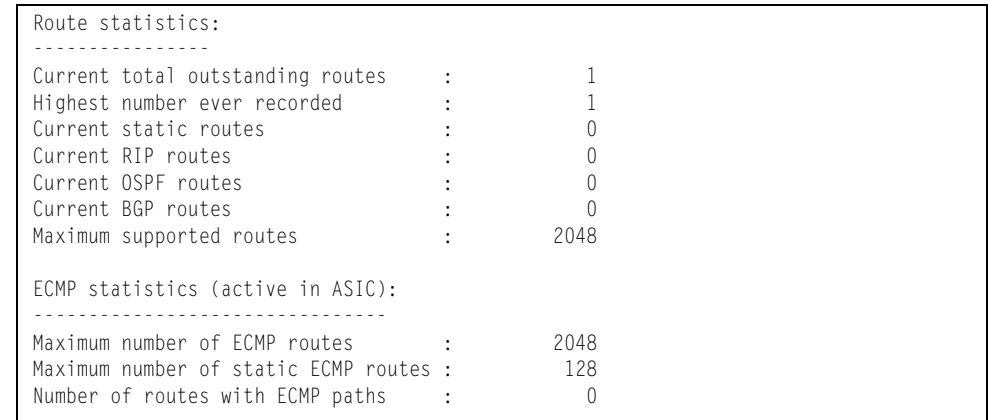

### **IPv6 Route Statistics**

The following command displays IPv6 route statistics:

**show ipv6 route counters**

#### **Command mode:** All

| IPV6 Route statistics:<br>ipv6RoutesCur:<br>4<br>ipv6RoutesMax:<br>1156 | ipv6RoutesHighWater: |  |
|-------------------------------------------------------------------------|----------------------|--|
| FCMP statistics:                                                        |                      |  |
| Maximum number of ECMP routes<br>Max ECMP paths allowed for one route : | 600<br>h             |  |

*Table 91. IPv6 Route Statistics* 

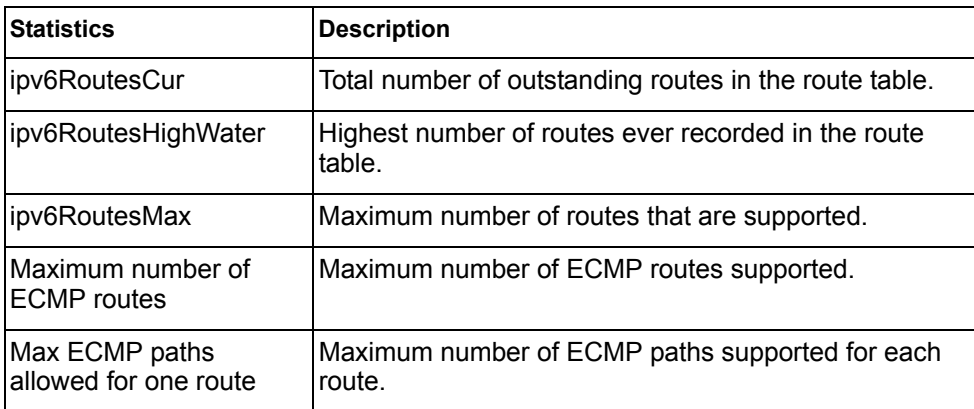

Use the clear option to delete all IPv6 route statistics.

### <span id="page-159-0"></span>**ARP statistics**

The following command displays Address Resolution Protocol statistics.

**show ip arp counters**

#### **Command mode:** All

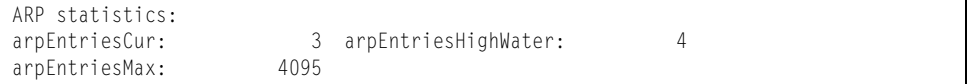

#### *Table 92. ARP Statistics*

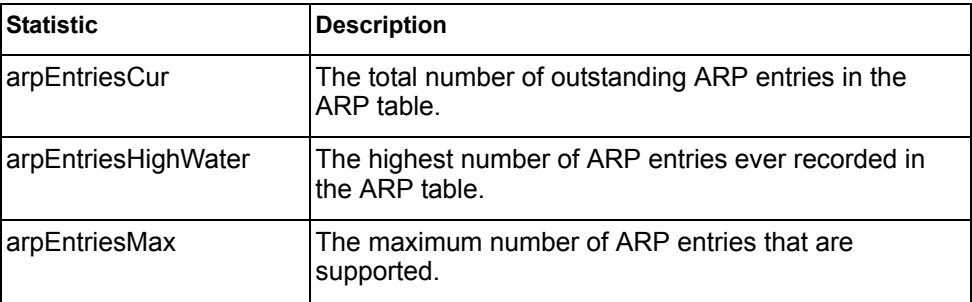

### <span id="page-159-1"></span>**DNS Statistics**

The following command displays Domain Name System statistics.

```
show ip dns counters
```
#### **Command mode:** All

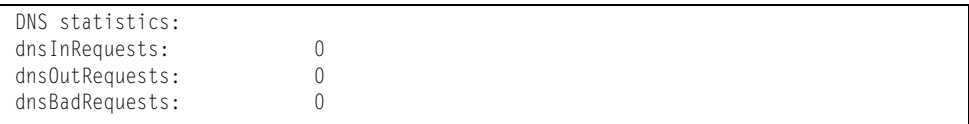

#### *Table 93. DNS Statistics*

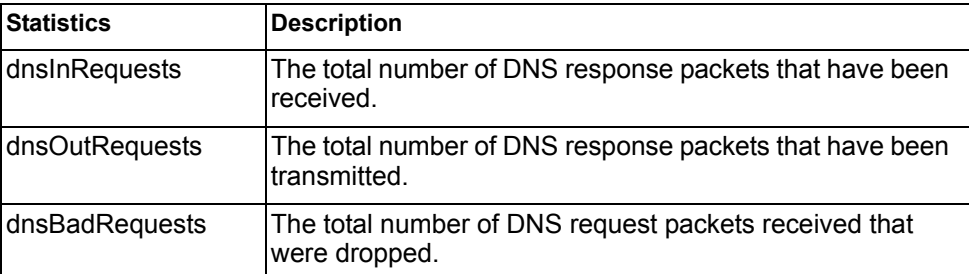

# <span id="page-160-0"></span>**ICMP Statistics**

The following command displays ICMP statistics:

**show ip icmp counters**

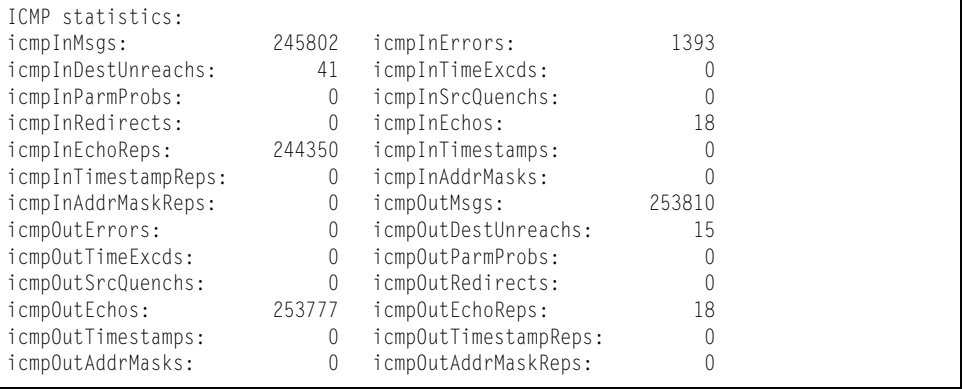

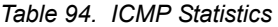

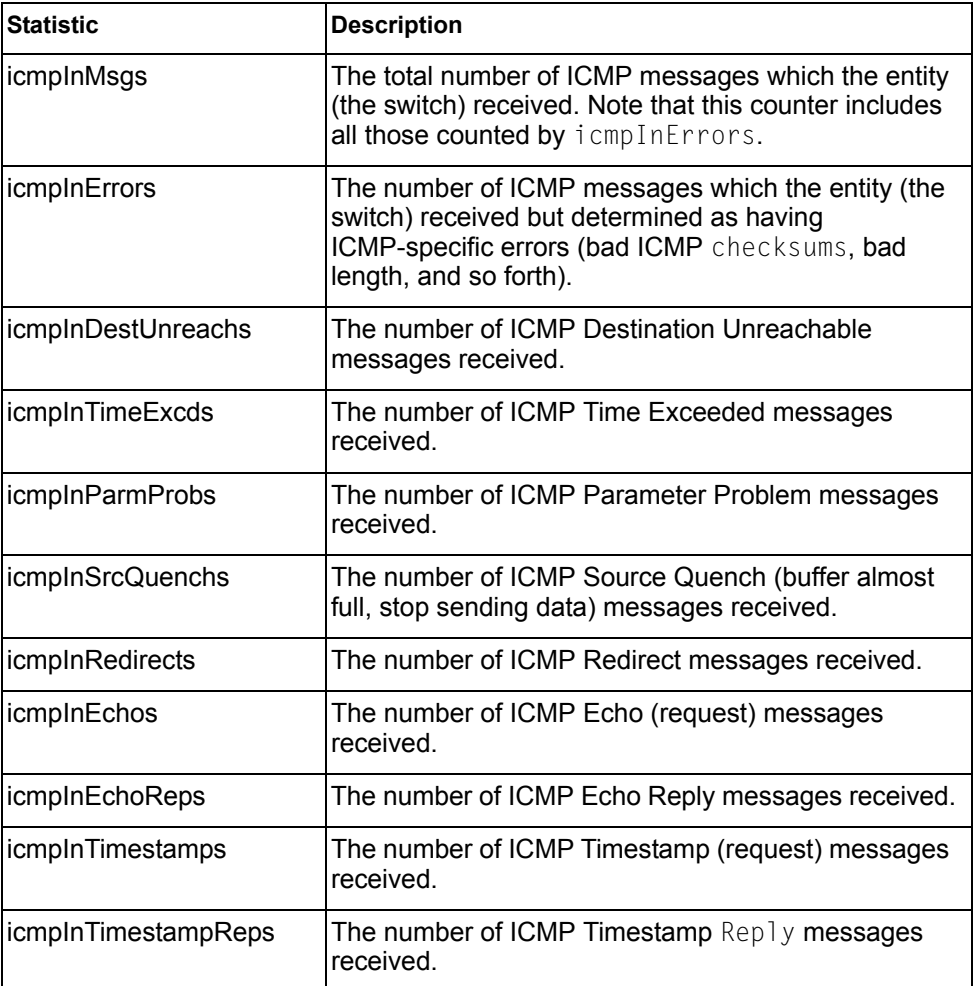

*Table 94. ICMP Statistics*

| <b>Statistic</b>       | <b>Description</b>                                                                                                    |  |
|------------------------|----------------------------------------------------------------------------------------------------|--|
| <i>icmplnAddrMasks</i> | The number of ICMP Address Mask Request<br>messages received.                                                                                                    |  |
| icmplnAddrMaskReps     | The number of ICMP Address Mask Reply messages<br>received.                                                                                                    |  |
| <i>icmpOutMsgs</i>     | The total number of ICMP messages which this entity<br>(the switch) attempted to send. Note that this counter<br>includes all those counted by icmpOutErrors.                                                                                                    |  |
| <i>icmpOutErrors</i>   | The number of ICMP messages which this entity (the<br>switch) did not send due to problems discovered<br>within ICMP such as a lack of buffer. This value<br>should not include errors discovered outside the ICMP<br>layer such as the inability of IP to route the resultant<br>datagram. In some implementations there may be no<br>types of errors that contribute to this counter's value. |  |
| icmpOutDestUnreachs    | The number of ICMP Destination Unreachable<br>messages sent.                                                                                                    |  |
| icmpOutTimeExcds       | The number of ICMP Time Exceeded messages sent.                                                                                                    |  |
| icmpOutParmProbs       | The number of ICMP Parameter Problem messages<br>sent.                                                                                                    |  |
| icmpOutSrcQuenchs      | The number of ICMP Source Quench (buffer almost<br>full, stop sending data) messages sent.                                                                                                    |  |
| icmpOutRedirects       | The number of ICMP Redirect messages sent. For a<br>host, this object will always be zero, since hosts do<br>not send redirects.                                                                                                    |  |
| icmpOutEchos           | The number of ICMP Echo (request) messages sent.                                                                                                    |  |
| icmpOutEchoReps        | The number of ICMP Echo Reply messages sent.                                                                                                    |  |
| icmpOutTimestamps      | The number of ICMP Timestamp (request) messages<br>sent.                                                                                                    |  |
| icmpOutTimestampReps   | The number of ICMP Timestamp Reply messages<br>sent.                                                                                                    |  |
| icmpOutAddrMasks       | The number of ICMP Address Mask Request<br>messages sent.                                                                                                    |  |
| icmpOutAddrMaskReps    | The number of ICMP Address Mask Reply messages<br>sent.                                                                                                    |  |

# <span id="page-162-0"></span>**TCP Statistics**

The following command displays TCP statistics:

**show ip tcp counters**

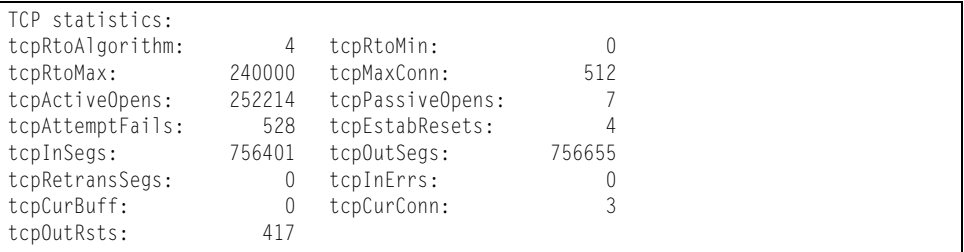

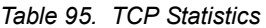

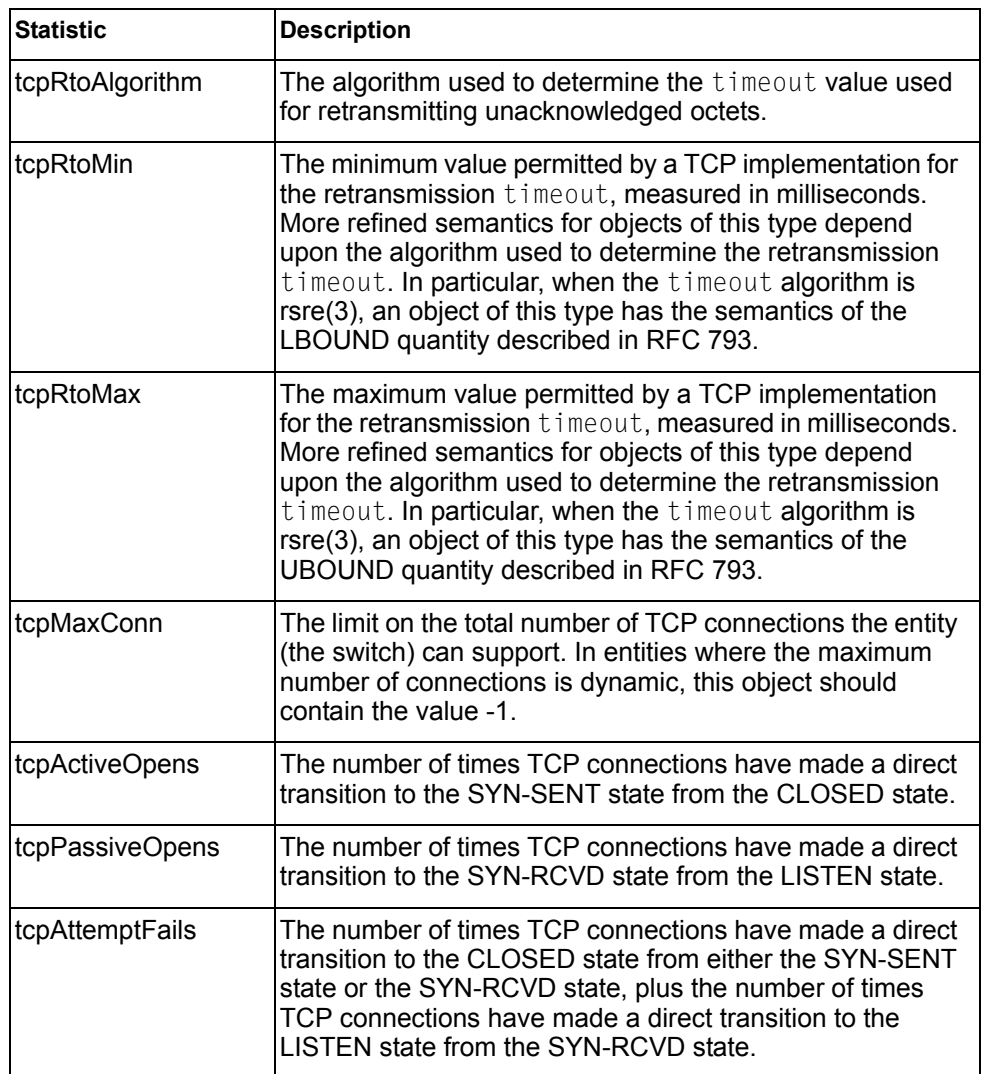

*Table 95. TCP Statistics*

| <b>Statistic</b> | <b>Description</b>                                                                                                    |
|------------------|----------------------------------------------------------------------------------------------------|
| tcpEstabResets   | The number of times TCP connections have made a direct<br>transition to the CLOSED state from either the<br>ESTABLISHED state or the CLOSE-WAIT state.      |
| tcpInSegs        | The total number of segments received, including those<br>received in error. This count includes segments received<br>on currently established connections. |
| tcpOutSegs       | The total number of segments sent, including those on<br>current connections but excluding those containing only<br>retransmitted octets.                   |
| tcpRetransSegs   | The total number of segments retransmitted - that is, the<br>number of TCP segments transmitted containing one or<br>more previously transmitted octets.    |
| tcpInErrs        | The total number of segments received in error (for<br>example, bad TCP checksums).                                                                         |
| tcpCurBuff       | The total number of outstanding memory allocations from<br>heap by TCP protocol stack.                                                                      |
| tcpCurConn       | The total number of outstanding TCP sessions that are<br>currently opened.                                                                                  |
| tcpOutRsts       | The number of TCP segments sent containing the RST<br>flag.                                                                                                 |

## <span id="page-163-0"></span>**UDP Statistics**

The following command displays UDP statistics:

**show ip udp counters**

#### **Command mode:** All

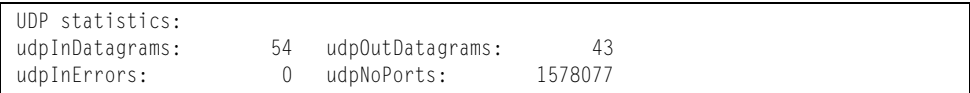

#### *Table 96. UDP Statistics*

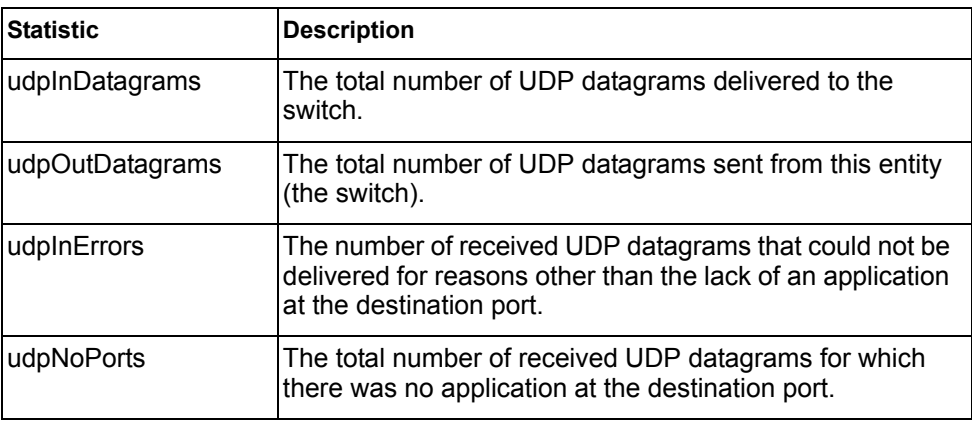

### <span id="page-164-0"></span>**IGMP Statistics**

The following command displays statistics about the use of the IGMP Multicast Groups:

**show ip igmp counters**

| IGMP Snoop vlan 2 statistics:     |                                  |                              |  |
|-----------------------------------|----------------------------------|------------------------------|--|
| rxIgmpValidPkts:                  |                                  | rxIgmpInvalidPkts:           |  |
| rxIgmpGenQueries:                 | U                                | rxIgmpGrpSpecificQueries:    |  |
| rxIgmpGroupSrcSpecificQueries:    | $\begin{array}{c} 0 \end{array}$ | rxIgmpDiscardPkts:           |  |
| rxIgmpLeaves:                     | U                                | rxIgmpReports:               |  |
| txIqmpReports:                    | U                                | txIgmpGrpSpecificQueries:    |  |
| txIgmpLeaves:                     | 0                                | rxIgmpV3CurrentStateRecords: |  |
| rxIgmpV3SourceListChangeRecords:0 |                                  | rxIqmpV3FilterChangeRecords: |  |
| txIqmpGenQueries:                 |                                  |                              |  |

*Table 97. IGMP Statistics*

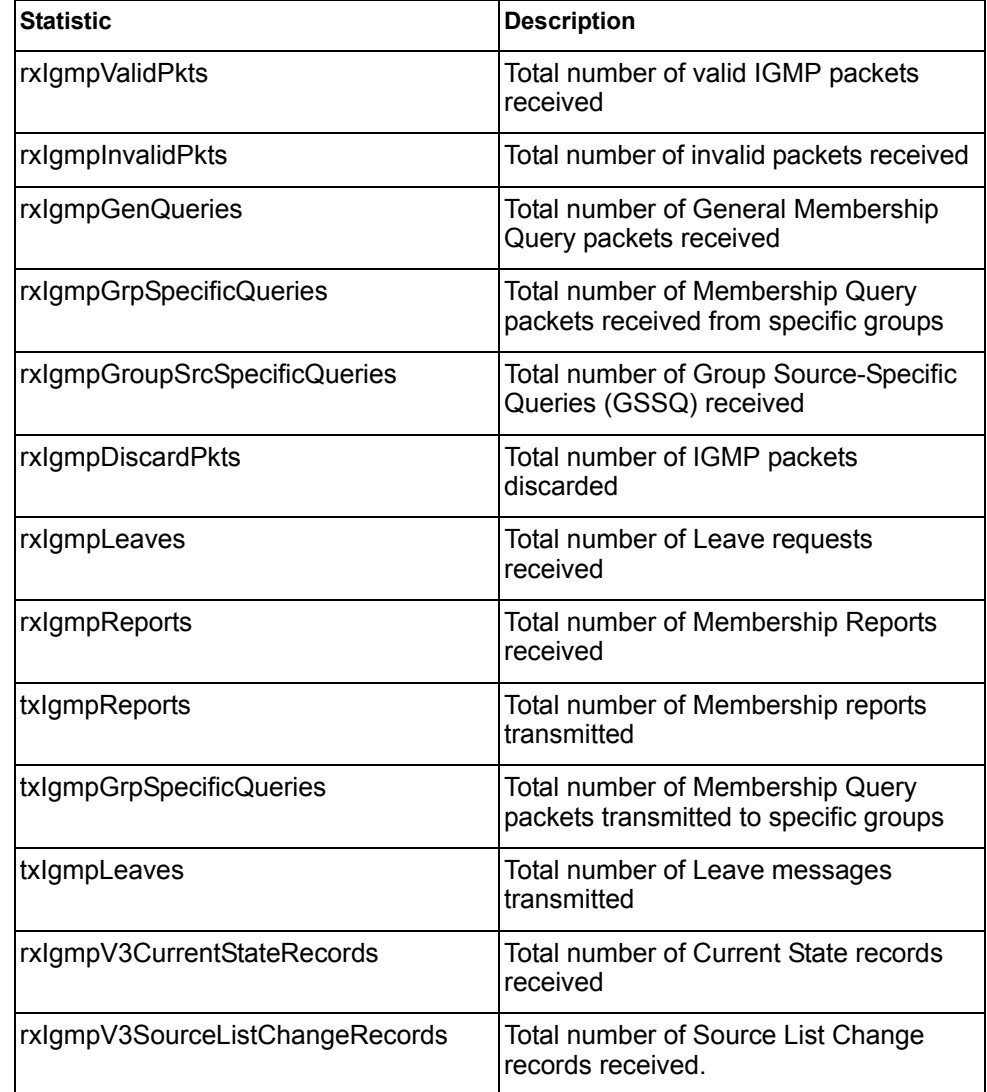

*Table 97. IGMP Statistics*

| <b>Statistic</b>            | <b>Description</b>                                               |
|-----------------------------|------------------------------------------------------------------|
| rxlgmpV3FilterChangeRecords | Total number of Filter Change records<br>received.               |
| txlgmpGenQueries            | Total number of General Membership<br>Query packets transmitted. |

### <span id="page-166-0"></span>**MLD Statistics**

[Table 98](#page-166-1) describes the commands used to view MLD statistics.

<span id="page-166-1"></span>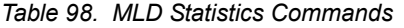

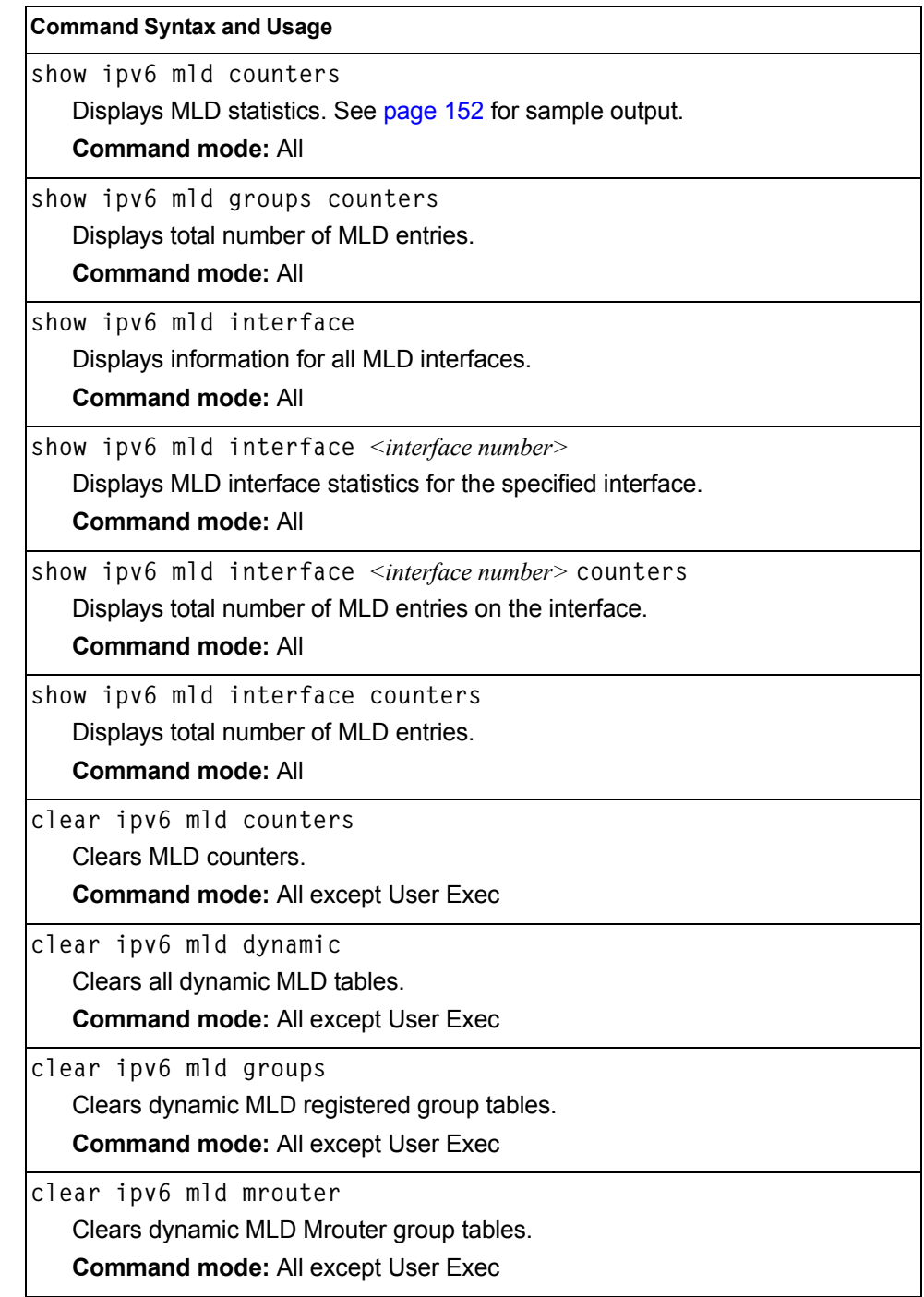

### <span id="page-167-0"></span>**MLD Global Statistics**

The following command displays MLD global statistics for all MLD packets received on all interfaces:

**show ipv6 mld counters**

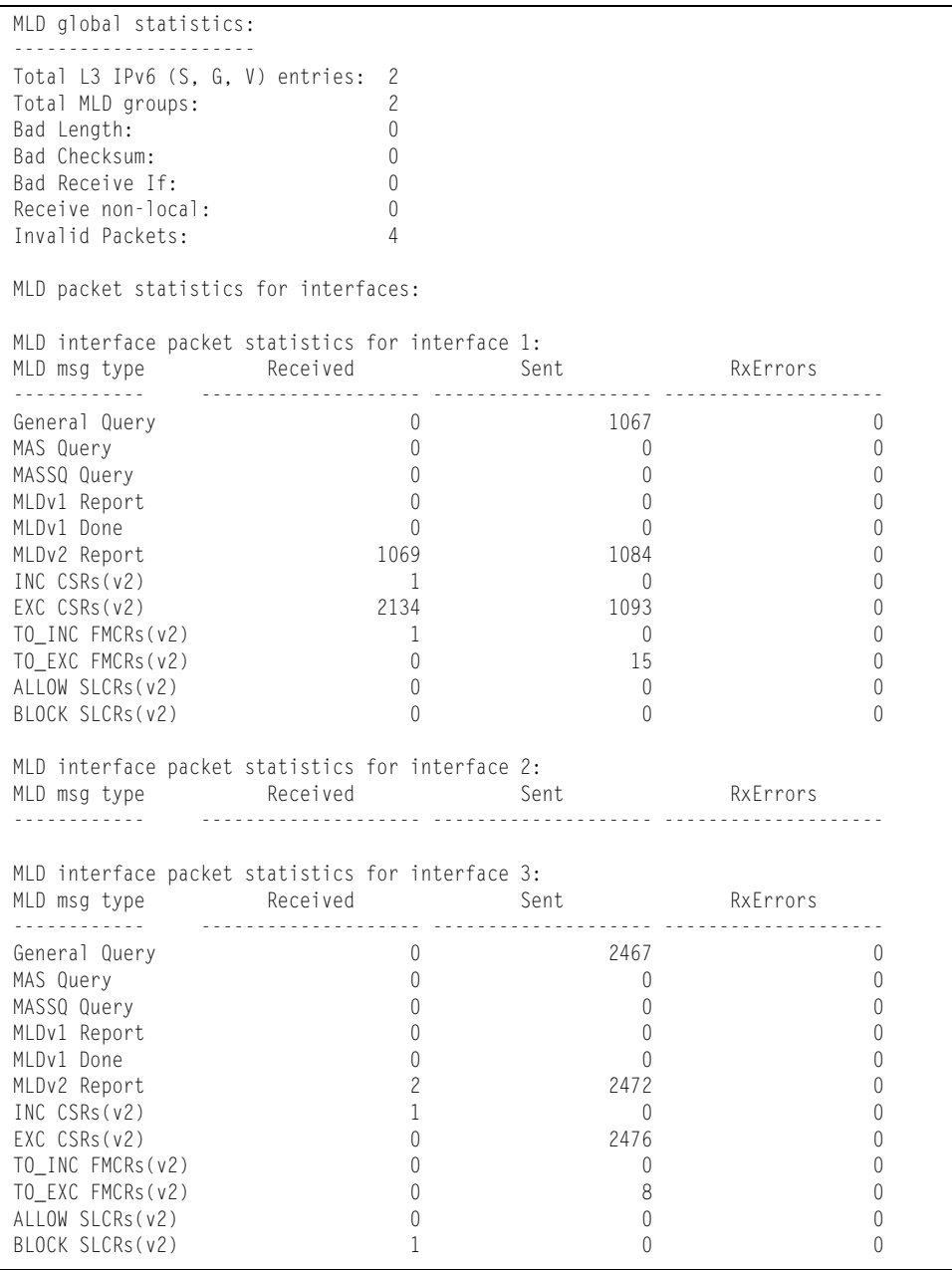

The following table describes the fields in the MLD global statistics output.

*Table 99. MLD Global Statistics*

| <b>Statistic</b>                | <b>Description</b>                                                                                                    |
|---------------------------------|----------------------------------------------------------------------------------------------------|
| <b>Bad Length</b>               | Number of messages received with length errors.                                                                                    |
| <b>Bad Checksum</b>             | Number of messages received with an invalid IP<br>checksum.                                                                        |
| <b>Bad Receive If</b>           | Number of messages received on an interface not enabled<br>for MLD.                                                                |
| Receive non-local               | Number of messages received from non-local senders.                                                                                |
| Invalid packets                 | Number of rejected packets.                                                                                                    |
| <b>General Query</b><br>(v1/v2) | Number of general query packets.                                                                                                   |
| MAS Query(v1/v2)                | Number of multicast address specific query packets.                                                                                |
| MASSQ Query (v2)                | Number of multicast address and source specific query<br>packets.                                                                  |
| Listener Report(v1)             | Number of packets sent by a multicast listener in response<br>to MLDv1 query.                                                      |
| Listener<br>Done( $v1/v2$ )     | Number of packets sent by a host when it wants to stop<br>receiving multicast traffic.                                             |
| Listener Report(v2)             | Number of packets sent by a multicast listener in response<br>to MLDv2 query.                                                      |
| MLDv2 INC mode<br><b>CSRs</b>   | Number of current state records with include filter mode.                                                                          |
| MLDv2 EXC mode<br><b>CSRs</b>   | Number of current state records with exclude filter mode.                                                                          |
| MLDv2 TO INC<br><b>FMCRs</b>    | Number of filter mode change records for which the filter<br>mode has changed to include mode.                                     |
| MLDv2 TO EXC<br><b>FMCRs</b>    | Number of filter mode change records for which the filter<br>mode has changed to exclude mode.                                     |
| <b>MLDv2 ALLOW</b><br>SLCRs     | Number of source list change records for which the<br>specified sources from where the data is to be received has<br>changed.      |
| MLDv2 BLOCK<br>SLCRs            | Number of source list change records for which the<br>specified sources from where the data is to be received is<br>to be blocked. |

# **OSPF Statistics**

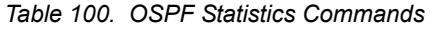

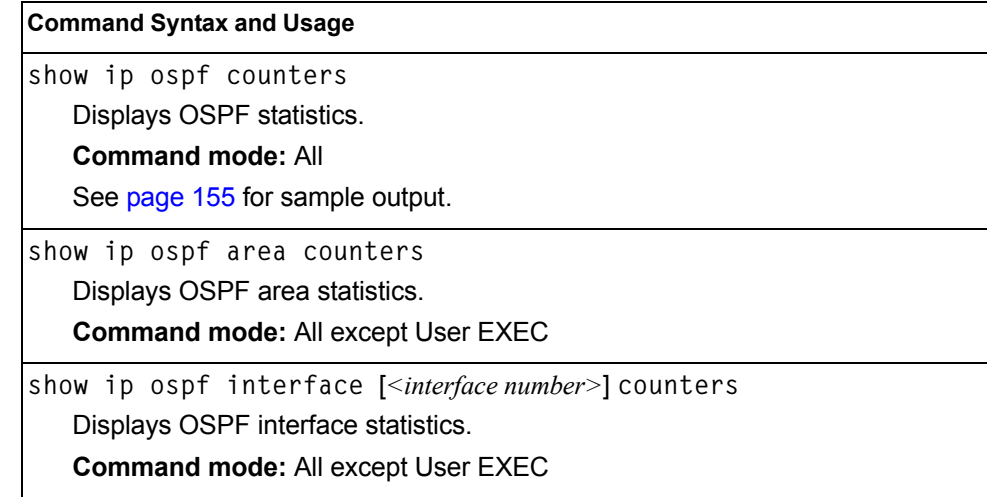

# <span id="page-170-0"></span>**OSPF Global Statistics**

The following command displays statistics about OSPF packets received on all OSPF areas and interfaces:

**show ip ospf counters**

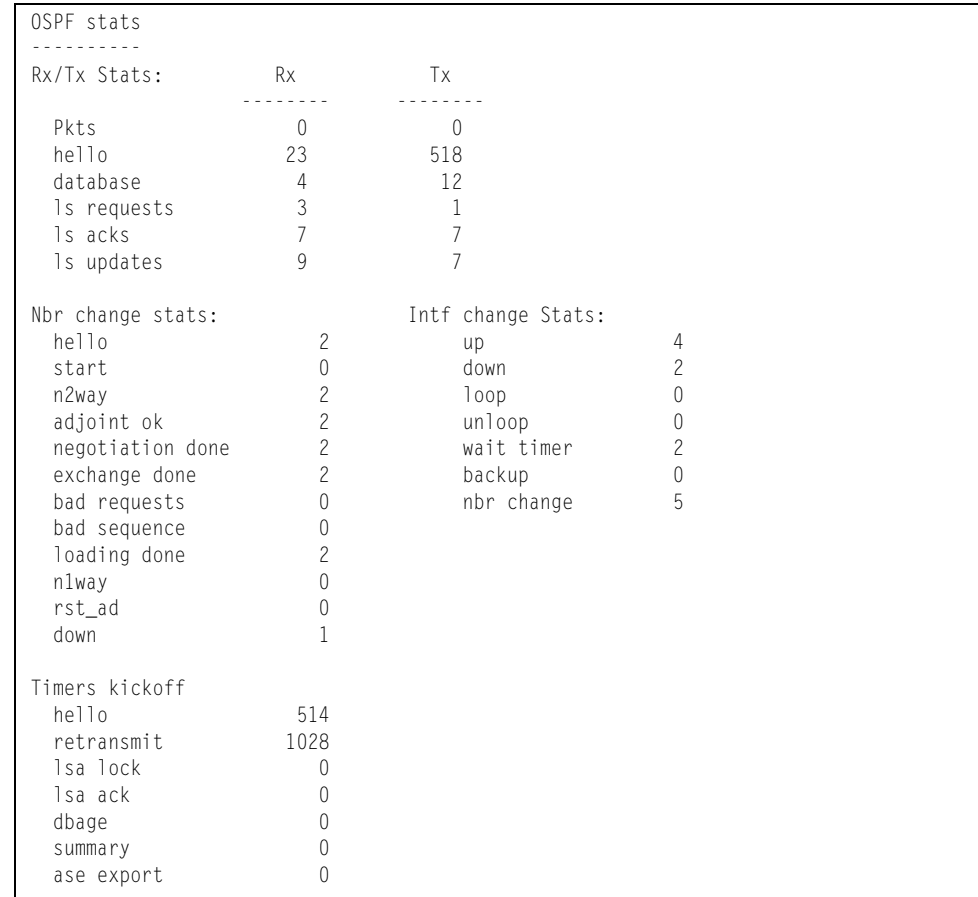

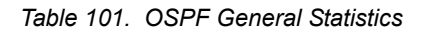

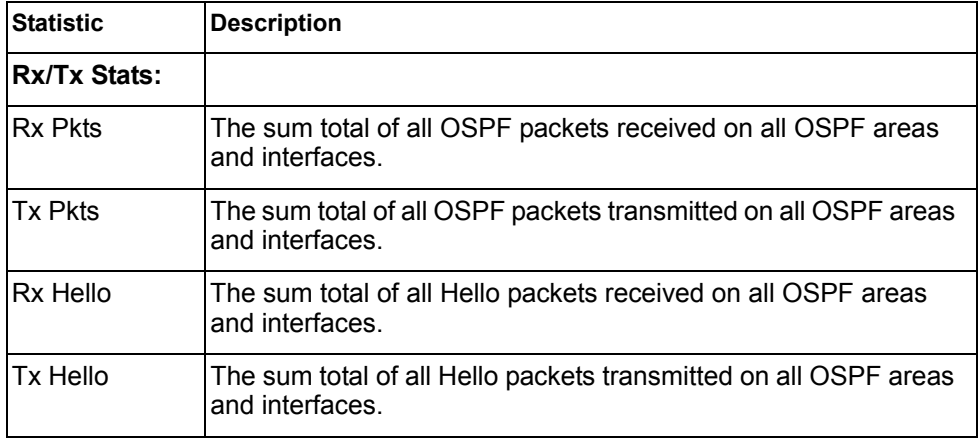

| <b>Statistic</b>   | <b>Description</b>                                                                                       |
|--------------------|----------------------------------------------------------------------------------------------------|
| Rx Database        | The sum total of all Database Description packets received on all<br>OSPF areas and interfaces.          |
| <b>Tx Database</b> | The sum total of all Database Description packets transmitted on<br>all OSPF areas and interfaces.       |
| Rx Is Requests     | The sum total of all Link State Request packets received on all<br>OSPF areas and interfaces.            |
| Tx Is Requests     | The sum total of all Link State Request packets transmitted on all<br>OSPF areas and interfaces.         |
| Rx Is Acks         | The sum total of all Link State Acknowledgement packets<br>received on all OSPF areas and interfaces.    |
| Tx Is Acks         | The sum total of all Link State Acknowledgement packets<br>transmitted on all OSPF areas and interfaces. |
| Rx Is Updates      | The sum total of all Link State Update packets received on all<br>OSPF areas and interfaces.             |
| Tx Is Updates      | The sum total of all Link State Update packets transmitted on all<br>OSPF areas and interfaces.          |

*Table 101. OSPF General Statistics (continued)*

| <b>Statistic</b>         | <b>Description</b>                                                                                                    |  |
|--------------------------|----------------------------------------------------------------------------------------------------|--|
| <b>Nbr Change Stats:</b> |                                                                                                    |  |
| hello                    | The sum total of all Hello packets received from neighbors on all<br>OSPF areas and interfaces.                                                                                                    |  |
| <b>Start</b>             | The sum total number of neighbors in this state (that is, an<br>indication that Hello packets should now be sent to the neighbor<br>at intervals of HelloInterval seconds.) across all OSPF areas<br>and interfaces. |  |
| n2way                    | The sum total number of bidirectional communication<br>establishment between this router and other neighboring routers.                                                                                              |  |
| adjoint ok               | The sum total number of decisions to be made (again) as to<br>whether an adjacency should be established/maintained with the<br>neighbor across all OSPF areas and interfaces.                                       |  |
| negotiation<br>done      | The sum total number of neighbors in this state wherein the<br>Master/slave relationship has been negotiated, and sequence<br>numbers have been exchanged, across all OSPF areas and<br>interfaces.                  |  |
| exchange<br>done         | The sum total number of neighbors in this state (that is, in an<br>adjacency's final state) having transmitted a full sequence of<br>Database Description packets, across all OSPF areas and<br>interfaces.          |  |
| bad requests             | The sum total number of Link State Requests which have been<br>received for a link state advertisement not contained in the<br>database across all interfaces and OSPF areas.                                        |  |
| bad sequence             | The sum total number of Database Description packets which<br>have been received that either:                                                                                                    |  |
|                          | a. Has an unexpected DD sequence number                                                                                                    |  |
|                          | b. Unexpectedly has the init bit set                                                                                                    |  |
|                          | c. Has an options field differing from the last Options field<br>received in a Database Description packet.                                                                                                    |  |
|                          | Any of these conditions indicate that some error has occurred<br>during adjacency establishment for all OSPF areas and<br>interfaces.                                                                                |  |
| loading done             | The sum total number of link state updates received for all<br>out-of-date portions of the database across all OSPF areas and<br>interfaces.                                                                         |  |
| n1way                    | The sum total number of Hello packets received from neighbors,<br>in which this router is not mentioned across all OSPF interfaces<br>and areas.                                                                     |  |
| rst_ad                   | The sum total number of times the Neighbor adjacency has been<br>reset across all OPSF areas and interfaces.                                                                                                    |  |

*Table 101. OSPF General Statistics (continued)*

| <b>Statistic</b>   | <b>Description</b>                                                                                                    |
|--------------------|----------------------------------------------------------------------------------------------------|
| down               | The total number of Neighboring routers down (that is, in the<br>initial                                                                                                    |
|                    | state of a neighbor conversation.) across all OSPF areas and<br>interfaces.                                                                                                    |
| Intf Change Stats: |                                                                                                    |
| up                 | The sum total number of interfaces up in all OSPF areas.                                                                                                    |
| down               | The sum total number of interfaces down in all OSPF areas.                                                                                                    |
| loop               | The sum total of interfaces no longer connected to the attached<br>network across all OSPF areas and interfaces.                                                                                                   |
| unloop             | The sum total number of interfaces, connected to the attached<br>network in all OSPF areas.                                                                                                    |
| wait timer         | The sum total number of times the Wait Timer has been fired,<br>indicating the end of the waiting period that is required before<br>electing a (Backup) Designated Router across all OSPF areas<br>and interfaces. |
| backup             | The sum total number of Backup Designated Routers on the<br>attached network for all OSPF areas and interfaces.                                                                                                    |
| nbr change         | The sum total number of changes in the set of bidirectional<br>neighbors associated with any interface across all OSPF areas.                                                                                      |

*Table 101. OSPF General Statistics (continued)*

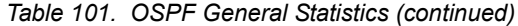

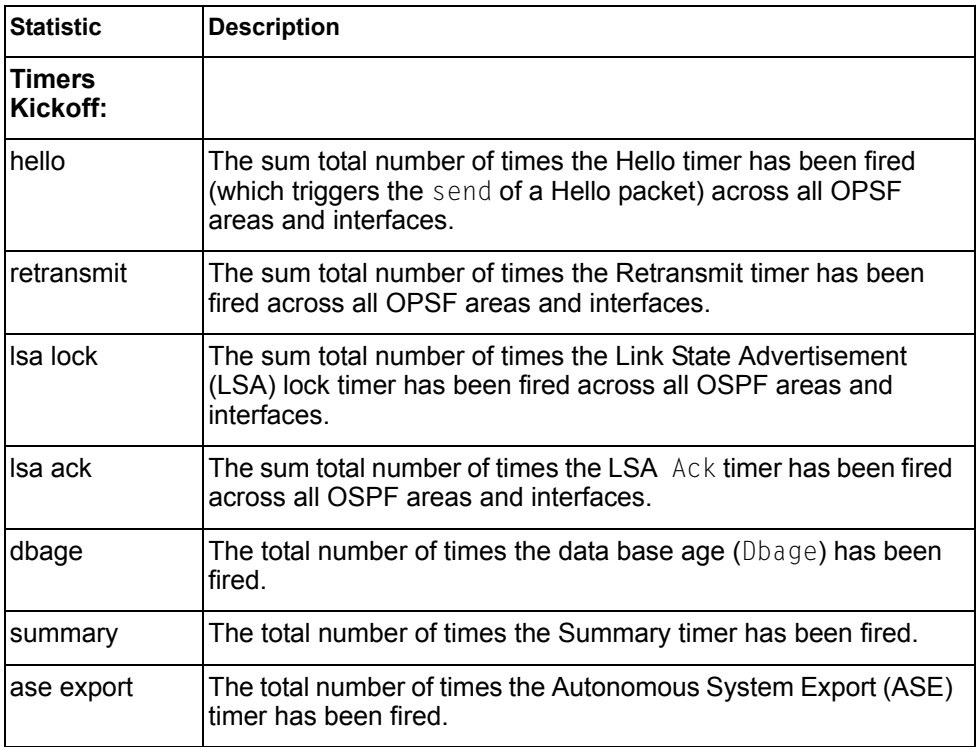

# **OSPFv3 Statistics**

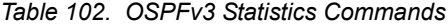

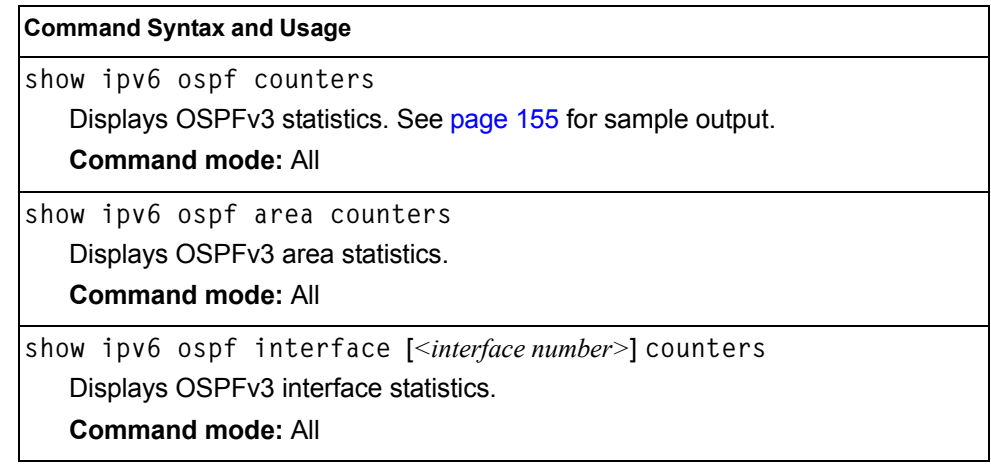

# <span id="page-175-0"></span>**OSPFv3 Global Statistics**

The following command displays statistics about OSPFv3 packets received on all OSPFv3 areas and interfaces:

**show ipv6 ospf counters**

#### **Command mode:** All

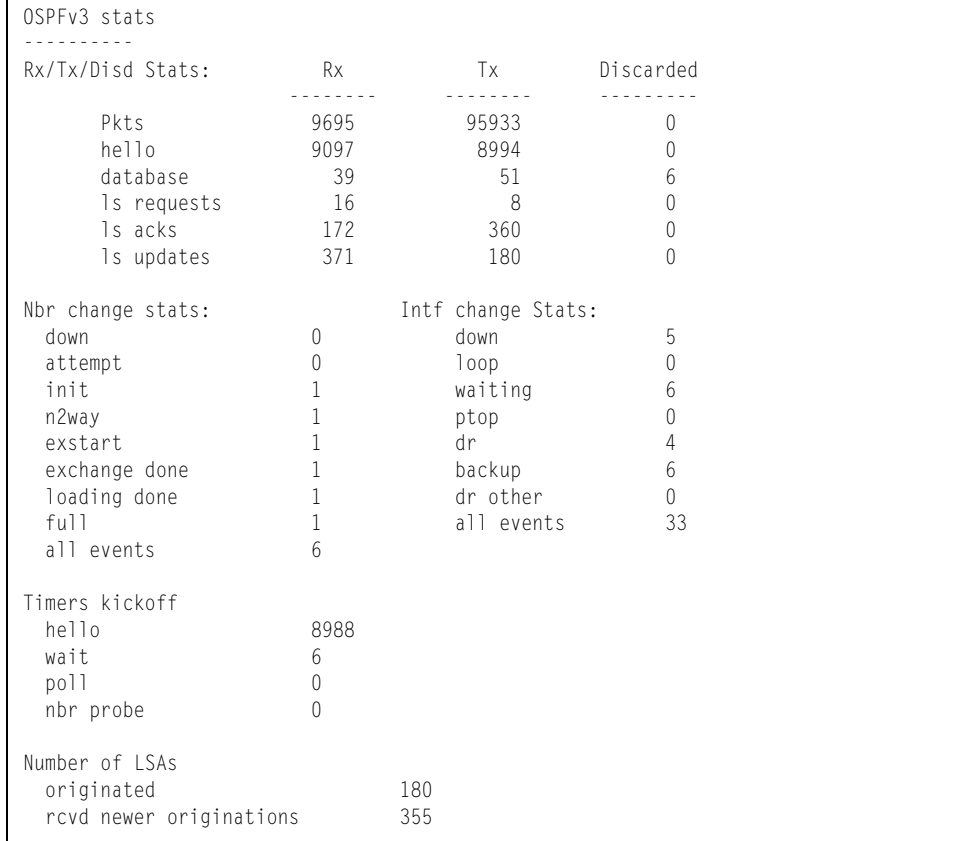

The OSPFv3 General Statistics contain the sum total of all OSPF packets received on all OSPFv3 areas and interfaces.

*Table 103. OSPFv3 General Statistics*

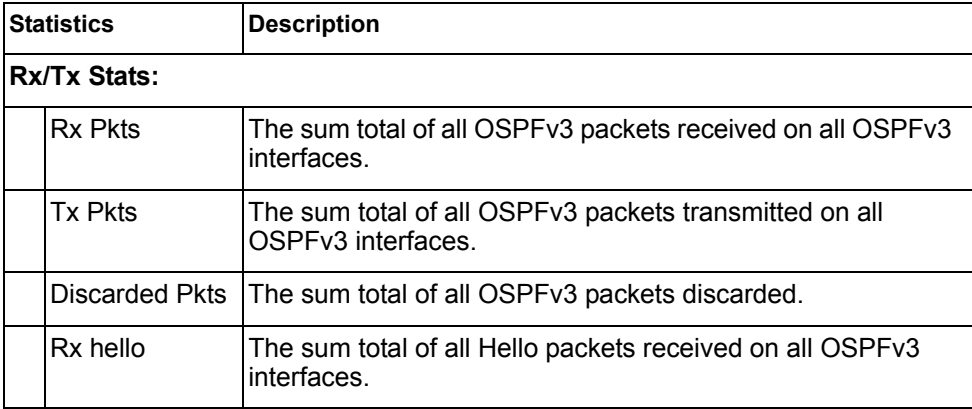

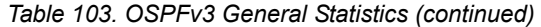

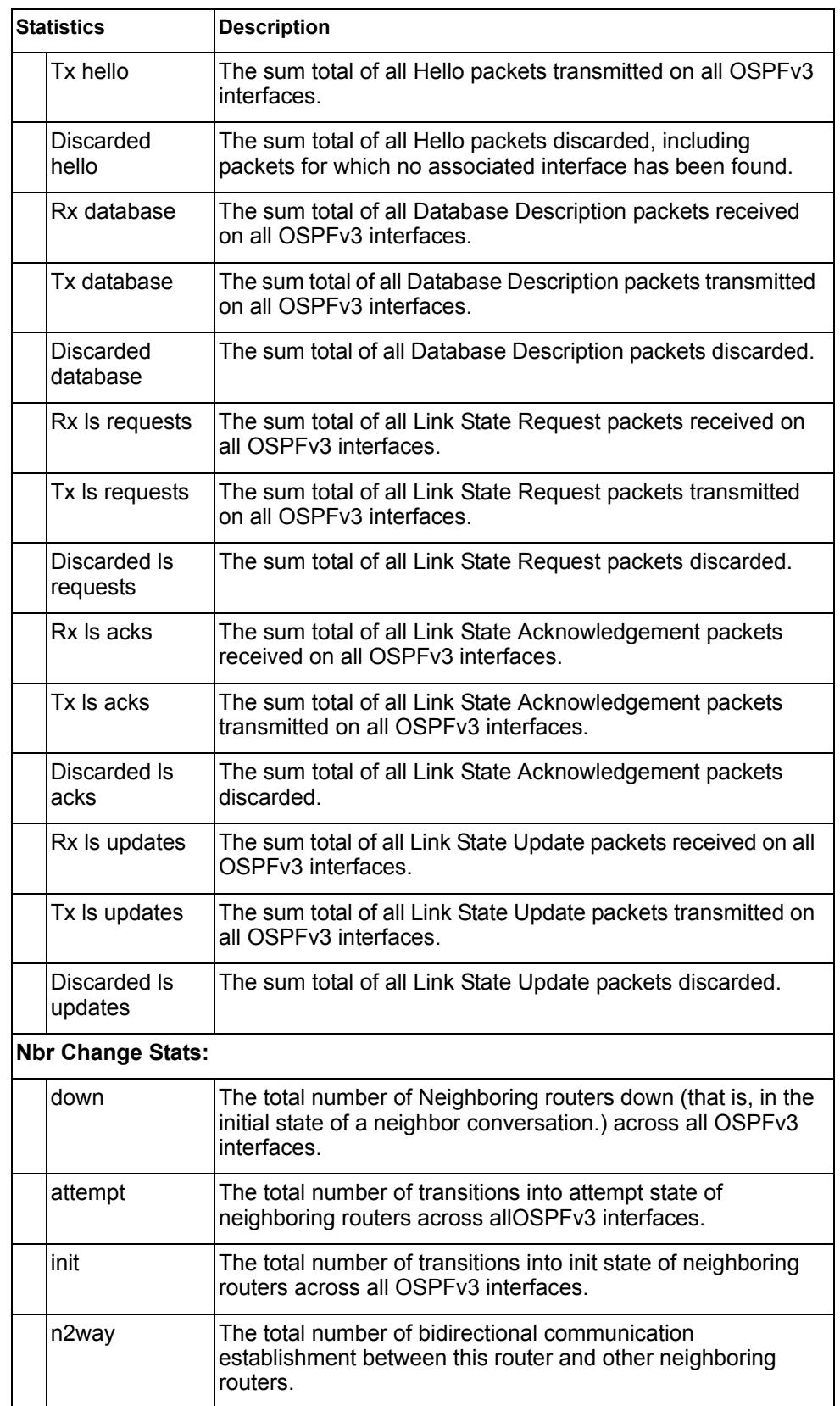

*Table 103. OSPFv3 General Statistics (continued)*

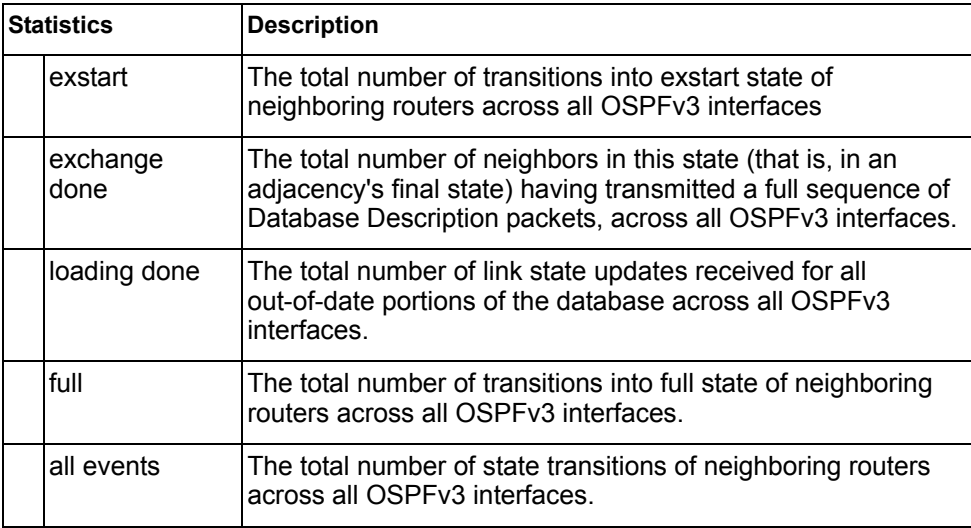

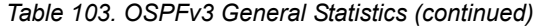

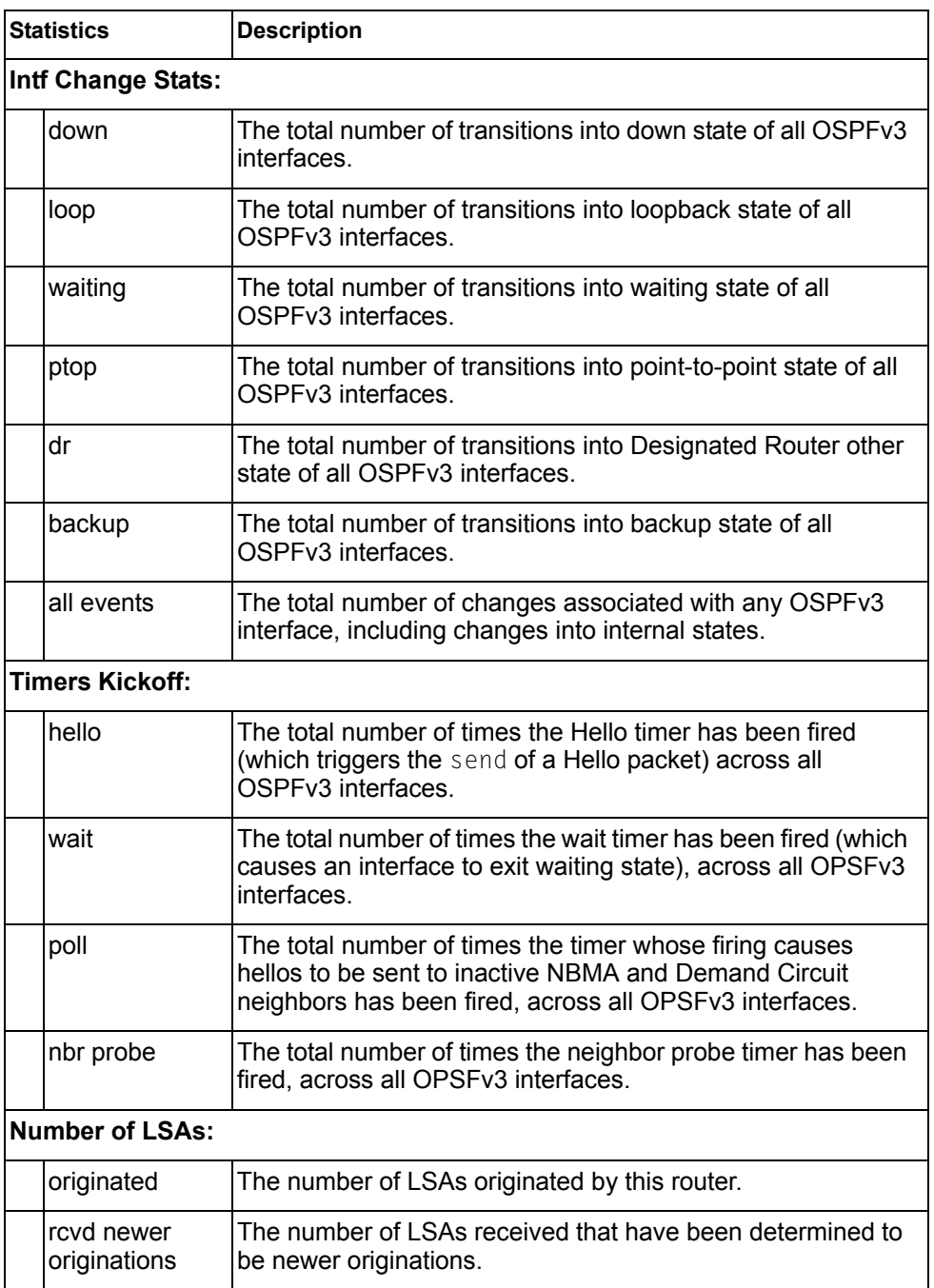

### <span id="page-179-0"></span>**VRRP Statistics**

Virtual Router Redundancy Protocol (VRRP) support on the EN4093 provides redundancy between routers in a LAN. This is accomplished by configuring the same virtual router IP address and ID number on each participating VRRP-capable routing device. One of the virtual routers is then elected as the master, based on a number of priority criteria, and assumes control of the shared virtual router IP address. If the master fails, one of the backup virtual routers will assume routing authority and take control of the virtual router IP address.

When virtual routers are configured, you can display the protocol statistics for VRRP. The following command displays VRRP statistics:

**show ip vrrp counters**

#### **Command mode:** All

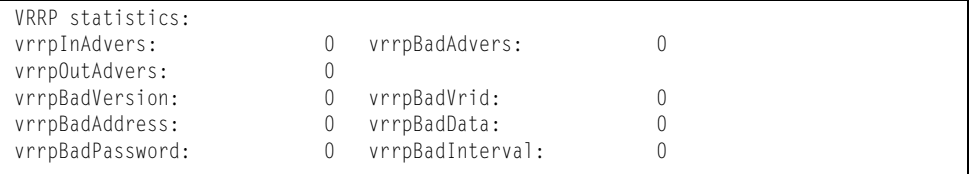

#### *Table 104. VRRP Statistics*

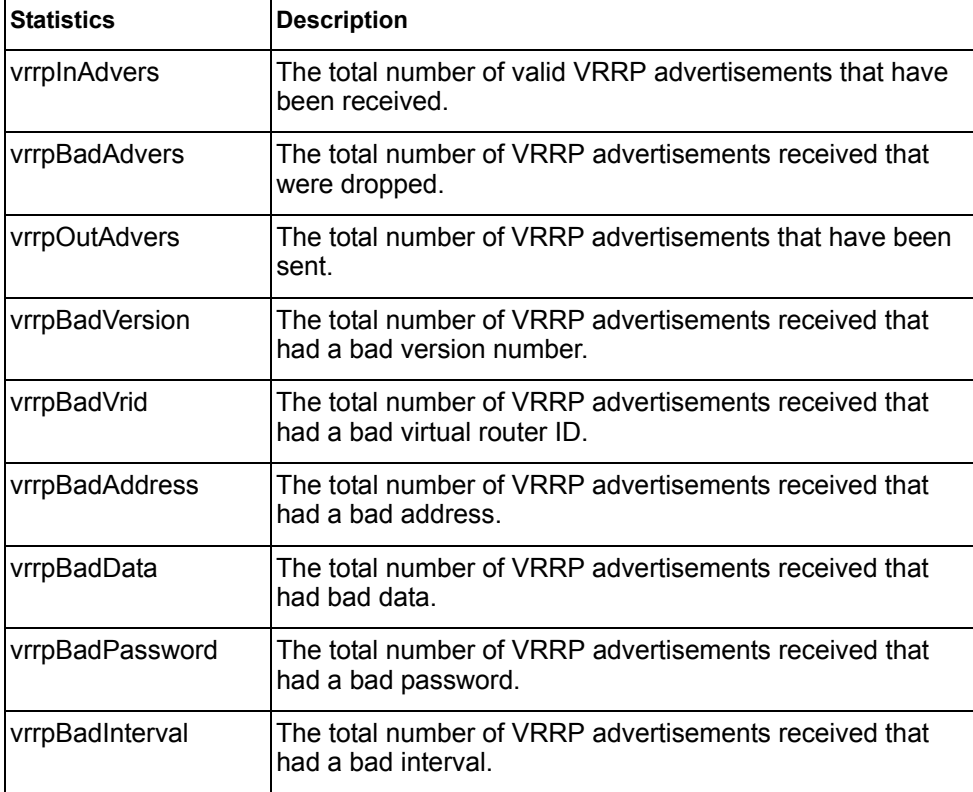
## **PIM Statistics**

The following command displays Protocol Independent Multicast (PIM) statistics:

**show ip pim counters**

| Hello Tx/Rx              | : 2595/2596 |
|--------------------------|-------------|
| Join/Prune Tx/Rx : 0/0   |             |
| Assert Tx/Rx             | : 0/0       |
| Register Tx/Rx : 0/0     |             |
| Null-Reg Tx/Rx : 0/0     |             |
| RegStop Tx/Rx            | $\cdot$ 0/0 |
| CandRPAdy Tx/Rx : 973/0  |             |
| BSR Tx/Rx                | : 0/1298    |
| Graft Tx/Rx              | : 0/0       |
| Graft Ack Tx/Rx          | : 0/0       |
| Mcast data Tx/Rx : 0/0   |             |
| MDP drop Tx/Rx : 0/0     |             |
| $CTL$ drop $Tx/Rx$ : 0/0 |             |
| Bad pkts                 |             |
|                          |             |

*Table 105. PIM Statistics* 

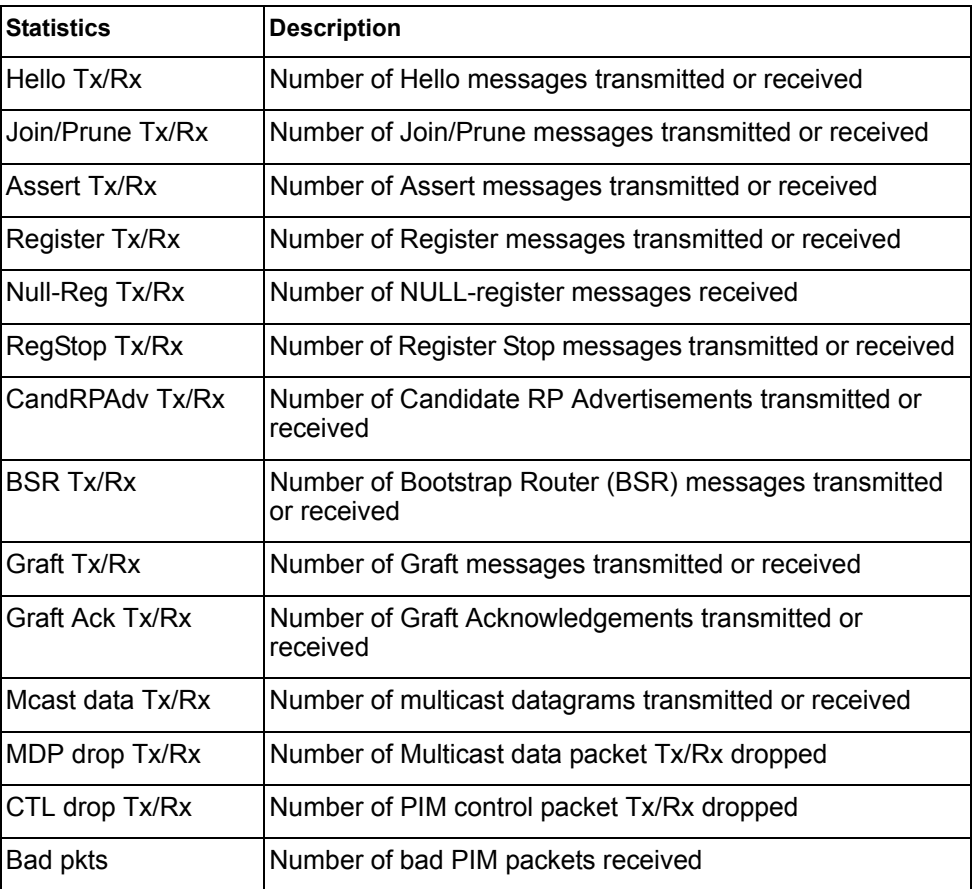

# **Routing Information Protocol Statistics**

The following command displays RIP statistics:

**show ip rip counters**

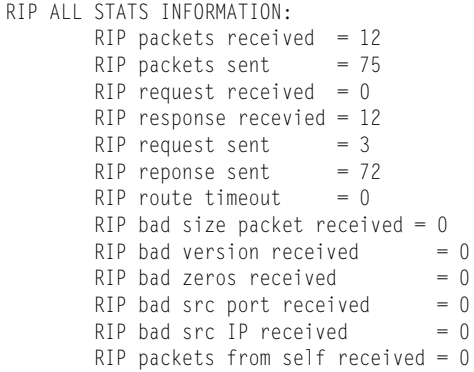

# **Management Processor Statistics**

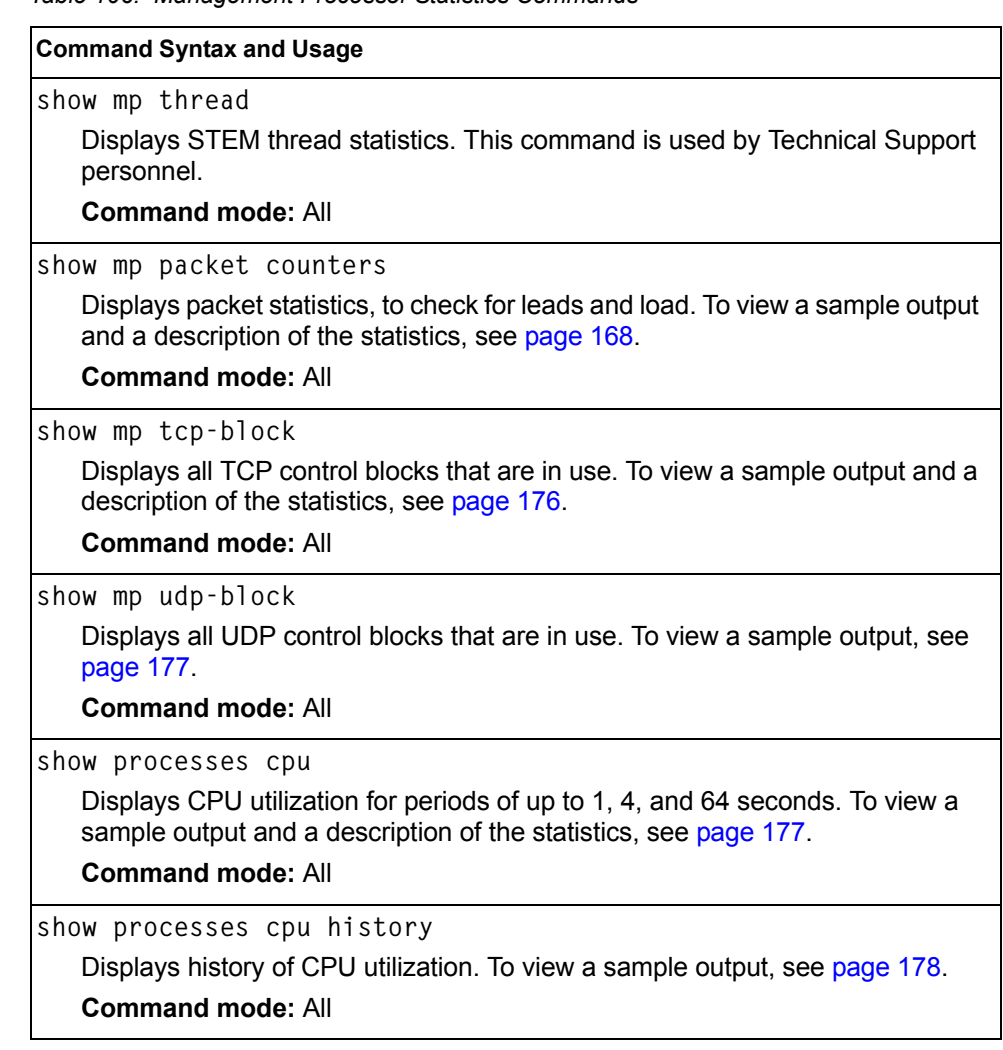

#### *Table 106. Management Processor Statistics Commands*

# **Packet Statistics**

*Table 107. Packet Statistics Commands* 

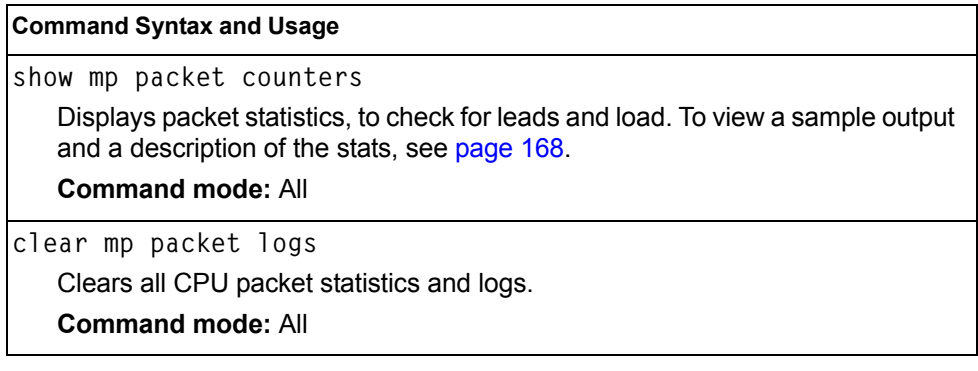

# <span id="page-183-0"></span>**MP Packet Statistics**

The following command displays MP packet statistics:

**show mp packet counters**

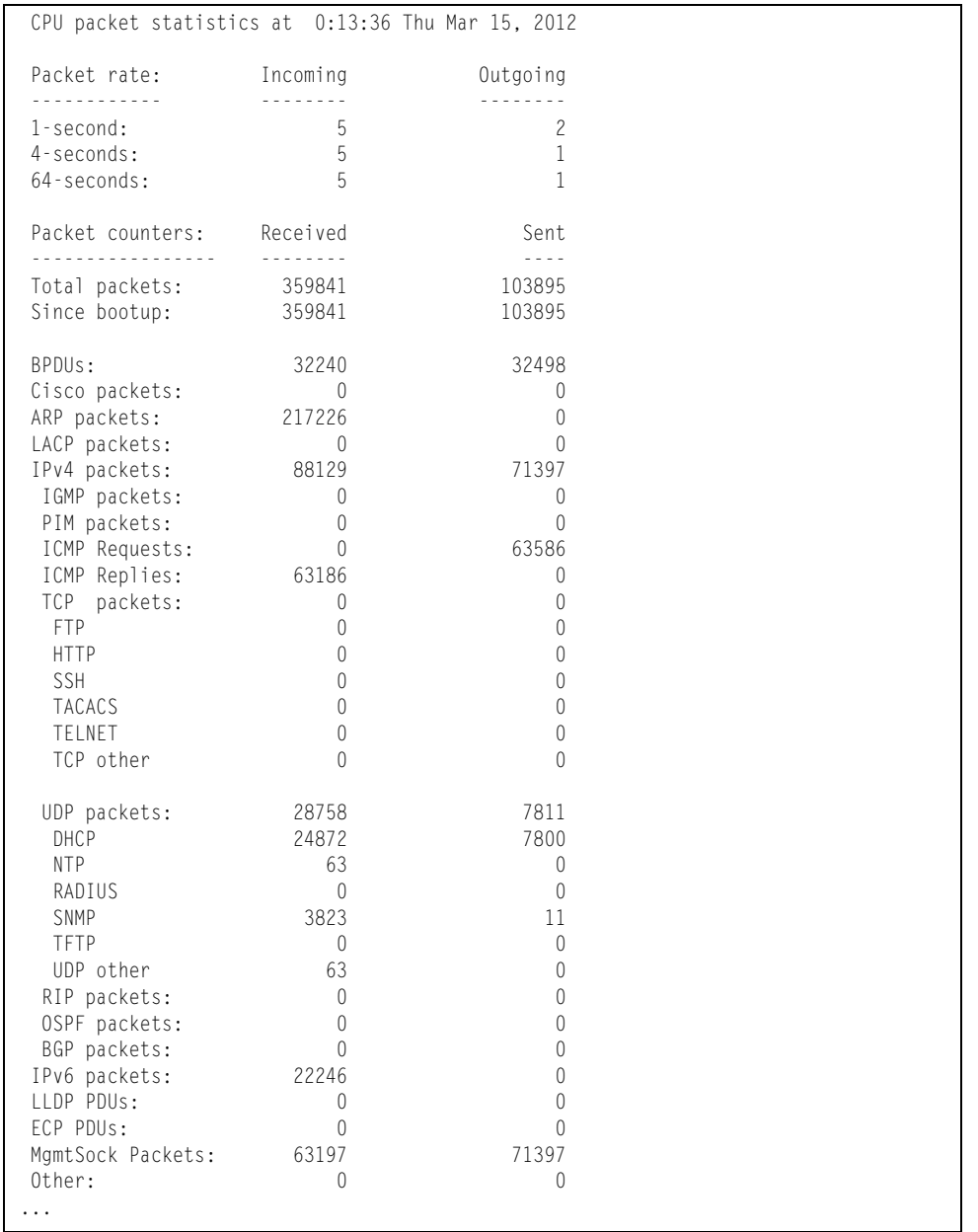

```
 CPU packet statistics at 0:13:36 Thu Mar 15, 2012
Packet Buffer Statistics:
-------------------------
 allocs: 483682
 frees: 483681
 failures: 0
 dropped: 0
 small packet buffers:
 ----------------------
 current: 0
 max: 2048
 threshold: 512
 hi-watermark: 4
  hi-water time: 6:15:29 Wed Mar 14, 2012
 medium packet buffers:
 ----------------------
 current: 1
 max: 2048
 threshold: 512
 hi-watermark: 3
  hi-water time: 6:15:18 Wed Mar 14, 2012
 jumbo packet buffers:
 ----------------------
 current: 0
max: 4 hi-watermark: 0
 pkt_hdr statistics:
 ----------------------
 current : 0
 max : 3072
 hi-watermark : 4
```
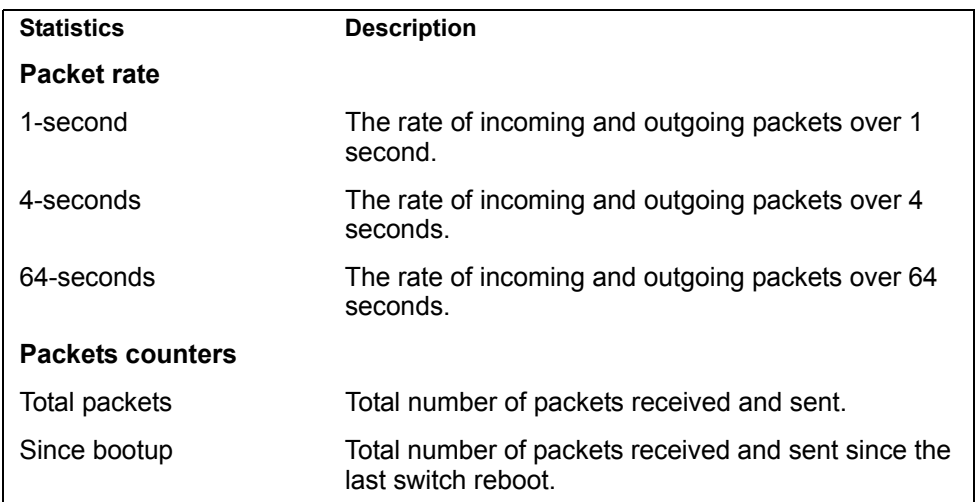

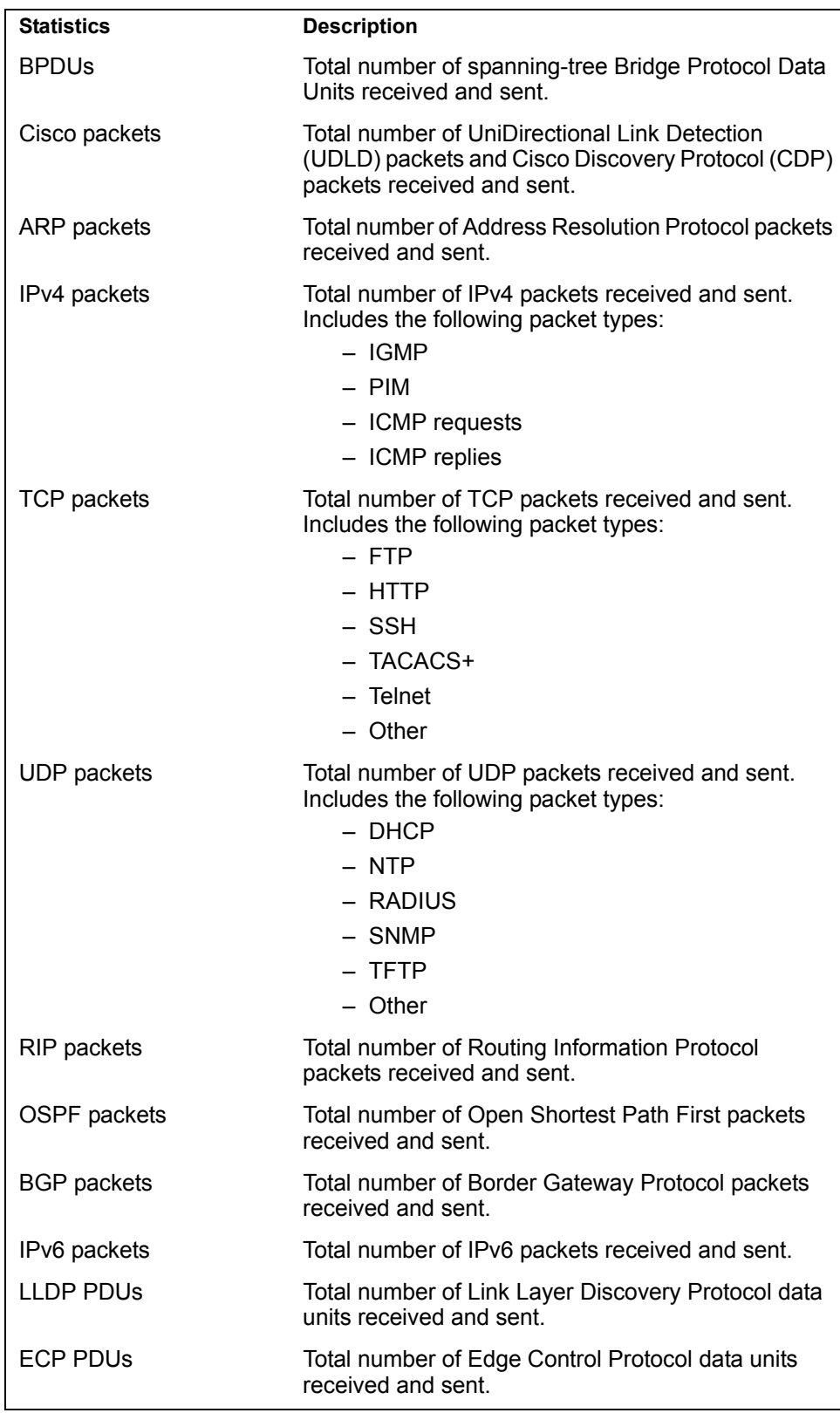

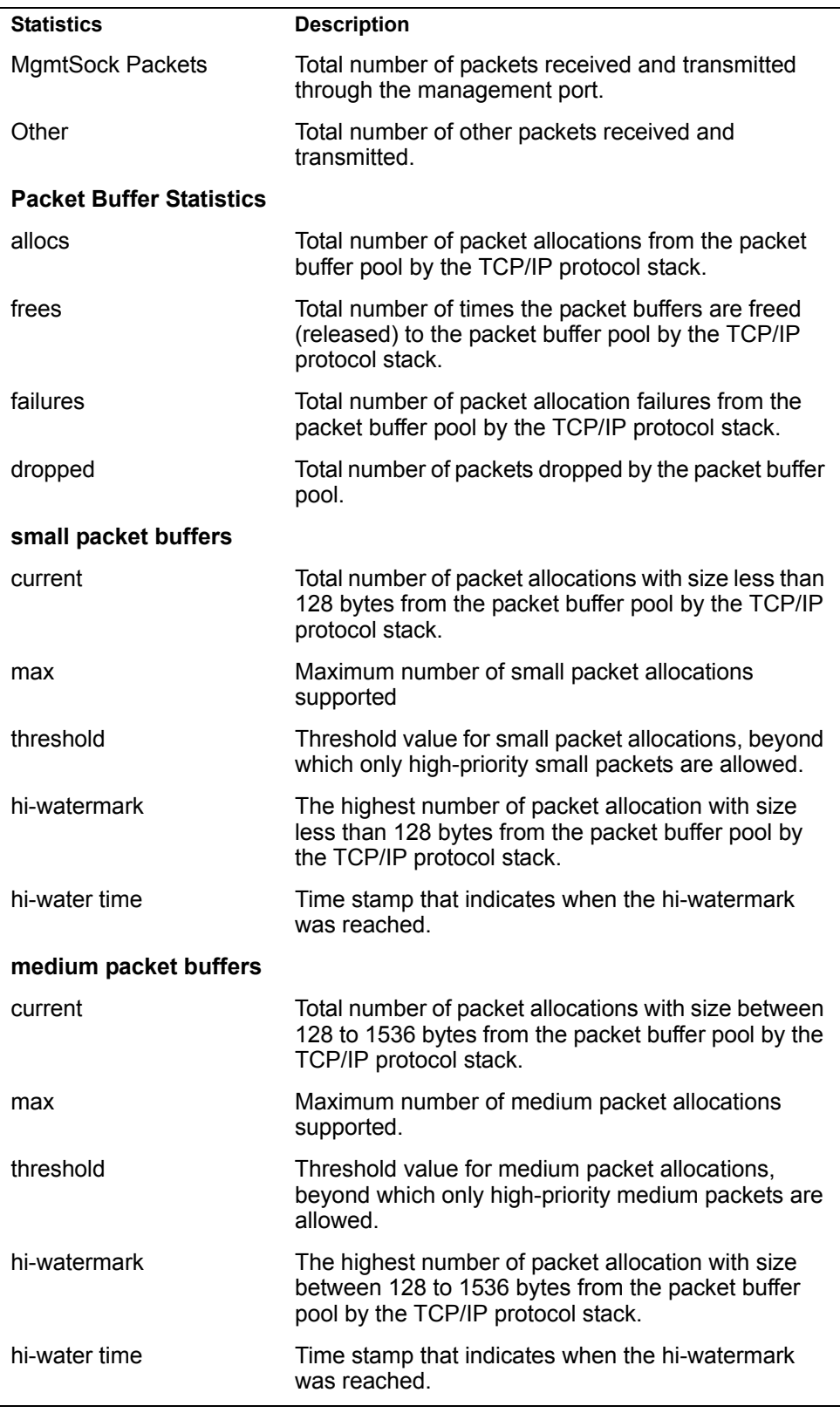

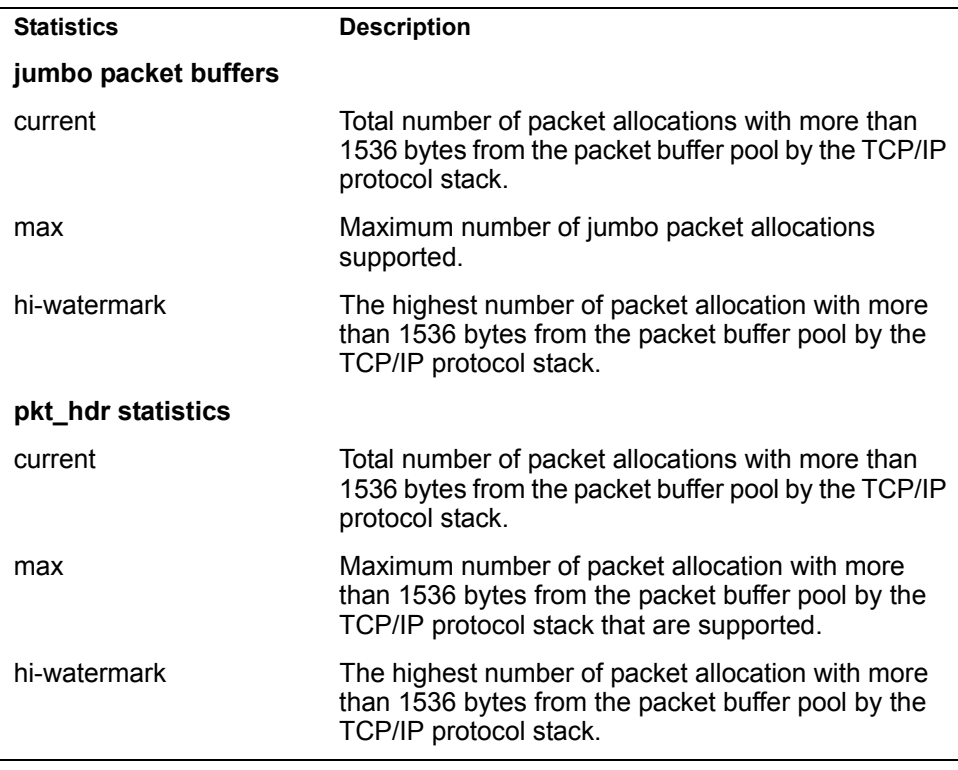

# **Packet Statistics Log**

These commands allow you to display a log of all packets received by CPU. The following table describes the Packet Statistics Log options.

*Table 108. Packet Statistics Log Options* 

| <b>Command Syntax and Usage</b>                                                                                                    |  |
|----------------------------------------------------------------------------------------------------|--|
| show mp packet log all                                                                                                    |  |
| Displays all packet logs received by and sent from the CPU. To view a sample<br>output and a description of the log entries, see "Packet Log example" on<br>page 173. |  |
| show mp packet log rx                                                                                                    |  |
| Displays all packets logs received by the CPU.                                                                                                    |  |
| show mp packet log tx                                                                                                    |  |
| Displays all packet logs sent from the CPU.                                                                                                    |  |

## <span id="page-188-0"></span>**Packet Log example**

```
358. Type: BPDU, sent 1:01:11 Tue Mar 20, 2012
      Port EXT2, VLAN 201, Length 57, Reason 0x0, Flags 0x0
      Dst MAC: 01:80:c2:00:00:00, Src MAC: 08:17:f4:a7:57:2c
357. Type: ICMP ECHO Req,sent 1:01:09 Tue Mar 20, 2012
      Port MGT1, VLAN 4095, Length 16, Reason 0x0, Flags 0x0 FromMgmtSock
      Src IP: 9.43.98.125, Dst IP: 9.43.98.254
```
Each packet log entry includes the following information:

- Entry ID
- Packet type
- Date and time
- Port number
- VLAN number
- Packet length
- Reason code
- Flags
- Source and destination address

### **Packet Statistics Last Packet**

These commands allow you to display a specified number (*N*) of the most recent packet logs received by or sent from the CPU. The following table describes the Packet Statistics Last Packet options.

*Table 109. Last Packet Options* 

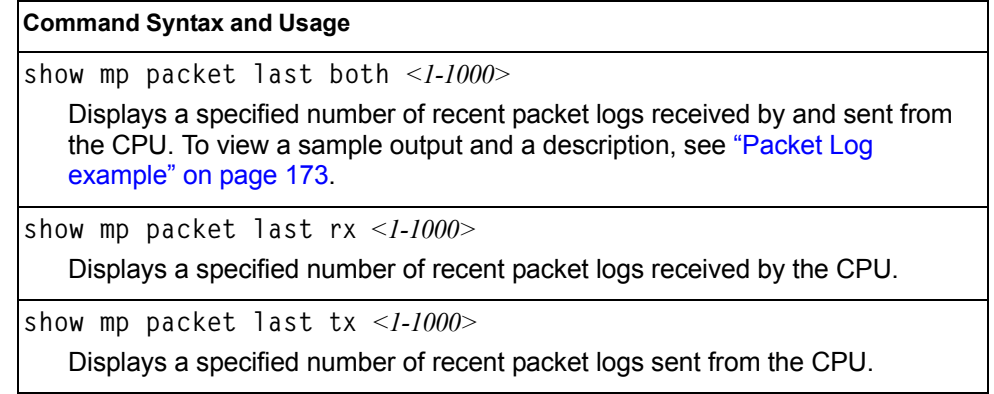

### **Packet Statistics Dump**

The following table describes the Packet Statistics Dump options.

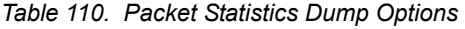

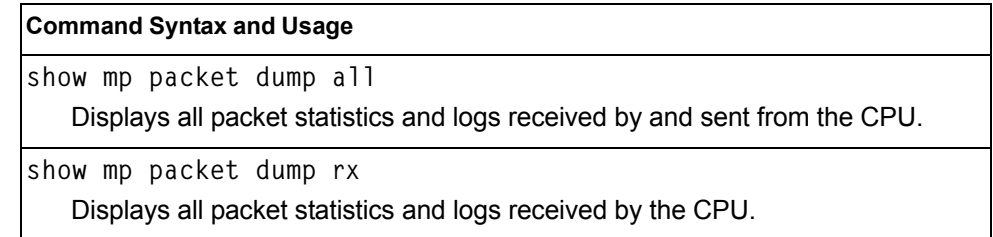

*Table 110. Packet Statistics Dump Options* 

**Command Syntax and Usage**

**show mp packet dump tx**

Displays all packet statistics and logs sent from the CPU.

# **Packet Statistics Parse**

The following table describes the Packet Statistics Parse options.

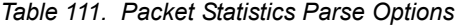

| <b>Command Syntax and Usage</b>                                                                                    |
|----------------------------------------------------------------------------------------------------|
| show mp packet parse $rx$ $\leq$ packet type>                                                                      |
| Displays specified packet types received by the CPU. Table 112 lists the<br>packet types accepted by this command. |
| show mp packet parse tx $\leq$ packet type>                                                                        |
| Displays specified packet types sent from the CPU. Table 112 lists the packet<br>types accepted by this command.   |

<span id="page-189-0"></span>*Table 112. Packet types accepted by the packet parse command* 

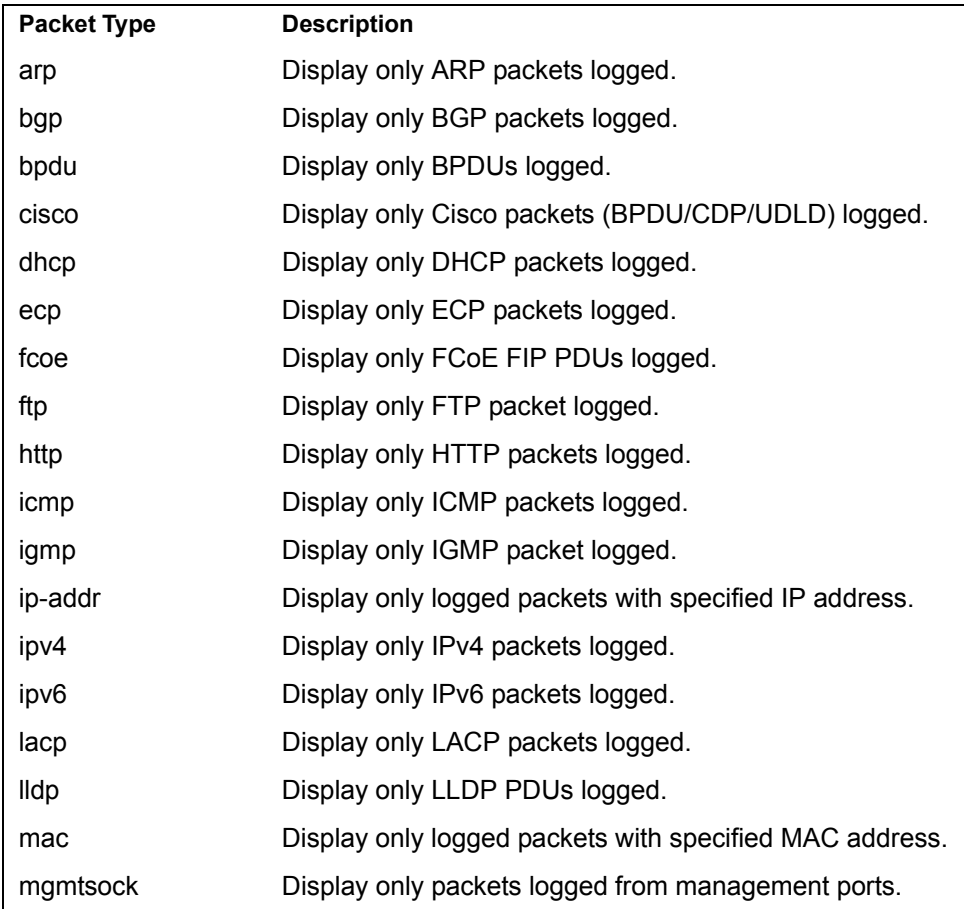

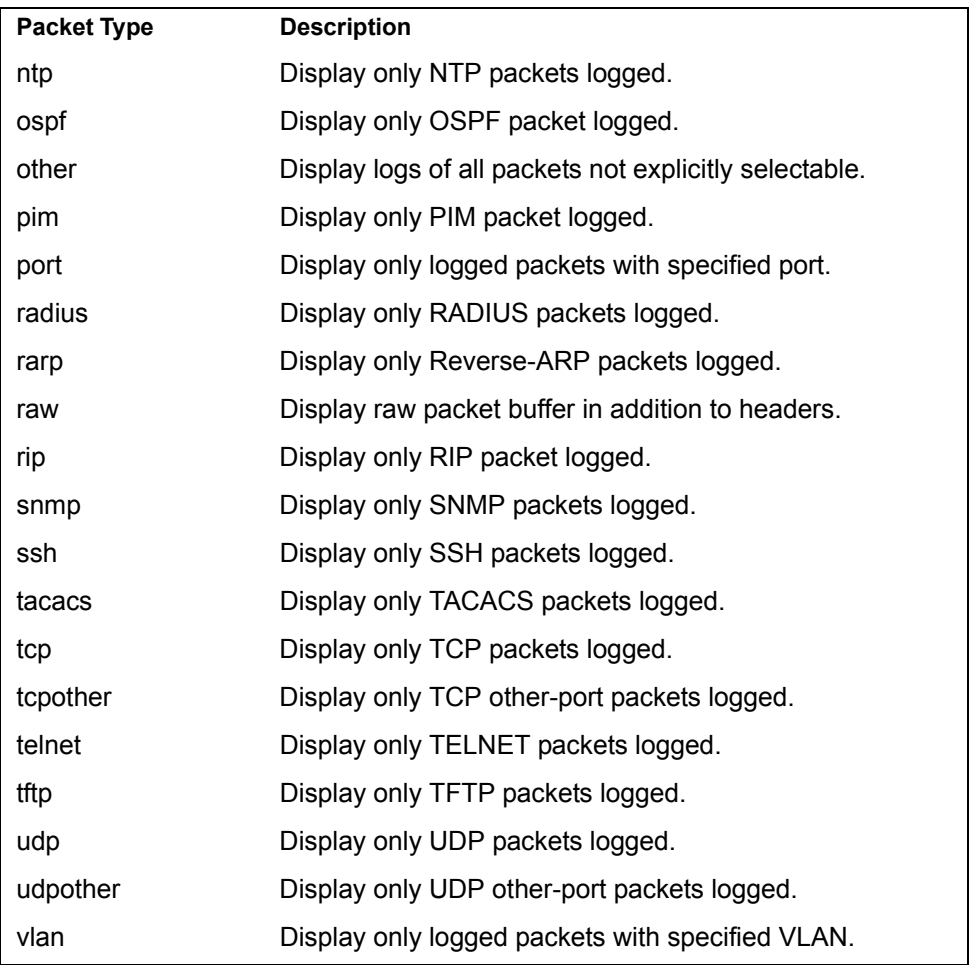

# <span id="page-191-0"></span>**TCP Statistics**

The following command displays TCP statistics:

**show mp tcp-block**

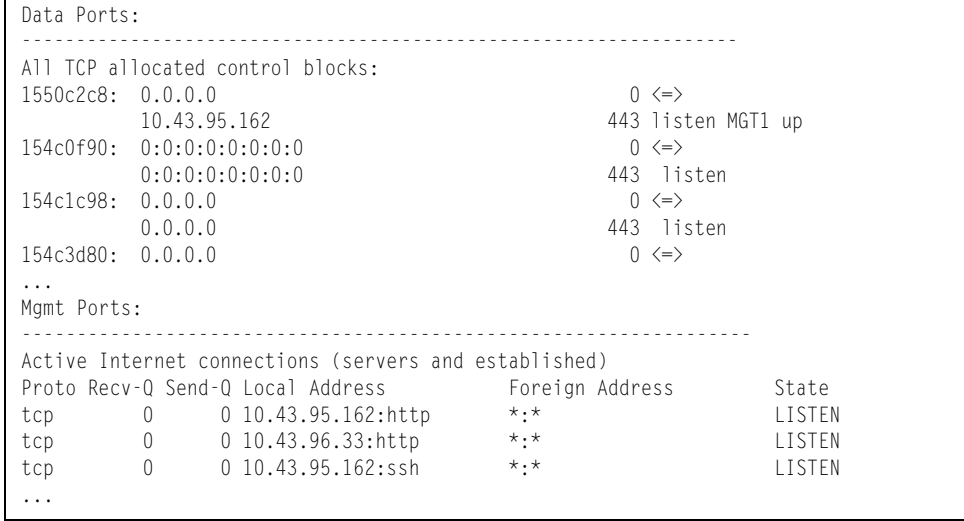

*Table 113. MP Specified TCP Statistics*

| <b>Statistics</b>    | <b>Description</b>     |
|----------------------|------------------------|
| 1550c2c8             | Memory                 |
| 0.0.0.0              | Destination IP address |
|                      | Destination port       |
| 0.0.0.0/10.43.95.162 | Source IP              |
| 443                  | Source port            |
| listen/MGT1 up       | <b>State</b>           |

## <span id="page-192-1"></span>**UDP Statistics**

The following command displays UDP statistics:

```
show mp udp-block
```
#### **Command mode:** All

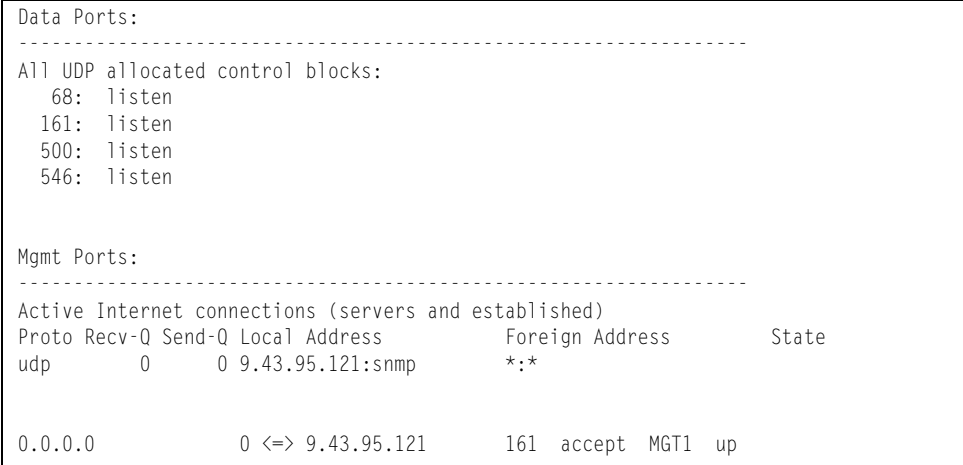

### <span id="page-192-0"></span>**CPU Statistics**

The following command displays the CPU utilization statistics:

**show mp cpu**

| CPU utilization                                          |                  | Highest | Thread     | Time                      |
|----------------------------------------------------------|------------------|---------|------------|---------------------------|
| cpuUtil1Second:<br>cpuUtil4Seconds:<br>cpuUtil64Seconds: | 13%<br>7%<br>13% | 93%     | 110 (FTMR) | 11:36:19 Mon Jan 10, 2012 |

*Table 114. CPU Statistics (stats/mp/cpu)*

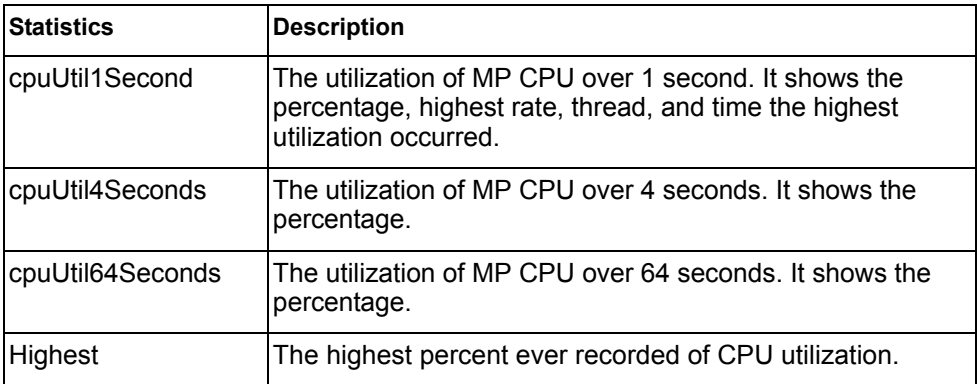

*Table 114. CPU Statistics (stats/mp/cpu)*

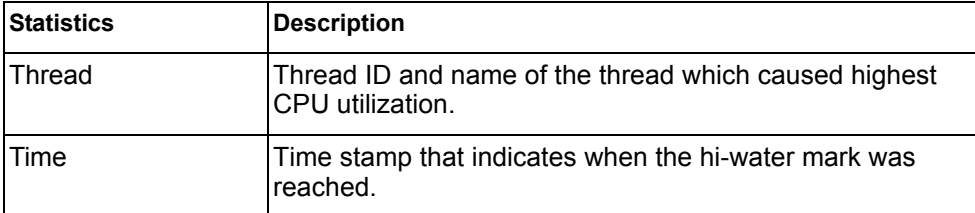

# <span id="page-193-0"></span>**History of CPU Statistics**

The following command displays CPU utilization history:

**show mp cpu history**

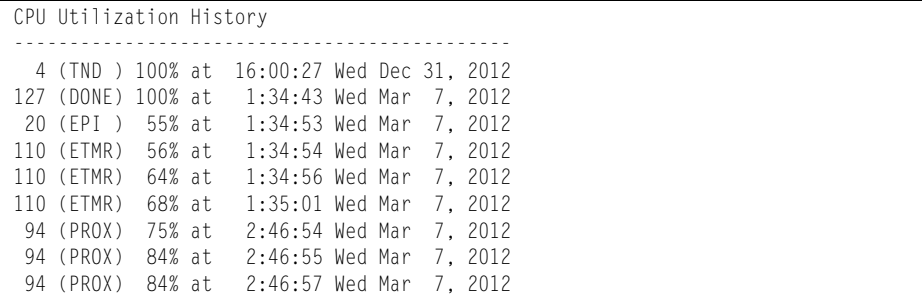

## **Access Control List Statistics**

The following commands display and change ACL statistics.

*Table 115. ACL Statistics Commands* 

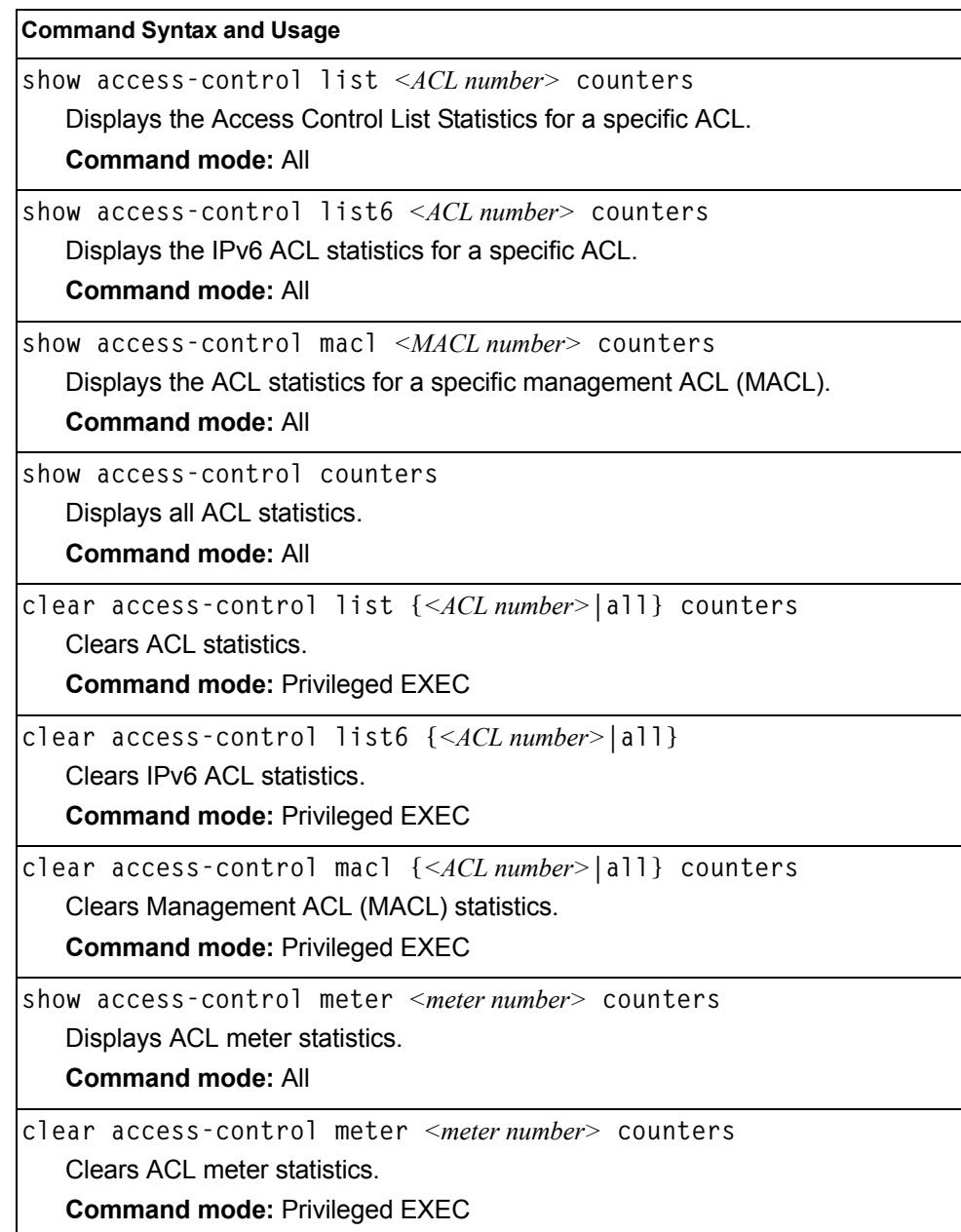

## **ACL Statistics**

The following command displays ACL statistics.

```
show access-control counters
```
#### **Command mode:** All

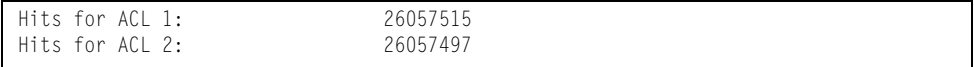

### **VMAP Statistics**

The following command displays VLAN Map statistics.

**show access-control vmap {***<vmap number>***} counters**

**Command mode:** All

Hits for VMAP 1: 57515

# **SNMP Statistics**

The following command displays SNMP statistics:

**show snmp-server counters**

#### **Command mode:** All

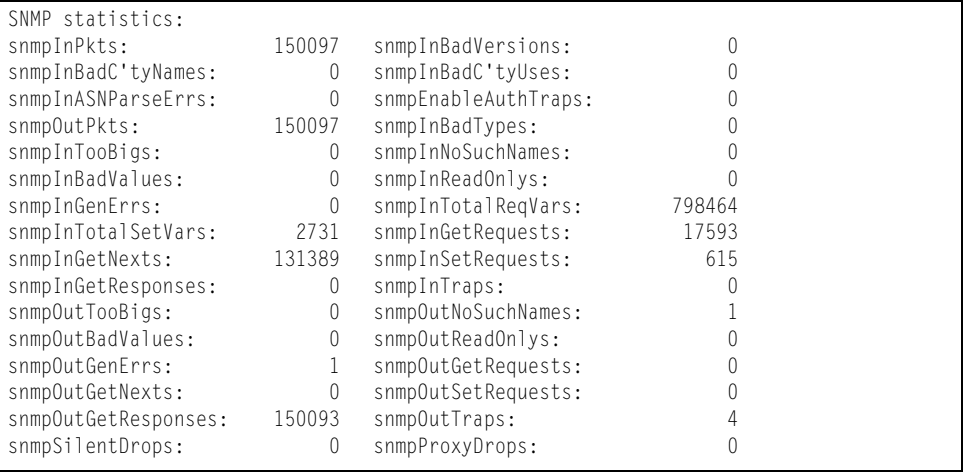

#### *Table 116. SNMP Statistics*

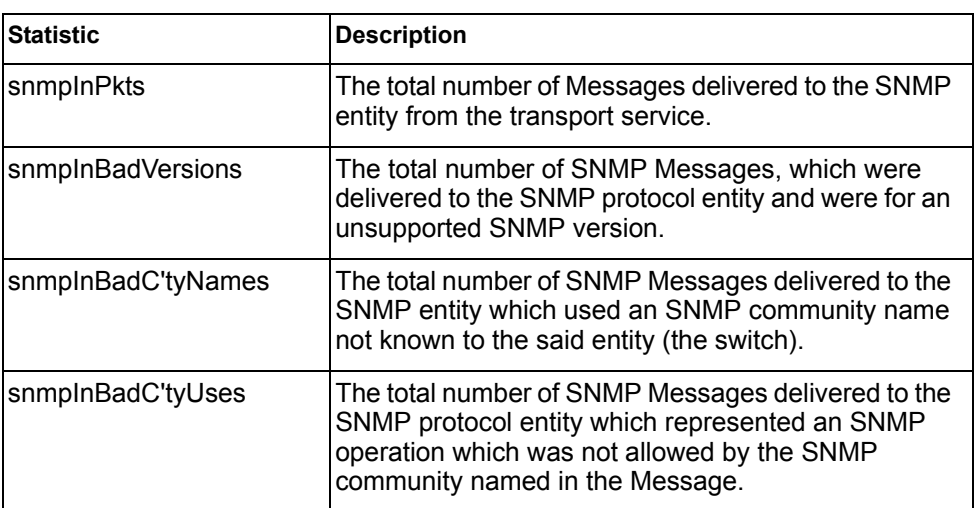

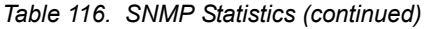

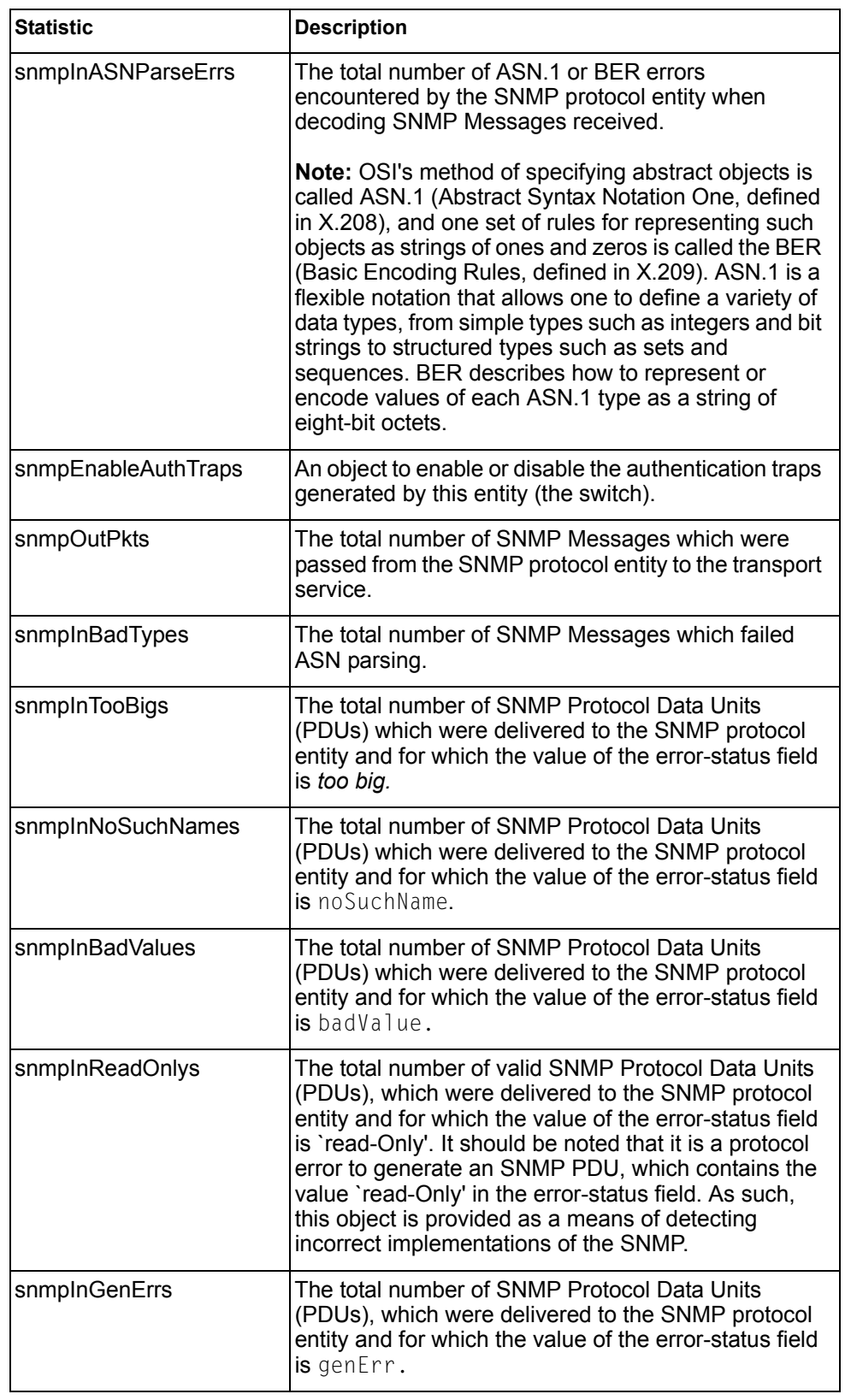

*Table 116. SNMP Statistics (continued)*

| <b>Statistic</b>   | <b>Description</b>                                                                                                    |
|--------------------|----------------------------------------------------------------------------------------------------|
| snmpInTotalReqVars | The total number of MIB objects which have been<br>retrieved successfully by the SNMP protocol entity as<br>a result of receiving valid SNMP Get-Request and<br>Get-Next Protocol Data Units (PDUs). |
| snmpInTotalSetVars | The total number of MIB objects, which have been<br>altered successfully by the SNMP protocol entity as a<br>result of receiving valid SNMP Set-Request Protocol<br>Data Units (PDUs).               |
| snmpInGetRequests  | The total number of SNMP Get-Request Protocol<br>Data Units (PDUs), which have been accepted and<br>processed by the SNMP protocol entity.                                                           |
| snmpInGetNexts     | The total number of SNMP Get-Next Protocol Data<br>Units (PDUs), which have been accepted and<br>processed by the SNMP protocol entity.                                                              |
| snmpInSetRequests  | The total number of SNMP Set-Request Protocol<br>Data Units (PDUs), which have been accepted and<br>processed by the SNMP protocol entity.                                                           |
| snmpInGetResponses | The total number of SNMP Get-Response Protocol<br>Data Units (PDUs), which have been accepted and<br>processed by the SNMP protocol entity.                                                          |
| snmpInTraps        | The total number of SNMP Trap Protocol Data Units<br>(PDUs), which have been accepted and processed by<br>the SNMP protocol entity.                                                                  |
| snmpOutTooBigs     | The total number of SNMP Protocol Data Units<br>(PDUs), which were generated by the SNMP protocol<br>entity and for which the value of the error-status field<br>is too big.                         |
| snmpOutNoSuchNames | The total number of SNMP Protocol Data Units<br>(PDUs), which were generated by the SNMP protocol<br>entity and for which the value of the error-status is<br>noSuchName.                            |
| snmpOutBadValues   | The total number of SNMP Protocol Data Units<br>(PDUs), which were generated by the SNMP protocol<br>entity and for which the value of the error-status field<br>is badValue.                        |
| snmpOutReadOnlys   | Not in use.                                                                                                    |
| snmpOutGenErrs     | The total number of SNMP Protocol Data Units<br>(PDUs), which were generated by the SNMP protocol<br>entity and for which the value of the error-status field<br>is genErr.                          |
| snmpOutGetRequests | The total number of SNMP Get-Request Protocol<br>Data Units (PDUs), which have been generated by<br>the SNMP protocol entity.                                                                        |

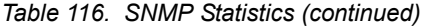

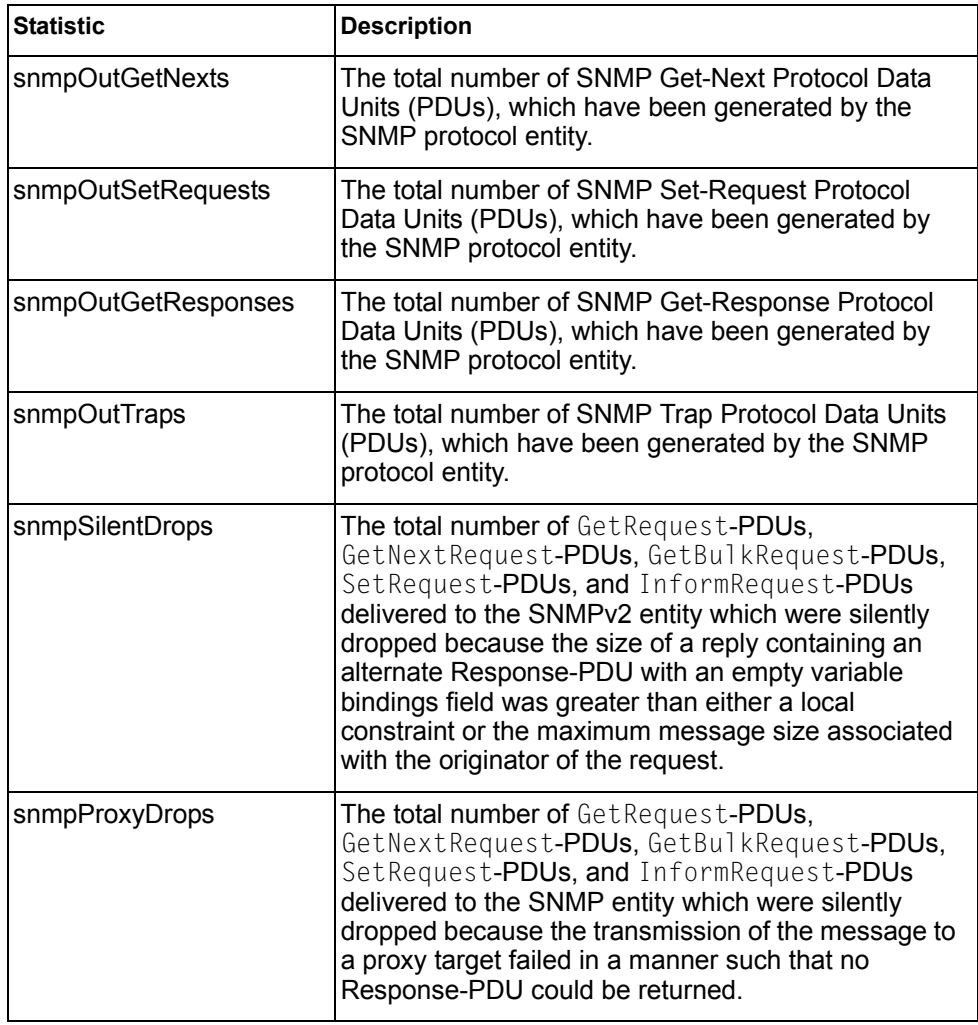

### **NTP Statistics**

IBM Networking OS uses NTP (Network Timing Protocol) version 3 to synchronize the switch's internal clock with an atomic time calibrated NTP server. With NTP enabled, the switch can accurately update its internal clock to be consistent with other devices on the network and generates accurate syslogs.

The following command displays NTP statistics:

**show ntp counters**

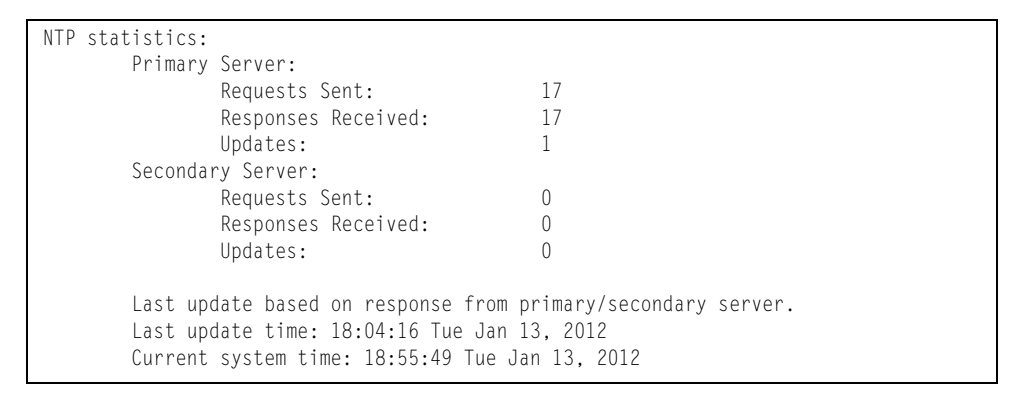

*Table 117. NTP Statistics*

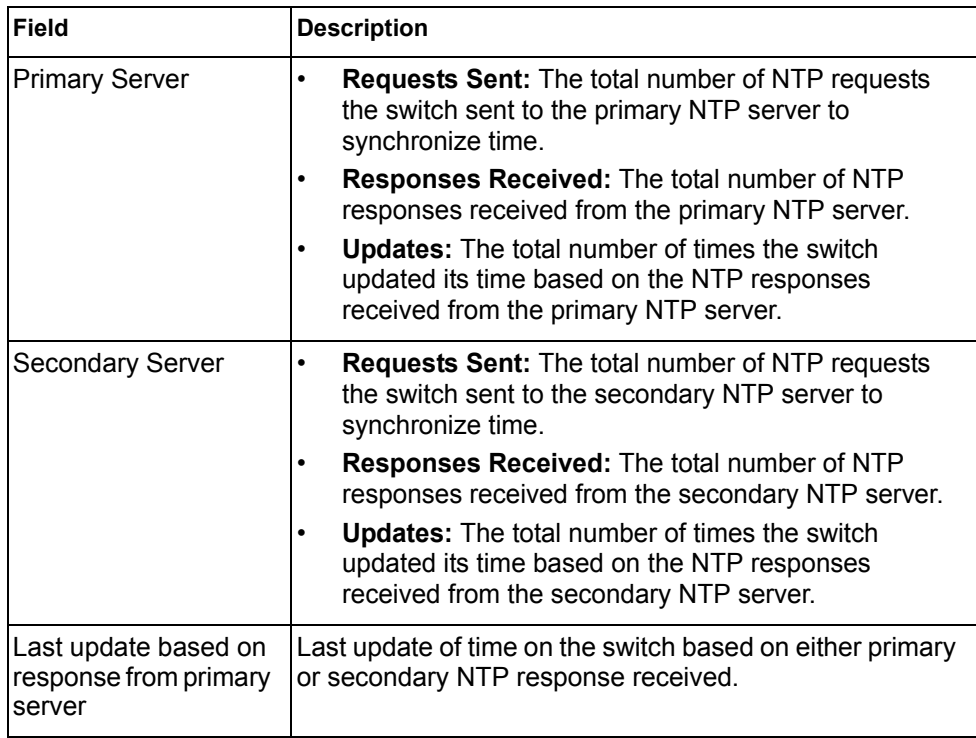

*Table 117. NTP Statistics (continued)*

| Field               | <b>Description</b>                                                                    |
|---------------------|---------------------------------------------------------------------------------------|
| Last update time    | The time stamp showing the time when the switch was<br>last updated.                  |
| Current system time | The switch system time when the following command<br>was issued:<br>show ntp counters |

### **Statistics Dump**

The following command dumps switch statistics:

**show counters**

Use the dump command to dump all switch statistics (40K or more, depending on your configuration). This data can be used to tune or debug switch performance.

If you want to capture dump data to a file, set your communication software on your workstation to capture session data prior to issuing the dump command.

# **Chapter 4. Configuration Commands**

This chapter discusses how to use the Command Line Interface (CLI) for making, viewing, and saving switch configuration changes. Many of the commands, although not new, display more or different information than in the previous version. Important differences are called out in the text.

*Table 118. General Configuration Commands* 

| <b>Command Syntax and Usage</b>                                                                                                    |
|----------------------------------------------------------------------------------------------------|
| show running-config<br>Dumps current configuration to a script file. For details, see page 384.<br><b>Command mode: Privileged EXEC</b>                                                                                                    |
| copy running-config backup-config<br>Copy the current (running) configuration from switch memory to the<br>backup-config partition. For details, see page 385.<br><b>Command mode: Privileged EXEC</b>                                                                                 |
| copy running-config startup-config<br>Copy the current (running) configuration from switch memory to the<br>startup-config partition.<br><b>Command mode: Privileged EXEC</b>                                                                                                    |
| copy running-config {ftp tftp}[data-port extm-port mgt-port]<br>Backs up current configuration to a file on the selected FTP/TFTP server.<br>Select a management port, or press <b>Enter</b> to use the default (management)<br>port.<br><b>Command mode: Privileged EXEC</b>          |
| copy {ftp tftp} running-config [data-port extm-port mgt-port]<br>Restores current configuration from a FTP/TFTP server. Select a management<br>port, or press <b>Enter</b> to use the default (management) port. For details, see<br>page 385.<br><b>Command mode: Privileged EXEC</b> |

### **Viewing and Saving Changes**

As you use the configuration commands to set switch parameters, the changes you make take effect immediately. You do not need to apply them. Configuration changes are lost the next time the switch boots, unless you save the changes.

**Note:** Some operations can override the settings of the Configuration commands. Therefore, settings you view using the Configuration commands (for example, port status) might differ from run-time information that you view using the Information commands. The Information commands display current run-time information of switch parameters.

#### **Saving the Configuration**

You must save configuration settings to flash memory, so the EN4093 reloads the settings after a reset.

**Note:** If you do not save the changes, they will be lost the next time the system is rebooted.

To save the new configuration, enter the following command:

Router# **copy running-config startup-config**

When you save configuration changes, the changes are saved to the *active* configuration block. For instructions on selecting the configuration to run at the next system reset, see ["Selecting a Configuration Block" on page 400.](#page-415-0)

### **System Configuration**

These commands provide configuration of switch management parameters such as user and administrator privilege mode passwords, Web-based management settings, and management access lists.

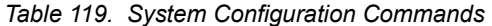

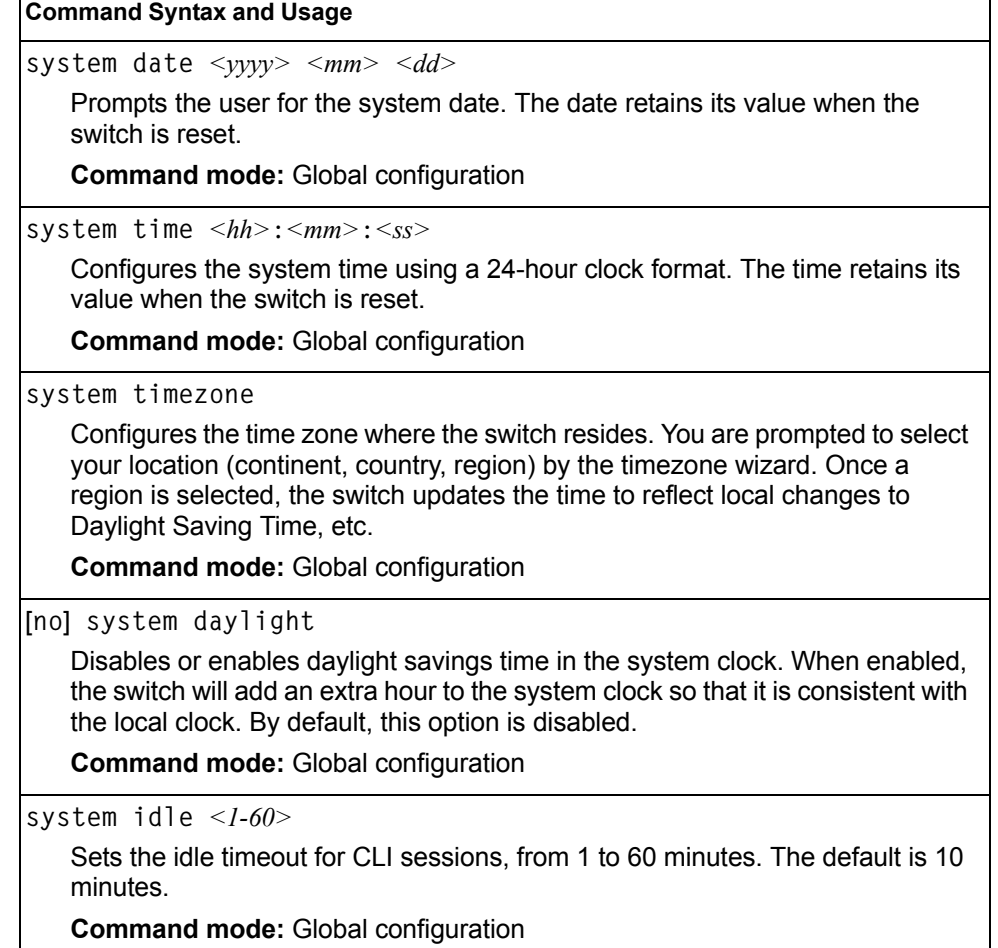

*Table 119. System Configuration Commands (continued)*

| <b>Command Syntax and Usage</b>                                                                                                    |  |  |
|----------------------------------------------------------------------------------------------------|--|--|
| system linkscan {fast normal slow}                                                                                                    |  |  |
| Configures the link scan interval used to poll the status of ports.                                                                                                    |  |  |
| <b>Command mode: Global configuration</b>                                                                                                    |  |  |
| system notice <maximum 1024="" character="" login="" multi-line="" notice=""> &lt;'.' to end&gt;</maximum>                                                                                                    |  |  |
| Displays login notice immediately before the "Enter password:" prompt. This<br>notice can contain up to 1024 characters and new lines.                                                                               |  |  |
| <b>Command mode: Global configuration</b>                                                                                                    |  |  |
| [no] banner <1-80 characters>                                                                                                    |  |  |
| Configures a login banner of up to 80 characters. When a user or administrator<br>logs into the switch, the login banner is displayed. It is also displayed as part of<br>the output from the show sys-info command. |  |  |
| <b>Command mode: Global configuration</b>                                                                                                    |  |  |
| [no] hostname <character string=""></character>                                                                                                    |  |  |
| Enables or disables displaying of the host name (system administrator's name)<br>in the Command Line Interface (CLI).                                                                                                |  |  |
| <b>Command mode: Global configuration</b>                                                                                                    |  |  |
| [no] system reset-control                                                                                                    |  |  |
| Enables or disables the reset control flag. When enabled, the switch continues<br>to function after a crash of the main processor, using the last known Layer 2/3<br>information.                                    |  |  |
| <b>Command mode: Global configuration</b>                                                                                                    |  |  |
| [no] system packet-logging                                                                                                    |  |  |
| Enables or disables logging of packets that come to the CPU. The default<br>setting is enabled.                                                                                                    |  |  |
| <b>Command mode: Global configuration</b>                                                                                                    |  |  |
| show system                                                                                                    |  |  |
| Displays the current system parameters.                                                                                                    |  |  |
| <b>Command mode: All</b>                                                                                                    |  |  |

# **System Error Disable and Recovery Configuration**

The Error Disable and Recovery feature allows the switch to automatically disable a port if an error condition is detected on the port. The port remains in the error-disabled state until it is re-enabled manually, or re-enabled automatically by the switch after a timeout period has elapsed. The error-disabled state of a port does not persist across a system reboot.

*Table 120. Error Disable Configuration Commands* 

| <b>Command Syntax and Usage</b>                                                                                                    |  |  |  |  |
|----------------------------------------------------------------------------------------------------|--|--|--|--|
| errdisable timeout $<$ 30 - 86400>                                                                                                    |  |  |  |  |
| Configures the error-recovery timeout, in seconds. After the timer expires, the<br>switch attempts to re-enable the port. The default value is 300. |  |  |  |  |
| Note: When you change the timeout value, all current error-recovery timers are<br>reset.                                                            |  |  |  |  |
| <b>Command mode: Global configuration</b>                                                                                                    |  |  |  |  |
| errdisable recovery                                                                                                    |  |  |  |  |
| Globally enables automatic error-recovery for error-disabled ports. The default<br>setting is disabled.                                             |  |  |  |  |
| <b>Note:</b> Each port must have error-recovery enabled to participate in automatic<br>error recovery.                                              |  |  |  |  |
| <b>Command mode: Global configuration</b>                                                                                                    |  |  |  |  |
| no errdisable recovery                                                                                                    |  |  |  |  |
| Globally disables error-recovery for error-disabled ports.                                                                                          |  |  |  |  |
| <b>Command mode:</b> Global configuration                                                                                                    |  |  |  |  |
| show errdisable                                                                                                    |  |  |  |  |
| Displays the current system Error Disable configuration.                                                                                            |  |  |  |  |
| <b>Command mode: All</b>                                                                                                    |  |  |  |  |

## **System Host Log Configuration**

*Table 121. Host Log Configuration Commands* 

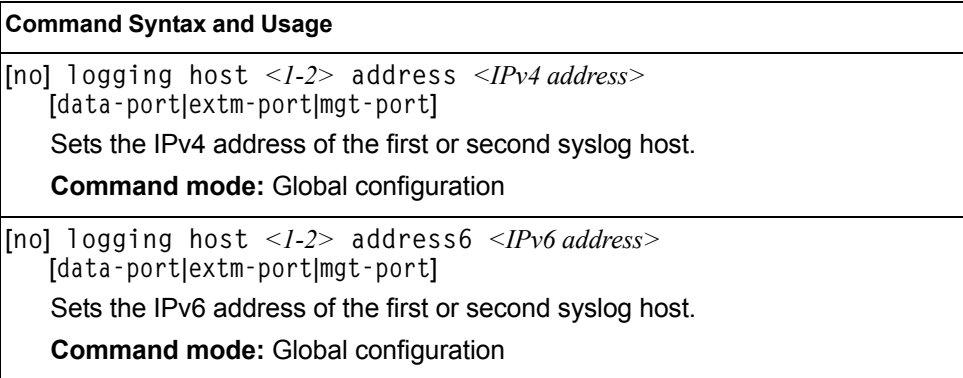

*Table 121. Host Log Configuration Commands* 

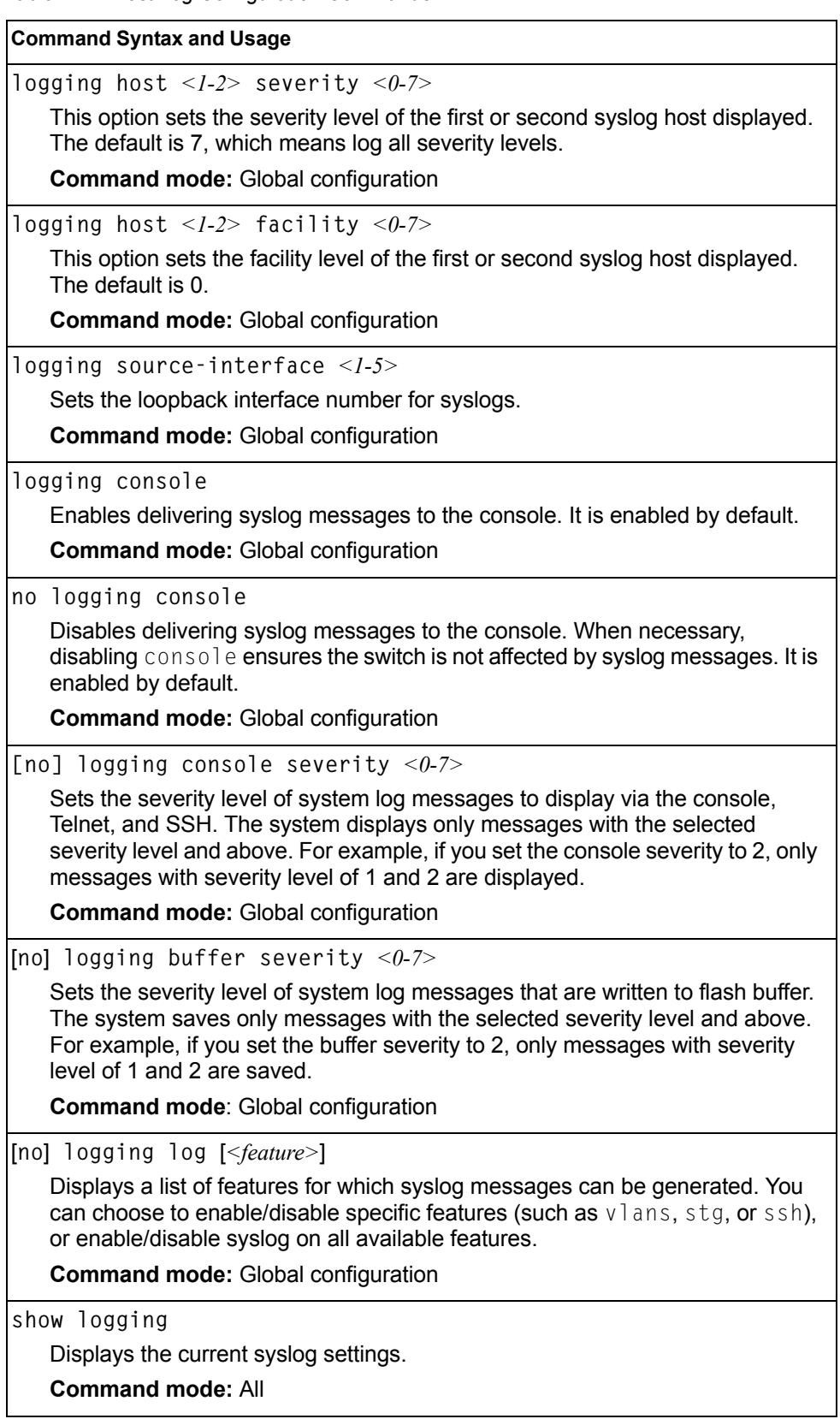

# **SSH Server Configuration**

For the EN4093 10Gb Scalable Switch, these commands enable Secure Shell access from any SSH client.

*Table 122. SSH Server Configuration Commands* 

| <b>Command Syntax and Usage</b>                 |
|-------------------------------------------------|
| ssh scp-password                                |
| Set the administration password for SCP access. |
| <b>Command mode: Global configuration</b>       |
| ssh generate-host-key                           |
| Generate the RSA host key.                      |
| <b>Command mode: Global configuration</b>       |
| ssh port <tcp number="" port=""></tcp>          |
| Sets the SSH server port number.                |
| <b>Command mode: Global configuration</b>       |
| ssh scp-enable                                  |
| Enables the SCP apply and save.                 |
| <b>Command mode: Global configuration</b>       |
| no ssh scp-enable                               |
| Disables the SCP apply and save.                |
| <b>Command mode: Global configuration</b>       |
| ssh enable                                      |
| Enables the SSH server.                         |
| <b>Command mode: Global configuration</b>       |
| no ssh enable                                   |
| Disables the SSH server.                        |
| <b>Command mode: Global configuration</b>       |
| show ssh                                        |
| Displays the current SSH server configuration.  |
| <b>Command mode: All</b>                        |

# **RADIUS Server Configuration**

*Table 123. RADIUS Server Configuration Commands*

| <b>Command Syntax and Usage</b>                                                                                                    |  |  |  |  |
|----------------------------------------------------------------------------------------------------|--|--|--|--|
| [no] radius-server primary-host $\langle IP \text{ address} \rangle$                                                                                                    |  |  |  |  |
| Sets the primary RADIUS server address.                                                                                                    |  |  |  |  |
| <b>Command mode: Global configuration</b>                                                                                                    |  |  |  |  |
| [no] radius-server secondary-host <ip address=""></ip>                                                                                                    |  |  |  |  |
| Sets the secondary RADIUS server address.                                                                                                    |  |  |  |  |
| <b>Command mode: Global configuration</b>                                                                                                    |  |  |  |  |
| radius-server primary-host <ip address=""> key &lt;1-32 characters&gt;</ip>                                                                                                    |  |  |  |  |
| This is the primary shared secret between the switch and the RADIUS<br>server(s).                                                                                                    |  |  |  |  |
| <b>Command mode: Global configuration</b>                                                                                                    |  |  |  |  |
| radius-server secondary-host <ip address=""> key &lt;1-32 characters&gt;</ip>                                                                                                    |  |  |  |  |
| This is the secondary shared secret between the switch and the RADIUS<br>server(s).                                                                                                    |  |  |  |  |
| <b>Command mode: Global configuration</b>                                                                                                    |  |  |  |  |
| [default] radius-server port <udp number="" port=""></udp>                                                                                                    |  |  |  |  |
| Enter the number of the UDP port to be configured, between 1500 - 3000. The<br>default is 1645.                                                                                            |  |  |  |  |
| <b>Command mode: Global configuration</b>                                                                                                    |  |  |  |  |
| radius-server retransmit $<1-3>$                                                                                                    |  |  |  |  |
| Sets the number of failed authentication requests before switching to a<br>different RADIUS server. The default is 3 requests.                                                             |  |  |  |  |
| <b>Command mode: Global configuration</b>                                                                                                    |  |  |  |  |
| radius-server timeout $\langle -1-10 \rangle$                                                                                                    |  |  |  |  |
| Sets the amount of time, in seconds, before a RADIUS server authentication<br>attempt is considered to have failed. The default is 3 seconds.<br><b>Command mode: Global configuration</b> |  |  |  |  |
| ip radius-server source-interface loopback $\langle$ -5>                                                                                                    |  |  |  |  |
| Sets the RADIUS source loopback interface.                                                                                                    |  |  |  |  |
| <b>Command mode: Global configuration</b>                                                                                                    |  |  |  |  |
| [no] radius-server backdoor                                                                                                    |  |  |  |  |
| Enables or disables the RADIUS backdoor for Telnet/SSH/HTTP/HTTPS.<br>The default value is disabled.                                                                                       |  |  |  |  |
| To obtain the RADIUS backdoor password for your switch, contact your<br>Service and<br>Support line.                                                                                       |  |  |  |  |
| <b>Command mode: Global configuration</b>                                                                                                    |  |  |  |  |

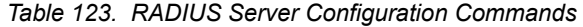

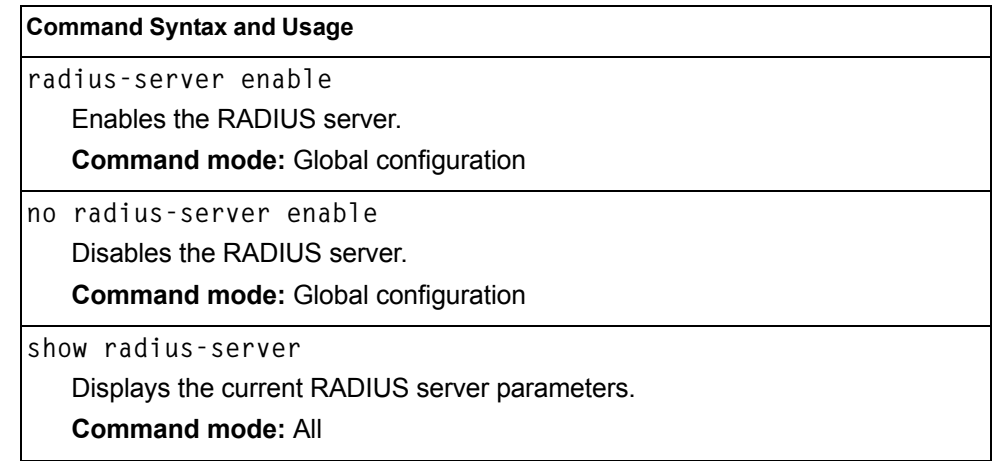

## **TACACS+ Server Configuration**

TACACS (Terminal Access Controller Access Control system) is an authentication protocol that allows a remote access server to forward a user's logon password to an authentication server to determine whether access can be allowed to a given system. TACACS is not an encryption protocol, and therefore less secure than TACACS+ and Remote Authentication Dial-In User Service (RADIUS) protocols. Both TACACS and TACACS+ are described in RFC 1492.

TACACS+ protocol is more reliable than RADIUS, as TACACS+ uses the Transmission Control Protocol (TCP) whereas RADIUS uses the User Datagram Protocol (UDP). Also, RADIUS combines authentication and authorization in a user profile, whereas TACACS+ separates the two operations.

TACACS+ offers the following advantages over RADIUS as the authentication device:

- TACACS+ is TCP-based, so it facilitates connection-oriented traffic.
- It supports full-packet encryption, as opposed to password-only in authentication requests.
- It supports de-coupled authentication, authorization, and accounting.

*Table 124. TACACS+ Server Configuration Commands* 

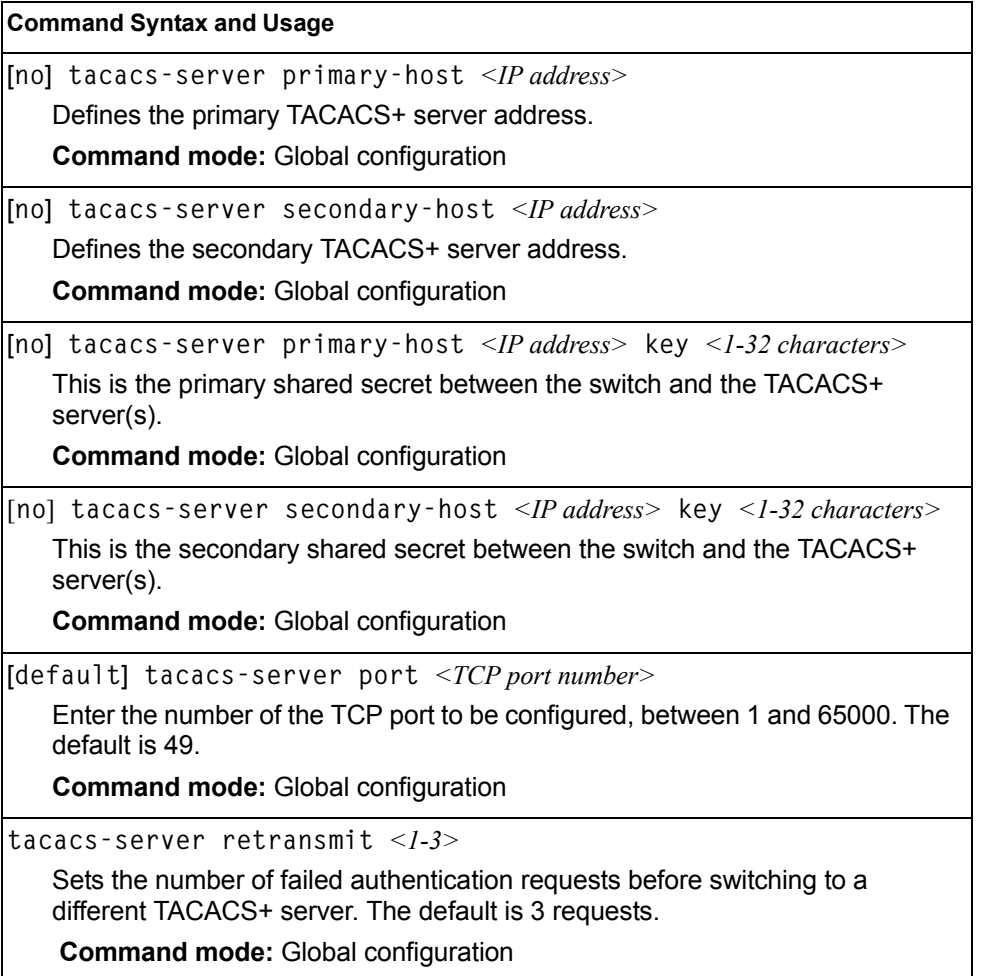

*Table 124. TACACS+ Server Configuration Commands* 

| <b>Command Syntax and Usage</b>                                                                                                    |
|----------------------------------------------------------------------------------------------------|
| tacacs-server attempts $\langle -110 \rangle$                                                                                                    |
| Sets the number of failed login attempts before disconnecting the user. The<br>default is 2 attempts.                                                                                                    |
| <b>Command mode: Global configuration</b>                                                                                                    |
| tacacs-server timeout <4-15>                                                                                                    |
| Sets the amount of time, in seconds, before a TACACS+ server authentication<br>attempt is considered to have failed. The default is 5 seconds.                                                                                                    |
| <b>Command mode: Global configuration</b>                                                                                                    |
| ip tacacs-server source-interface loopback $\langle$ -5>                                                                                                    |
| Sets the TACACS+ source loopback interface.                                                                                                    |
| <b>Command mode: Global configuration</b>                                                                                                    |
| [no] tacacs-server user-mapping $\{<0-15>$ user oper admin}                                                                                                    |
| Maps a TACACS+ authorization level to a switch user level. Enter a TACACS+<br>authorization level (0-15), followed by the corresponding switch user level.                                                                                                    |
| <b>Command mode: Global configuration</b>                                                                                                    |
| [no] tacacs-server backdoor                                                                                                    |
| Enables or disables the TACACS+ back door for Telnet, SSH/SCP, or<br>HTTP/HTTPS.                                                                                                    |
| Enabling this feature allows you to bypass the TACACS+ servers. It is<br>recommended that you use Secure Backdoor to ensure the switch is secured,<br>because Secure Backdoor disallows access through the back door when the<br>TACACS+ servers are responding.                          |
| The default setting is disabled.                                                                                                    |
| To obtain the TACACS+ backdoor password for your EN4093, contact your<br>Service and Support line.                                                                                                    |
| <b>Command mode: Global configuration</b>                                                                                                    |
| [no] tacacs-server secure-backdoor                                                                                                    |
| Enables or disables TACACS+ secure back door access through Telnet,<br>SSH/SCP, or HTTP/HTTPS only when the TACACS+ servers are not<br>responding.                                                                                                    |
| This feature is recommended to permit access to the switch when the<br>TACACS+ servers become unresponsive. If no back door is enabled, the only<br>way to gain access when TACACS+ servers are unresponsive is to use the<br>back door via the console port.<br>The default is disabled. |
| <b>Command mode: Global configuration</b>                                                                                                    |
| [no] tacacs-server privilege-mapping<br>Enables or disables TACACS+ privilege-level mapping.<br>The default value is disabled.<br><b>Command mode: Global configuration</b>                                                                                                    |

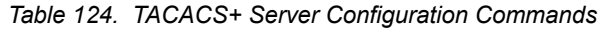

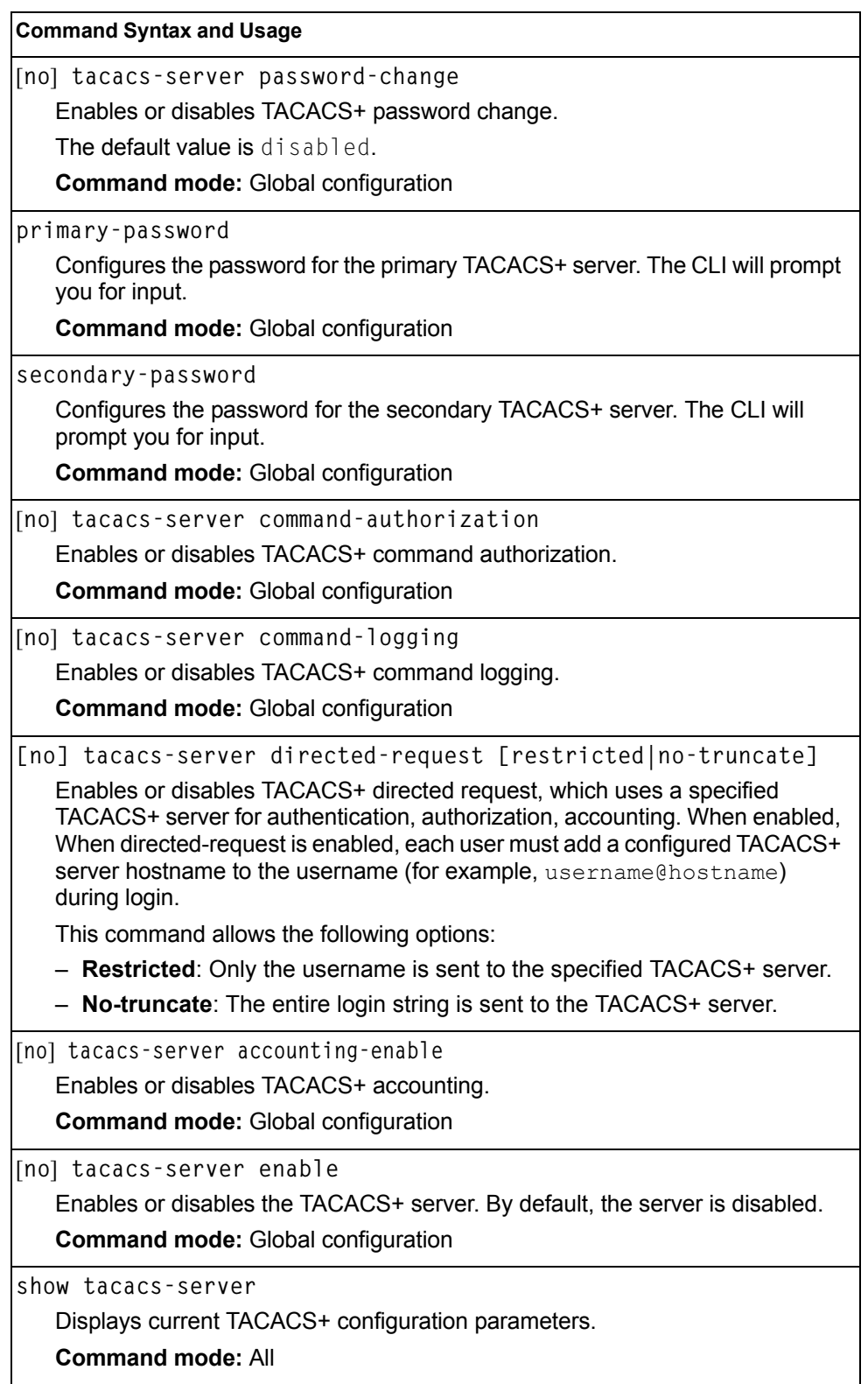

# **LDAP Server Configuration**

LDAP (Lightweight Directory Access Protocol) is an authentication protocol that allows a remote access server to forward a user's logon password to an authentication server to determine whether access can be allowed to a given system.

*Table 125. LDAP Server Configuration Commands*

| <b>Command Syntax and Usage</b>                                                                                                    |
|----------------------------------------------------------------------------------------------------|
| [no] ldap-server primary-host <ip address=""></ip>                                                                                          |
| Sets the primary LDAP server address.                                                                                                    |
| <b>Command mode: Global configuration</b>                                                                                                   |
| [no] ldap-server secondary-host <ip address=""></ip>                                                                                        |
| Sets the secondary LDAP server address.                                                                                                    |
| <b>Command mode: Global configuration</b>                                                                                                   |
| [default] ldap-server port <udp number="" port=""></udp>                                                                                    |
| Enter the number of the UDP port to be configured, between 1 - 65000. The<br>default is 389.                                                |
| <b>Command mode: Global configuration</b>                                                                                                   |
| ldap-server retransmit <1-3>                                                                                                    |
| Sets the number of failed authentication requests before switching to a<br>different LDAP server. The default is 3 requests.                |
| <b>Command mode: Global configuration</b>                                                                                                   |
| Idap-server timeout <4-15>                                                                                                    |
| Sets the amount of time, in seconds, before a LDAP server authentication<br>attempt is considered to have failed. The default is 5 seconds. |
| <b>Command mode: Global configuration</b>                                                                                                   |
| ldap-server domain [<1-128 characters> none]                                                                                                |
| Sets the domain name for the LDAP server. Enter the full path for your<br>organization. For example:                                        |
| ou=people,dc=mydomain,dc=com                                                                                                    |
| <b>Command mode: Global configuration</b>                                                                                                   |
| [no] ldap-server backdoor                                                                                                    |
| Enables or disables the LDAP back door for Telnet, SSH/SCP, or<br>HTTP/HTTPS. The default setting is disabled.                              |
| To obtain the LDAP back door password for your EN4093, contact your Service<br>and Support line                                             |
| <b>Command mode: Global configuration</b>                                                                                                   |
| ldap-server enable                                                                                                    |
| Enables the LDAP server.                                                                                                    |
| <b>Command mode: Global configuration</b>                                                                                                   |

*Table 125. LDAP Server Configuration Commands*

**Command Syntax and Usage** 

**no ldap-server enable**

Disables the LDAP server.

**Command mode:** Global configuration

**show ldap-server**

Displays the current LDAP server parameters.

**Command mode:** All

# **NTP Client Configuration**

These commands allow you to synchronize the switch clock to a Network Time Protocol (NTP) server. By default, this option is disabled.

*Table 126. NTP Client Configuration Commands*

| <b>Command Syntax and Usage</b>                                                                                                    |
|----------------------------------------------------------------------------------------------------|
| [no] ntp primary-server $\langle IP\>address \rangle$ [-m -mgt -e -extm -d -data]<br>Prompts for the IP addresses of the primary NTP server to which you want to<br>synchronize the switch clock. Select the port to use for data transfer: internal<br>management port (mgt), external management port (extm), or data port<br>(data).<br><b>Command mode: Global configuration</b>                                                                                                    |
| [no] ntp secondary-server $\langle IP\>address>[ -m   - mgt   -e   - extm   -d   -data ]$<br>Prompts for the IP addresses of the secondary NTP server to which you want<br>to synchronize the switch clock. Select the port to use for data transfer: internal<br>management port (mgt), external management port (extm), or data port<br>(data).<br><b>Command mode:</b> Global configuration                                                                                                    |
| [no] ntp ipv6 primary-server <ipv6 address=""><br/><math>[-m]</math> -mgt <math> -e </math> -extm <math> -d </math> -data]<br/>Prompts for the IPv6 addresses of the primary NTP server to which you want to<br/>synchronize the switch clock. Select the port to use for data transfer: internal<br/>management port (mgt), external management port (extm), or data port<br/>(data).<br/>Note: To delete the IPv6 primary server, use the following command:<br/>no ntp primary-server <ip address=""><br/><b>Command mode: Global configuration</b></ip></ipv6> |

*Table 126. NTP Client Configuration Commands*

| <b>Command Syntax and Usage</b>                                                                                                    |
|----------------------------------------------------------------------------------------------------|
| [no] ntp ipv6 secondary-server $\langle IPv6 \text{ address} \rangle$<br>$[-m]$ -mgt -e -extm -d -data]                                                                                                    |
| Prompts for the IPv6 addresses of the secondary NTP server to which you<br>want to synchronize the switch clock. Select the port to use for data transfer:<br>internal management port (mgt), external management port (extm), or data<br>port (data). |
| Note: To delete the IPv6 secondary server, use the following command:<br>no ntp secondary-server <ip address=""></ip>                                                                                                    |
| <b>Command mode: Global configuration</b>                                                                                                    |
| ntp interval $<$ 5-44640>                                                                                                    |
| Specifies the interval, that is, how often, in minutes, to re-synchronize the<br>switch clock with the NTP server.                                                                                                    |
| <b>Command mode: Global configuration</b>                                                                                                    |
| ntp source loopback $\langle -1-5 \rangle$                                                                                                    |
| Sets the NTP source loopback interface.                                                                                                    |
| <b>Command mode: Global configuration</b>                                                                                                    |
| [no] ntp authenticate                                                                                                    |
| Enables or disables NTP authentication. The default setting is disabled.                                                                                                    |
| When authentication is enabled, the switch transmits NTP packets with the<br>MAC address appended.                                                                                                    |
| <b>Command mode: Global configuration</b>                                                                                                    |
| ntp primary-key $<$ 1-65534>                                                                                                    |
| Adds the NTP primary server key, which specifies which MD5 key is used by<br>the primary server.                                                                                                    |
| <b>Command mode: Global configuration</b>                                                                                                    |
| ntp secondary-key $\langle$ 1-65534>                                                                                                    |
| Adds the NTP secondary server key, which specifies which MD5 key is used<br>by the secondary server.                                                                                                    |
| <b>Command mode: Global configuration</b>                                                                                                    |
| ntp trusted-key < $1-65534$ > 0                                                                                                    |
| Adds an MD5 key code to the list of trusted keys. Enter 0 (zero) to remove the<br>selected key code.                                                                                                    |
| <b>Command mode: Global configuration</b>                                                                                                    |
| ntp enable                                                                                                    |
| Enables the NTP synchronization service.                                                                                                    |
| <b>Command mode: Global configuration</b>                                                                                                    |
*Table 126. NTP Client Configuration Commands*

**Command Syntax and Usage** 

**no ntp enable**

Disables the NTP synchronization service.

**Command mode:** Global configuration

**show ntp**

Displays the current NTP service settings.

**Command mode:** All

## **NTP MD5 Key Commands**

*Table 127. NTP MD5 KEy Configuration Options* 

**Command Syntax and Usage**

**ntp message-digest-key** *<1-65534>* **md5-key** *<1-16 characters>*

Configures the selected MD5 key code.

**Command mode:** Global configuration

**no ntp message-digest-key** *<1-65534>*

Deletes the selected MD5 key code.

**Command mode:** Global configuration

### **System SNMP Configuration**

IBM Networking OS supports SNMP-based network management. In SNMP model of network management, a management station (client/manager) accesses a set of variables known as MIBs (Management Information Base) provided by the managed device (agent). If you are running an SNMP network management station on your network, you can manage the switch using the following standard SNMP MIB<sub>s</sub>:

- MIB II (RFC 1213)
- Ethernet MIB (RFC 1643)
- Bridge MIB (RFC 1493)

An SNMP agent is a software process on the managed device that listens on UDP port 161 for SNMP messages. Each SNMP message sent to the agent contains a list of management objects to retrieve or to modify.

SNMP parameters that can be modified include:

- System name
- System location
- System contact
- Use of the SNMP system authentication trap function
- Read community string
- Write community string
- Trap community strings

*Table 128. System SNMP Commands* 

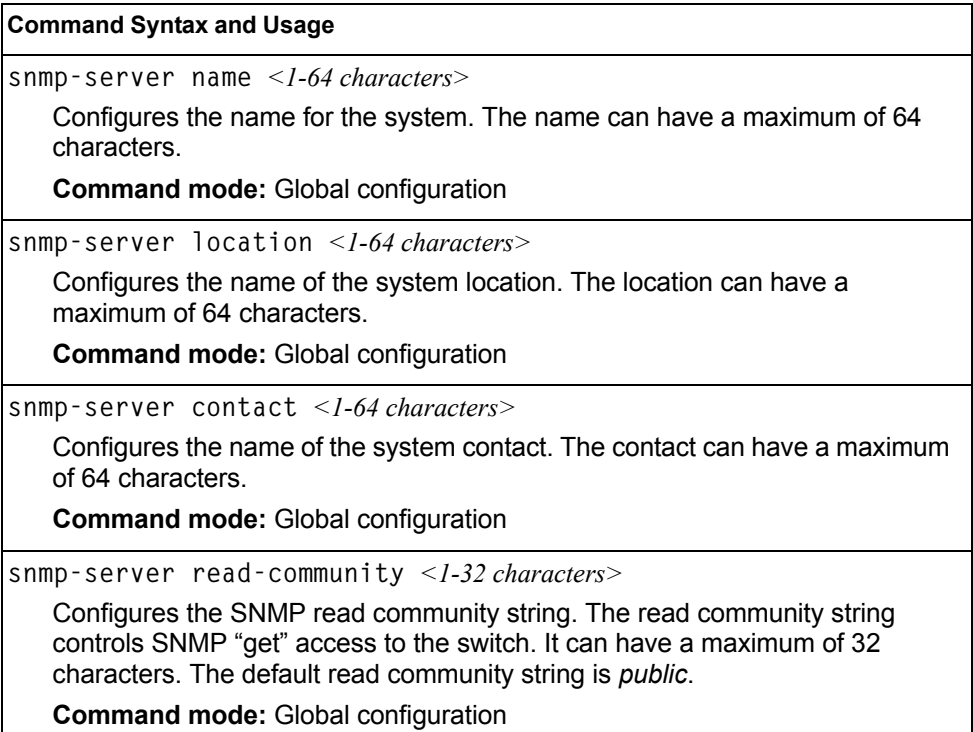

*Table 128. System SNMP Commands* 

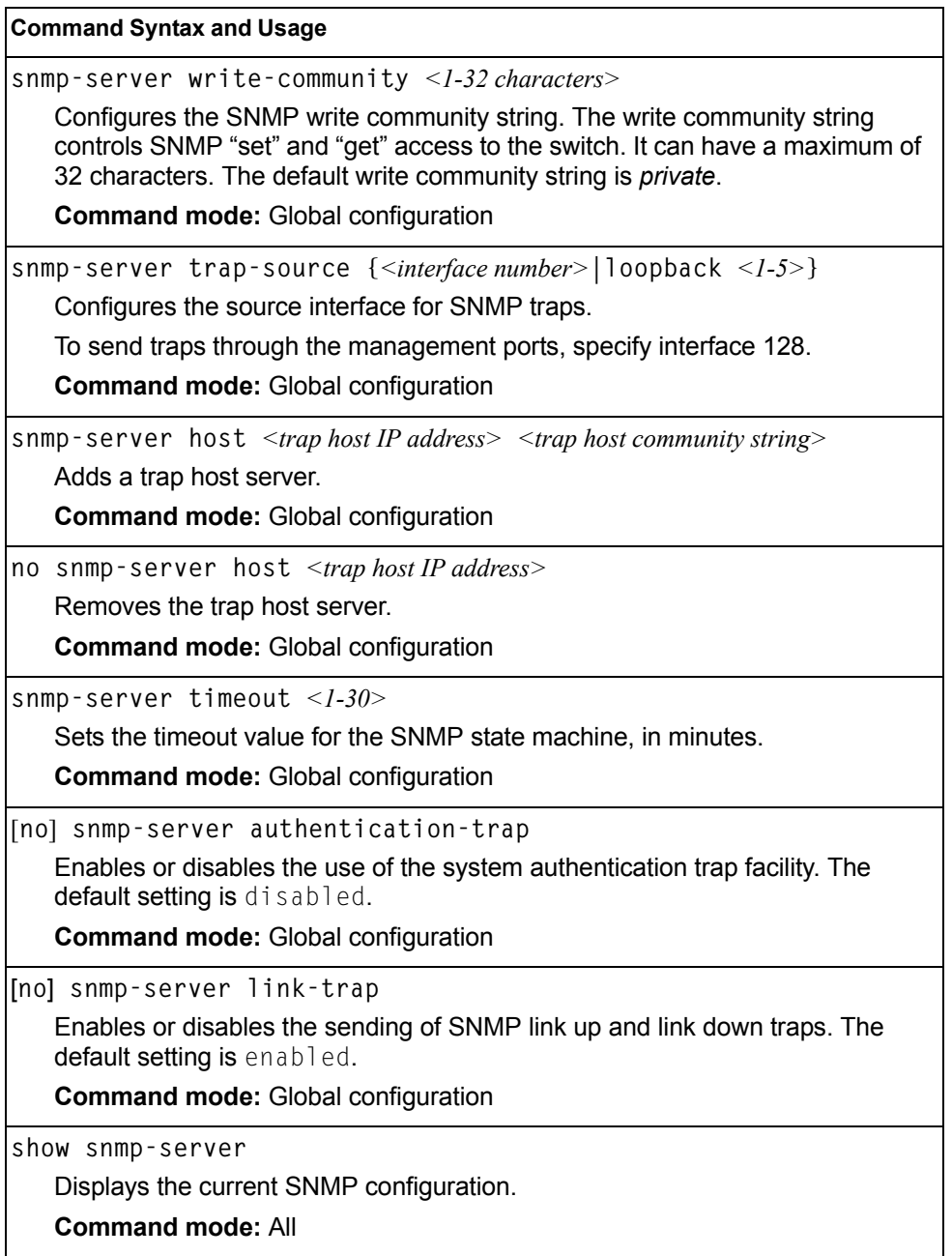

### **SNMPv3 Configuration**

SNMP version 3 (SNMPv3) is an extensible SNMP Framework that supplements the SNMPv2 Framework by supporting the following:

- a new SNMP message format
- security for messages
- access control
- remote configuration of SNMP parameters

For more details on the SNMPv3 architecture please refer to RFC3411 to RFC3418.

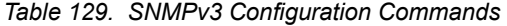

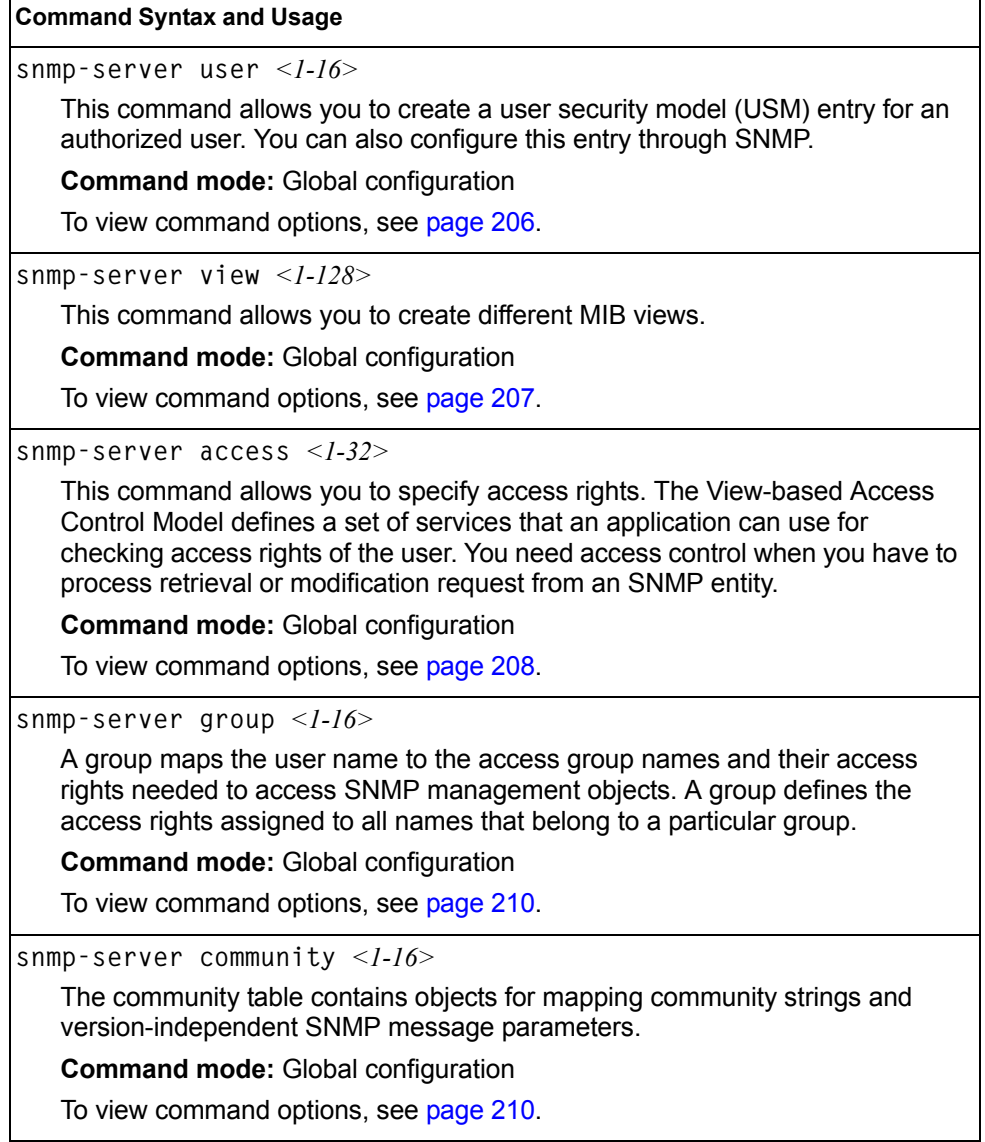

*Table 129. SNMPv3 Configuration Commands* 

**snmp-server target-address** *<1-16>*

This command allows you to configure destination information, consisting of a transport domain and a transport address. This is also termed as transport endpoint. The SNMP MIB provides a mechanism for performing source address validation on incoming requests, and for selecting community strings based on target addresses for outgoing notifications.

**Command mode:** Global configuration

To view command options, see [page 211](#page-226-0).

**snmp-server target-parameters** *<1-16>*

This command allows you to configure SNMP parameters, consisting of message processing model, security model, security level, and security name information. There may be multiple transport endpoints associated with a particular set of SNMP parameters, or a particular transport endpoint may be associated with several sets of SNMP parameters.

**Command mode:** Global configuration

To view command options, see [page 212](#page-227-0).

**snmp-server notify** *<1-16>*

A notification application typically monitors a system for particular events or conditions, and generates Notification-Class messages based on these events or conditions.

**Command mode:** Global configuration

To view command options, see [page 213](#page-228-0).

**snmp-server version** {**v1v2v3**|**v3only**}

This command allows you to enable or disable the access to SNMP versions 1, 2 or 3. The default setting is v3only.

**Command mode:** Global configuration

**show snmp-server v3**

Displays the current SNMPv3 configuration.

**Command mode:** All

# <span id="page-221-0"></span>**User Security Model Configuration**

You can make use of a defined set of user identities using this Security Model. An SNMP engine must have the knowledge of applicable attributes of a user.

These commands help you create a user security model entry for an authorized user. You need to provide a security name to create the USM entry.

*Table 130. User Security Model Configuration Commands*

| <b>Command Syntax and Usage</b>                                                                                                    |  |  |
|----------------------------------------------------------------------------------------------------|--|--|
| snmp-server user <1-16> name <1-32 characters>                                                                                                    |  |  |
| This command allows you to configure a string that represents the name of the<br>user. This is the login name that you need in order to access the switch.                                                                                                    |  |  |
| <b>Command mode: Global configuration</b>                                                                                                    |  |  |
| snmp-server user $\langle -116 \rangle$ authentication-protocol {md5 sha none}<br>authentication-password <password value=""></password>                                                                                                    |  |  |
| This command allows you to configure the authentication protocol and<br>password.                                                                                                    |  |  |
| The authentication protocol can be HMAC-MD5-96 or HMAC-SHA-96, or<br>none. The default algorithm is none.                                                                                                    |  |  |
| When you configure an authentication algorithm, you must provide a<br>password, otherwise you will get an error message during validation. This<br>command allows you to create or change your password for authentication.                                                                                                    |  |  |
| <b>Command mode: Global configuration</b>                                                                                                    |  |  |
| snmp-server user $\langle -1/6 \rangle$ privacy-protocol {des none}<br>privacy-password <password value=""></password>                                                                                                    |  |  |
| This command allows you to configure the type of privacy protocol and the<br>privacy password.                                                                                                    |  |  |
| The privacy protocol protects messages from disclosure. The options are des<br>(CBC-DES Symmetric Encryption Protocol) or none. If you specify des as the<br>privacy protocol, then make sure that you have selected one of the<br>authentication protocols (MD5 or HMAC-SHA-96). If you select none as the<br>authentication protocol, you will get an error message. |  |  |
| You can create or change the privacy password.                                                                                                    |  |  |
| <b>Command mode: Global configuration</b>                                                                                                    |  |  |
| no snmp-server user <1-16>                                                                                                    |  |  |
| Deletes the USM user entries.                                                                                                    |  |  |
| <b>Command mode: Global configuration</b>                                                                                                    |  |  |
| show snmp-server v3 user $<1-16>$                                                                                                    |  |  |
| Displays the USM user entries.                                                                                                    |  |  |
| <b>Command mode: All</b>                                                                                                    |  |  |

# <span id="page-222-0"></span>**SNMPv3 View Configuration**

Note that the first five default vacmViewTreeFamily entries cannot be removed, and their names cannot be changed.

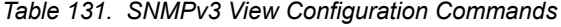

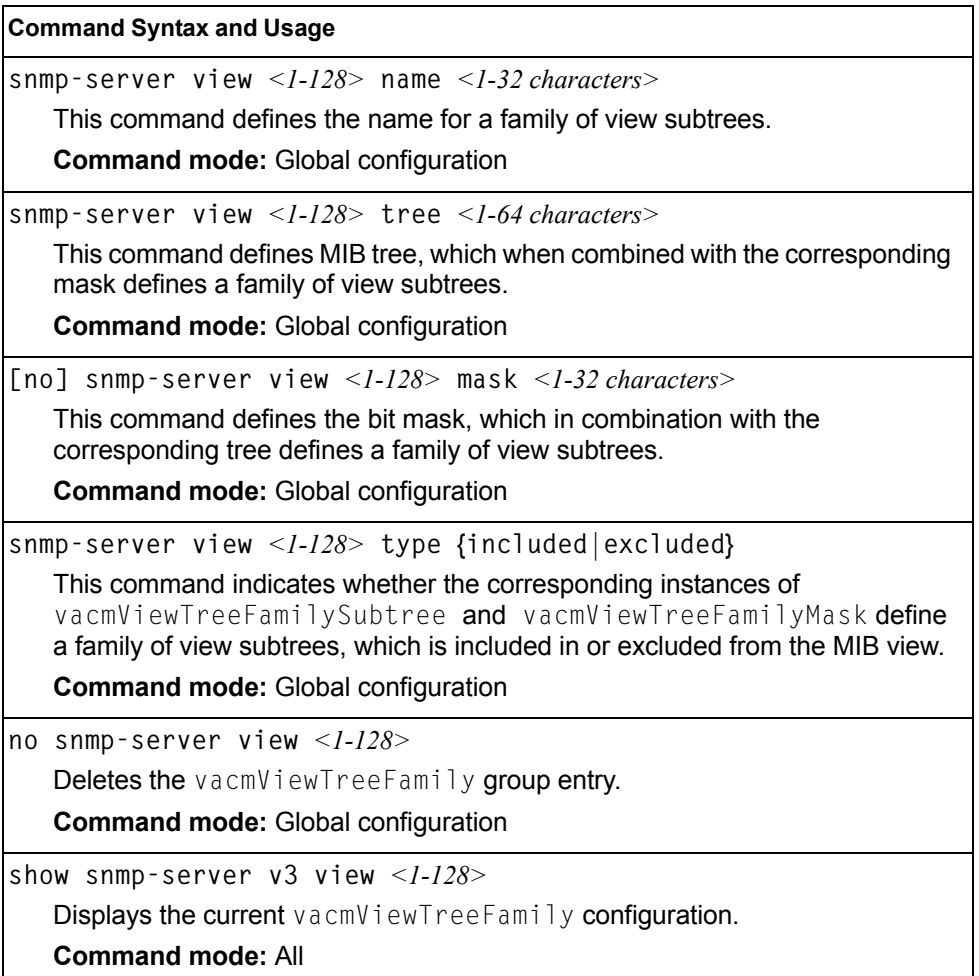

# <span id="page-223-0"></span>**View-based Access Control Model Configuration**

The view-based Access Control Model defines a set of services that an application can use for checking access rights of the user. Access control is needed when the user has to process SNMP retrieval or modification request from an SNMP entity.

*Table 132. View-based Access Control Model Commands* 

| <b>Command Syntax and Usage</b>                                                                                                    |  |
|----------------------------------------------------------------------------------------------------|--|
| snmp-server access <1-32> name <1-32 characters>                                                                                                    |  |
| Defines the name of the group.                                                                                                    |  |
| <b>Command mode: Global configuration</b>                                                                                                    |  |
| snmp-server access <1-32> prefix <1-32 characters>                                                                                                    |  |
| Defines the name of the context. An SNMP context is a collection of<br>management information that an SNMP entity can access. An SNMP entity<br>has access to many contexts. For more information on naming the<br>management information, see RFC2571, the SNMP Architecture document.<br>The view-based Access Control Model defines a table that lists the locally<br>available contexts by contextName.                                            |  |
| <b>Command mode: Global configuration</b>                                                                                                    |  |
| snmp-server access <1-32> security {usm snmpv1 snmpv2}                                                                                                    |  |
| Allows you to select the security model to be used.                                                                                                    |  |
| <b>Command mode: Global configuration</b>                                                                                                    |  |
| snmp-server access <1-32> level<br>{noAuthNoPriv authNoPriv authPriv}                                                                                                    |  |
| Defines the minimum level of security required to gain access rights. The level<br>noAuthNoPriv means that the SNMP message will be sent without<br>authentication and without using a privacy protocol. The level authNoPriv<br>means that the SNMP message will be sent with authentication but without<br>using a privacy protocol. The authPriv means that the SNMP message will<br>be sent both with authentication and using a privacy protocol. |  |
| <b>Command mode: Global configuration</b>                                                                                                    |  |
| snmp-server access < $1-32$ > match {exact prefix}                                                                                                    |  |
| If the value is set to exact, then all the rows whose contextName exactly<br>matches the prefix are selected. If the value is set to prefix then the all the<br>rows where the starting octets of the contextName exactly match the prefix are<br>selected.                                                                                                    |  |
| <b>Command mode: Global configuration</b>                                                                                                    |  |
| snmp-server access <1-32> read-view <1-32 characters>                                                                                                    |  |
| Defines a read view name that allows you read access to a particular MIB view.<br>If the value is empty or if there is no active MIB view having this value then no<br>access is granted.                                                                                                    |  |
| <b>Command mode: Global configuration</b>                                                                                                    |  |

*Table 132. View-based Access Control Model Commands* 

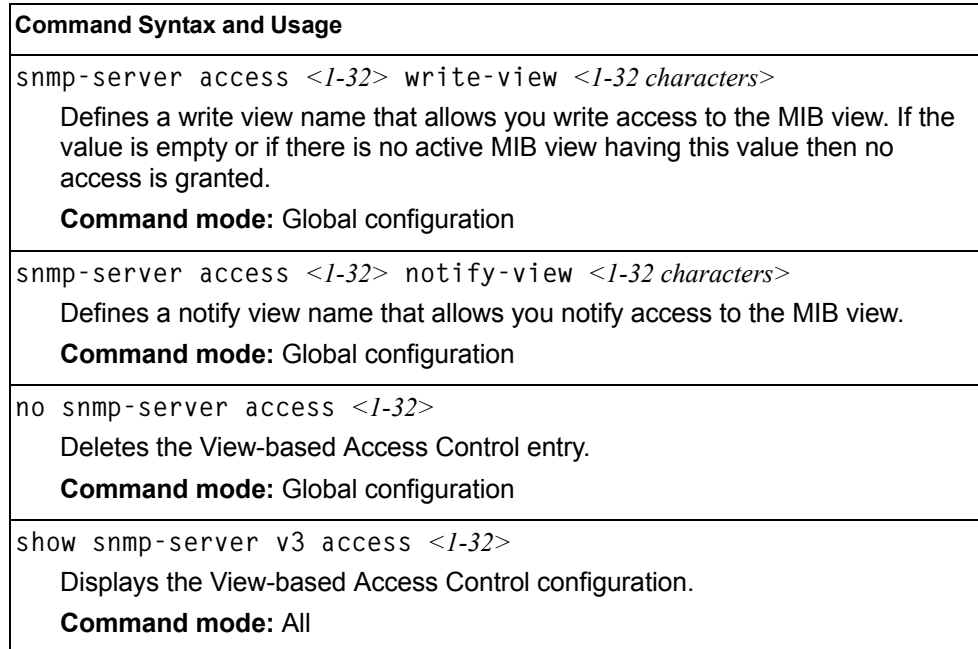

## <span id="page-225-1"></span>**SNMPv3 Group Configuration**

*Table 133. SNMPv3 Group Configuration Commands*

|                                                                                         | <b>Command Syntax and Usage</b>                                                                                                    |
|-----------------------------------------------------------------------------------------|----------------------------------------------------------------------------------------------------|
|                                                                                         | snmp-server group $\langle -1/16 \rangle$ security $\{ u \sin   \sinh v \}$   snmpv2}                                                         |
|                                                                                         | Defines the security model.                                                                                                    |
|                                                                                         | <b>Command mode:</b> Global configuration                                                                                                    |
|                                                                                         | snmp-server group <1-16> user-name <1-32 characters>                                                                                          |
|                                                                                         | Sets the user name as defined in the following command on page 206:<br>snmp-server user <1-16> name <1-32 characters>                         |
|                                                                                         | <b>Command mode:</b> Global configuration                                                                                                    |
| snmp-server group $\langle -1.16 \rangle$ group-name $\langle -1.32 \rangle$ characters |                                                                                                    |
|                                                                                         |                                                                                                    |
|                                                                                         | The name for the access group as defined in the following command:<br>snmp-server access $<\>l$ -32> name $<\>l$ -32 characters> on page 206. |
|                                                                                         | <b>Command mode:</b> Global configuration                                                                                                    |
|                                                                                         | no snmp-server group $<1-16>$                                                                                                    |
|                                                                                         | Deletes the vacmSecurityToGroup entry.                                                                                                    |
|                                                                                         | <b>Command mode:</b> Global configuration                                                                                                    |
|                                                                                         | show snmp-server v3 group $<1$ -16>                                                                                                    |
|                                                                                         | Displays the current vacmSecurityToGroup configuration.                                                                                       |

# <span id="page-225-0"></span>**SNMPv3 Community Table Configuration**

These commands are used for configuring the community table entry. The configured entry is stored in the community table list in the SNMP engine. This table is used to configure community strings in the Local Configuration Datastore (LCD) of SNMP engine.

*Table 134. SNMPv3 Community Table Configuration Commands*

| <b>Command Syntax and Usage</b>                                                                                                    |
|----------------------------------------------------------------------------------------------------|
| snmp-server community $\langle -1-16 \rangle$ index $\langle -1-32 \rangle$ characters                                                                     |
| Allows you to configure the unique index value of a row in this table.                                                                                     |
| <b>Command string:</b> Global configuration                                                                                                    |
| snmp-server community $\langle -1.16 \rangle$ name $\langle -1.32 \rangle$ characters                                                                      |
| Defines the user name as defined in the following command on page 206:<br>snmp-server user $\langle -1.16 \rangle$ name $\langle -1.32 \rangle$ characters |
| <b>Command string: Global configuration</b>                                                                                                    |
| snmp-server community $\langle -1-16 \rangle$ user-name $\langle -1-32 \rangle$ characters                                                                 |
| Defines a readable string that represents the corresponding value of an SNMP<br>community name in a security model.                                        |
| <b>Command mode:</b> Global configuration                                                                                                    |

*Table 134. SNMPv3 Community Table Configuration Commands (continued)*

**Command Syntax and Usage**

```
snmp-server community <1-16> tag <1-255 characters>
```
Allows you to configure a tag. This tag specifies a set of transport endpoints to which a command responder application sends an SNMP trap.

**Command mode:** Global configuration

**no snmp-server community** *<1-16>*

Deletes the community table entry.

**Command mode:** Global configuration

```
show snmp-server v3 community <1-16>
```
Displays the community table configuration.

**Command mode:** All

#### <span id="page-226-0"></span>**SNMPv3 Target Address Table Configuration**

These commands are used to configure the target transport entry. The configured entry is stored in the target address table list in the SNMP engine. This table of transport addresses is used in the generation of SNMP messages.

*Table 135. Target Address Table Configuration Commands*

| <b>Command Syntax and Usage</b>                                                                                                  |  |
|----------------------------------------------------------------------------------------------------|--|
| snmp-server target-address $\langle -116 \rangle$ address $\langle$ IP address><br>name $\langle -1.32 \rangle$ characters       |  |
| Allows you to configure the locally arbitrary, but unique identifier, target<br>address name associated with this entry.         |  |
| <b>Command mode:</b> Global configuration                                                                                        |  |
| snmp-server target-address <1-16> name <1-32 characters><br>address $\leq$ transport IP address>                                 |  |
| Configures a transport IPv4 address that can be used in the generation of<br>SNMP traps.                                         |  |
| <b>Command mode: Global configuration</b>                                                                                        |  |
| snmp-server target-address <1-16> port <port number=""></port>                                                                   |  |
| Allows you to configure a transport address port that can be used in the<br>generation of SNMP traps.                            |  |
| <b>Command mode: Global configuration</b>                                                                                        |  |
| snmp-server target-address <1-16> taglist <1-255 characters>                                                                     |  |
| Allows you to configure a list of tags that are used to select target addresses<br>for a particular operation.                   |  |
| <b>Command mode: Global configuration</b>                                                                                        |  |
| snmp-server target-address <1-16> parameters-name <1-32 characters>                                                              |  |
| Defines the name as defined in the following command on page 212:<br>snmp-server target-parameters <1-16> name <1-32 characters> |  |
| <b>Command mode: Global configuration</b>                                                                                        |  |

*Table 135. Target Address Table Configuration Commands (continued)*

**Command Syntax and Usage**

**no snmp-server target-address** *<1-16>*

Deletes the Target Address Table entry.

**Command mode:** Global configuration

**show snmp-server v3 target-address** *<1-16>*

Displays the current Target Address Table configuration.

**Command mode:** All

#### <span id="page-227-0"></span>**SNMPv3 Target Parameters Table Configuration**

You can configure the target parameters entry and store it in the target parameters table in the SNMP engine. This table contains parameters that are used to generate a message. The parameters include the message processing model (for example: SNMPv3, SNMPv2c, SNMPv1), the security model (for example: USM), the security name, and the security level (noAuthnoPriv, authNoPriv, or authPriv).

*Table 136. Target Parameters Table Configuration Commands*

| <b>Command Syntax and Usage</b>                                                                                                    |  |
|----------------------------------------------------------------------------------------------------|--|
| snmp-server target-parameters <1-16> name <1-32 characters>                                                                                |  |
| Allows you to configure the locally arbitrary, but unique, identifier that is<br>associated with this entry.                               |  |
| <b>Command mode: Global configuration</b>                                                                                                  |  |
| ${\tt snmp\text{-}server \; target\text{-}parameters \; <\!\!I\text{-}I6\!\!> \; message \; {snmpv1\, snmpv2c }$<br>$s$ nmp $v3$ }         |  |
| Allows you to configure the message processing model that is used to<br>generate SNMP messages.                                            |  |
| <b>Command mode: Global configuration</b>                                                                                                  |  |
| snmp-server target-parameters $\langle -1/6 \rangle$ security<br>$\{usm \mid snmpv1 \mid snmpv2\}$                                         |  |
| Allows you to select the security model to be used when generating the SNMP<br>messages.                                                   |  |
| <b>Command mode: Global configuration</b>                                                                                                  |  |
| snmp-server target-parameters <1-16> user-name <1-32 characters>                                                                           |  |
| Defines the name that identifies the user in the USM table (page 206) on<br>whose behalf the SNMP messages are generated using this entry. |  |
| <b>Command mode:</b> Global configuration                                                                                                  |  |

*Table 136. Target Parameters Table Configuration Commands (continued)*

**Command Syntax and Usage**

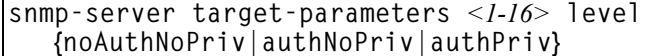

Allows you to select the level of security to be used when generating the SNMP messages using this entry. The level noAuthNoPriv means that the SNMP message will be sent without authentication and without using a privacy protocol. The level authNoPriv means that the SNMP message will be sent with authentication but without using a privacy protocol. The authPriv means that the SNMP message will be sent both with authentication and using a privacy protocol.

**Command mode:** Global configuration

```
no snmp-server target-parameters <1-16>
```
Deletes the targetParamsTable entry.

**Command mode:** Global configuration

**show snmp-server v3 target-parameters** *<1-16>*

Displays the current targetParamsTable configuration.

Command mode: All

#### <span id="page-228-0"></span>**SNMPv3 Notify Table Configuration**

SNMPv3 uses Notification Originator to send out traps. A notification typically monitors a system for particular events or conditions, and generates Notification-Class messages based on these events or conditions.

*Table 137. Notify Table Commands*

| <b>Command Syntax and Usage</b>                                                                                                    |  |
|----------------------------------------------------------------------------------------------------|--|
| snmp-server notify $\langle -1/26 \rangle$ name $\langle -1/32 \rangle$ characters                                                                                                    |  |
| Defines a locally arbitrary, but unique, identifier associated with this SNMP<br>notify entry.                                                                                                    |  |
| <b>Command mode:</b> Global configuration                                                                                                    |  |
| snmp-server notify $\langle -1.16 \rangle$ tag $\langle -1.255$ characters                                                                                                    |  |
| Allows you to configure a tag that contains a tag value which is used to select<br>entries in the Target Address Table. Any entry in the snmpTargetAddrTable,<br>that matches the value of this tag, is selected. |  |
| <b>Command mode:</b> Global configuration                                                                                                    |  |
| no snmp–server notify $<\!\!1\!\!-\!\!16\!\!>$                                                                                                    |  |
| Deletes the notify table entry.                                                                                                    |  |
| <b>Command mode: Global configuration</b>                                                                                                    |  |
| show snmp-server v3 notify $\langle$ -16>                                                                                                    |  |
| Displays the current notify table configuration.                                                                                                    |  |
| <b>Command mode: All</b>                                                                                                    |  |

# **System Access Configuration**

The following table describes system access configuration commands.

*Table 138. System Access Configuration Commands*

| <b>Command Syntax and Usage</b>                                                                                                    |  |  |
|----------------------------------------------------------------------------------------------------|--|--|
| access user user-password                                                                                                    |  |  |
| Sets the user (user) password. The user has no direct responsibility for switch<br>management. The user view switch status information and statistics, but cannot<br>make any configuration changes.                                 |  |  |
| This command will prompt for required information: current admin password,<br>new password (up to 128 characters) and confirmation of the new password.                                                                              |  |  |
| Note: To disable the user account, set the password to null (no password).                                                                                                    |  |  |
| <b>Command Mode: Global configuration</b>                                                                                                    |  |  |
| access user operator-password                                                                                                    |  |  |
| Sets the operator (oper) password. The operator manages all functions of the<br>switch. The operator can view all switch information and statistics and can<br>reset ports.                                                          |  |  |
| This command will prompt for required information: current admin password,<br>new password (up to 128 characters) and confirmation of the new password.                                                                              |  |  |
| Note: To disable the operator account, set the password to null (no password).<br>The default setting is disabled (no password).                                                                                                    |  |  |
| <b>Command Mode: Global configuration</b>                                                                                                    |  |  |
| access user administrator-password                                                                                                    |  |  |
| Sets the administrator (admin) password. The administrator has complete<br>access to all menus, information, and configuration commands on the EN4093,<br>including the ability to change both the user and administrator passwords. |  |  |
| This command will prompt for required information: current admin password,<br>new password (up to 128 characters) and confirmation of the new password.                                                                              |  |  |
| Access includes "oper" functions.                                                                                                    |  |  |
| Note: You cannot disable the administrator password.                                                                                                    |  |  |
| <b>Command Mode: Global configuration</b>                                                                                                    |  |  |
| [no] access http enable                                                                                                    |  |  |
| Enables or disables HTTP (Web) access to the Browser-Based Interface. The<br>default setting is disabled.                                                                                                    |  |  |
| <b>Command mode: Global configuration</b>                                                                                                    |  |  |
| [default] access http port [ <port number="">]</port>                                                                                                    |  |  |
| Sets the switch port used for serving switch Web content. The default is HTTP<br>port 80.                                                                                                    |  |  |
| Command mode: Global configuration                                                                                                    |  |  |
| [no] access snmp {read-only read-write}                                                                                                    |  |  |
| Disables or provides read-only/write-read SNMP access.                                                                                                    |  |  |
| <b>Command mode: Global configuration</b>                                                                                                    |  |  |

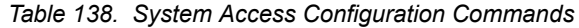

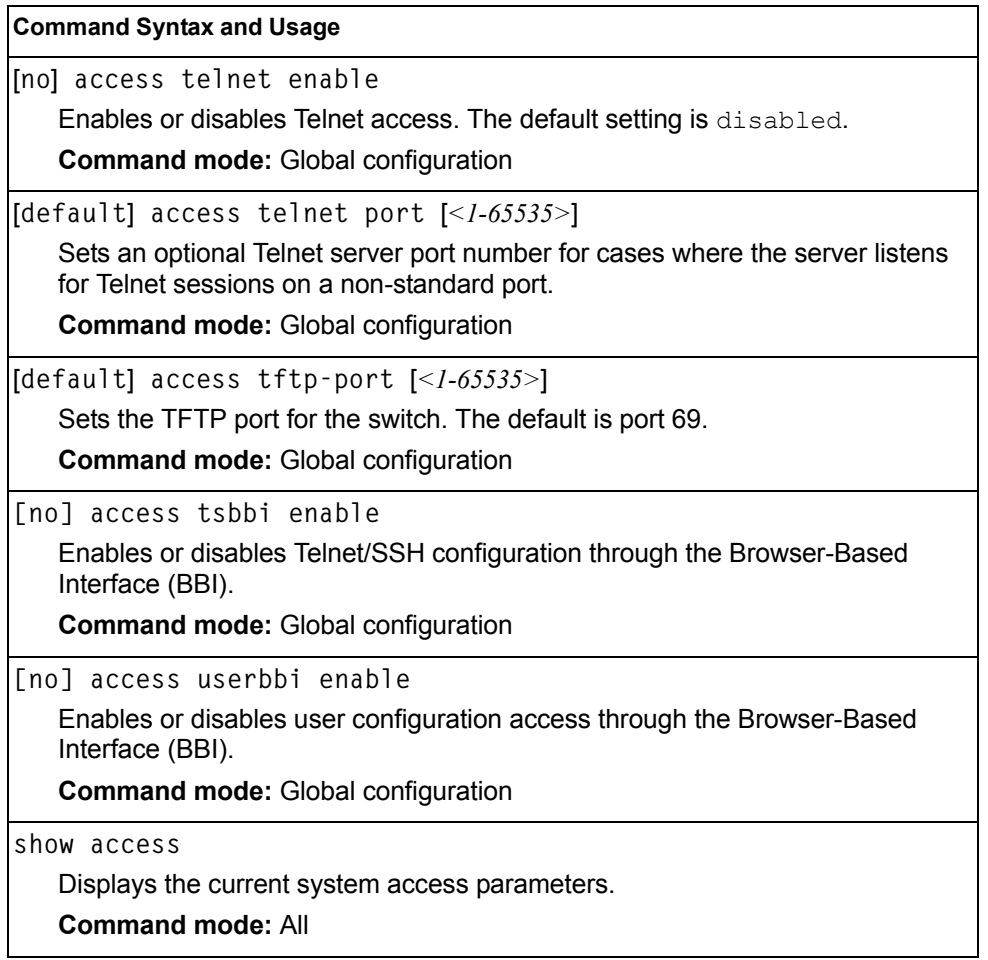

### **Management Network Configuration**

These commands are used to define IP address ranges which are allowed to access the switch for management purposes.

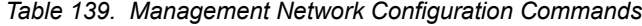

#### **Command Syntax and Usage**

**access management-network** *<mgmt network IPv4 or IPv6 address>* *<mgmt network mask or prefix length>*

Adds a defined network through which switch access is allowed through Telnet, SNMP, RIP, or the IBM Networking OS browser-based interface. A range of IP addresses is produced when used with a network mask address. Specify an IP address and mask address in dotted-decimal notation.

**Note**: If you configure the management network without including the switch interfaces, the configuration causes the Firewall Load Balancing health checks to fail and creates a "Network Down" state on the network.

**Command mode:** Global configuration

**no access management-network** *<mgmt network IPv4 or IPv6 address>* *<mgmt network mask or prefix length>*

Removes a defined network, which consists of a management network address and a management network mask address.

**Command mode:** Global configuration

**show access management-network**

Displays the current management network configuration.

**Command mode:** All

**clear access management-network**

Removes all defined management networks.

**Command mode:** All except User EXEC

#### **User Access Control Configuration**

The following table describes user-access control commands.

Passwords can be a maximum of 128 characters.

*Table 140. User Access Control Configuration Commands* 

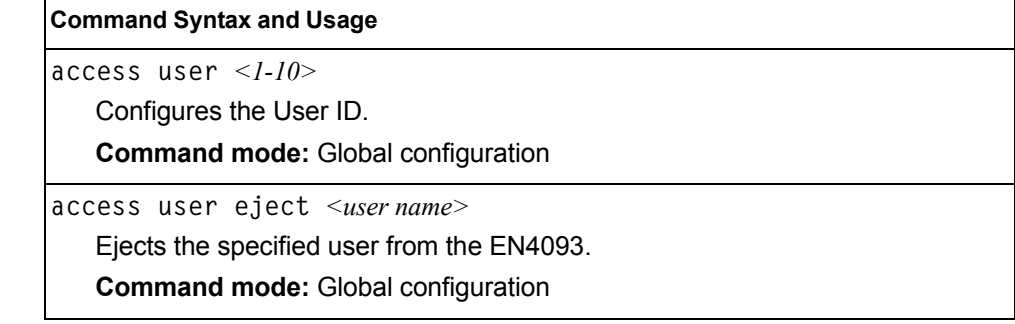

*Table 140. User Access Control Configuration Commands* 

| <b>Command Syntax and Usage</b>                                                                                                    |
|----------------------------------------------------------------------------------------------------|
| access user user-password <1-128 characters>                                                                                                    |
| Sets the user (user) password. The user has no direct responsibility for switch<br>management. He or she can view switch status information and statistics, but<br>cannot make any configuration changes.                                  |
| <b>Command mode: Global configuration</b>                                                                                                    |
| access user operator-password <1-128 characters>                                                                                                    |
| Sets the operator (oper) password. The operator manages all functions of the<br>switch. He or she can view all switch information and statistics and can reset<br>ports.                                                                   |
| <b>Command mode:</b> Global configuration                                                                                                    |
| access user administrator-password <1-128 characters>                                                                                                    |
| Sets the administrator (admin) password. The super user administrator has<br>complete access to all information and configuration commands on the<br>EN4093, including the ability to change both the user and administrator<br>passwords. |
| Access includes "oper" functions.                                                                                                    |
| <b>Command mode: Global configuration</b>                                                                                                    |
| show access user                                                                                                    |
| Displays the current user status.                                                                                                    |
| <b>Command mode: All</b>                                                                                                    |

# **System User ID Configuration**

The following table describes user ID configuration commands.

*Table 141. User ID Configuration Commands* 

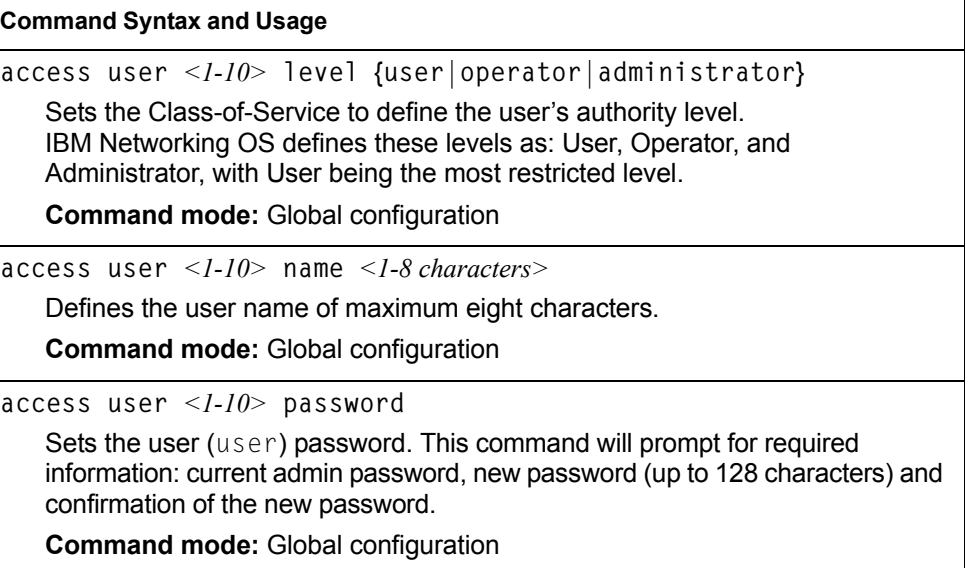

*Table 141. User ID Configuration Commands* 

|                  | <b>Command Syntax and Usage</b>             |  |
|------------------|---------------------------------------------|--|
|                  | access user $\langle -1/2 \rangle$ enable   |  |
|                  | Enables the user ID.                        |  |
|                  | <b>Command mode:</b> Global configuration   |  |
|                  | no access user $\leq l-l/$ enable           |  |
|                  | Disables the user ID.                       |  |
|                  | <b>Command mode:</b> Global configuration   |  |
|                  | no access user $\langle -1.10 \rangle$      |  |
|                  | Deletes the user ID.                        |  |
|                  | <b>Command mode: Global configuration</b>   |  |
| show access user |                                             |  |
|                  | Displays the current user ID configuration. |  |
|                  | <b>Command mode: All</b>                    |  |

## **Strong Password Configuration**

The following table describes strong password configuration commands.

```
Table 142. Strong Password Configuration Commands
```
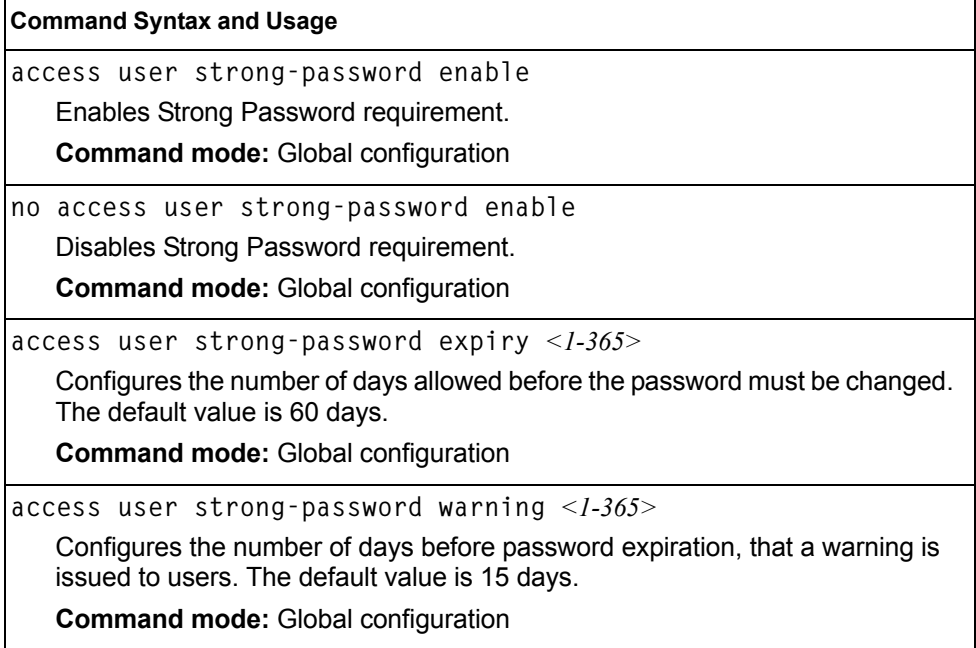

*Table 142. Strong Password Configuration Commands* 

**Command Syntax and Usage**

**access user strong-password faillog** *<1-255>*

Configures the number of failed login attempts allowed before a security notification is logged. The default value is 3 login attempts.

**Command mode:** Global configuration

**show access user strong-password**

Displays the current Strong Password configuration.

**Command mode:** All

### **HTTPS Access Configuration**

The following table describes HTTPS access configuration commands.

*Table 143. HTTPS Access Configuration Commands* 

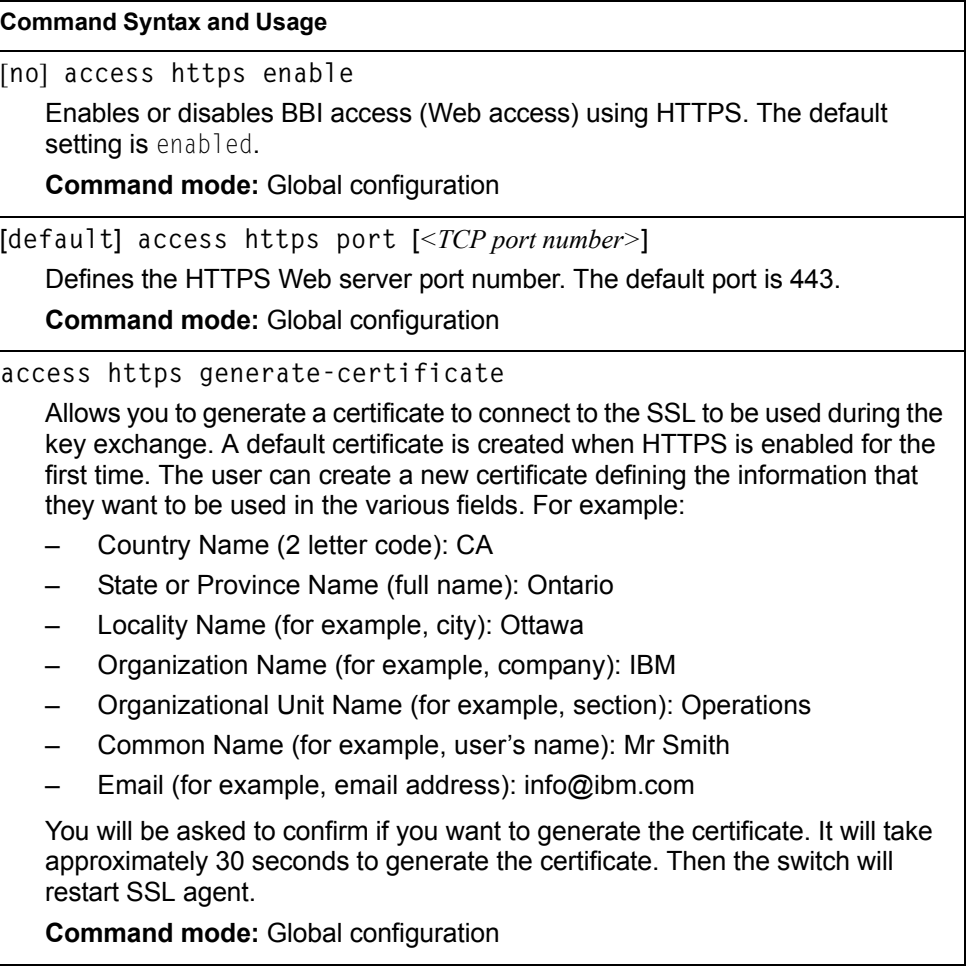

*Table 143. HTTPS Access Configuration Commands* 

**Command Syntax and Usage**

**access https save-certificate**

Allows the client, or the Web browser, to accept the certificate and save the certificate to Flash to be used when the switch is rebooted.

**Command mode:** Global configuration

**show access**

Displays the current SSL Web Access configuration.

**Command mode:** All

# **Custom Daylight Saving Time Configuration**

Use these commands to configure custom Daylight Saving Time. The DST is defined by two rules, the start rule and end rule. The rules specify the dates when the DST starts and finishes. These dates are represented as specific calendar dates or as relative offsets in a month (for example, 'the second Sunday of September').

Relative offset example: 2070901 = Second Sunday of September, at 1:00 a.m.

Calendar date example: 0070901 = September 7, at 1:00 a.m.

*Table 144. Custom DST Configuration Commands* 

| <b>Command Syntax and Usage</b>                                                                                                    |  |
|----------------------------------------------------------------------------------------------------|--|
| system custom-dst start-rule <wddmmhh></wddmmhh>                                                                                                    |  |
| Configures the start date for custom DST, as follows:                                                                                                   |  |
| WDMMhh                                                                                                    |  |
| $W =$ week (0-5, where 0 means use the calender date)<br>$D = day$ of the week (01-07, where 01 is Monday)<br>$MM = month (1-12)$<br>$hh = hour (0-23)$ |  |
| <b>Note</b> : Week 5 is always considered to be the last week of the month.                                                                             |  |
| <b>Command mode:</b> Global configuration                                                                                                    |  |
| system custom-dst end-rule < <i>WDDMMhh</i> >                                                                                                    |  |
| Configures the end date for custom DST, as follows:<br>WDMMhh                                                                                           |  |
| $W =$ week (0-5, where 0 means use the calender date)<br>$D = day$ of the week (01-07, where 01 is Monday)<br>$MM = month (1-12)$<br>$hh = hour (0-23)$ |  |
| <b>Note</b> : Week 5 is always considered to be the last week of the month.                                                                             |  |
| <b>Command mode:</b> Global configuration                                                                                                    |  |

*Table 144. Custom DST Configuration Commands* 

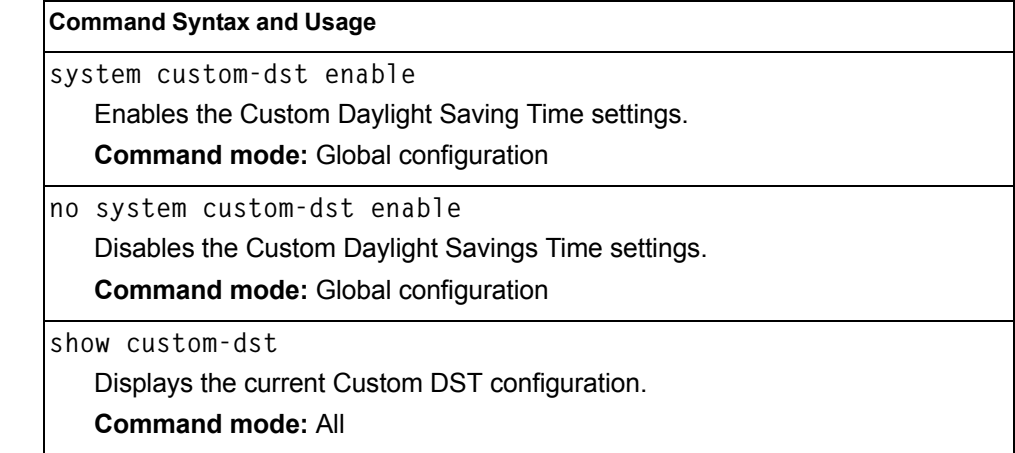

# **sFlow Configuration**

IBM Networking OS supports sFlow version 5. sFlow is a sampling method used for monitoring high speed switched networks. Use these commands to configure the sFlow agent on the switch.

*Table 145. sFlow Configuration Commands*

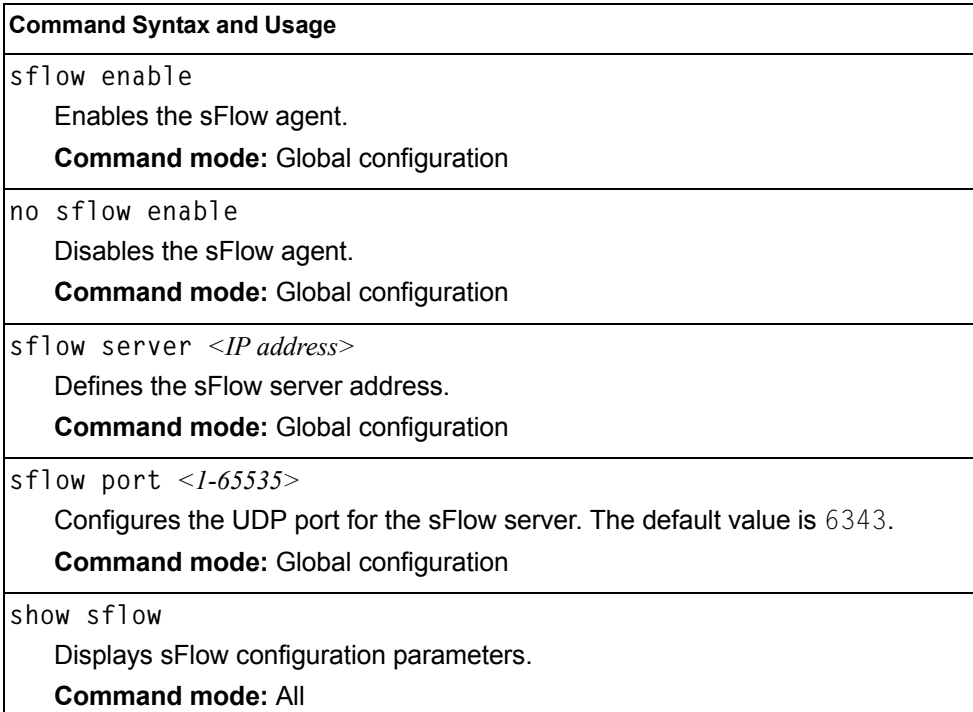

# **sFlow Port Configuration**

Use the following commands to configure the sFlow port on the switch.

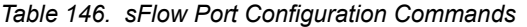

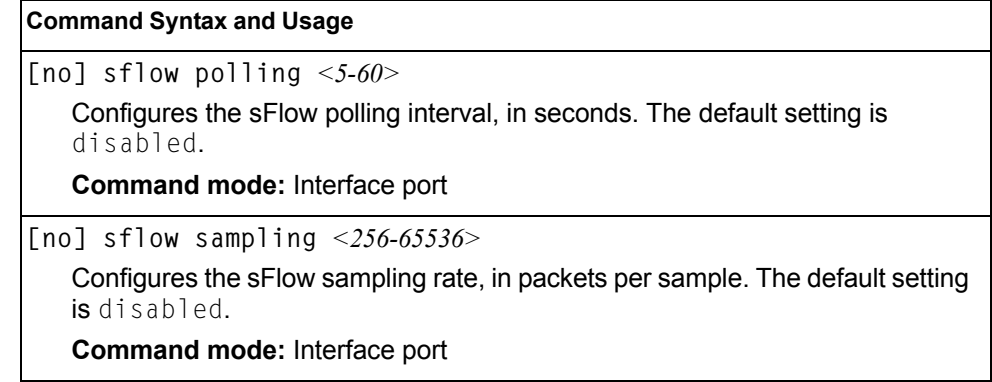

# **Port Configuration**

Use the Port Configuration commands to configure settings for switch ports (INT*x*) and (EXT*x*). If you are configuring management ports (MGT1), see ["Management Port](#page-246-0)  [Configuration" on page 231](#page-246-0).

*Table 147. Port Configuration Commands*

| <b>Command Syntax and Usage</b>                                                                                                    |
|----------------------------------------------------------------------------------------------------|
| interface port <port alias="" number="" or=""></port>                                                                                                    |
| Enter Interface port mode.                                                                                                    |
| <b>Command mode:</b> Global configuration                                                                                                    |
| $dot 1p < 0-7>$                                                                                                    |
| Configures the port's 802.1p priority level.                                                                                                    |
| Command mode: Interface port                                                                                                    |
| $pvid$ < VLAN number>                                                                                                    |
| Sets the default VLAN number which will be used to forward frames which are<br>not VLAN tagged. The default number is 1 for non-management ports.                                                                                                    |
| Command mode: Interface port                                                                                                    |
| name $\leq$ 1-64 characters>                                                                                                    |
| Sets a name for the port. The assigned port name appears next to the port<br>number on some information and statistics screens. The default is set to None.                                                                                                    |
| Command mode: Interface port                                                                                                    |
| [no] bpdu-guard                                                                                                    |
| Enables or disables BPDU guard, to avoid spanning-tree loops on ports with<br>Port Fast Forwarding enabled.                                                                                                    |
| [no] dscp-marking                                                                                                    |
| Enables or disables DSCP re-marking on a port.                                                                                                    |
| Command mode: Interface port                                                                                                    |
| [no] rmon                                                                                                    |
| Enables or disables Remote Monitoring for the port. RMON must be enabled<br>for any RMON configurations to function.                                                                                                    |
| Command mode: Interface port                                                                                                    |
| [no] tagging                                                                                                    |
| Disables or enables VLAN tagging for this port. The default setting is<br>$disable$ disabled for external ports (EXTx) and enabled for internal server ports<br>(INTx).                                                                                                    |
| Command mode: Interface port                                                                                                    |
| [no] tag-pvid                                                                                                    |
| Disables or enables VLAN tag persistence. When disabled, the VLAN tag is<br>removed from packets whose VLAN tag matches the port PVID. The default<br>setting is disabled for internal server ports ( $INTx$ ) and external ports ( $EXTx$ ),<br>and enabled for management (MGT $x$ ) ports. |
| Command mode: Interface port                                                                                                    |

*Table 147. Port Configuration Commands (continued)*

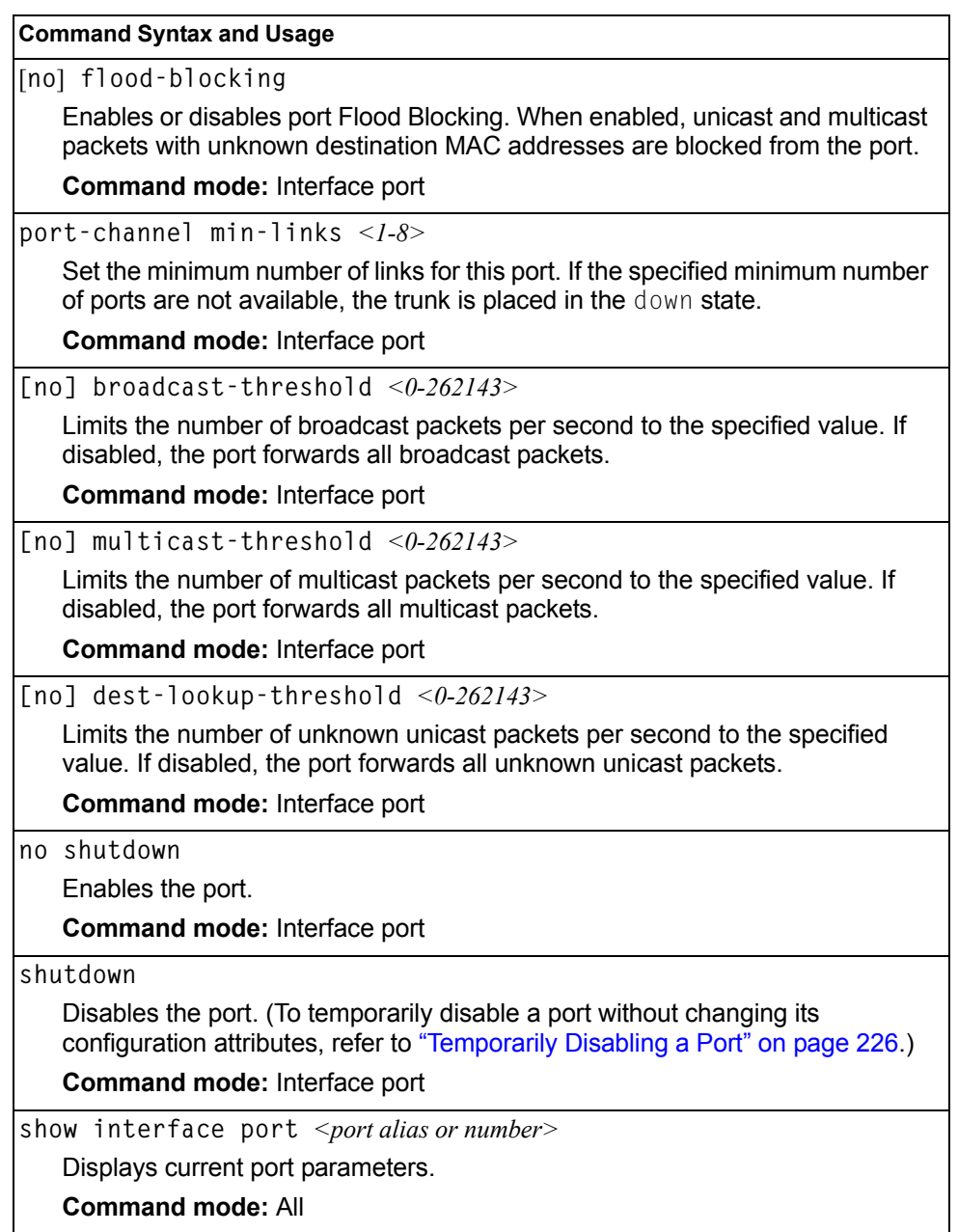

### **Port Error Disable and Recovery Configuration**

The Error Disable and Recovery feature allows the switch to automatically disable a port if an error condition is detected on the port. The port remains in the error-disabled state until it is re-enabled manually, or re-enabled automatically by the switch after a timeout period has elapsed. The error-disabled state of a port does not persist across a system reboot.

*Table 148. Port Error Disable Commands* 

|                     | <b>Command Syntax and Usage</b>                                                            |
|---------------------|--------------------------------------------------------------------------------------------|
| errdisable recovery |                                                                                            |
|                     | Enables automatic error-recovery for the port. The default setting is enabled.             |
|                     | Note: Error-recovery must be enabled globally before port-level commands<br>become active. |
|                     | Command mode: Interface port                                                               |
|                     | no errdisable recovery                                                                     |
|                     | Disables automatic error-recovery for the port.                                            |
|                     | Command mode: Interface port                                                               |
|                     | show interface port <port alias="" number="" or=""> errdisable</port>                      |
|                     | Displays current port Error Disable parameters.                                            |
|                     | <b>Command mode: All</b>                                                                   |

### **Port Link Configuration**

Use these commands to set flow control for the port link.

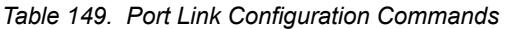

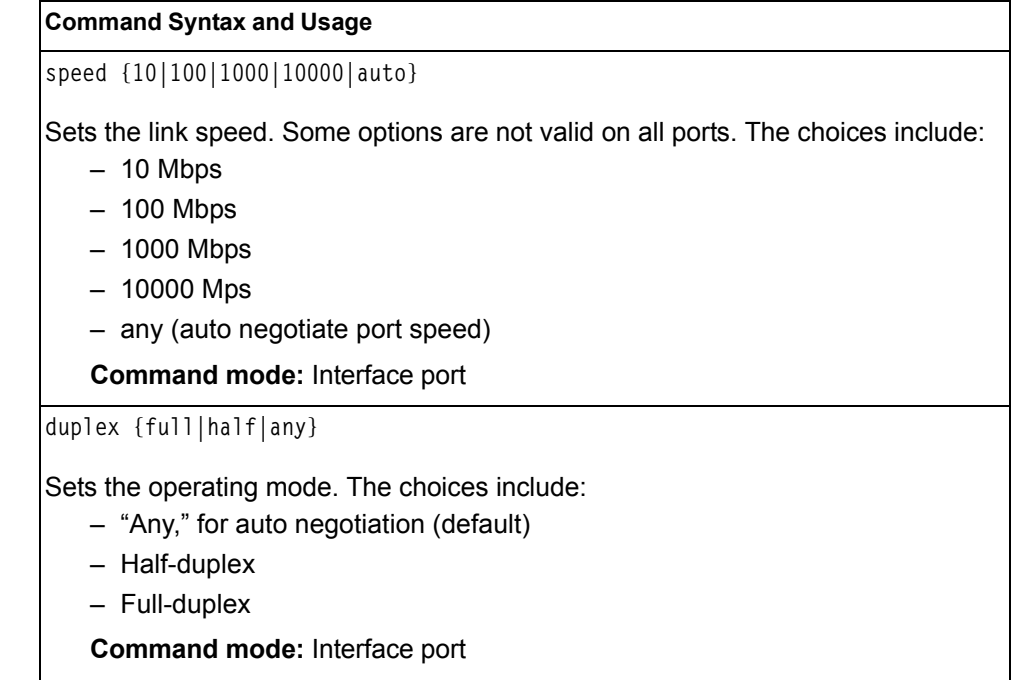

*Table 149. Port Link Configuration Commands* 

| <b>Command Syntax and Usage</b>                                                                                                    |  |
|----------------------------------------------------------------------------------------------------|--|
| [no] flowcontrol {receive send both}                                                                                                    |  |
| Sets the flow control. The choices include:                                                                                                    |  |
| - Receive flow control                                                                                                    |  |
| - Transmit flow control                                                                                                    |  |
| - Both receive and transmit flow control (default)                                                                                                    |  |
| — No flow control                                                                                                    |  |
| <b>Note:</b> For external ports (EXTx) the default setting is no flow control, and for<br>internal ports (INTx) the default setting is both receive and transmit. |  |
| <b>Command mode: Interface port</b>                                                                                                    |  |
| [no] auto                                                                                                    |  |
| Turns auto-negotiation on or off.                                                                                                    |  |
| show interface port <port alias="" number="" or=""></port>                                                                                                    |  |
| Displays current port parameters.                                                                                                    |  |
| <b>Command mode: All</b>                                                                                                    |  |

#### <span id="page-241-0"></span>**Temporarily Disabling a Port**

To temporarily disable a port without changing its stored configuration attributes, enter the following command at any prompt:

Router# **interface port** *<port alias or number>* **shutdown**

Because this configuration sets a temporary state for the port, you do not need to use a save operation. The port state will revert to its original configuration when the EN4093 10Gb Scalable Switch is reset. See the ["Operations Commands" on page 387](#page-402-0) for other operations-level commands.

# **UniDirectional Link Detection Configuration**

UDLD commands are described in the following table.

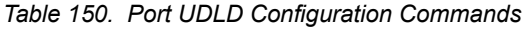

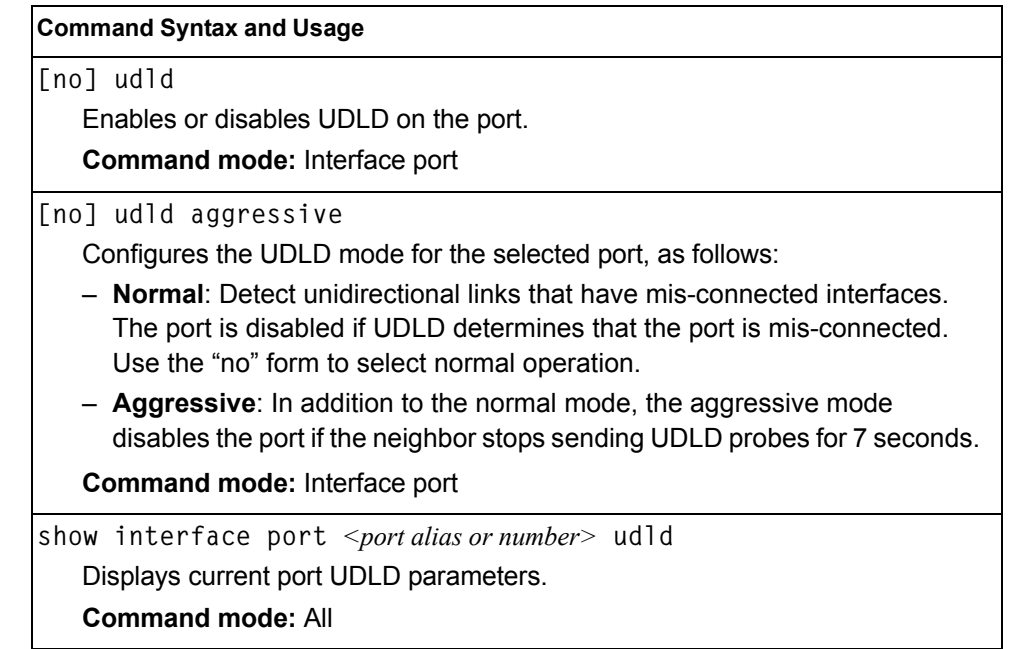

### **Port OAM Configuration**

Operation, Administration, and Maintenance (OAM) protocol allows the switch to detect faults on the physical port links. OAM is described in the IEEE 802.3ah standard.

OAM Discovery commands are described in the following table.

*Table 151. Port OAM Configuration Commands*

| <b>Command Syntax and Usage</b>                                                        |
|----------------------------------------------------------------------------------------|
| oam {active passive}                                                                   |
| Configures the OAM discovery mode, as follows:                                         |
| - Active: This port link initiates OAM discovery.                                      |
| - Passive: This port allows its peer link to initiate OAM discovery.                   |
| If OAM determines that the port is in an anomalous condition, the port is<br>disabled. |
| <b>Command mode: Interface port</b>                                                    |
| no oam {active passive}                                                                |
| Disables OAM discovery on the port.                                                    |
| Command mode: Interface port                                                           |
| show oam                                                                               |
| Displays current port OAM parameters.                                                  |
| <b>Command mode: All</b>                                                               |

# **Port ACL Configuration**

The following table describes port ACL configuration commands

*Table 152. Port ACL/QoS Configuration Commands* 

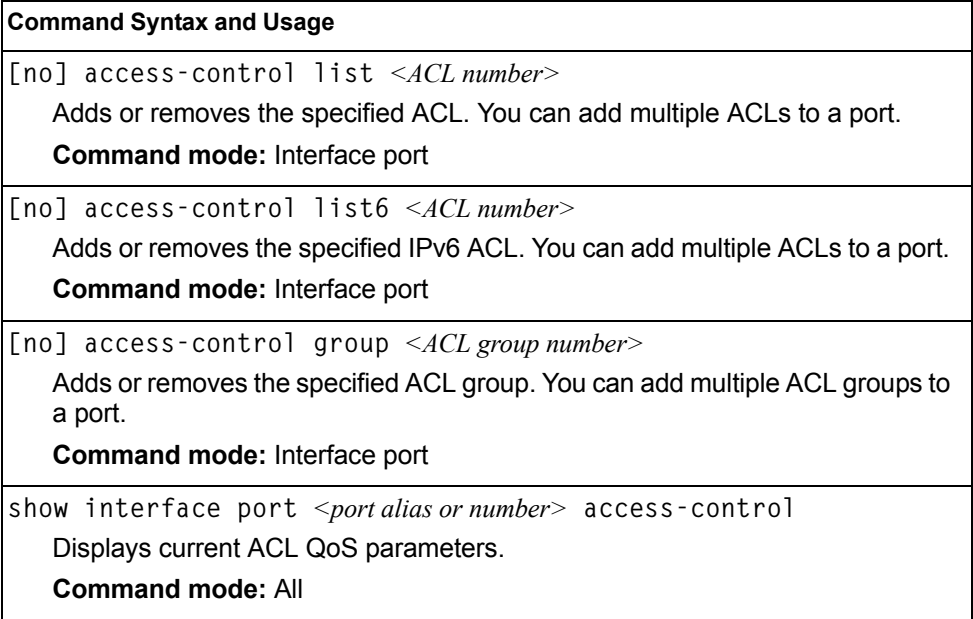

## **Port Spanning Tree Configuration**

*Table 153. Port STP Commands*

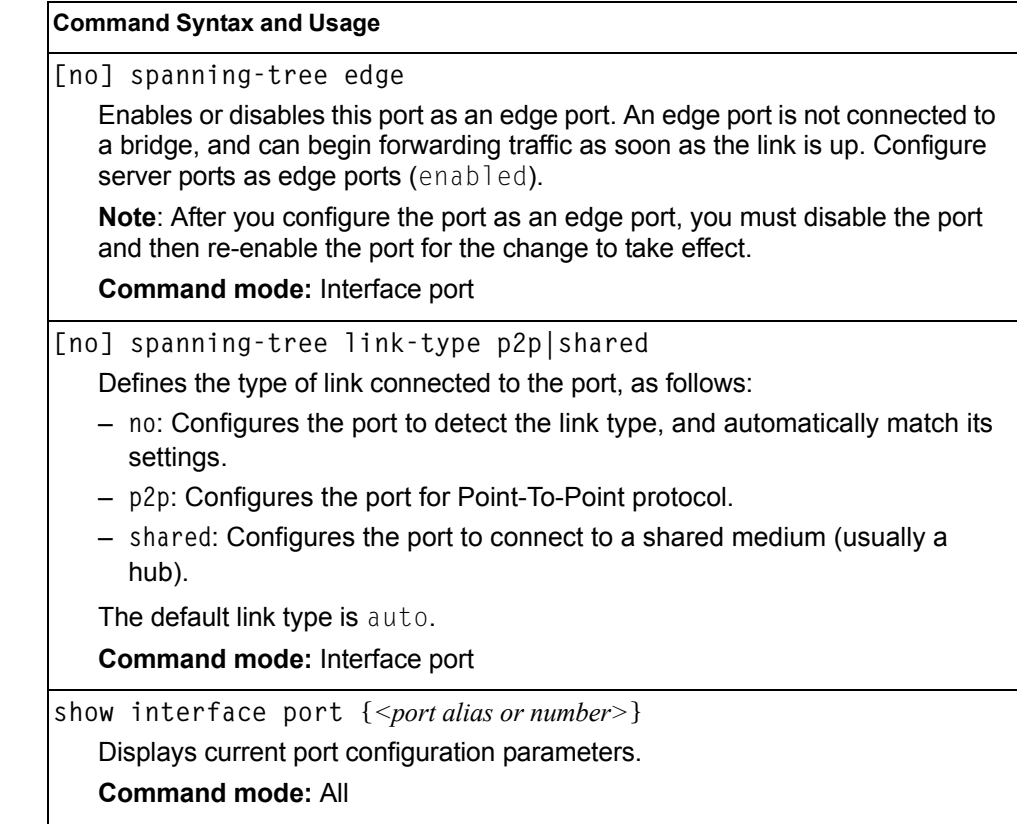

### **Port Spanning Tree Guard Configuration**

*Table 154. Port STP Guard Options*

**Command Syntax and Usage**

**spanning-tree guard loop**

Enables STP loop guard. STP loop guard prevents the port from forwarding traffic if no BPDUs are received. The port is placed into a loop-inconsistent blocking state until a BPDU is received.

**Command mode:** Interface port/Interface portchannel

**spanning-tree guard root**

Enables STP root guard. STP root guard enforces the position of the root bridge. If the bridge receives a superior BPDU, the port is placed into a root-inconsistent state (listening).

**Command mode:** Interface port/Interface portchannel

*Table 154. Port STP Guard Options*

**Command Syntax and Usage**

**spanning-tree guard none**

Disables STP loop guard and root guard.

**Command mode:** Interface port/Interface portchannel

**no spanning-tree guard**

Sets the Spanning Tree guard parameters to their default values.

**Command mode:** Interface port/Interface portchannel

### <span id="page-245-0"></span>**Port WRED Configuration**

These commands allow you to configure Weighted Random Early Detection (WRED) parameters for a selected port. For global WRED configuration, see ["Weighted Random Early Detection Configuration" on page 236](#page-251-0).

*Table 155. Port WRED Options* 

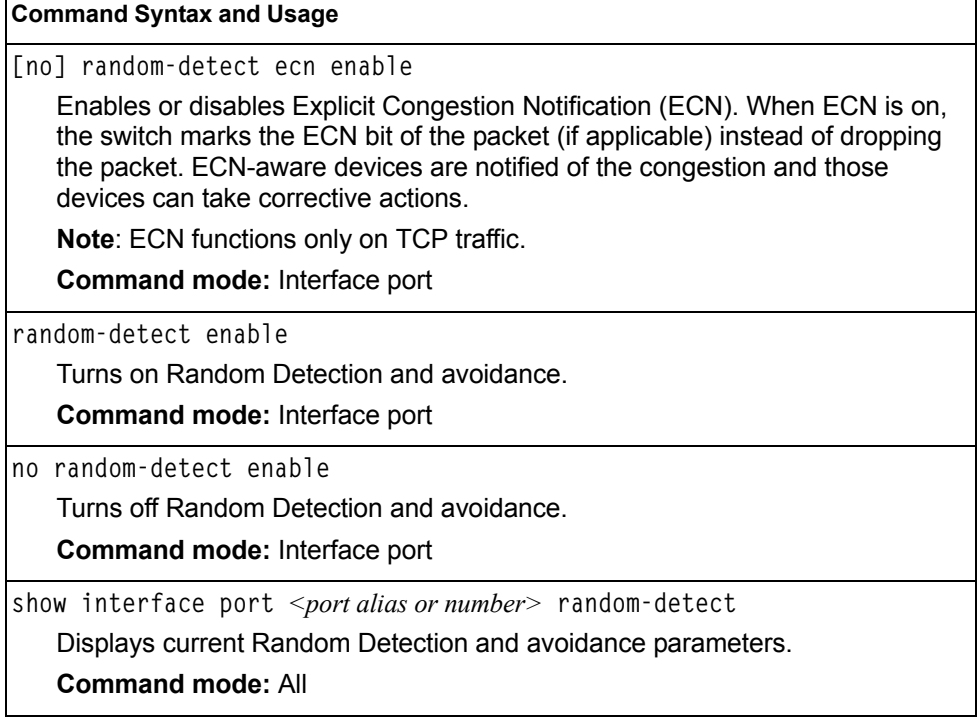

## **Port WRED Transmit Queue Configuration**

Use this menu to define WRED thresholds for the port's transmit queues. Set each threshold between 1% and 100%. When the average queue size grows beyond the minimum threshold, packets begin to be dropped. When the average queue size reaches the maximum threshold, all packets are dropped. The probability of packet-drop between the thresholds is defined by the drop rate.

*Table 156. Port WRED Transmit Queue Options* 

| <b>Command Syntax and Usage</b>                                                                                                    |
|----------------------------------------------------------------------------------------------------|
| [no] random-detect transmit-queue $<\!\theta$ -7><br>tcp $\langle$ min. threshold (1-100) $\langle$ $\rangle$ $\langle$ max. threshold (1-100) $\langle$ $\rangle$ $\langle$ $\rangle$ arrow rate (1-100) $\langle$                                                                                             |
| Configures the WRED thresholds for TCP traffic. Use the no form to clear the<br>WRED threshold value.                                                                                                    |
| <b>Command mode:</b> Interface port                                                                                                    |
| [no] random-detect transmit-queue $<\!\theta$ -7 $>$<br>non-tcp $\leq$ min. threshold (1-100) $\leq$ max. threshold (1-100) $\leq$ drop rate (1-100) $\geq$<br>Configures the WRED thresholds for non-TCP traffic. Use the no form to clear<br>the WRED threshold value.<br><b>Command mode:</b> Interface port |
| random-detect transmit-queue $<0$ -7> enable                                                                                                    |
| Sets the WRED transmit queue configuration to on.                                                                                                    |
| <b>Command mode:</b> Interface port                                                                                                    |
| no random-detect transmit-queue $<0$ -7> enable                                                                                                    |
| Sets the WRED transmit queue configuration to $\delta$ of f.                                                                                                    |
| <b>Command mode:</b> Interface port                                                                                                    |

### <span id="page-246-0"></span>**Management Port Configuration**

You can use these commands to set port parameters for management ports (MGT1 and EXTM). Use these commands to set port parameters for the port link. For MGT1, the values for speed, duplex, and flow control are fixed, and cannot be configured.

*Table 157. Management Port Configuration Commands*

| <b>Command Syntax and Usage</b>           |  |
|-------------------------------------------|--|
| speed ${10 100 1000 $ auto}               |  |
| Sets the link speed. The choices include: |  |
| $-10$ Mbps                                |  |
| $-100$ Mbps                               |  |
| $-1000$ Mbps                              |  |
| $-$ Auto $-$ for auto negotiation         |  |
| Command mode: Interface port              |  |

| <b>Command Syntax and Usage</b>                            |
|------------------------------------------------------------|
| duplex ${ful1 half any}$                                   |
| Sets the operating mode. The choices include:              |
| - Full-duplex                                              |
| - Half-duplex                                              |
| $-$ Any $-$ for auto negotiation (default)                 |
| Command mode: Interface port                               |
| [no] flowcontrol {receive send both}                       |
| Sets the flow control. The choices include:                |
| - Receive flow control                                     |
| - Transmit flow control                                    |
| - Both receive and transmit flow control (default)         |
| - No flow control                                          |
| <b>Command mode: Interface port</b>                        |
| no shutdown                                                |
| Enables the port.                                          |
| Command mode: Interface port                               |
| shutdown                                                   |
| Disables the port.                                         |
| Command mode: Interface port                               |
| show interface port <port alias="" number="" or=""></port> |
| Displays current port parameters.                          |
| <b>Command mode: All</b>                                   |
|                                                            |

*Table 157. Management Port Configuration Commands (continued)*

#### **Quality of Service Configuration**

Quality of Service (QoS) commands configure the 802.1p priority value and DiffServ Code Point value of incoming packets. This allows you to differentiate between various types of traffic, and provide different priority levels.

#### **802.1p Configuration**

This feature provides the EN4093 the capability to filter IP packets based on the 802.1p bits in the packet's VLAN header. The 802.1p bits specify the priority that you should give to the packets while forwarding them. The packets with a higher (non-zero) priority bits are given forwarding preference over packets with numerically lower priority bits value.

*Table 158. 802.1p Configuration Commands* 

| <b>Command Syntax and Usage</b>                                                                                                    |
|----------------------------------------------------------------------------------------------------|
| qos transmit-queue mapping <priority <math="">(0-7)&gt; &lt;<math>COSq</math> number&gt;</priority>                                                                                                |
| Maps the 802.1p priority of to the Class of Service queue (COSq) priority. Enter<br>the 802.1p priority value (0-7), followed by the Class of Service queue that<br>handles the matching traffic.  |
| <b>Command mode: Global configuration</b>                                                                                                    |
| qos transmit-queue weight-cos $\langle COSq\ number\rangle$ $\langle weight(0-15)\rangle$                                                                                                    |
| Configures the weight of the selected Class of Service queue (COSq). Enter<br>the queue number $(0-1)$ , followed by the scheduling weight $(0-15)$ . <b>Command</b><br>mode: Global configuration |
| qos transmit-queue number-cos $\{2 8\}$                                                                                                    |
| Sets the number of Class of Service queues (COSq) for switch ports.<br>Depending on the numcos setting, the valid COSq range for the priq and<br>qweight commands is as follows:                   |
| $-$ If numeres is 2 (the default), the COSq range is 0-1.                                                                                                    |
| $-$ If numcos is 8, the COSq range is 0-7.                                                                                                    |
| You must apply, save, and reset the switch to activate the new configuration.                                                                                                    |
| <b>Command mode:</b> Global configuration                                                                                                    |
| show qos transmit-queue                                                                                                    |
| Displays the current 802.1p parameters.                                                                                                    |
| <b>Command mode: All</b>                                                                                                    |

# **DSCP Configuration**

These commands map the DiffServ Code Point (DSCP) value of incoming packets to a new value or to an 802.1p priority value.

*Table 159. DSCP Configuration Commands* 

| <b>Command Syntax and Usage</b>                                                                                                    |
|----------------------------------------------------------------------------------------------------|
| qos dscp dscp-mapping < <i>DSCP</i> $(0-63)$ > < <i>new DSCP</i> $(0-63)$ >                                                                      |
| Maps the initial DiffServ Code Point (DSCP) value to a new value. Enter the<br>DSCP value (0-63) of incoming packets, followed by the new value. |
| <b>Command mode: Global configuration</b>                                                                                                    |
| qos dscp dot1p-mapping <dscp <math="">(0-63)&gt; <priority <math="">(0-7)&gt;</priority></dscp>                                                  |
| Maps the DiffServ Code point value to an 802.1p priority value. Enter the<br>DSCP value, followed by the corresponding 802.1p value.             |
| <b>Command mode:</b> Global configuration                                                                                                    |
| gos dscp re-marking                                                                                                    |
| Turns on DSCP re-marking globally.                                                                                                    |
| <b>Command mode: Global configuration</b>                                                                                                    |
| no qos dscp re-marking                                                                                                    |
| Turns off DSCP re-marking globally.                                                                                                    |
| <b>Command mode: Global configuration</b>                                                                                                    |
| show gos dscp                                                                                                    |
| Displays the current DSCP parameters.                                                                                                    |
| <b>Command mode: All</b>                                                                                                    |

## **Control Plane Protection**

These commands allow you to limit the number of selected protocol packets received by the control plane (CP) of the switch. These limits help protect the CP from receiving too many protocol packets in a given time period.

*Table 160. Control Plane Protection Options*

| <b>Command Syntax and Usage</b>                                                                                                    |  |
|----------------------------------------------------------------------------------------------------|--|
| qos protocol-packet-control packet-queue-map <packet (0-40)="" number="" queue=""><br/><math>&lt;</math>packet type<math>&gt;</math></packet>                                                                              |  |
| Configures a packet type to associate with each packet queue number. Enter a<br>queue number, followed by the packet type. You may map multiple packet<br>types to a single queue. The following packet types are allowed: |  |
| $-$ 802.1x (IEEE 802.1x packets)                                                                                                    |  |
| - application-cri-packets (critical packets of various applications, such as<br>Telnet, SSH)                                                                                                    |  |
| - arp-bcast (ARP broadcast packets)                                                                                                    |  |
| - arp-ucast (ARP unicast reply packets)                                                                                                    |  |
| $-$ bgp (BGP packets)                                                                                                    |  |
| - bpdu (Spanning Tree Protocol packets)                                                                                                    |  |
| - cisco-bpdu (Cisco STP packets)                                                                                                    |  |
| - dest-unknown (packets with destination not yet learned)                                                                                                    |  |
| $-$ dhcp (DHCP packets)                                                                                                    |  |
| $-$ icmp (ICMP packets)                                                                                                    |  |
| $-$ igmp (IGMP packets)                                                                                                    |  |
| - <b>ipv4-miscellaneous</b> (IPv4 packets with IP options and TTL exception)                                                                                                    |  |
| - ipv6-nd (IPv6 Neighbor Discovery packets)                                                                                                    |  |
| - lacp (LACP/Link Aggregation protocol packets)                                                                                                    |  |
| - Ildp (LLDP packets)                                                                                                    |  |
| $-$ ospf (OSPF packets)                                                                                                    |  |
| - ospf3 (OSPF3 Packets)                                                                                                    |  |
| $-$ pim (PIM packets)                                                                                                    |  |
| $-$ rip (RIP packets)                                                                                                    |  |
| - system (system protocols, such as tftp, ftp, telnet, ssh)                                                                                                    |  |
| $-$ udld (UDLD packets)                                                                                                    |  |
| $-$ vlag (vLAG packets)                                                                                                    |  |
| - vrrp (VRRP packets)                                                                                                    |  |
| <b>Command mode: Global configuration</b>                                                                                                    |  |
| qos protocol-packet-control rate-limit-packet-<br>queue <packet <math="" number="" queue="">(0-40)&gt; &lt;1-10000&gt;</packet>                                                                                            |  |
| Configures the number of packets per second allowed for each packet queue.                                                                                                    |  |
| <b>Command mode: Global configuration</b>                                                                                                    |  |

*Table 160. Control Plane Protection Options (continued)*

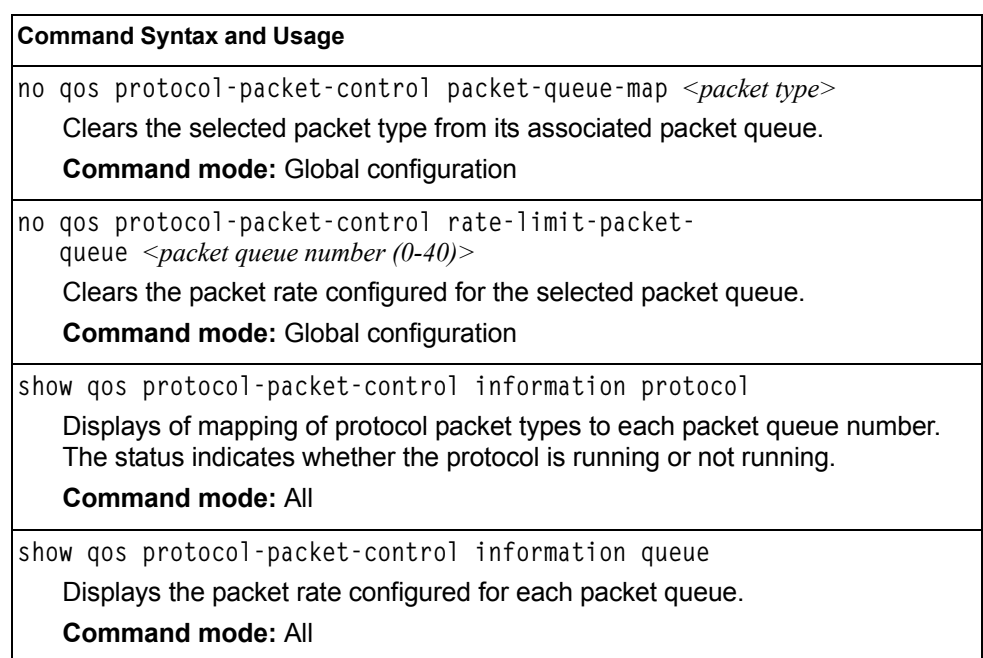

#### <span id="page-251-0"></span>**Weighted Random Early Detection Configuration**

Weighted Random Early Detection (WRED) provides congestion avoidance by pre-emptively dropping packets before a queue becomes full. EN4093 implementation of WRED defines TCP and non-TCP traffic profiles on a per-port, per COS queue basis. For each port, you can define a transmit-queue profile with thresholds that define packet-drop probability.

These commands allow you to configure global WRED parameters. For port WRED commands, see ["Port WRED Configuration" on page 230](#page-245-0).

*Table 161. WRED Configuration Options* 

#### **Command Syntax and Usage**

**qos random-detect ecn**

Enables or disables Explicit Congestion Notification (ECN). When ECN is on, the switch marks the ECN bit of the packet (if applicable) instead of dropping the packet. ECN-aware devices are notified of the congestion and those devices can take corrective actions.

**Note**: ECN functions only on TCP traffic.

**Command mode:** Global configuration

**qos random-detect enable**

Turns on Random Detection and avoidance.

**Command mode:** Global configuration
*Table 161. WRED Configuration Options* 

**Command Syntax and Usage**

**no qos random-detect enable**

Turns off Random Detection and avoidance.

**Command mode:** Global configuration

**show qos random-detect**

Displays current Random Detection and avoidance parameters.

**Command mode:** All

## **WRED Transmit Queue Configuration**

*Table 162. WRED Transmit Queue Options* 

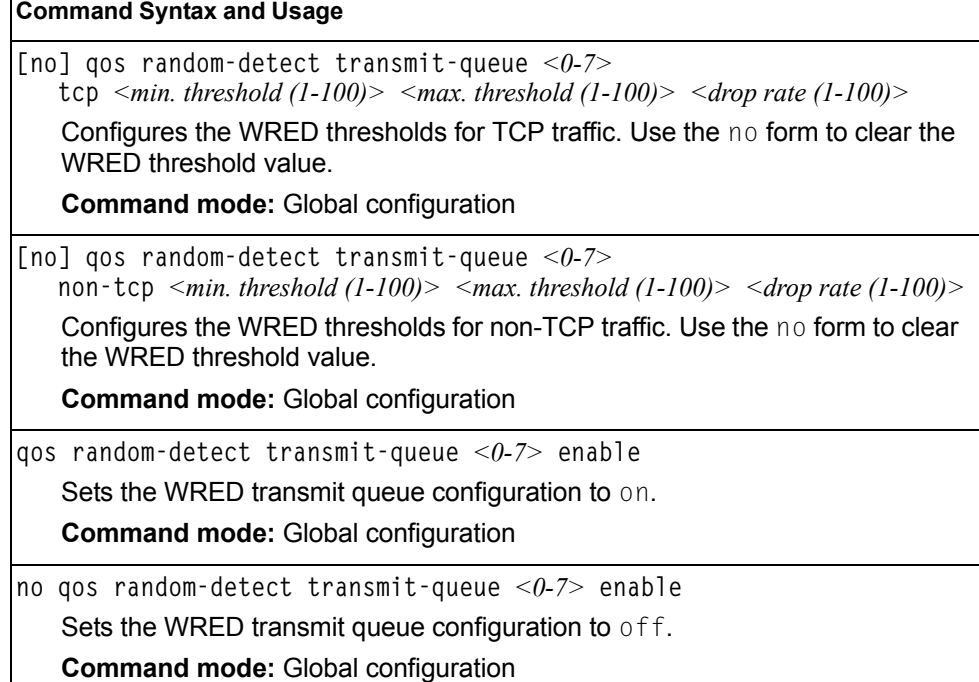

#### **Access Control Configuration**

Use these commands to create Access Control Lists and ACL Groups. ACLs define matching criteria used for IP filtering and Quality of Service functions.

For information about assigning ACLs to ports, see "Port ACL Configuration" on [page 228](#page-243-0).

*Table 163. General ACL Configuration Commands*

| <b>Command Syntax and Usage</b>                     |
|-----------------------------------------------------|
| [no] $access$ -control list <1-640>                 |
| Configures an Access Control List.                  |
| <b>Command mode:</b> Global configuration           |
| To view command options, see page 239.              |
| [no] $access$ -control group $\langle 1-640\rangle$ |
| Configures an ACL Group.                            |
| <b>Command mode:</b> Global configuration           |
| To view command options, see page 247.              |
| show access-control                                 |
| Displays the current ACL parameters.                |
| <b>Command mode: All</b>                            |

## <span id="page-254-0"></span>**Access Control List Configuration**

These commands allow you to define filtering criteria for each Access Control List (ACL).

*Table 164. ACL Configuration Commands*

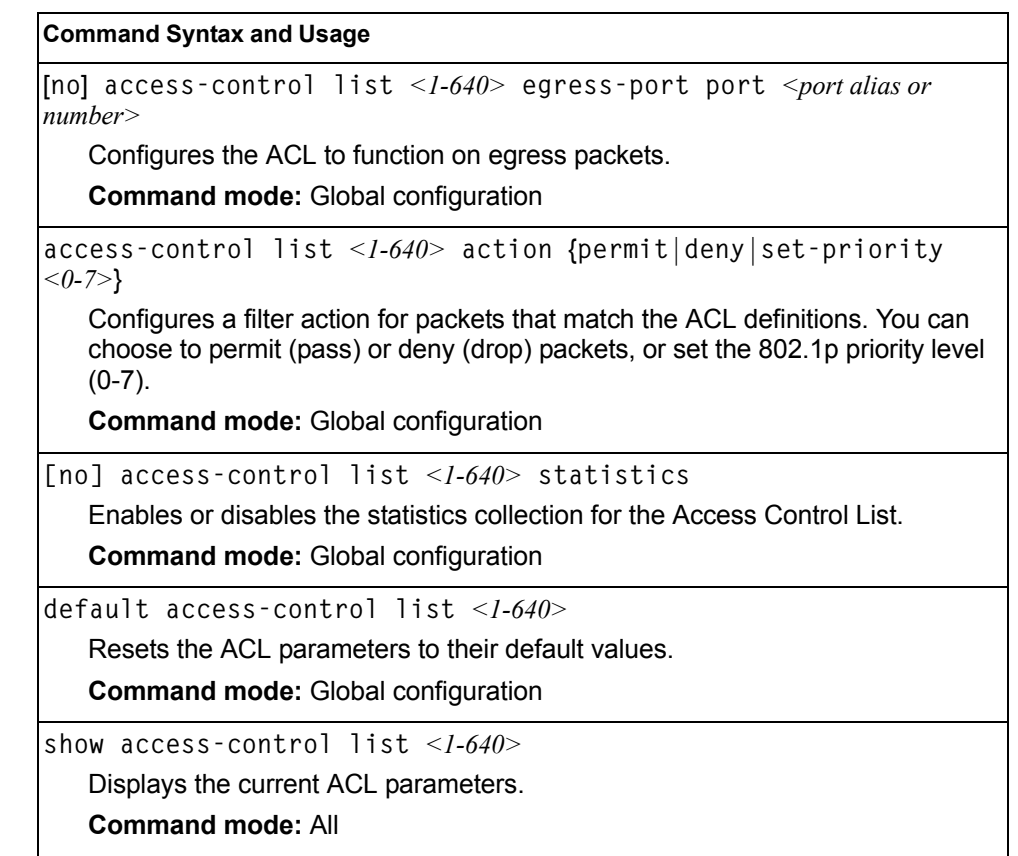

## **Ethernet Filtering Configuration**

These commands allow you to define Ethernet matching criteria for an ACL.

*Table 165. Ethernet Filtering Configuration Commands*

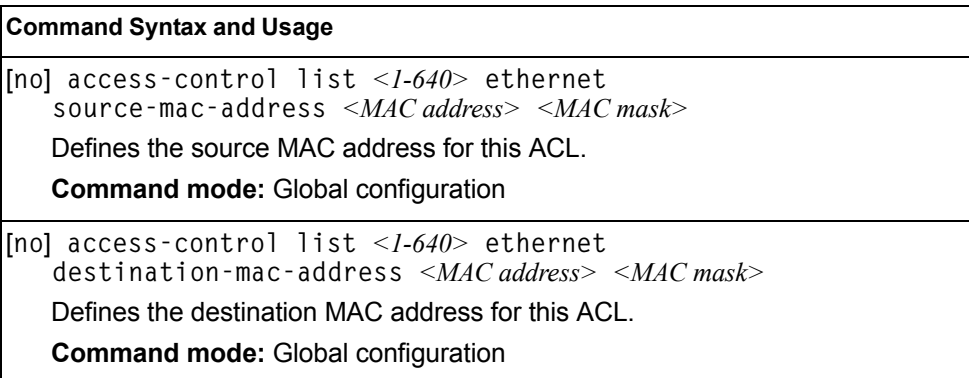

| <b>Command Syntax and Usage</b>                                                                                                    |
|----------------------------------------------------------------------------------------------------|
| [no] $access$ -control list $\langle 1$ -640> ethernet<br>$v$ l an $\langle VIAN\,ID \rangle \langle VIAN\,mask \rangle$                                   |
| Defines a VLAN number and mask for this ACL.                                                                                                    |
| <b>Command mode: Global configuration</b>                                                                                                    |
| [no] $access$ -control list < $1-640$ ethernet ethernet-type<br>$\{arp \mid ip \mid ip\vee 6 \mid mp1s \mid rarp \mid any \mid < other \ (0x600-0xFFF)>\}$ |
| Defines the Ethernet type for this ACL.                                                                                                    |
| <b>Command mode: Global configuration</b>                                                                                                    |
| [no] access-control list $\langle -1.640 \rangle$ ethernet priority $\langle 0.7 \rangle$                                                                  |
| Defines the Ethernet priority value for the ACL.                                                                                                    |
| <b>Command mode:</b> Global configuration                                                                                                    |
| default access-control list $\langle -1.640 \rangle$ ethernet                                                                                              |
| Resets Ethernet parameters for the ACL to their default values.                                                                                            |
| <b>Command mode: Global configuration</b>                                                                                                    |
| no access-control list <1-640> ethernet                                                                                                    |
| Removes Ethernet parameters for the ACL.                                                                                                    |
| <b>Command mode:</b> Global configuration                                                                                                    |
| show $access$ -control list <1-640> ethernet                                                                                                    |
| Displays the current Ethernet parameters for the ACL.                                                                                                    |
| <b>Command mode: All</b>                                                                                                    |
|                                                                                                    |

*Table 165. Ethernet Filtering Configuration Commands (continued)*

# **IPv4 Filtering Configuration**

These commands allow you to define IPv4 matching criteria for an ACL.

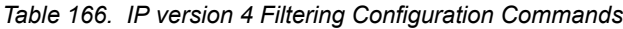

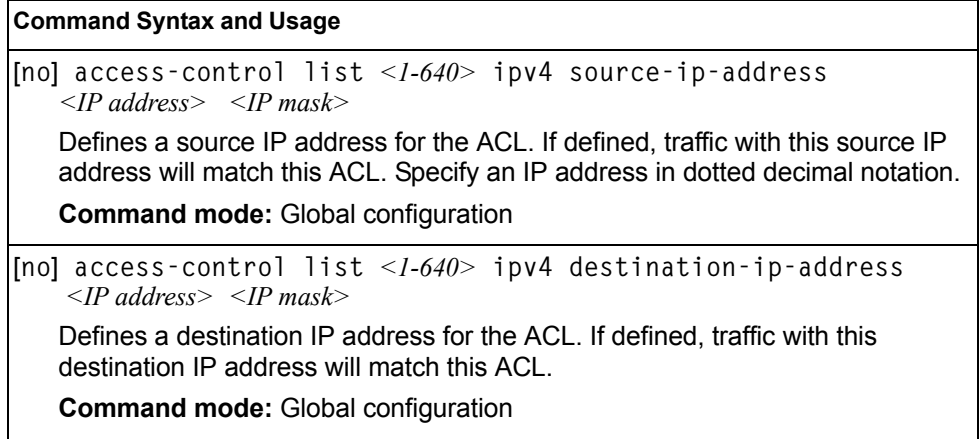

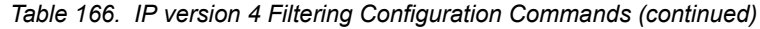

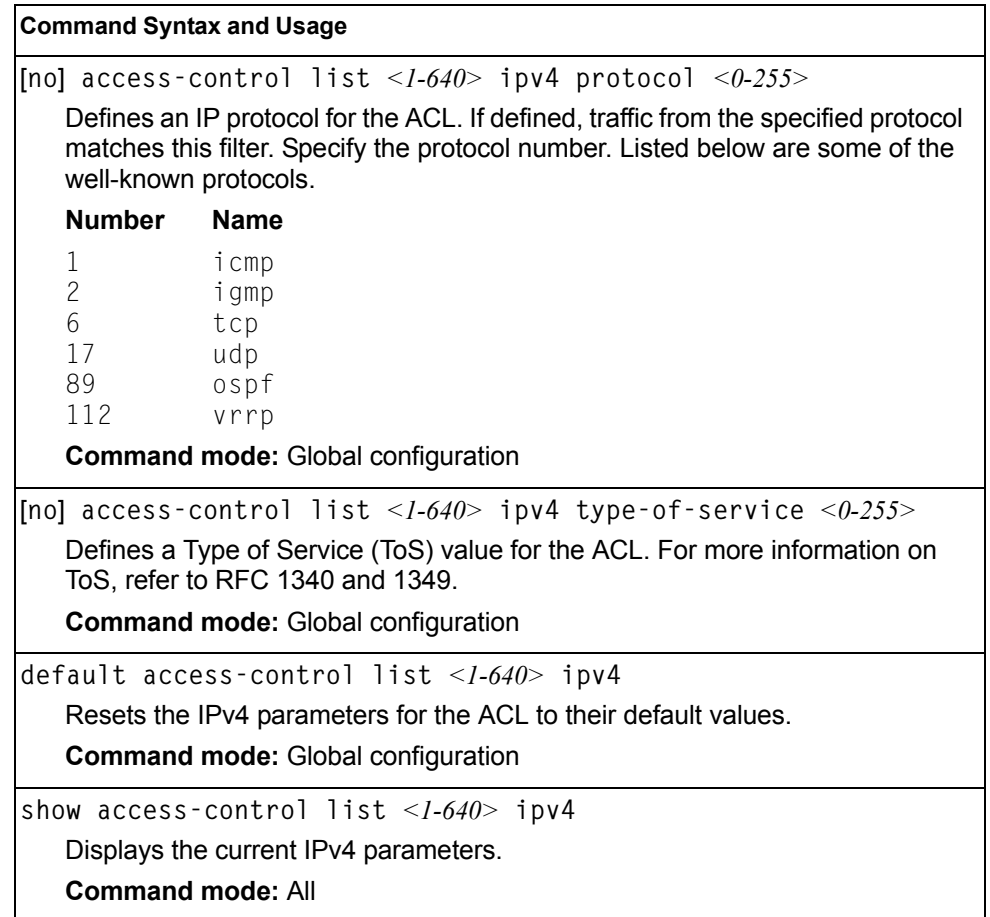

# **TCP/UDP Filtering Configuration**

These commands allow you to define TCP/UDP matching criteria for an ACL.

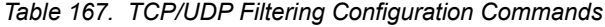

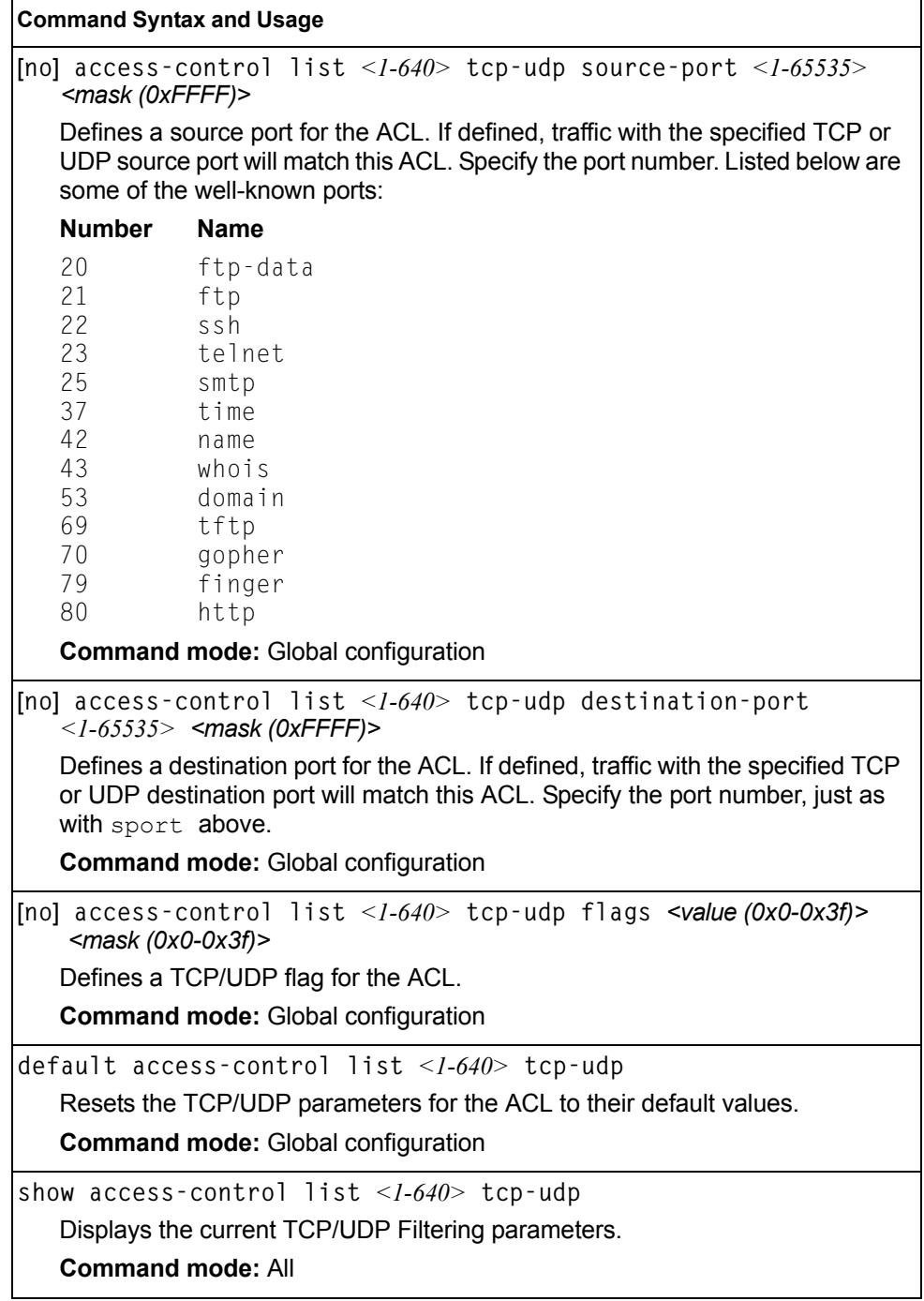

## **Packet Format Filtering Configuration**

These commands allow you to define Packet Format matching criteria for an ACL.

*Table 168. Packet Format Filtering Configuration Commands*

| <b>Command Syntax and Usage</b>                                                                            |
|----------------------------------------------------------------------------------------------------|
| [no] access-control list $\langle -1.640 \rangle$ packet-format<br>ethernet {ethertype2  snap llc}         |
| Defines the Ethernet format for the ACL.                                                                   |
| <b>Command mode:</b> Global configuration                                                                  |
| [no] access-control list $\langle -1.640 \rangle$ packet-format tagging<br>$\{any \mid none \mid tagged\}$ |
| Defines the tagging format for the ACL.                                                                    |
| <b>Command mode: Global configuration</b>                                                                  |
| [no] access-control list $\langle -1.640 \rangle$ packet-format ip {ipv4 ipv6}                             |
| Defines the IP format for the ACL.                                                                         |
| <b>Command mode: Global configuration</b>                                                                  |
| default access-control list $\langle -1.640 \rangle$ packet-format                                         |
| Resets Packet Format parameters for the ACL to their default values.                                       |
| <b>Command mode:</b> Global configuration                                                                  |
| show access-control list $\langle -1.640 \rangle$ packet-format                                            |
| Displays the current Packet Format parameters for the ACL.                                                 |
| <b>Command mode: All</b>                                                                                   |

# **Management ACL Filtering Configuration**

These commands allow you to define matching criteria for a Management ACL.

*Table 169. Management ACL Filtering Configuration Commands*

| <b>Command Syntax and Usage</b>                                                                               |
|----------------------------------------------------------------------------------------------------|
| [no] $access$ -control macl $\langle -1.128 \rangle$ ipv4<br>Enables the Management ACL.                      |
| [no] access-control macl $\leq l$ -128> ipv4 $\leq$ source IP address><br>$\leq$ address mask> $\geq$         |
| Sets IPv4 filtering to filter on the source IP address.                                                       |
| <b>Command mode: Global configuration</b>                                                                     |
| [no] access-control macl $\langle$ -128> ipv4 $\langle$ destination IP address><br>$\leq$ address mask $\geq$ |
| Sets IPv4 filtering to filter on the destination IP address.                                                  |
| <b>Command mode:</b> Global configuration                                                                     |

|                                             | <b>Command Syntax and Usage</b>                                                                                                    |
|---------------------------------------------|----------------------------------------------------------------------------------------------------|
|                                             | [no] $access$ -control macl < $1$ - $128$ >ipv4 protocol < $0$ - $255$ >                                                                                                    |
|                                             | Defines an IP protocol for the MACL. If defined, traffic from the specified<br>protocol matches this filter. Specify the protocol number. Listed here are some<br>of the well-known protocols. |
| Number Name                                 |                                                                                                    |
| 1<br>$\overline{2}$<br>6<br>17<br>89<br>112 | icmp<br>igmp<br>tcp<br>udp<br>ospf<br>vrrp<br><b>Command mode:</b> Global configuration                                                                                                    |
|                                             | default access-control list <acl number=""> ipv4</acl>                                                                                                    |
|                                             | Resets the IPv4 parameters for the ACL to their default values.                                                                                                    |
|                                             | <b>Command mode:</b> Global configuration                                                                                                    |
|                                             | show access-control list <acl number=""> packet-format</acl>                                                                                                    |
|                                             | Displays the current Packet Format parameters for the ACL.                                                                                                    |
|                                             | <b>Command mode: All</b>                                                                                                    |

*Table 169. Management ACL Filtering Configuration Commands (continued)*

## **TCP/UDP Filtering Configuration**

The following commands allow you to define TCP/UDP matching criteria for a Management ACL.

*Table 170. Management ACL TCP/UDP Filtering Configuration Commands*

| <b>Command Syntax and Usage</b>                                                                                                    |
|----------------------------------------------------------------------------------------------------|
| [no] access-control macl $\langle -1/28 \rangle$ tcp-udp source-port $\langle 1-65535 \rangle$<br>$[<$ mask (0x0-0x3f)>]                                                                                                    |
| Defines a source port for the Management ACL. If defined, traffic with the<br>specified TCP or UDP source port will match this Management ACL. Specify<br>the port number. Listed here are some of the well-known ports:                              |
| <b>Number</b><br><b>Name</b>                                                                                                    |
| 20<br>ftp-data                                                                                                    |
| 21<br>ftp                                                                                                    |
| 22<br>s sh                                                                                                    |
| 23<br>telnet                                                                                                    |
| 25<br>smtp<br>37                                                                                                    |
| time<br>42<br>name                                                                                                    |
| 43<br>whois                                                                                                    |
| 53<br>domain                                                                                                    |
| 69<br>tftp                                                                                                    |
| 70<br>gopher                                                                                                    |
| 79<br>finger                                                                                                    |
| 80<br>http                                                                                                    |
| <b>Command mode: Global configuration</b>                                                                                                    |
| [no] $access$ -control macl < $1$ - $128$ > tcp-udp destination-port<br>$<$ 1-65535> [ <mask (0xffff)="">]</mask>                                                                                                    |
| Defines a destination port for the Management ACL. If defined, traffic with the<br>specified TCP or UDP destination port will match this Management ACL.<br>Specify the port number, just as with sport.<br><b>Command mode: Global configuration</b> |
| default access-control list <acl number=""> tcp-udp</acl>                                                                                                    |
| Resets the TCP/UDP parameters for the ACL to their default values.                                                                                                    |
| <b>Command mode: Global configuration</b>                                                                                                    |
| show access-control list <acl number=""> tcp-udp</acl>                                                                                                    |
| Displays the current TCP/UDP Filtering parameters.                                                                                                    |
| <b>Command mode: All</b>                                                                                                    |

#### **VMAP Configuration**

A VLAN Map is an Access Control List (ACL) that can be assigned to a VLAN or a VM group instead of a port. In a virtualized environment where Virtual Machines move between physical servers, VLAN Maps allow you to create traffic filtering and metering policies associated with a VM's VLAN.

For more information about VLAN Map configuration commands, see ["Access](#page-254-0)  [Control List Configuration" on page 239.](#page-254-0)

For more information about assigning VLAN Maps to a VLAN, see ["VLAN Configuration" on page 286.](#page-301-0)

For more information about assigning VLAN Maps to a VM group, see "VM Group [Configuration" on page 381.](#page-396-0)

[Table 171](#page-261-0) lists the general VMAP configuration commands.

<span id="page-261-0"></span>*Table 171. VMAP Configuration Commands*

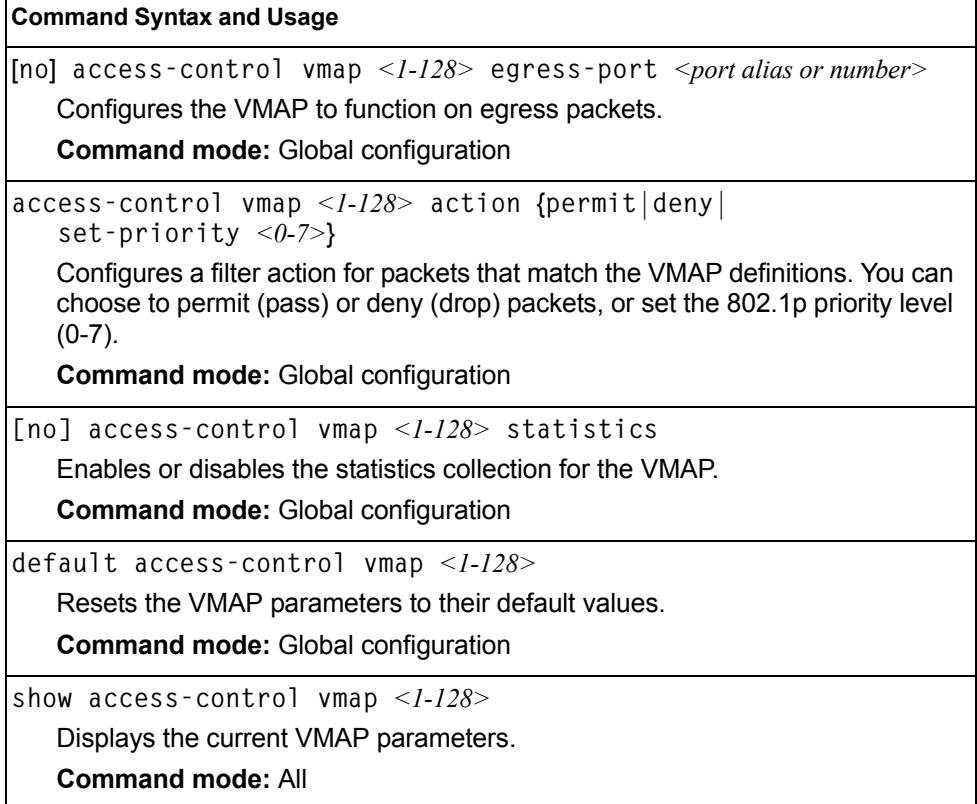

## <span id="page-262-0"></span>**ACL Group Configuration**

These commands allow you to compile one or more ACLs into an ACL group. Once you create an ACL group, you can assign the ACL group to one or more ports.

*Table 172. ACL Group Configuration Commands*

| <b>Command Syntax and Usage</b>                                              |
|------------------------------------------------------------------------------|
| $access$ -control group < $1-640$ list < $1-640$                             |
| Adds the selected ACL to the ACL group.                                      |
| <b>Command mode:</b> Global configuration                                    |
| no access-control group $\langle 1-640 \rangle$ list $\langle 1-640 \rangle$ |
| Removes the selected ACL from the ACL group.                                 |
| <b>Command mode:</b> Global configuration                                    |
| show access-control group $\leq l$ -640>                                     |
| Displays the current ACL group parameters.                                   |
| <b>Command mode: All</b>                                                     |

#### **ACL Metering Configuration**

These commands define the Access Control profile for the selected ACL or ACL Group.

*Table 173. ACL Metering Configuration Commands* 

| <b>Command Syntax and Usage</b>                                                                                                    |
|----------------------------------------------------------------------------------------------------|
| $access$ -control list < $1-640$ > meter committed-rate < $64-100000000$                                                                 |
| Configures the committed rate, in Kilobits per second. The committed rate<br>must be a multiple of 64.                                   |
| <b>Command mode: Global configuration</b>                                                                                                |
| $access$ -control list <1-640> meter maximum-burst-size <32-4096>                                                                        |
| Configures the maximum burst size, in Kilobits. Enter one of the following<br>values for mbsize: 32, 64, 128, 256, 512, 1024, 2048, 4096 |
| <b>Command mode: Global configuration</b>                                                                                                |
| [no] access-control list $\langle -1.640 \rangle$ meter enable                                                                           |
| Enables or disables ACL Metering.                                                                                                    |
| <b>Command mode:</b> Global configuration                                                                                                |
| $access$ -control list $\langle -1.640 \rangle$ meter action {drop pass}                                                                 |
| Configures the ACL Meter to either drop or pass out-of-profile traffic.                                                                  |
| <b>Command mode: Global configuration</b>                                                                                                |
| default access-control list $\langle -1.640 \rangle$ meter                                                                               |
| Sets the ACL meter configuration to its default values.                                                                                  |
| <b>Command mode:</b> Global configuration                                                                                                |

*Table 173. ACL Metering Configuration Commands* 

| <b>Command Syntax and Usage</b>                         |
|---------------------------------------------------------|
| no access-control list $\langle -1.640 \rangle$ meter   |
| Deletes the selected ACL meter.                         |
| <b>Command mode:</b> Global configuration               |
| show access-control list $\langle -1.640 \rangle$ meter |
| Displays current ACL Metering parameters.               |
| <b>Command mode: All</b>                                |

## **ACL Re-Mark Configuration**

You can choose to re-mark IP header data for the selected ACL or ACL group. You can configure different re-mark values, based on whether packets fall within the ACL metering profile, or out of the ACL metering profile.

*Table 174. ACL Re-Marking Configuration Commands* 

| <b>Command Syntax and Usage</b>                                                                                                    |
|----------------------------------------------------------------------------------------------------|
| $access-control$ list <1-640> re-mark dot1p <0-7>                                                                                                    |
| Defines 802.1p value. The value is the priority bits information in the packet<br>structure.                                                                              |
| <b>Command mode: Global configuration</b>                                                                                                    |
| no access-control list $\langle -1.640 \rangle$ re-mark dot1p                                                                                                    |
| Disables use of 802.1p value for re-marked packets.                                                                                                    |
| <b>Command mode:</b> Global configuration                                                                                                    |
| [no] access-control list <1-640> re-mark use-tos-precedence                                                                                                    |
| Enable or disable mapping of TOS (Type of Service) priority to 802.1p priority<br>for In-Profile packets. When enabled, the TOS value is used to set the 802.1p<br>value. |
| <b>Command mode:</b> Global configuration                                                                                                    |
| default $access\text{-}control$ list $\langle -1.640 \rangle$ re-mark                                                                                                    |
| Sets the ACL Re-mark configuration to its default values.                                                                                                    |
| <b>Command mode:</b> Global configuration                                                                                                    |
| show access-control list $\langle -1.640 \rangle$ re-mark                                                                                                    |
| Displays current Re-mark parameters.                                                                                                    |
| <b>Command mode: All</b>                                                                                                    |

# **Re-Marking In-Profile Configuration**

*Table 175. ACL Re-Mark In-Profile Commands* 

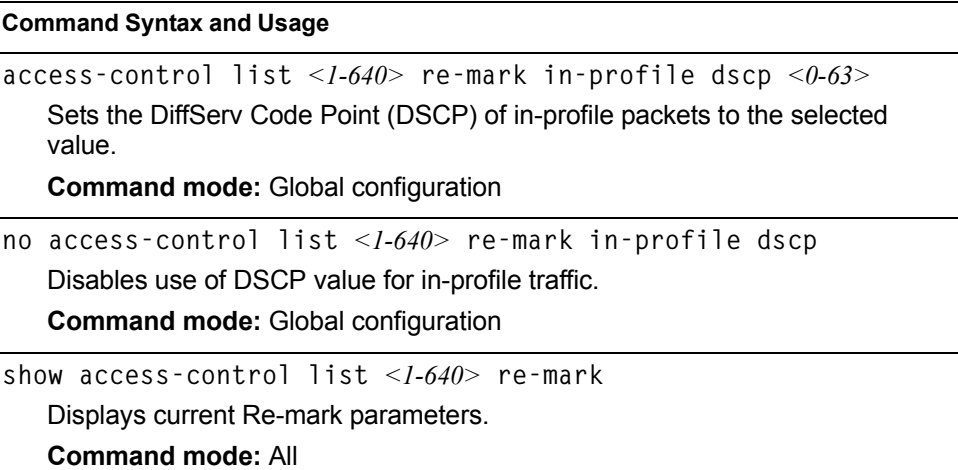

## **Re-Marking Out-of-Profile Configuration**

*Table 176. ACL Re-Mark Out-of-Profile Commands* 

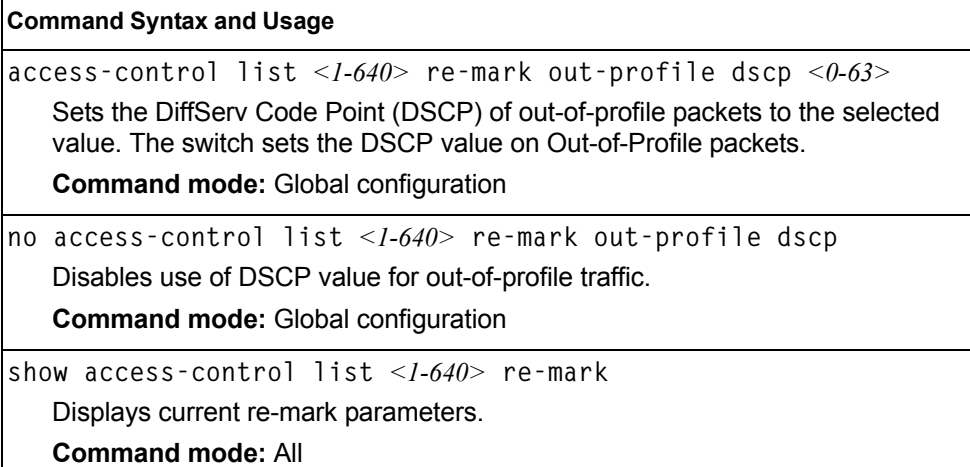

## **IPv6 Re-Marking Configuration**

You can choose to re-mark IP header data for the selected ACL. You can configure different re-mark values, based on whether packets fall within the ACL metering profile, or out of the ACL metering profile.

*Table 177. IPv6 General Re-Mark Options* 

| <b>Command Syntax and Usage</b>                                                                                                    |
|----------------------------------------------------------------------------------------------------|
| [no] access-control list6 $\langle$ -128> re-mark dot1p $\langle$ 0-7>                                                                                                    |
| Re-marks the 802.1p value. The value is the priority bits information in the<br>packet structure.                                                                           |
| <b>Command mode: Global configuration</b>                                                                                                    |
| [no] no access–control list6 $\leq$ I-128 $>$ re–mark<br>use-tos-precedence                                                                                                 |
| Enables or disables mapping of TOS (Type of Service) priority to 802.1p<br>priority for in-profile packets. When enabled, the TOS value is used to set the<br>802.1p value. |
| <b>Command mode:</b> Global configuration                                                                                                    |
| default access-control list6 <1-128> re-mark                                                                                                    |
| Sets the ACL re-mark parameters to their default values.                                                                                                    |
| <b>Command mode:</b> Global configuration                                                                                                    |
| show access-control list6 $\lt$ <i>l-128</i> > re-mark                                                                                                    |
| Displays current re-mark parameters.                                                                                                    |

**Command mode:** All

## **IPv6 Re-Marking In-Profile Configuration**

*Table 178. IPv6 Re-Mark In-Profile Options* 

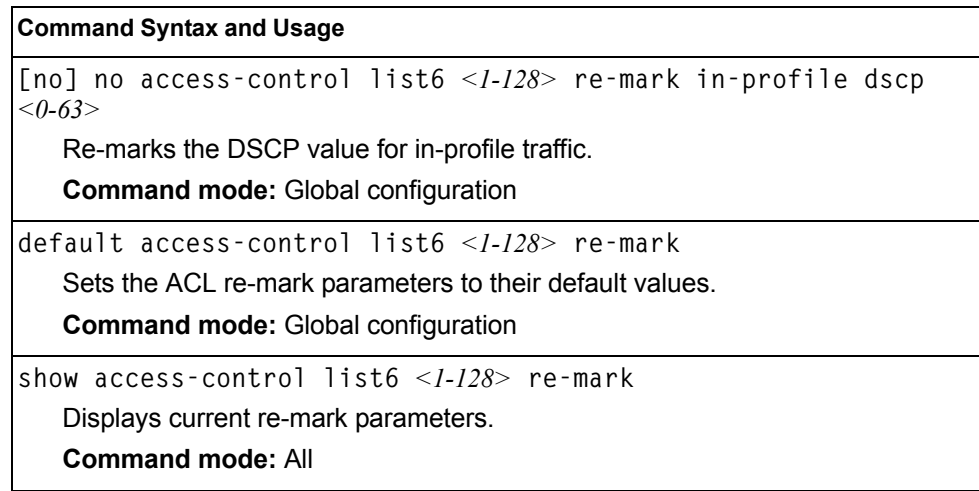

#### **Port Mirroring**

Port mirroring is disabled by default. For more information about port mirroring on the EN4093, see "Appendix A: Troubleshooting" in the *IBM Networking OS 7.2 Application Guide*.

**Note:** Traffic on VLAN 4095 is not mirrored to the external ports.

Port Mirroring commands are used to configure, enable, and disable the monitor port. When enabled, network packets being sent and/or received on a target port are duplicated and sent to a monitor port. By attaching a network analyzer to the monitor port, you can collect detailed information about your network performance and usage.

*Table 179. Port Mirroring Configuration Commands*

| <b>Command Syntax and Usage</b><br>[no] port-mirroring enable |                                                                 |  |
|---------------------------------------------------------------|-----------------------------------------------------------------|--|
|                                                               | Enables or disables port mirroring.                             |  |
|                                                               | <b>Command mode:</b> Global configuration                       |  |
| show port-mirroring                                           |                                                                 |  |
|                                                               | Displays current settings of the mirrored and monitoring ports. |  |
| <b>Command mode: All</b>                                      |                                                                 |  |

#### **Port-Mirroring Configuration**

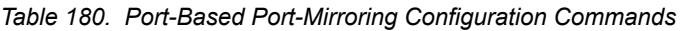

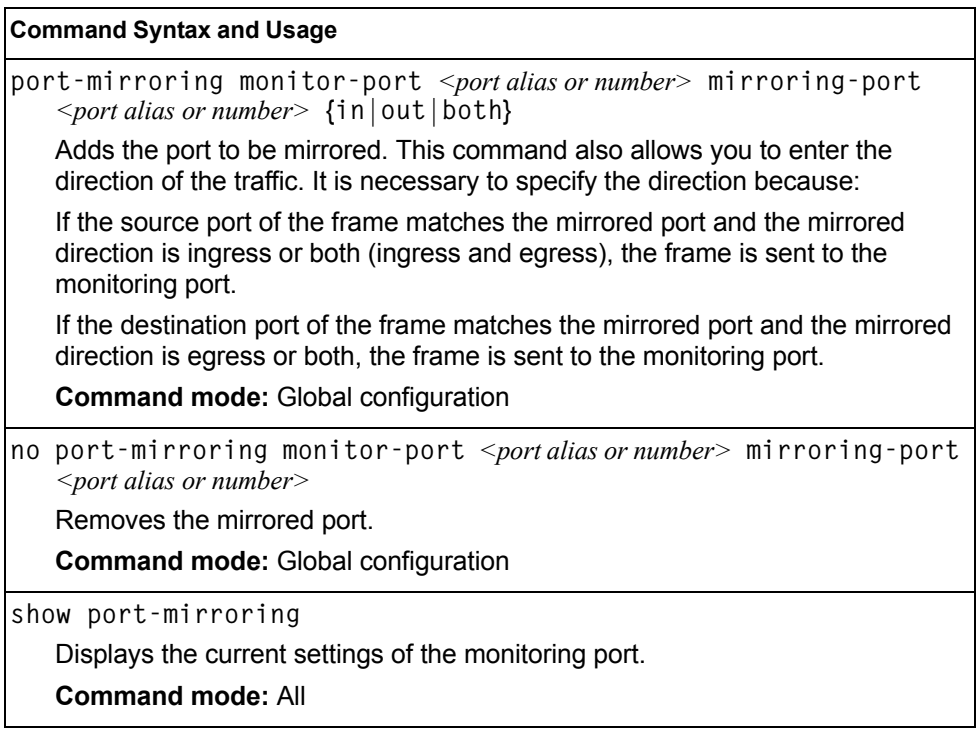

## **Layer 2 Configuration**

The following table describes basic Layer 2 Configuration commands. The following sections provide more detailed information and commands.

```
Table 181. Layer 2 Configuration Commands
```
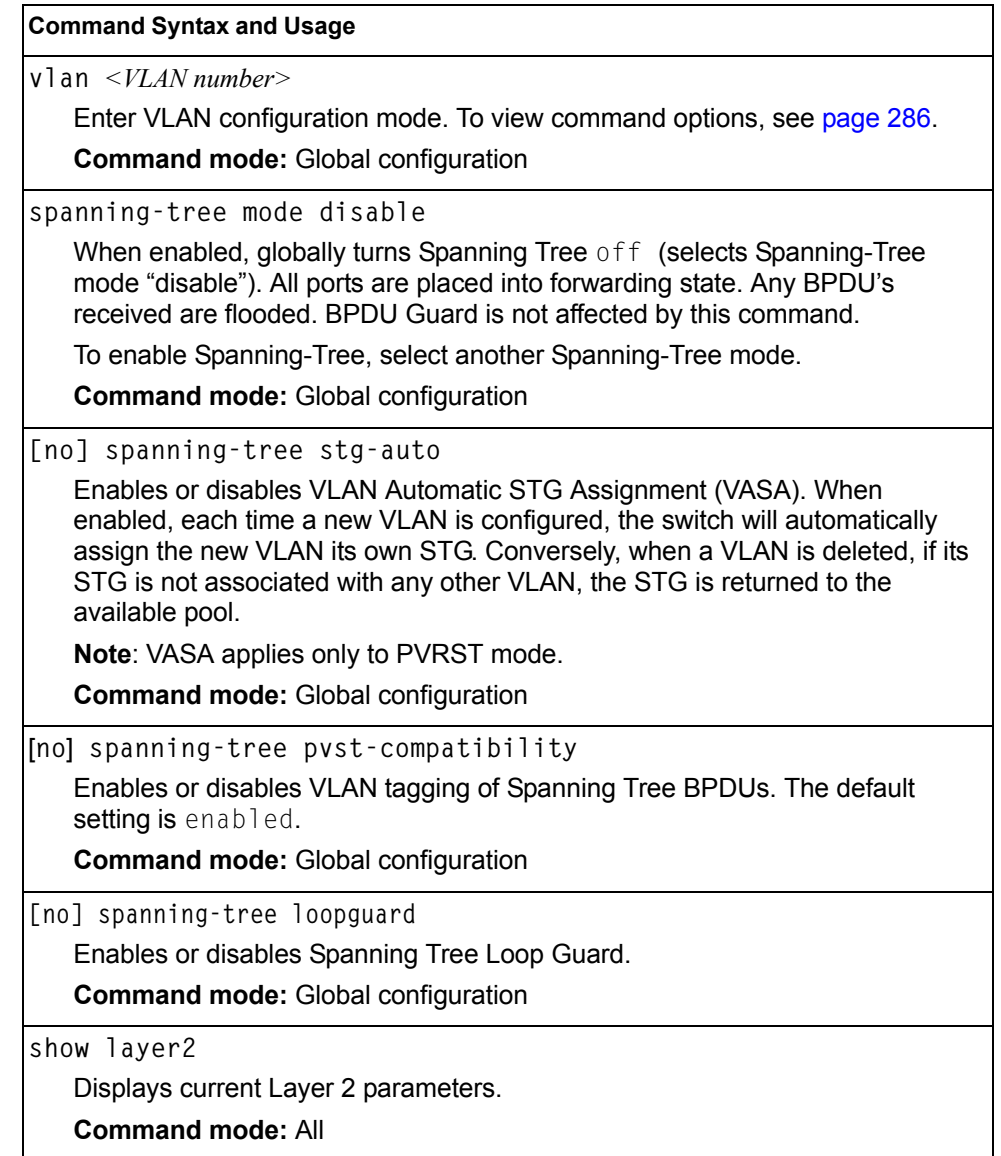

### **802.1X Configuration**

These commands allow you to configure the EN4093 as an IEEE 802.1X Authenticator, to provide port-based network access control.

*Table 182. 802.1x Configuration Commands* 

| <b>Command Syntax and Usage</b>           |
|-------------------------------------------|
| dot1x enable                              |
| Globally enables 802.1X.                  |
| <b>Command mode:</b> Global configuration |
| no dotlx enable                           |
| Globally disables 802.1X.                 |
| <b>Command mode:</b> Global configuration |
| show dotlx                                |
| Displays current 802.1X parameters.       |
| <b>Command mode: All</b>                  |

# **802.1X Global Configuration**

The global 802.1X commands allow you to configure parameters that affect all ports in the EN4093.

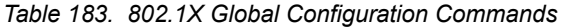

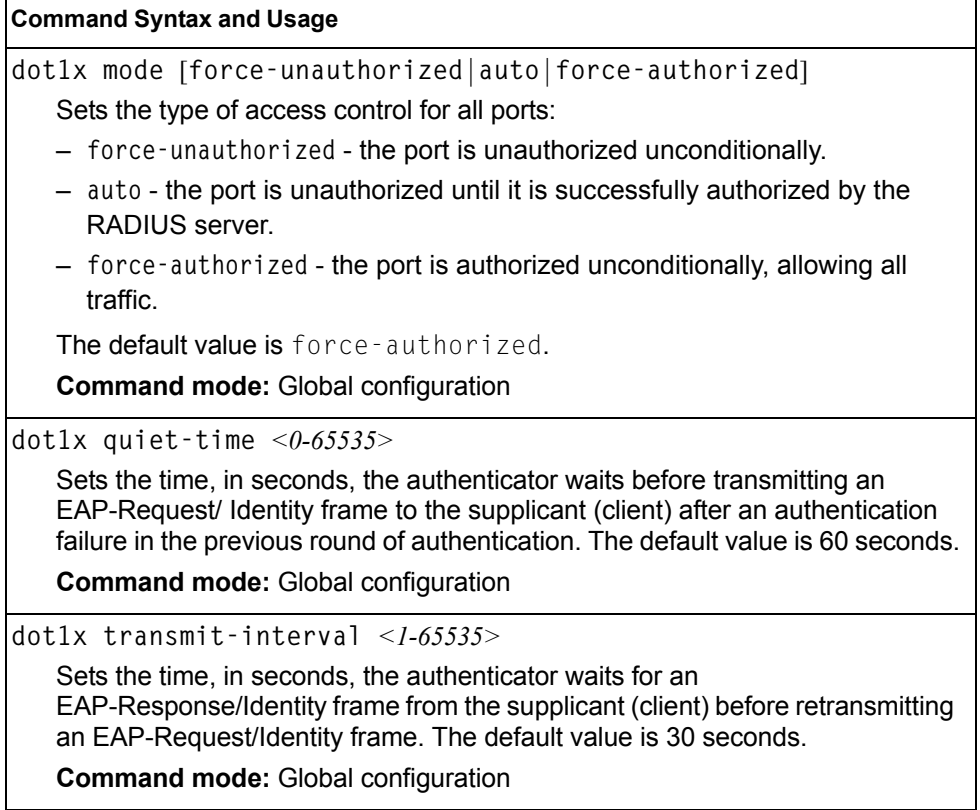

*Table 183. 802.1X Global Configuration Commands* 

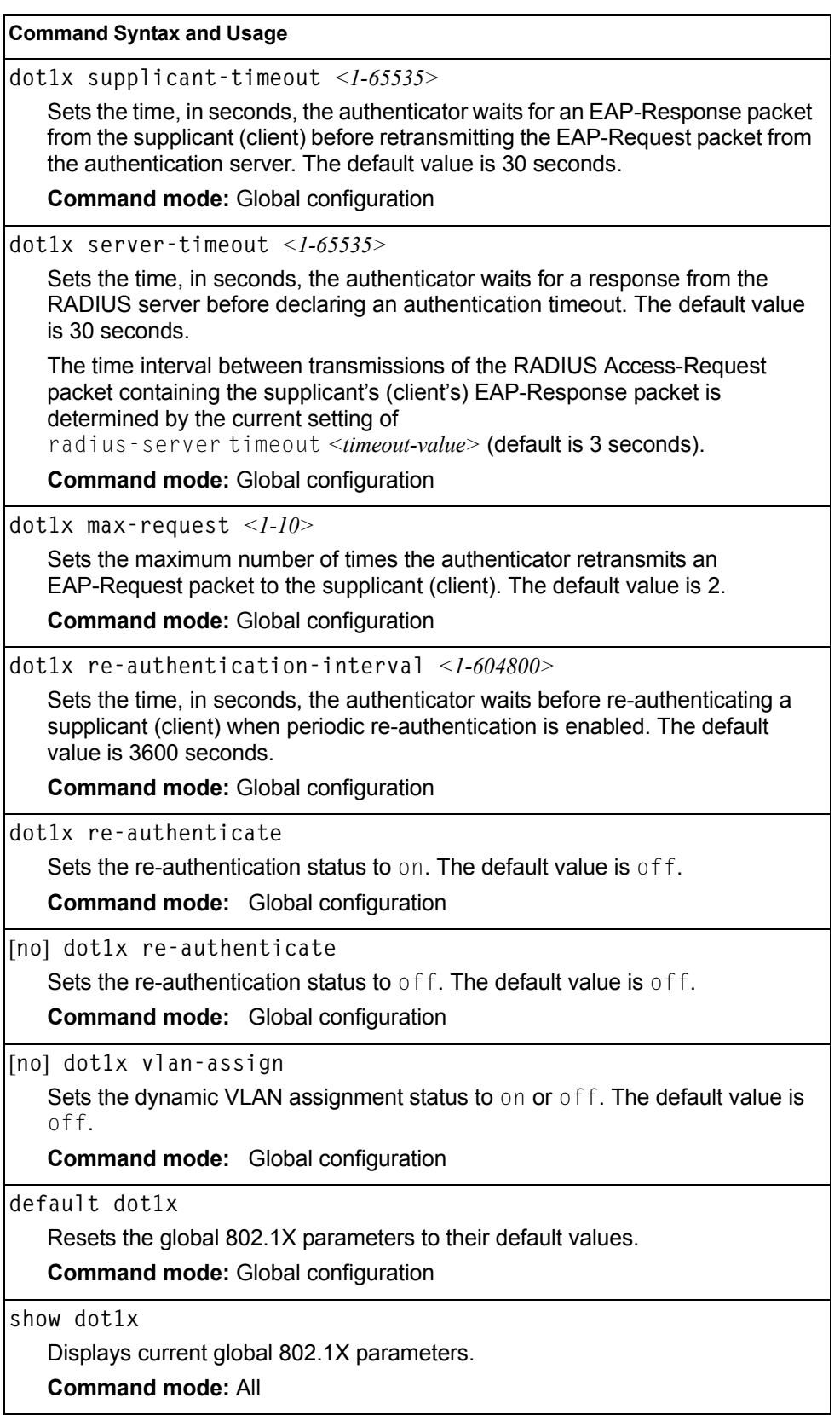

#### **802.1X Guest VLAN Configuration**

The 802.1X Guest VLAN commands allow you to configure a Guest VLAN for unauthenticated ports. The Guest VLAN provides limited access to switch functions.

*Table 184. 802.1X Guest VLAN Configuration Commands* 

| <b>Command Syntax and Usage</b>                    |
|----------------------------------------------------|
| [no] dot1x guest-vlan vlan <vlan number=""></vlan> |
| Configures the Guest VLAN number.                  |
| <b>Command mode:</b> Global configuration          |
| dotlx guest-vlan enable                            |
| Enables the 802.1X Guest VLAN.                     |
| <b>Command mode:</b> Global configuration          |
| no dot1x guest-vlan enable                         |
| Disables the 802.1X Guest VLAN.                    |
| <b>Command mode:</b> Global configuration          |
| show dotlx                                         |
| Displays current 802.1X parameters.                |
| <b>Command mode: All</b>                           |

#### **802.1X Port Configuration**

The 802.1X port commands allows you to configure parameters that affect the selected port in the EN4093. These settings override the global 802.1X parameters.

*Table 185. 802.1X Port Commands* 

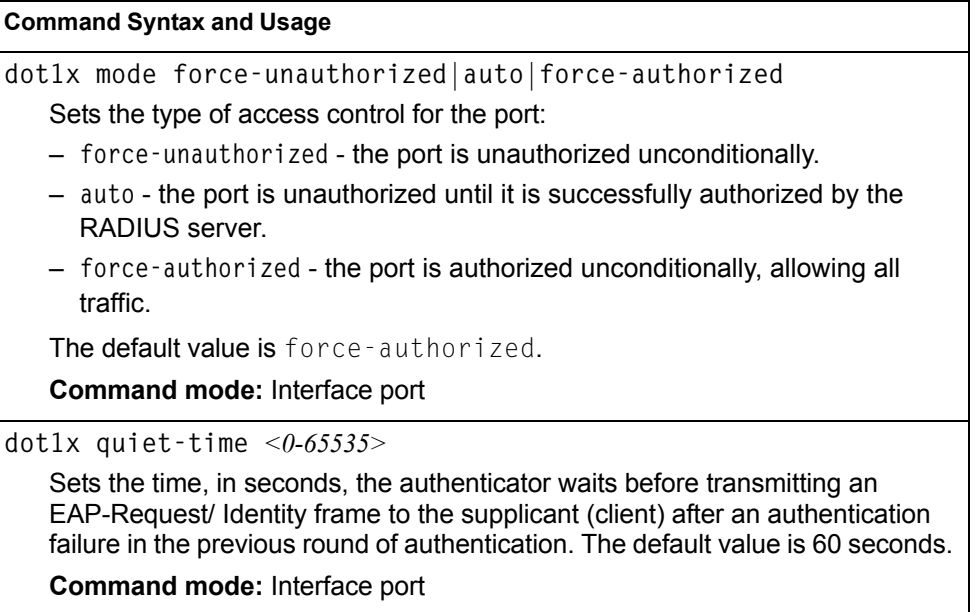

*Table 185. 802.1X Port Commands* 

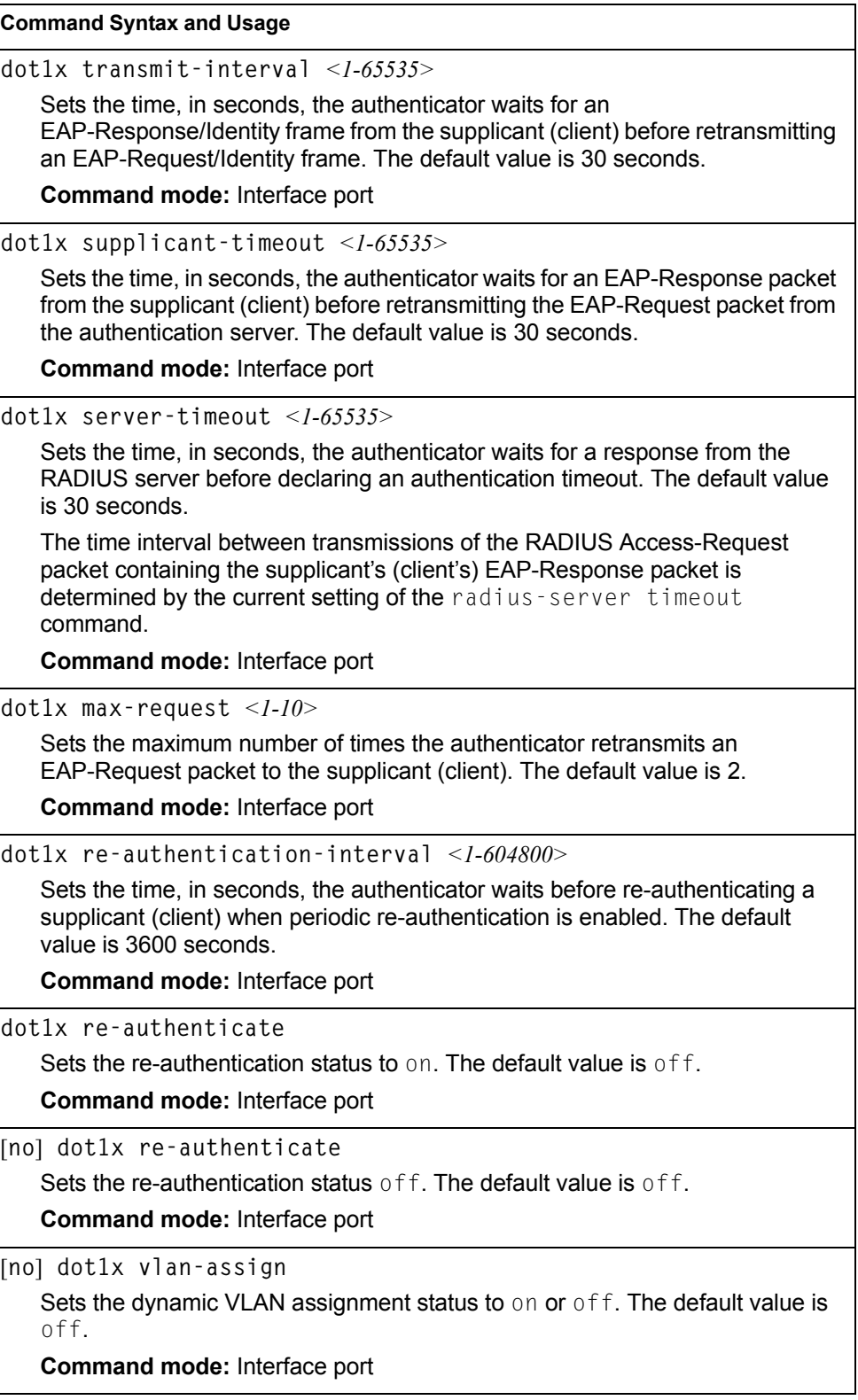

*Table 185. 802.1X Port Commands* 

**Command Syntax and Usage**

**default dot1x**

Resets the 802.1X port parameters to their default values.

**Command mode:** Interface port

**dot1x apply-global**

Applies current global 802.1X configuration parameters to the port.

**Command mode:** Interface port

**show interface port** *<port alias or number>* **dot1x**

Displays current 802.1X port parameters.

**Command mode:** All

#### **RSTP/MSTP/PVRST Configuration**

IBM Networking OS supports the IEEE 802.1w Rapid Spanning Tree Protocol (RSTP), IEEE 802.1s Multiple Spanning Tree Protocol (MSTP), and Per VLAN Rapid Spanning Tree Protocol (PVRST). MSTP allows you to map many VLANs to a small number of Spanning Tree Groups, each with its own topology.

Up to 32 Spanning Tree Groups can be configured in MSTP mode. MRST is turned off by default and the default STP mode is PVRST.

**Note:** When Multiple Spanning Tree is turned on, VLAN 4095 is moved from Spanning Tree Group 128 to the Common Internal Spanning Tree (CIST). When Multiple Spanning Tree is turned off, VLAN 4095 is moved back to Spanning Tree Group 128.

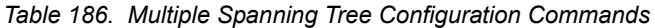

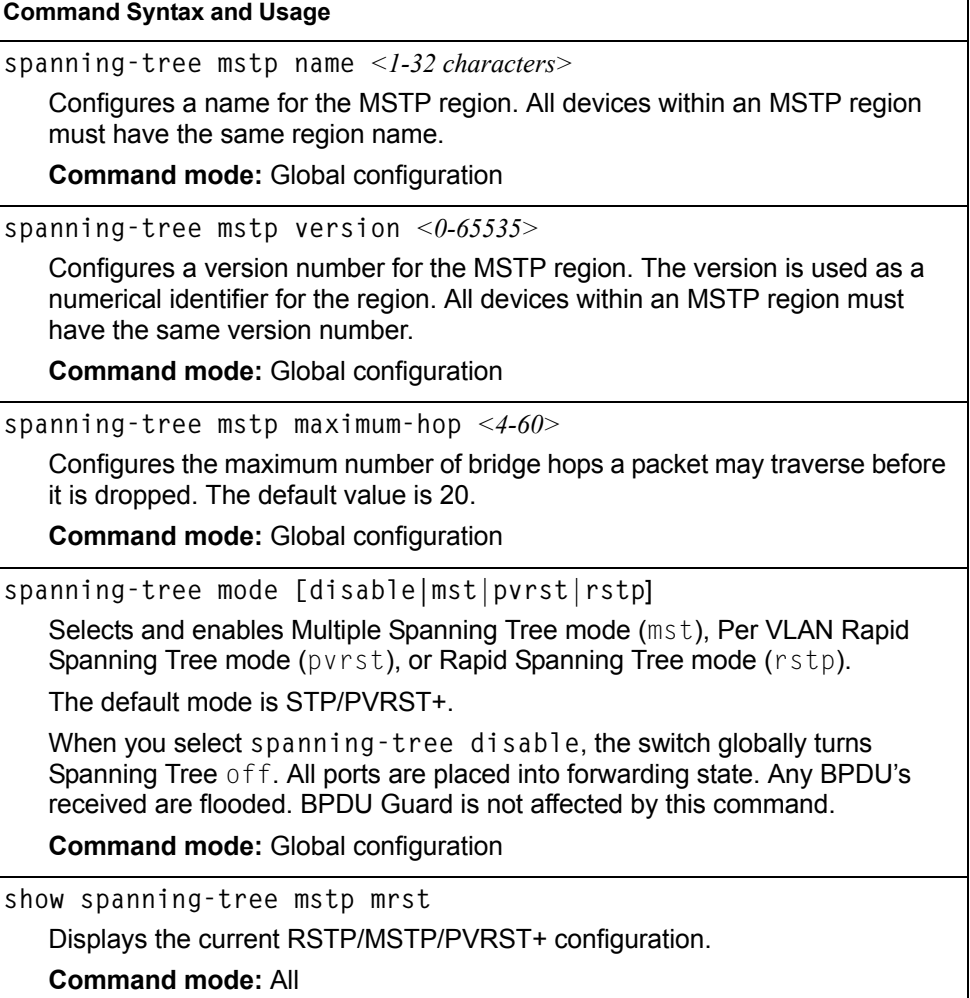

#### **Common Internal Spanning Tree Configuration**

[Table 187](#page-274-0) describes the commands used to configure Common Internal Spanning Tree (CIST) parameters. The CIST provides compatibility with different MSTP regions and with devices running different Spanning Tree instances. It is equivalent to Spanning Tree Group 0.

<span id="page-274-0"></span>*Table 187. CIST Configuration Commands* 

| Command Syntax and Usage |  |
|--------------------------|--|
|--------------------------|--|

**default spanning-tree mstp cist**

Resets all CIST parameters to their default values.

**Command mode:** Global configuration

**show spanning-tree mstp cist**

Displays the current CIST configuration.

**Command mode:** All

#### **CIST Bridge Configuration**

CIST bridge parameters are used only when the switch is in MSTP mode. CIST parameters do not affect operation of STP/PVST+, RSTP, or PVRST+.

*Table 188. CIST Bridge Configuration Commands* 

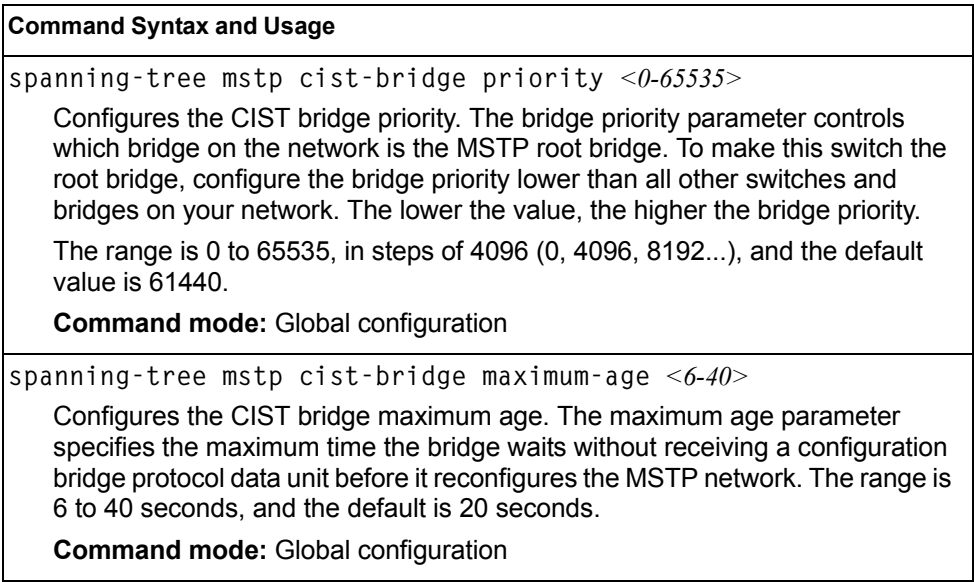

*Table 188. CIST Bridge Configuration Commands* 

**Command Syntax and Usage**

**spanning-tree mstp cist-bridge forward-delay** *<4-30>*

Configures the CIST bridge forward delay parameter. The forward delay parameter specifies the amount of time that a bridge port has to wait before it changes from the listening state to the learning state and from the learning state to the forwarding state. The range is 4 to 30 seconds, and the default is 15 seconds.

**Command mode:** Global configuration

**show spanning-tree mstp cist**

Displays the current CIST bridge configuration.

**Command mode:** All

#### **CIST Port Configuration**

CIST port parameters are used to modify MSTP operation on an individual port basis. CIST parameters do not affect operation of STP/PVST+. For each port, RSTP/MSTP is turned on by default.

*Table 189. CIST Port Configuration Commands*

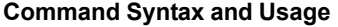

**spanning-tree mstp cist interface-priority** *<0-240>*

Configures the CIST port priority. The port priority helps determine which bridge port becomes the designated port. In a network topology that has multiple bridge ports connected to a single segment, the port with the lowest port priority becomes the designated port for the segment.

The range is 0 to 240, in steps of 16 (0, 16, 32...), and the default is 128.

**Command mode:** Interface port

**spanning-tree mstp cist path-cost** *<0-200000000>*

Configures the CIST port path cost. The port path cost is used to help determine the designated port for a segment. Port path cost is based on the port speed, and is calculated as follows:

- $100Mbps = 200000$
- $-1Gbps = 20000$
- $-10Gbps = 2000$

The default value of 0 (zero) indicates that the default path cost will be computed for an auto negotiated link speed.

**Command mode:** Interface port

**spanning-tree mstp cist hello** *<1-10>*

Configures the CIST port Hello time.The Hello time specifies how often the root bridge transmits a configuration bridge protocol data unit (BPDU). Any bridge that is not the root bridge uses the root bridge Hello value. The range is 1 to 10 seconds, and the default is 2 seconds.

**Command mode:** Interface port

*Table 189. CIST Port Configuration Commands (continued)*

**Command Syntax and Usage**

**[no**] **spanning-tree mstp cist pvst-protection**

Configures PVST Protection on the selected port. If the port receives any PVST+/PVRST+ BPDUs, it error disabled. PVST Protection works only in MSTP mode. The default setting is disabled.

**Command mode:** Interface port

**spanning-tree mstp cist enable**

Enables MRST on the port.

**Command mode:** Interface port

**no spanning-tree mstp cist enable**

Disables MRST on the port.

**Command mode:** Interface port

**show interface port** *<port alias or number>* **spanning-tree mstp cist** Displays the current CIST port configuration.

**Command mode:** All

#### **Spanning Tree Configuration**

IBM Networking OS supports the IEEE 802.1D Spanning Tree Protocol (STP). STP is used to prevent loops in the network topology. Up to 128 Spanning Tree Groups can be configured on the switch (STG reserved for management).

**Note:** When VRRP is used for active/active redundancy, STG must be enabled.

*Table 190. Spanning Tree Configuration Commands* 

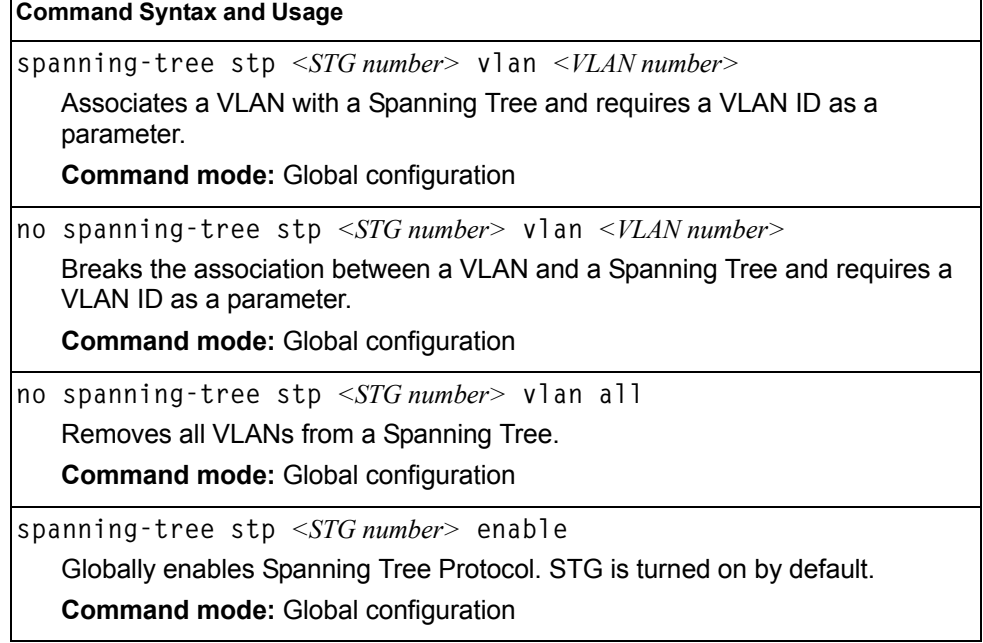

*Table 190. Spanning Tree Configuration Commands* 

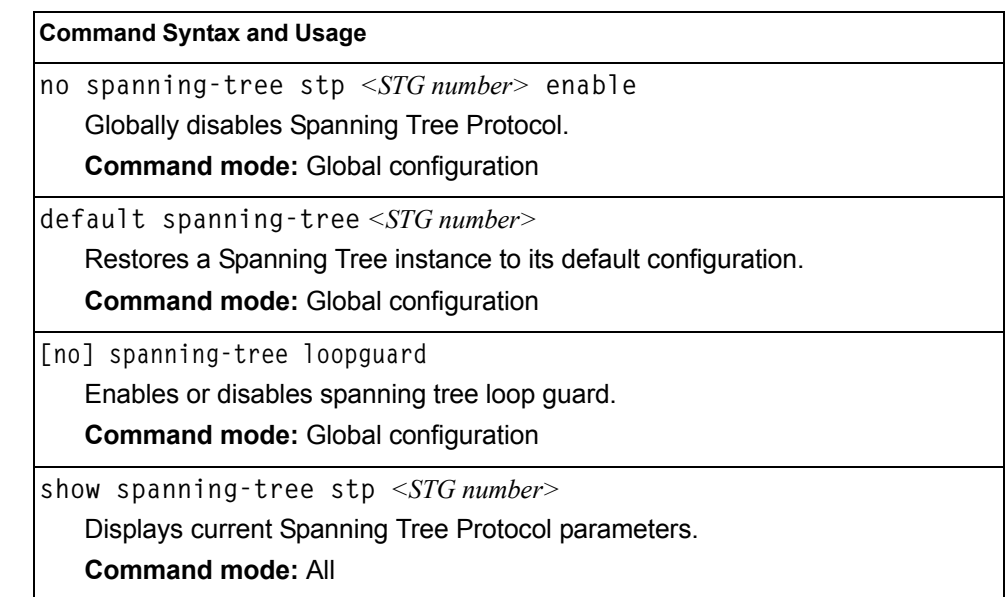

#### **Bridge Spanning Tree Configuration**

Spanning Tree bridge parameters affect the global STG operation of the switch. STG bridge parameters include:

- Bridge priority
- Bridge hello time
- Bridge maximum age
- Forwarding delay

*Table 191. Bridge Spanning Tree Configuration Commands* 

#### **Command Syntax and Usage**

**spanning-tree stp** *<STG number>* **bridge priority** *<0-65535>*

Configures the bridge priority. The bridge priority parameter controls which bridge on the network is the STG root bridge. To make this switch the root bridge, configure the bridge priority lower than all other switches and bridges on your network. The lower the value, the higher the bridge priority. The default value is 65534.

**RSTP/MSTP**: The range is 0 to 61440, in steps of 4096 (0, 4096, 8192...), and the default is 61440.

**Command mode:** Global configuration

**spanning-tree stp** *<STG number>* **bridge hello-time** *<1-10>*

Configures the bridge Hello time.The Hello time specifies how often the root bridge transmits a configuration bridge protocol data unit (BPDU). Any bridge that is not the root bridge uses the root bridge Hello value. The range is 1 to 10 seconds, and the default is 2 seconds.

This command does not apply to MSTP.

**Command mode:** Global configuration

*Table 191. Bridge Spanning Tree Configuration Commands* 

**Command Syntax and Usage**

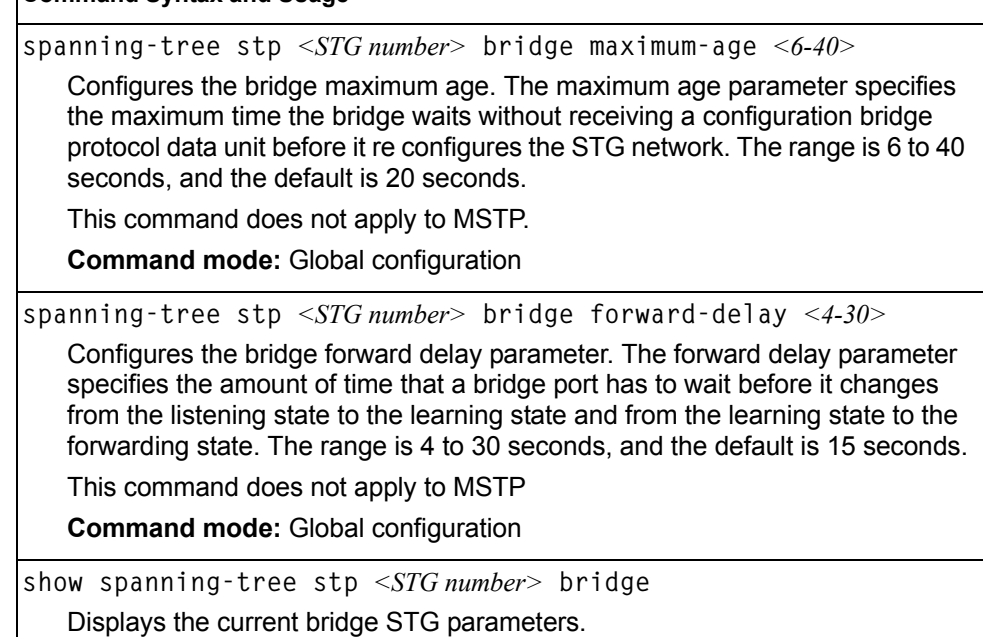

**Command mode:** All

When configuring STG bridge parameters, the following formulas must be used:

- $2*(\text{fwd-1}) > \text{mxage}$
- $2^*(\text{hello+1}) \leq \text{m} \times \text{age}$

#### **Spanning Tree Port Configuration**

By default for STP/PVST+, Spanning Tree is turned off for internal ports and management ports, and turned on for external ports. By default for RSTP/MSTP, Spanning Tree is turned off for internal ports and management ports, and turned on for external ports, with internal ports configured as Edge ports. STG port parameters include:

- Port priority
- Port path cost

For more information about port Spanning Tree commands, see "Port Spanning [Tree Configuration" on page 229](#page-244-0).

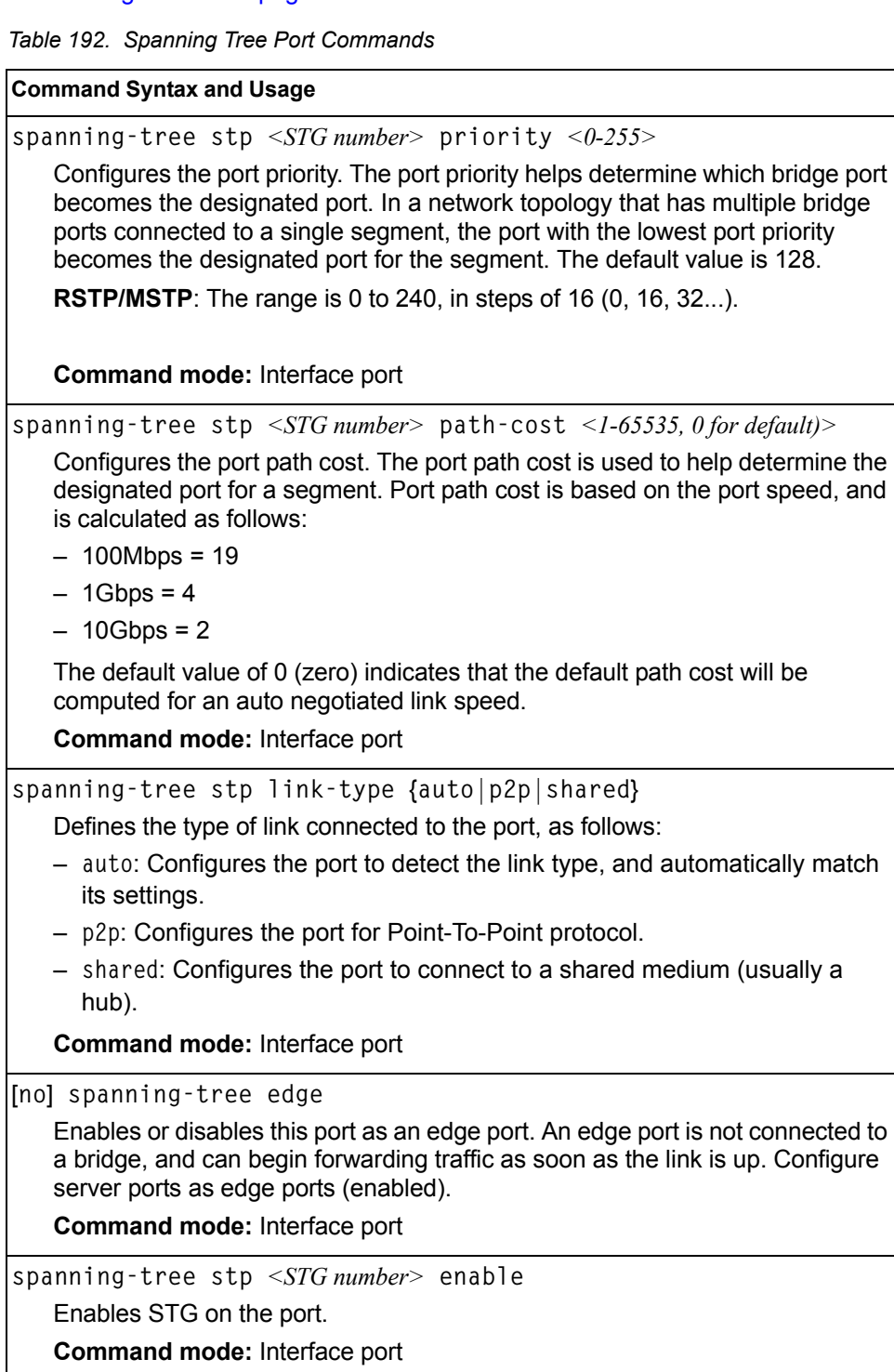

*Table 192. Spanning Tree Port Commands (continued)*

**Command Syntax and Usage**

```
no spanning-tree stp <STG number> enable
```
Disables STG on the port.

**Command mode:** Interface port

show interface port *<port alias or number>* spanning-tree stp *<STG number>*

Displays the current STG port parameters.

**Command mode:** All

#### **Forwarding Database Configuration**

Use the following commands to configure the Forwarding Database (FDB).

*Table 193. FDB Configuration Commands*

#### **Command Syntax and Usage**

**mac-address-table aging** *<0-65535>*

Configures the aging value for FDB entries, in seconds. The default value is 300.

**Command mode**: Global configuration

**[no] mac-address-table mac-notification**

Enables or disables MAC address notification.

**Command mode**: Global configuration

**show mac-address-table** 

Display current FDB configuration.

**Command mode**: All

## **Static FDB Configuration**

Use the following commands to configure static entries in the Forwarding Database (FDB).

*Table 194. FDB Configuration Commands* 

| <b>Command Syntax and Usage</b>                                                                                                    |
|----------------------------------------------------------------------------------------------------|
| mac-address-table static <mac address=""> vlan <vlan number=""><br/>{port <port alias="" number="" or="">   portchannel <trunk number="">  <br/>adminkey <math>&lt;1-65535&gt;</math>}</trunk></port></vlan></mac> |
| Adds a permanent FDB entry. Enter the MAC address using the following<br>format. $XX:XX:XX:XX:XX:XX$                                                                                                    |
| For example, $08:00:20:12:34:56$                                                                                                    |
| You can also enter the MAC address as follows:<br><b>XXXXXXXXXXXX</b>                                                                                                    |
| For example, 080020123456                                                                                                    |
| <b>Command mode: Global configuration</b>                                                                                                    |
| no mac-address-table static $\leq MAC$ address $> \leq VLAN$ number                                                                                                    |
| Deletes a permanent FDB entry.                                                                                                    |
| <b>Command mode: Global configuration</b>                                                                                                    |
| no mac-address-table static all                                                                                                    |
| Clears all static FDB entries.                                                                                                    |
| <b>Command mode: Global configuration</b>                                                                                                    |
| show mac-address-table                                                                                                    |
| Display current FDB configuration.                                                                                                    |
| <b>Command mode: All</b>                                                                                                    |

## **Static Multicast MAC Configuration**

The following options are available to control the forwarding of known and unknown multicast packets:

- All multicast packets are flooded to the entire VLAN. This is the default switch behavior.
- Known multicast packets are forwarded only to those ports specified. Unknown multicast packets are flooded to the entire VLAN. To configure this option, define the Multicast MAC address for the VLAN and specify ports that are to receive multicast packets (**mac-address-table multicast**).
- Known multicast packets are forwarded only to those ports specified. Unknown multicast packets are dropped. To configure this option:
	- Define the Multicast MAC address for the VLAN and specify ports that are to receive multicast packets (**mac-address-table multicast**).
	- Enable Flood Blocking on ports that are not to receive multicast packets (**interface port** *x*) (**flood-blocking**).

Use the following commands to configure static Multicast MAC entries in the Forwarding Database (FDB).

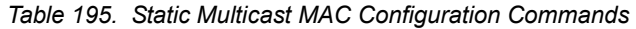

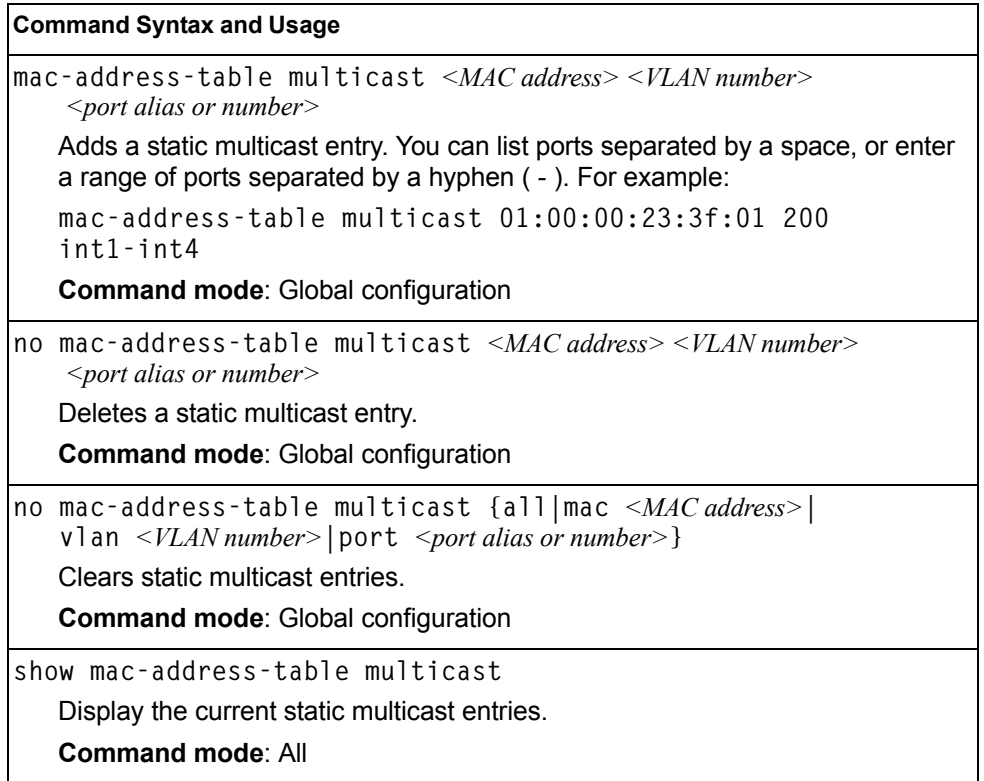

## **Edge Control Protocol Configuration**

Use the following commands to configure Edge Control Protocol (ECP).

*Table 196. ECP Configuration Options*

**Command Syntax and Usage**

**ecp retransmit-interval** *<100-9000>*

Sets the retransmission interval, in milliseconds. The default value is 1000ms.

# **LLDP Configuration**

Use the following commands to configure Link Layer Detection Protocol (LLDP).

*Table 197. LLDP Configuration Commands*

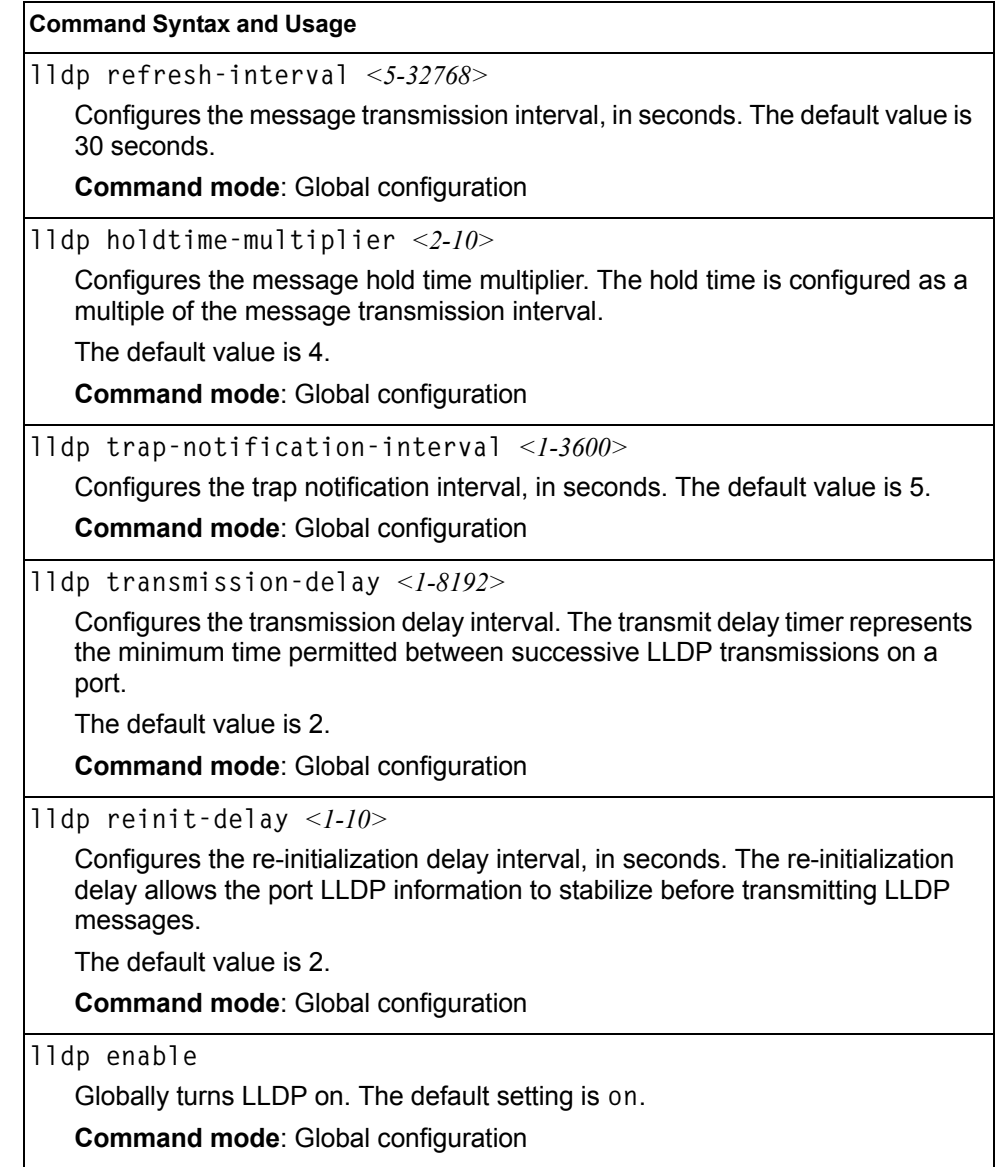

*Table 197. LLDP Configuration Commands*

**Command Syntax and Usage**

**no lldp enable**

Globally turns LLDP off.

**Command mode**: Global configuration

**show lldp**

Display current LLDP configuration.

**Command mode**: All

## **LLDP Port Configuration**

Use the following commands to configure LLDP port options.

*Table 198. LLDP Port Commands*

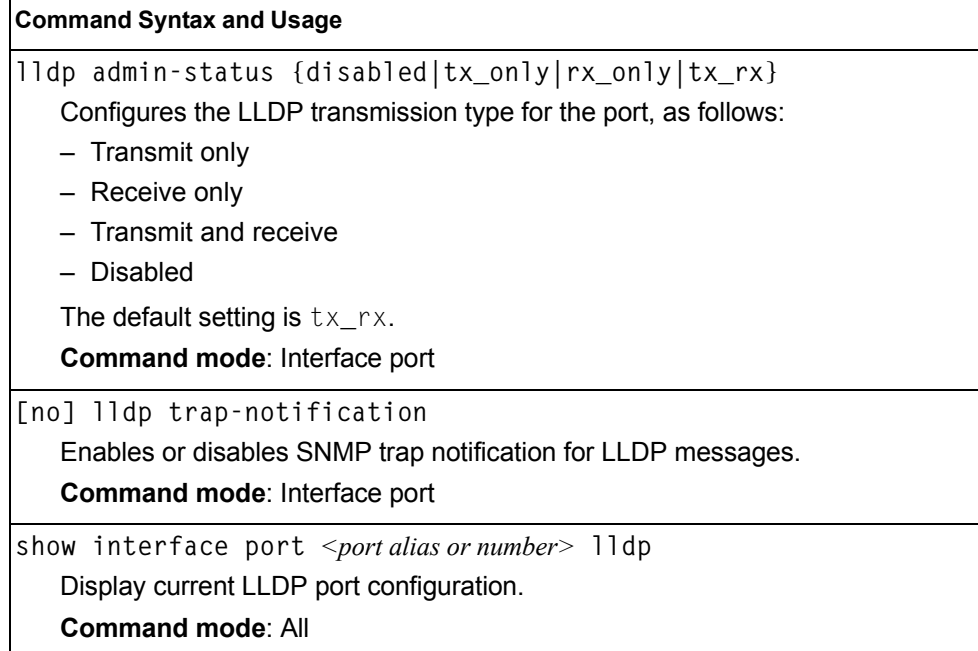

# **LLDP Optional TLV configuration**

Use the following commands to configure LLDP port TLV (Type, Length, Value) options for the selected port.

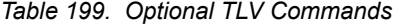

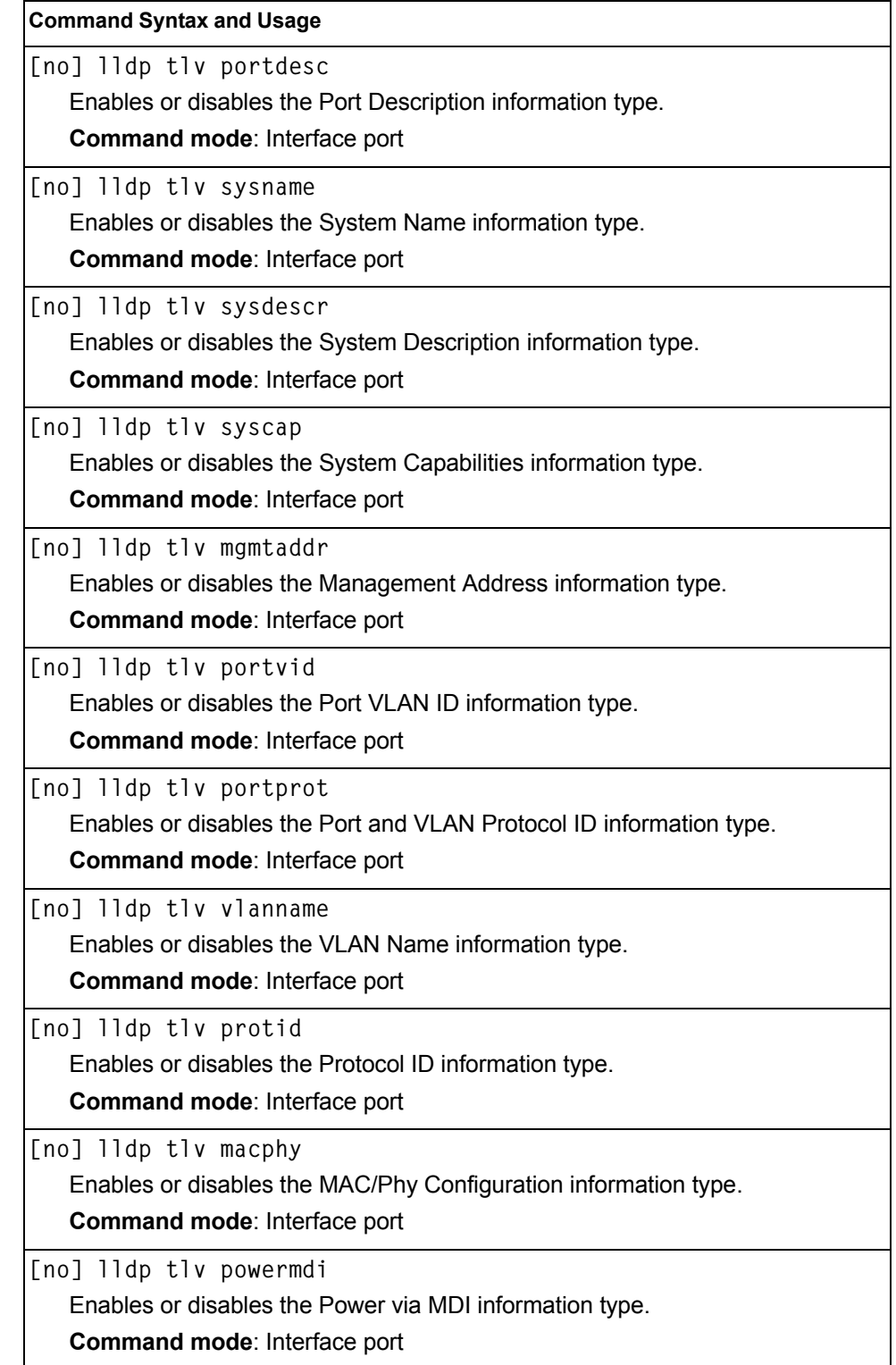

*Table 199. Optional TLV Commands (continued)*

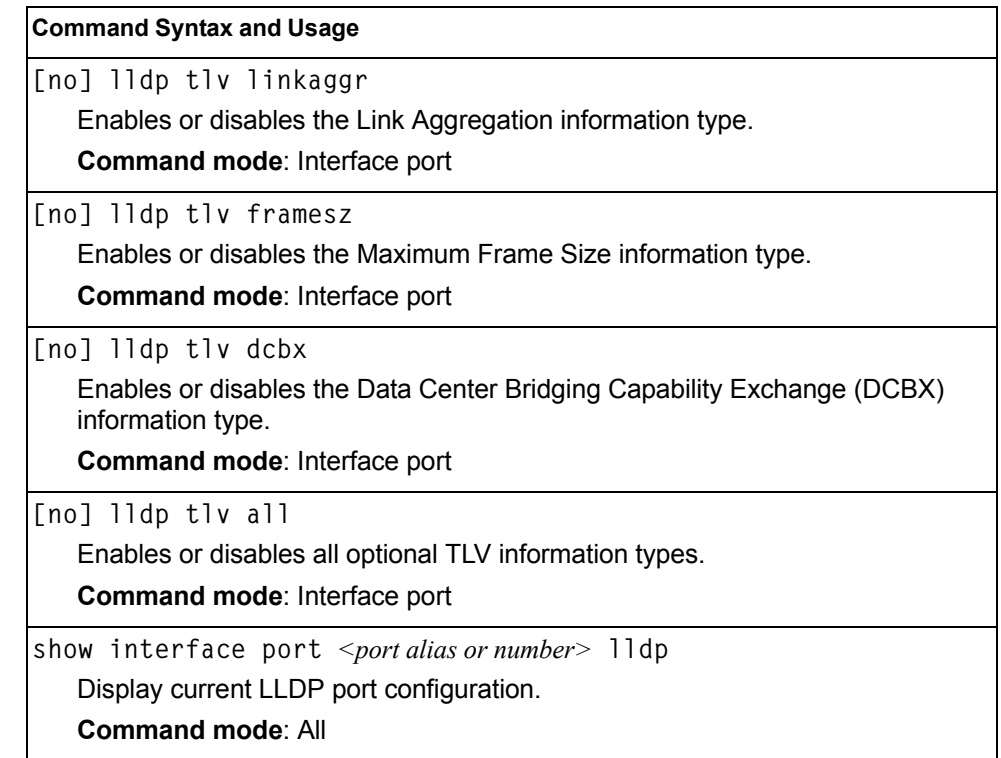

#### **Trunk Configuration**

Trunk groups can provide super-bandwidth connections between EN4093 10Gb Scalable Switchs or other trunk capable devices. A *trunk* is a group of ports that act together, combining their bandwidth to create a single, larger port. Up to 64 trunk groups can be configured on the EN4093, with the following restrictions:

- Any physical switch port can belong to no more than one trunk group.
- Up to 16 ports can belong to the same trunk group.
- Configure all ports in a trunk group with the same properties (speed, duplex, flow control, STG, VLAN, and so on).
- Trunking from non-BLADE devices must comply with Cisco<sup>®</sup> EtherChannel<sup>®</sup> technology.

By default, each trunk group is empty and disabled.

*Table 200. Trunk Configuration Commands*

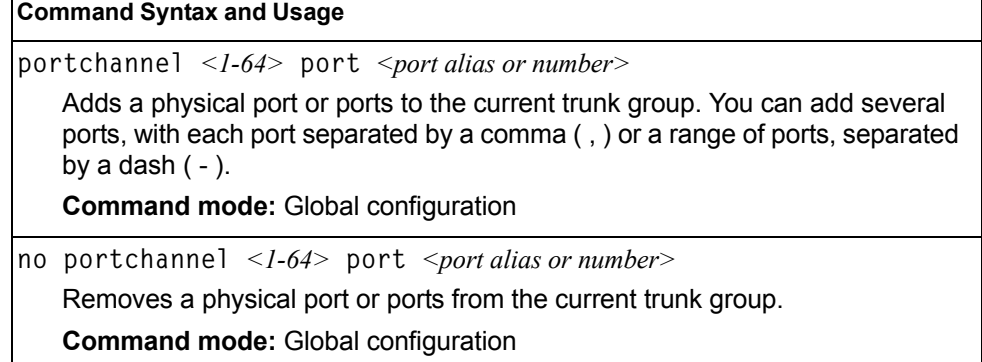

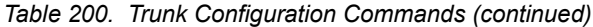

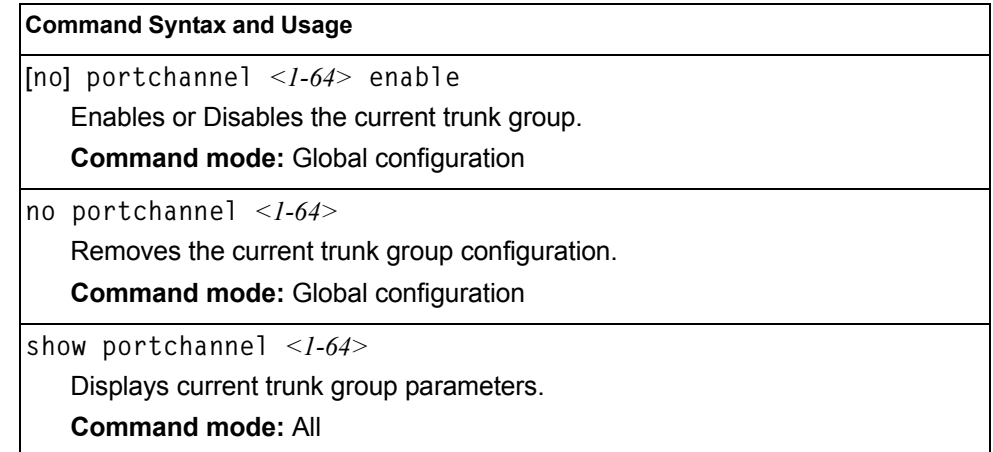
### **IP Trunk Hash Configuration**

Use the following commands to configure IP trunk hash settings for the EN4093. Trunk hash parameters are set globally for the EN4093. The trunk hash settings affect both static trunks and LACP trunks.

To achieve the most even traffic distribution, select options that exhibit a wide range of values for your particular network. You may use the configuration settings listed in [Table 201](#page-288-0) combined with the hash parameters listed in [Table 202.](#page-288-1)

<span id="page-288-0"></span>*Table 201. Trunk Hash Settings*

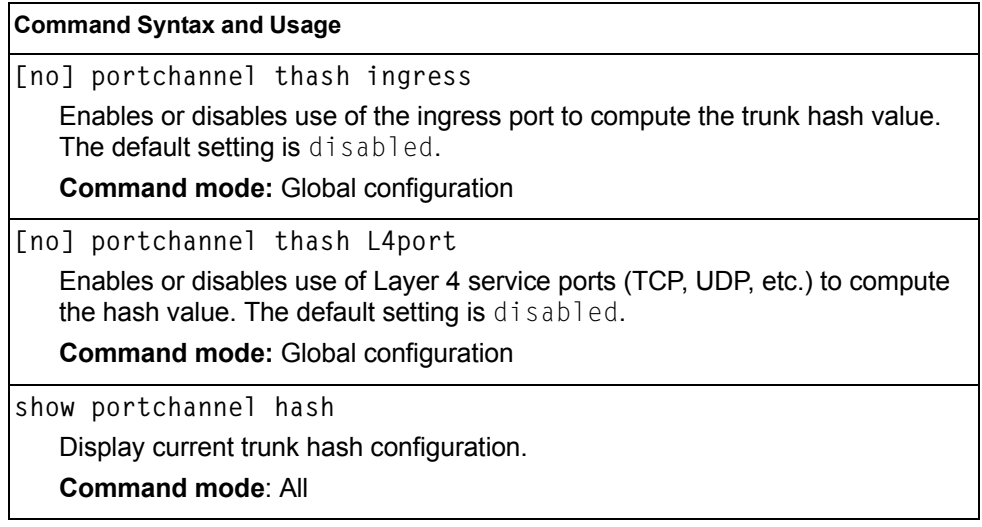

#### **Layer 2 Trunk Hash**

Layer 2 trunk hash parameters are set globally. You can enable one or both parameters, to configure any of the following valid combinations:

- SMAC (source MAC only)
- DMAC (destination MAC only)
- SMAC and DMAC

Use the following commands to configure Layer 2 trunk hash parameters for the switch.

<span id="page-288-1"></span>*Table 202. Layer 2 Trunk Hash Options*

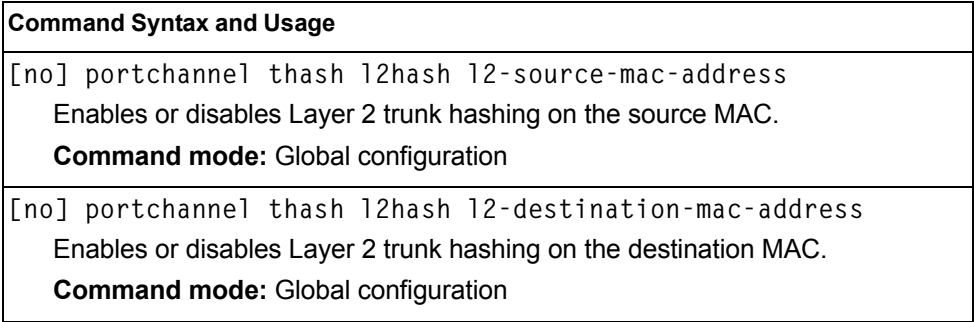

*Table 202. Layer 2 Trunk Hash Options (continued)*

**Command Syntax and Usage**

**[no] portchannel thash l2hash l2-source-destination-mac** Enables or disables Layer 2 trunk hashing on both the source and destination MAC.

**Command mode:** Global configuration

**show portchannel hash** 

Displays the current trunk hash settings.

**Command mode:** All

### **Layer 3 Trunk Hash**

Layer 3 trunk hash parameters are set globally. You can enable one or both parameters, to configure any of the following valid combinations:

- SIP (source IP only)
- DIP (destination IP only)
- SIP and DIP

Use the following commands to configure Layer 3 trunk hash parameters for the switch.

*Table 203. Layer 3 Trunk Hash Options* 

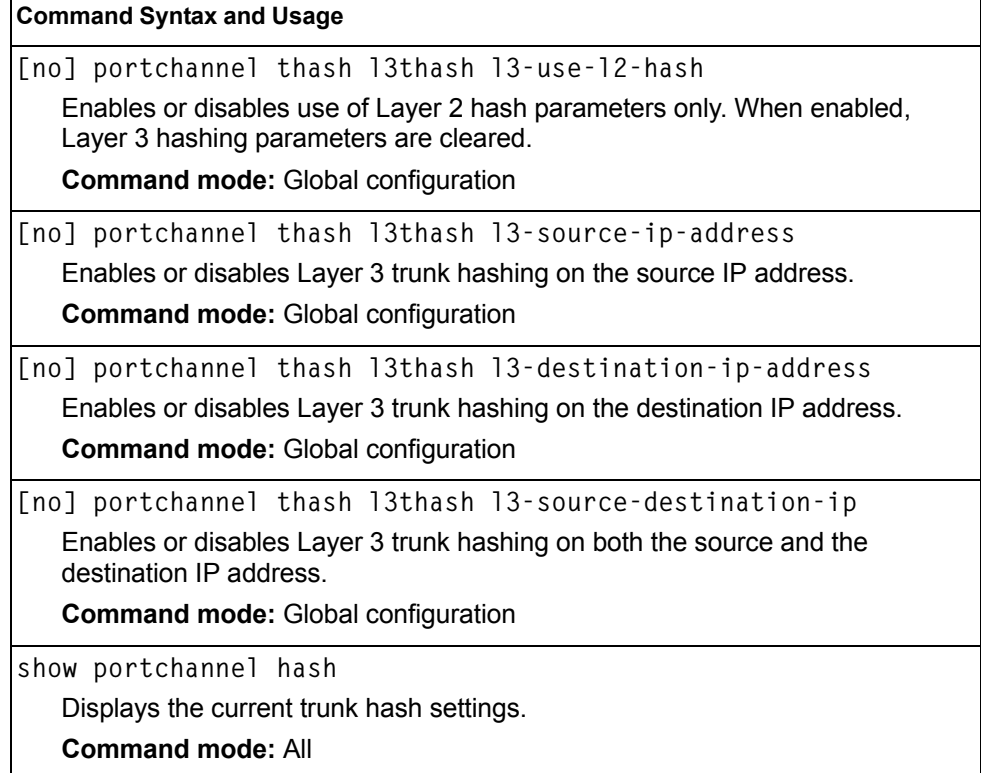

# **Virtual Link Aggregation Group Protocol Configuration**

vLAG groups allow you to enhance redundancy and prevent implicit loops without using STP. The vLAG group acts as a single virtual entity for the purpose of establishing a multi-port trunk.

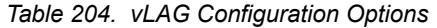

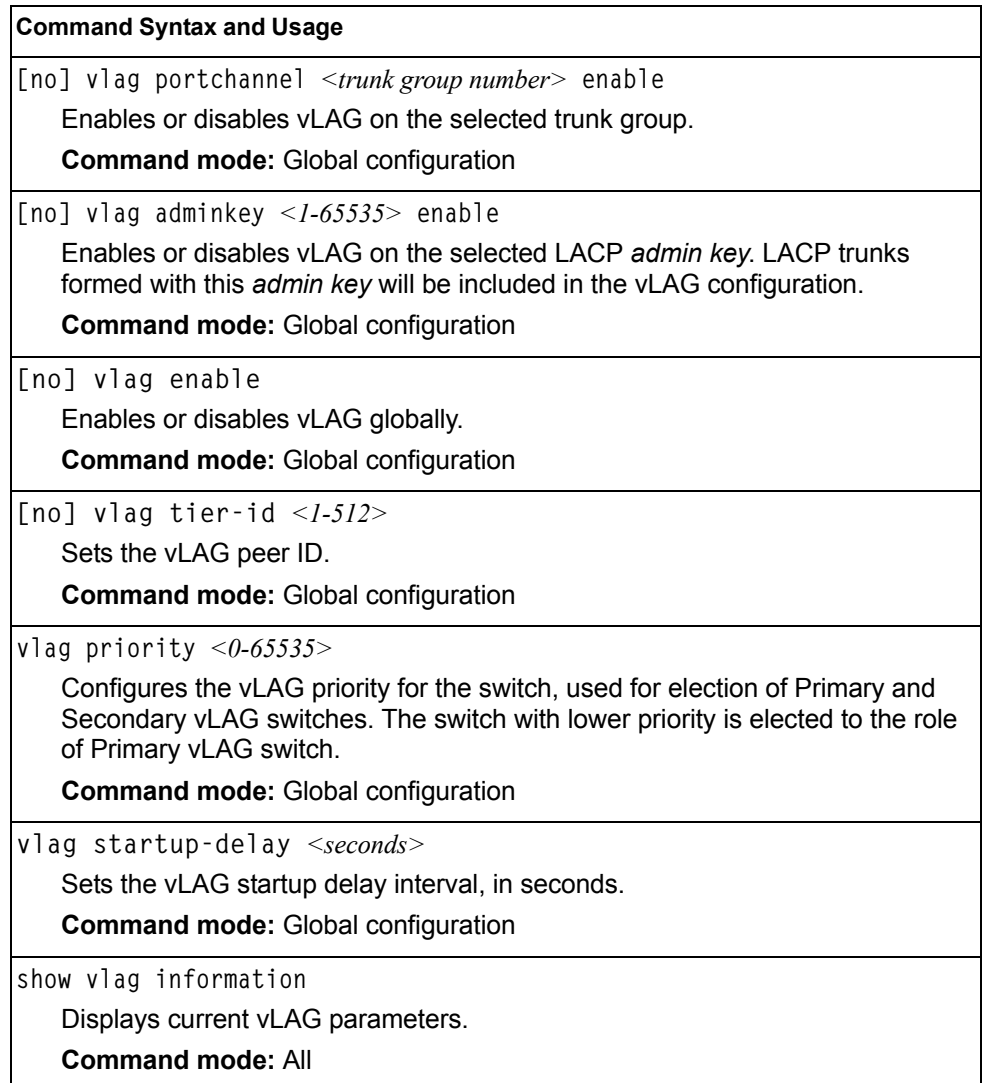

### **vLAG Health Check Configuration**

These commands allow you to configure a health check of synchronization between vLAG peers.

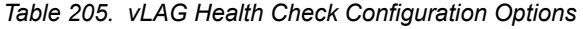

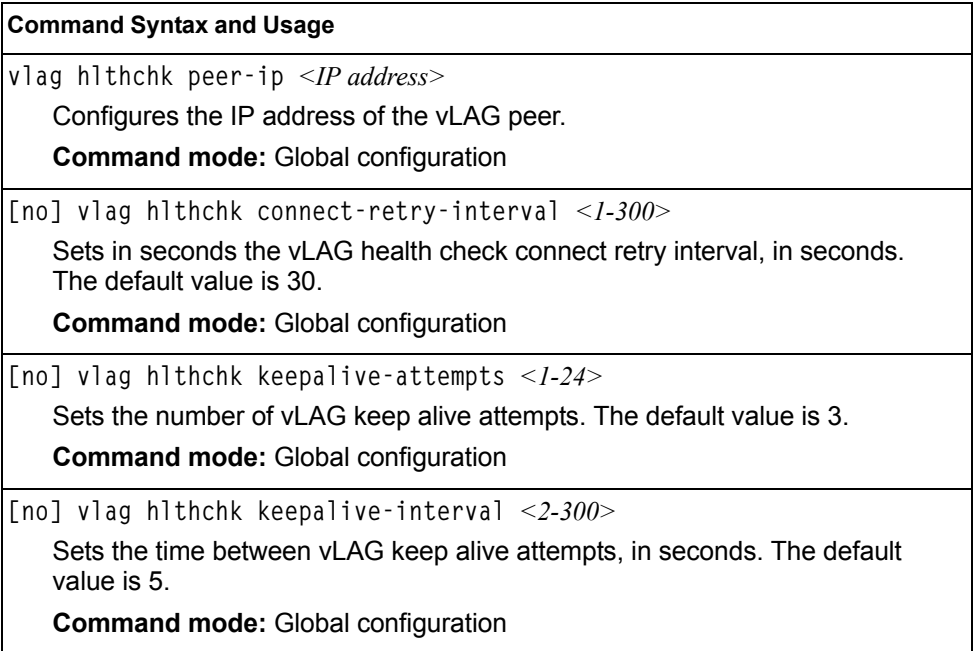

### **vLAG ISL Configuration**

These commands allow you to configure a dedicated inter-switch link (ISL) for synchronization between vLAG peers.

*Table 206. vLAG ISL Configuration Options* 

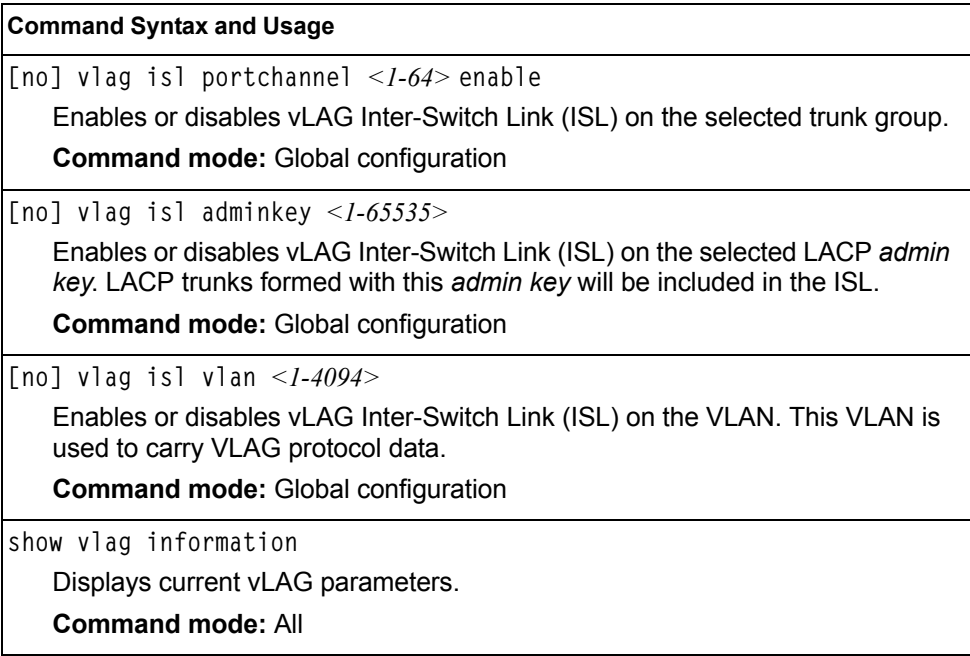

## **Link Aggregation Control Protocol Configuration**

Use the following commands to configure Link Aggregation Control Protocol (LACP) for the EN4093.

*Table 207. Link Aggregation Control Protocol Commands* 

| <b>Command Syntax and Usage</b>                                                                                                    |  |  |  |
|----------------------------------------------------------------------------------------------------|--|--|--|
| lacp system-priority $\langle$ -65535>                                                                                                    |  |  |  |
| Defines the priority value for the EN4093. Lower numbers provide higher<br>priority. The default value is 32768.                                                                                                    |  |  |  |
| <b>Command mode:</b> Global configuration                                                                                                    |  |  |  |
| lacp timeout {short long}                                                                                                    |  |  |  |
| Defines the timeout period before invalidating LACP data from a remote<br>partner. Choose short (3 seconds) or long (90 seconds). The default value<br>is long.                                                                                      |  |  |  |
| <b>Note:</b> It is recommended that you use a timeout value of $\log$ , to reduce<br>LACPDU processing. If your EN4093's CPU utilization rate remains at 100%<br>for periods of 90 seconds or more, consider using static trunks instead of<br>LACP. |  |  |  |
| <b>Command mode: Global configuration</b>                                                                                                    |  |  |  |
| no $l$ acp < $l$ -65535>                                                                                                    |  |  |  |
| Deletes a selected LACP trunk, based on its admin key. This command is<br>equivalent to disabling LACP on each of the ports configured with the same<br>admin key.                                                                                   |  |  |  |
| <b>Command mode: Global configuration</b>                                                                                                    |  |  |  |
| show lacp                                                                                                    |  |  |  |
| Display current LACP configuration.                                                                                                    |  |  |  |
| <b>Command mode: All</b>                                                                                                    |  |  |  |

## **LACP Port Configuration**

Use the following commands to configure Link Aggregation Control Protocol (LACP) for the selected port.

*Table 208. Link Aggregation Control Protocol Commands* 

| <b>Command Syntax and Usage</b>                                                                                                    |  |  |  |
|----------------------------------------------------------------------------------------------------|--|--|--|
| lacp mode {off active passive}                                                                                                    |  |  |  |
| Set the LACP mode for this port, as follows:                                                                                                    |  |  |  |
| – off                                                                                                    |  |  |  |
| Turn LACP off for this port. You can use this port to manually configure a<br>static trunk. The default value is off.                                     |  |  |  |
| - active                                                                                                    |  |  |  |
| Turn LACP on and set this port to active. Active ports initiate LACPDUs.                                                                                  |  |  |  |
| - passive                                                                                                    |  |  |  |
| Turn LACP on and set this port to passive. Passive ports do not initiate<br>LACPDUs, but respond to LACPDUs from active ports.                            |  |  |  |
| <b>Command mode: Interface port</b>                                                                                                    |  |  |  |
| lacp priority <1-65535>                                                                                                    |  |  |  |
| Sets the priority value for the selected port. Lower numbers provide higher<br>priority. The default value is 32768.                                      |  |  |  |
| <b>Command mode: Interface port</b>                                                                                                    |  |  |  |
| lacp key $<$ <i>l</i> -65535>                                                                                                    |  |  |  |
| Set the admin key for this port. Only ports with the same admin key and oper<br>key (operational state generated internally) can form a LACP trunk group. |  |  |  |
| Command mode: Interface port                                                                                                    |  |  |  |
| port-channel min-links <1-16>                                                                                                    |  |  |  |
| Set the minimum number of links for this port. If the specified minimum number<br>of ports are not available, the trunk is placed in the down state.      |  |  |  |
| Command mode: Interface port                                                                                                    |  |  |  |
| show interface port <port alias="" number="" or=""> lacp</port>                                                                                           |  |  |  |
| Displays the current LACP configuration for this port.                                                                                                    |  |  |  |
| <b>Command mode: All</b>                                                                                                    |  |  |  |

# **Layer 2 Failover Configuration**

Use these commands to configure Layer 2 Failover. For more information about Layer 2 Failover, see "High Availability" in the *IBM Networking OS Application Guide*.

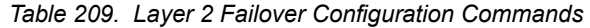

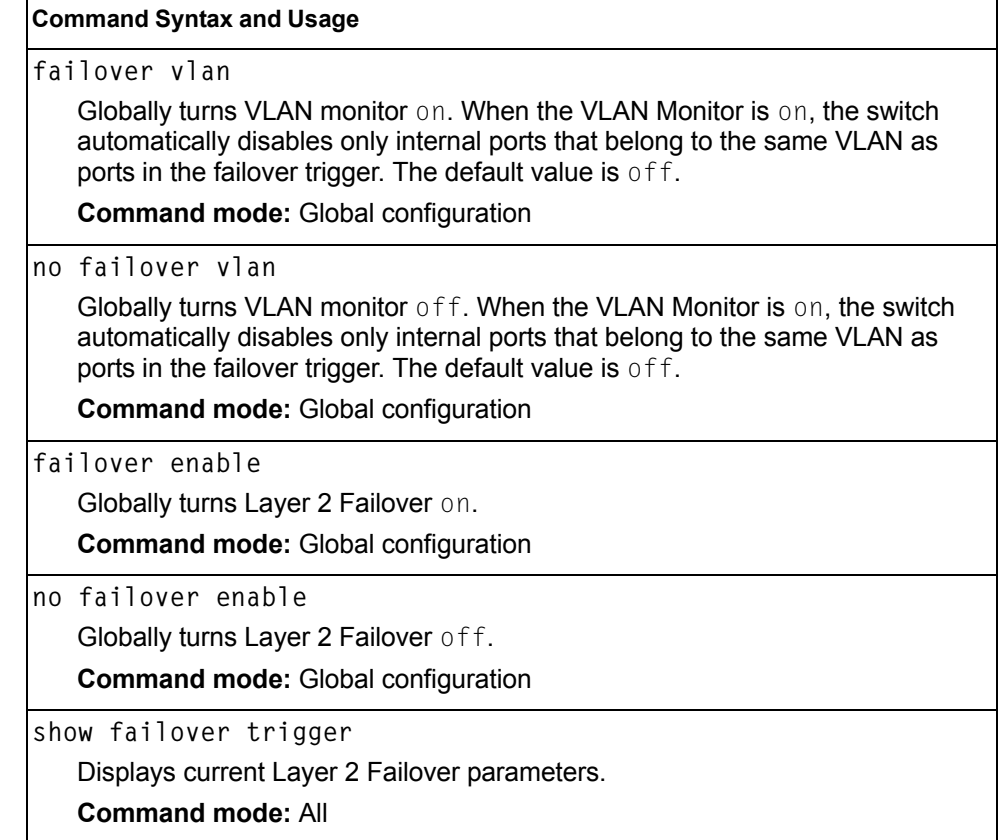

# **Failover Trigger Configuration**

*Table 210. Failover Trigger Configuration Commands* 

| <b>Command Syntax and Usage</b>                                                                                                    |  |  |  |
|----------------------------------------------------------------------------------------------------|--|--|--|
| [no] failover trigger $\langle -1-8 \rangle$ enable                                                                                                    |  |  |  |
| Enables or disables the Failover trigger.                                                                                                    |  |  |  |
| <b>Command mode:</b> Global configuration                                                                                                    |  |  |  |
| no failover trigger $\langle -8 \rangle$                                                                                                    |  |  |  |
| Deletes the Failover trigger.                                                                                                    |  |  |  |
| <b>Command mode: Global configuration</b>                                                                                                    |  |  |  |
| failover trigger $\langle -1-8 \rangle$ limit $\langle 0-1024 \rangle$                                                                                                    |  |  |  |
| Configures the minimum number of operational links allowed within each<br>trigger before the trigger initiates a failover event. If you enter a value of zero<br>(0), the switch triggers a failover event only when no links in the trigger are<br>operational. |  |  |  |
| <b>Command mode:</b> Global configuration                                                                                                    |  |  |  |
| show failover trigger $<1-8>$                                                                                                    |  |  |  |
| Displays the current failover trigger settings.                                                                                                    |  |  |  |
| <b>Command mode: All</b>                                                                                                    |  |  |  |

## **Auto Monitor Configuration**

*Table 211. Auto Monitor Configuration Commands* 

| <b>Command Syntax and Usage</b>                                                                                            |
|----------------------------------------------------------------------------------------------------|
| failover trigger $\langle -1-8 \rangle$ amon portchannel $\langle$ <i>trunk group number</i>                               |
| Adds a trunk group to the Auto Monitor.                                                                                    |
| <b>Command mode:</b> Global configuration                                                                                  |
| no failover trigger <1-8> amon portchannel <trunk group="" number=""></trunk>                                              |
| Removes a trunk group from the Auto Monitor.                                                                               |
| <b>Command mode: Global configuration</b>                                                                                  |
| failover trigger $\langle -1-8 \rangle$ amon adminkey $\langle -1-65535 \rangle$                                           |
| Adds a LACP admin key to the Auto Monitor. LACP trunks formed with this<br>admin key will be included in the Auto Monitor. |
| <b>Command mode:</b> Global configuration                                                                                  |
| no failover trigger $\langle -1-8 \rangle$ amon adminkey $\langle -1-65535 \rangle$                                        |
| Removes a LACP admin key from the Auto Monitor.                                                                            |
| <b>Command mode:</b> Global configuration                                                                                  |

### **Failover Manual Monitor Port Configuration**

Use these commands to define the port link(s) to monitor. The Manual Monitor Port configuration accepts only external uplink ports.

**Note:** AMON and MMON configurations are mutually exclusive.

*Table 212. Failover Manual Monitor Port Commands*

| <b>Command Syntax and Usage</b>                                                          |
|------------------------------------------------------------------------------------------|
| failover trigger <1-8> mmon monitor member <portalias number="" or=""></portalias>       |
| Adds the selected port to the Manual Monitor Port configuration.                         |
|                                                                                          |
| <b>Command mode: Global configuration</b>                                                |
| no failover trigger <1-8> mmon monitor member <portalias number="" or=""></portalias>    |
| Removes the selected port from the Manual Monitor Port configuration.                    |
| <b>Command mode: Global configuration</b>                                                |
|                                                                                          |
| failover trigger <1-8> mmon monitor portchannel <trunk number=""></trunk>                |
| Adds the selected trunk group to the Manual Monitor Port configuration.                  |
| <b>Command mode: Global configuration</b>                                                |
|                                                                                          |
| no failover trigger <1-8> mmon monitor portchannel <trunknumber></trunknumber>           |
| Removes the selected trunk group to the Manual Monitor Port configuration.               |
| <b>Command mode: Global configuration</b>                                                |
|                                                                                          |
| failover trigger $\langle -1-8 \rangle$ mmon monitor adminkey $\langle -1-65535 \rangle$ |
| Adds an LACP admin key to the Manual Monitor Port configuration. LACP                    |
| trunks formed with this admin key will be included in the Manual Monitor Port            |
| configuration.                                                                           |
| <b>Command mode: Global configuration</b>                                                |
| no failover trigger $<1-8>$ mmon monitor adminkey $<1-65535>$                            |
| Removes an LACP admin key from the Manual Monitor Port configuration.                    |
| <b>Command mode: Global configuration</b>                                                |
| show failover trigger $<1-8>$                                                            |
| Displays the current Failover settings.                                                  |
| <b>Command mode: All</b>                                                                 |

## **Failover Manual Monitor Control Configuration**

Use these commands to define the port link(s) to control. The Manual Monitor Control configuration accepts internal and external ports, but not management ports.

*Table 213. Failover Manual Monitor Control Commands*

| <b>Command Syntax and Usage</b>                                                                                                    |
|----------------------------------------------------------------------------------------------------|
| failover trigger $\langle -1-8 \rangle$ mmon control member $\langle$ port alias or number><br>Adds the selected port to the Manual Monitor Control configuration.                                                                                                    |
| <b>Command mode: Global configuration</b>                                                                                                    |
| no failover trigger <1-8> mmon control member <portalias number="" or=""><br/>Removes the selected port from the Manual Monitor Control configuration.</portalias>                                                                                                    |
| <b>Command mode: Global configuration</b>                                                                                                    |
| failover trigger <1-8> mmon control portchannel <trunk number=""><br/>Adds the selected trunk group to the Manual Monitor Control configuration.<br/><b>Command mode: Global configuration</b></trunk>                                                                     |
| no failover trigger <1-8> mmon control portchannel <trunknumber><br/>Removes the selected trunk group to the Manual Monitor Control<br/>configuration.</trunknumber>                                                                                                    |
| <b>Command mode: Global configuration</b>                                                                                                    |
| failover trigger $\langle -1-8 \rangle$ mmon control adminkey $\langle -1-65535 \rangle$<br>Adds an LACP admin key to the Manual Monitor Control configuration. LACP<br>trunks formed with this admin key will be included in the Manual Monitor<br>Control configuration. |
| <b>Command mode: Global configuration</b>                                                                                                    |
| no failover trigger $\langle -1-8 \rangle$ mmon control adminkey $\langle -1-65535 \rangle$<br>Removes an LACP admin key from the Manual Monitor Control configuration.<br><b>Command mode: Global configuration</b>                                                       |
| show failover trigger $<1-8>$<br>Displays the current Failover settings.<br><b>Command mode: All</b>                                                                                                    |

## **Hot Links Configuration**

Use these commands to configure Hot Links. For more information about Hot Links, see "Hot Links" in the *IBM Networking OS 7.2 Application Guide*.

*Table 214. Hot Links Configuration Commands* 

| <b>Command Syntax and Usage</b>                                                                                                    |  |  |  |
|----------------------------------------------------------------------------------------------------|--|--|--|
| [no] hotlinks bpdu<br>Enables or disables flooding of Spanning-Tree BPDUs on the active Hot Links<br>interface when the interface belongs to a Spanning Tree group that is globally<br>turned off. This feature can prevent unintentional loop scenarios (for<br>example, if two uplinks come up at the same time).<br>The default setting is disabled. |  |  |  |
| <b>Command mode: Global configuration</b>                                                                                                    |  |  |  |
| [no] hotlinks fdb-update<br>Enables or disables FDB Update, which allows the switch to send FDB and<br>MAC update packets over the active interface.<br>The default value is disabled.<br><b>Command mode: Global configuration</b>                                                                                                    |  |  |  |
| hotlinks $fdb$ -update-rate < $10-1000$ ><br>Configures the FDB Update rate, in packets per second.<br><b>Command mode: Global configuration</b>                                                                                                    |  |  |  |
| hotlinks enable<br>Globally enables Hot Links.<br><b>Command mode: Global configuration</b>                                                                                                    |  |  |  |
| no hotlinks enable<br>Globally disables Hot Links.<br><b>Command mode: Global configuration</b>                                                                                                    |  |  |  |
| show hotlinks<br>Displays current Hot Links parameters.<br><b>Command mode: All</b>                                                                                                    |  |  |  |

# **Hot Links Trigger Configuration**

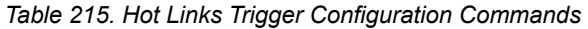

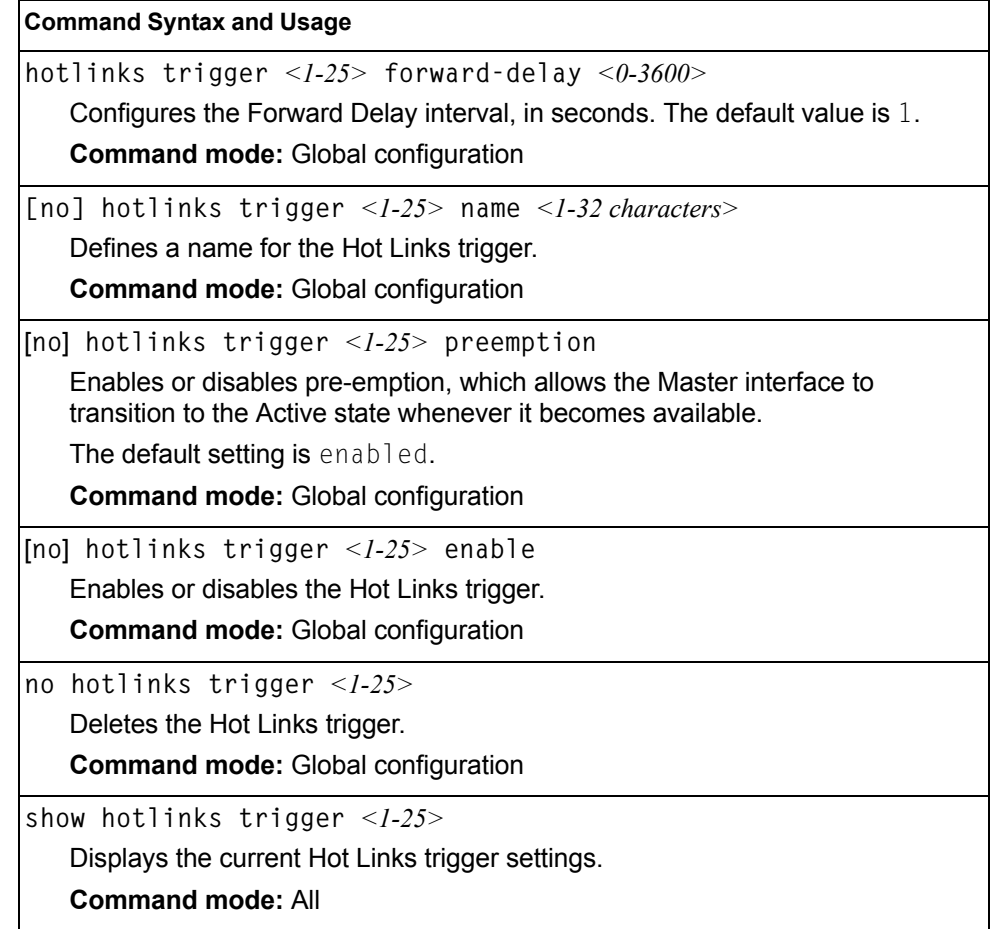

### **Hot Links Master Configuration**

Use the following commands to configure the Hot Links Master interface.

```
Table 216. Hot Links Master Configuration Commands
```
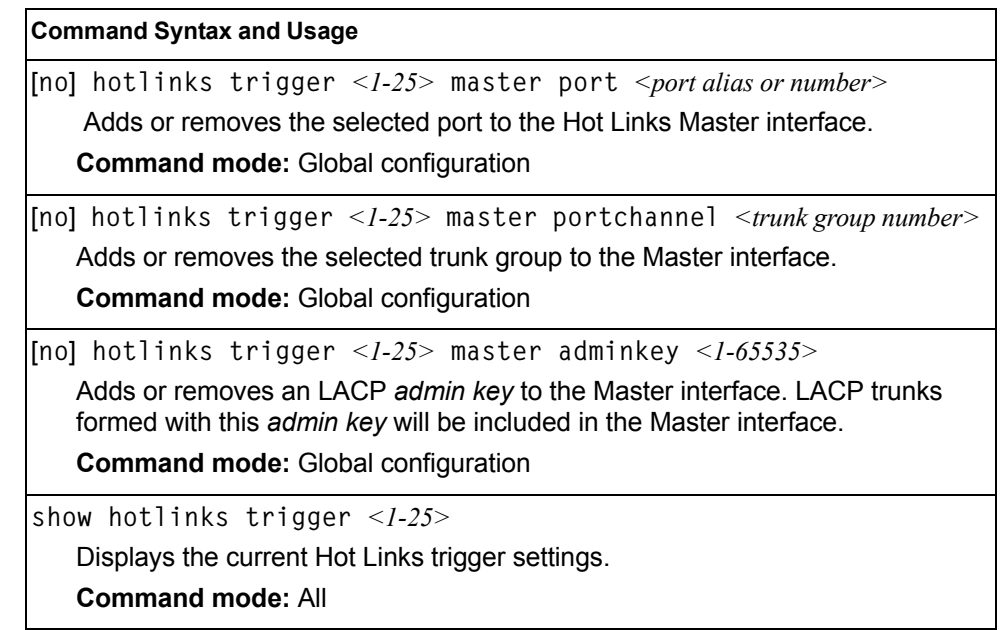

# **Hot Links Backup Configuration**

Use the following commands to configure the Hot Links Backup interface.

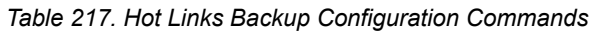

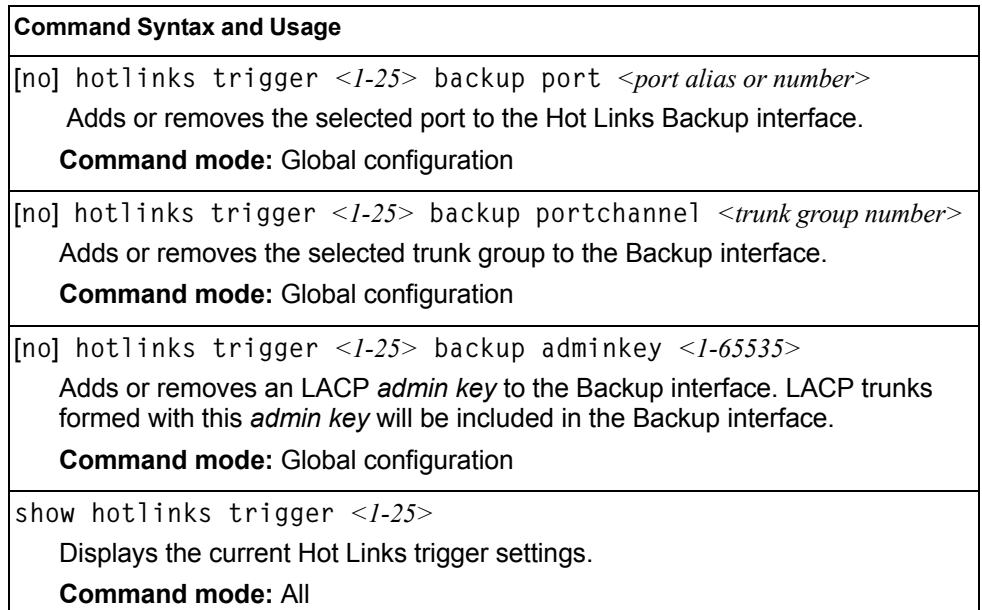

### **VLAN Configuration**

These commands configure VLAN attributes, change the status of each VLAN, change the port membership of each VLAN, and delete VLANs.

By default, VLAN 1 is the only VLAN configured on the switch. Internal server ports and external uplink ports are members of VLAN 1 by default. Up to 1024 VLANs can be configured on the EN4093.

VLANs can be assigned any number between 1 and 4094. VLAN 4095 is reserved for switch management.

*Table 218. VLAN Configuration Commands*

| <b>Command Syntax and Usage</b>                                                                                                    |  |  |
|----------------------------------------------------------------------------------------------------|--|--|
| $v$ ] an $\langle VLAN$ number>                                                                                                    |  |  |
| Enter VLAN configuration mode.                                                                                                    |  |  |
| <b>Command mode: Global configuration</b>                                                                                                    |  |  |
| $protocol-vlan <1-8>$                                                                                                    |  |  |
| Configures the Protocol-based VLAN (PVLAN).                                                                                                    |  |  |
| <b>Command mode: VLAN</b>                                                                                                    |  |  |
| name $\langle -1-32 \rangle$ characters                                                                                                    |  |  |
| Assigns a name to the VLAN or changes the existing name. The default VLAN<br>name is the first one.                                                                                                    |  |  |
| <b>Command mode: VLAN</b>                                                                                                    |  |  |
| stg < $STG$ number>                                                                                                    |  |  |
| Assigns a VLAN to a Spanning Tree Group.                                                                                                    |  |  |
| <b>Command mode: VLAN</b>                                                                                                    |  |  |
| [no] $vmap < I-128$ [extports intports]                                                                                                    |  |  |
| Adds or removes a VLAN Map to the VLAN membership. You can choose to<br>limit operation of the VLAN Map to internal ports only or external ports only. If<br>you do not select a port type, the VMAP is applied to the entire VLAN. |  |  |
| <b>Command mode: VLAN</b>                                                                                                    |  |  |
| member $\leq$ port alias or number>                                                                                                    |  |  |
| Adds port(s) to the VLAN membership.                                                                                                    |  |  |
| <b>Command mode: VLAN</b>                                                                                                    |  |  |
| no member <port alias="" number="" or=""></port>                                                                                                    |  |  |
| Removes port(s) from this VLAN.                                                                                                    |  |  |
| <b>Command mode: VLAN</b>                                                                                                    |  |  |
| [no] management                                                                                                    |  |  |
| Configures this VLAN as a management VLAN. You must add the<br>management ports (for example, MGT1) to each new management VLAN.<br>External ports cannot be added to management VLANs.                                             |  |  |
| <b>Command mode: VLAN</b>                                                                                                    |  |  |

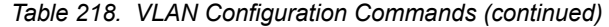

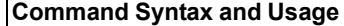

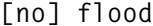

Configures the switch to flood unregistered IP multicast traffic to all ports. The default setting is enabled.

**Note:** If none of the IGMP hosts reside on the VLAN of the streaming server for a IPMC group, you must disable IGMP flooding to ensure that multicast data is forwarded across the VLANs for that IPMC group.

**Command mode:** VLAN

#### **[no] cpu**

Configures the switch to forward unregistered IP multicast traffic to the MP, which adds an entry in the IPMC table, as follows:

- If no Mrouter is present, drop subsequent packets with same IPMC.
- If an Mrouter is present, forward subsequent packets to the Mrouter(s) on the ingress VLAN.

The default setting is enabled.

**Note**: If both **flood** and **cpu** are disabled, then the switch drops all unregistered IPMC traffic.

**Command mode:** VLAN

**[no] optflood**

Enables or disables optimized flooding. When enabled, optimized flooding avoids packet loss during the learning period. The default setting is disabled.

#### **Command mode:** VLAN

**enable**

Enables this VLAN.

**Command mode:** VLAN

**no enable**

Disables this VLAN without removing it from the configuration.

#### **Command mode:** VLAN

**no vlan** *<VLAN number>*

Deletes this VLAN.

#### **Command mode:** VLAN

**show vlan information**

Displays the current VLAN configuration.

**Command mode:** All

**Note:** All ports must belong to at least one VLAN. Any port which is removed from a VLAN and which is not a member of any other VLAN is automatically added to default VLAN 1. You cannot remove a port from VLAN 1 if the port has no membership in any other VLAN. Also, you cannot add a port to more than one VLAN unless the port has VLAN tagging turned **on**.

## **Protocol-Based VLAN Configuration**

Use the following commands to configure Protocol-based VLAN for the selected VLAN.

*Table 219. Protocol VLAN Configuration Commands*

| <b>Command Syntax and Usage</b>                                                                                                    |  |  |
|----------------------------------------------------------------------------------------------------|--|--|
| protocol-vlan <1-8> frame-type {ether2 llc snap} <ethernet type=""><br/>Configures the frame type and the Ethernet type for the selected protocol.<br/>Ethernet type consists of a 4-digit (16 bit) hex code, such as 0080 (IPv4).<br/><b>Command mode: VLAN</b></ethernet>                                                                                                    |  |  |
| protocol-vlan <1-8> protocol <protocoltype><br/>Selects a pre-defined protocol, as follows:<br/>- decEther2:DEC Local Area Transport<br/>- ipv4Ether2:Internet IP (IPv4)<br/>- ipv6Ether2:IPv6<br/>- ipx802.2: Novell IPX 802.2<br/>- ipx802.3: Novell IPX 802.3<br/>- ipxEther2: Novell IPX<br/>- ipxSnap:Novell IPX SNAP<br/>- netbios:NetBIOS 802.2<br/>- rarpEther2: Reverse ARP<br/>- sna802.2:SNA 802.2<br/>- snaEther2:IBM SNA Service on Ethernet<br/>- vinesEther2:Banyan VINES<br/>- xnsEther2:XNS Compatibility<br/><b>Command mode: VLAN</b></protocoltype> |  |  |
| protocol-vlan < $1-8$ > priority < $0-7$ ><br>Configures the priority value for this PVLAN.<br><b>Command mode: VLAN</b>                                                                                                    |  |  |
| protocol-vlan <1-8> member <port alias="" number="" or=""><br/>Adds a port to the selected PVLAN.<br/><b>Command mode: VLAN</b></port>                                                                                                    |  |  |
| no protocol-vlan <1-8> member <port alias="" number="" or=""><br/>Removes a port from the selected PVLAN.<br/><b>Command mode: VLAN</b></port>                                                                                                    |  |  |
| [no] protocol-vlan < $1-8$ > tag-pvlan < port alias or number><br>Defines a port that will be tagged by the selected protocol on this VLAN.<br><b>Command mode: VLAN</b>                                                                                                    |  |  |

*Table 219. Protocol VLAN Configuration Commands (continued)*

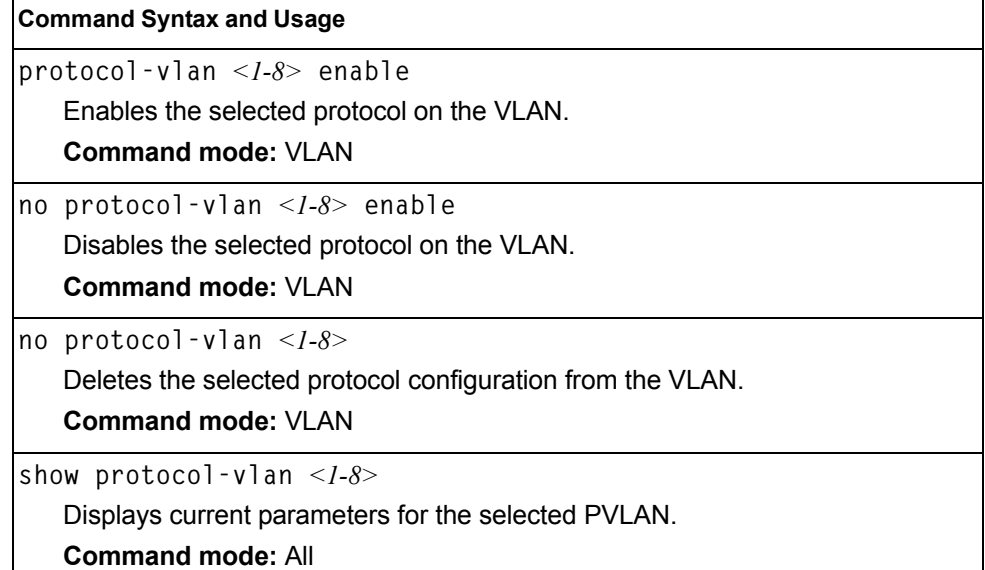

#### **Private VLAN Configuration**

Use the following commands to configure Private VLAN.

```
Table 220. Private VLAN Configuration Commands
```
#### **Command Syntax and Usage**

**private-vlan type primary**

Configures the VLAN type as a Primary VLAN.

A Private VLAN must have only one primary VLAN. The primary VLAN carries unidirectional traffic to ports on the isolated VLAN or to community VLAN.

**Command mode:** VLAN

**private-vlan type community**

Configures the VLAN type as a community VLAN.

Community VLANs carry upstream traffic from host ports. A Private VLAN may have multiple community VLANs.

**Command mode:** VLAN

**private-vlan type isolated**

Configures the VLAN type as an isolated VLAN.

The isolated VLAN carries unidirectional traffic from host ports. A Private VLAN may have only one isolated VLAN.

**Command mode:** VLAN

**no private-vlan type** 

Clears the private-VLAN type.

**Command mode:** VLAN

*Table 220. Private VLAN Configuration Commands (continued)*

**Command Syntax and Usage**

**[no] private-vlan map [***<2-4094>***]** Configures Private VLAN mapping between a secondary VLAN and a primary VLAN. Enter the primary VLAN ID. Secondary VLANs have the type defined as isolated or community. Use the **no** form to remove the mapping between the secondary VLAN and the primary VLAN. **Command mode:** VLAN **private-vlan enable** Enables the private VLAN. **Command mode:** VLAN **no private-vlan enable** Disables the Private VLAN. **Command mode:** VLAN **show private-vlan [***<2-4094>***]** Displays current parameters for the selected Private VLAN(s). **Command mode:** VLAN

# **Layer 3 Configuration**

The following table describes basic Layer 3 Configuration commands. The following sections provide more detailed information and commands.

```
Table 221. Layer 3 Configuration Commands
```
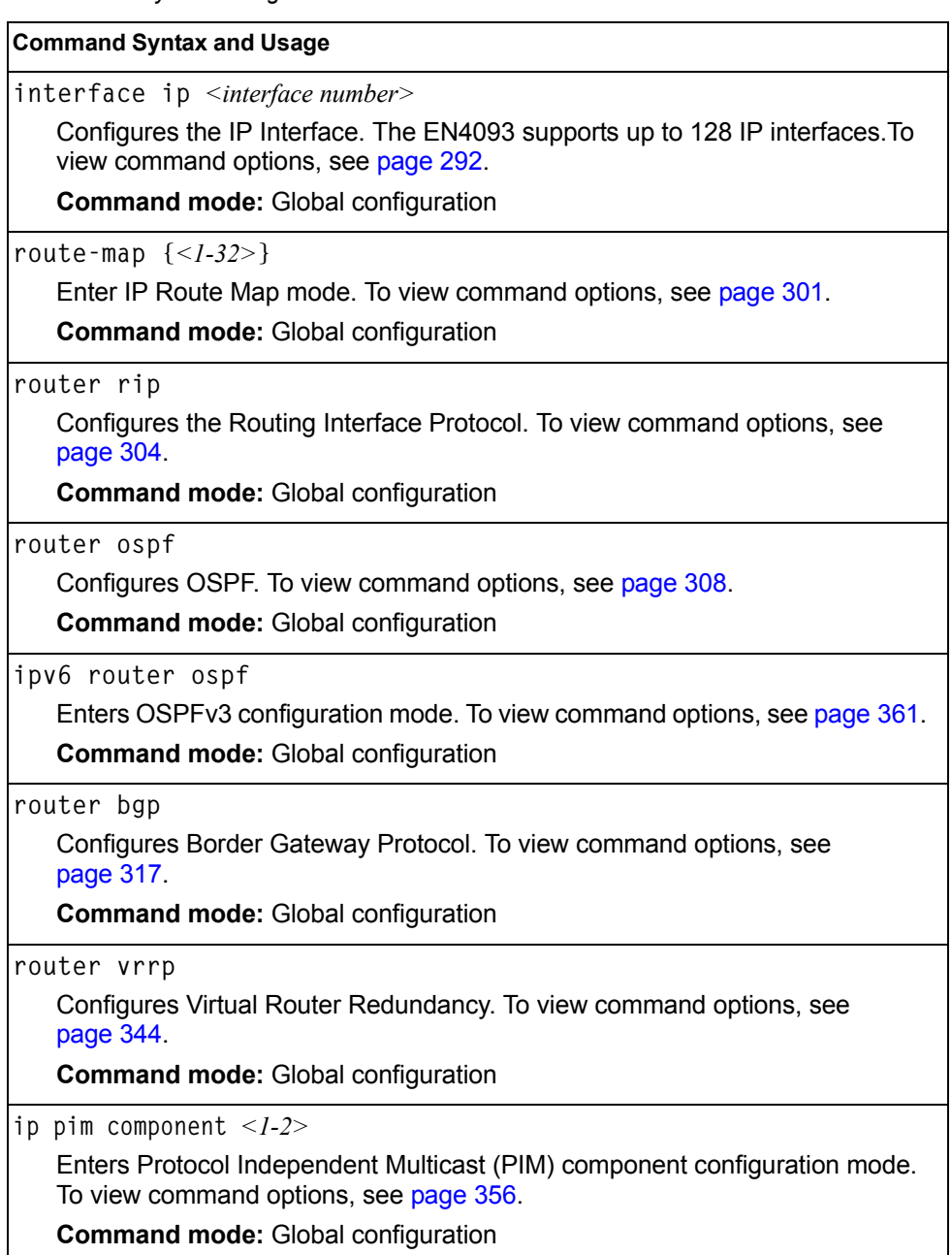

*Table 221. Layer 3 Configuration Commands* 

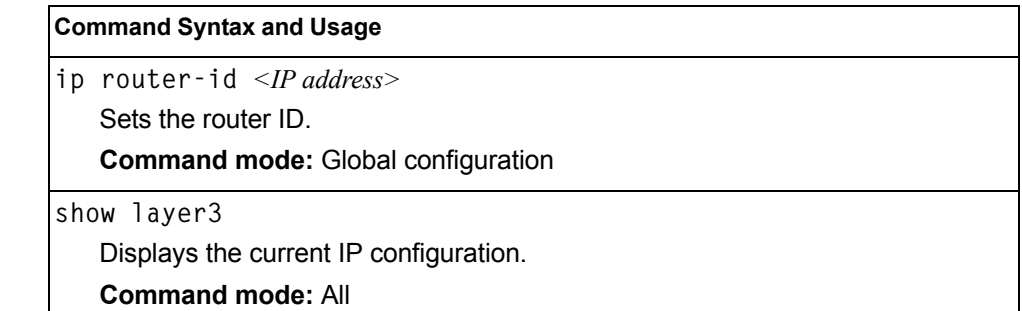

### <span id="page-307-0"></span>**IP Interface Configuration**

The EN4093 supports up to 128 IP interfaces. Each IP interface represents the EN4093 on an IP subnet on your network. The Interface option is disabled by default.

IP Interface 127 and 128 are reserved for switch management. If the IPv6 feature is enabled on the switch, IP Interface 125 and 126 are also reserved.

**Note:** To maintain connectivity between the management module and the EN4093, use the management module interface to change the IP address of the switch.

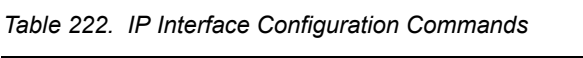

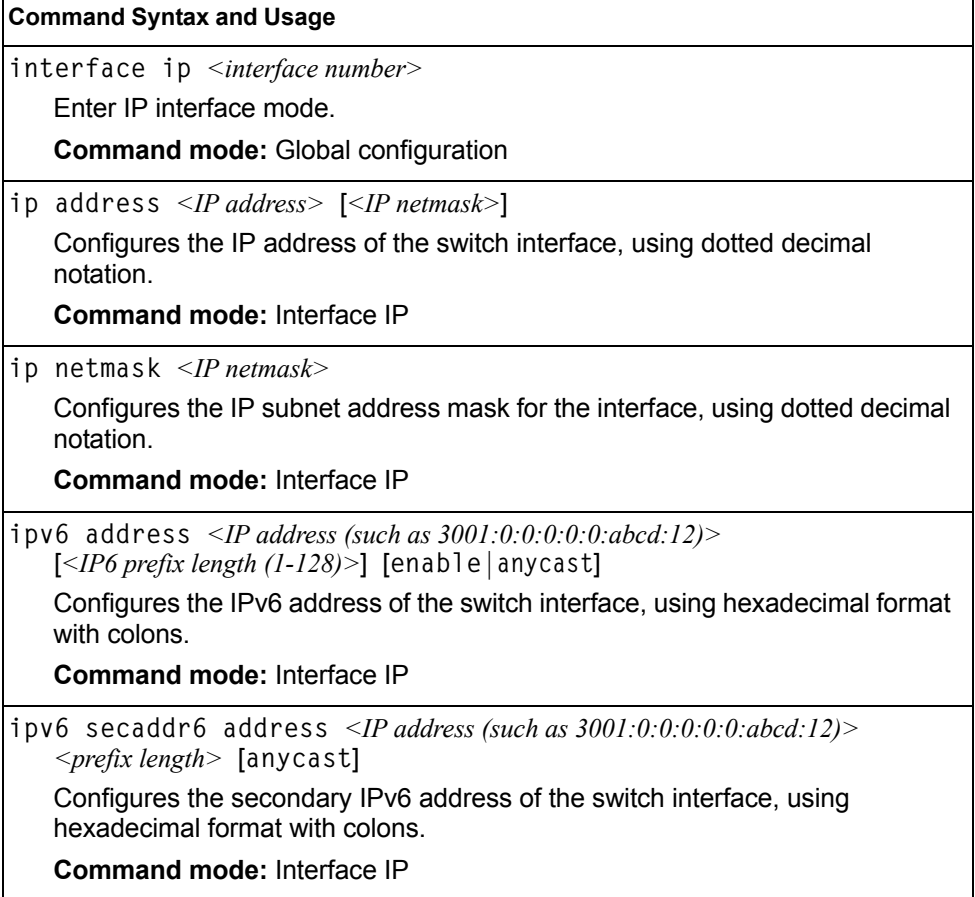

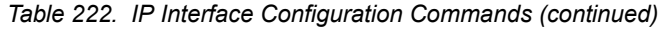

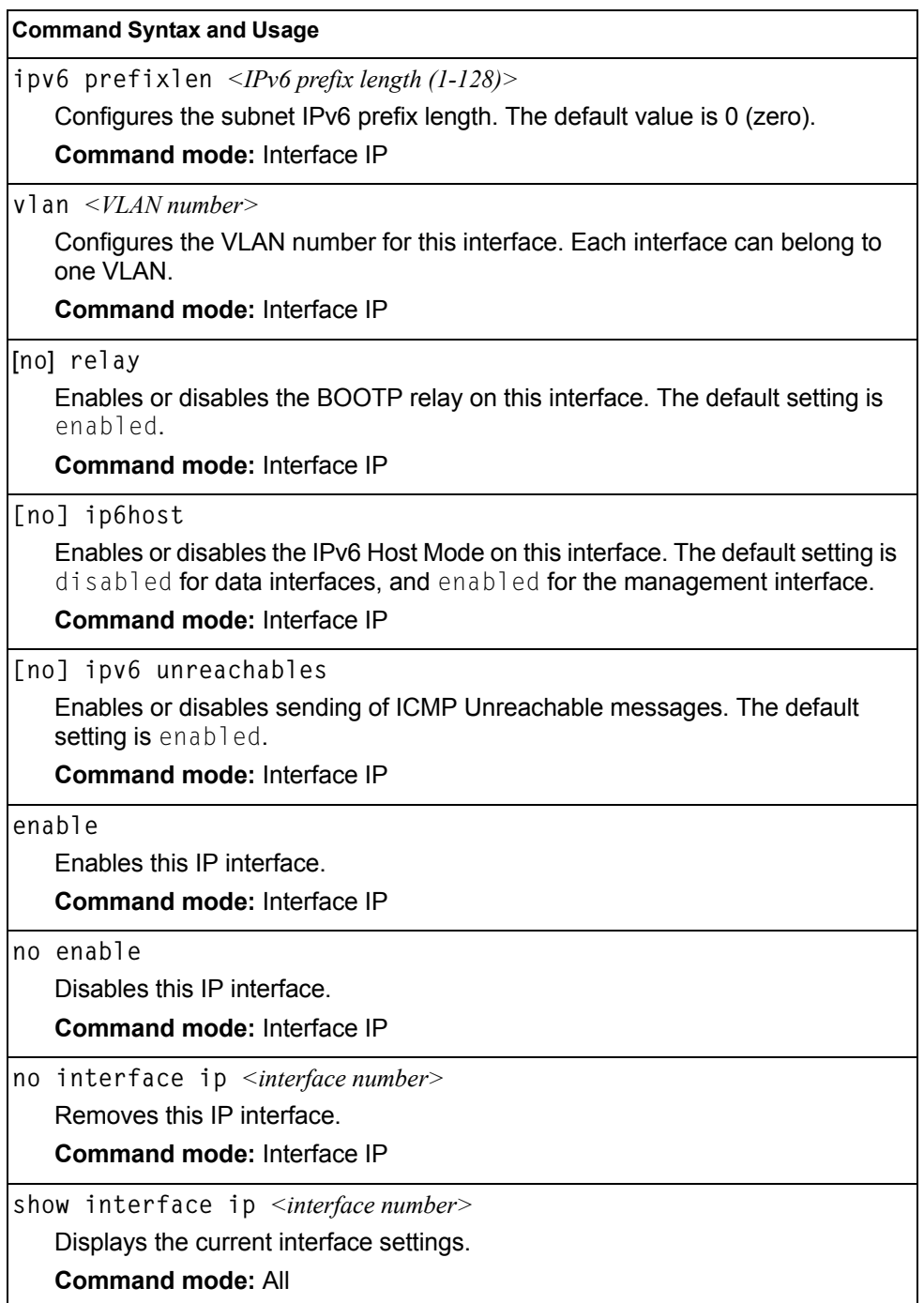

# **IPv6 Neighbor Discovery Configuration**

The following table describes the IPv6 Neighbor Discovery Configuration commands.

*Table 223. IPv6 Neighbor Discovery Configuration Options*

| <b>Command Syntax and Usage</b>                                                                                                    |
|----------------------------------------------------------------------------------------------------|
| [no] ipv6 nd suppress-ra<br>Enables or disables IPv6 Router Advertisements on the interface. The default<br>setting is disabled (suppress Router Advertisements).<br><b>Command mode: Interface IP</b>                                                                       |
| [no] ipv6 nd managed-config                                                                                                    |
| Enables or disables the managed address configuration flag of the interface.<br>When enabled, the host IP address can be set automatically through DHCP.                                                                                                    |
| The default setting is disabled.                                                                                                    |
| <b>Command mode: Interface IP</b>                                                                                                    |
| [no] ipv6 nd other-config<br>Enables or disables the other stateful configuration flag, which allows the<br>interface to use DHCP for other stateful configuration. The default setting is<br>disabled.                                                                      |
| <b>Command mode: Interface IP</b>                                                                                                    |
| ipv6 nd ra-lifetime $<0$ -9000><br>Configures the IPv6 Router Advertisement lifetime interval. The RA lifetime<br>interval must be greater than or equal to the RA maximum interval ( $advint$ ).<br>The default value is 1800 seconds.<br><b>Command mode: Interface IP</b> |
| [no] ipv6 nd dad-attempts $\langle -110 \rangle$<br>Configures the maximum number of duplicate address detection attempts.<br>The default value is 1.<br><b>Command mode: Interface IP</b>                                                                                   |
| [no] ipv6 nd reachable-time $\langle$ 1-3600><br>[no] ipv6 nd reachable-time $\langle$ 1-3600000 $\rangle$ ms<br>Configures the advertised reachability time, in seconds or milliseconds (ms).<br>The default value is 30 seconds.<br><b>Command mode: Interface IP</b>      |
| [no] ipv6 nd ra-interval $\leq 4$ -1800>                                                                                                    |
| Configures the Router Advertisement maximum interval. The default value is<br>600 seconds.<br><b>Note:</b> Set the maximum RA interval to a value greater than or equal to 4/3 of<br>the minimum RA interval.                                                                |
| <b>Command mode: Interface IP</b>                                                                                                    |

*Table 223. IPv6 Neighbor Discovery Configuration Options (continued)*

| <b>Command Syntax and Usage</b>                                                                                              |
|----------------------------------------------------------------------------------------------------|
| [no] ipv6 nd ra-intervalmin $\langle 3{\text -}1800 \rangle$                                                                 |
| Configures the Router Advertisement minimum interval. The default value is<br>198 seconds.                                   |
| <b>Note:</b> Set the minimum RA interval to a value less than or equal to 0.75 of the<br>maximum RA interval.                |
| <b>Command mode: Interface IP</b>                                                                                            |
| [no] ipv6 nd retransmit-time $\langle 0.4294967 \rangle$<br>[no] ipv6 nd retransmit-time $<0$ -4294967295> ms                |
| Configures the Router Advertisement re-transmit timer, in seconds or<br>milliseconds (ms).<br>The default value is 1 second. |
| <b>Command mode: Interface IP</b>                                                                                            |
| [no] ipv6 nd hops-limit $<0$ -255>                                                                                           |
| Configures the Router Advertisement hop limit.                                                                               |
| The default value is 64.                                                                                                    |
| <b>Command mode: Interface IP</b>                                                                                            |
| [no] ipv6 nd advmtu                                                                                                    |
| Enables or disables the MTU option in Router Advertisements. The default<br>setting is enabled.                              |
| <b>Command mode: Interface IP</b>                                                                                            |

### **Default Gateway Configuration**

The switch can be configured with up to 4 IPv4 gateways. Gateways 1–4 are reserved for default gateways. Gateway 4 is reserved for switch management.

This option is disabled by default.

*Table 224. Default Gateway Configuration Commands*

| <b>Command Syntax and Usage</b>                                                                                                    |  |  |  |
|----------------------------------------------------------------------------------------------------|--|--|--|
| ip gateway $\langle -1.4 \rangle$ address $\langle$ IP address $\rangle$                                                                                                    |  |  |  |
| Configures the IP address of the default IP gateway using dotted decimal<br>notation.                                                                                             |  |  |  |
| <b>Command mode:</b> Global configuration                                                                                                    |  |  |  |
| ip gateway $\langle$ <i>l-4</i> $>$ interval $\langle$ 0-60 $\rangle$                                                                                                    |  |  |  |
| The switch pings the default gateway to verify that it's up. This command sets<br>the time between health checks. The range is from 0 to 60 seconds. The<br>default is 2 seconds. |  |  |  |
| <b>Command mode:</b> Global configuration                                                                                                    |  |  |  |

*Table 224. Default Gateway Configuration Commands (continued)*

| <b>Command Syntax and Usage</b>                                                                                                    |  |
|----------------------------------------------------------------------------------------------------|--|
| ip gateway < $1-4$ > retry < $1-120$ >                                                                                                    |  |
| Sets the number of failed health check attempts required before declaring this<br>default gateway inoperative. The range is from 1 to 120 attempts. The default<br>is 8 attempts. |  |
| <b>Command mode: Global configuration</b>                                                                                                    |  |
| [no] ip gateway $\langle -1-4 \rangle$ arp-health-check                                                                                                    |  |
| Enables or disables Address Resolution Protocol (ARP) health checks. The<br>default setting is disabled. The arp option does not apply to management<br>gateways.                 |  |
| <b>Command mode:</b> Global configuration                                                                                                    |  |
| ip gateway $\langle 1-4 \rangle$ enable                                                                                                    |  |
| Enables the gateway for use.                                                                                                    |  |
| <b>Command mode: Global configuration</b>                                                                                                    |  |
| no ip gateway $\langle -1,-4 \rangle$ enable                                                                                                    |  |
| Disables the gateway.                                                                                                    |  |
| <b>Command mode: Global configuration</b>                                                                                                    |  |
| no ip gateway $<$ 1-4 $>$                                                                                                    |  |
| Deletes the gateway from the configuration.                                                                                                    |  |
| <b>Command mode: Global configuration</b>                                                                                                    |  |
| show ip gateway $< I - 4>$                                                                                                    |  |
| Displays the current gateway settings.                                                                                                    |  |
| <b>Command mode: All</b>                                                                                                    |  |

## **IPv4 Static Route Configuration**

Up to 128 IPv4 static routes can be configured.

```
Table 225. IPv4 Static Route Configuration Commands
```
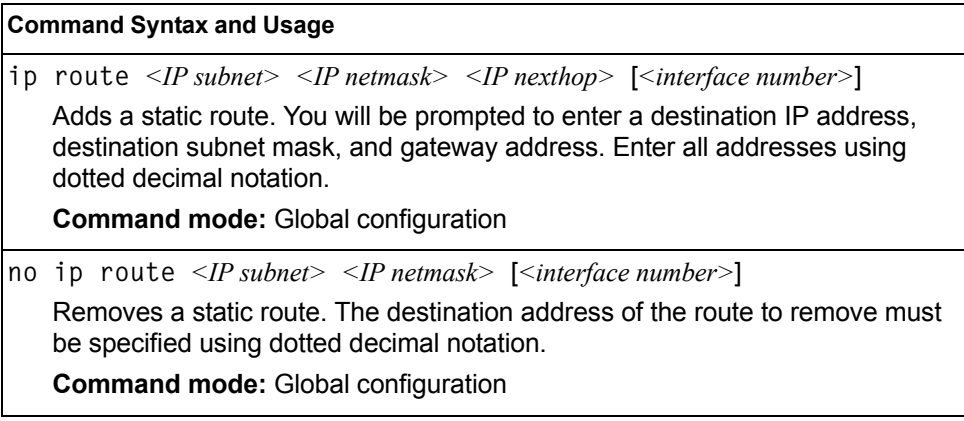

*Table 225. IPv4 Static Route Configuration Commands (continued)*

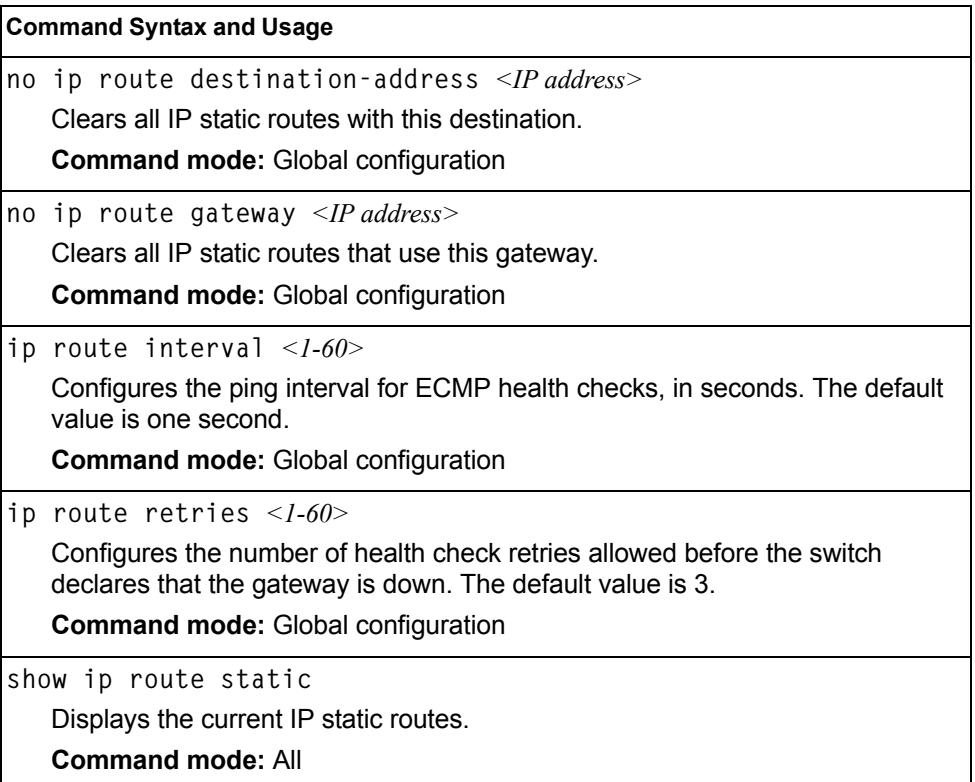

## **IP Multicast Route Configuration**

The following table describes the IP Multicast (IPMC) route commands.

**Note:** Before you can add an IPMC route, IGMP must be turned on and IGMP Snooping/ Relay must be enabled.

*Table 226. IP Multicast Route Configuration Commands*

| <b>Command Syntax and Usage</b>                                                                                                    |  |
|----------------------------------------------------------------------------------------------------|--|
| ip mroute $\leq IPMC$ destination > $\leq VLAN$ number > $\leq$ port alias or number ><br>{primary   backup   host} [ <virtual id="" router="">   none]</virtual>                                       |  |
| Adds a static multicast route. The destination address, VLAN, and member<br>port of the route must be specified. Indicate whether the route is used for a<br>primary, backup, or host multicast router. |  |
| <b>Command mode:</b> Global configuration                                                                                                    |  |
| no ip mroute $\leq IPMC$ destination > $\leq VLAN$ number > $\leq$ port alias or number ><br>{primary   backup   host} [ <virtual id="" router="">   none]</virtual>                                    |  |
| Removes a static multicast route. The destination address, VLAN, and<br>member port of the route to remove must be specified.                                                                           |  |
| <b>Command mode:</b> Global configuration                                                                                                    |  |

*Table 226. IP Multicast Route Configuration Commands (continued)*

| <b>Command Syntax and Usage</b>                                                                                                    |  |
|----------------------------------------------------------------------------------------------------|--|
| ip mroute <ip address=""> <vlan number=""> portchannel <trunk group="" number=""><br/>{primary   backup   host} [ &lt; virtual router ID &gt;   none]</trunk></vlan></ip>                                                                                                    |  |
| Adds a static multicast route. The destination address, VLAN, and member<br>trunk group of the route must be specified. Indicate whether the route is used<br>for a primary, backup, or host multicast router.                                                                                                    |  |
| <b>Command mode: Global configuration</b>                                                                                                    |  |
| no ip mroute <ip address=""> <vlan number=""> portchannel<br/><trunk group="" number=""> {primary   backup   host} [<virtual id="" router="">   none]<br/>Removes a static multicast route. The destination address, VLAN, and<br/>member trunk group of the route to remove must be specified.</virtual></trunk></vlan></ip> |  |
| <b>Command mode: Global configuration</b>                                                                                                    |  |
| ip mroute <ip address=""> <vlan number=""> adminkey &lt;1-65535&gt;<br/>{primary   backup   host} [ &lt; virtual router ID &gt;   none]</vlan></ip>                                                                                                    |  |
| Adds a static multicast route. The destination address, VLAN, and LACP<br>admin key of the route must be specified. Indicate whether the route is used for<br>a primary, backup, or host multicast router.                                                                                                    |  |
| <b>Command mode: Global configuration</b>                                                                                                    |  |
| no ip mroute $\langle IP \text{ address} \rangle \langle VLAN \text{ number} \rangle$ adminkey $\langle 1-65535 \rangle$   none]<br>Removes a static multicast route. The destination address, VLAN, and LACP<br>admin key of the route to remove must be specified.<br><b>Command mode: Global configuration</b>             |  |
| no ip mroute all                                                                                                    |  |
| Removes all static multicast routes.                                                                                                    |  |
| <b>Command mode: Global configuration</b>                                                                                                    |  |
| show ip mroute<br>Displays the current IP multicast routes.<br><b>Command mode: All</b>                                                                                                    |  |

### **ARP Configuration**

Address Resolution Protocol (ARP) is the TCP/IP protocol that resides within the Internet layer. ARP resolves a physical address from an IP address. ARP queries machines on the local network for their physical addresses. ARP also maintains IP to physical address pairs in its cache memory. In any IP communication, the ARP cache is consulted to see if the IP address of the computer or the router is present in the ARP cache. Then the corresponding physical address is used to send a packet.

*Table 227. ARP Configuration Commands* 

**ip arp rearp** *<2-120>*

Defines re-ARP period, in minutes, for entries in the switch arp table. When ARP entries reach this value the switch will re-ARP for the address to attempt to refresh the ARP cache.

The default value is 5 minutes.

**Command mode:** Global configuration

```
show ip arp
```
Displays the current ARP configurations.

**Command mode:** All

### **ARP Static Configuration**

Static ARP entries are permanent in the ARP cache and do not age out like the ARP entries that are learned dynamically. Static ARP entries enable the switch to reach the hosts without sending an ARP broadcast request to the network. Static ARPs are also useful to communicate with devices that do not respond to ARP requests. Static ARPs can also be configured on some gateways as a protection against malicious ARP Cache corruption and possible DOS attacks.

*Table 228. ARP Static Configuration Commands*

|                                            | <b>Command Syntax and Usage</b>                                                                                                    |  |
|--------------------------------------------|----------------------------------------------------------------------------------------------------|--|
|                                            | ip arp <ip address=""> <mac address=""> vlan <vlan number=""><br/>port <math>\leq</math>port alias or number&gt;</vlan></mac></ip> |  |
|                                            | Adds a permanent ARP entry.                                                                                                    |  |
|                                            | <b>Command mode:</b> Global configuration                                                                                          |  |
|                                            | no ip arp <ip address=""></ip>                                                                                                    |  |
|                                            | Deletes a permanent ARP entry.                                                                                                    |  |
|                                            | <b>Command mode: Global configuration</b>                                                                                          |  |
|                                            | no ip arp all                                                                                                    |  |
|                                            | Deletes all static ARP entries.                                                                                                    |  |
|                                            | <b>Command mode:</b> Global configuration                                                                                          |  |
|                                            | show ip arp static                                                                                                    |  |
| Displays current static ARP configuration. |                                                                                                    |  |
|                                            | <b>Command mode: All</b>                                                                                                    |  |

# **IP Forwarding Configuration**

*Table 229. IP Forwarding Configuration Commands* 

| <b>Command Syntax and Usage</b>                                                        |  |
|----------------------------------------------------------------------------------------|--|
| [no] ip routing directed-broadcasts                                                    |  |
| Enables or disables forwarding directed broadcasts. The default setting is<br>disabled |  |
| <b>Command mode:</b> Global configuration                                              |  |
| [no] ip routing no-icmp-redirect                                                       |  |
| Enables or disables ICMP re-directs. The default setting is disabled.                  |  |
| <b>Command mode: Global configuration</b>                                              |  |
| [no] ip routing icmp6-redirect                                                         |  |
| Enables or disables IPv6 ICMP re-directs. The default setting is disabled.             |  |
| <b>Command mode: Global configuration</b>                                              |  |
| ip routing                                                                             |  |
| Enables IP forwarding (routing) on the EN4093. Forwarding is turned on by<br>default.  |  |
| <b>Command mode:</b> Global configuration                                              |  |
| no ip routing                                                                          |  |
| Disables IP forwarding (routing) on the EN4093.                                        |  |
| <b>Command mode: Global configuration</b>                                              |  |
| show ip routing                                                                        |  |
| Displays the current IP forwarding settings.                                           |  |
| <b>Command mode: All</b>                                                               |  |

### <span id="page-315-0"></span>**Network Filter Configuration**

*Table 230. IP Network Filter Configuration Commands* 

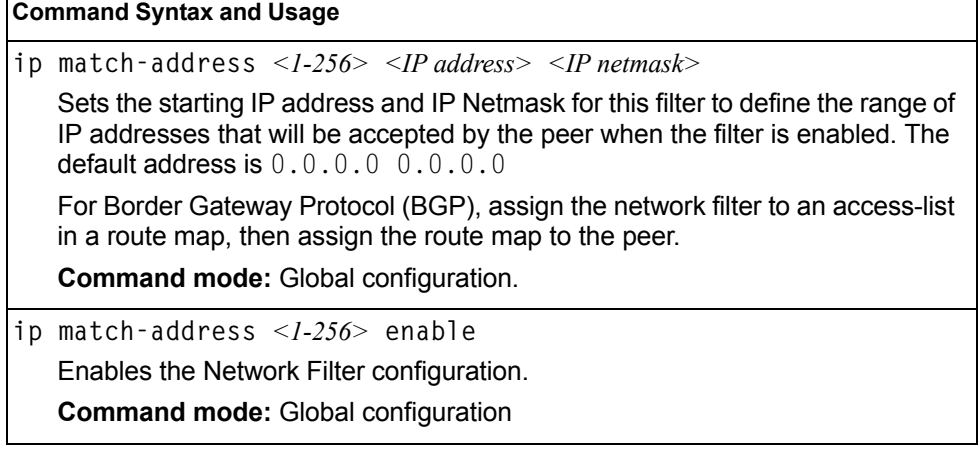

┑

*Table 230. IP Network Filter Configuration Commands* 

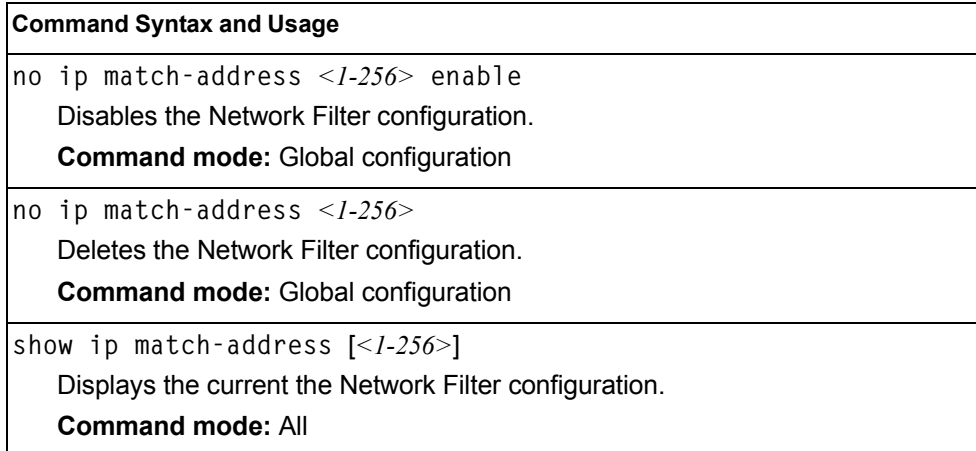

## <span id="page-316-0"></span>**Routing Map Configuration**

**Note:** The *map number* (1-32) represents the routing map you wish to configure.

Routing maps control and modify routing information.

*Table 231. Routing Map Configuration Commands* 

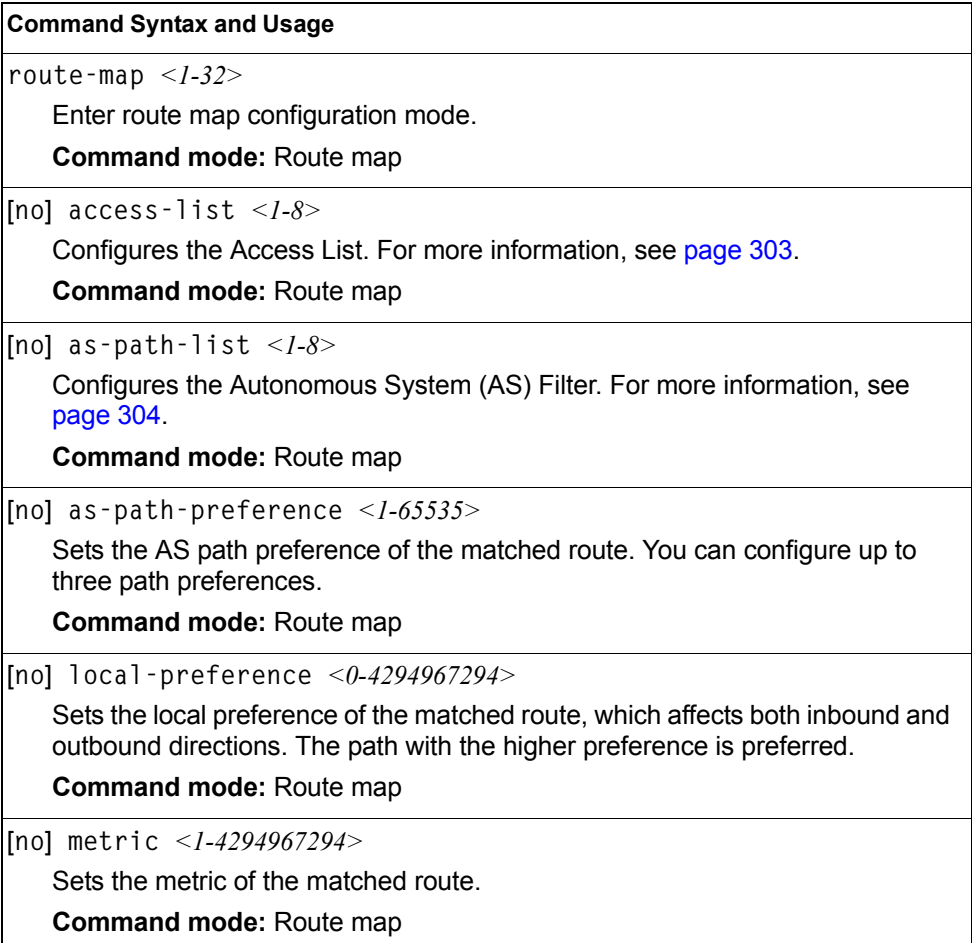

*Table 231. Routing Map Configuration Commands* 

| <b>Command Syntax and Usage</b>                                                                                       |  |  |
|----------------------------------------------------------------------------------------------------|--|--|
| [no] metric-type $\{1   2\}$                                                                                          |  |  |
| Assigns the type of OSPF metric. The default is type 1.                                                               |  |  |
| - Type 1—External routes are calculated using both internal and external<br>metrics.                                  |  |  |
| - Type 2-External routes are calculated using only the external metrics.<br>Type 1 routes have more cost than Type 2. |  |  |
| - none-Removes the OSPF metric.                                                                                       |  |  |
| <b>Command mode: Route map</b>                                                                                        |  |  |
| precedence $\langle$ -255>                                                                                            |  |  |
| Sets the precedence of the route map. The smaller the value, the higher the<br>precedence. Default value is 10.       |  |  |
| <b>Command mode: Route map</b>                                                                                        |  |  |
| [no] weight $<0.65534>$                                                                                               |  |  |
| Sets the weight of the route map.                                                                                     |  |  |
| Command mode: Route map                                                                                               |  |  |
| enable                                                                                                    |  |  |
| Enables the route map.                                                                                                |  |  |
| <b>Command mode: Route map</b>                                                                                        |  |  |
| no enable                                                                                                    |  |  |
| Disables the route map.                                                                                               |  |  |
| <b>Command mode: Route map</b>                                                                                        |  |  |
| no route-map $<1-32>$                                                                                                 |  |  |
| Deletes the route map.                                                                                                |  |  |
| Command mode: Route map                                                                                               |  |  |
| show route-map $[l-32>]$                                                                                              |  |  |
| Displays the current route configuration.                                                                             |  |  |
| <b>Command mode: All</b>                                                                                              |  |  |

# <span id="page-318-0"></span>**IP Access List Configuration**

**Note:** The *route map number (*1-32) and the *access list number* (1-8) represent the IP access list you wish to configure.

*Table 232. IP Access List Configuration Commands*

| <b>Command Syntax and Usage</b>                                                                |  |
|------------------------------------------------------------------------------------------------|--|
| [no] $\arccos$ -list <1-8> match-address <1-256>                                               |  |
| Sets the network filter number. See "Network Filter Configuration" on page 300<br>for details. |  |
| <b>Command mode: Route map</b>                                                                 |  |
| [no] access-list < $l-8$ > metric < $l-4294967294$ >                                           |  |
| Sets the metric value in the AS-External (ASE) LSA.                                            |  |
| <b>Command mode: Route map</b>                                                                 |  |
| $access-list <1-8> action {permit   deny}$                                                     |  |
| Permits or denies action for the access list.                                                  |  |
| <b>Command mode: Route map</b>                                                                 |  |
| $access$ -list $\langle -1.8 \rangle$ enable                                                   |  |
| Enables the access list.                                                                       |  |
| <b>Command mode: Route map</b>                                                                 |  |
| no access-list $\langle -1-8 \rangle$ enable                                                   |  |
| Disables the access list.                                                                      |  |
| <b>Command mode: Route map</b>                                                                 |  |
| no access-list $\langle l-8 \rangle$                                                           |  |
| Deletes the access list.                                                                       |  |
| Command mode: Route map                                                                        |  |
| show route-map < $I-32$ > access-list < $I-8$ >                                                |  |
| Displays the current Access List configuration.                                                |  |
| <b>Command mode: All</b>                                                                       |  |

### <span id="page-319-1"></span>**Autonomous System Filter Path Configuration**

**Note:** The *rmap number* and the *path number* represent the AS path you wish to configure.

*Table 233. AS Filter Configuration Commands* 

| <b>Command Syntax and Usage</b>            |                                                                          |
|--------------------------------------------|--------------------------------------------------------------------------|
| as-path-list $<\>l-8$ as-path $<\>l-65535$ |                                                                          |
|                                            | Sets the Autonomous System filter's path number.                         |
|                                            | <b>Command mode: Route map</b>                                           |
|                                            | as-path-list $\langle -l-8 \rangle$ action {permit deny}                 |
|                                            | Permits or denies Autonomous System filter action.                       |
|                                            | <b>Command mode: Route map</b>                                           |
|                                            | as-path-list $\langle -1-8 \rangle$ enable                               |
|                                            | Enables the Autonomous System filter.                                    |
|                                            | <b>Command mode: Route map</b>                                           |
|                                            | no as-path-list $\langle -1-8 \rangle$ enable                            |
|                                            | Disables the Autonomous System filter.                                   |
|                                            | <b>Command mode: Route map</b>                                           |
|                                            | no as-path-list $\langle -8 \rangle$                                     |
|                                            | Deletes the Autonomous System filter.                                    |
|                                            | <b>Command mode: Route map</b>                                           |
|                                            | show route-map $\langle 1-32 \rangle$ as-path-list $\langle 1-8 \rangle$ |
|                                            | Displays the current Autonomous System filter configuration.             |
|                                            | <b>Command mode: All</b>                                                 |

### <span id="page-319-0"></span>**Routing Information Protocol Configuration**

RIP commands are used for configuring Routing Information Protocol parameters. This option is turned off by default.

*Table 234. Routing Information Protocol Commands*

| <b>Command Syntax and Usage</b>                                                                                 |  |
|----------------------------------------------------------------------------------------------------|--|
| router rip                                                                                                    |  |
| Enter Router RIP configuration mode.                                                                            |  |
| <b>Command mode: Router RIP</b>                                                                                 |  |
| timers update $\langle -1.120 \rangle$                                                                          |  |
| Configures the time interval for sending for RIP table updates, in seconds.<br>The default value is 30 seconds. |  |
| <b>Command mode: Router RIP</b>                                                                                 |  |

*Table 234. Routing Information Protocol Commands (continued)*

| <b>Command Syntax and Usage</b>         |  |
|-----------------------------------------|--|
| enable                                  |  |
| Globally turns RIP on.                  |  |
| <b>Command mode: Router RIP</b>         |  |
| no enable                               |  |
| Globally turns RIP of f.                |  |
| <b>Command mode: Router RIP</b>         |  |
| show ip rip                             |  |
| Displays the current RIP configuration. |  |
| <b>Command mode: All</b>                |  |

#### **Routing Information Protocol Interface Configuration**

The RIP Interface commands are used for configuring Routing Information Protocol parameters for the selected interface.

**Note:** Do not configure RIP version 1 parameters if your routing equipment uses RIP version 2.

*Table 235. RIP Interface Commands*

| <b>Command Syntax and Usage</b>                                                                                                    |  |
|----------------------------------------------------------------------------------------------------|--|
| ip rip version $\{1 2 \text{both}\}$                                                                                                    |  |
| Configures the RIP version used by this interface. The default value is<br>version $2$ .                                                                |  |
| <b>Command mode: Interface IP</b>                                                                                                    |  |
| [no] ip rip supply                                                                                                    |  |
| When enabled, the switch supplies routes to other routers. The default setting<br>is enabled.                                                           |  |
| <b>Command mode: Interface IP</b>                                                                                                    |  |
| [no] ip rip listen                                                                                                    |  |
| When enabled, the switch learns routes from other routers. The default value is<br>enabled.                                                             |  |
| <b>Command mode: Interface IP</b>                                                                                                    |  |
| [no] ip rip poison                                                                                                    |  |
| When enabled, the switch uses split horizon with poisoned reverse. When<br>disabled, the switch uses only split horizon. The default value is disabled. |  |
| <b>Command mode: Interface IP</b>                                                                                                    |  |
| [no] ip rip split-horizon                                                                                                    |  |
| Enables or disables split horizon. The default value is enabled.                                                                                        |  |
| <b>Command mode: Interface IP</b>                                                                                                    |  |

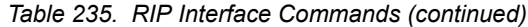

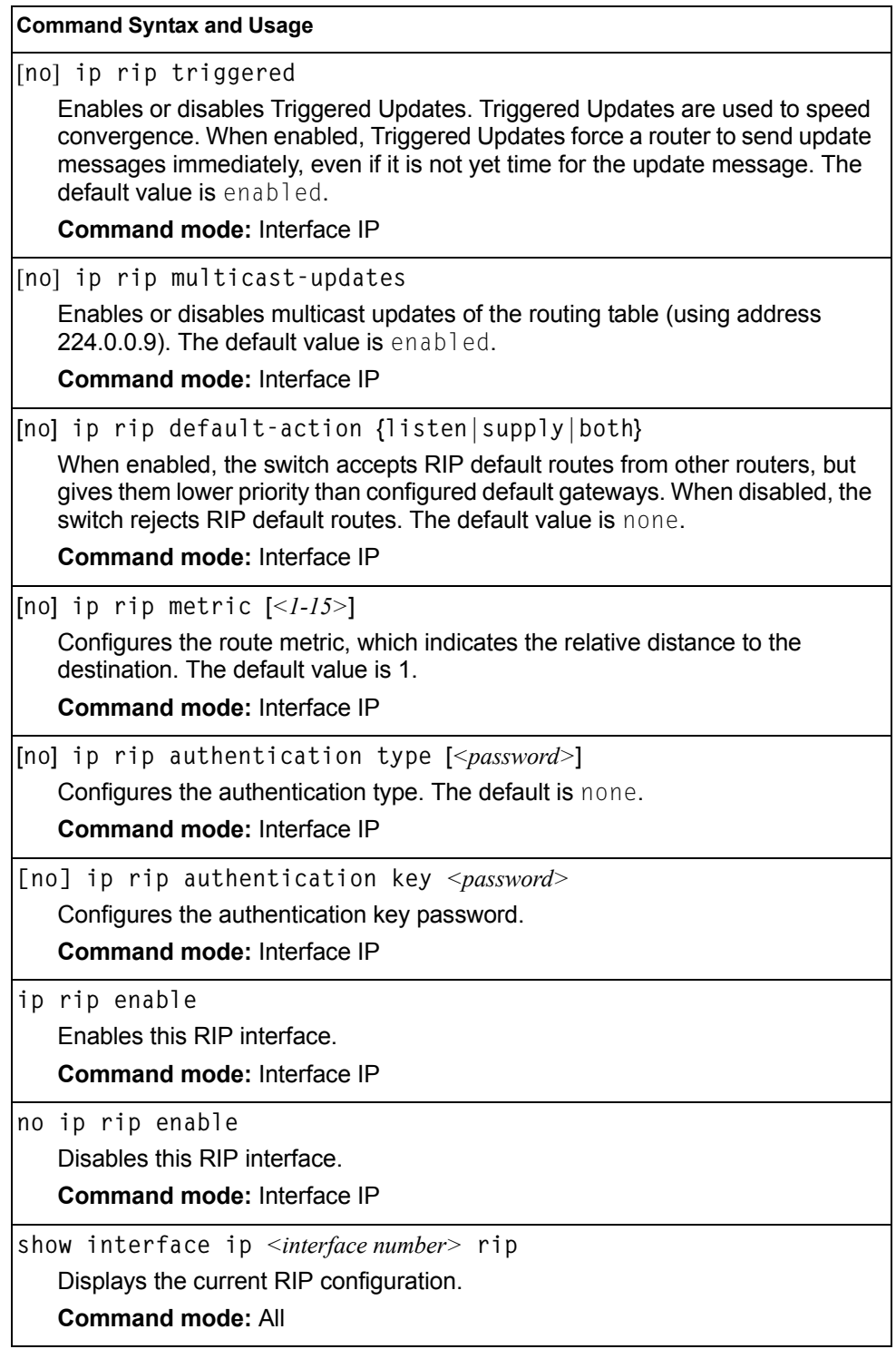

# **RIP Route Redistribution Configuration**

The following table describes the RIP Route Redistribution commands.

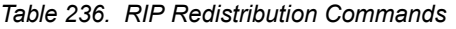

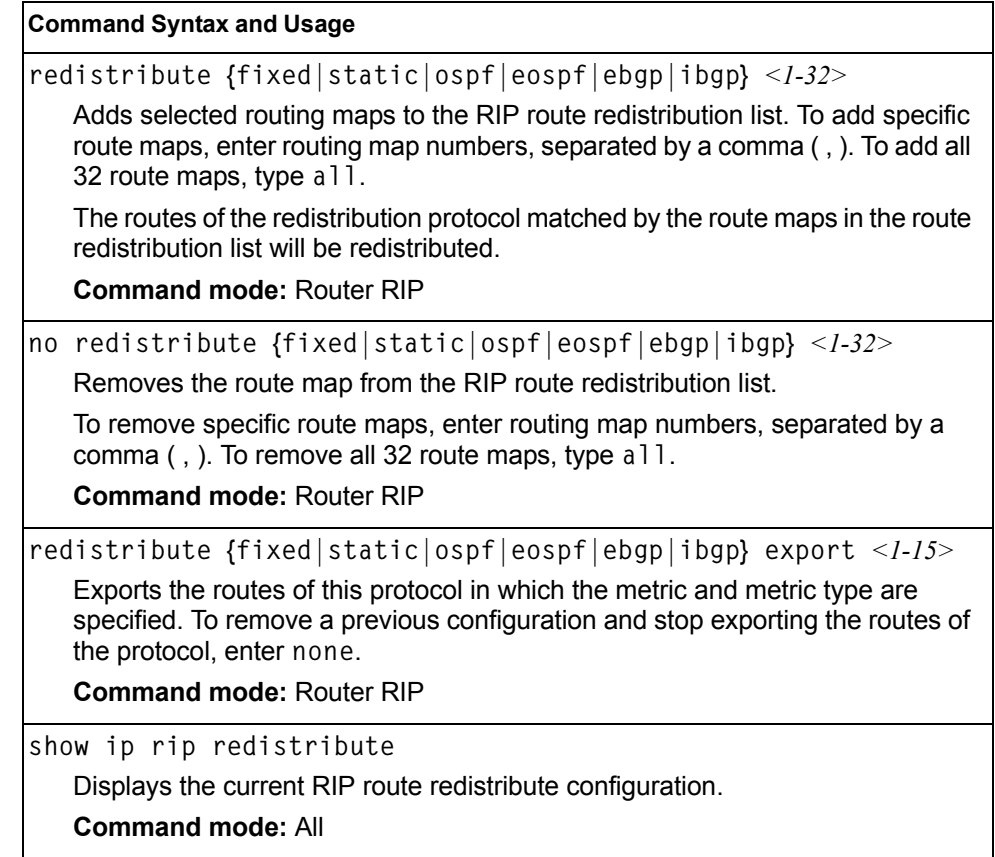

# <span id="page-323-0"></span>**Open Shortest Path First Configuration**

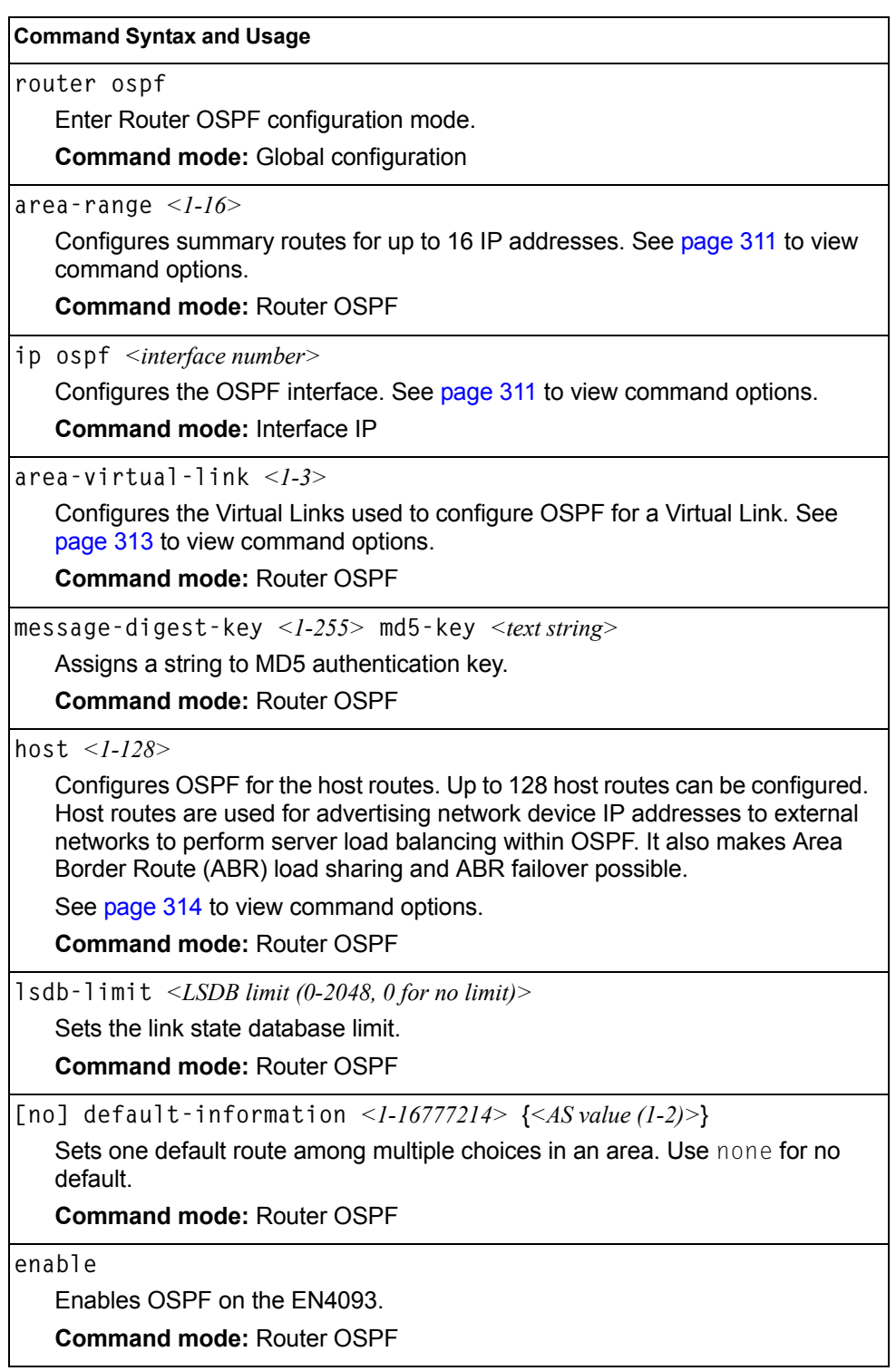

*Table 237. OSPF Configuration Commands*
*Table 237. OSPF Configuration Commands (continued)*

**Command Syntax and Usage**

**no enable**

Disables OSPF on the EN4093.

**Command mode:** Router OSPF

**show ip ospf**

Displays the current OSPF configuration settings.

**Command mode:** All

## **Area Index Configuration**

*Table 238. Area Index Configuration Commands*

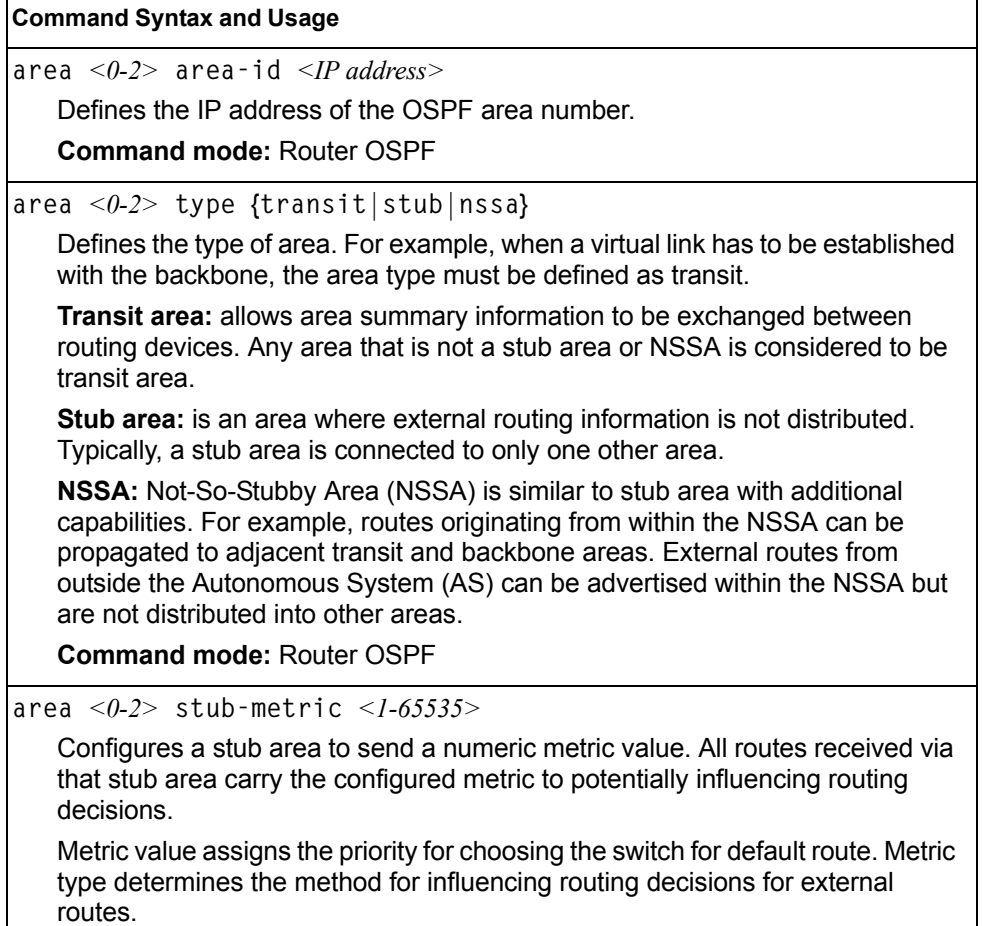

**Command mode:** Router OSPF

*Table 238. Area Index Configuration Commands (continued)*

| <b>Command Syntax and Usage</b>                                                                                                    |  |  |
|----------------------------------------------------------------------------------------------------|--|--|
| [no] area $\langle 0-2 \rangle$ authentication-type {password   md5}                                                                                                    |  |  |
| None: No authentication required.                                                                                                    |  |  |
| <b>Password:</b> Authenticates simple passwords so that only trusted routing<br>devices can participate.                                                                                                    |  |  |
| <b>MD5:</b> This parameter is used when MD5 cryptographic authentication is<br>required.                                                                                                    |  |  |
| <b>Command mode: Router OSPF</b>                                                                                                    |  |  |
| area $<0$ -2> spf-interval $<1$ -255>                                                                                                    |  |  |
| Configures the minimum time interval, in seconds, between two successive<br>SPF (shortest path first) calculations of the shortest path tree using the<br>Dijkstra's algorithm. The default value is 10 seconds. |  |  |
| <b>Command mode: Router OSPF</b>                                                                                                    |  |  |
| area $\langle 0-2 \rangle$ enable                                                                                                    |  |  |
| Enables the OSPF area.                                                                                                    |  |  |
| <b>Command mode: Router OSPF</b>                                                                                                    |  |  |
| no area $<0$ -2> enable                                                                                                    |  |  |
| Disables the OSPF area.                                                                                                    |  |  |
| <b>Command mode: Router OSPF</b>                                                                                                    |  |  |
| no area $<0-2>$                                                                                                    |  |  |
| Deletes the OSPF area.                                                                                                    |  |  |
| <b>Command mode: Router OSPF</b>                                                                                                    |  |  |
| show ip ospf area $<0-2>$                                                                                                    |  |  |
| Displays the current OSPF configuration.                                                                                                    |  |  |
| <b>Command mode: All</b>                                                                                                    |  |  |

## **OSPF Summary Range Configuration**

*Table 239. OSPF Summary Range Configuration Commands*

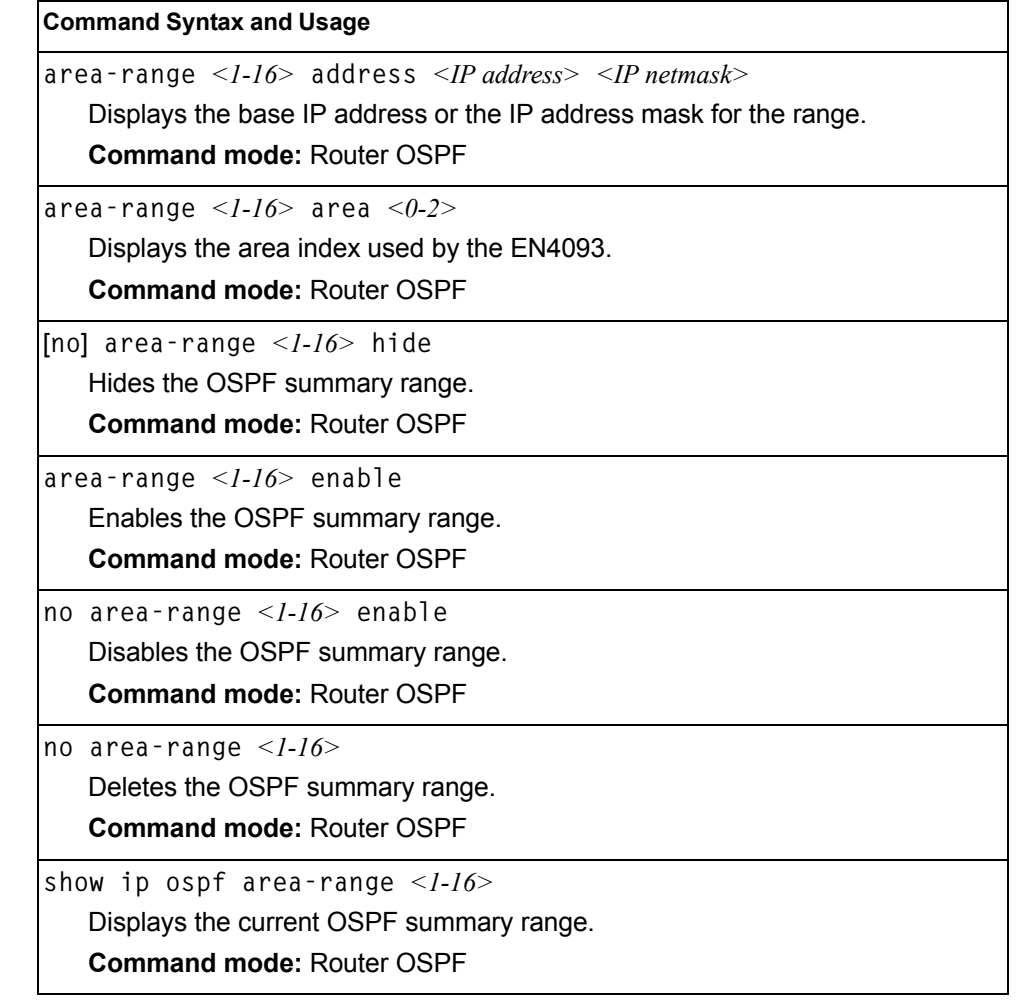

### **OSPF Interface Configuration**

*Table 240. OSPF Interface Configuration Commands*

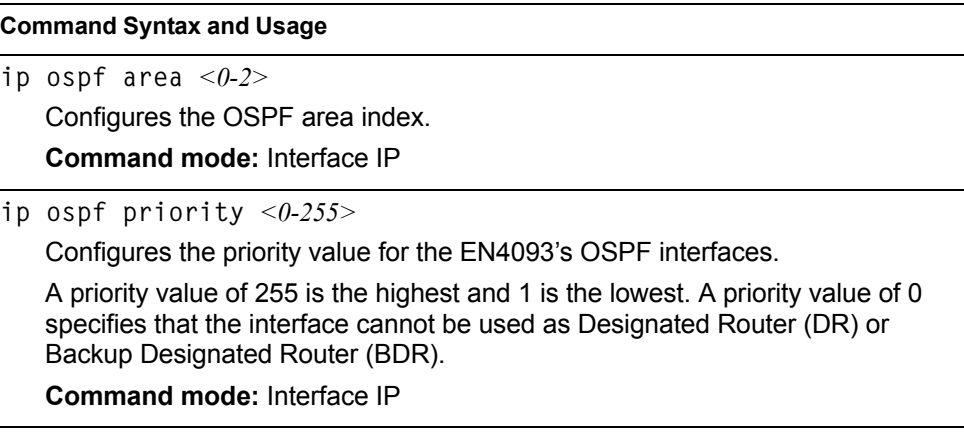

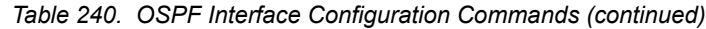

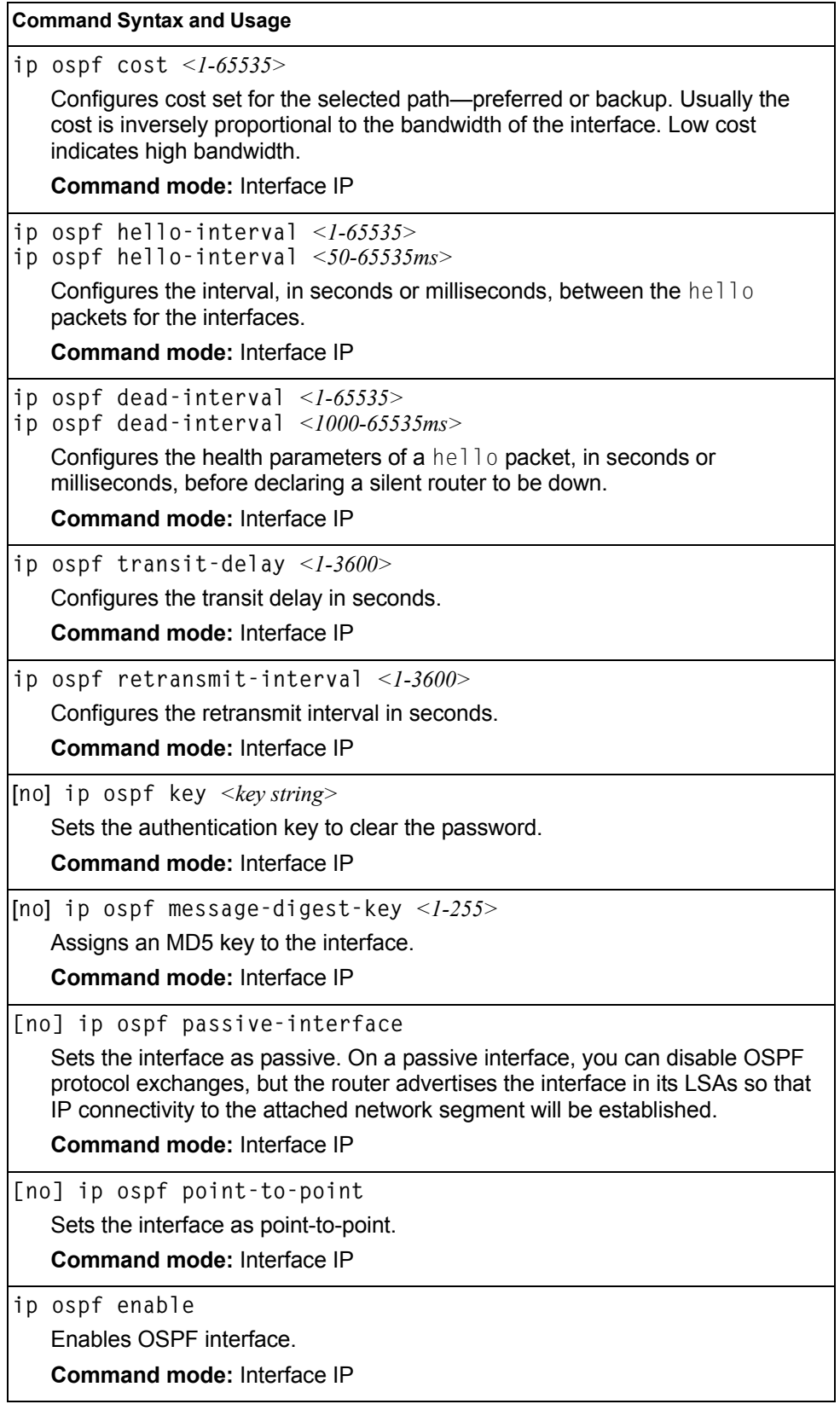

*Table 240. OSPF Interface Configuration Commands (continued)*

| <b>Command Syntax and Usage</b>                          |  |
|----------------------------------------------------------|--|
| no ip ospf enable                                        |  |
| Disables OSPF interface.                                 |  |
| <b>Command mode: Interface IP</b>                        |  |
| no ip ospf                                               |  |
| Deletes the OSPF interface.                              |  |
| <b>Command mode: Interface IP</b>                        |  |
| show interface ip <interface number=""> ospf</interface> |  |
| Displays the current settings for OSPF interface.        |  |
| <b>Command mode: All</b>                                 |  |

## **OSPF Virtual Link Configuration**

*Table 241. OSPF Virtual Link Configuration Commands*

| <b>Command Syntax and Usage</b>                                                                                                    |
|----------------------------------------------------------------------------------------------------|
| area-virtual-link $\langle -1.3 \rangle$ area $\langle -0.2 \rangle$                                                                                                    |
| Configures the OSPF area index for the virtual link.                                                                                                    |
| <b>Command mode: Router OSPF</b>                                                                                                    |
| area-virtual-link $\langle 1-3 \rangle$ hello-interval $\langle 1-65535 \rangle$<br>area-virtual-link $\langle -1-3 \rangle$ hello-interval $\langle 50-65535ms \rangle$   |
| Configures the authentication parameters of a hello packet, in seconds or<br>milliseconds. The default value is 10 seconds.                                                |
| <b>Command mode: Router OSPF</b>                                                                                                    |
| area-virtual-link $\langle -1.3 \rangle$ dead-interval $\langle -1.65535 \rangle$<br>area-virtual-link $\langle -1-3 \rangle$ dead-interval $\langle 1000-65535ms \rangle$ |
| Configures the health parameters of a hello packet, in seconds or milliseconds.<br>The default value is 60 seconds.                                                        |
| <b>Command mode: Router OSPF</b>                                                                                                    |
| area-virtual-link < $1-3$ > transit-delay < $1-3600$                                                                                                    |
| Configures the delay in transit, in seconds. The default value is one second.                                                                                              |
| <b>Command mode: Router OSPF</b>                                                                                                    |
| area-virtual-link $\langle -1.3 \rangle$ retransmit-interval $\langle -1.3600 \rangle$                                                                                     |
| Configures the retransmit interval, in seconds. The default value is five<br>seconds.                                                                                      |
| <b>Command mode: Router OSPF</b>                                                                                                    |
| area-virtual-link < $1-3$ > neighbor-router < $IP$ address>                                                                                                    |
| Configures the router ID of the virtual neighbor. The default value is 0.0.0.0.                                                                                            |
| <b>Command mode: Router OSPF</b>                                                                                                    |

*Table 241. OSPF Virtual Link Configuration Commands (continued)*

| <b>Command Syntax and Usage</b>                                                                         |
|----------------------------------------------------------------------------------------------------|
| [no] area-virtual-link $\langle -1-3 \rangle$ key $\langle$ password>                                   |
| Configures the password (up to eight characters) for each virtual link. The<br>default setting is none. |
| <b>Command mode: Router OSPF</b>                                                                        |
| area-virtual-link $\langle -1-3 \rangle$ message-digest-key $\langle -1-255 \rangle$                    |
| Sets MD5 key ID for each virtual link. The default setting is none.                                     |
| <b>Command mode: Router OSPF</b>                                                                        |
| $area-virtual-link < 1-3>$ enable                                                                       |
| Enables OSPF virtual link.                                                                              |
| <b>Command mode: Router OSPF</b>                                                                        |
| no area-virtual-link $\langle -1.3 \rangle$ enable                                                      |
| Disables OSPF virtual link.                                                                             |
| <b>Command mode: Router OSPF</b>                                                                        |
| no area-virtual-link $\langle$ -3>                                                                      |
| Deletes OSPF virtual link.                                                                              |
| <b>Command mode: Router OSPF</b>                                                                        |
| show ip ospf area-virtual-link $\langle$ 1-3>                                                           |
| Displays the current OSPF virtual link settings.                                                        |
| <b>Command mode: All</b>                                                                                |

# **OSPF Host Entry Configuration**

*Table 242. OSPF Host Entry Configuration Commands*

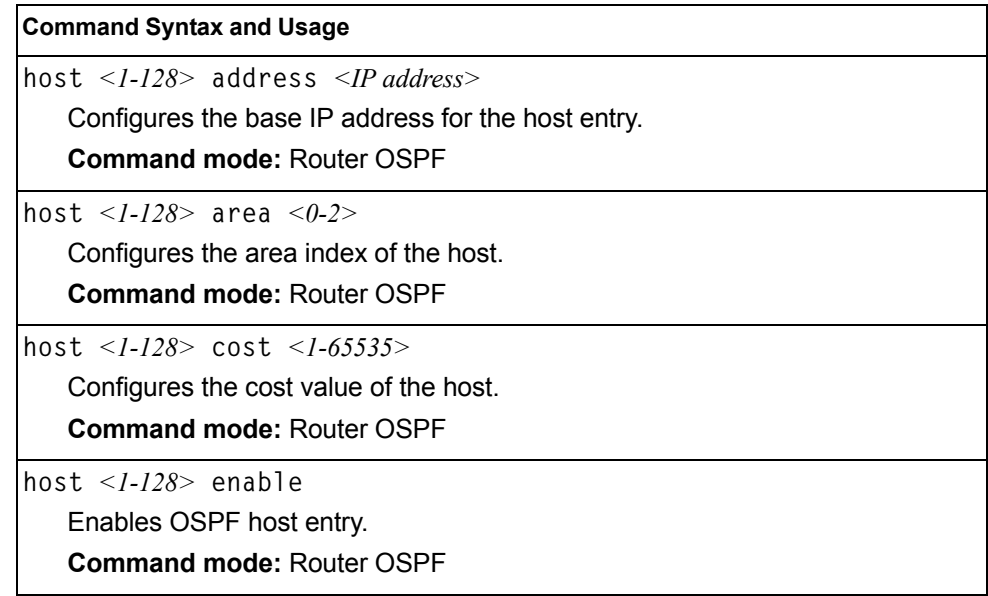

*Table 242. OSPF Host Entry Configuration Commands (continued)*

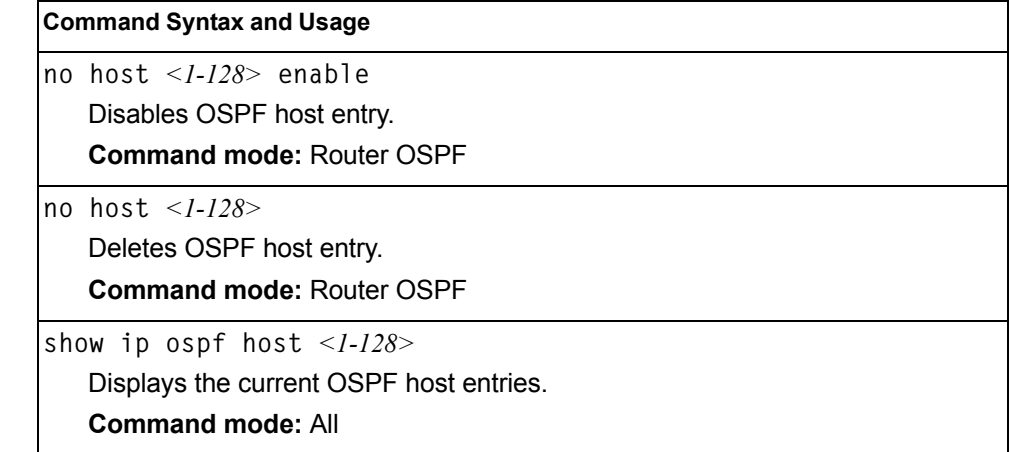

## **OSPF Route Redistribution Configuration**

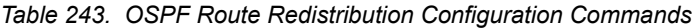

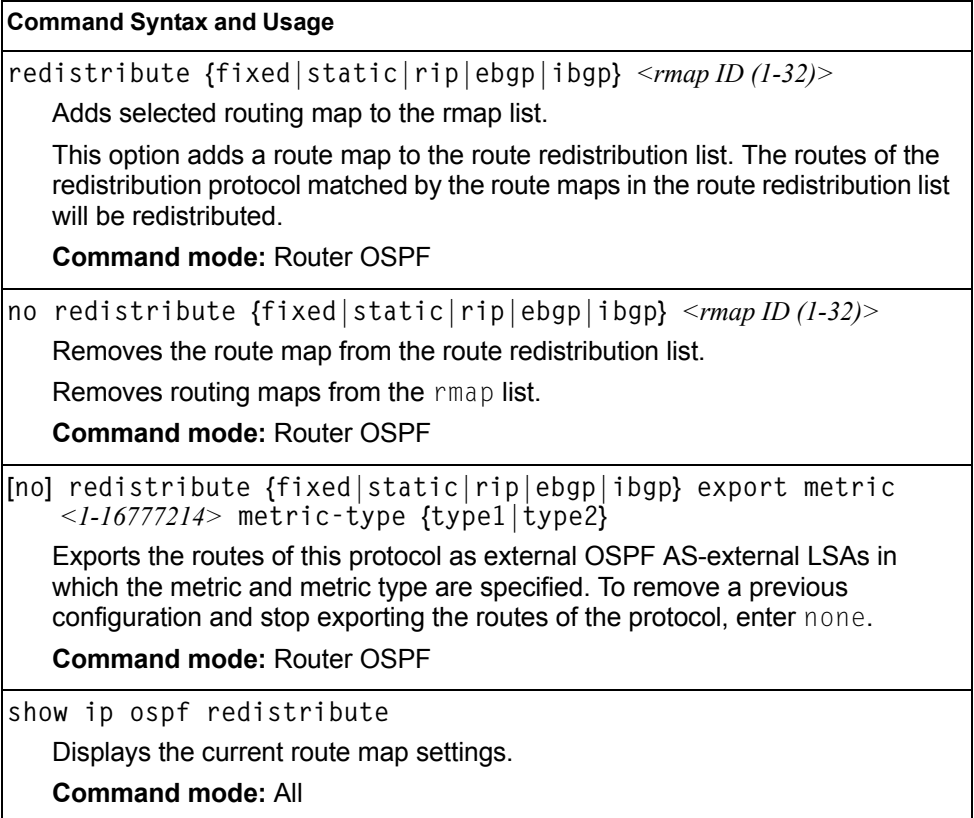

# **OSPF MD5 Key Configuration**

*Table 244. OSPF MD5 Key Commands*

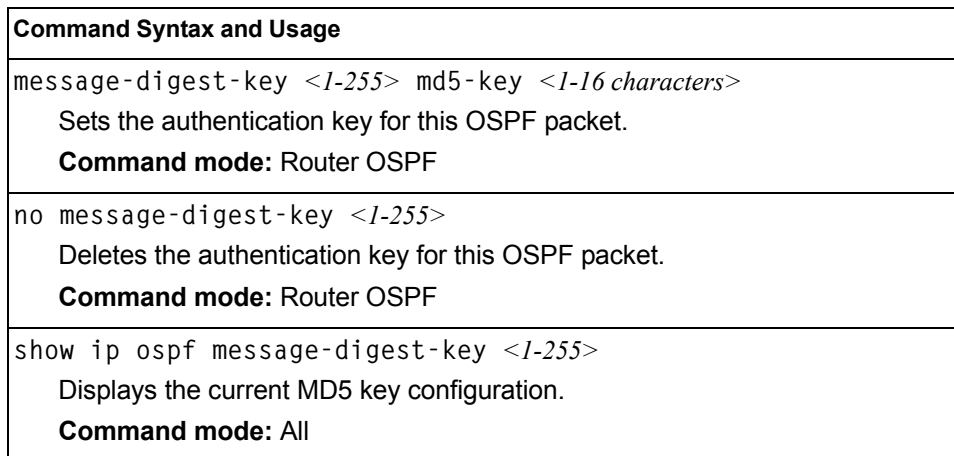

#### **Border Gateway Protocol Configuration**

Border Gateway Protocol (BGP) is an Internet protocol that enables routers on a network to share routing information with each other and advertise information about the segments of the IP address space they can access within their network with routers on external networks. BGP allows you to decide what is the "best" route for a packet to take from your network to a destination on another network, rather than simply setting a default route from your border router(s) to your upstream provider(s). You can configure BGP either within an autonomous system or between different autonomous systems. When run within an autonomous system, it's called internal BGP (iBGP). When run between different autonomous systems, it's called external BGP (eBGP). BGP is defined in RFC 1771.

BGP commands enable you to configure the switch to receive routes and to advertise static routes, fixed routes and virtual server IP addresses with other internal and external routers. In the current IBM Networking OS implementation, the EN4093 10Gb Scalable Switch does not advertise BGP routes that are learned from one iBGP *speaker* to another iBGP *speaker*.

BGP is turned off by default.

**Note:** Fixed routes are subnet routes. There is one fixed route per IP interface.

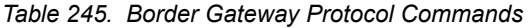

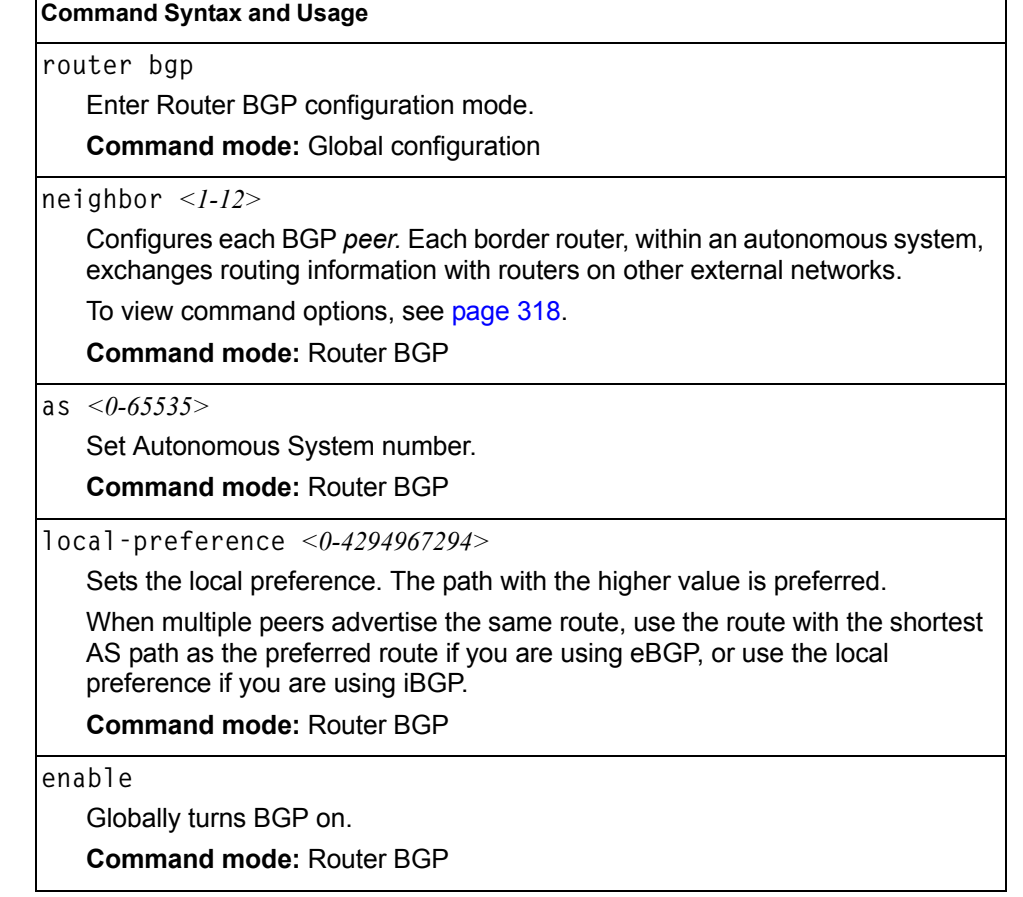

*Table 245. Border Gateway Protocol Commands (continued)*

**Command Syntax and Usage**

**no enable**

Globally turns BGP off.

**Command mode:** Router BGP

**show ip bgp**

Displays the current BGP configuration.

**Command mode:** All

#### <span id="page-333-0"></span>**BGP Peer Configuration**

These commands are used to configure BGP peers, which are border routers that exchange routing information with routers on internal and external networks. The peer option is disabled by default.

*Table 246. BGP Peer Configuration Commands*

| <b>Command Syntax and Usage</b>                                                                                                    |  |
|----------------------------------------------------------------------------------------------------|--|
| neighbor <1-12> remote-address <ip address=""><br/>Defines the IP address for the specified peer (border router), using dotted</ip>                                                                         |  |
| decimal notation. The default address is 0.0.0.0.                                                                                                    |  |
| <b>Command mode: Router BGP</b>                                                                                                    |  |
| neighbor $<\!\!I$ - $l2\!\!>$ remote–as $<\!\!I$ -65535 $>$                                                                                                    |  |
| Sets the remote autonomous system number for the specified peer.                                                                                                    |  |
| <b>Command mode: Router BGP</b>                                                                                                    |  |
| neighbor <1-12> update-source { <interface number=""> loopback &lt;1-5&gt;}</interface>                                                                                                    |  |
| Sets the source interface number for this peer.                                                                                                    |  |
| <b>Command mode: Router BGP</b>                                                                                                    |  |
| neighbor $\langle 1-12 \rangle$ timers hold-time $\langle 0, 3-65535 \rangle$                                                                                                    |  |
| Sets the period of time, in seconds, that will elapse before the peer session is<br>torn down because the switch hasn't received a "keep alive" message from the<br>peer. The default value is 180 seconds. |  |
| <b>Command mode: Router BGP</b>                                                                                                    |  |
| neighbor $\langle -1-12 \rangle$ timers keep-alive $\langle 0, 1-21845 \rangle$                                                                                                    |  |
| Sets the keep-alive time for the specified peer, in seconds. The default value is<br>60 seconds.                                                                                                    |  |
| <b>Command mode: Router BGP</b>                                                                                                    |  |
| $neighbour < -1-12>$ advertisement-interval $\leq$ 1-65535>                                                                                                    |  |
| Sets time, in seconds, between advertisements. The default value is 60<br>seconds.                                                                                                    |  |
| <b>Command mode: Router BGP</b>                                                                                                    |  |

*Table 246. BGP Peer Configuration Commands (continued)*

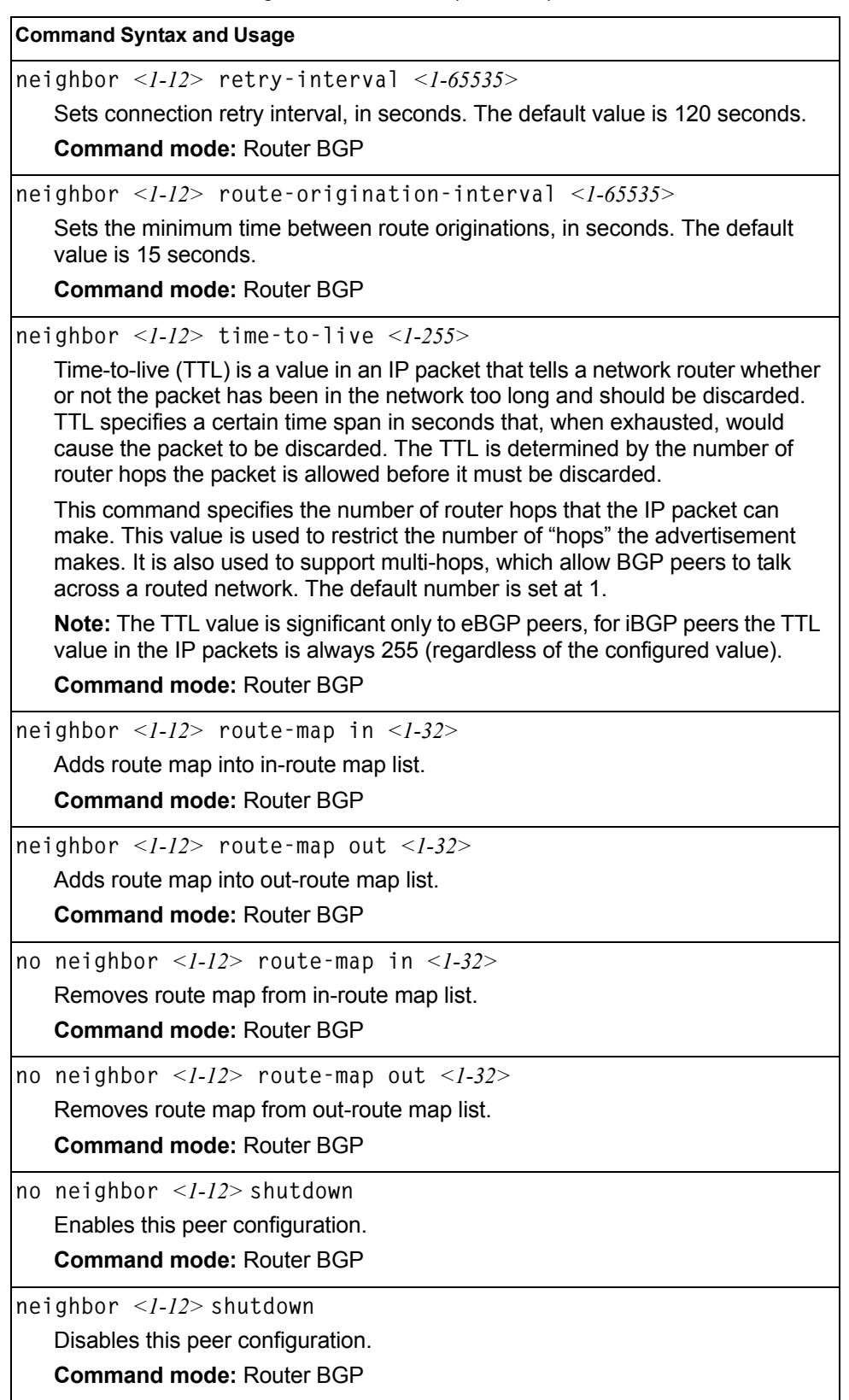

*Table 246. BGP Peer Configuration Commands (continued)*

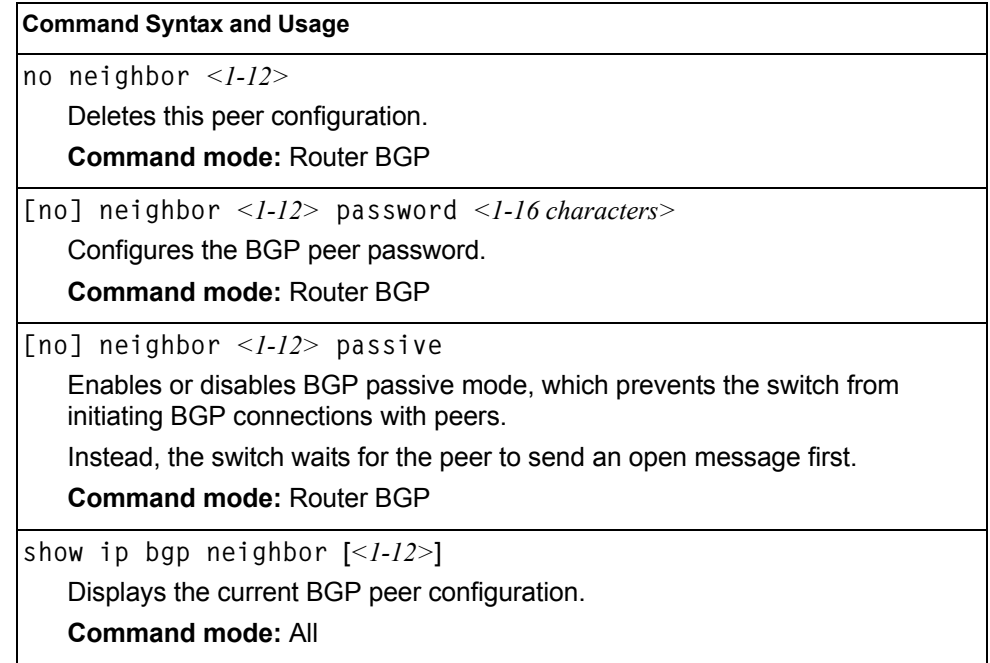

## **BGP Redistribution Configuration**

*Table 247. BGP Redistribution Configuration Commands*

| [no] neighbor < $1-12$ > redistribute default-metric < $1-4294967294$<br>Sets default metric of advertised routes.<br><b>Command mode: Router BGP</b><br>[no] neighbor $\langle -1/2 \rangle$ redistribute default-action<br>{import originate redistribute}<br>Sets default route action.<br>Defaults routes can be configured as import, originate, redistribute, or none.                                                |
|----------------------------------------------------------------------------------------------------|
|                                                                                                    |
|                                                                                                    |
|                                                                                                    |
|                                                                                                    |
|                                                                                                    |
|                                                                                                    |
| <b>None:</b> No routes are configured                                                                                                    |
| <b>Import:</b> Import these routes.                                                                                                    |
| <b>Originate:</b> The switch sends a default route to peers if it does not have any<br>default routes in its routing table.                                                                                                    |
| <b>Redistribute:</b> Default routes are either configured through default gateway or<br>learned through other protocols and redistributed to peer. If the routes are<br>learned from default gateway configuration, you have to enable static routes<br>since the routes from default gateway are static routes. Similarly, if the routes<br>are learned from a certain routing protocol, you have to enable that protocol. |
| <b>Command mode: Router BGP</b>                                                                                                    |
| [no] neighbor $\langle -1/2 \rangle$ redistribute rip                                                                                                    |
| Enables or disables advertising RIP routes.                                                                                                    |
| <b>Command mode: Router BGP</b>                                                                                                    |

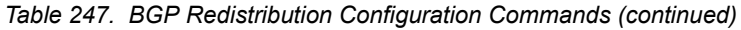

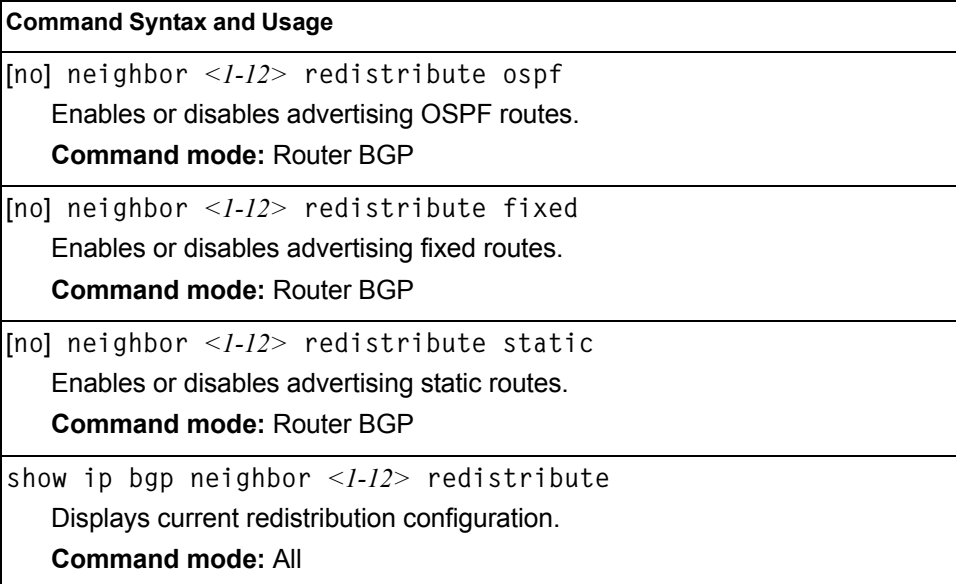

## **BGP Aggregation Configuration**

These commands enable you to configure BGP aggregation to specify the routes/range of IP destinations a peer router accepts from other peers. All matched routes are aggregated to one route, to reduce the size of the routing table. By default, the first aggregation number is enabled and the rest are disabled.

*Table 248. BGP Aggregation Configuration Commands* 

| <b>Command Syntax and Usage</b>                                                                                                    |  |
|----------------------------------------------------------------------------------------------------|--|
| aggregate-address $\langle -146 \rangle$ $\langle$ IP address $\rangle$ $\langle$ IP netmask $\rangle$<br>Defines the starting subnet IP address for this aggregation, using dotted |  |
| decimal notation. The default address is 0.0.0.0.                                                                                                    |  |
| <b>Command mode: Router BGP</b>                                                                                                    |  |
| aggregate-address $\langle -1/26 \rangle$ enable                                                                                                    |  |
| Enables this BGP aggregation.                                                                                                    |  |
| <b>Command mode: Router BGP</b>                                                                                                    |  |
| no aggregate-address $\langle 1-I6 \rangle$ enable                                                                                                    |  |
| Disables this BGP aggregation.                                                                                                    |  |
| <b>Command mode: Router BGP</b>                                                                                                    |  |
| no aggregate-address $\langle 1-I6 \rangle$                                                                                                    |  |
| Deletes this BGP aggregation.                                                                                                    |  |
| <b>Command mode: Router BGP</b>                                                                                                    |  |
| show ip bgp aggregate-address $[<1-16>]$                                                                                                    |  |
| Displays the current BGP aggregation configuration.                                                                                                    |  |
| <b>Command mode: All</b>                                                                                                    |  |

#### **MLD Global Configuration**

[Table 249](#page-337-0) describes the commands used to configure global Multicast Listener Discovery (MLD) parameters.

<span id="page-337-0"></span>*Table 249. MLD Global Configuration Commands*

| <b>Command Syntax and Usage</b>                |
|------------------------------------------------|
| ipv6 mld                                       |
| Enter MLD global configuration mode.           |
| <b>Command mode:</b> Global configuration      |
| default                                        |
| Resets MLD parameters to their default values. |
| <b>Command mode: MLD</b>                       |
| enable                                         |
| Globally turns MLD on.                         |
| <b>Command mode: MLD</b>                       |

*Table 249. MLD Global Configuration Commands*

|      | no enable                                          |
|------|----------------------------------------------------|
|      | Globally turns MLD off.                            |
|      | Command mode: MLD                                  |
| exit |                                                    |
|      | Exit from MLD configuration mode.                  |
|      | Command mode: MLD                                  |
|      | show ipv6 mld                                      |
|      | Displays the current MLD configuration parameters. |
|      | <b>Command mode: All</b>                           |

## **MLD Interface Configuration**

[Table 250](#page-338-0) describes the commands used to configure MLD parameters for an interface.

<span id="page-338-0"></span>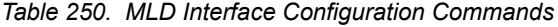

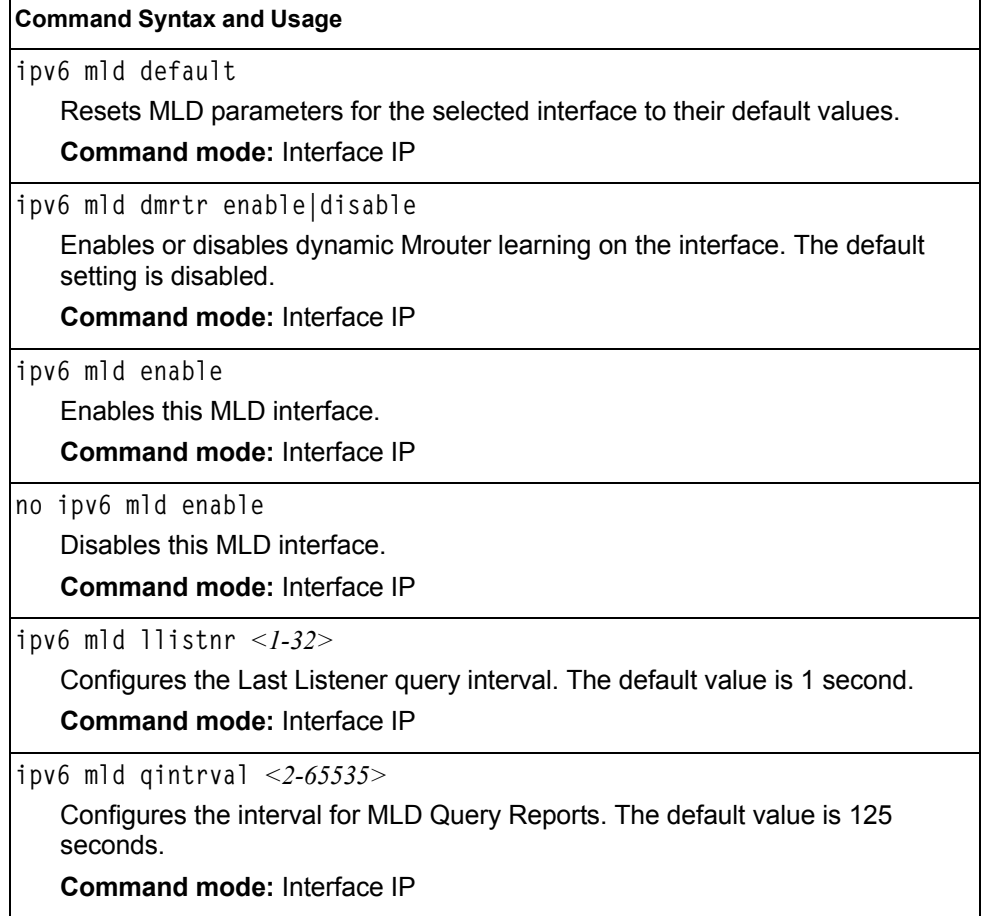

*Table 250. MLD Interface Configuration Commands (continued)*

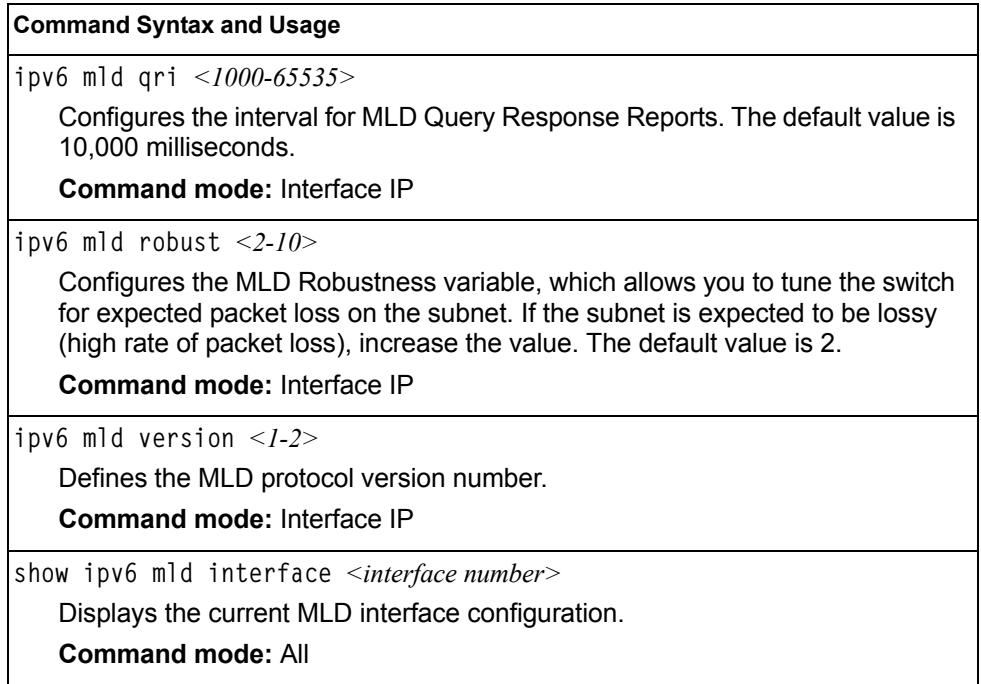

#### **IGMP Configuration**

[Table 251](#page-340-0) describes the commands used to configure basic IGMP parameters.

<span id="page-340-0"></span>*Table 251. IGMP Configuration Commands* 

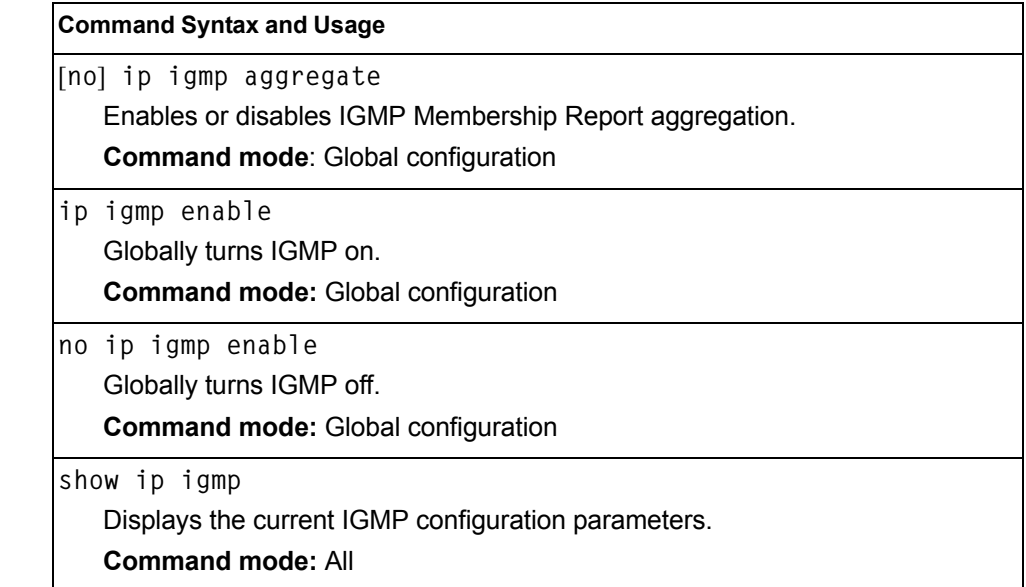

The following sections describe the IGMP configuration options.

- ["IGMP Snooping Configuration" on page 326](#page-341-0)
- ["IGMPv3 Configuration" on page 327](#page-342-0)
- ["IGMP Relay Configuration" on page 328](#page-343-0)
- ["IGMP Static Multicast Router Configuration" on page 329](#page-344-0)
- ["IGMP Filtering Configuration" on page 330](#page-345-0)
- ["IGMP Advanced Configuration" on page 332](#page-347-0)
- ["IGMP Querier Configuration" on page 333](#page-348-0)

## <span id="page-341-0"></span>**IGMP Snooping Configuration**

IGMP Snooping allows the switch to forward multicast traffic only to those ports that request it. IGMP Snooping prevents multicast traffic from being flooded to all ports. The switch learns which server hosts are interested in receiving multicast traffic, and forwards it only to ports connected to those servers.

[Table 252](#page-341-1) describes the commands used to configure IGMP Snooping.

<span id="page-341-1"></span>*Table 252. IGMP Snooping Configuration Commands* 

| <b>Command Syntax and Usage</b>                                                                                                    |  |  |
|----------------------------------------------------------------------------------------------------|--|--|
| ip igmp snoop mrouter-timeout $\langle$ 1-600><br>Configures the timeout value for IGMP Membership Queries (mrouter). Once<br>the timeout value is reached, the switch removes the multicast router from its<br>IGMP table, if the proper conditions are met. The range is from 1 to 600<br>seconds. The default is 255 seconds.<br><b>Command mode: Global configuration</b> |  |  |
| ip igmp snoop source-ip <ip address=""><br/>Configures the source IP address used as a proxy for IGMP Group Specific<br/>Queries.<br/><b>Command mode: Global configuration</b></ip>                                                                                                    |  |  |
| ip igmp snoop vlan <vlan number=""><br/>Adds the selected VLAN(s) to IGMP Snooping.<br/><b>Command mode: Global configuration</b></vlan>                                                                                                    |  |  |
| no ip igmp snoop vlan <vlan number=""><br/>Removes the selected VLAN(s) from IGMP Snooping.<br/><b>Command mode: Global configuration</b></vlan>                                                                                                    |  |  |
| no ip igmp snoop vlan all<br>Removes all VLANs from IGMP Snooping.<br><b>Command mode: Global configuration</b>                                                                                                    |  |  |
| ip igmp snoop enable<br>Enables IGMP Snooping.<br><b>Command mode: Global configuration</b>                                                                                                    |  |  |
| no ip igmp snoop enable<br>Disables IGMP Snooping.<br><b>Command mode: Global configuration</b>                                                                                                    |  |  |
| show ip igmp snoop<br>Displays the current IGMP Snooping parameters.<br><b>Command mode: All</b>                                                                                                    |  |  |

#### <span id="page-342-0"></span>**IGMPv3 Configuration**

[Table 253](#page-342-1) describes the commands used to configure IGMP version 3.

```
Table 253. IGMP version 3 Configuration Commands
```
#### **Command Syntax and Usage**

**ip igmp snoop igmpv3 sources** *<1-64>*

Configures the maximum number of IGMP multicast sources to snoop from within the group record. Use this command to limit the number of IGMP sources to provide more refined control. The default value is 8.

**Command mode:** Global configuration

**[no] ip igmp snoop igmpv3 v1v2** 

 Enables or disables snooping on IGMP version 1 and version 2 reports. When disabled, the switch drops IGMPv1 and IGMPv2 reports. The default value is enabled.

**Command mode:** Global configuration

**[no] ip igmp snoop igmpv3 exclude** 

Enables or disables snooping on IGMPv3 Exclude Reports. When disabled, the switch ignores Exclude Reports. The default value is enabled.

**Command mode:** Global configuration

- **ip igmp snoop igmpv3 enable** Enables IGMP version 3. The default value is disabled. **Command mode:** Global configuration
- **no ip igmp snoop igmpv3 enable** Disables IGMP version 3. **Command mode:** Global configuration

**show ip igmp snoop igmpv3** Displays the current IGMP v3 Snooping configuration. **Command mode:** All

### <span id="page-343-0"></span>**IGMP Relay Configuration**

When you configure IGMP Relay, also configure the IGMP Relay multicast routers.

[Table 254](#page-343-1) describes the commands used to configure IGMP Relay.

```
Table 254. IGMP Relay Configuration Commands
```
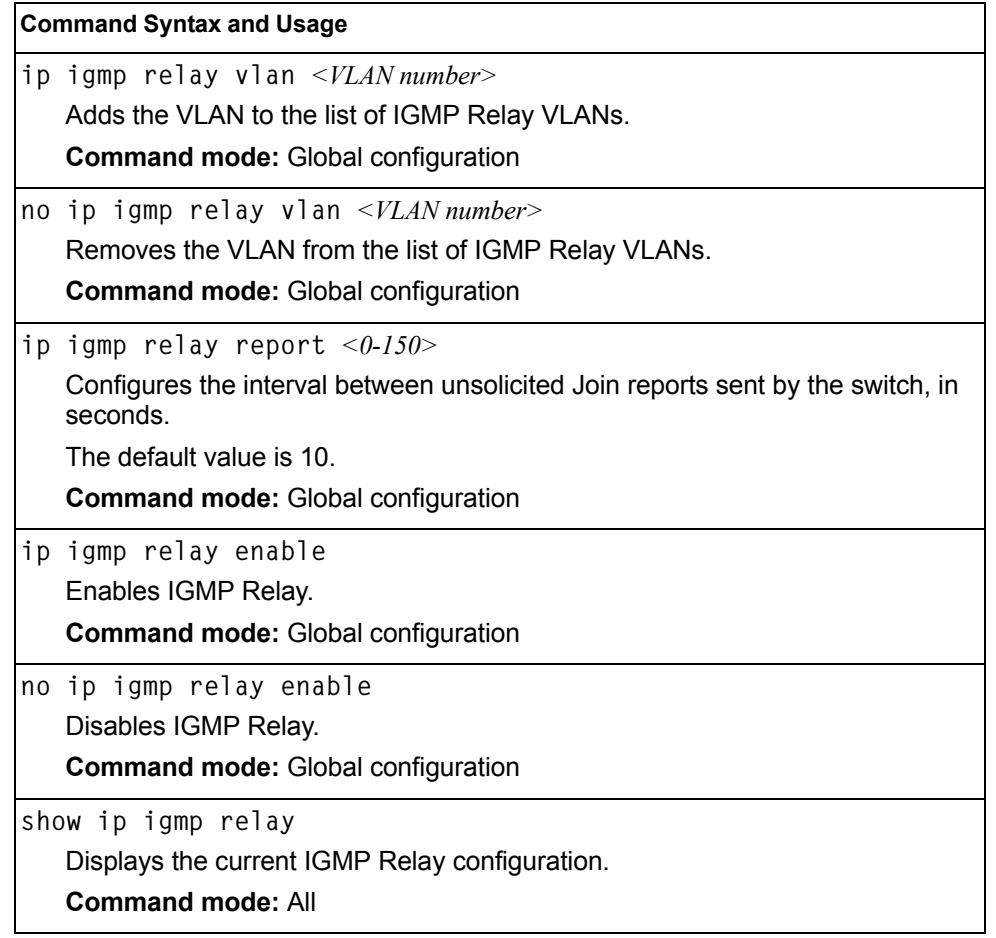

#### **IGMP Relay Multicast Router Configuration**

[Table 255](#page-343-2) describes the commands used to configure multicast routers for IGMP Relay.

<span id="page-343-2"></span>*Table 255. IGMP Relay Mrouter Configuration Commands* 

| <b>Command Syntax and Usage</b>                                                                                                    |  |
|----------------------------------------------------------------------------------------------------|--|
| ip igmp relay mrouter $\langle -1-2 \rangle$ address $\langle$ <i>IP address</i> $>$<br>Configures the IP address of the IGMP multicast router used for IGMP Relay.<br><b>Command mode:</b> Global configuration                                |  |
| ip igmp relay mrouter $\langle 1-2 \rangle$ interval $\langle 1-60 \rangle$<br>Configures the time interval between ping attempts to the upstream Mrouters,<br>in seconds. The default value is 2.<br><b>Command mode:</b> Global configuration |  |

*Table 255. IGMP Relay Mrouter Configuration Commands* 

| <b>Command Syntax and Usage</b>                                                                                                    |  |
|----------------------------------------------------------------------------------------------------|--|
| ip igmp relay mrouter $\langle l-2 \rangle$ retry $\langle l-120 \rangle$                                                            |  |
| Configures the number of failed ping attempts required before the switch<br>declares this Mrouter is down. The default value is 4.   |  |
| <b>Command mode:</b> Global configuration                                                                                            |  |
| ip igmp relay mrouter $< l$ -2> attempt $< l$ -128>                                                                                  |  |
| Configures the number of successful ping attempts required before the switch<br>declares this Mrouter is up. The default value is 5. |  |
| <b>Command mode: Global configuration</b>                                                                                            |  |
| ip igmp relay mrouter $< l$ -2> version $< l$ -2>                                                                                    |  |
| Configures the IGMP version (1 or 2) of the multicast router.                                                                        |  |
| <b>Command mode: Global configuration</b>                                                                                            |  |
| ip igmp relay mrouter $\langle -2 \rangle$ enable                                                                                    |  |
| Enables the multicast router.                                                                                                    |  |
| <b>Command mode: Global configuration</b>                                                                                            |  |
| no ip igmp relay mrouter $<\!\!I$ -2> enable                                                                                         |  |
| Disables the multicast router.                                                                                                    |  |
| <b>Command mode: Global configuration</b>                                                                                            |  |
| no ip igmp relay mrouter $<\!\!I\!\!-\!\!2\!\!>$                                                                                     |  |
| Deletes the multicast router from IGMP Relay.                                                                                        |  |
| <b>Command mode: Global configuration</b>                                                                                            |  |

### <span id="page-344-0"></span>**IGMP Static Multicast Router Configuration**

[Table 256](#page-344-1) describes the commands used to configure a static multicast router.

**Note:** When static Mrouters are used, the switch continues learning dynamic Mrouters via IGMP snooping. However, dynamic Mrouters may not replace static Mrouters. If a dynamic Mrouter has the same port and VLAN combination as a static Mrouter, the dynamic Mrouter is not learned.

<span id="page-344-1"></span>*Table 256. IGMP Static Multicast Router Configuration Commands* 

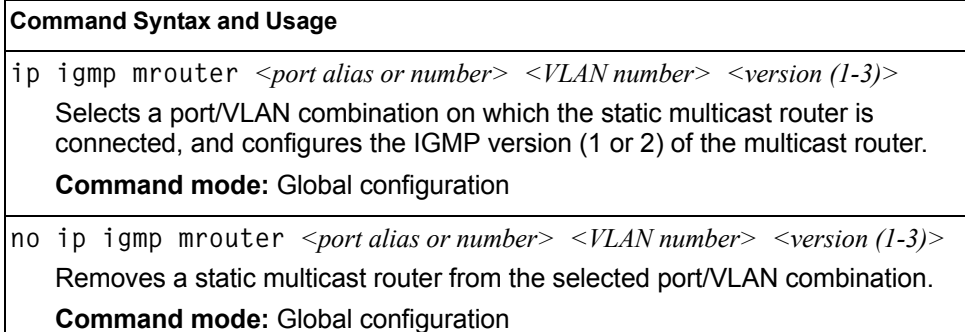

*Table 256. IGMP Static Multicast Router Configuration Commands* 

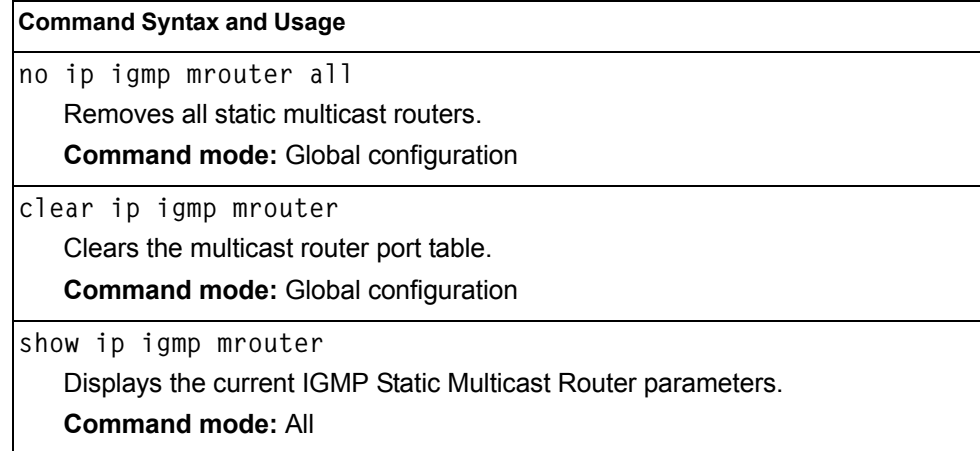

## <span id="page-345-0"></span>**IGMP Filtering Configuration**

[Table 257](#page-345-1) describes the commands used to configure an IGMP filter.

<span id="page-345-1"></span>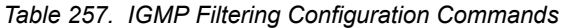

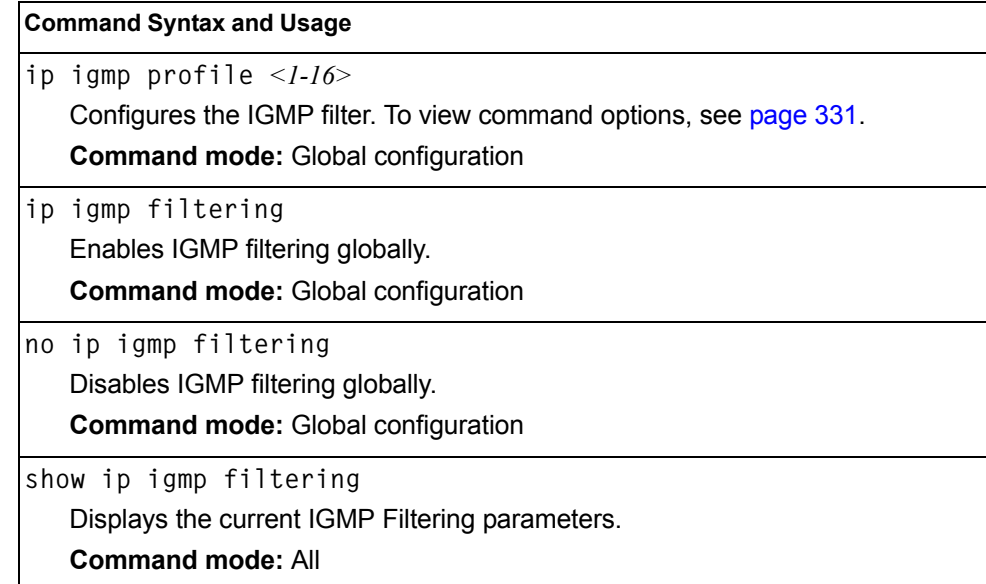

#### <span id="page-346-0"></span>**IGMP Filter Definition**

[Table 258](#page-346-1) describes the commands used to define an IGMP filter.

<span id="page-346-1"></span>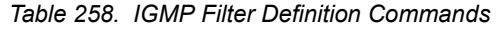

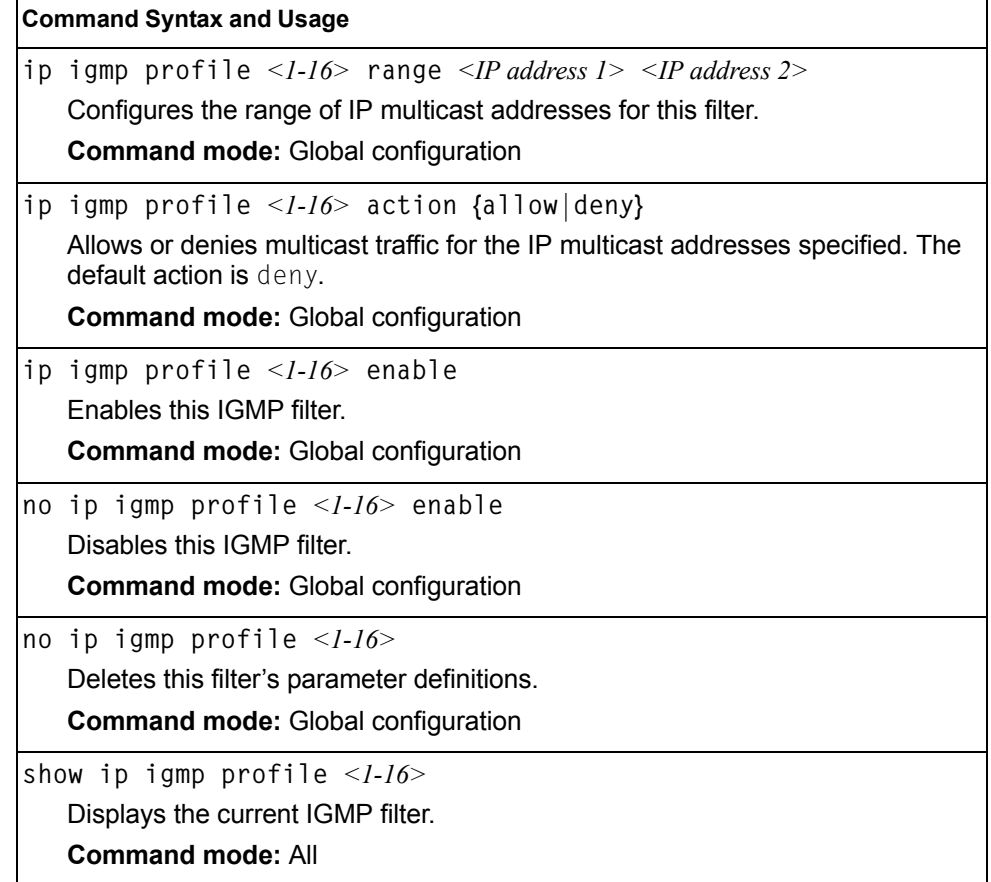

#### **IGMP Filtering Port Configuration**

[Table 259](#page-346-2) describes the commands used to configure a port for IGMP filtering.

<span id="page-346-2"></span>*Table 259. IGMP Filter Port Configuration Commands* 

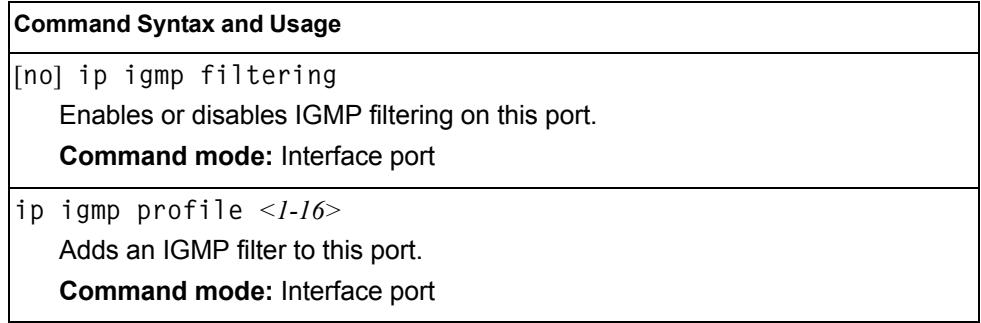

*Table 259. IGMP Filter Port Configuration Commands* 

**Command Syntax and Usage**

```
no ip igmp profile <1-16>
```
Removes an IGMP filter from this port.

**Command mode:** Interface port

**show interface port** *<port alias or number>* **igmp-filtering**

Displays the current IGMP filter parameters for this port.

**Command mode:** All

## <span id="page-347-0"></span>**IGMP Advanced Configuration**

[Table 260](#page-347-1) describes the commands used to configure advanced IGMP parameters.

```
Table 260. IGMP Advanced Configuration Commands
```
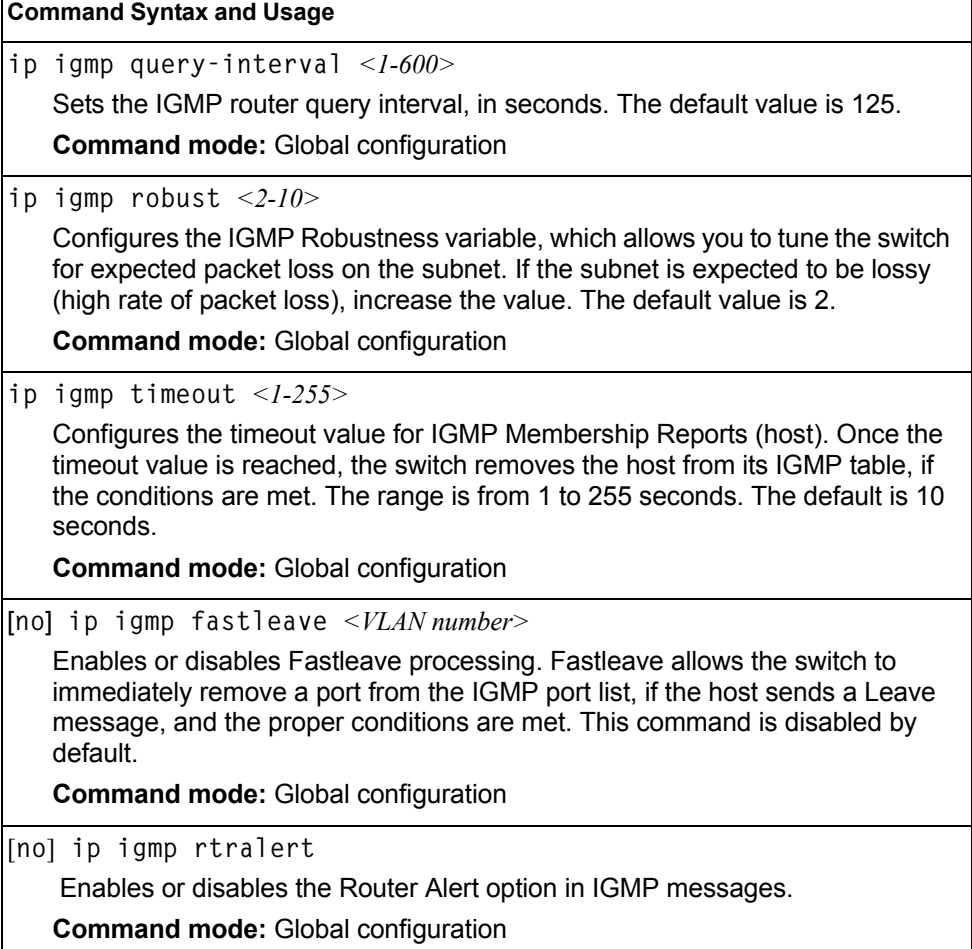

## <span id="page-348-0"></span>**IGMP Querier Configuration**

[Table 257.](#page-345-1) describes the commands used to configure IGMP Querier.

*Table 261. IGMP Querier Configuration Options*

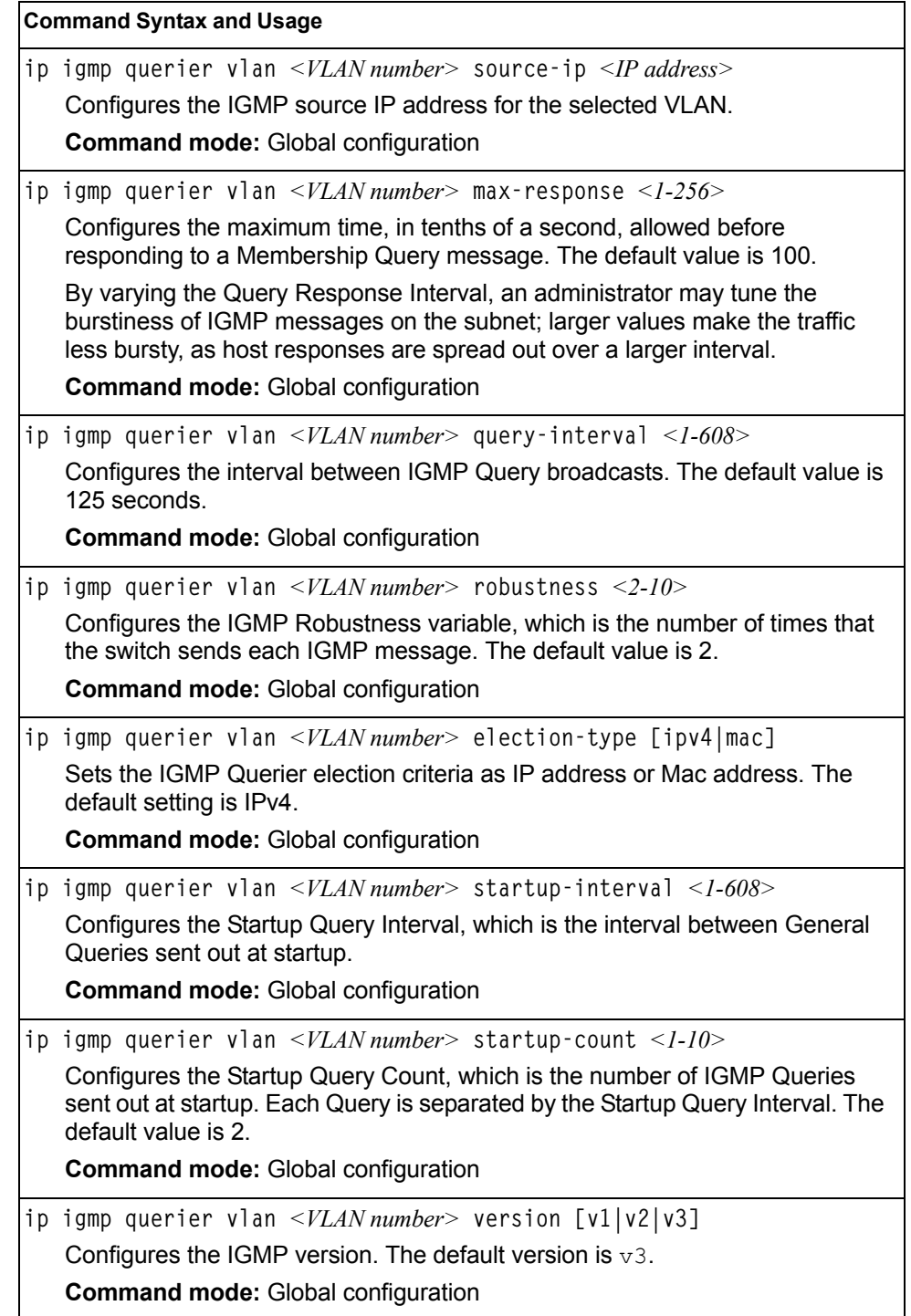

*Table 261. IGMP Querier Configuration Options (continued)*

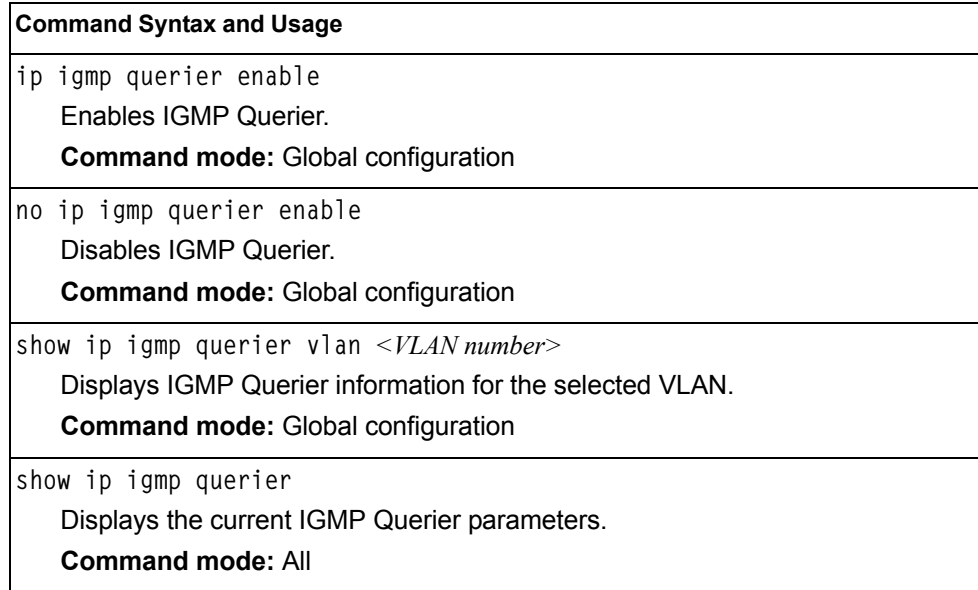

## **IKEv2 Configuration**

[Table 262](#page-349-0) describes the commands used to configure IKEv2.

<span id="page-349-0"></span>*Table 262. IKEv2 Options* 

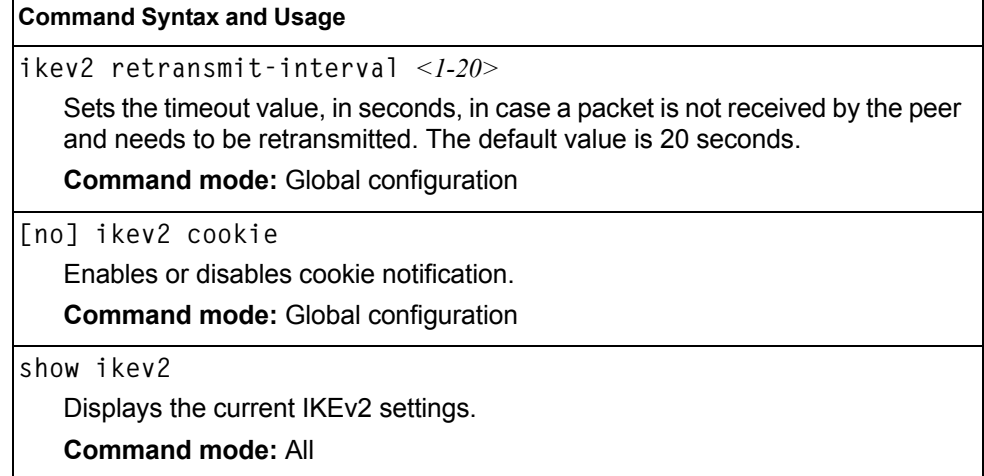

## **IKEv2 Proposal Configuration**

[Table 263](#page-350-0) describes the commands used to configure an IKEv2 proposal.

```
Table 263. IKEv2 Proposal Options
```
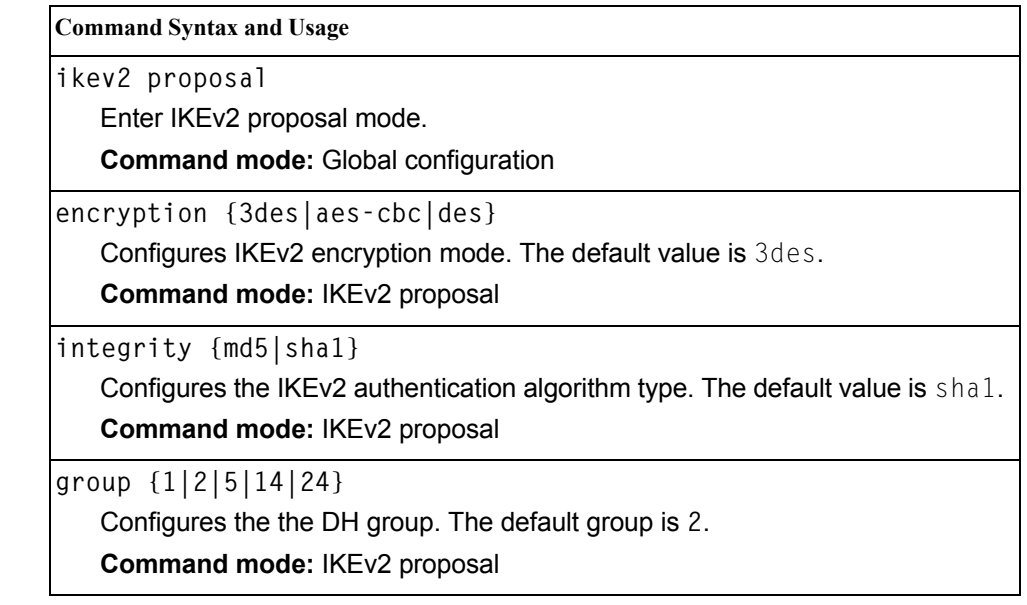

## **IKEv2 Preshare Key Configuration**

[Table 264](#page-350-1) describes the commands used to configure IKEv2 preshare keys.

<span id="page-350-1"></span>*Table 264. IKEv2 Preshare Key Options*

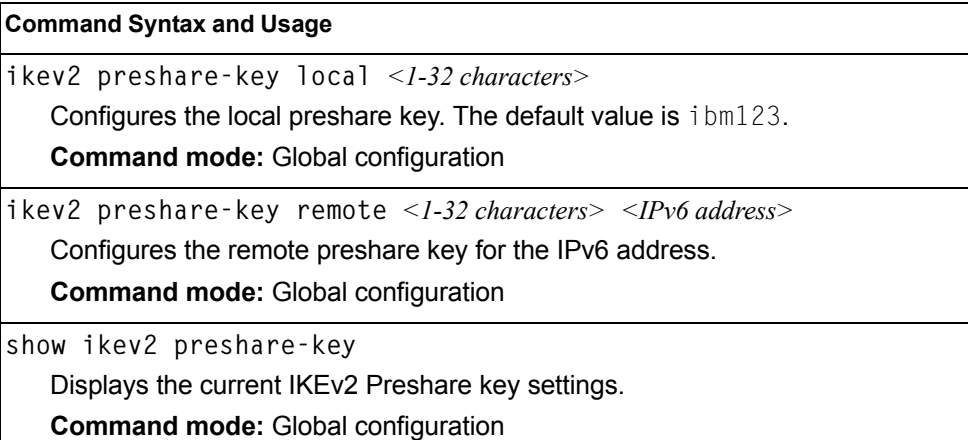

## **IKEv2 Identification Configuration**

[Table 265](#page-351-0) describes the commands used to configure IKEv2 identification.

```
Table 265. IKEv2 Identification Options
```
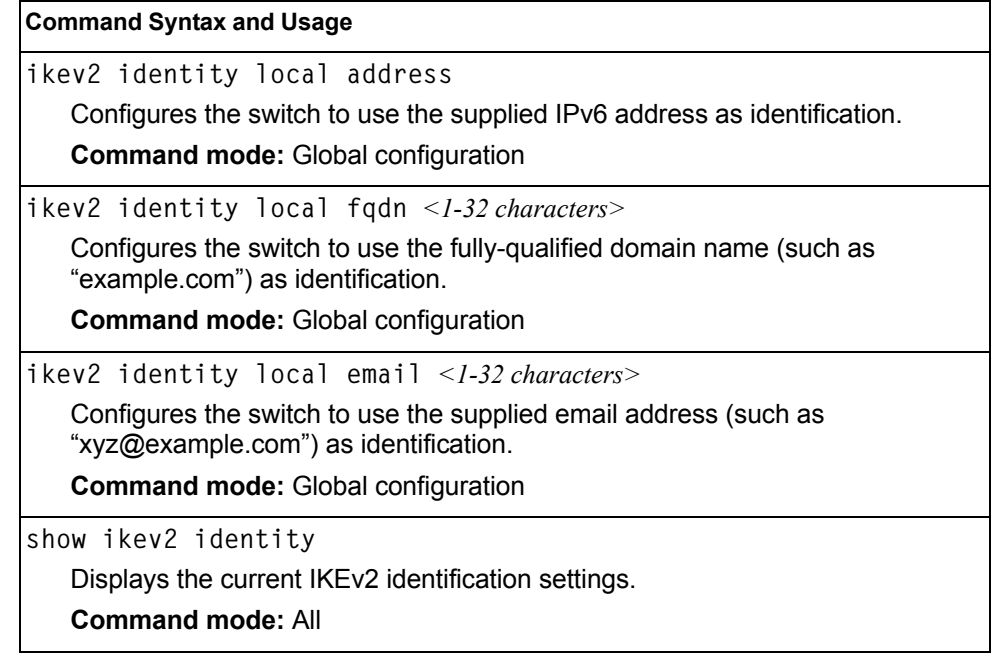

### **IPsec Configuration**

[Table 266](#page-351-1) describes the commands used to configure IPsec.

<span id="page-351-1"></span>*Table 266. IPsec Options*

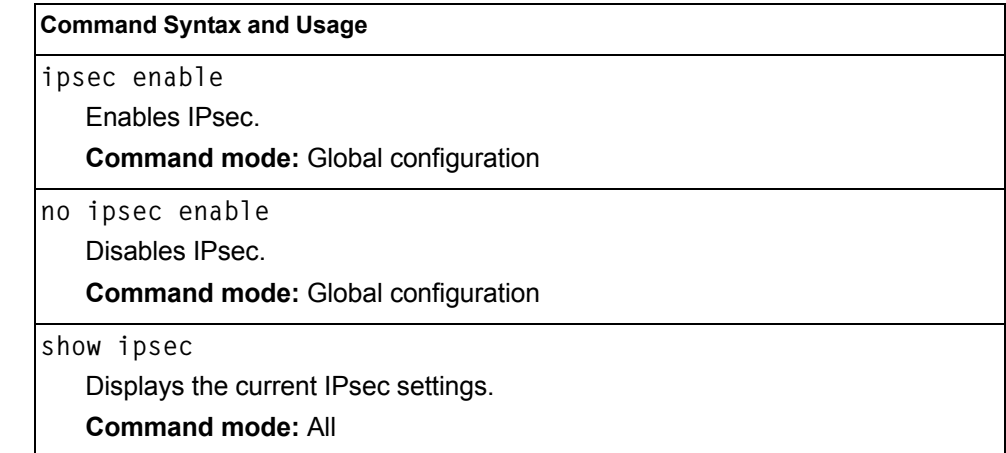

## **IPsec Transform Set Configuration**

[Table 267](#page-352-0) describes the commands used to configure IPsec transforms.

<span id="page-352-0"></span>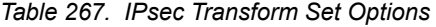

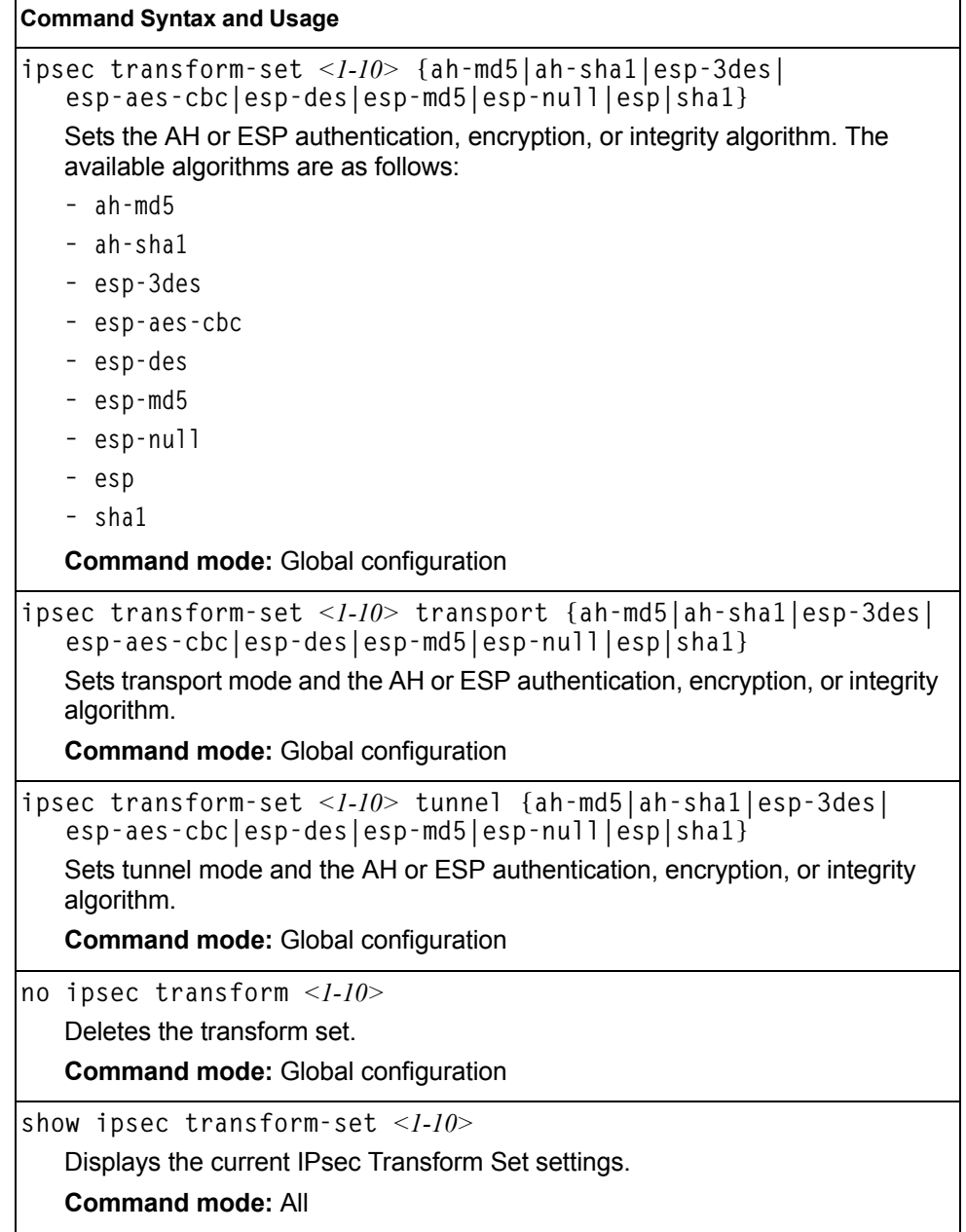

#### **IPsec Traffic Selector Configuration**

[Table 268](#page-353-0) describes the commands used to configure an IPsec traffic selector.

<span id="page-353-0"></span>*Table 268. IPsec Traffic Selector Options*

| Command Syntax and Usage                                                                                                    |  |
|----------------------------------------------------------------------------------------------------|--|
| ipsec traffic-selector $\langle -1/10 \rangle$ action {permit deny}<br>{any   icmp   tcp } $\{ \langle IPV6 \text{ address} \rangle   \text{any} \}$ |  |
| Sets the traffic-selector to permit or deny the specified type of traffic.                                                                           |  |
| <b>Command mode: Global configuration</b>                                                                                                    |  |
| $src$ <ipv6 address="">   any</ipv6>                                                                                                    |  |
| Sets the source IPv6 address.                                                                                                    |  |
| <b>Command mode:</b> Global configuration                                                                                                    |  |
| prefix < <i>1-128</i> >                                                                                                    |  |
| Sets the destination IPv6 prefix length.                                                                                                    |  |
| <b>Command mode: Global configuration</b>                                                                                                    |  |
| dst $\langle IPv6 \text{ address} \rangle$ any                                                                                                    |  |
| Sets the destination IP address.                                                                                                    |  |
| <b>Command mode:</b> Global configuration                                                                                                    |  |
| Ieh                                                                                                    |  |
| Deletes the traffic selector.                                                                                                    |  |
| <b>Command mode:</b> Global configuration                                                                                                    |  |
| cur                                                                                                    |  |
| Displays the current IPsec Traffic Selector settings.                                                                                                |  |
| <b>Command mode: All</b>                                                                                                    |  |

## **IPsec Dynamic Policy Configuration**

[Table 269](#page-353-1) describes the commands used to configure an IPsec dynamic policy.

<span id="page-353-1"></span>*Table 269. IPsec Dynamic Policy Options*

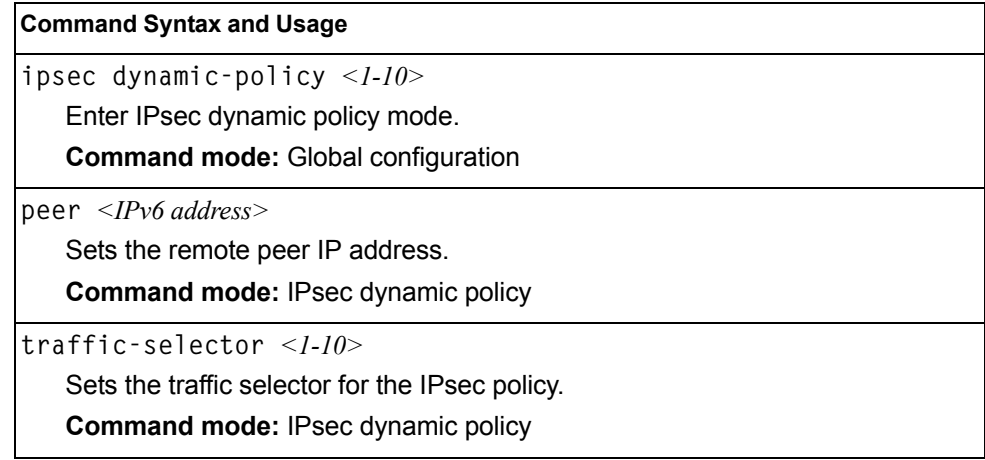

*Table 269. IPsec Dynamic Policy Options (continued)*

**Command Syntax and Usage**

**transform-set** *<1-10>*

Sets the transform set for the IPsec policy.

**Command mode:** IPsec dynamic policy

**sa-lifetime** *<120-86400>*

Sets the IPsec SA lifetime in seconds. The default value is 86400 seconds.

**Command mode:** IPsec dynamic policy

**pfs enable|disable**

Enables/disables perfect forward security.

**Command mode:** IPsec dynamic policy

**show ipsec dynamic-policy** *<1-10>*

Displays the current IPsec dynamic policy settings.

**Command mode:** All

#### **IPsec Manual Policy Configuration**

[Table 270](#page-354-0) describes the commands used to configure an IPsec manual policy.

<span id="page-354-0"></span>*Table 270. IPsec Manual Policy Options*

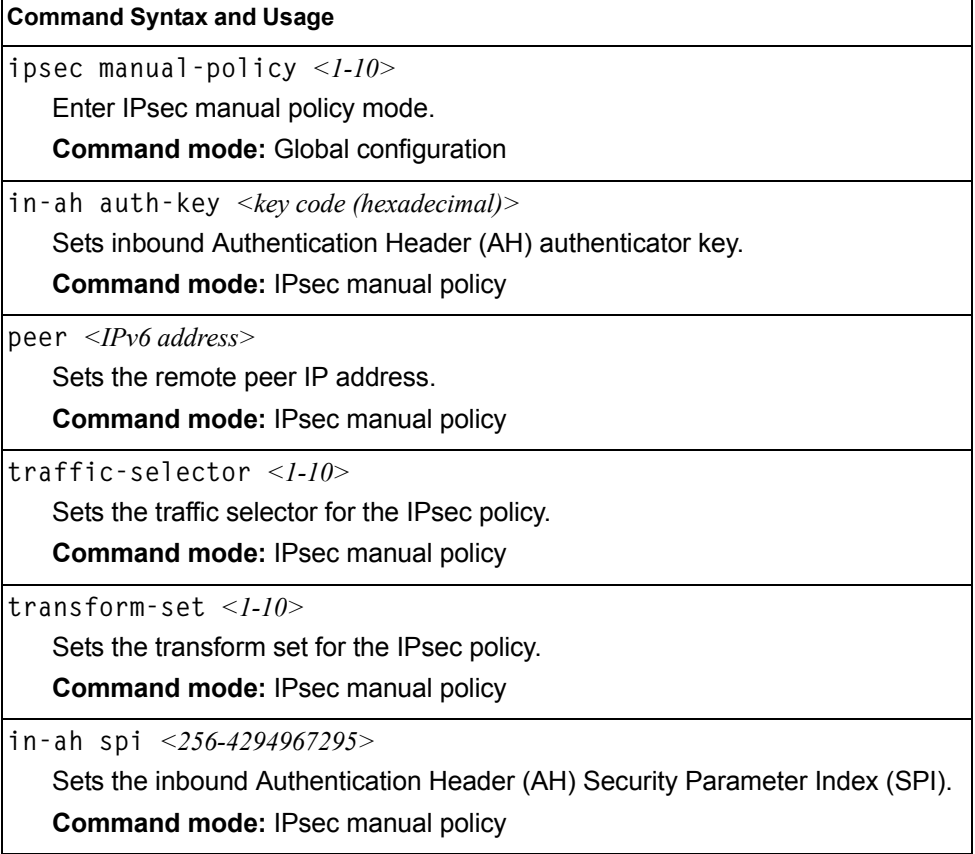

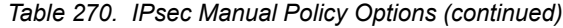

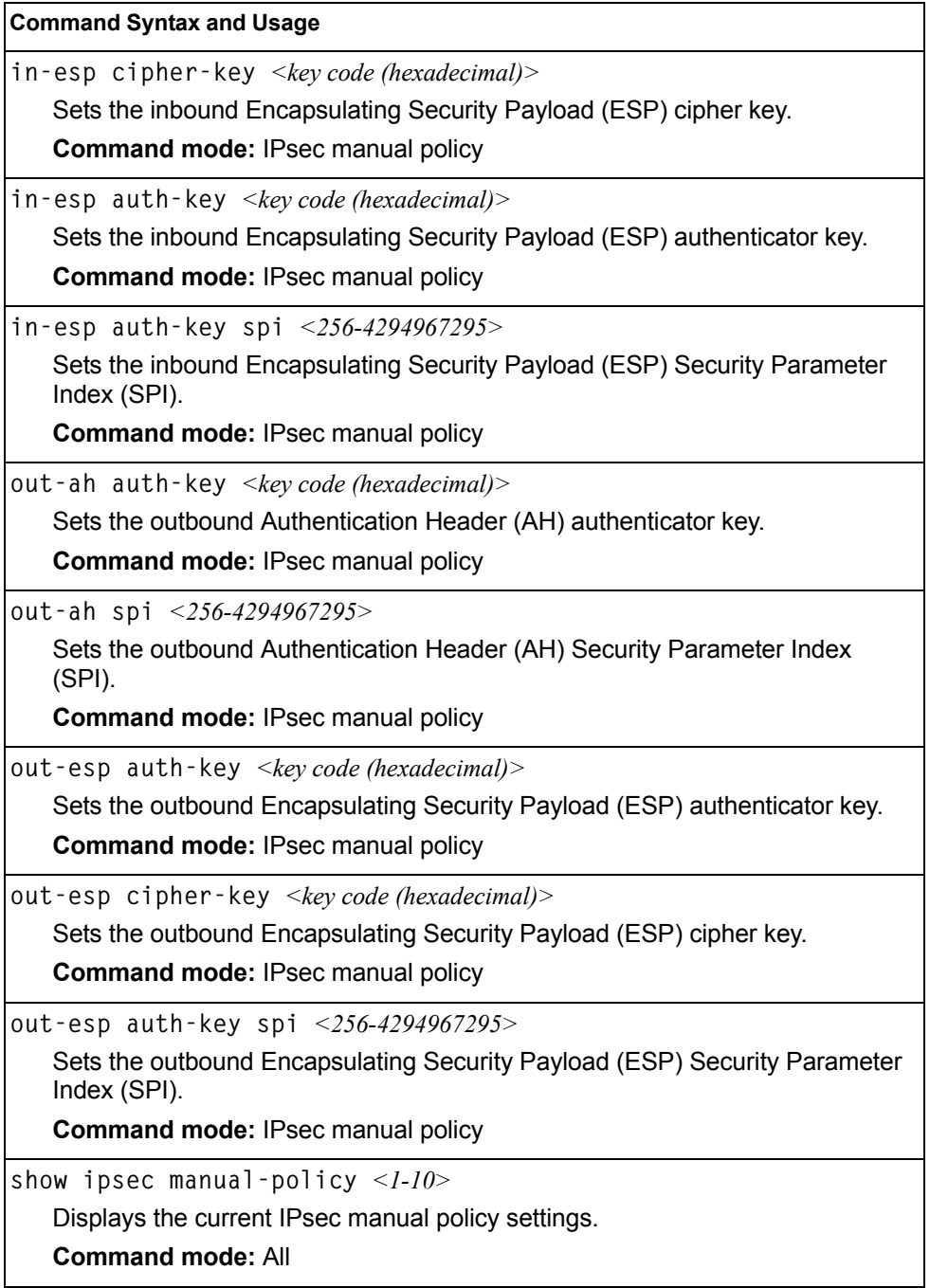

# **Domain Name System Configuration**

The Domain Name System (DNS) commands are used for defining the primary and secondary DNS servers on your local network, and for setting the default domain name served by the switch services. DNS parameters must be configured prior to using hostname parameters with the ping, traceroute, and tftp commands.

*Table 271. Domain Name Service Commands* 

| <b>Command Syntax and Usage</b>                                                                                                    |  |
|----------------------------------------------------------------------------------------------------|--|
| [no] ip dns primary-server <ip address=""><br/>You are prompted to set the IPv4 address for your primary DNS server, using<br/>dotted decimal notation.</ip>                                                                                                    |  |
| <b>Command mode: Global configuration</b>                                                                                                    |  |
| [no] ip dns secondary-server $\langle IP \text{ address} \rangle$                                                                                                    |  |
| You are prompted to set the IPv4 address for your secondary DNS server,<br>using dotted decimal notation. If the primary DNS server fails, the configured<br>secondary will be used instead.                                                                                                    |  |
| <b>Command mode: Global configuration</b>                                                                                                    |  |
| [no] ip dns ipv6 primary-server <ip address=""><br/>You are prompted to set the IPv6 address for your primary DNS server, using<br/>hexadecimal format with colons.<br/><b>Command mode: Global configuration</b></ip>                                                                                                    |  |
| [no] ip dns ipv6 secondary-server $\langle IP \text{ address} \rangle$<br>You are prompted to set the IPv6 address for your secondary DNS server,<br>using hexadecimal format with colons. If the primary DNS server fails, the<br>configured secondary will be used instead.<br><b>Command mode: Global configuration</b> |  |
| ip dns ipv6 request-version {ipv4 ipv6}<br>Sets the protocol used for the first request to the DNS server, as follows:<br>$-$ IPv4<br>$-$ IP $v6$<br><b>Command mode: Global configuration</b>                                                                                                    |  |
| [no] ip dns domain-name $\leq$ string><br>Sets the default domain name used by the switch.<br>For example: mycompany.com<br><b>Command mode: Global configuration</b>                                                                                                    |  |
| show ip dns<br>Displays the current Domain Name System settings.<br><b>Command mode: All</b>                                                                                                    |  |

### **Bootstrap Protocol Relay Configuration**

The Bootstrap Protocol (BOOTP) Relay commands are used to allow hosts to obtain their configurations from a Dynamic Host Configuration Protocol (DHCP) server. The BOOTP configuration enables the switch to forward a client request for an IP address to two DHCP/BOOTP servers with IP addresses that have been configured on the EN4093.

BOOTP relay is turned off by default.

*Table 272. Global BOOTP Relay Configuration Options* 

| <b>Command Syntax and Usage</b> |                                                                                                    |  |
|---------------------------------|----------------------------------------------------------------------------------------------------|--|
|                                 | [no] ip bootp–relay server $\langle$ 1-4 $\rangle$ address $\langle$ IP address $\rangle$<br>Sets the IP address of the selected global BOOTP server.<br><b>Command mode:</b> Global configuration |  |
|                                 | ip bootp-relay enable<br>Globally turns on BOOTP relay.<br><b>Command mode: Global configuration</b>                                                                                               |  |
|                                 | no ip bootp-relay enable<br>Globally turns off BOOTP relay.<br><b>Command mode:</b> Global configuration                                                                                           |  |

#### **BOOTP Relay Broadcast Domain Configuration**

This menu allows you to configure a BOOTP server for a specific broadcast domain, based on its associated VLAN.

*Table 273. BOOTP Relay Broadcast Domain Configuration Options*

| <b>Command Syntax and Usage</b> |                                                                                                    |  |
|---------------------------------|----------------------------------------------------------------------------------------------------|--|
|                                 | ip bootp-relay bcast-domain $\langle -1.10 \rangle$ vlan $\langle VLAN$ number><br>Configures the VLAN of the broadcast domain. Each broadcast domain must<br>have a unique VLAN. |  |
|                                 | <b>Command mode:</b> Global configuration                                                                                                    |  |
|                                 | ip bootp-relay bcast-domain $\langle -1-10 \rangle$ server $\langle -1-4 \rangle$<br>address $\langle IPv4\rangle$ address $>$                                                    |  |
|                                 | Sets the IP address of the BOOTP server.                                                                                                    |  |
|                                 | <b>Command mode:</b> Global configuration                                                                                                    |  |
|                                 | ip bootp-relay bcast-domain $\langle -1-10 \rangle$ enable                                                                                                    |  |
|                                 | Enables BOOTP Relay for the broadcast domain.                                                                                                    |  |
|                                 | <b>Command mode:</b> Global configuration                                                                                                    |  |
|                                 | no ip bootp-relay bcast-domain $\langle -1-10 \rangle$ enable                                                                                                    |  |
|                                 | Disables BOOTP Relay for the broadcast domain. When disabled, BOOTP<br>Relay is performed by one of the global BOOTP servers.                                                     |  |
|                                 | <b>Command mode:</b> Global configuration                                                                                                    |  |

*Table 273. BOOTP Relay Broadcast Domain Configuration Options*

**no ip bootp-relay bcast-domain** *<1-10>*

Deletes the selected broadcast domain configuration.

**Command mode:** Global configuration

**show ip bootp-relay**

Displays the current parameters for the BOOTP Relay broadcast domain.

**Command mode:** All

#### **VRRP Configuration**

Virtual Router Redundancy Protocol (VRRP) support on the EN4093 provides redundancy between routers in a LAN. This is accomplished by configuring the same virtual router IP address and ID number on each participating VRRP-capable routing device. One of the virtual routers is then elected as the master, based on a number of priority criteria, and assumes control of the shared virtual router IP address. If the master fails, one of the backup virtual routers will assume routing authority and take control of the virtual router IP address.

By default, VRRP is disabled. IBM Networking OS has extended VRRP to include virtual servers as well, allowing for full active/active redundancy between switches. For more information on VRRP, see the "High Availability" chapter in the *IBM Networking OS 7.2 Application Guide.*

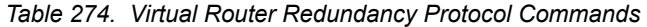

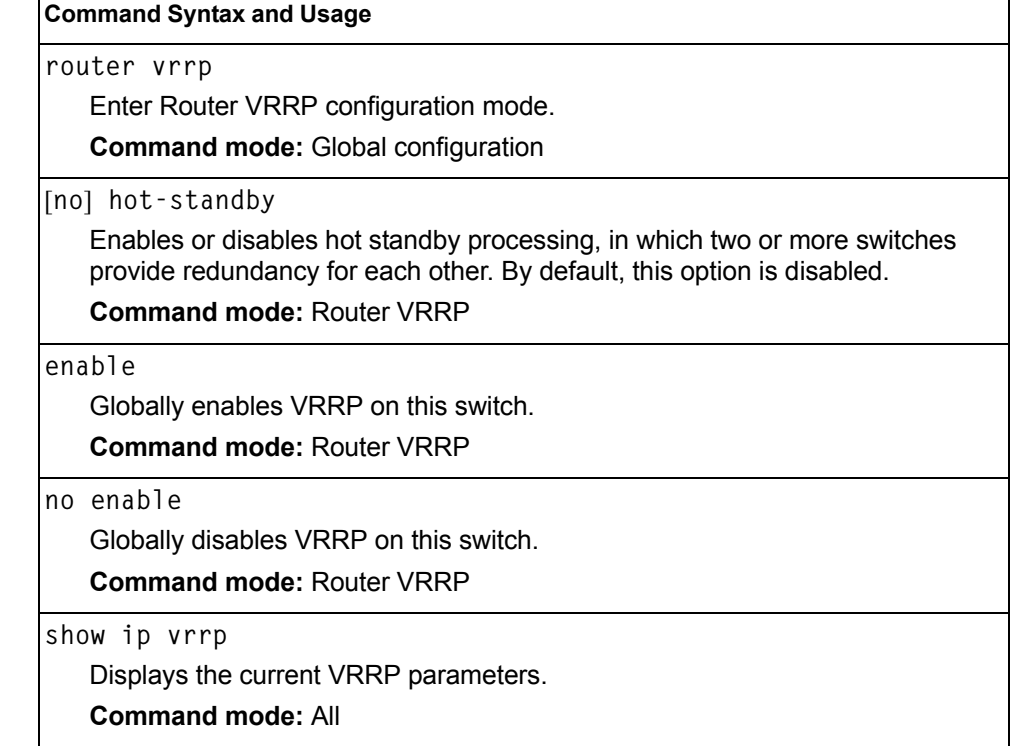
### **Virtual Router Configuration**

These commands are used for configuring virtual routers for this switch. A virtual router is defined by its virtual router ID and an IP address. On each VRRP-capable routing device participating in redundancy for this virtual router, a virtual router will be configured to share the same virtual router ID and IP address.

Virtual routers are disabled by default.

*Table 275. VRRP Virtual Router Configuration Commands*

| <b>Command Syntax and Usage</b>                                                                                                    |  |
|----------------------------------------------------------------------------------------------------|--|
| $virtual$ -router < $I$ - $128>$ virtual-router-id < $I$ - $255>$                                                                                                    |  |
| Defines the virtual router ID (VRID). This is used in conjunction with the<br>[no] virtual-router <vrid> address <ip address=""> command below to<br/>define a virtual router on this switch. To create a pool of VRRP-enabled routing<br/>devices which can provide redundancy to each other, each participating VRRP<br/>device must be configured with the same virtual router.</ip></vrid>                                                                                      |  |
| The VRID for standard virtual routers (where the virtual router IP address is not<br>the same as any virtual server) can be any integer between 1 and 255. The<br>default value is 1.                                                                                                    |  |
| All VRID values must be unique within the VLAN to which the virtual router's IP<br>interface belongs.                                                                                                    |  |
| <b>Command mode: Router VRRP</b>                                                                                                    |  |
| [no] virtual-router <1-128> address <ip address=""></ip>                                                                                                    |  |
| Defines the IP address for this virtual router using dotted decimal notation. This<br>is used in conjunction with the VRID (above) to configure the same virtual<br>router on each participating VRRP device. The default address is 0.0.0.0.                                                                                                    |  |
| <b>Command mode: Router VRRP</b>                                                                                                    |  |
| virtual-router <1-128> interface <interface number=""></interface>                                                                                                    |  |
| Selects a switch IP interface. If the IP interface has the same IP address as the<br>addr option above, this switch is considered the "owner" of the defined virtual<br>router. An owner has a special priority of 255 (highest) and will always assume<br>the role of master router, even if it must pre-empt another virtual router which<br>has assumed master routing authority. This pre-emption occurs even if the<br>preem option below is disabled. The default value is 1. |  |
| <b>Command mode: Router VRRP</b>                                                                                                    |  |
| virtual-router < $1-128$ > priority < $1-254$ >                                                                                                    |  |
| Defines the election priority bias for this virtual server. The priority value can be<br>any integer between 1 and 254. The default value is 100.                                                                                                    |  |
| During the master router election process, the routing device with the highest<br>virtual router priority number wins. If there is a tie, the device with the highest<br>IP interface address wins. If this virtual router's IP address is the same as the<br>one used by the IP interface, the priority for this virtual router will automatically<br>be set to 255 (highest).                                                                                                    |  |
| When priority tracking is used, this base priority value can be modified<br>according to a number of performance and operational criteria.                                                                                                    |  |
|                                                                                                    |  |

| Table 215. VKKP VIItual Router Conniguiation Commanus (continueu)                                                                                                    |
|----------------------------------------------------------------------------------------------------|
| <b>Command Syntax and Usage</b>                                                                                                    |
| virtual-router $\langle -1.128 \rangle$ timers advertise $\langle -1.255 \rangle$                                                                                                    |
| Defines the time interval between VRRP master advertisements. This can be<br>any integer between 1 and 255 seconds. The default value is 1.                                                                                                    |
| <b>Command mode: Router VRRP</b>                                                                                                    |
| [no] virtual-router $\langle -1.128 \rangle$ preemption                                                                                                    |
| Enables or disables master preemption. When enabled, if this virtual router is<br>in backup mode but has a higher priority than the current master, this virtual<br>router will preempt the lower priority master and assume control. Note that<br>even when preemption is disabled, this virtual router will always pre-empt<br>any other master if this switch is the owner (the IP interface address and virtual<br>router addr are the same). By default, this option is enabled.<br><b>Command mode: Router VRRP</b> |
| $virtual$ -router $\langle -1/28 \rangle$ enable                                                                                                    |
| Enables this virtual router.                                                                                                    |
| <b>Command mode: Router VRRP</b>                                                                                                    |
| no virtual-router $\langle -1.128 \rangle$ enable                                                                                                    |
| Disables this virtual router.                                                                                                    |
| <b>Command mode: Router VRRP</b>                                                                                                    |
| no virtual-router $\langle -1.28 \rangle$                                                                                                    |
| Deletes this virtual router from the switch configuration.                                                                                                    |
| <b>Command mode: Router VRRP</b>                                                                                                    |
| show ip vrrp virtual-router $\langle 1-128 \rangle$                                                                                                    |
| Displays the current configuration information for this virtual router.                                                                                                    |
| <b>Command mode: All</b>                                                                                                    |
|                                                                                                    |

*Table 275. VRRP Virtual Router Configuration Commands (continued)*

### <span id="page-361-0"></span>**Virtual Router Priority Tracking Configuration**

These commands are used for modifying the priority system used when electing the master router from a pool of virtual routers. Various tracking criteria can be used to bias the election results. Each time one of the tracking criteria is met, the priority level for the virtual router is increased by an amount defined through the VRRP Tracking commands.

Criteria are tracked dynamically, continuously updating virtual router priority levels when enabled. If the virtual router preemption option is enabled, this virtual router can assume master routing authority when its priority level rises above that of the current master.

Some tracking criteria apply to standard virtual routers, otherwise called "virtual interface routers." A virtual *server* router is defined as any virtual router whose IP address is the same as any configured virtual server IP address.

```
Table 276. VRRP Priority Tracking Configuration Commands
```
#### **Command Syntax and Usage**

[**no**] **virtual-router** *<1-128>* **track virtual-routers**

When enabled, the priority for this virtual router will be increased for each virtual router in master mode on this switch. This is useful for making sure that traffic for any particular client/server pairing are handled by the same switch, increasing routing and load balancing efficiency. This command is disabled by default.

**Command mode:** Router VRRP

[**no**] **virtual-router** *<1-128>* **track interfaces**

When enabled, the priority for this virtual router will be increased for each other IP interface active on this switch. An IP interface is considered active when there is at least one active port on the same VLAN. This helps elect the virtual routers with the most available routes as the master. This command is disabled by default.

**Command mode:** Router VRRP

[**no**] **virtual-router** *<1-128>* **track ports**

When enabled, the priority for this virtual router will be increased for each active port on the same VLAN. A port is considered "active" if it has a link and is forwarding traffic. This helps elect the virtual routers with the most available ports as the master. This command is disabled by default.

**Command mode:** Router VRRP

**show ip vrrp virtual-router** *<1-128>* **track**

Displays the current configuration for priority tracking for this virtual router.

**Command mode:** All

### **Virtual Router Group Configuration**

Virtual Router Group commands are used for associating all virtual routers into a single logical virtual router, which forces all virtual routers on the EN4093 to either be master or backup as a group. A virtual router is defined by its virtual router ID and an IP address. On each VRRP-capable routing device participating in redundancy for this virtual router, a virtual router will be configured to share the same virtual router ID and IP address.

**Note:** This option is required to be configured only when using at least two EN4093s in a hot-standby failover configuration, where only one switch is active at any time.

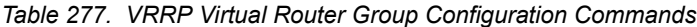

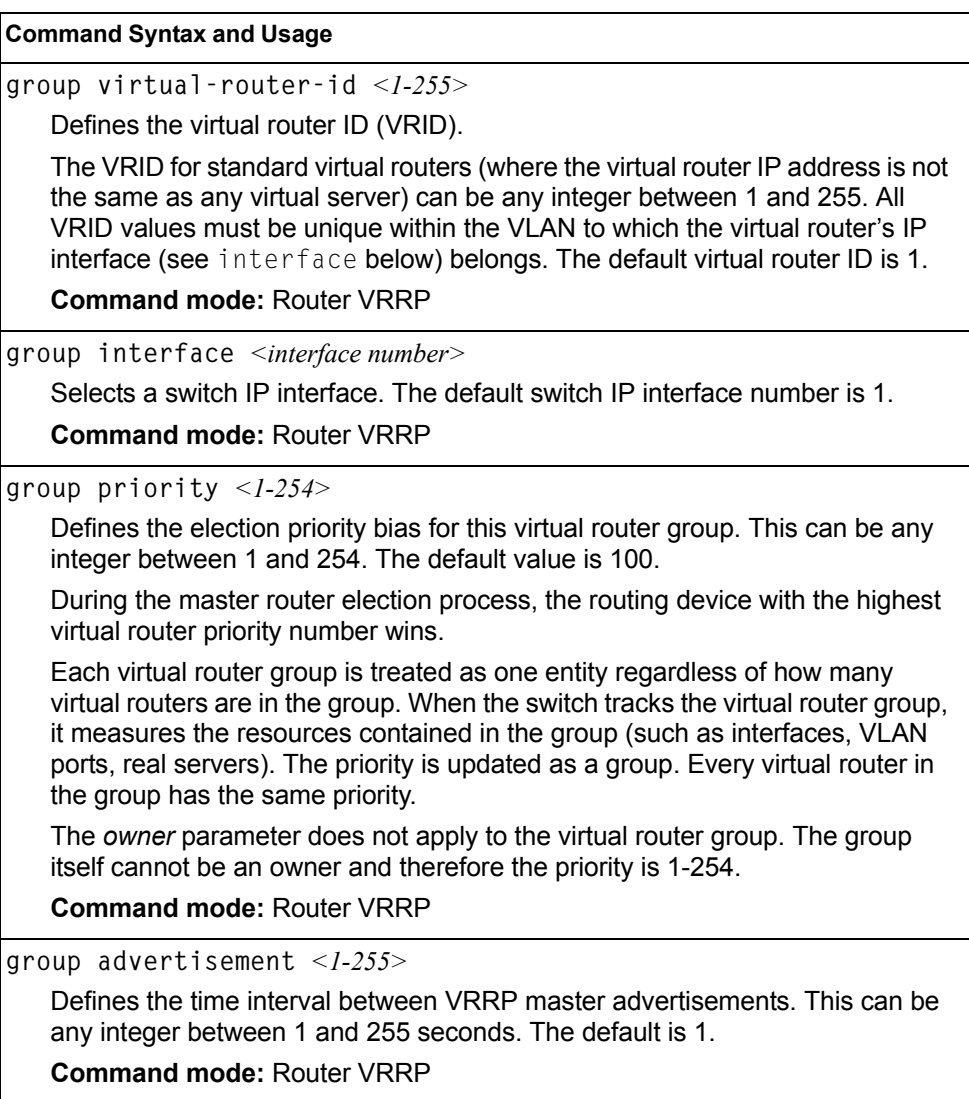

*Table 277. VRRP Virtual Router Group Configuration Commands (continued)*

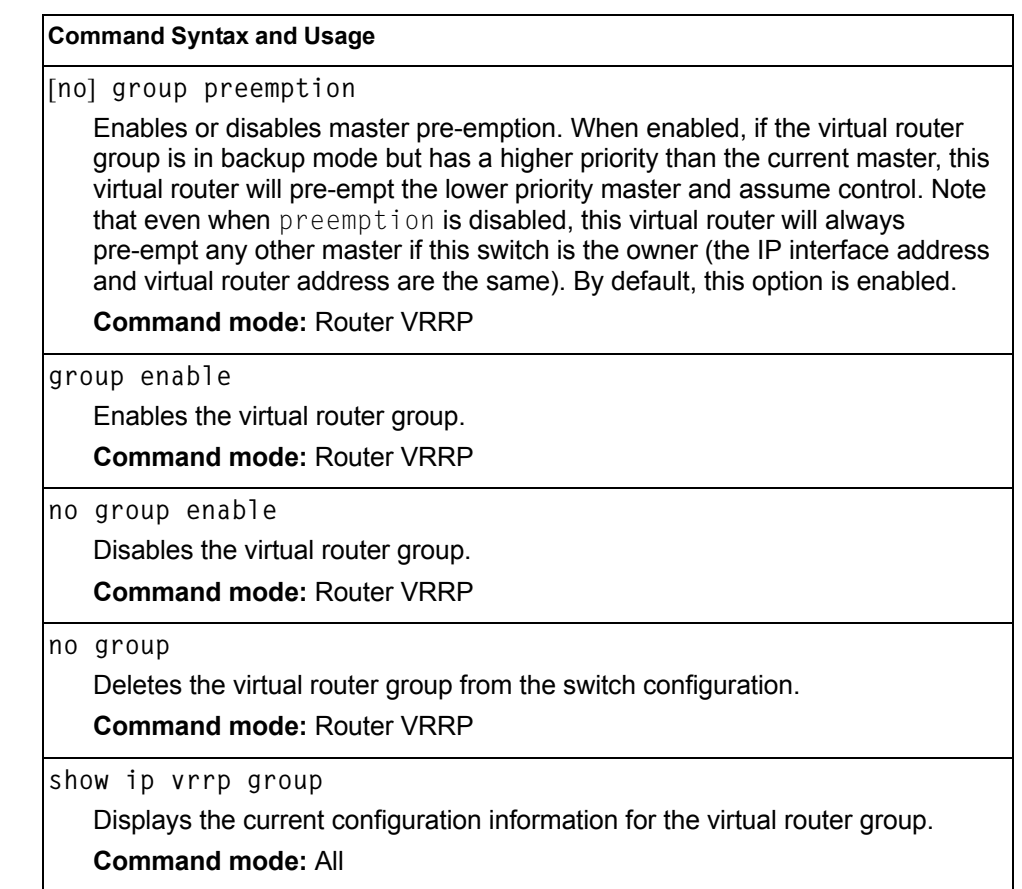

# **Virtual Router Group Priority Tracking Configuration**

**Note:** If *Virtual Router Group Tracking* is enabled, the tracking option will be available only under *group* option. The tracking setting for the other individual virtual routers will be ignored.

*Table 278. Virtual Router Group Priority Tracking Configuration Commands* 

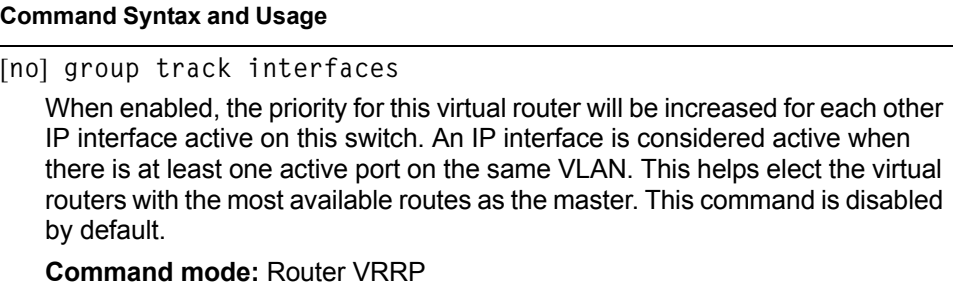

*Table 278. Virtual Router Group Priority Tracking Configuration Commands* 

**Command Syntax and Usage**

[**no**] **group track ports**

When enabled, the priority for this virtual router will be increased for each active port on the same VLAN. A port is considered "active" if it has a link and is forwarding traffic. This helps elect the virtual routers with the most available ports as the master. This command is disabled by default.

**Command mode:** Router VRRP

**show ip vrrp group track**

Displays the current configuration for priority tracking for this virtual router.

**Command mode:** All

### **VRRP Interface Configuration**

**Note:** The *interface* represents the IP interface on which authentication parameters must be configured.

These commands are used for configuring VRRP authentication parameters for the IP interfaces used with the virtual routers.

*Table 279. VRRP Interface Commands* 

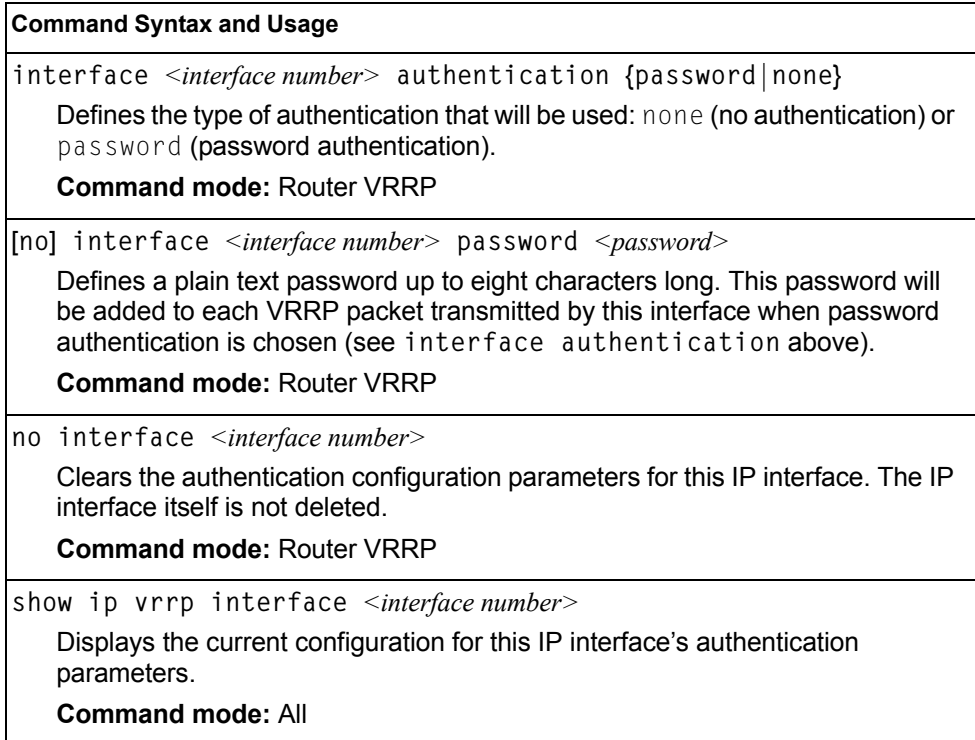

### **VRRP Tracking Configuration**

These commands are used for setting weights for the various criteria used to modify priority levels during the master router election process. Each time one of the tracking criteria is met (see "VRRP Virtual Router Priority Tracking Commands" on [page 346\)](#page-361-0), the priority level for the virtual router is increased by a defined amount.

*Table 280. VRRP Tracking Configuration Commands* 

#### **Command Syntax and Usage**

**tracking-priority-increment virtual-routers** *<0-254>*

Defines the priority increment value (0 through 254) for virtual routers in master mode detected on this switch. The default value is 2.

**Command mode:** Router VRRP

**tracking-priority-increment interfaces** *<0-254>*

Defines the priority increment value for active IP interfaces detected on this switch. The default value is 2.

**Command mode:** Router VRRP

**tracking-priority-increment ports** *<0-254>*

Defines the priority increment value for active ports on the virtual router's VLAN. The default value is 2.

**Command mode:** Router VRRP

**show ip vrrp tracking-priority-increment**

Displays the current configuration of priority tracking increment values. **Command mode:** All

**Note:** These priority tracking options only define increment values. These options do not affect the VRRP master router election process until options under the VRRP Virtual Router Priority Tracking Commands (see [page 346](#page-361-0)) are enabled.

# **Protocol Independent Multicast Configuration**

*Table 281. PIM Configuration Options*

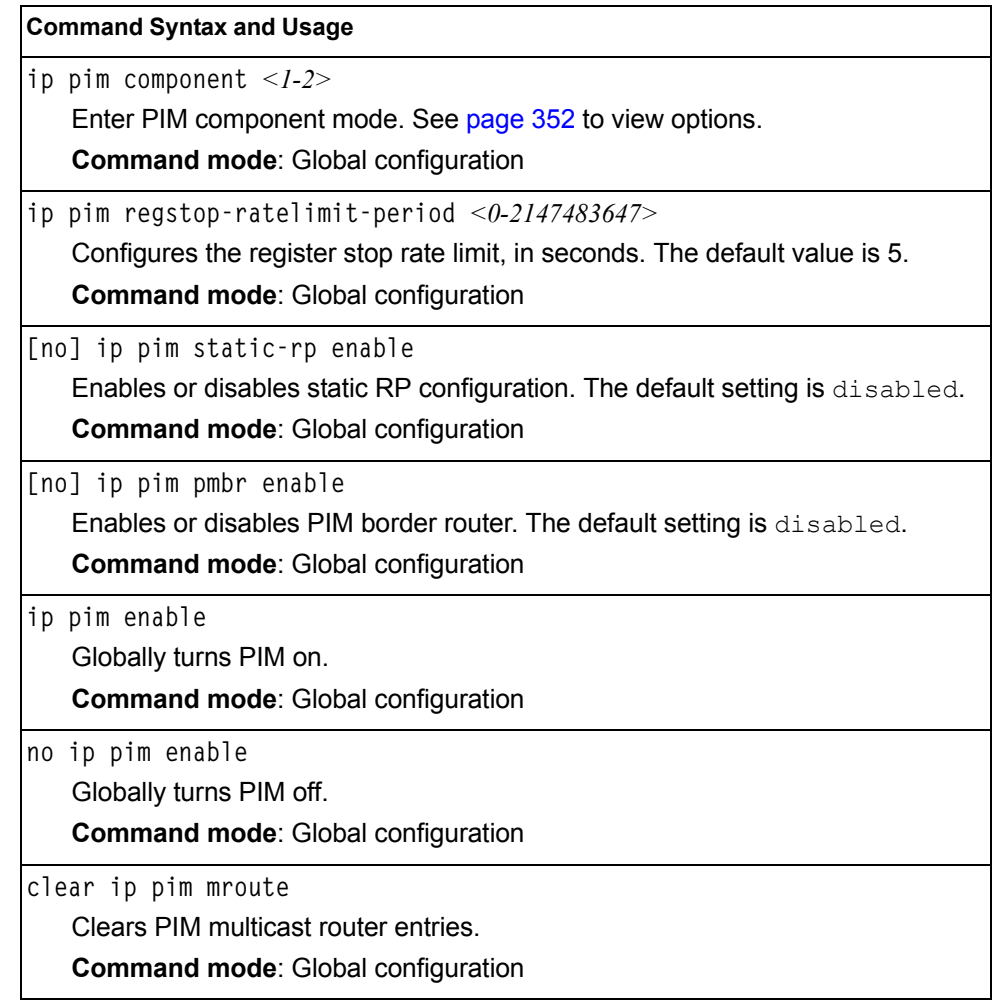

### <span id="page-367-0"></span>**PIM Component Configuration**

*Table 282. PIM Component Configuration Options*

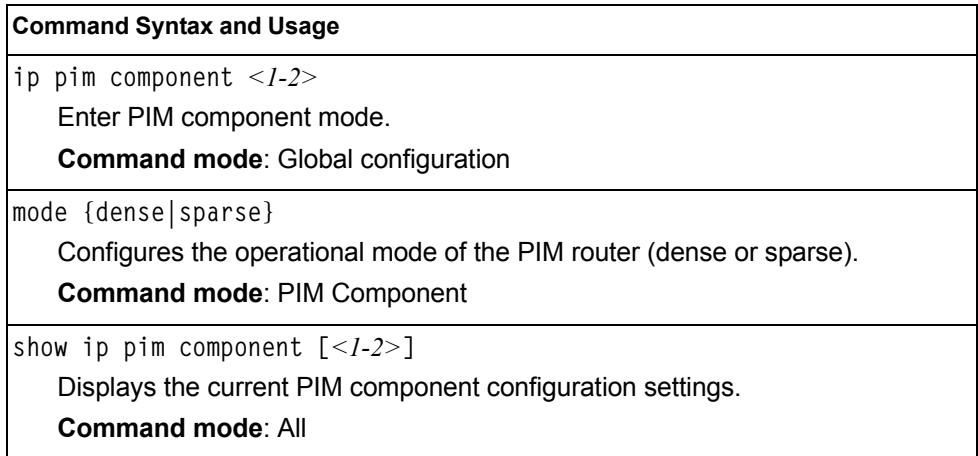

#### **RP Candidate Configuration**

Use these commands to configure a PIM router Rendezvous Point (RP) candidate.

*Table 283. RP Candidate Configuration Options*

| <b>Command Syntax and Usage</b>                                                                                                    |  |  |
|----------------------------------------------------------------------------------------------------|--|--|
| $rp$ -candidate rp-address < <i>group multicast address&gt; &lt; group subnet mask&gt;</i><br>$\langle$ IP address>                                         |  |  |
| Adds an RP candidate.                                                                                                    |  |  |
| <b>Command mode: PIM Component</b>                                                                                                    |  |  |
| no rp-candidate rp-address <group address="" multicast=""> <group mask="" subnet=""><br/><math>\langle</math>IP address<math>\rangle</math></group></group> |  |  |
| Removes the specified RP candidate.                                                                                                    |  |  |
| <b>Command mode: PIM Component</b>                                                                                                    |  |  |
| $rp$ -candidate holdtime $<0$ -255>                                                                                                    |  |  |
| Configures the hold time of the RP candidate, in seconds.                                                                                                   |  |  |
| <b>Command mode: PIM Component</b>                                                                                                    |  |  |

#### *RP Static Configuration*

Use these commands to configure a static PIM router Rendezvous Point (RP).

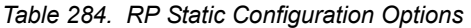

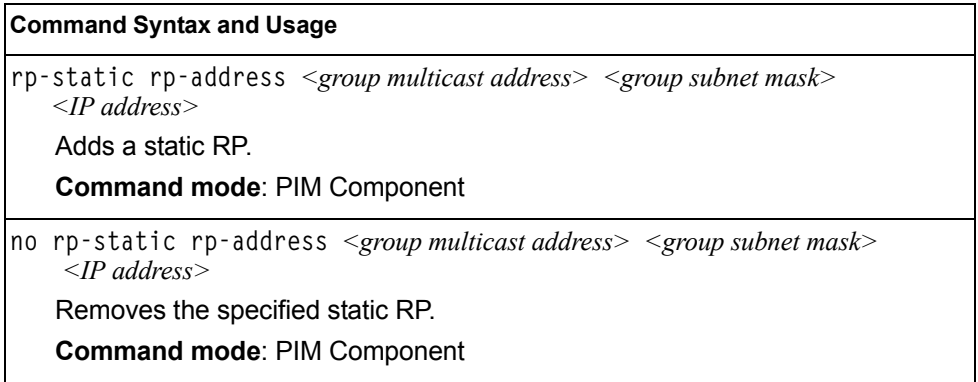

# **PIM Interface Configuration**

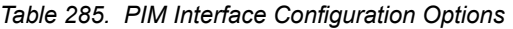

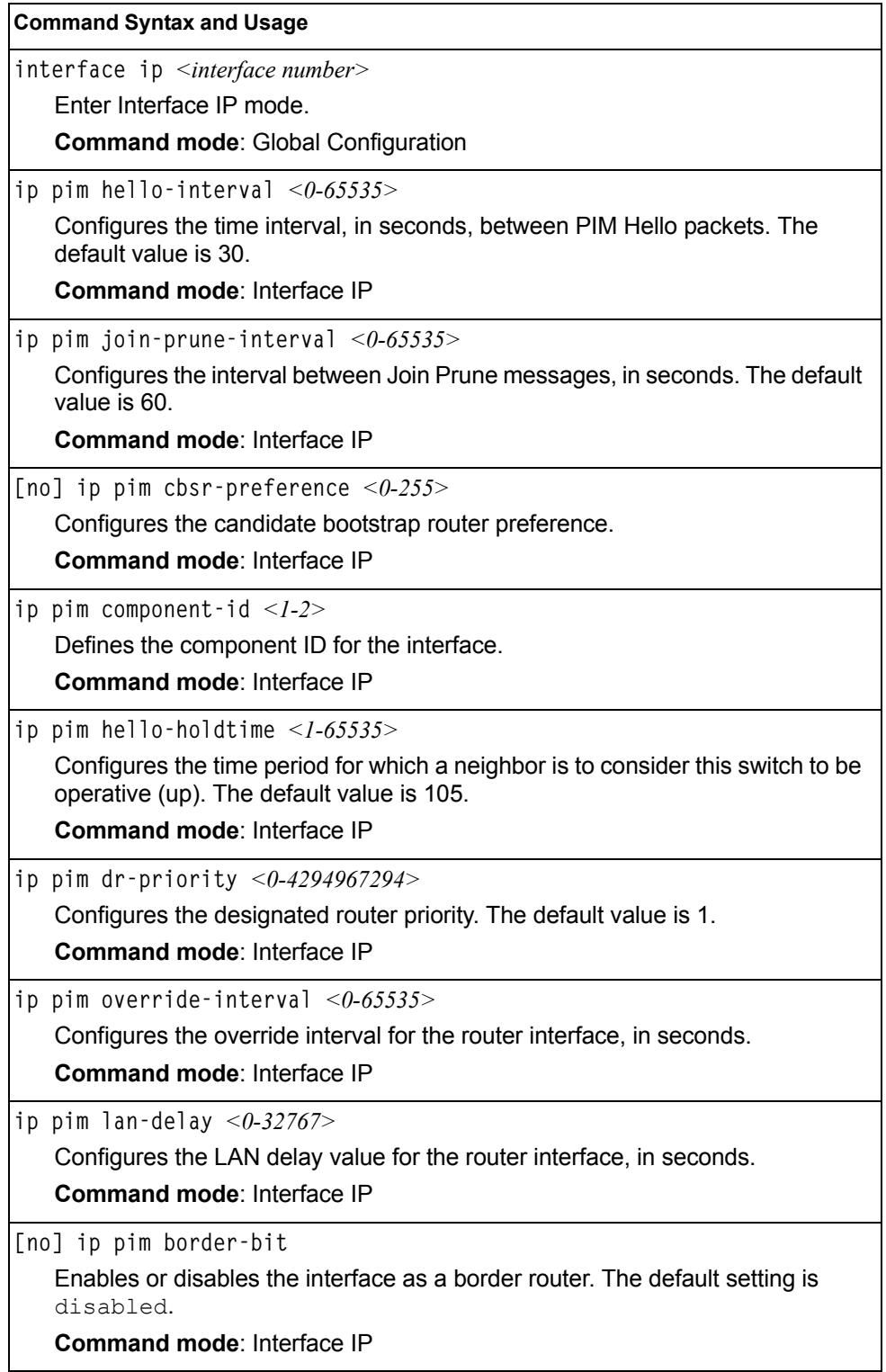

*Table 285. PIM Interface Configuration Options (continued)*

| <b>Command Syntax and Usage</b>                                                                                                    |  |  |
|----------------------------------------------------------------------------------------------------|--|--|
| [no] ip pim lan-prune-delay                                                                                                    |  |  |
| Enables or disables LAN delay advertisements on the interface. The default<br>setting is disabled.                                                                                                    |  |  |
| Command mode: Interface IP                                                                                                    |  |  |
| ip pim neighbor-addr <ip address=""> allow deny</ip>                                                                                                    |  |  |
| Allows or denies PIM access to the specified neighbor. You can configure a list<br>of up to 72 neighbors that bypass the neighbor filter. Once you configure the<br>interface to allow a neighbor, you can configure the interface to deny the<br>neighbor. |  |  |
| <b>Command mode: Interface IP</b>                                                                                                    |  |  |
| [no] ip pim neighbor-filter                                                                                                    |  |  |
| Enables or disables the PIM neighbor filter on the interface. When enabled,<br>this interface does not accept any PIM neighbors, unless specifically permitted<br>using the following command:<br>ip pim neighbor-addr <ip address=""></ip>                 |  |  |
| <b>Command mode: Interface IP</b>                                                                                                    |  |  |
| ip pim enable                                                                                                    |  |  |
| Enables PIM on the interface.                                                                                                    |  |  |
| <b>Command mode: Interface IP</b>                                                                                                    |  |  |
| no ip pim enable                                                                                                    |  |  |
| Disables PIM on the interface.                                                                                                    |  |  |
| <b>Command mode: Interface IP</b>                                                                                                    |  |  |
| show ip pim neighbor-filters                                                                                                    |  |  |
| Displays the configured PIM neighbor filters.                                                                                                    |  |  |
| <b>Command mode: All</b>                                                                                                    |  |  |
| show ip pim interface [ <interface number=""> detail]</interface>                                                                                                    |  |  |
| Displays the current PIM interface parameters.                                                                                                    |  |  |
| <b>Command mode: All</b>                                                                                                    |  |  |

### **IPv6 Default Gateway Configuration**

The switch supports IPv6 default gateways.

- Gateway 1 is used for data traffic.
- Gateways 3 and 4 are reserved for management.

[Table 286](#page-371-0) describes the IPv6 Default Gateway Configuration commands.

<span id="page-371-0"></span>*Table 286. IPv6 Default Gateway Configuration Commands*

| <b>Command Syntax and Usage</b> |                                                                                                    |
|---------------------------------|----------------------------------------------------------------------------------------------------|
|                                 | ip gateway6 { <gateway number="">} address <ipv6 address=""><br/>Configures the IPv6 address of the default gateway, in hexadecimal format<br/>with colons (such as 3001:0:0:0:0:0:0:abcd:12).<br/><b>Command mode:</b> Global configuration</ipv6></gateway> |
|                                 | [no] ip gateway6 $\{<$ gateway number>} enable<br>Enables or disables the default gateway.<br><b>Command mode:</b> Global configuration                                                                                                    |
|                                 | no ip gateway6 { <gateway number="">}<br/>Deletes the default gateway.<br/><b>Command mode:</b> Global configuration</gateway>                                                                                                    |
|                                 | show ipv6 gateway6 $\{<$ gateway number>}<br>Displays the current IPv6 default gateway configuration.<br><b>Command mode: All</b>                                                                                                    |

### **IPv6 Static Route Configuration**

[Table 287](#page-371-1) describes the IPv6 static route configuration commands.

<span id="page-371-1"></span>*Table 287. IPv6 Static Route Configuration Commands*

|    | <b>Command Syntax and Usage</b>                                                                                                    |  |
|----|----------------------------------------------------------------------------------------------------|--|
| 1D | route6 $\langle$ IPv6 address> $\langle$ prefix length> $\langle$ IPv6 gateway address><br>$\vert$ <interface number=""><math>\vert</math></interface> |  |
|    | Adds an IPv6 static route.                                                                                                    |  |
|    | <b>Command mode:</b> Global configuration                                                                                                    |  |
|    | no ip route6 $\langle$ <i>IPv6 address&gt;</i> $\langle$ <i>prefix length&gt;</i>                                                                      |  |
|    | Removes the selected route.                                                                                                    |  |
|    | <b>Command mode:</b> Global configuration                                                                                                    |  |

*Table 287. IPv6 Static Route Configuration Commands (continued)*

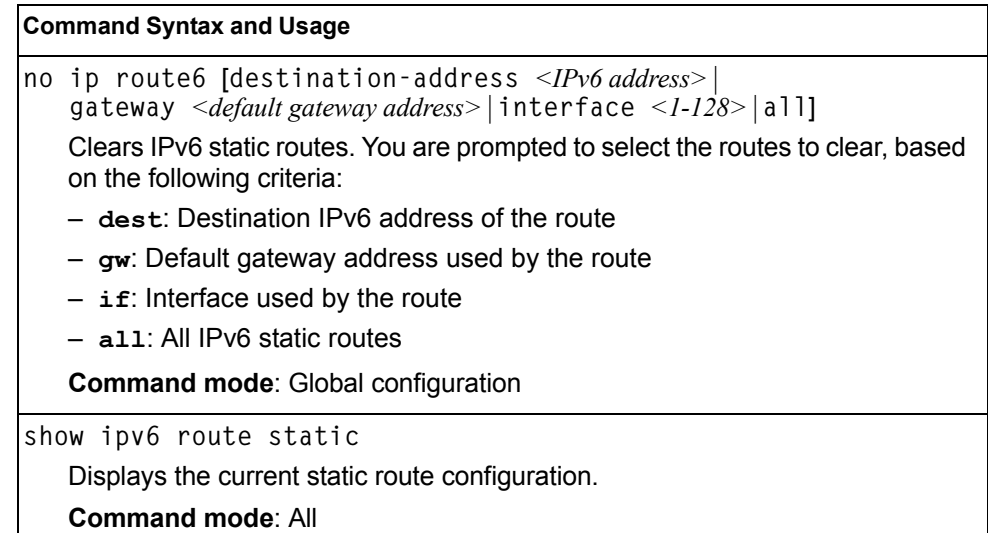

### **IPv6 Neighbor Discovery Cache Configuration**

[Table 288](#page-372-0) describes the IPv6 Neighbor Discovery cache configuration commands.

<span id="page-372-0"></span>*Table 288. IPv6 Neighbor Discovery Cache Configuration Commands* 

```
Command Syntax and Usage
ip neighbors <IPv6 address> <MAC address> vlan <VLAN number>
    port <port number or alias>
   Adds a static entry to the Neighbor Discovery cache table. 
   Command mode: Global configuration
no ip neighbors {<IPv6 address> |all}
   Deletes the selected entry from the static Neighbor Discovery cache table. 
   Command mode: Global configuration
no ip neighbors [all if <1-128>|all interface 
    port <port number>|all vlan <VLAN number>|all]
   Clears the selected static entries in the Neighbor Discovery cache table.
```
**Command mode**: Global configuration

### **IPv6 Path MTU Configuration**

The following table describes the configuration options for Path MTU (Maximum Transmission Unit). The Path MTU cache can consume system memory and affect performance. These commands allow you to manage the Path MTU cache.

*Table 289. IPv6 Path MTU Commands*

| <b>Command Syntax and Usage</b>                                                                                               |  |
|----------------------------------------------------------------------------------------------------|--|
| pmtu6 timeout $0$   < 10-100 ><br>ip                                                                                          |  |
| Sets the timeout value for Path MTU cache entries, in minutes. Enter 0 (zero)<br>to set the timeout to infinity (no timeout). |  |
| The default value is 10 minutes.                                                                                              |  |
| <b>Command mode:</b> Global configuration                                                                                     |  |
| clear ipv6 pmtu                                                                                                    |  |
| Clears all entries in the Path MTU cache.                                                                                     |  |
| <b>Command mode: All Except User EXEC</b>                                                                                     |  |
| show ipv6 pmtu                                                                                                    |  |
| Displays the current Path MTU configuration.                                                                                  |  |
| <b>Command mode: All</b>                                                                                                    |  |

## **IPv6 Neighbor Discovery Prefix Configuration**

The following table describes the Neighbor Discovery prefix configuration options. These commands allow you to define a list of prefixes to be placed in Prefix Information options in Router Advertisement messages sent from an interface.

*Table 290. IPv6 Neighbor Discovery Prefix Commands*

| <b>Command Syntax and Usage</b>                                                                                                    |  |  |
|----------------------------------------------------------------------------------------------------|--|--|
| interface ip $\langle$ -1-127>                                                                                                    |  |  |
| Enters Interface IP mode.                                                                                                    |  |  |
| <b>Command mode:</b> Global configuration                                                                                                    |  |  |
| ipv6 nd prefix $\{<\neg P\vee\neg P\}$ $\leq$ prefix length>} [no-advertise]                                                                                                    |  |  |
| Adds a Neighbor Discovery prefix to the interface. The default setting is<br>enabled.                                                                                            |  |  |
| To disable the prefix and not advertise it in the Prefix Information options in<br>Router Advertisement messages sent from the interface use the<br>no-advertise <b>option</b> . |  |  |
| Additional prefix options are listed below.                                                                                                    |  |  |
| <b>Command mode: Interface IP</b>                                                                                                    |  |  |
| no ipv6 nd prefix [< <i>IPv6 prefix&gt; <prefix length=""></prefix></i> ] interface all                                                                                          |  |  |
| Removes the selected Neighbor Discovery prefix(es). If you specify an<br>interface number, all prefixes for the interface are removed.                                           |  |  |
| <b>Command mode: Interface IP</b>                                                                                                    |  |  |

*Table 290. IPv6 Neighbor Discovery Prefix Commands (continued)*

| <b>Command Syntax and Usage</b>                                                                                                    |
|----------------------------------------------------------------------------------------------------|
| ipv6 nd prefix $\{$ $<$ prefix length>}<br>valid-lifetime <0-4294967295> [infinite variable}<br>$prefered$ -lifetime $\langle 0.4294967295 \rangle$ [infinite variable}                                                                                                    |
| Configures the Valid Lifetime and (optionally) the Preferred Lifetime of the<br>prefix, in seconds.                                                                                                    |
| The Valid Lifetime is the length of time (relative to the time the packet is sent)<br>that the prefix is valid for the purpose of on-link determination. The default<br>value is 2592000.                                                                                                    |
| The Preferred Lifetime is the length of time (relative to the time the packet is<br>sent) that addresses generated from the prefix via stateless address<br>autoconfiguration remain preferred. The default value is 604800.                                                                                                    |
| <b>Note:</b> The Preferred Lifetime value must not exceed the Valid Lifetime value.                                                                                                    |
| <b>Command mode: Interface IP</b>                                                                                                    |
| ipv6 nd prefix $\{$ $<\text{prefix length}>$ } off-link<br>[no-autoconfig]                                                                                                    |
| Disables the on-link flag. When enabled, the on-link flag indicates that this<br>prefix can be used for on-link determination. When disabled, the advertisement<br>makes no statement about on-link or off-link properties of the prefix. The<br>default setting is enabled.                                                                                          |
| To clear the off-link flag, omit the off-link parameter when you issue this<br>command.                                                                                                    |
| <b>Command mode: Interface IP</b>                                                                                                    |
| ipv6 nd prefix $\{<\neg P\vee\neg P\neq\neg P\vee\neg P\neq\neg P\neq\neg P\$ |
| Disables the autonomous flag. When enabled, the autonomous flag indicates<br>that the prefix can be used for stateless address configuration. The default<br>setting is enabled.                                                                                                    |
| <b>Command mode: Interface IP</b>                                                                                                    |
| show ipv6 prefix { <interface number="">}</interface>                                                                                                    |
| Displays current Neighbor Discovery prefix parameters.                                                                                                    |
| <b>Command mode: All</b>                                                                                                    |

# **IPv6 Prefix Policy Table Configuration**

The following table describes the configuration options for the IPv6 Prefix Policy Table. The Prefix Policy Table allows you to override the default address selection criteria.

*Table 291. IPv6 Prefix Policy Table Options*

| <b>Command Syntax and Usage</b>                                                                                                    |  |
|----------------------------------------------------------------------------------------------------|--|
| ip prefix-policy <ipv6 prefix=""> <prefix length=""> <precedence <math="">(0-100)&gt;<br/><math>\langle</math>label (0-100)<math>&gt;</math></precedence></prefix></ipv6>           |  |
| Adds a Prefix Policy Table entry. Enter the following parameters:                                                                                                    |  |
| - IPv6 address prefix                                                                                                    |  |
| - Prefix length                                                                                                    |  |
| - Precedence: The precedence is used to sort destination addresses.<br>Prefixes with a higher precedence are sorted before those with a lower<br>precedence.                        |  |
| - Label: The label allows you to select prefixes based on matching labels.<br>Source prefixes are coupled with destination prefixes if their labels match.                          |  |
| <b>Command mode: Global configuration</b>                                                                                                    |  |
| no ip prefix-policy < <i>IPv6 prefix&gt; <prefix length=""> <precedence< i=""> (0-<i>100)&gt;</i><br/><math>\langle</math>label (0-100)<math>&gt;</math></precedence<></prefix></i> |  |
| Removes a prefix policy table entry.                                                                                                    |  |
| <b>Command mode:</b> Global configuration                                                                                                    |  |
| show ip prefix-policy                                                                                                    |  |
| Displays the current Prefix Policy Table configuration.                                                                                                    |  |
| <b>Command mode: All</b>                                                                                                    |  |

# **Open Shortest Path First Version 3 Configuration**

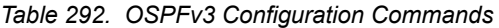

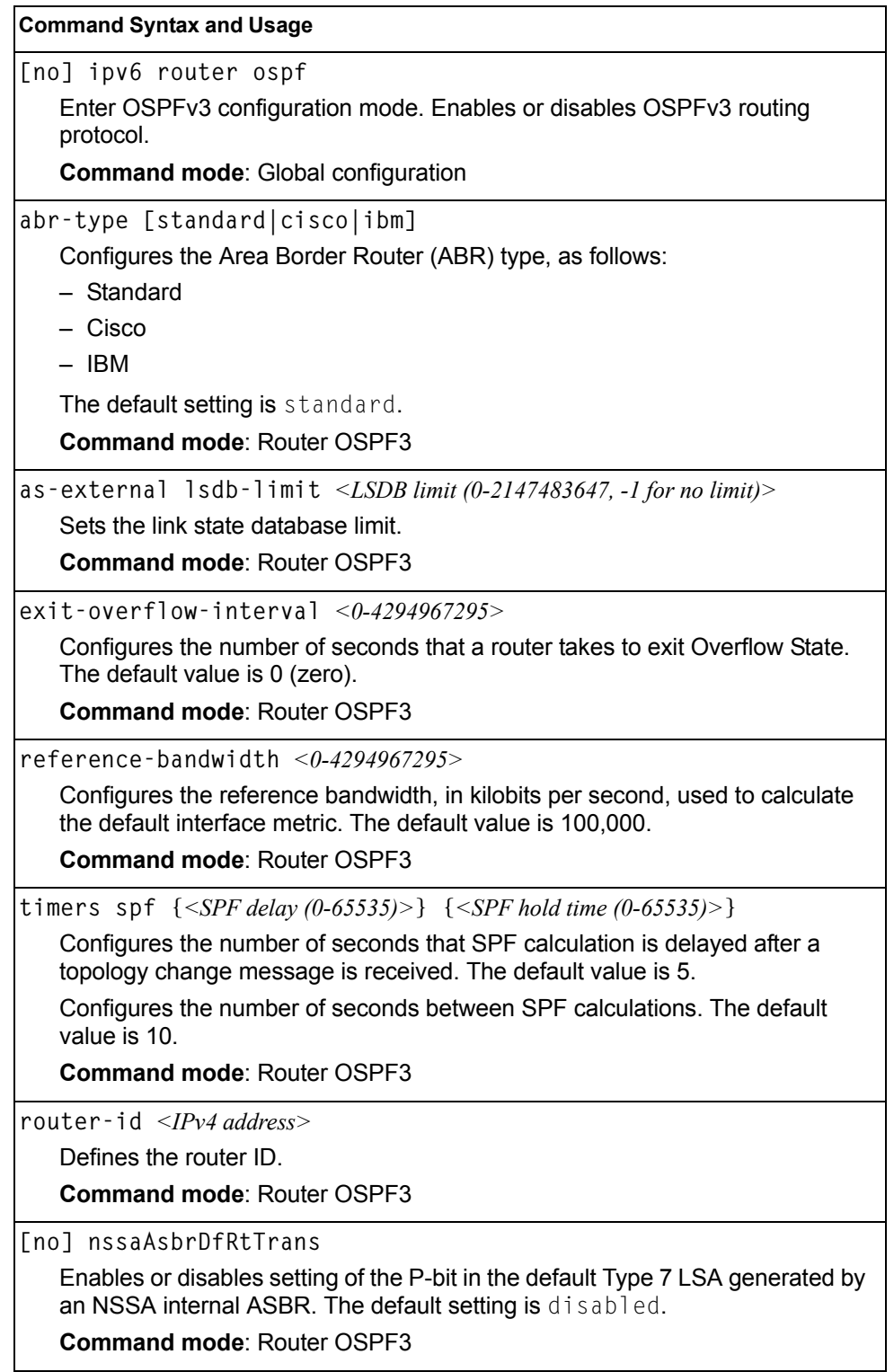

*Table 292. OSPFv3 Configuration Commands (continued)*

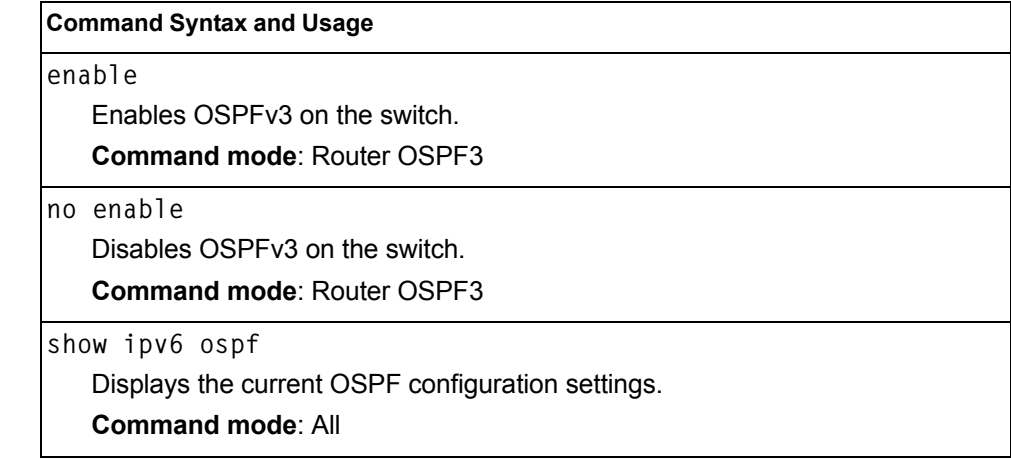

# **OSPFv3 Area Index Configuration**

*Table 293. OSPFv3 Area Index Configuration Options*

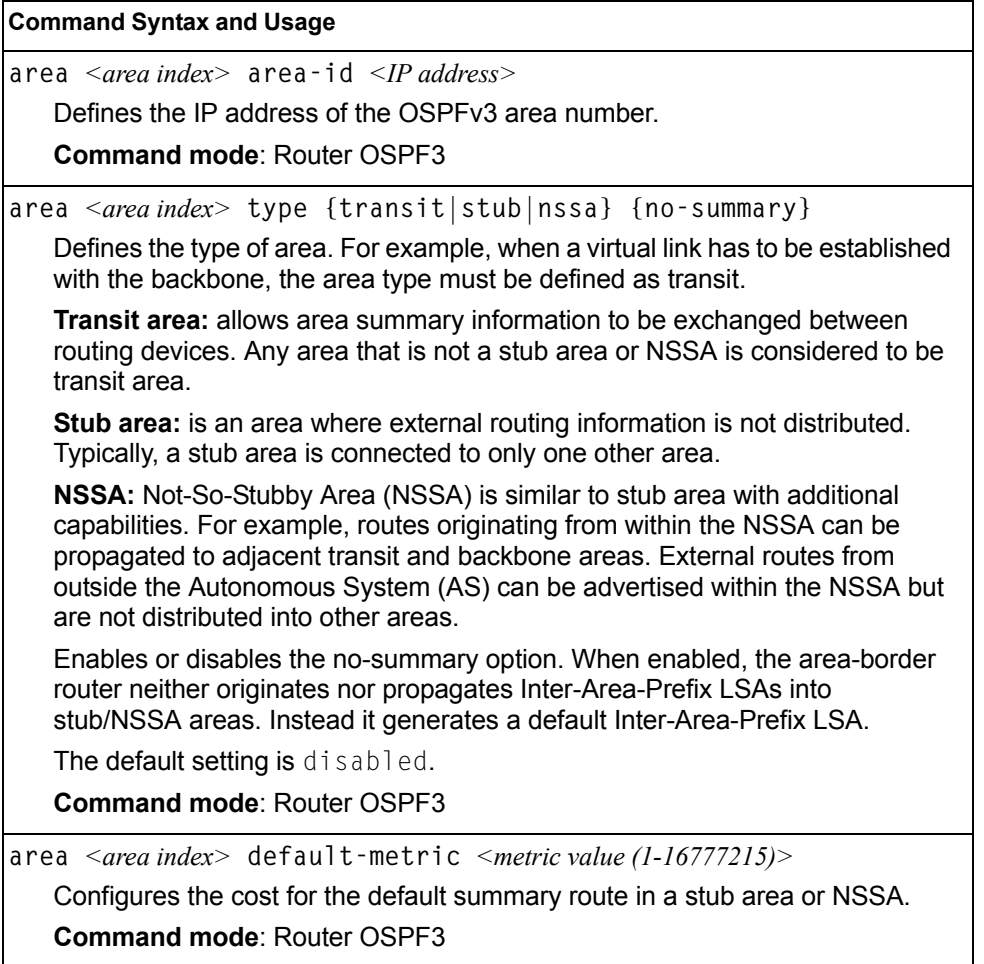

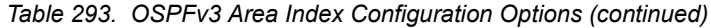

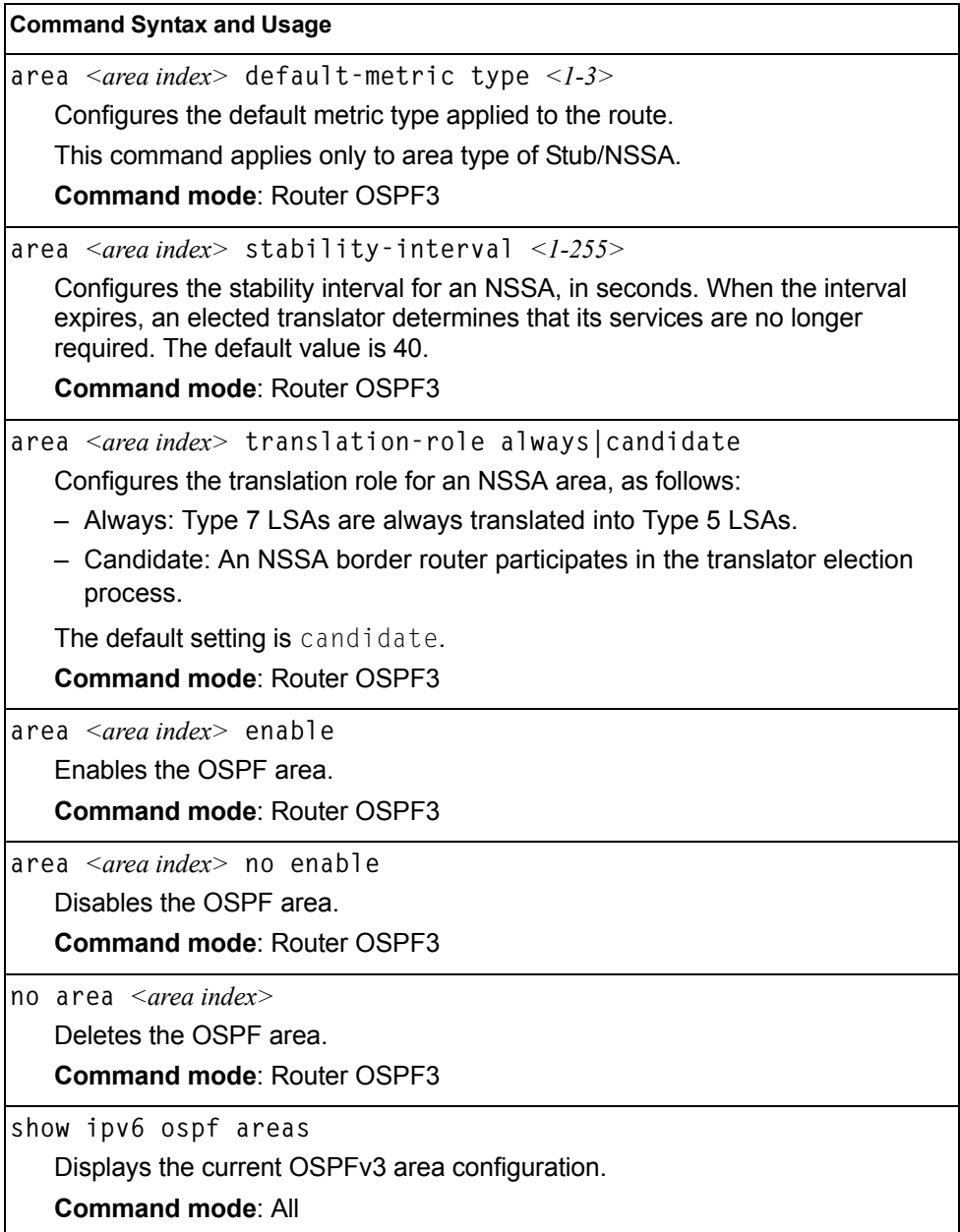

# **OSPFv3 Summary Range Configuration**

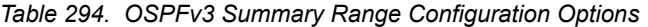

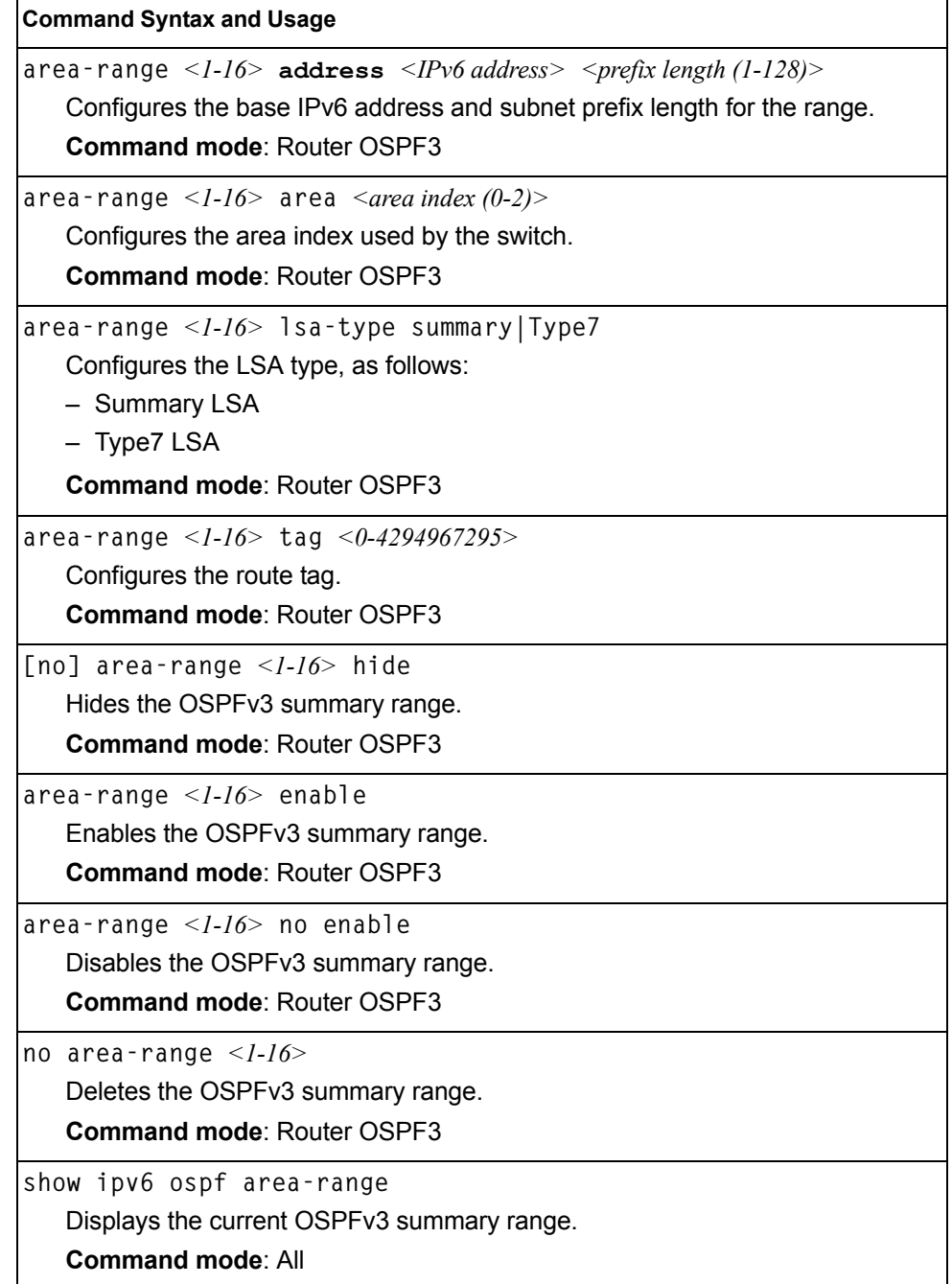

# **OSPFv3 AS-External Range Configuration**

*Table 295. OSPFv3 AS External Range Configuration Options*

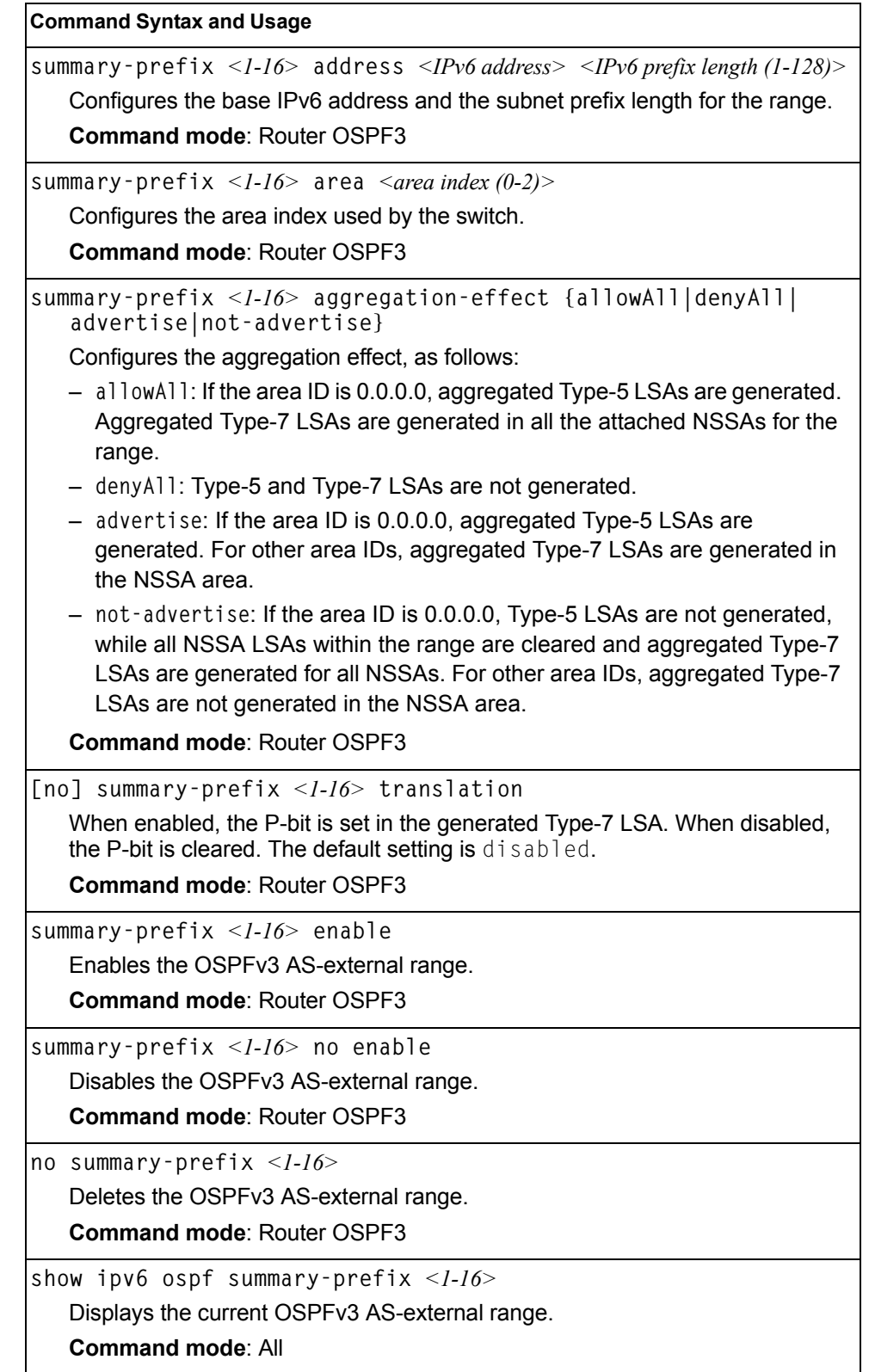

# **OSPFv3 Interface Configuration**

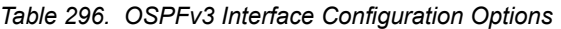

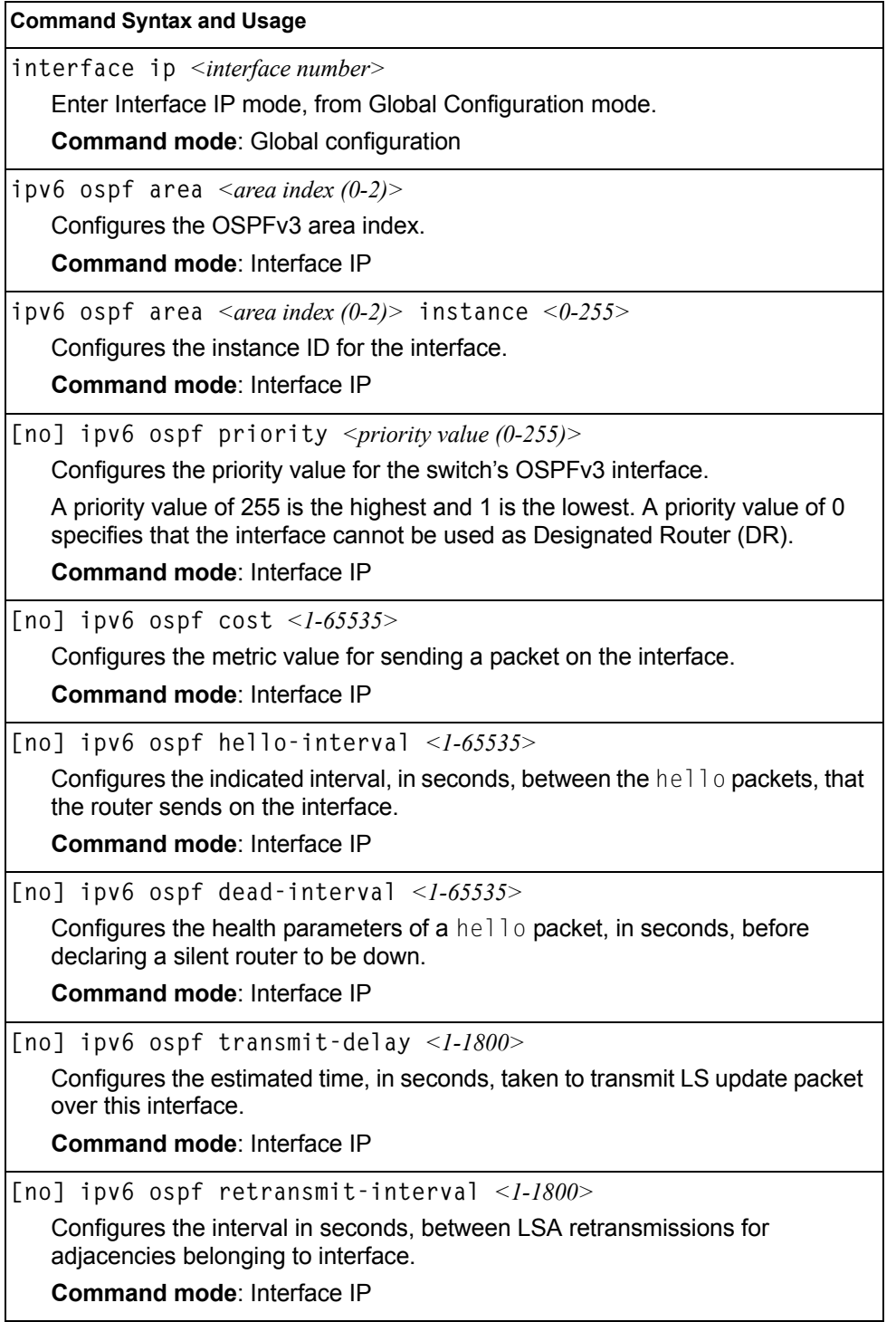

*Table 296. OSPFv3 Interface Configuration Options (continued)*

| <b>Command Syntax and Usage</b>                                                                                              |  |
|----------------------------------------------------------------------------------------------------|--|
| [no] ipv6 ospf passive-interface                                                                                             |  |
| Enables or disables the passive setting on the interface. On a passive<br>interface, OSPFv3 protocol packets are suppressed. |  |
| <b>Command mode: Interface IP</b>                                                                                            |  |
| ipv6 ospf enable                                                                                                    |  |
| Enables OSPEv3 on the interface.                                                                                             |  |
| <b>Command mode: Interface IP</b>                                                                                            |  |
| ipv6 ospf no enable                                                                                                    |  |
| Disables OSPFv3 on the interface.                                                                                            |  |
| <b>Command mode: Interface IP</b>                                                                                            |  |
| no ipv6 ospf                                                                                                    |  |
| Deletes OSPFv3 from interface.                                                                                               |  |
| <b>Command mode: Interface IP</b>                                                                                            |  |
| show ipv6 ospf interface                                                                                                    |  |
| Displays the current settings for OSPFv3 interface.                                                                          |  |
| <b>Command mode: Interface IP</b>                                                                                            |  |

### **OSPFv3 over IPSec Configuration**

The following table describes the OSPFv3 over IPsec Configuration commands.

*Table 297. Layer 3 IPsec Configuration Options*

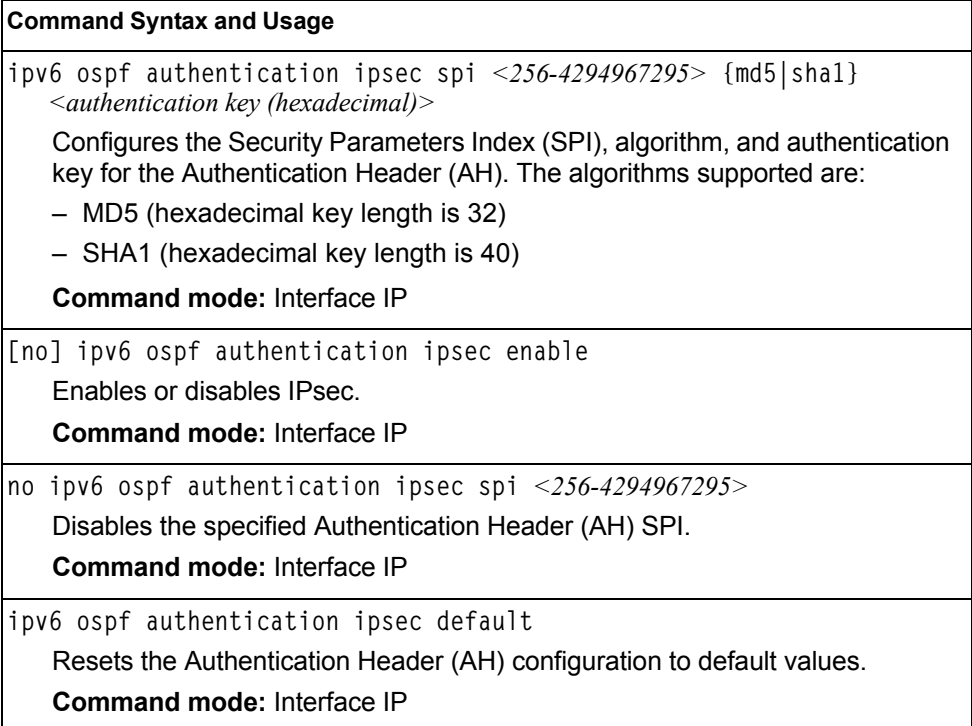

*Table 297. Layer 3 IPsec Configuration Options (continued)*

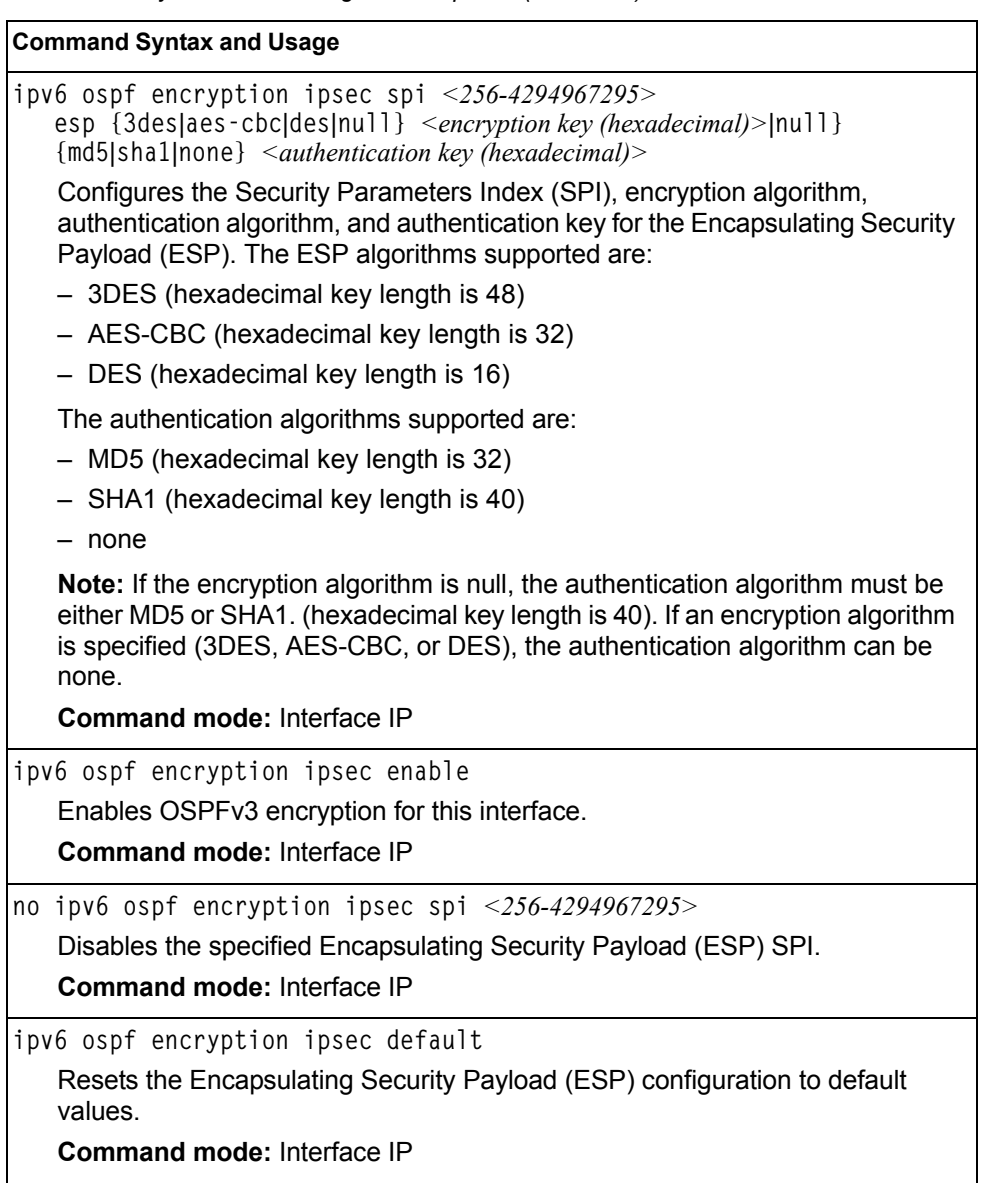

# **OSPFv3 Virtual Link Configuration**

*Table 298. OSPFv3 Virtual Link Configuration Options*

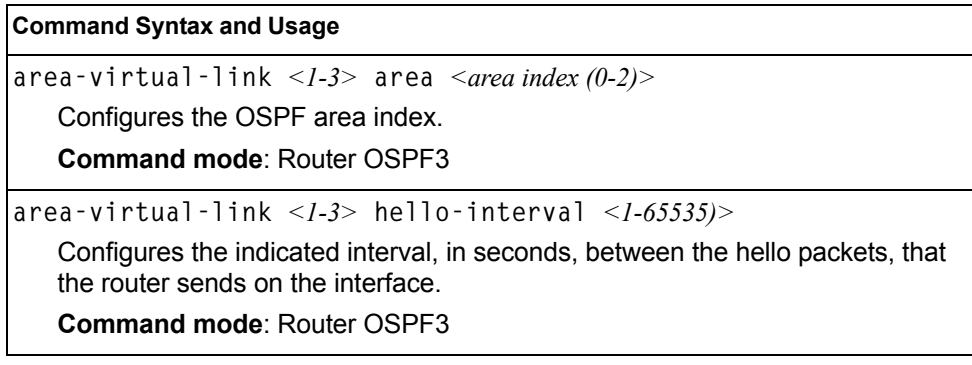

*Table 298. OSPFv3 Virtual Link Configuration Options (continued)*

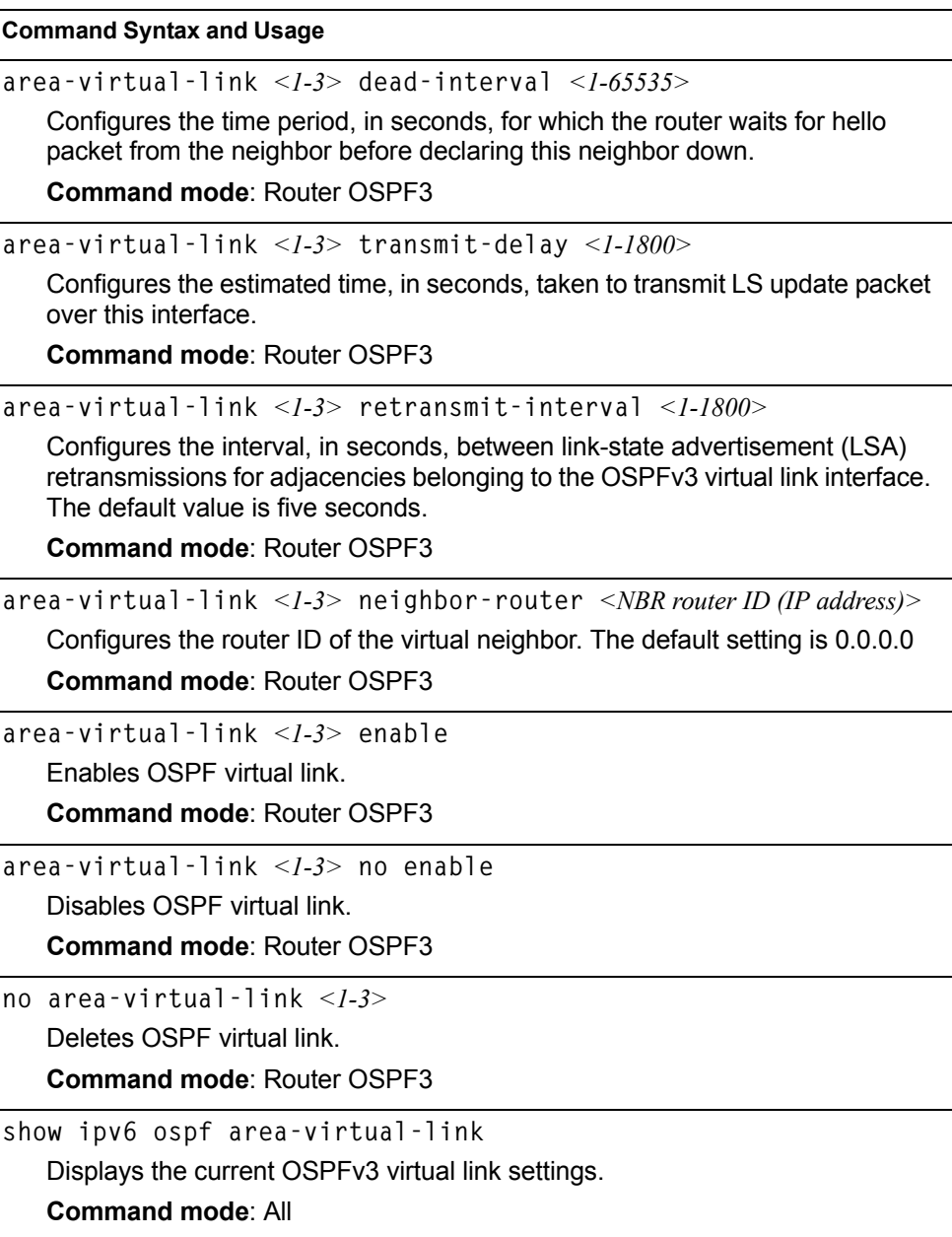

# **OSPFv3 Host Entry Configuration**

*Table 299. OSPFv3 Host Entry Configuration Options*

| <b>Command Syntax and Usage</b> |                                                                                               |
|---------------------------------|-----------------------------------------------------------------------------------------------|
|                                 | host <1-128> address <ipv6 address=""> <prefix <math="" length="">(1-128)&gt;</prefix></ipv6> |
|                                 | Configures the base IPv6 address and the subnet prefix length for the host<br>entry.          |
|                                 | <b>Command mode: Router OSPF3</b>                                                             |
|                                 | host $\langle$ 1-128> area $\langle$ area index (0-2)>                                        |
|                                 | Configures the area index of the host.                                                        |
|                                 | <b>Command mode: Router OSPF3</b>                                                             |
|                                 | host $\langle -1.128 \rangle$ cost $\langle -1.65535 \rangle$                                 |
|                                 | Configures the cost value of the host.                                                        |
|                                 | <b>Command mode: Router OSPF3</b>                                                             |
|                                 | host $<$ <i>l-128</i> $>$ enable                                                              |
|                                 | Enables the host entry.                                                                       |
|                                 | <b>Command mode: Router OSPF3</b>                                                             |
|                                 | no host $\langle -1.128 \rangle$ enable                                                       |
|                                 | Disables the host entry.                                                                      |
|                                 | <b>Command mode: Router OSPF3</b>                                                             |
|                                 | no host $\langle -1.128 \rangle$                                                              |
|                                 | Deletes the host entry.                                                                       |
|                                 | <b>Command mode: Router OSPF3</b>                                                             |
|                                 | show ipv6 ospf host $[<1-128>]$                                                               |
|                                 | Displays the current OSPFv3 host entries.                                                     |
|                                 | <b>Command mode: All</b>                                                                      |

# **OSPFv3 Redist Entry Configuration**

*Table 300. OSPFv3 Redist Entry Configuration Options* 

| <b>Command Syntax and Usage</b>                                                                              |
|----------------------------------------------------------------------------------------------------|
| redist-config <1-128> address <ipv6 address=""> <ipv6 <math="" length="" prefix="">(1-128)&gt;</ipv6></ipv6> |
| Configures the base IPv6 address and the subnet prefix length for the<br>redistribution entry.               |
| <b>Command mode: Router OSPF3</b>                                                                            |
| $\lvert \text{redist-config} \vert 1-128$ > metric–value < $l$ –16777215>                                    |
| Configures the route metric value applied to the route before it is advertised<br>into the OSPFv3 domain.    |
| <b>Command mode: Router OSPF3</b>                                                                            |

*Table 300. OSPFv3 Redist Entry Configuration Options* 

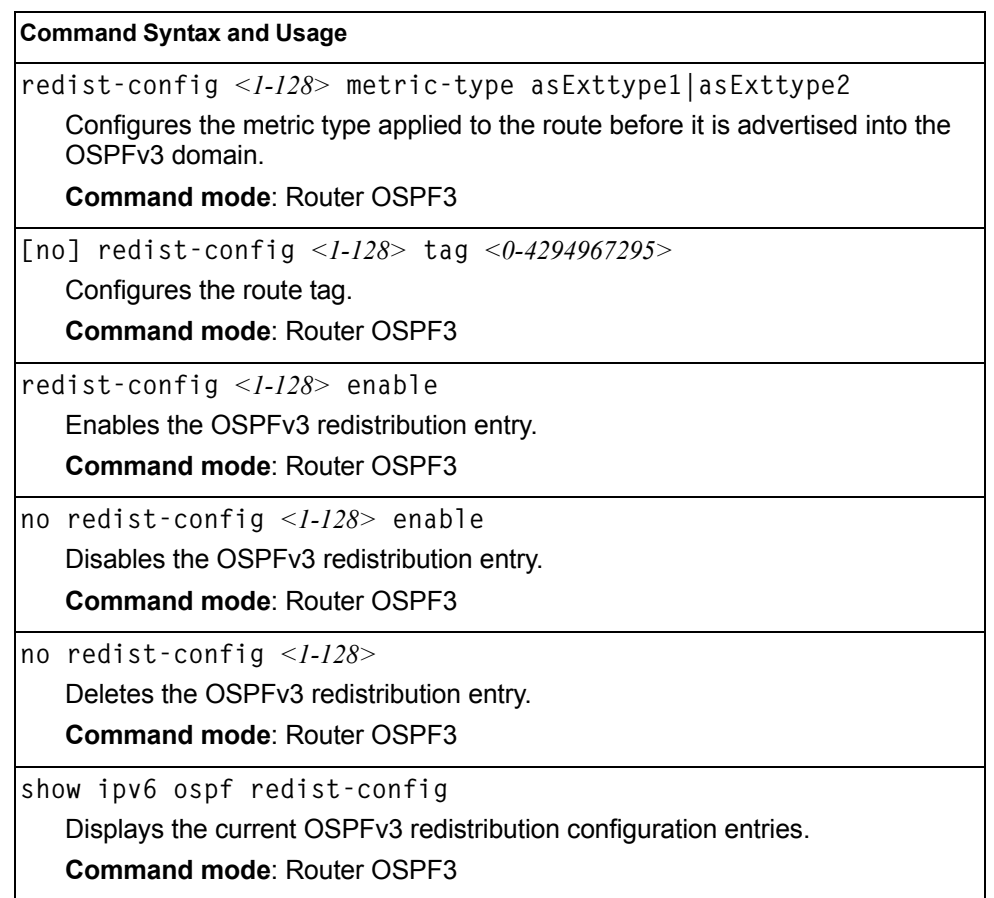

### **OSPFv3 Redistribute Configuration**

*Table 301. OSPFv3 Redistribute Configuration Options* 

**Command Syntax and Usage**

**[no] redistribute {connected|static} export** *<metric value (1-16777215)>*

*<metric type (1-2)> <tag (0-4294967295)>*

Exports the routes of this protocol as external OSPFv3 AS-external LSAs in which the metric, metric type, and route tag are specified. To remove a previous configuration and stop exporting the routes of the protocol, use the no form of the command.

**Command mode**: Router OSPF3

**show ipv6 ospf**

Displays the current OSPFv3 route redistribution settings.

**Command mode**: All

### **IP Loopback Interface Configuration**

An IP loopback interface is not connected to any physical port. A loopback interface is always accessible over the network.

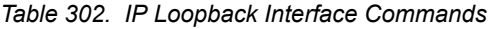

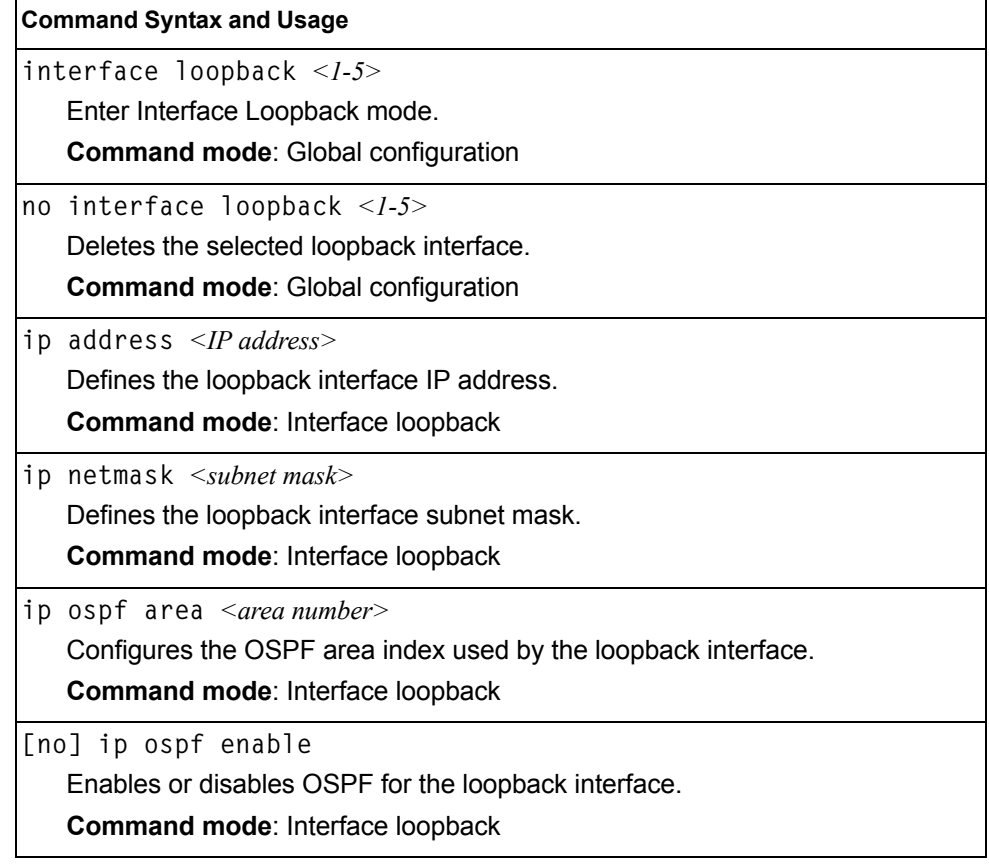

*Table 302. IP Loopback Interface Commands (continued)*

**enable**

Enables the loopback interface.

**Command mode**: Interface loopback

**no enable**

Disables the loopback interface.

**Command mode**: Interface loopback

**show interface loopback** *<1-5>* 

Displays the current IP loopback interface parameters.

**Command mode**: All

### **Remote Monitoring Configuration**

Remote Monitoring (RMON) allows you to monitor traffic flowing through the switch. The RMON MIB is described in RFC 1757.

The following sections describe the Remote Monitoring (RMON) configuration options.

- ["RMON History Configuration" on page 374](#page-389-0)
- ["RMON Event Configuration" on page 375](#page-390-0)
- ["RMON Alarm Configuration" on page 375](#page-390-1)

### <span id="page-389-0"></span>**RMON History Configuration**

[Table 303](#page-389-1) describes the RMON History commands.

<span id="page-389-1"></span>*Table 303. RMON History Commands*

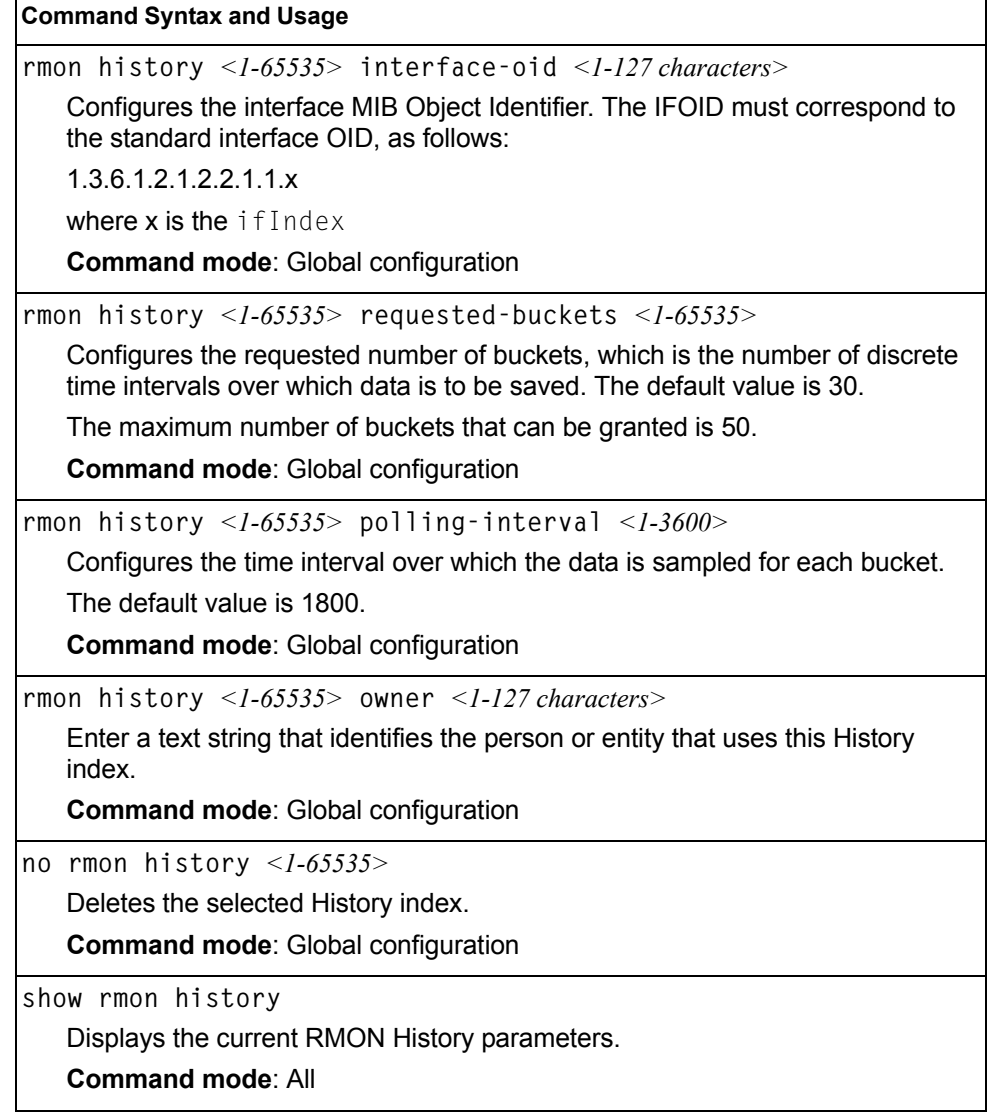

### <span id="page-390-0"></span>**RMON Event Configuration**

[Table 304](#page-390-2) describes the RMON Event commands.

<span id="page-390-2"></span>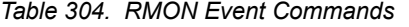

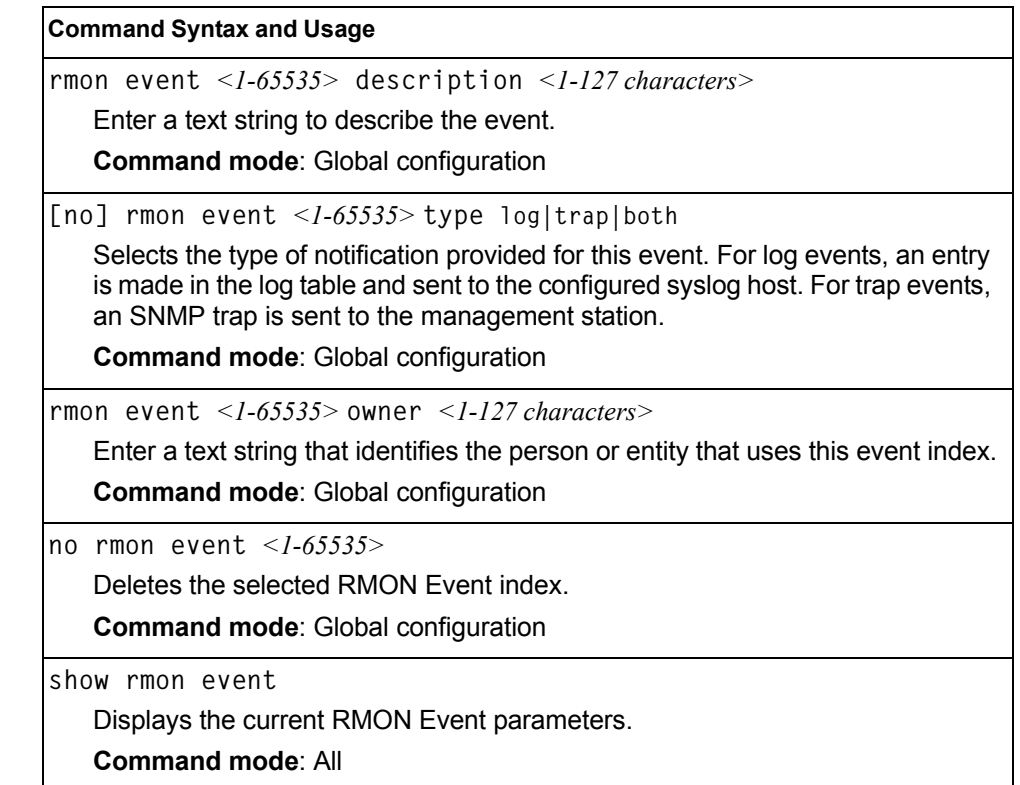

# <span id="page-390-1"></span>**RMON Alarm Configuration**

The Alarm RMON group can track rising or falling values for a MIB object. The MIB object must be a counter, gauge, integer, or time interval. Each alarm index must correspond to an event index that triggers once the alarm threshold is crossed.

[Table 305](#page-390-3) describes the RMON Alarm commands.

<span id="page-390-3"></span>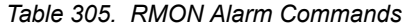

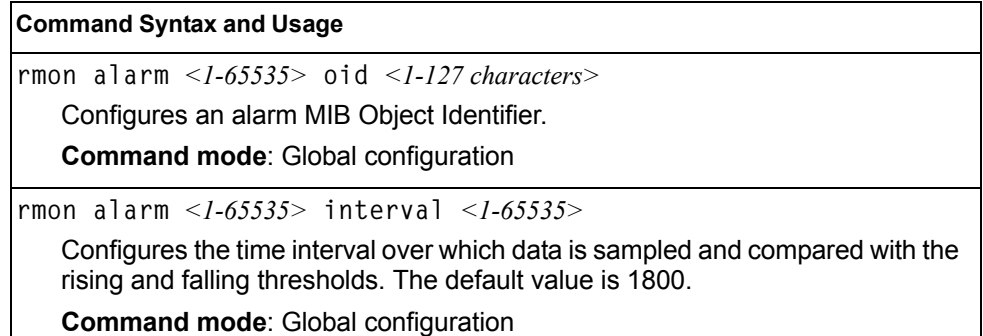

*Table 305. RMON Alarm Commands (continued)*

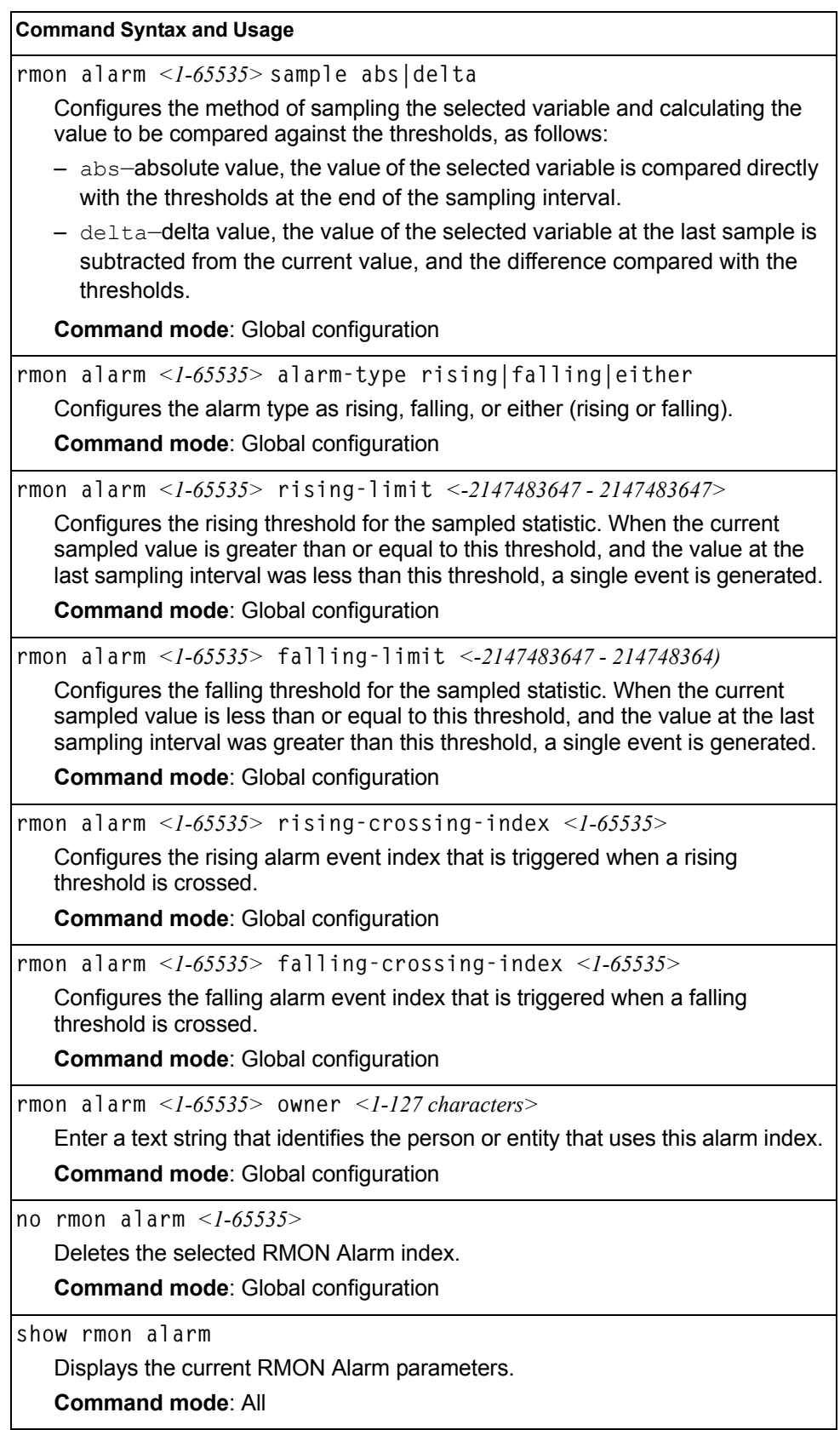

### **Virtualization Configuration**

[Table 306](#page-392-0) describes the virtualization configuration options.

<span id="page-392-0"></span>*Table 306. Virtualization Configurations Options*

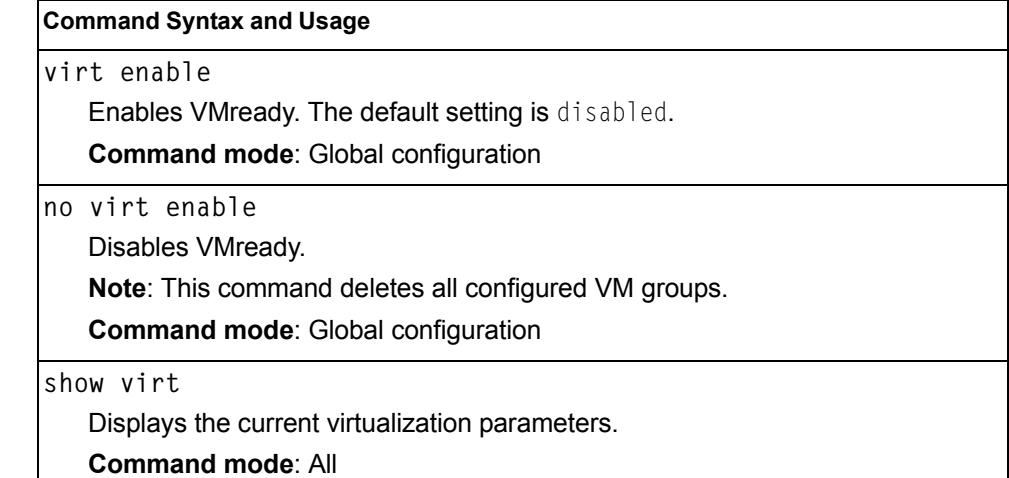

# **VM Policy Bandwidth Management**

[Table 307](#page-392-1) describes the bandwidth management options for the selected VM. Use these commands to limit the bandwidth used by each VM.

<span id="page-392-1"></span>*Table 307. VM Bandwidth Management Options*

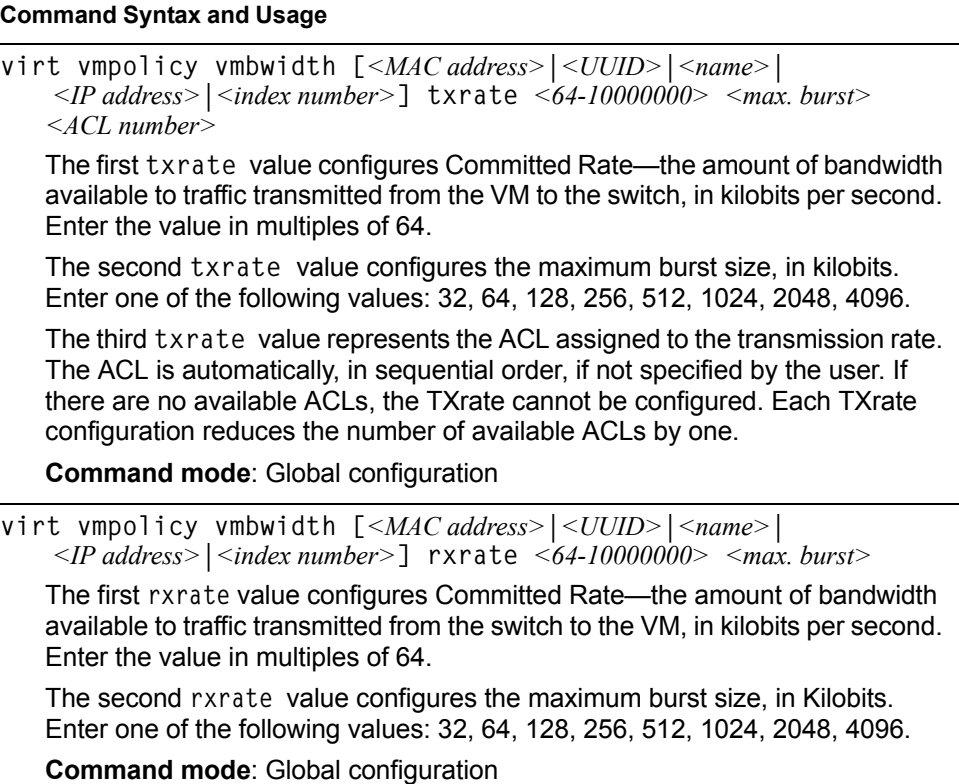

*Table 307. VM Bandwidth Management Options (continued)*

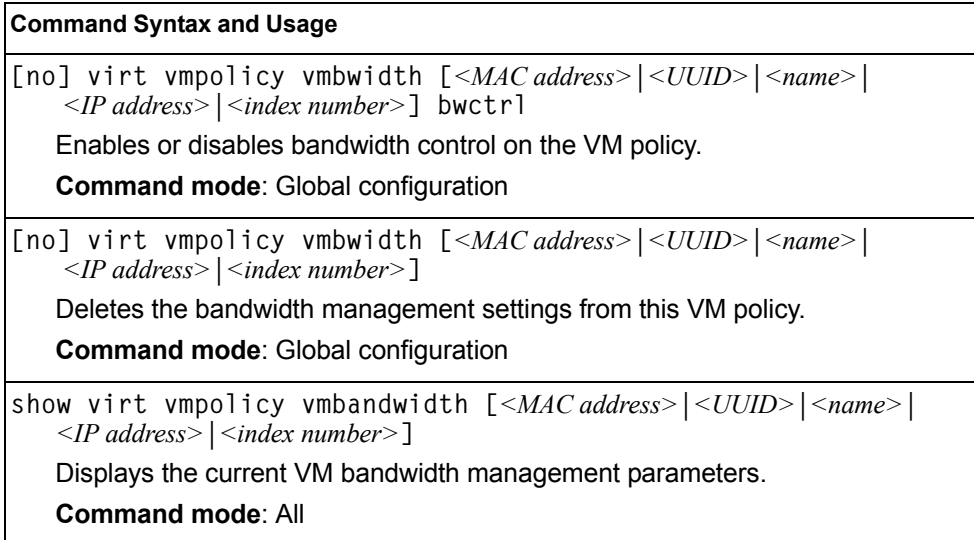

# **Virtual NIC Configuration**

[Table 308](#page-393-0) describes the Virtual NIC (vNIC) configuration options.

<span id="page-393-0"></span>*Table 308. Virtual NIC options* 

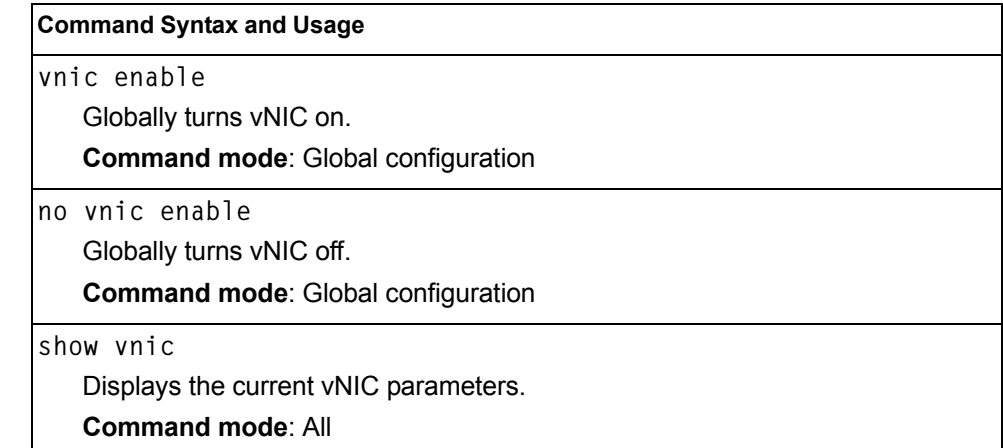

# **vNIC Port Configuration**

[Table 309](#page-394-0) describes the Virtual NIC (vNIC) port configuration options.

<span id="page-394-0"></span>*Table 309. vNIC Port Commands*

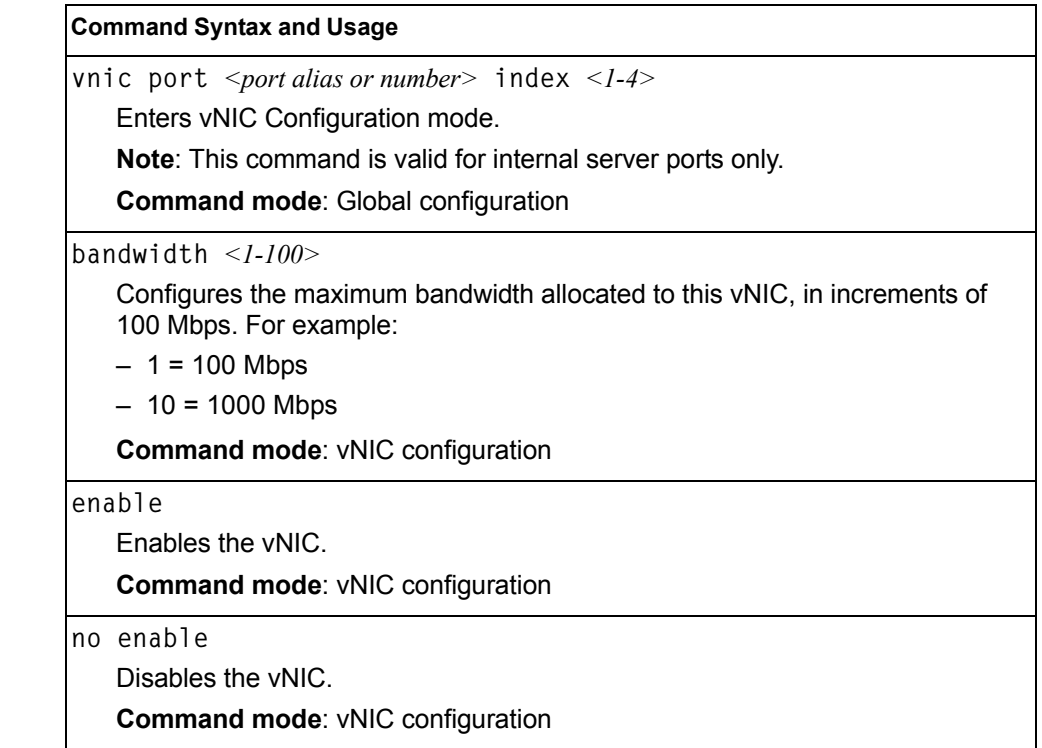

### **Virtual NIC Group Configuration**

[Table 310](#page-394-1) describes the Virtual NIC (vNIC) Group configuration options.

<span id="page-394-1"></span>*Table 310. vNIC Group Commands*

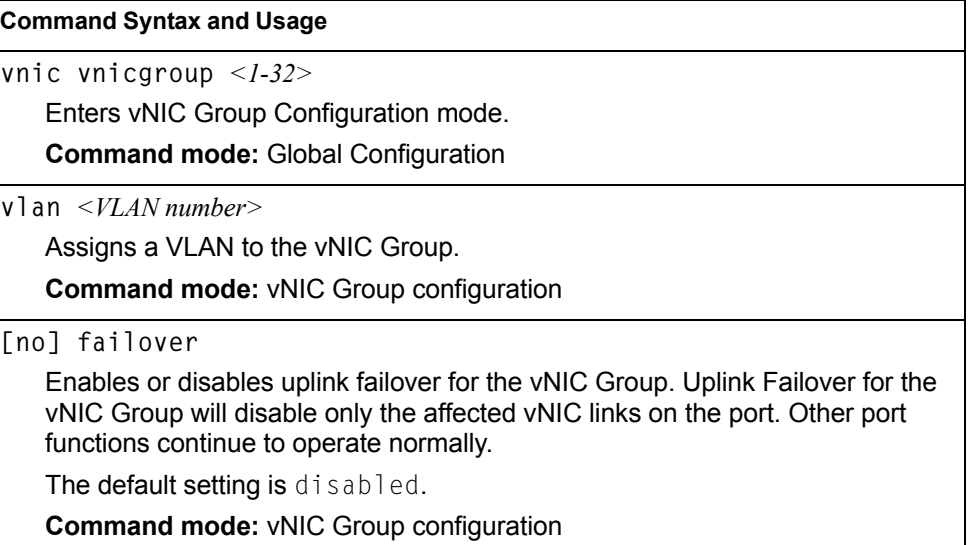

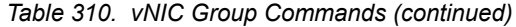

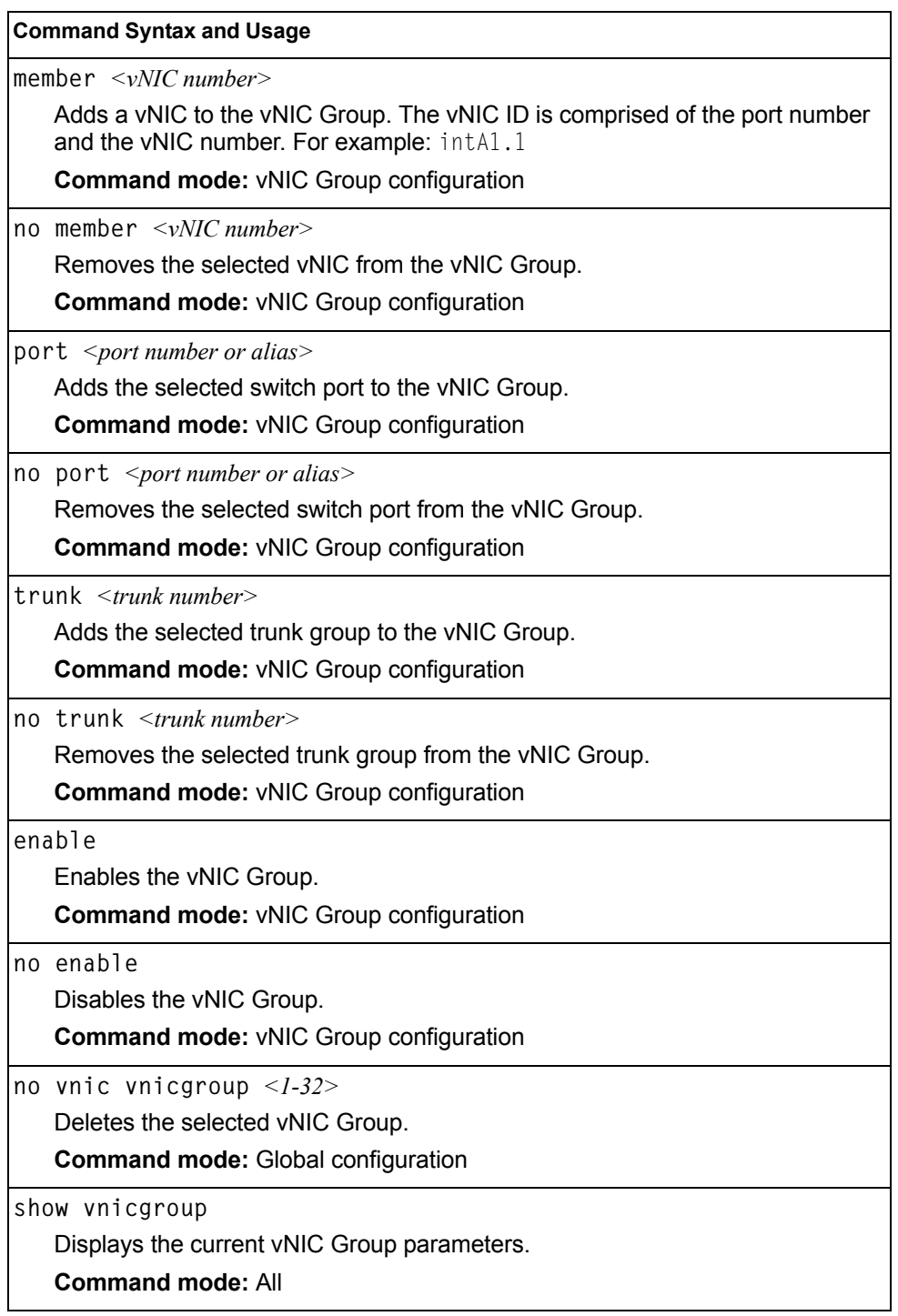
## **VM Group Configuration**

[Table 311](#page-396-0) describes the VM group configuration options.A VM group is a collection of members, such as VMs, ports, or trunk groups. Members of a VM group share certain properties, including VLAN membership, ACLs (VMAP), and VM profiles.

<span id="page-396-0"></span>*Table 311. VM Group Commands*

| <b>Command Syntax and Usage</b>                                                                                |                                                                                                    |  |
|----------------------------------------------------------------------------------------------------|----------------------------------------------------------------------------------------------------|--|
| virt vmgroup <1-1024> vlan <vlan number=""></vlan>                                                             |                                                                                                    |  |
| or a VM to the VM Group.                                                                                       | Assigns a VLAN to this VM group. If you do not assign a VLAN to the VM<br>group, the switch automatically assigns an unused VLAN when adding a port                                                                               |  |
| assigned to the profile.                                                                                       | Note: If you add a VM profile to this group, the group will use the VLAN                                                                                                    |  |
| <b>Command mode: Global configuration</b>                                                                      |                                                                                                    |  |
|                                                                                                    | [no] virt vmgroup <1-1024> vmap <vmap number=""> intports   extports</vmap>                                                                                                    |  |
|                                                                                                    | Assigns the selected VLAN Map to this group. You can choose to limit<br>operation of the VLAN Map to internal ports only or external ports only. If you<br>do not select a port type, the VMAP is applied to the entire VM Group. |  |
| Configuration" on page 246.                                                                                    | For more information about configuring VLAN Maps, see "VMAP                                                                                                    |  |
| <b>Command mode: Global configuration</b>                                                                      |                                                                                                    |  |
| [no] virt vmgroup $\langle 1-I024 \rangle$ tag                                                                 |                                                                                                    |  |
|                                                                                                    | Enables or disables VLAN tagging on ports in this VM group.                                                                                                    |  |
| <b>Command mode: Global configuration</b>                                                                      |                                                                                                    |  |
| virt vmgroup <1-1024> vm [< $MAC$ address> < $UUID$ > < $name$ > < $IP$<br>address<br>$\leq$ index number $>1$ |                                                                                                    |  |
| configured<br>(virt vmware vcspec).                                                                            | Adds a VM to the VM group. Enter a unique identifier to select a VM.<br>The UUID and name parameters apply only if Virtual Center information is                                                                                  |  |
|                                                                                                    | The VM index number is found in the VM information dump (show virt vm).                                                                                                    |  |
| not add the VM to the VM group.                                                                                | Note: If the VM is connected to a port that is contained within the VM group, do                                                                                                    |  |
| <b>Command mode: Global configuration</b>                                                                      |                                                                                                    |  |
| $\langle$ IP address>   $\langle$ index number>]                                                               | no virt vmgroup <1-1024> vm [ <mac address=""> <uuid> <name> </name></uuid></mac>                                                                                                    |  |
| configured<br>(virt vmware vcspec).                                                                            | Removes a VM from the VM group. Enter a unique identifier to select a VM.<br>The UUID and name parameters apply only if Virtual Center information is                                                                             |  |
|                                                                                                    | The VM index number is found in the VM information dump (show virt vm).                                                                                                    |  |
| <b>Command mode: Global configuration</b>                                                                      |                                                                                                    |  |

*Table 311. VM Group Commands (continued)*

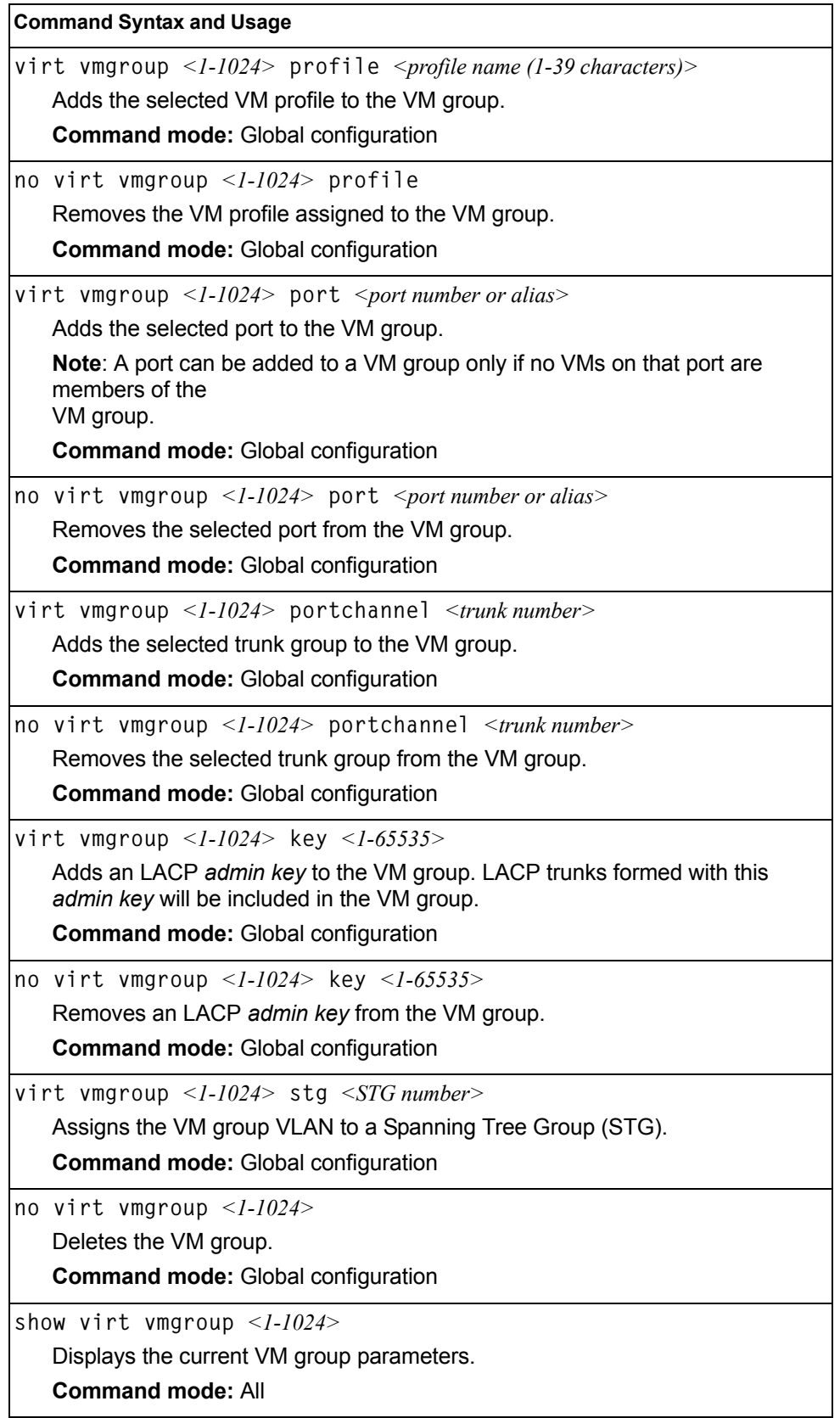

# **VM Profile Configuration**

[Table 312](#page-398-0) describes the VM Profiles configuration options.

<span id="page-398-0"></span>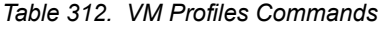

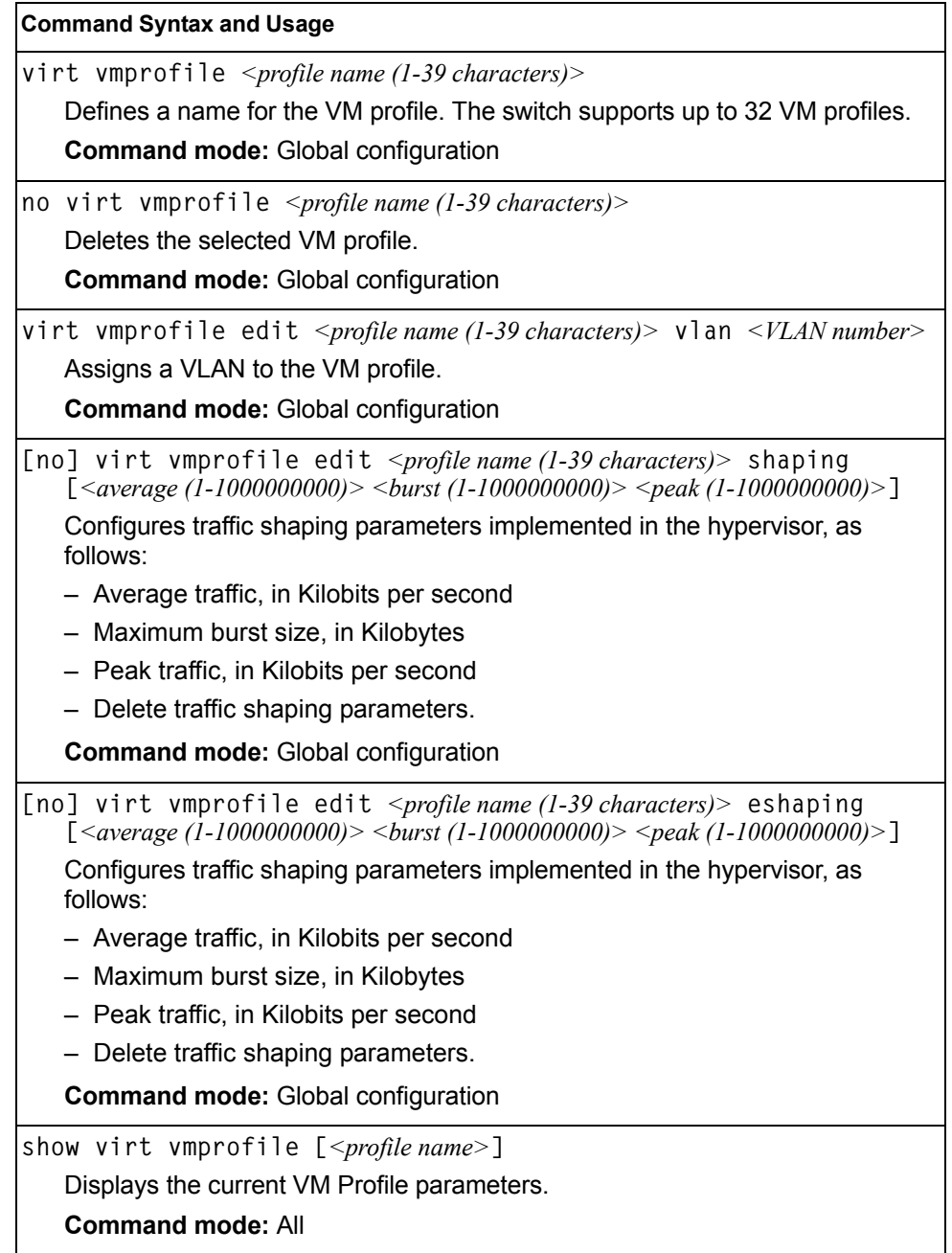

### **VMWare Configuration**

[Table 313](#page-399-0) describes the VMware configuration options.When the user configures the VMware Virtual Center, the VM Agent module in the switch can perform advanced functionality by communicating with the VMware management console. The Virtual Center provides VM and Host names, IP addresses, Virtual Switch and port group information. The VM Agent on the switch communicates with the Virtual Center to synchronize VM profiles between the switch and the VMware virtual switch.

<span id="page-399-0"></span>*Table 313. VM Ware Commands*

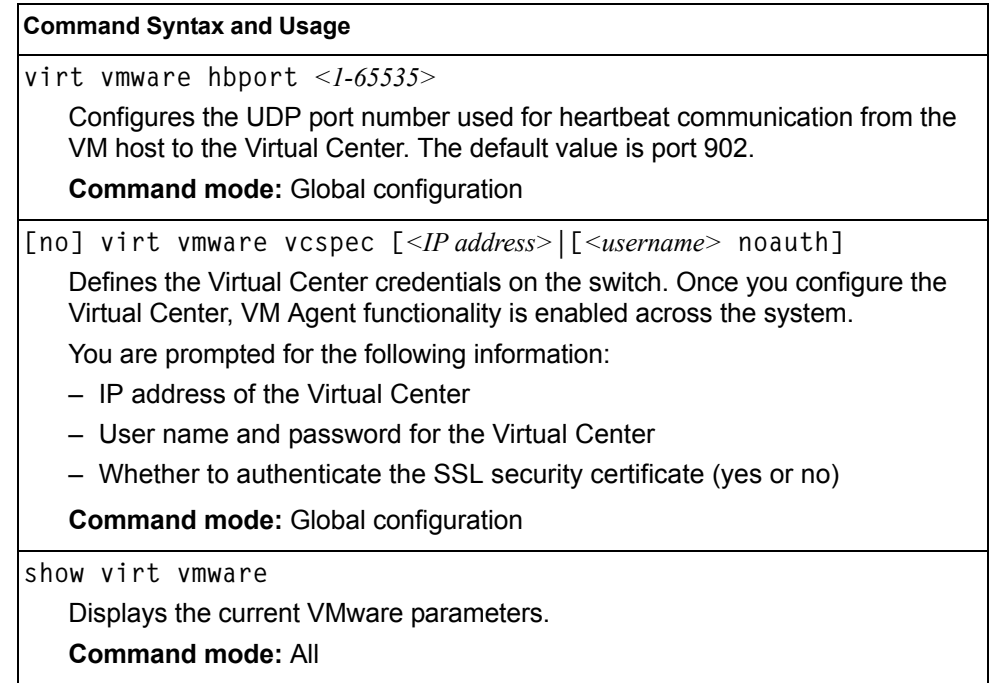

### **Configuration Dump**

The dump program writes the current switch configuration to the terminal screen. To start the dump program, at the prompt, enter:

Router(config)# **show running-config**

The configuration is displayed with parameters that have been changed from the default values. The screen display can be captured, edited, and placed in a script file, which can be used to configure other switches through a Telnet connection. When using Telnet to configure a new switch, paste the configuration commands from the script file at the command line prompt of the switch. The active configuration can also be saved or loaded via FTP/TFTP, as described on [page 385.](#page-400-0)

### **Saving the Active Switch Configuration**

When the copy running-config  $\{ftp | tftp\}$  command is used, the switch's active configuration commands (as displayed using show running-config) will be uploaded to the specified script configuration file on the FTP/TFTP server. To start the switch configuration upload, at the prompt, enter:

```
Router(config)# copy running-config ftp [data-port|extm-port|mgt-port] 
    or
Router(config)# copy running-config tftp [data-port|extm-port|mgt-port]
```
Select a port, or press **Enter** to use the default (management port). The switch prompts you for the server address and filename.

#### **Notes:**

- The output file is formatted with line-breaks but no carriage returns—the file cannot be viewed with editors that require carriage returns (such as Microsoft Notepad).
- If the FTP/TFTP server is running SunOS or the Solaris operating system, the specified configuration file must exist prior to executing the copy running-config command and must be writable (set with proper permission, and not locked by any application). The contents of the specified file will be replaced with the current configuration data.

## <span id="page-400-0"></span>**Restoring the Active Switch Configuration**

When the copy  $\{ftp | tftp\}$  running-config command is used, the active configuration will be replaced with the commands found in the specified configuration file. The file can contain a full switch configuration or a partial switch configuration.

To start the switch configuration download, at the prompt, enter:

```
Router(config)# copy ftp running-config [extm-port|mgt-port|data-port]
    or
```
Router(config)# **copy tftp running-config** [**extm-port**|**mgt-port**|**data-port**]

Select a port, or press **Enter** to use the default (management port). The switch prompts you for the server address and filename.

## **Chapter 5. Operations Commands**

Operations commands generally affect switch performance immediately, but do not alter permanent switch configurations. For example, you can use Operations commands to immediately disable a port (without the need to apply or save the change), with the understanding that when the switch is reset, the port returns to its normally configured operation.

These commands enable you to alter switch operational characteristics without affecting switch configuration.

*Table 314. General Operations Commands*

#### **Command Syntax and Usage**

**password** *<1-128 characters>*

Allows the user to change the password. You must enter the current password in use for validation. The switch prompts for a new password between 1-128 characters.

**Command Mode**: Privileged EXEC

**clear logging**

Clears all Syslog messages.

**Command Mode**: Privileged EXEC

**ntp send**

Allows the user to send requests to the NTP server.

**Command Mode**: Privileged EXEC

### **Operations-Level Port Commands**

Operations-level port options are used for temporarily disabling or enabling a port, and for re-setting the port.

*Table 315. Port Operations Commands*

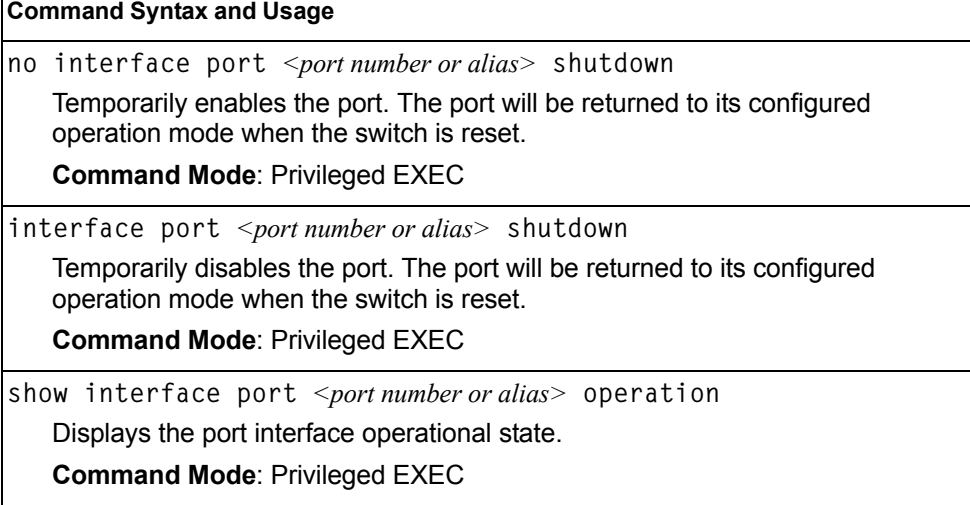

## **Operations-Level Port 802.1X Commands**

Operations-level port 802.1X options are used to temporarily set 802.1X parameters for a port.

*Table 316. 802.1X Operations Commands*

| <b>Command Syntax and Usage</b>                                                                                                    |  |  |
|----------------------------------------------------------------------------------------------------|--|--|
| interface port <port alias="" number="" or=""> dotlx init</port>                                                                                   |  |  |
| Re-initializes the 802.1X access-control parameters for the port. The following<br>actions take place, depending on the 802.1X port configuration: |  |  |
| - force unauth: the port is placed in unauthorized state, and traffic is<br>blocked.                                                               |  |  |
| - auto: the port is placed in unauthorized state, then authentication is<br>initiated.                                                             |  |  |
| - force auth: the port is placed in authorized state, and authentication is not<br>required.                                                       |  |  |
| <b>Command Mode: Privileged EXEC</b>                                                                                                    |  |  |
| interface port <port alias="" number="" or=""> dot1x re-authenticate</port>                                                                        |  |  |
| Re-authenticates the supplicant (client) attached to the port. This command<br>only applies if the port's 802.1X mode is configured as auto.       |  |  |
| <b>Command Mode: Privileged EXEC</b>                                                                                                    |  |  |

# **Operations-Level VRRP Commands**

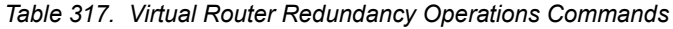

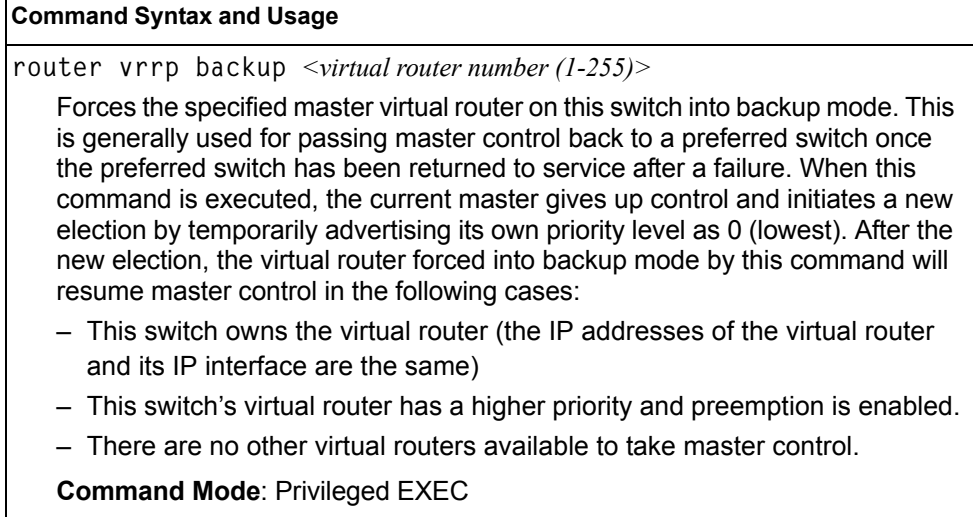

## **Operations-Level BGP Commands**

*Table 318. IP BGP Operations Commands* 

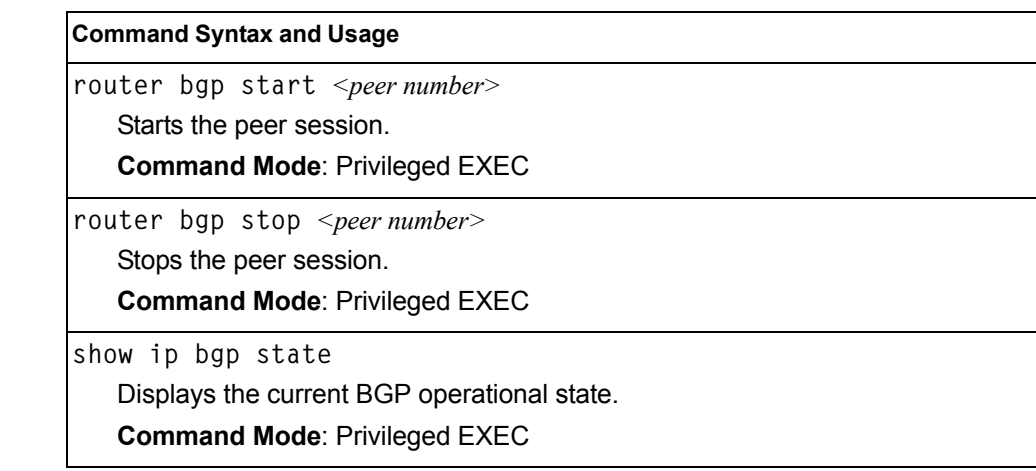

## **Protected Mode Options**

Protected Mode is used to secure certain switch management options, so they cannot be changed by the management module.

*Table 319. Protected Mode Options* 

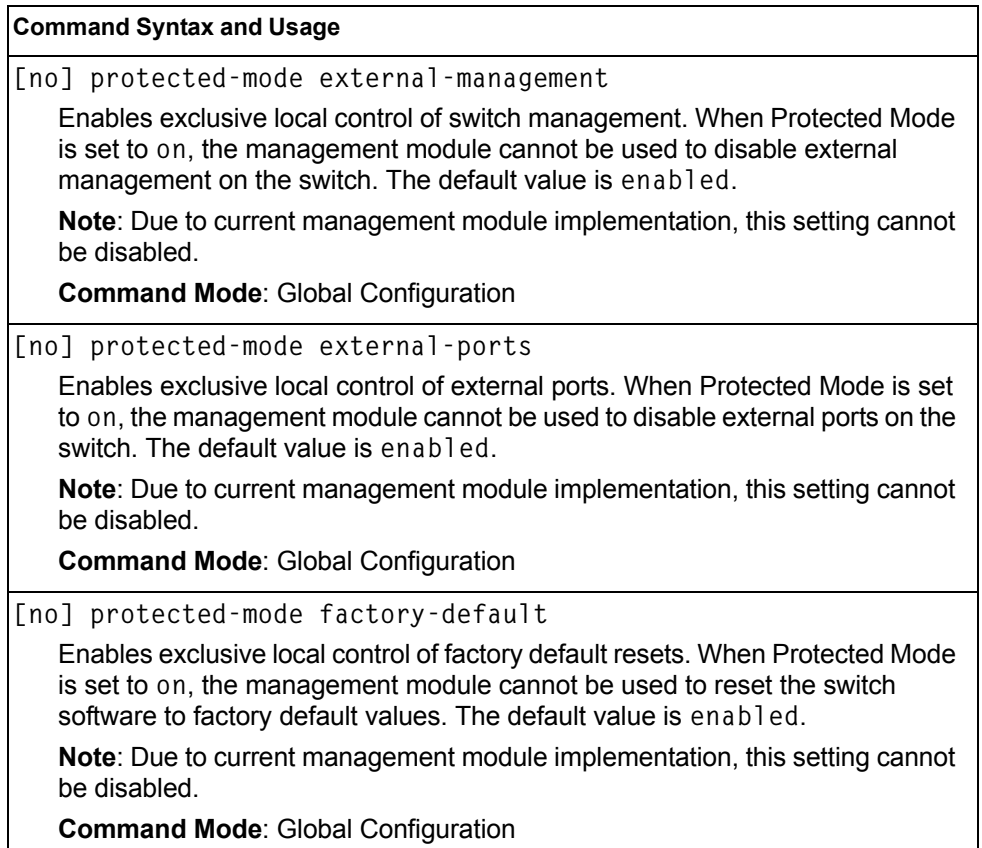

*Table 319. Protected Mode Options* 

| <b>Command Syntax and Usage</b>                                                                                                    |  |  |
|----------------------------------------------------------------------------------------------------|--|--|
| [no] protected-mode management-vlan-interface                                                                                                    |  |  |
| Enables exclusive local control of the management interface. When Protected<br>Mode is set to on, the management module cannot be used to configure<br>parameters for the management interface. The default value is enabled. |  |  |
| <b>Note:</b> Due to current management module implementation, this setting cannot<br>be disabled.                                                                                                    |  |  |
| <b>Command Mode: Global Configuration</b>                                                                                                    |  |  |
| protected-mode enable                                                                                                    |  |  |
| Turns Protected Mode on. When Protected Mode is turned on, the switch takes<br>exclusive local control of all enabled options.                                                                                                |  |  |
| <b>Command Mode: Global Configuration</b>                                                                                                    |  |  |
| no protected-mode enable                                                                                                    |  |  |
| Turns Protected Mode of f. When Protected Mode is turned off, the switch<br>relinquishes exclusive local control of all enabled options.                                                                                      |  |  |
| <b>Command Mode: Global Configuration</b>                                                                                                    |  |  |
| show protected-mode                                                                                                    |  |  |
| Displays the current Protected Mode configuration.                                                                                                    |  |  |
| <b>Command Mode: Global Configuration</b>                                                                                                    |  |  |

## **VMware Operations**

Use these commands to perform minor adjustments to the VMware operation. Use these commands to perform Virtual Switch operations directly from the switch. Note that these commands require the configuration of Virtual Center access information (**virt vmware vcspec**).

*Table 320. VMware Operations Commands*

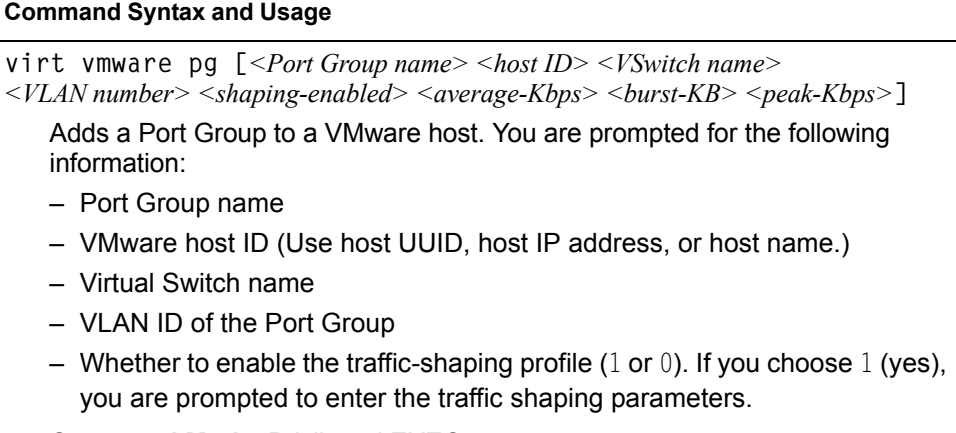

**Command Mode**: Privileged EXEC

*Table 320. VMware Operations Commands*

| <b>Command Syntax and Usage</b>                                                                                                    |  |
|----------------------------------------------------------------------------------------------------|--|
| virt vmware vsw <host id=""> <virtual name="" switch=""><br/>Adds a Virtual Switch to a VMware host. Use one of the following identifiers to<br/>specify the host:<br/>- UUID<br/><math>-</math> IP address<br/>– Host name<br/><b>Command Mode: Privileged EXEC</b><br/>no virt vmware pg &lt;<i>Port Group name&gt;</i> &lt;<i>host ID&gt;</i></virtual></host>                                                                          |  |
| Removes a Port Group from a VMware host. Use one of the following<br>identifiers to specify the host:<br>- UUID<br>$-$ IP address<br>- Host name<br><b>Command Mode: Privileged EXEC</b>                                                                                                    |  |
| no virt vmware vsw <host id=""> <virtual name="" switch=""><br/>Removes a Virtual Switch from a VMware host. Use one of the following<br/>identifiers to specify the host:<br/>- UUID<br/><math>-</math> IP address<br/>– Host name<br/><b>Command Mode: Privileged EXEC</b></virtual></host>                                                                                                    |  |
| virt vmware export $\langle VM\text{ profile name}\rangle \langle VM\text{ where host ID}\rangle$<br><virtual name="" switch=""><br/>Exports a VM Profile to a VMware host.<br/>Use one of the following identifiers to specify each host:<br/>- UUID<br/>– IP address<br/>- Host name<br/>You may enter a Virtual Switch name, or enter a new name to create a new<br/>Virtual Switch.<br/><b>Command Mode: Privileged EXEC</b></virtual> |  |
| virt vmware scan<br>Performs a scan of the VM Agent, and updates VM information.<br><b>Command Mode: Privileged EXEC</b>                                                                                                    |  |
| virt vmware vmacpg <mac address=""> <port group="" name=""><br/>Changes a VM NIC's configured Port Group.<br/><b>Command Mode: Privileged EXEC</b></port></mac>                                                                                                    |  |

*Table 320. VMware Operations Commands*

**Command Syntax and Usage**

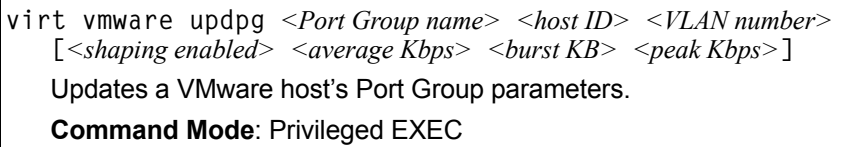

## **Distributed vSwitch Operations**

[Table 321](#page-407-0) describes distributed vSwitch operations.

<span id="page-407-0"></span>*Table 321. Distributed vSwitch Options* 

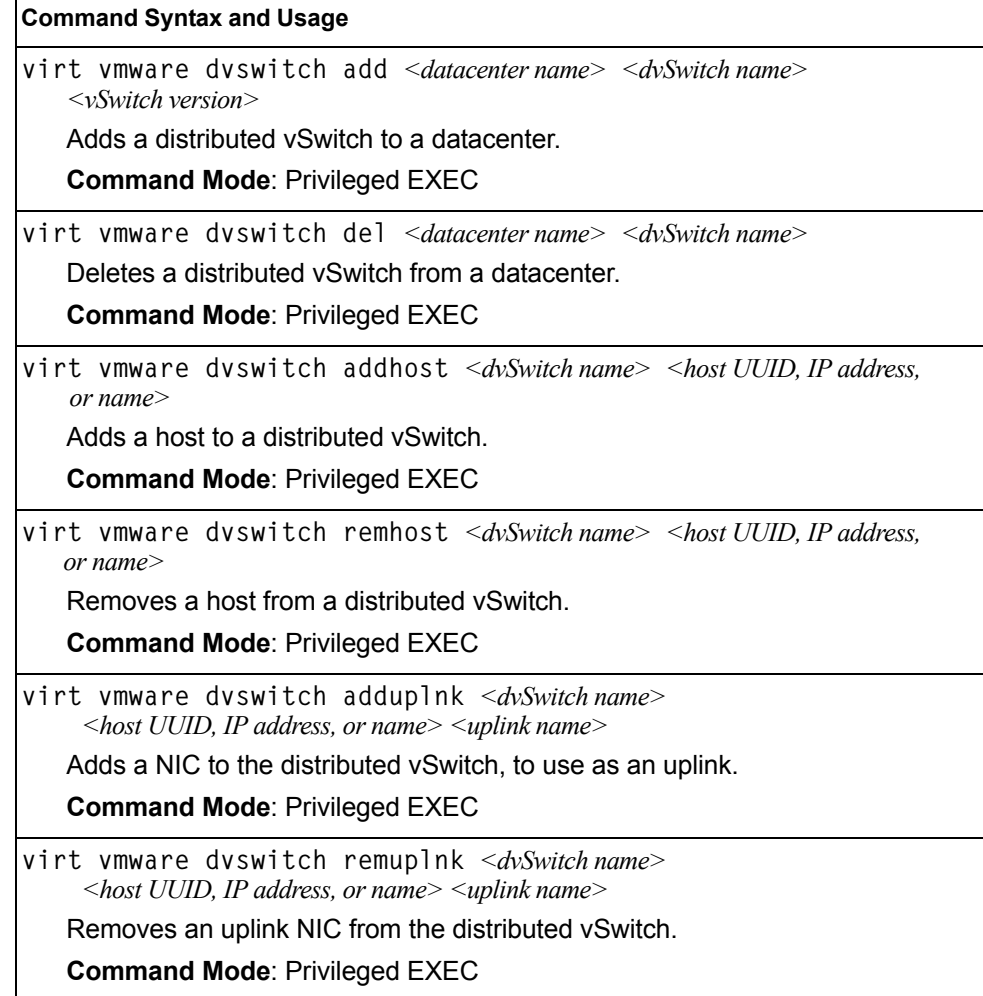

# **Distributed Port Group Operations**

[Table 322](#page-408-0) describes distributed port group operations.

```
Table 322. Distributed Port Group Options
```
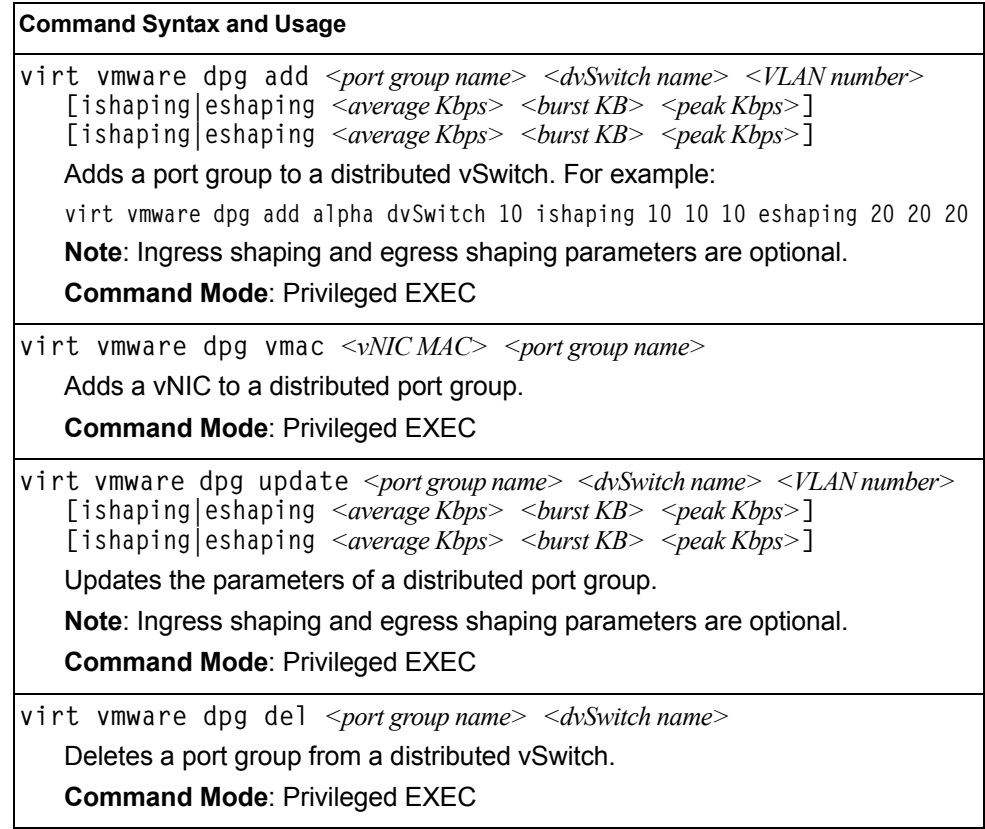

### **Feature on Demand Key Options**

Use the license key to upgrade the port mode. Base port mode is the default. To upgrade the port mode, you must obtain a software license key.

After selecting a port mode, you must reset the switch for the change to take affect. Use the following command to verify the port configuration: **show interface information**

*Table 323. Feature on Demand Key Options*

| <b>Command Syntax and Usage</b>                                                                                                    |  |  |
|----------------------------------------------------------------------------------------------------|--|--|
| fod-key                                                                                                    |  |  |
| Enter Feature on Demand Key mode.                                                                                                    |  |  |
| <b>Command mode: Privileged EXEC</b>                                                                                                    |  |  |
| enakey address <hostname address="" ip="" or=""> keyfile <file name=""> protocol tftp</file></hostname>                                                                                                    |  |  |
| Allows you to unlock the software port expansion feature. You are prompted to<br>enter the host name or IP address of the server where the license key is<br>stored, and the license key file name, as follows: |  |  |
| $-46$ Port                                                                                                    |  |  |
| $-64$ Port                                                                                                    |  |  |
| <b>Note:</b> You must upgrade to 46Port port mode before you can upgrade to<br>64Port port mode.                                                                                                    |  |  |
| <b>Command mode: Feature on Demand Key mode</b>                                                                                                    |  |  |
| rmkey key <feature name=""></feature>                                                                                                    |  |  |
| Removes the specified software feature.                                                                                                    |  |  |
| <b>Command mode:</b> Feature on Demand Key mode                                                                                                    |  |  |
| ptkey address < <i>hostname or IP address</i> > key < <i>feature name</i> > protocol tftp<br>file $\leq$ file name>                                                                                             |  |  |
| Loads the specified key file to a server.                                                                                                    |  |  |
| <b>Command mode: Feature on Demand Key mode</b>                                                                                                    |  |  |
| invkeys address <hostname address="" ip="" or=""> invfile <file name=""> protocol tftp</file></hostname>                                                                                                    |  |  |
| Loads key code inventory information to a server.                                                                                                    |  |  |
| <b>Command mode: Feature on Demand Key mode</b>                                                                                                    |  |  |

## **Chapter 6. Boot Options**

To use the Boot Options commands, you must be logged in to the switch as the administrator. The Boot Options commands provide options for:

- Selecting a switch software image to be used when the switch is next reset
- Selecting a configuration block to be used when the switch is next reset
- Downloading or uploading a new software image to the switch via FTP/TFTP

In addition to the Boot commands, you can use a Web browser or SNMP to work with switch image and configuration files. To use SNMP, refer to "Working with Switch Images and Configuration Files" in the *Command Reference*.

The boot options are discussed in the following sections.

#### **Scheduled Reboot**

This feature allows you to schedule a reboot to occur at a particular time in the future. This feature is particularly helpful if the user needs to perform switch upgrades during off-peak hours. You can set the reboot time, cancel a previously scheduled reboot, and check the time of the currently set reboot schedule.

*Table 324. Boot Scheduling Options* 

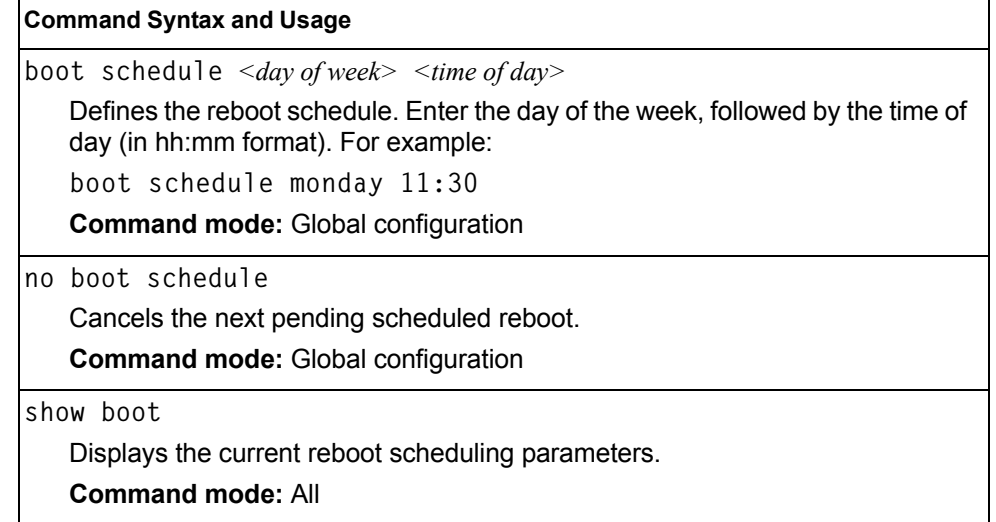

### **Netboot Configuration**

Netboot allows the switch to automatically download its configuration file over the network during switch reboot, and apply the new configuration. Upon reboot, the switch includes the following options in its DHCP requests:

- Option 66 (TFTP server address)
- Option 67 (file path)

If the DHCP server returns the information, the switch initiates a TFTP file transfer, and loads the configuration file into the active configuration block. As the switch boots up, it applies the new configuration file. Note that the option 66 TFTP server address must be specified in IP-address format (host name is not supported).

If DHCP is not enabled, or the DHCP server does not return the required information, the switch uses the manually-configured TFTP server address and file path.

*Table 325. Netboot Options (/boot/netboot)*

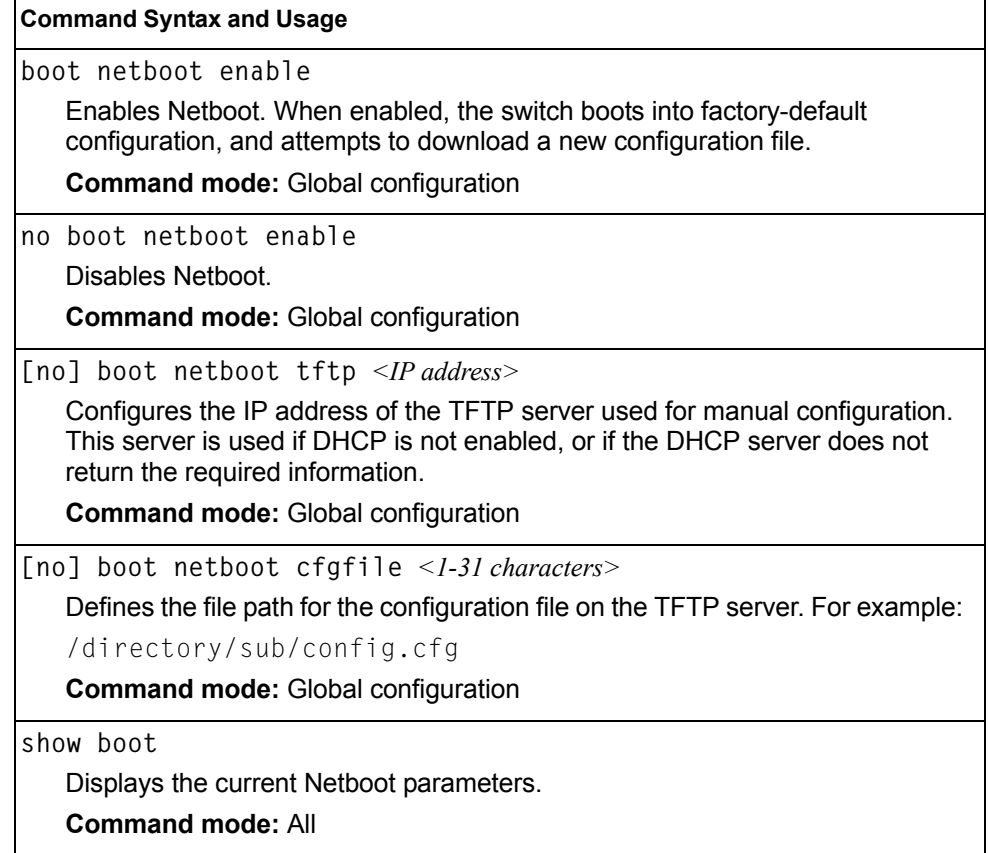

### **QSFP+ Port Configuration**

Quad Small Form-factor Pluggable Plus (QSFP+) ports are designed to handle high-intensity traffic. Use the following commands to configure QSFP+ ports.

*Table 326. QSFP+ Port Options*

#### **Command Syntax and Usage**

**boot qsfp-40gports** *<EXT15, EXT19>*

Enables 40GbE mode on the selected QSFP+ ports. When enabled, each QSFP+ port is set as a single 40GbE port.

You must reboot the switch for this change to take effect.

**Command Mode**: Global configuration

**no boot qsfp-40gports** *<EXT15, EXT19>*

Disables 40GbE mode on the selected QSFP+ ports. When disabled, each QSFP+ port is configured to breakout into four 10GbE ports.

You must reboot the switch for this change to take effect.

**Command Mode**: Global configuration

**show boot qsfp-port-modes**

Displays the current QSFP parameters.

**Command Mode**: All

#### **Updating the Switch Software Image**

The switch software image is the executable code running on the EN4093 10Gb Scalable Switch. A version of the image ships with the switch, and comes pre-installed on the device. As new versions of the image are released, you can upgrade the software running on your switch. To get the latest version of software available for your EN4093, go to:

[http://www.ibm.com/support](http://www.bladenetwork.net)

Click on software updates. Use the following command to determine the current software version: **show boot**

Upgrading the software image on your switch requires the following:

- Loading the new image onto a FTP or TFTP server on your network
- Transferring the new image from the FTP or TFTP server to your switch
- Selecting the new software image to be loaded into switch memory the next time the switch is reset

#### **Loading New Software to Your Switch**

The switch can store up to two different software images, called  $\text{image1}$  and image2, as well as boot software, called boot. When you load new software, you must specify where it should be placed: either into image1, image2, or boot.

For example, if your active image is currently loaded into image1, you would probably load the new image software into image2. This lets you test the new software and reload the original active image (stored in  $image1$ ), if needed.

To load a new software image to your switch, you need the following:

- The image or boot software loaded on a FTP/TFTP server on your network
- The hostname or IP address of the FTP/TFTP server
- The name of the new software image or boot file

**Note:** The DNS parameters must be configured if specifying hostnames.

When the above requirements are met, use the following procedure to download the new software to your switch.

1. In Privileged EXEC mode, enter the following command:

```
Router# copy {ftp|tftp} {image1|image2|boot-image} [extm-port|
mgt-port|data-port]
```
2. Enter the hostname or IP address of the FTP or TFTP server.

Address or name of remote host: *<IP address or hostname>*

3. Enter the name of the new software file on the server.

Source file name: *<filename>*

The exact form of the name will vary by server. However, the file location is normally relative to the FTP or TFTP directory (usually tftpboot).

4. Enter your username and password for the server, if applicable.

User name: {*<username>*|*<Enter>*}

5. The system prompts you to confirm your request.

Next. select a software image to run, as described in the following section.

#### **Selecting a Software Image to Run**

You can select which software image (image1 or image2) you want to run in switch memory for the next reboot.

1. In Global Configuration mode, enter:

```
Router(config)# boot image {image1|image2}
```
2. Enter the name of the image you want the switch to use upon the next boot. The system informs you of which image set to be loaded at the next reset:

Next boot will use switch software image1 instead of image2.

### **Uploading a Software Image from Your Switch**

You can upload a software image from the switch to a FTP or TFTP server.

1. In Privileged EXEC mode, enter:

```
Router# copy {image1|image2|boot-image} {ftp|tftp} [extm-port|
mgt-port|data-port]
```
Select a port, or press <Enter> to use the default (management port).

2. Enter the name or the IP address of the FTP or TFTP server:

Address or name of remote host: *<IP address or hostname>*

3. Enter the name of the file into which the image will be uploaded on the FTP or TFTP server:

Destination file name: *<filename>*

4. Enter your username and password for the server, if applicable.

User name: {*<username>*|*<Enter>*}

5. The system then requests confirmation of what you have entered. To have the file uploaded, enter **Y**.

image2 currently contains Software Version 7.2.0 that was downloaded at 0:23:39 Thu Jan 4, 2012. Upload will transfer image2 (2788535 bytes) to file "image1" on FTP/TFTP server 192.1.1.1. over the MGT port. Confirm upload operation (y/n) ? **y**

### **Selecting a Configuration Block**

When you make configuration changes to the EN4093 10Gb Scalable Switch, you must save the changes so that they are retained beyond the next time the switch is reset. When you perform a save operation

(copy running-config startup-config), your new configuration changes are placed in the *active* configuration block. The previous configuration is copied into the *backup* configuration block.

There is also a *factory* configuration block. This holds the default configuration set by the factory when your EN4093 10Gb Scalable Switch was manufactured. Under certain circumstances, it may be desirable to reset the switch configuration to the default. This can be useful when a custom-configured EN4093 10Gb Scalable Switch is moved to a network environment where it will be re-configured for a different purpose.

In Global Configuration mode, use the following command to set which configuration block you want the switch to load the next time it is reset:

Router (config)# **boot configuration-block** {**active**|**backup**|**factory**}

### **Resetting the Switch**

You can reset the switch to make your software image file and configuration block changes occur.

**Note:** Resetting the switch causes the Spanning Tree Group to restart. This process can be lengthy, depending on the topology of your network.

Enter the following command to reset (reload) the switch:

>> Router# **reload**

You are prompted to confirm your request.

```
Reset will use software "image2" and the active config block.
>> Note that this will RESTART the Spanning Tree,
>> which will likely cause an interruption in network service.
Confirm reload (y/n) ?
```
### **Accessing the Menu-based CLI**

To access the menu-based CLI, enter the following command from the ISCLI:

Router(config)# **boot cli-mode ibmnos-cli**

The default command-line interface for the EN4093 is the menu-based CLI. To access the ISCLI, enter the following command and reset the EN4093:

Main# **boot/mode iscli**

Users can select the CLI mode upon login, if the following ISCLI command is enabled:

Router(config)# **boot cli-mode prompt**

Only an administrator connected through the CLI can view and enable the prompt command. When prompt is enabled, the first user to log in can select the CLI mode. Subsequent users must use the selected CLI mode, until all users have logged out.

#### **Using the Boot Management Menu**

The Boot Management menu allows you to switch the software image, reset the switch to factory defaults, or to recover from a failed software download.

You can interrupt the boot process and enter the Boot Management menu from the serial console port. When the system displays Memory Test, press **<Shift B>**. The Boot Management menu appears.

Resetting the System ... Memory Test .................................. 1 - Change booting image 2 - Change configuration block 3 - Boot in recovery mode (tftp and xmodem download of images to recover switch) 4 - Xmodem download (for boot image only - use recovery mode for application images) 5 - Reboot 6 - Exit Please choose your menu option: 3

The Boot Management menu allows you to perform the following actions:

- To change the booting image, press 1 and follow the screen prompts.
- To change the configuration block, press 2, and follow the screen prompts.
- To perform a software image recovery, press 3 and follow the screen prompts.
- To perform an Xmodem download (boot image only), press 4 and follow the screen prompts.
- To exit the Boot Management menu, press 6. The booting process continues.

#### **Recovering from a Failed Software Upgrade**

Use the following procedure to recover from a failed software upgrade.

- 1. Connect a PC to the serial port of the switch.
- 2. Open a terminal emulator program that supports Xmodem download (for example, HyperTerminal, CRT, PuTTY) and select the following serial port characteristics:
	- Speed: 9600 bps
	- Data Bits: 8
	- Stop Bits: 1
	- Parity: None
	- Flow Control: None
- 3. Boot the switch and access the Boot Management menu by pressing <**Shift B**> while the Memory Test is in progress and the dots are being displayed.

4. Select **3** for **Boot in recovery mode**. You will see the following display:

```
Entering Rescue Mode.
Please select one of the following options:
         T) Configure networking and tftp download an image
         X) Use xmodem 1K to serial download an image
         R) Reboot
         E) Exit
```
- If you choose option **x** (Xmodem serial download), go to step 5.
- If you choose option **t** (TFTP download), go to step 6.
- 5. **Xmodem download**: When you see the following message, change the Serial Port characteristics to 115200 bps:

```
Change the baud rate to 115200 bps and hit the <ENTER> key before 
initiating the download.
```
- a. Press <**Enter**> to set the system into download accept mode. When the readiness meter displays (a series of "C" characters), start XModem on your terminal emulator.
- b. When you see the following message, change the Serial Port characteristics to 9600 bps:

Change the baud rate back to 9600 bps, hit the <ESC> key.

c. When you see the following prompt, enter the image number where you want to install the new software and press <**Enter**>.

Install image as image 1 or 2 (hit return to just boot image): 1

d. The following message is displayed when the image download is complete. Continue to step 7.

```
Installing image as image1...
Image1 updated successfully
Please select one of the following options:
         T) Configure networking and tftp download an image
         X) Use xmodem 1K to serial download an image
         R) Reboot
         E) Exit
```
6. **TFTP download**: The switch prompts you to enter the following information:

```
Performing TFTP rescue. Please answer the following questions (enter 
'q' to quit):
IP addr :
Server addr:
Netmask :
Gateway
Image Filename:
```
- a. Enter the required information and press <**Enter**>.
- b. You will see a display similar to the following:

```
 Host IP : 10.10.98.110
        Server IP : 10.10.98.100
        Netmask : 255.255.255.0
        Broadcast : 10.10.98.255
        Gateway : 10.10.98.254
Installing image 6.8.3_OS.img from TFTP server 10.10.98.100
```
c. When you see the following prompt, enter the image number where you want to install the new software and press <**Enter**>.

```
Install image as image 1 or 2 (hit return to just boot image): 1
```
d. The following message is displayed when the image download is complete. Continue to step 7.

```
Installing image as image1...
Image1 updated successfully
Please select one of the following options:
         T) Configure networking and tftp download an image
         X) Use xmodem 1K to serial download an image
         R) Reboot
         E) Exit
```
- 7. Image recovery is complete. Perform one of the following steps:
	- Press **r** to reboot the switch.
	- Press **e** to exit the Boot Management menu
	- Press the Escape key (<**Esc>**) to re-display the Boot Management menu.

#### **Recovering a Failed Boot Image**

Use the following procedure to recover from a failed boot image upgrade.

- 1. Connect a PC to the serial port of the switch.
- 2. Open a terminal emulator program that supports Xmodem download (for example, HyperTerminal, CRT, PuTTY) and select the following serial port characteristics:
	- Speed: 9600 bps
	- Data Bits: 8
	- Stop Bits: 1
	- Parity: None
	- Flow Control: None
- 3. Boot the switch and access the Boot Management menu by pressing <**Shift B**> while the Memory Test is in progress and the dots are being displayed.
- 4. Select **4** for **Xmodem download**. You will see the following display:

```
Perform xmodem download
To download an image use 1K Xmodem at 115200 bps.
```
5. When you see the following message, change the Serial Port characteristics to 115200 bps:

Change the baud rate to 115200 bps and hit the <ENTER> key before initiating the download.

a. Press <**Enter**> to set the system into download accept mode. When the readiness meter displays (a series of "C" characters), start Xmodem on your terminal emulator.You will see a display similar to the following:

```
Extracting images ... Do *NOT* power cycle the switch.
***** RAMDISK ****
Un-Protected 38 sectors
Erasing Flash...
...................................... done
Erased 38 sectors
Writing to 
Flash...9....8....7....6....5....4....3....2....1....done
Protected 38 sectors
**** KERNEL ****
Un-Protected 24 sectors
Erasing Flash...
........................ done
Erased 24 sectors
Writing to Flash...9....8....7....6....5....4....3....2....1....
```
b. When you see the following message, change the Serial Port characteristics to 9600 bps:

Change the baud rate back to 9600 bps, hit the <ESC> key.

Boot image recovery is complete.

# **Chapter 7. Maintenance Commands**

The maintenance commands are used to manage dump information and forward database information. They also include debugging commands to help with troubleshooting.

Dump information contains internal switch state data that is written to flash memory on the EN4093 10Gb Scalable Switch after any one of the following occurs:

- The watchdog timer forces a switch reset. The purpose of the watchdog timer is to reboot the switch if the switch software freezes.
- The switch detects a hardware or software problem that requires a reboot.

To use the maintenance commands, you must be logged in to the switch as the administrator.

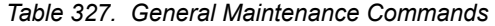

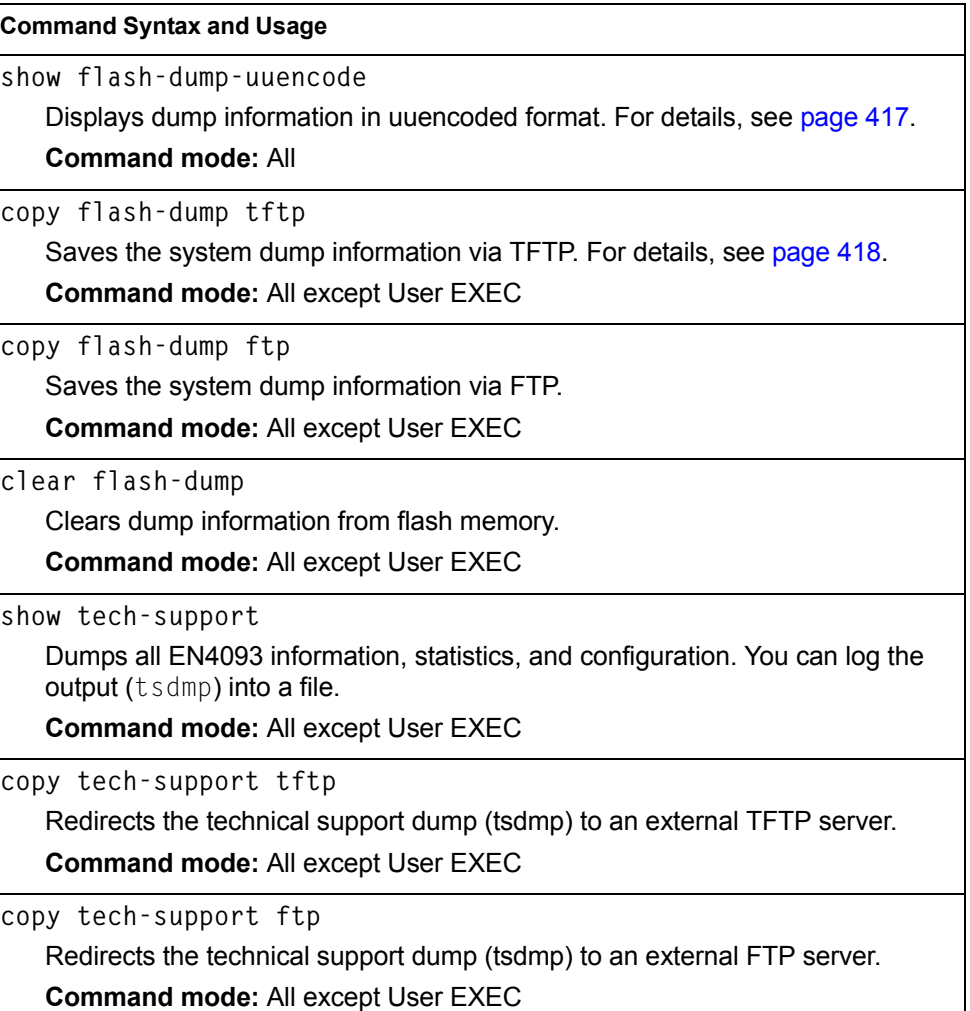

### **Forwarding Database Maintenance**

 $\mathsf{r}$ 

The Forwarding Database commands can be used to view information and to delete a MAC address from the forwarding database or to clear the entire forwarding database. This is helpful in identifying problems associated with MAC address learning and packet forwarding decisions.

*Table 328. FDB Manipulation Commands* 

| <b>Command Syntax and Usage</b>                                                                                                    |  |  |
|----------------------------------------------------------------------------------------------------|--|--|
| show mac-address-table address <mac address=""></mac>                                                                                                    |  |  |
| Displays a single database entry by its MAC address. If not specified, you are<br>prompted for the MAC address of the device. Enter the MAC address using<br>one of the following formats: |  |  |
| $xx:xx:xx:xx:xx:xx$ (such as $08:00:20:12:34:56$ )                                                                                                    |  |  |
| $-$ xxxxxxxxxxxx (such as 080020123456)                                                                                                    |  |  |
| <b>Command mode: All except User EXEC</b>                                                                                                    |  |  |
| show mac-address-table interface port <port alias="" number="" or=""></port>                                                                                                    |  |  |
| Displays all FDB entries for a particular port.                                                                                                    |  |  |
| <b>Command mode: All except User EXEC</b>                                                                                                    |  |  |
| show mac-address-table portchannel <trunk group="" number=""></trunk>                                                                                                    |  |  |
| Displays all FDB entries for a particular trunk group.                                                                                                    |  |  |
| <b>Command mode: All</b>                                                                                                    |  |  |
| show mac-address-table vlan $\langle VLAN$ number>                                                                                                    |  |  |
| Displays all FDB entries on a single VLAN.                                                                                                    |  |  |
| Command mode: All except User EXEC                                                                                                    |  |  |
| show mac-address-table state {forward trunk unknown}                                                                                                    |  |  |
| Displays all FDB entries of a particular state.                                                                                                    |  |  |
| Command mode: All except User EXEC                                                                                                    |  |  |
| show mac-address-table static                                                                                                    |  |  |
| Displays static entries in the FBD.                                                                                                    |  |  |
| <b>Command mode: All except User EXEC</b>                                                                                                    |  |  |
| no mac-address-table static {< <i>MAC address</i> > all}                                                                                                    |  |  |
| Removes static FDB entries.                                                                                                    |  |  |
| <b>Command mode: All except User EXEC</b>                                                                                                    |  |  |
| no mac-address-table multicast { <mac address=""> all}</mac>                                                                                                    |  |  |
| Removes static multicast FDB entries.                                                                                                    |  |  |
| Command mode: All except User EXEC                                                                                                    |  |  |
| no mac-address-table static                                                                                                    |  |  |
| Clears all static entries from the Forwarding Database.                                                                                                    |  |  |
| <b>Command mode: All except User EXEC</b>                                                                                                    |  |  |
|                                                                                                    |  |  |

*Table 328. FDB Manipulation Commands* 

**Command Syntax and Usage**

**clear mac-address-table**

Clears the entire Forwarding Database from switch memory.

**Command mode:** All except User EXEC

### **Debugging Commands**

The Miscellaneous Debug Commands display trace buffer information about events that can be helpful in understanding switch operation. You can view the following information using the debug commands:

- Events traced by the Management Processor (MP)
- Events traced to a buffer area when a reset occurs
- **Note:** IBM Networking OS debug commands are intended for advanced users. Use debug commands with caution as they can disrupt the operation of the switch under high load conditions. When debug is running under high load conditions, the CLI prompt may appear unresponsive. Before debugging, check the MP utilization to verify there is sufficient processing capacity available to perform the debug operation.

If the switch resets for any reason, the MP trace buffer is saved into the snap trace buffer area. The output from these commands can be interpreted by Technical Support personnel.

*Table 329. Miscellaneous Debug Commands* 

| <b>Command Syntax and Usage</b>                                                                                                    |  |
|----------------------------------------------------------------------------------------------------|--|
| debug debug-flags                                                                                                    |  |
| This command sets the flags that are used for debugging purposes.                                                                                   |  |
| <b>Command mode: Privileged EXEC</b>                                                                                                    |  |
| debug mp-trace                                                                                                    |  |
| Displays the Management Processor trace buffer. Header information similar<br>to the following is shown:                                            |  |
| MP trace buffer at 13:28:15 Fri May 25, 2012; mask:<br>0x2ffdf748                                                                                   |  |
| The buffer information is displayed after the header.                                                                                               |  |
| <b>Command mode: Privileged EXEC</b>                                                                                                    |  |
| debug dumpbt                                                                                                    |  |
| Displays the backtrace log.                                                                                                    |  |
| <b>Command mode: Privileged EXEC</b>                                                                                                    |  |
| debug mp-snap                                                                                                    |  |
| Displays the Management Processor snap (or post-mortem) trace buffer. This<br>buffer contains information traced at the time that a reset occurred. |  |

**Command mode:** Privileged EXEC

*Table 329. Miscellaneous Debug Commands* 

**Command Syntax and Usage**

**clear flash-config**

Deletes all flash configuration blocks.

**Command mode:** Privileged EXEC

### **DCBX Maintenance**

*Table 330. DCBX Maintenance Options*

#### **Command Syntax and Usage**

**show dcbx transmit** *<1-66>*

Displays the Type-Length-Value (TLV) list transmitted in the DCBX TLV.

**show dcbx receive** *<1-66>*

Displays the Type-Length-Value (TLV) list received in the DCBX TLV.

### **ARP Cache Maintenance**

*Table 331. Address Resolution Protocol Maintenance Commands* 

| <b>Command Syntax and Usage</b>                                                      |  |
|--------------------------------------------------------------------------------------|--|
| show ip arp find <ip address=""></ip>                                                |  |
| Shows a single ARP entry by IP address.                                              |  |
| <b>Command mode: All except User EXEC</b>                                            |  |
| show ip arp interface port <port alias="" number="" or=""></port>                    |  |
| Shows ARP entries on selected ports.                                                 |  |
| <b>Command mode: All except User EXEC</b>                                            |  |
| show ip arp vlan $\langle VLAN$ number>                                              |  |
| Shows ARP entries on a single VLAN.                                                  |  |
| <b>Command mode: All except User EXEC</b>                                            |  |
| show ip arp reply                                                                    |  |
| Shows the list of IP addresses which the switch will respond to for ARP<br>requests. |  |
| <b>Command mode: All except User EXEC</b>                                            |  |
| show ip arp                                                                          |  |
| Shows all ARP entries.                                                               |  |
| <b>Command mode: All except User EXEC</b>                                            |  |
| clear arp                                                                            |  |
| Clears the entire ARP list from switch memory.                                       |  |
| <b>Command mode: All except User EXEC</b>                                            |  |

**Note:** To display all or a portion of ARP entries currently held in the switch, you can also refer to "ARP Information" on [page 56](#page-71-0).

# **IP Route Manipulation**

*Table 332. IP Route Manipulation Commands* 

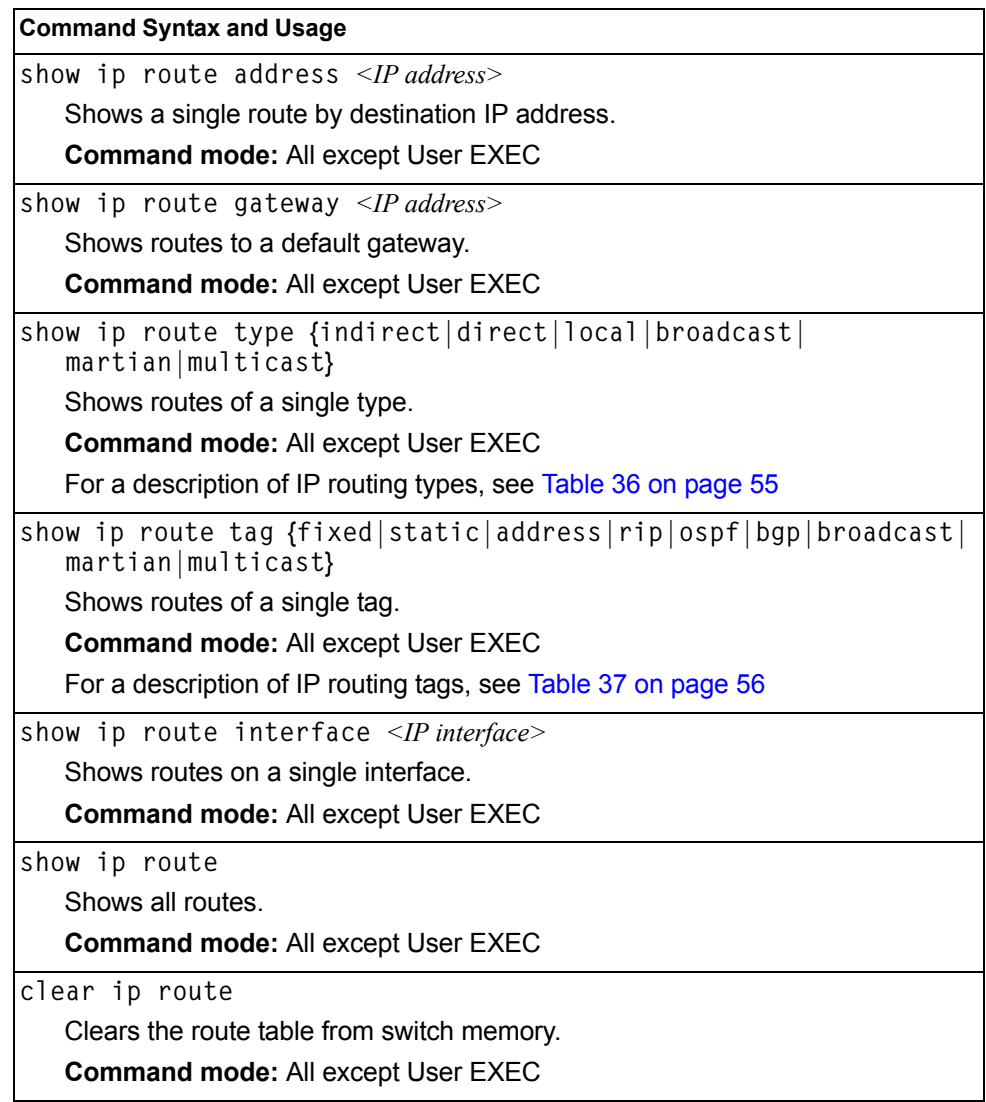

**Note:** To display all routes, you can also refer to ["IP Routing Information" on](#page-69-0)  [page 54](#page-69-0).

## **LLDP Cache Manipulation**

[Table 333](#page-428-0) describes the LLDP cache manipulation commands.

<span id="page-428-0"></span>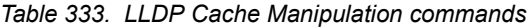

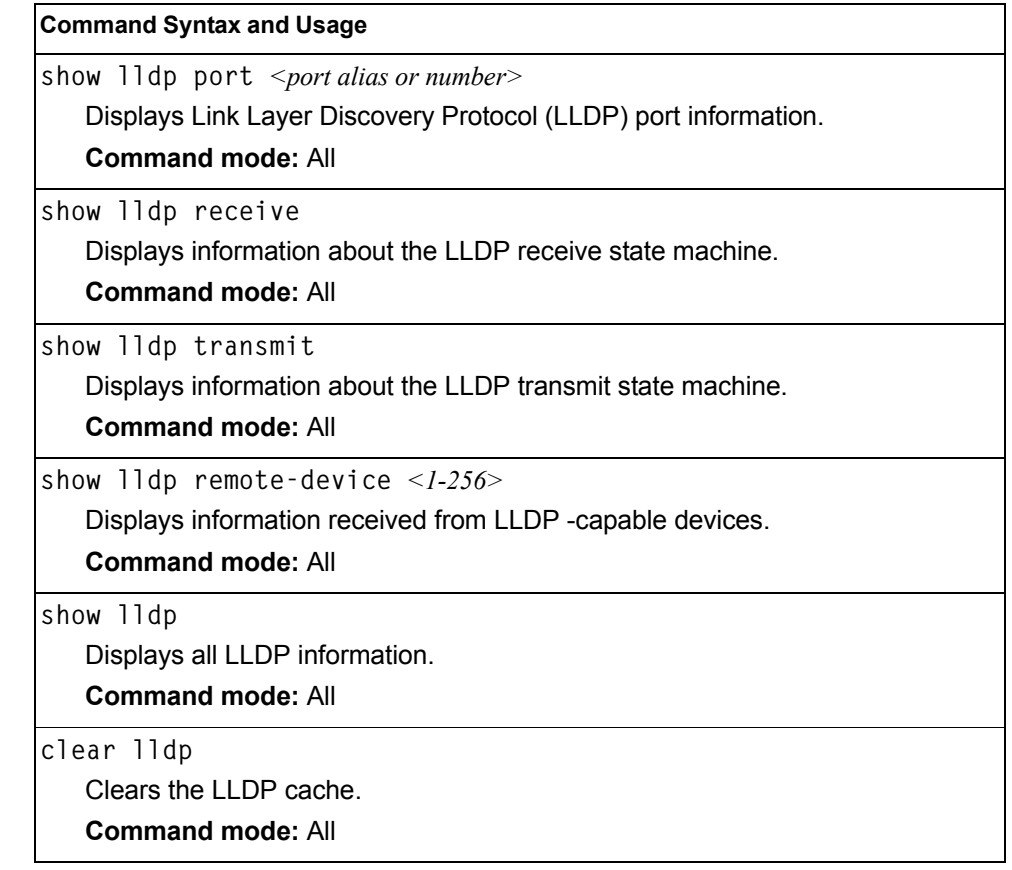

## **IGMP Groups Maintenance**

[Table 334](#page-428-1) describes the IGMP group maintenance commands.

<span id="page-428-1"></span>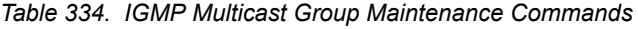

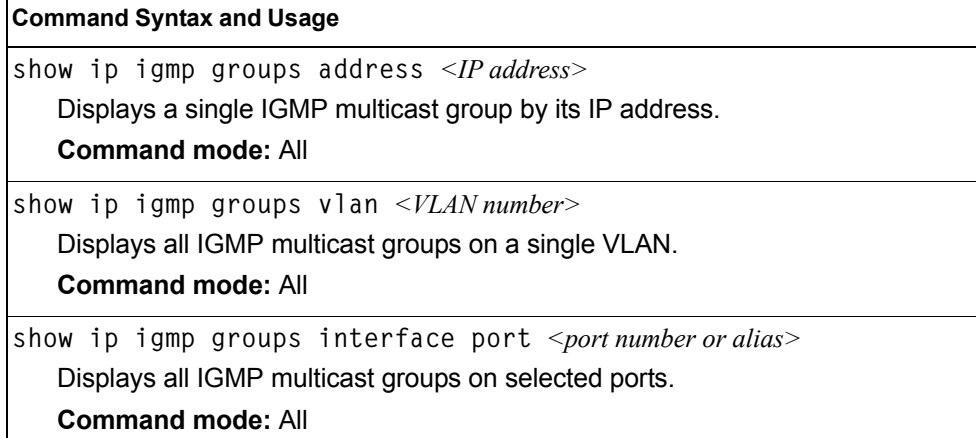

*Table 334. IGMP Multicast Group Maintenance Commands (continued)*

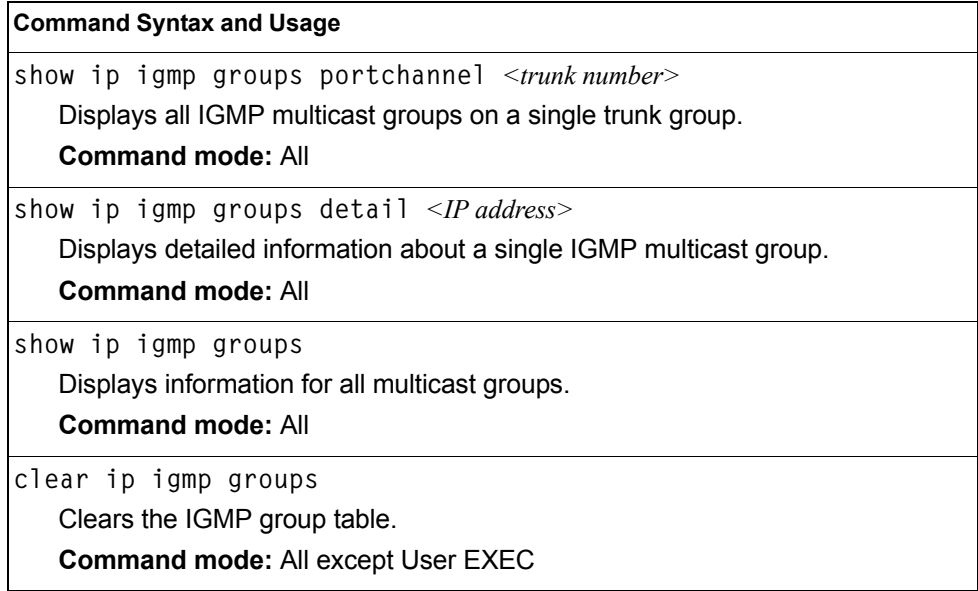

### **IGMP Multicast Routers Maintenance**

The following table describes the maintenance commands for IGMP multicast routers (Mrouters).

*Table 335. IGMP Multicast Router Maintenance Commands* 

| <b>Command Syntax and Usage</b>                      |  |
|------------------------------------------------------|--|
| show ip igmp mrouter vlan $\langle VLAN$ number>     |  |
| Displays IGMP Mrouter information for a single VLAN. |  |
| <b>Command mode: All</b>                             |  |
| show ip igmp mrouter                                 |  |
| Displays information for all Mrouters.               |  |
| <b>Command mode: All</b>                             |  |
| clear ip igmp mrouter                                |  |
| Clears the IGMP Mrouter port table.                  |  |
| <b>Command mode: All except User EXEC</b>            |  |

# **MLD Multicast Group Manipulation**

[Table 336](#page-430-0) describes the Multicast Listener Discovery (MLD) manipulation options.

<span id="page-430-0"></span>*Table 336. MLD Maintenance* 

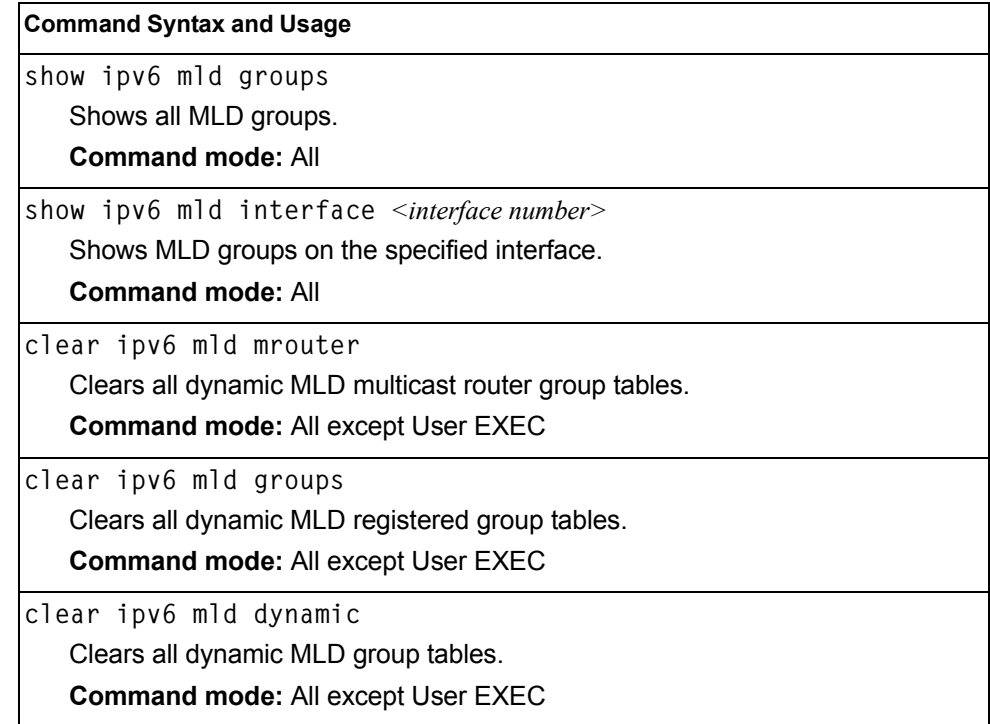

## **IPv6 Neighbor Discovery Cache Manipulation**

[Table 337](#page-431-0) describes the IPv6 Neighbor Discovery cache manipulation commands.

<span id="page-431-0"></span>*Table 337. IPv6 Neighbor Discovery cache manipulation commands* 

| <b>Command Syntax and Usage</b>                                           |  |
|---------------------------------------------------------------------------|--|
| show ipv6 neighbors find $\leq$ <i>IPv6 address</i> >                     |  |
| Shows a single IPv6 Neighbor Discovery cache entry by IP address.         |  |
| <b>Command mode: All</b>                                                  |  |
| show ipv6 neighbors interface port <port alias="" number="" or=""></port> |  |
| Shows IPv6 Neighbor Discovery cache entries on a single port.             |  |
| <b>Command mode: All</b>                                                  |  |
| show ipv6 neighbors vlan <vlan number=""></vlan>                          |  |
| Shows IPv6 Neighbor Discovery cache entries on a single VLAN.             |  |
| <b>Command mode: All</b>                                                  |  |
| show ipv6 neighbors static                                                |  |
| Shows static IPv6 Neighbor Discovery cache entries.                       |  |
| <b>Command mode: All</b>                                                  |  |
| show ipv6 neighbors                                                       |  |
| Shows all IPv6 Neighbor Discovery cache entries.                          |  |
| <b>Command mode: All</b>                                                  |  |
| clear ipv6 neighbors                                                      |  |
| Clears all IPv6 Neighbor Discovery cache entries from switch memory.      |  |
| <b>Command mode: All except User EXEC</b>                                 |  |

## **IPv6 Route Maintenance**

[Table 338](#page-431-1) describes the IPv6 route maintenance commands.

<span id="page-431-1"></span>*Table 338. IPv6 Route Maintenance Options*

| <b>Command Syntax and Usage</b>                              |
|--------------------------------------------------------------|
| show ipv6 route address <ipv6 address=""></ipv6>             |
| Show a single route by destination IP address.               |
| <b>Command mode: All</b>                                     |
| show ipv6 route gateway $\langle IPv6\rangle$ gateway number |
| Show routes to a single gateway.                             |
| <b>Command mode: All</b>                                     |
| show ipv6 route interface <interface number=""></interface>  |
| Show routes on a single IP interface.                        |
| <b>Command mode: All</b>                                     |
| <b>Command Syntax and Usage</b>              |  |
|----------------------------------------------|--|
| show ipv6 route type {connected static ospf} |  |
| Show routes of a single type.                |  |
| <b>Command mode: All</b>                     |  |
| show ipv6 route static                       |  |
| Show static IPv6 routes.                     |  |
| <b>Command mode: All</b>                     |  |
| show ipv6 route summary                      |  |
| Shows a summary of IPv6 route information.   |  |
| <b>Command mode: All</b>                     |  |
| show ipv6 route                              |  |
| Shows all IPv6 routes.                       |  |
| <b>Command mode: All</b>                     |  |
| clear ipv6 route                             |  |
| Clears all IPv6 routes.                      |  |
| <b>Command mode: Privileged EXEC</b>         |  |

*Table 338. IPv6 Route Maintenance Options (continued)*

#### **Uuencode Flash Dump**

Using this command, dump information is presented in uuencoded format. This format makes it easy to capture the dump information as a file or a string of characters.

If you want to capture dump information to a file, set your communication software on your workstation to capture session data prior to issuing the show flash-dump-uuencode command. This will ensure that you do not lose any information. Once entered, the show flash-dump-uuencode command will cause approximately 23,300 lines of data to be displayed on your screen and copied into the file.

Using the show flash-dump-uuencode command, dump information can be read multiple times. The command does not cause the information to be updated or cleared from flash memory.

**Note:** Dump information is not cleared automatically. In order for any subsequent dump information to be written to flash memory, you must manually clear the dump region. For more information on clearing the dump region, see [page 418](#page-433-0).

To access dump information, enter:

Router# **show flash-dump-uuencode**

The dump information is displayed on your screen and, if you have configured your communication software to do so, captured to a file. If the dump region is empty, the following appears:

```
No FLASH dump available.
```
#### **TFTP or FTP System Dump Put**

Use these commands to put (save) the system dump to a TFTP or FTP server.

**Note:** If the TFTP/FTP server is running SunOS or the Solaris operating system, the specified copy flash-dump tftp (or ftp) file must exist *prior* to executing the copy flash-dump tftp command (or copy flash-dump tftp), and must be writable (set with proper permission, and not locked by any application). The contents of the specified file will be replaced with the current dump data.

To save dump information via TFTP, enter:

Router# **copy flash-dump tftp [data-port|extm-port|mgt-port]** *<server filename>*

You are prompted for the TFTP server IP address or hostname, and the *filename* of the target dump file.

To save dump information via FTP, enter:

Router# **copy flash-dump ftp [data-port|extm-port|mgt-port]** *<server filename>*

You are prompted for the FTP server IP address or hostname, your *username* and *password*, and the *filename* of the target dump file.

#### <span id="page-433-0"></span>**Clearing Dump Information**

To clear dump information from flash memory, enter:

Router# **clear flash-dump**

The switch clears the dump region of flash memory and displays the following message:

FLASH dump region cleared.

If the flash dump region is already clear, the switch displays the following message:

FLASH dump region is already clear.

### **Unscheduled System Dumps**

If there is an unscheduled system dump to flash memory, the following message is displayed when you log on to the switch:

```
Note: A system dump exists in FLASH. The dump was saved
at 13:43:22 Wednesday January 30, 2012. Use show flash-dump
uuencode to
extract the dump for analysis and clear flash-dump to
clear the FLASH region. The region must be cleared
before another dump can be saved.
```
### **Appendix A. Getting help and technical assistance**

If you need help, service, or technical assistance or just want more information about IBM products, you will find a wide variety of sources available from IBM to assist you. This section contains information about where to go for additional information about IBM and IBM products, what to do if you experience a problem with your system, and whom to call for service, if it is necessary.

#### **Before you call**

Before you call, make sure that you have taken these steps to try to solve the problem yourself:

- Check all cables to make sure that they are connected.
- Check the power switches to make sure that the system and any optional devices are turned on.
- Use the troubleshooting information in your system documentation, and use the diagnostic tools that come with your system. Information about diagnostic tools is in the *Problem Determination and Service Guide* on the IBM *Documentation* CD that comes with your system.
- Go to the IBM support website at http://www.ibm.com/systems/support/ to check for technical information, hints, tips, and new device drivers or to submit a request for information.

You can solve many problems without outside assistance by following the troubleshooting procedures that IBM provides in the online help or in the documentation that is provided with your IBM product. The documentation that comes with IBM systems also describes the diagnostic tests that you can perform. Most systems, operating systems, and programs come with documentation that contains troubleshooting procedures and explanations of error messages and error codes. If you suspect a software problem, see the documentation for the operating system or program.

#### **Using the documentation**

Information about your IBM system and pre-installed software, if any, or optional device is available in the documentation that comes with the product. That documentation can include printed documents, online documents, ReadMe files, and Help files. See the troubleshooting information in your system documentation for instructions for using the diagnostic programs. The troubleshooting information or the diagnostic programs might tell you that you need additional or updated device drivers or other software. IBM maintains pages on the World Wide Web where you can get the latest technical information and download device drivers and updates. To access these pages, go to http://www.ibm.com/systems/support/ and follow the instructions. Also, some documents are available through the IBM Publications Center at http://www.ibm.com/shop/publications/order/.

#### **Getting help and information on the World Wide Web**

On the World Wide Web, the IBM website has up-to-date information about IBM systems, optional devices, services, and support. The address for IBM System  $x^{\otimes}$ and xSeries<sup>®</sup> information is http://www.ibm.com/systems/x/. The address for IBM Flex System information is http://www.ibm.com/systems/bladecenter/. The address for IBM IntelliStation® information is http://www.ibm.com/intellistation/.

You can find service information for IBM systems and optional devices at http://www.ibm.com/systems/support/.

#### **Software service and support**

Through IBM Support Line, you can get telephone assistance, for a fee, with usage, configuration, and software problems with System x and x Series servers, Flex System products, IntelliStation workstations, and appliances. For information about which products are supported by Support Line in your country or region, see http://www.ibm.com/services/sl/products/.

For more information about Support Line and other IBM services, see http://www.ibm.com/services/, or see http://www.ibm.com/planetwide/ for support telephone numbers. In the U.S. and Canada, call 1-800-IBM-SERV (1-800-426-7378).

#### **Hardware service and support**

You can receive hardware service through your IBM reseller or IBM Services. To locate a reseller authorized by IBM to provide warranty service, go to http://www.ibm.com/partnerworld/ and click **Find Business Partners** on the right side of the page. For IBM support telephone numbers, see http://www.ibm.com/planetwide/. In the U.S. and Canada, call 1-800-IBM-SERV (1-800-426-7378).

In the U.S. and Canada, hardware service and support is available 24 hours a day, 7 days a week. In the U.K., these services are available Monday through Friday, from 9 a.m. to 6 p.m.

#### **IBM Taiwan product service**

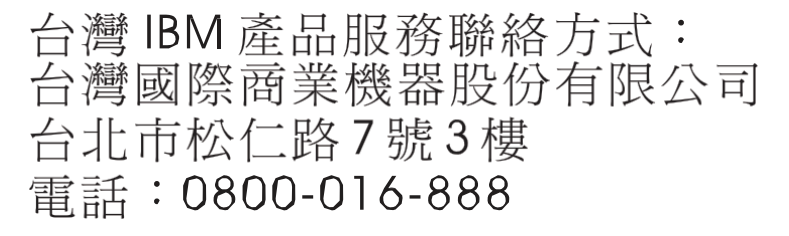

IBM Taiwan product service contact information:

IBM Taiwan Corporation 3F, No 7, Song Ren Rd. Taipei, Taiwan Telephone: 0800-016-888

### **Appendix B. Notices**

This information was developed for products and services offered in the U.S.A.

IBM may not offer the products, services, or features discussed in this document in other countries. Consult your local IBM representative for information on the products and services currently available in your area. Any reference to an IBM product, program, or service is not intended to state or imply that only that IBM product, program, or service may be used. Any functionally equivalent product, program, or service that does not infringe any IBM intellectual property right may be used instead. However, it is the user's responsibility to evaluate and verify the operation of any non-IBM product, program, or service.

IBM may have patents or pending patent applications covering subject matter described in this document. The furnishing of this document does not give you any license to these patents. You can send license inquiries, in writing, to:

*IBM Director of Licensing IBM Corporation North Castle Drive Armonk, NY 10504-1785 U.S.A.*

INTERNATIONAL BUSINESS MACHINES CORPORATION PROVIDES THIS PUBLICATION "AS IS" WITHOUT WARRANTY OF ANY KIND, EITHER EXPRESS OR IMPLIED, INCLUDING, BUT NOT LIMITED TO, THE IMPLIED WARRANTIES OF NON-INFRINGEMENT, MERCHANTABILITY OR FITNESS FOR A PARTICULAR PURPOSE. Some states do not allow disclaimer of express or implied warranties in certain transactions, therefore, this statement may not apply to you.

This information could include technical inaccuracies or typographical errors. Changes are periodically made to the information herein; these changes will be incorporated in new editions of the publication. IBM may make improvements and/or changes in the product(s) and/or the program(s) described in this publication at any time without notice.

Any references in this information to non-IBM websites are provided for convenience only and do not in any manner serve as an endorsement of those websites. The materials at those websites are not part of the materials for this IBM product, and use of those websites is at your own risk.

IBM may use or distribute any of the information you supply in any way it believes appropriate without incurring any obligation to you.

### **Trademarks**

IBM, the IBM logo, and ibm.com are trademarks or registered trademarks of International Business Machines Corporation in the United States, other countries, or both. If these and other IBM trademarked terms are marked on their first occurrence in this information with a trademark symbol (<sup>®</sup> or ™), these symbols indicate U.S. registered or common law trademarks owned by IBM at the time this information was published. Such trademarks may also be registered or common law trademarks in other countries. A current list of IBM trademarks is available on the web at "Copyright and trademark information" at http://www.ibm.com/legal/copytrade.shtml.

Adobe and PostScript are either registered trademarks or trademarks of Adobe Systems Incorporated in the United States and/or other countries.

Cell Broadband Engine is a trademark of Sony Computer Entertainment, Inc., in the United States, other countries, or both and is used under license therefrom.

Intel, Intel Xeon, Itanium, and Pentium are trademarks or registered trademarks of Intel Corporation or its subsidiaries in the United States and other countries.

Java and all Java-based trademarks are trademarks of Sun Microsystems, Inc., in the United States, other countries, or both.

Linux is a registered trademark of Linus Torvalds in the United States, other countries, or both.

Microsoft, Windows, and Windows NT are trademarks of Microsoft Corporation in the United States, other countries, or both.

UNIX is a registered trademark of The Open Group in the United States and other countries.

Other company, product, or service names may be trademarks or service marks of others.

#### **Important Notes**

Processor speed indicates the internal clock speed of the microprocessor; other factors also affect application performance.

CD or DVD drive speed is the variable read rate. Actual speeds vary and are often less than the possible maximum.

When referring to processor storage, real and virtual storage, or channel volume, KB stands for 1024 bytes, MB stands for 1 048 576 bytes, and GB stands for 1 073 741 824 bytes.

When referring to hard disk drive capacity or communications volume, MB stands for 1 000 000 bytes, and GB stands for 1 000 000 000 bytes. Total user-accessible capacity can vary depending on operating environments.

Maximum internal hard disk drive capacities assume the replacement of any standard hard disk drives and population of all hard disk drive bays with the largest currently supported drives that are available from IBM.

Maximum memory might require replacement of the standard memory with an optional memory module.

IBM makes no representation or warranties regarding non-IBM products and services that are ServerProven, including but not limited to the implied warranties of merchantability and fitness for a particular purpose. These products are offered and warranted solely by third parties.

IBM makes no representations or warranties with respect to non-IBM products. Support (if any) for the non-IBM products is provided by the third party, not IBM.

Some software might differ from its retail version (if available) and might not include user manuals or all program functionality.

#### **Particulate contamination**

**Attention:** Airborne particulates (including metal flakes or particles) and reactive gases acting alone or in combination with other environmental factors such as humidity or temperature might pose a risk to the device that is described in this document. Risks that are posed by the presence of excessive particulate levels or concentrations of harmful gases include damage that might cause the device to malfunction or cease functioning altogether. This specification sets forth limits for particulates and gases that are intended to avoid such damage. The limits must not be viewed or used as definitive limits, because numerous other factors, such as temperature or moisture content of the air, can influence the impact of particulates or environmental corrosives and gaseous contaminant transfer. In the absence of specific limits that are set forth in this document, you must implement practices that maintain particulate and gas levels that are consistent with the protection of human health and safety. If IBM determines that the levels of particulates or gases in your environment have caused damage to the device, IBM may condition provision of repair or replacement of devices or parts on implementation of appropriate remedial measures to mitigate such environmental contamination. Implementation of such remedial measures is a customer responsibility.

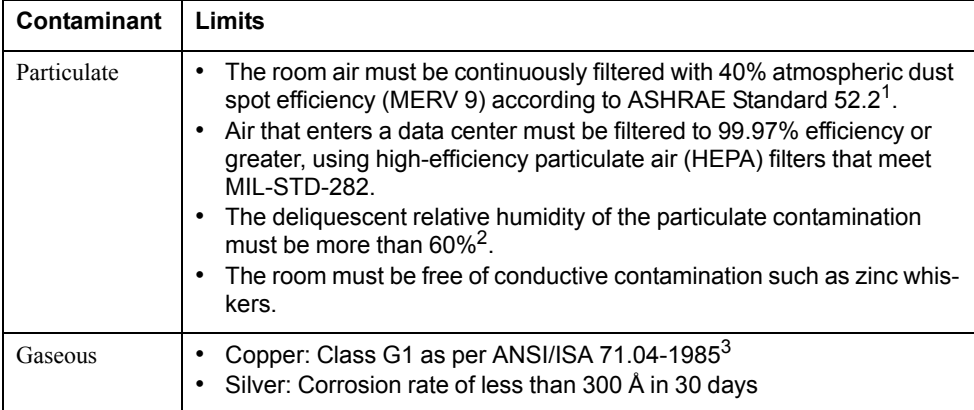

1 ASHRAE 52.2-2008 - *Method of Testing General Ventilation Air-Cleaning Devices for Removal Efficiency by Particle Size*. Atlanta: American Society of Heating, Refrigerating and Air-Conditioning Engineers, Inc.

 $2$  The deliquescent relative humidity of particulate contamination is the relative humidity at which the dust absorbs enough water to become wet and promote ionic conduction.

3 ANSI/ISA-71.04-1985. *Environmental conditions for process measurement and control systems: Airborne contaminants*. Instrument Society of America, Research Triangle Park, North Carolina, U.S.A.

### **Documentation format**

The publications for this product are in Adobe Portable Document Format (PDF) and should be compliant with accessibility standards. If you experience difficulties when you use the PDF files and want to request a web-based format or accessible PDF document for a publication, direct your mail to the following address:

Information Development IBM Corporation 205/A0153039 E. Cornwallis Road P.O. Box 12195 Research Triangle Park, North Carolina 27709-2195 U.S.A.

In the request, be sure to include the publication part number and title.

When you send information to IBM, you grant IBM a non-exclusive right to use or distribute the information in any way it believes appropriate without incurring any obligation to you.

#### **Electronic emission notices**

### **Federal Communications Commission (FCC) statement**

**Note:** This equipment has been tested and found to comply with the limits for a Class A digital device, pursuant to Part 15 of the FCC Rules. These limits are designed to provide reasonable protection against harmful interference when the equipment is operated in a commercial environment. This equipment generates, uses, and can radiate radio frequency energy and, if not installed and used in accordance with the instruction manual, may cause harmful interference to radio communications. Operation of this equipment in a residential area is likely to cause harmful interference, in which case the user will be required to correct the interference at his own expense.

Properly shielded and grounded cables and connectors must be used in order to meet FCC emission limits. IBM is not responsible for any radio or television interference caused by using other than recommended cables and connectors or by unauthorized changes or modifications to this equipment. Unauthorized changes or modifications could void the user's authority to operate the equipment.

This device complies with Part 15 of the FCC Rules. Operation is subject to the following two conditions: (1) this device may not cause harmful interference, and (2) this device must accept any interference received, including interference that may cause undesired operation.

#### **Industry Canada Class A emission compliance statement**

This Class A digital apparatus complies with Canadian ICES-003.

#### **Avis de conformité à la réglementation d'Industrie Canada**

Cet appareil numérique de la classe A est conforme à la norme NMB-003 du Canada.

#### **Australia and New Zealand Class A statement**

**Attention:** This is a Class A product. In a domestic environment this product may cause radio interference in which case the user may be required to take adequate measures.

#### **European Union EMC Directive conformance statement**

This product is in conformity with the protection requirements of EU Council Directive 2004/108/EC on the approximation of the laws of the Member States relating to electromagnetic compatibility. IBM cannot accept responsibility for any failure to satisfy the protection requirements resulting from a nonrecommended modification of the product, including the fitting of non-IBM option cards.

**Attention:** This is an EN 55022 Class A product. In a domestic environment this product may cause radio interference in which case the user may be required to take adequate measures.

Responsible manufacturer:

International Business Machines Corp. New Orchard Road Armonk, New York 10504 914-499-1900

European Community contact:

IBM Technical Regulations, Department M456 IBM-Allee 1, 71137 Ehningen, Germany Telephone: +49 7032 15-2937 E-mail: tjahn@de.ibm.com

#### **Germany Class A statement**

#### **Deutschsprachiger EU Hinweis:**

#### **Hinweis für Geräte der Klasse A EU-Richtlinie zur Elektromagnetischen Verträglichkeit**

Dieses Produkt entspricht den Schutzanforderungen der EU-Richtlinie 2004/108/EG zur Angleichung der Rechtsvorschriften über die elektromagnetische Verträglichkeit in den EU-Mitgliedsstaaten und hält die Grenzwerte der EN 55022 Klasse A ein.

Um dieses sicherzustellen, sind die Geräte wie in den Handbüchern beschrieben zu installieren und zu betreiben. Des Weiteren dürfen auch nur von der IBM empfohlene Kabel angeschlossen werden. IBM übernimmt keine Verantwortung für die Einhaltung der Schutzanforderungen, wenn das Produkt ohne Zustimmung der IBM verändert bzw. wenn Erweiterungskomponenten von Fremdherstellern ohne Empfehlung der IBM gesteckt/eingebaut werden.

EN 55022 Klasse A Geräte müssen mit folgendem Warnhinweis versehen werden: "Warnung: Dieses ist eine Einrichtung der Klasse A. Diese Einrichtung kann im Wohnbereich Funk-Störungen verursachen; in diesem Fall kann vom Betreiber verlangt werden, angemessene Maßnahmen zu ergreifen und dafür aufzukommen."

#### **Deutschland: Einhaltung des Gesetzes über die elektromagnetische Verträglichkeit von Geräten**

Dieses Produkt entspricht dem "Gesetz über die elektromagnetische Verträglichkeit von Geräten (EMVG)". Dies ist die Umsetzung der EU-Richtlinie 2004/108/EG in der Bundesrepublik Deutschland.

#### **Zulassungsbescheinigung laut dem Deutschen Gesetz über die elektromagnetische Verträglichkeit von Geräten (EMVG) (bzw. der EMC EG Richtlinie 2004/108/EG) für Geräte der Klasse A**

Dieses Gerät ist berechtigt, in Übereinstimmung mit dem Deutschen EMVG das EG-Konformitätszeichen - CE - zu führen.

Verantwortlich für die Einhaltung der EMV Vorschriften ist der Hersteller:

International Business Machines Corp. New Orchard Road Armonk, New York 10504 914-499-1900

Der verantwortliche Ansprechpartner des Herstellers in der EU ist:

IBM Deutschland Technical Regulations, Department M456 IBM-Allee 1, 71137 Ehningen, Germany Telephone: +49 7032 15-2937 E-mail: tjahn@de.ibm.com

**Generelle Informationen:**

**Das Gerät erfüllt die Schutzanforderungen nach EN 55024 und EN 55022 Klasse A.**

#### **Japan VCCI Class A statement**

この装置は、 クラス A 情報技術装置です。 この装置を家庭環境で使用する と電波妨害を引き起こすことがあります。この場合には使用者が適切な対策 を講ずるよう要求されることがあります。 VCCI-A

This is a Class A product based on the standard of the Voluntary Control Council for Interference (VCCI). If this equipment is used in a domestic environment, radio interference may occur, in which case the user may be required to take corrective actions.

#### **Korea Communications Commission (KCC) statement**

이기기는 업무용으로 전자파 적합등록을 받은 기기 이거나 합니다.<br>이오니, 판매자 또는 사용자는 이점을 주의하시기<br>바라며, 만약 잘못 구입하셨을 때에는 구입한 곳에<br>서 비업무용으로 교환하시기 바랍니다.

Please note that this equipment has obtained EMC registration for commercial use. In the event that it has been mistakenly sold or purchased, please exchange it for equipment certified for home use.

### **Russia Electromagnetic Interference (EMI) Class A statement**

ВНИМАНИЕ! Настоящее изделие относится к классу А. В жилых помещениях оно может создавать радиопомехи, для снижения которых необходимы дополнительные меры

#### **People's Republic of China Class A electronic emission statement**

中华人民共和国"A类"警告声明

吉 明 此为A级产品,在生活环境中,该产品可能会造成无线电干扰。在这种情况下, 可能需要用户对其干扰采取切实可行的措施。

# **Taiwan Class A compliance statement**

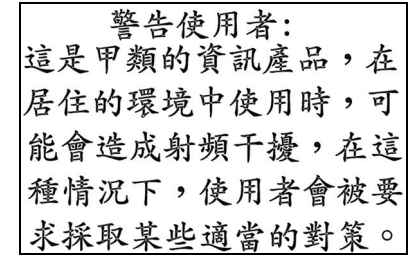

### **Index**

### **Numerics**

802.1p information 92, 93

# **A**

abbreviating commands (CLI) 11 access control user 216 Access Control Lists 238 accessible documentation 423 ACL configuration 238 ACL Port commands 228 ACL re-marking 248 ACL re-marking (IPv6) 250 ACL statistics 180 active configuration block 188, 400 active IP interface 349 active port VLAN 350 active switch configuration gtcfg 385 ptcfg 385 restoring 385 active switch, saving and loading configuration 385 addr IP route tag 56 administrator account 12 aging STP information 43, 45 assistance, getting 419 autonomous system filter action 304 autonomous system filter path action 304 as 304 aspath 304

# **B**

backup configuration block 400 BGP configuration 317 eBGP 317 filters, aggregation configuration 322 iBGP 317 in route 319 IP address, border router 318 IP route tag 56 keep-alive time 318 peer 317 peer configuration 318 redistribution configuration 320 remote autonomous system 318 router hops 319 Boot Management menu 402 Boot options 395

bootstrap protocol 342 Border Gateway Protocol 56 configuration 317 Border Gateway Protocol (BGP) operations-level options 389 BPDU. *See* Bridge Protocol Data Unit. bridge priority 43, 48 Bridge Protocol Data Unit (BPDU) 43, 48 STP transmission frequency 262 Bridge Spanning-Tree parameters 262 broadcast IP route tag 56 IP route type 55

## **C**

capture dump information to a file 417 Cisco Ether Channel 271 CIST information 47 Class A electronic emission notice 424 clear dump information 418 command (help) 9 commands abbreviations 11 conventions used in this manual 2 shortcuts 11 tab completion 11 configuration 802.1x 253 CIST 259 default gateway interval, for health checks 295 default gateway IP address 295 dump command 384 failover 279 flow control 226, 232 IGMP 325 IP static route 296 port link speed 225 port mirroring 251 port trunking 271 RIP 304 save changes 188 SNMP 202 switch IP address 292 TACACS+ 195 VLAN default (PVID) 223 VLAN IP interface 293 VLAN tagging 223 VRRP 344 configuration block active 400 backup 400 factory 400 selection 400 Configuration commands 187 configuring routing information protocol 305 contamination, particulate and gaseous 423

control plane protection (CoPP) 235 CoPP (control plane protection) 235 COS queue information 93 cost STP information 43, 45, 48 STP port option 264 CPU statistics 177 CPU utilization 177

# **D**

daylight saving time 188 debugging 407 default gateway information 53 interval, for health checks 295 default gateway, IPv6 356 default password 12 direct (IP route type) 55 directed broadcasts 300 disconnect idle timeout 13 documentation format 423 downloading software 398 DSCP 234 dump configuration command 384 maintenance 407 duplex mode link status 15, 99 dynamic routes 412

# **E**

ECMP route information 74 ECN (Explicit Congestion Notification) 236 ECP configuration 268 information 34 Edge Control Protocol 268 electronic emission Class A notice 424 Error disable and recovery system 190 error disable and recovery port 225 **EtherChannel** as used with port trunking 271 Etherchannel information 49 Explicit Congestion Notification (ECN) 236

### **F**

factory configuration block 400 failover configuration 279 FCC Class A notice 424 FDB statistics 126 fixed IP route tag 56

flag field 57 flow control 15, 99 configuring 226, 232 forwarding configuration IP forwarding configuration 300 forwarding database (FDB) 407 Forwarding Database Information 30 Forwarding Database maintenance 408 forwarding state (FWD) 31, 43, 48, 49 fwd (STP bridge option) 263 FwdDel (forward delay), bridge port 43, 45, 48

# **G**

gaseous contamination 423 getting help 419 gtcfg (TFTP load command) 385

# **H**

hardware service and support 420 health checks default gateway interval, retries 295 retry, number of failed health checks 296 hello STP information 43, 45, 48 help 9 help, getting 419 Hot Links configuration 283 hot-standby failover 348 hprompt system option 189 HTTPS 219

### **I**

IBM support line 420 ICMP statistics 145 idle timeout overview 13 IEEE standards 802.1d 261 802.1p 233 802.1s 258 802.1w 258 802.1x 40, 42 IGMP Information 76 IGMP Relay 328 IGMP Snooping 326 IGMP statistics 149 IKEv2 Information 85 image downloading 398 software, selecting 399 indirect (IP route type) 55 Information IGMP Multicast Router Information 413 Information commands 15

Interface change stats 158, 163 IP address ARP information 57 configuring default gateway 295 IP forwarding directed broadcasts 300 IP forwarding information 53 IP Information 53, 84 IP interface active 349 configuring address 292 configuring VLANs 293 IP interfaces 55 information 53 IP route tag 56 priority increment value (ifs) for VRRP 351 IP network filter configuration 300 IP Route Manipulation 412 IP routing tag parameters 56 IP Static Route commands 296 IP statistics 135 IPsec Layer 3 configuration 367 IPsec Information 86 IPv6 default gateway configuration 356 IPv6 ND prefix 358 IPv6 Neighbor Discovery 294 IPv6 Neighbor Discovery cache 357 IPv6 Neighbor Discovery Prefix information 83 IPv6 Path MTU 358 IPv6 static route 356 ISCLI command modes 5

# **L**

LACP 277 Layer 2 commands 28 Layer 3 commands 52 LDAP 198 LEARNING (port state) 43, 48 Lightweight Directory Access Protocol 198 link speed, configuring 225 Link Aggregation Control Protocol 277 link status 15 command 99 duplex mode 15, 99 port speed 15, 99 Link Status Information 99 linkt (SNMP option) 203 LLDP configuration 268 information 35 LLDP TLV 270 local (IP route type) 55 log syslog messages 191

## **M**

**MAC** multicast 267 MAC (media access control) address 16, 26, 30, 57, 408 Maintenance commands 407 Management Processor (MP) 409 display MAC address 16, 26 manual style conventions 2 martian IP route tag (filtered) 56 IP route type (filtered out) 55 mation 49 MaxAge (STP information) 43, 45, 48 MD5 cryptographic authentication 310 MD5 key 312 media access control. *See* MAC address. meter ACL 229, 247 Miscellaneous Debug commands 409 monitor port 251 mp packet 168 MP. *See* Management Processor. Mrouter information 78 MTU 358 multicast IP route type 55 multicast MAC 267 multiple management VLANs 286 Multiple Spanning Tree configuration 258 mxage (STP bridge option) 263

# **N**

nbr change statistics 157, 161 Neighbor Discovery cache configuration 357 Neighbor Discovery prefix 358 Neighbor Discovery, IPv6 294 notes, important 422 notice 189 notices 421 notices, electronic emission 424 notices, FCC Class A 424 NTP synchronization 200

# **O**

OAM Discovery information 38 online help 9 Operations commands 387 operations-level BGP options 389 Operations-Level Port Options 387, 388 operations-level VRRP options 388

ospf area index 309 authentication key 312 cost of the selected path 312 cost value of the host 314 dead, declaring a silent router to be down 312, 366 dead, health parameter of a hello packet 313, 369 export 315 fixed routes 317 hello, authentication parameter of a hello packet 313, 368 host entry configuration 314 host routes 308 interface 308 interface configuration 311 link state database 308, 361 Not-So-Stubby Area 309, 362 priority value of the switch interface 311 range number 308 route redistribution configuration 315 spf, shortest path first 310 stub area 309, 362 summary range configuration 311 transit area 309, 362 transit delay 312 type 309, 362 virtual link 308 virtual link configuration 313 virtual neighbor, router ID 313, 369 OSPF Database Information 64 OSPF General Information 62 OSPF Information 61 OSPF Information Route Codes 65 OSPFv3 configuration 361

### **P**

parameters tag 56 type 55 particulate contamination 423 Password user access control 216 password administrator account 12 default 12 user account 12 passwords 12 Path MTU 358 PIM mode 352 ping 9 poisoned reverse, as used with split horizon 305 Port configuration 223 port configuration 223 port ECN configuration 230 Port Error Disable and Recovery 225

port mirroring configuration 251 Port number 99 port speed 15, 99 port states UNK (unknown) 31 port trunking description 271 port trunking configuration 271 port WRED configuration 230 ports disabling (temporarily) 226 information 100 membership of the VLAN 29, 51 priority 43, 48 VLAN ID 15, 100 preemption assuming VRRP master routing authority 346 prisrv primary radius server 193, 198 Private VLAN 289 Protected Mode 389 Protocol-based VLAN 288 ptcfg (TFTP save command) 385 PVID (port VLAN ID) 15, 100

# **Q**

QoS 233

# **R**

read community string (SNMP option) 202, 203 receive flow control 226, 232 recovery, failed software upgrade 402 reference ports 31 re-mark 248 re-marking (IPv6 ACL) 250 Remote Monitoring (RMON) 374 Rendezvous Point (RP) 353 retries radius server 193 retry health checks for default gateway 296 rip IP route tag 56 RIP Information 71 RIP information 70 RIP. *See* Routing Information Protocol. RMON configuration 374 information 95 route statistics 143 router hops 319 routing information protocol configuration 305

Routing Information Protocol (RIP) 56 options 305 poisoned reverse 305 split horizon 305 version 1 parameters 304, 305 RSTP information 44 Rx/Tx statistics 155, 160

## **S**

save (global command) 188 secret radius server 193 Secure Shell 192 service and support 420 shortcuts (CLI) 11 snap traces buffer 409 SNMP 202 SNMP options 202 SNMP statistics 180 SNMPv3 204 software image 398 image file and version 16, 26 software service and support 420 spanning tree configuration 261 Spanning-Tree Protocol 49 bridge parameters 262 bridge priority 43, 48 port cost option 264 root bridge 43, 48, 262 switch reset effect 400 split horizon 305 state (STP information) 43, 45, 48 static IP route tag 56 static multicast MAC 267 static route rem 296 static route, IPv6 356 statis route add 296 statistics management processor 167 Statistics commands 109 subnets IP interface 292 support line 420 support web site 420 switch name and location 16, 26 resetting 400

system contact (SNMP option) 202 date and time 16, 26 information 26 location (SNMP option) 202 System Error Disable and Recovery 190 System Information 16 system options hprompt 189 tnport 215 wport 214

## **T**

tab completion (CLI) 11 TACACS+ 195 TCP statistics 147, 176 technical assistance 419 telephone assistance 420 telephone numbers 420 Telnet configuring switches using 384 telnet radius server 193, 198 text conventions 2 TFTP 398 PUT and GET commands 385 TFTP server 385 timeout radius server 193 timeouts idle connection 13 timers kickoff 159, 163 TLV 270 tnport system option 215 trace buffer 409 traceroute 10 trademarks 421 transceiver status 101 transmit flow control 226, 232 Trunk group information 49 trunk hash algorithm 273 type of area ospf 309, 362 type parameters 55 typographic conventions, manual 2

# **U**

UCB statistics 177 UDLD information 36 UDP statistics 148 unknown (UNK) port state 31 Unscheduled System Dump 418 upgrade, switch software 398 user access control configuration 216

user account 12 Uuencode Flash Dump 417

### **V**

Virtual Link Aggregation Control Protocol (VLAG) 275 virtual router description 345 tracking criteria 347 virtual router group configuration 348 virtual router group priority tracking 349 Virtual Router Redundancy Protocol (VRRP) authentication parameters for IP interfaces 350 operations-level options 388 priority tracking options 318, 322, 347 Virtual Router Redundancy Protocol configuration 344 virtual routers increasing priority level of 346 priority increment values (vrs) for VRRP 351 virtualization configuration 377 information 103 VLAG configuration 275 VLAN active port 350 configuration 286 VLAN tagging port configuration 223 port restrictions 287 VLANs ARP entry information 57 information 50 name 29 port membership 29, 51 setting default number (PVID) 223 tagging 15, 100, 287 VLAN Number 50 VLAN Type 50 VM bandwidth management 377 group configuration 381 information 103 policy configuration 377 profile configuration 383 VMware configuration 384 VMware information 104 VMware operations 390 VNIC configuration 378 group configuration 379 information 105 VRRP interface configuration 350 master advertisements 346 tracking configuration 350 VRRP Information 81 VRRP master advertisements time interval 348

VRRP statistics 164

### **W**

watchdog timer 407 website, publication ordering 419 website, support 420 website, telephone support numbers 420 Weighted Random Early Detection (WRED) 236 weights setting virtual router priority values 351 wport 214 WRED (Weighted Random Early Detection) 236

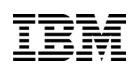

Part Number: 88Y7943

Printed in USA

(IP) P/N: 88Y7943